GP01083G/00/DE/05.24-00

01.07.zz (Gerätefirmware)

71651935 2024-03-15 Products Solutions Services

## Beschreibung Geräteparameter Tankside Monitor NRF81

Tankstandmessung

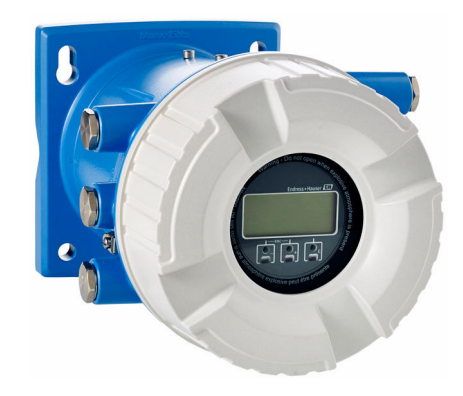

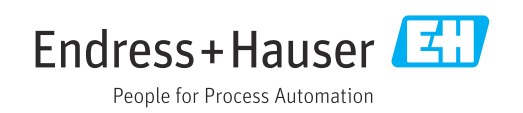

## Inhaltsverzeichnis

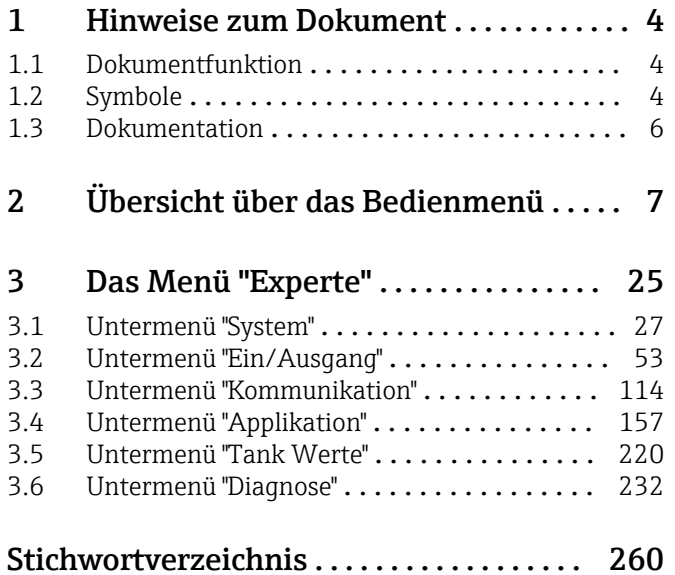

### <span id="page-3-0"></span>1 Hinweise zum Dokument

#### 1.1 Dokumentfunktion

Das Dokument ist Teil der Betriebsanleitung und dient als Nachschlagewerk für Parameter: Es liefert detaillierte Erläuterungen zu jedem einzelnen Parameter des Bedienmenüs.

### 1.2 Symbole

#### 1.2.1 Warnhinweissymbole

#### **GEFAHR**

Dieser Hinweis macht auf eine gefährliche Situation aufmerksam, die, wenn sie nicht vermieden wird, zu Tod oder schwerer Körperverletzung führen wird.

#### **A** WARNUNG

Dieser Hinweis macht auf eine gefährliche Situation aufmerksam, die, wenn sie nicht vermieden wird, zu Tod oder schwerer Körperverletzung führen kann.

#### **A** VORSICHT

Dieser Hinweis macht auf eine gefährliche Situation aufmerksam, die, wenn sie nicht vermieden wird, zu leichter oder mittelschwerer Körperverletzung führen kann.

#### **HINWEIS**

Dieser Hinweis enthält Informationen zu Vorgehensweisen und weiterführenden Sachverhalten, die keine Körperverletzung nach sich ziehen.

#### 1.2.2 Elektrische Symbole

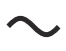

Wechselstrom

$$
\overline{\textbf{c}}
$$

Gleich- und Wechselstrom

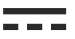

Gleichstrom

 $\pm$ 

Erdanschluss

Eine geerdete Klemme, die vom Gesichtspunkt des Benutzers über ein Erdungssystem geerdet ist.

#### Schutzerde (PE: Protective earth)

Erdungsklemmen, die geerdet werden müssen, bevor andere Anschlüsse hergestellt werden dürfen.

Die Erdungsklemmen befinden sich innen und außen am Gerät:

- Innere Erdungsklemme: Schutzerde wird mit dem Versorgungsnetz verbunden.
- Äußere Erdungsklemme: Gerät wird mit dem Erdungssystem der Anlage verbunden.

#### 1.2.3 Werkzeugsymbole

#### $\bigoplus$

Kreuzschlitzschraubendreher

 $\bullet$ 

Schlitzschraubendreher

#### $\Omega$

Torxschraubendreher

 $\bigcirc$ Innensechskantschlüssel

#### $\mathcal{D}$

Gabelschlüssel

#### 1.2.4 Symbole für Informationstypen und Grafiken

#### $\nabla$  Erlaubt

Abläufe, Prozesse oder Handlungen, die erlaubt sind

#### $\nabla$  Zu bevorzugen

Abläufe, Prozesse oder Handlungen, die zu bevorzugen sind

#### **X** Verboten

Abläufe, Prozesse oder Handlungen, die verboten sind

#### **H** Tipp

Kennzeichnet zusätzliche Informationen

#### $\Box$

Verweis auf Dokumentation

#### $\blacksquare$

Verweis auf Abbildung

Zu beachtender Hinweis oder einzelner Handlungsschritt

1. , 2. , 3. Handlungsschritte

#### حصا Ergebnis eines Handlungsschritts

 $\circledcirc$ Sichtkontrolle

#### 口

Bedienung via Bedientool

#### $\circledB$

Schreibgeschützter Parameter

#### 1, 2, 3, ... Positionsnummern

A, B, C, ... Ansichten

#### $\underline{\mathbb{A}}$  -  $\underline{\mathbb{B}}$  Sicherheitshinweis

Beachten Sie die Sicherheitshinweise in der zugehörigen Betriebsanleitung

#### Temperaturbeständigkeit Anschlusskabel

Gibt den Mindestwert für die Temperaturbeständigkeit der Anschlusskabel an

#### <span id="page-5-0"></span>1.3 Dokumentation

Im Download-Bereich der Endress+Hauser Internetseite ([www.endress.com/downloads](https://www.endress.com/downloads)) sind folgende Dokumenttypen verfügbar:

Eine Übersicht zum Umfang der zugehörigen Technischen Dokumentation bieten:

- *Device Viewer* [\(www.endress.com/deviceviewer](https://www.endress.com/deviceviewer)): Seriennummer vom Typenschild eingeben
	- *Endress+Hauser Operations App*: Seriennummer vom Typenschild eingeben oder Matrixcode auf dem Typenschild einscannen

#### 1.3.1 Technische Information (TI)

#### Planungshilfe

Das Dokument liefert alle technischen Daten zum Gerät und gibt einen Überblick, was rund um das Gerät bestellt werden kann.

#### 1.3.2 Kurzanleitung (KA)

#### Schnell zum 1. Messwert

Die Anleitung liefert alle wesentlichen Informationen von der Warenannahme bis zur Erstinbetriebnahme.

#### 1.3.3 Betriebsanleitung (BA)

Die Betriebsanleitung enthält alle Informationen, die in den verschiedenen Phasen des Gerätelebenszyklus benötigt werden: von der Produktkennzeichnung, Warenannahme und Lagerung über Montage, Anschluss, Bedienung und Inbetriebnahme bis hin zu Störungsbehebung, Instandhaltung und Entsorgung.

Außerdem enthält sie eine detaillierte Erläuterung der einzelnen Parameter im Bedienmenü (hiervon ausgenommen ist das Menü Experte). Die Beschreibung richtet sich an Personen, die über den gesamten Lebenszyklus mit dem Gerät arbeiten und dabei spezifische Konfigurationen durchführen.

#### 1.3.4 Beschreibung Geräteparameter (GP)

Die "Beschreibung Geräteparameter" bietet eine detaillierte Erläuterung der einzelnen Parameter im zweiten Teil des Bedienmenüs: dem Menü Experte. Sie enthält alle Geräteparameter und ermöglicht über einen spezifischen Code den direkten Zugriff auf die Parameter. Die Beschreibung richtet sich an Personen, die über den gesamten Lebenszyklus mit dem Gerät arbeiten und dabei spezifische Konfigurationen vornehmen.

#### 1.3.5 Sicherheitshinweise (XA)

Abhängig von der Zulassung liegen dem Gerät bei Auslieferung Sicherheitshinweise (XA) bei. Diese sind integraler Bestandteil der Betriebsanleitung.

Auf dem Typenschild ist angegeben, welche Sicherheitshinweise (XA) für das jeweilige Gerät relevant sind.

#### 1.3.6 Einbauanleitung (EA)

Einbauanleitungen unterstützen beim Austausch eines defekten Gerätes gegen ein funktionierendes Gerät desselben Typs.

## <span id="page-6-0"></span>2 Übersicht über das Bedienmenü

*Navigation* 圖圖 Experte

• Die folgende Tabelle listet alle Parameter auf, die das Menü Menü Experte (→ 7) enthalten kann. Die Angabe der Seitenzahl verweist auf die zugehörige Beschreibung des Parameters.

- Je nach Geräteausführung und Parametrierung sind nicht alle Parameter in der jeweiligen Situation verfügbar. Nähere Informationen zu den Bedingungen unter "Voraussetzung" in der Beschreibung des jeweiligen Parameters nachschlagen.
- Die Darstellung entspricht im Wesentlichen dem Menü, das während der Verwendung eines Bedientools (z. B. FieldCare) angezeigt wird. Auf der Vor-Ort-Anzeige können kleinere Abweichungen in der Menüstruktur bestehen. Details werden in der Beschreibung des jeweiligen Untermenüs erläutert.

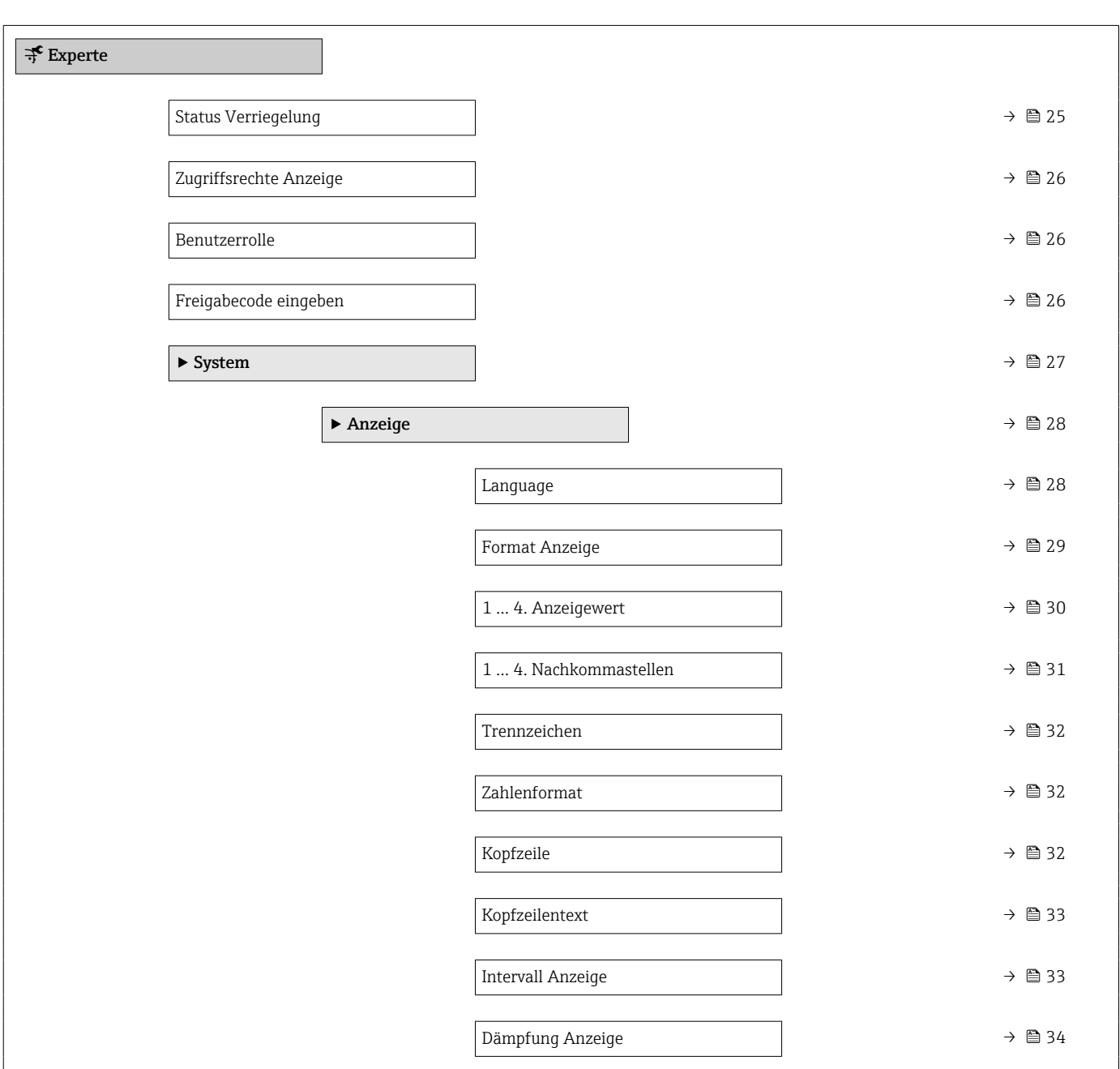

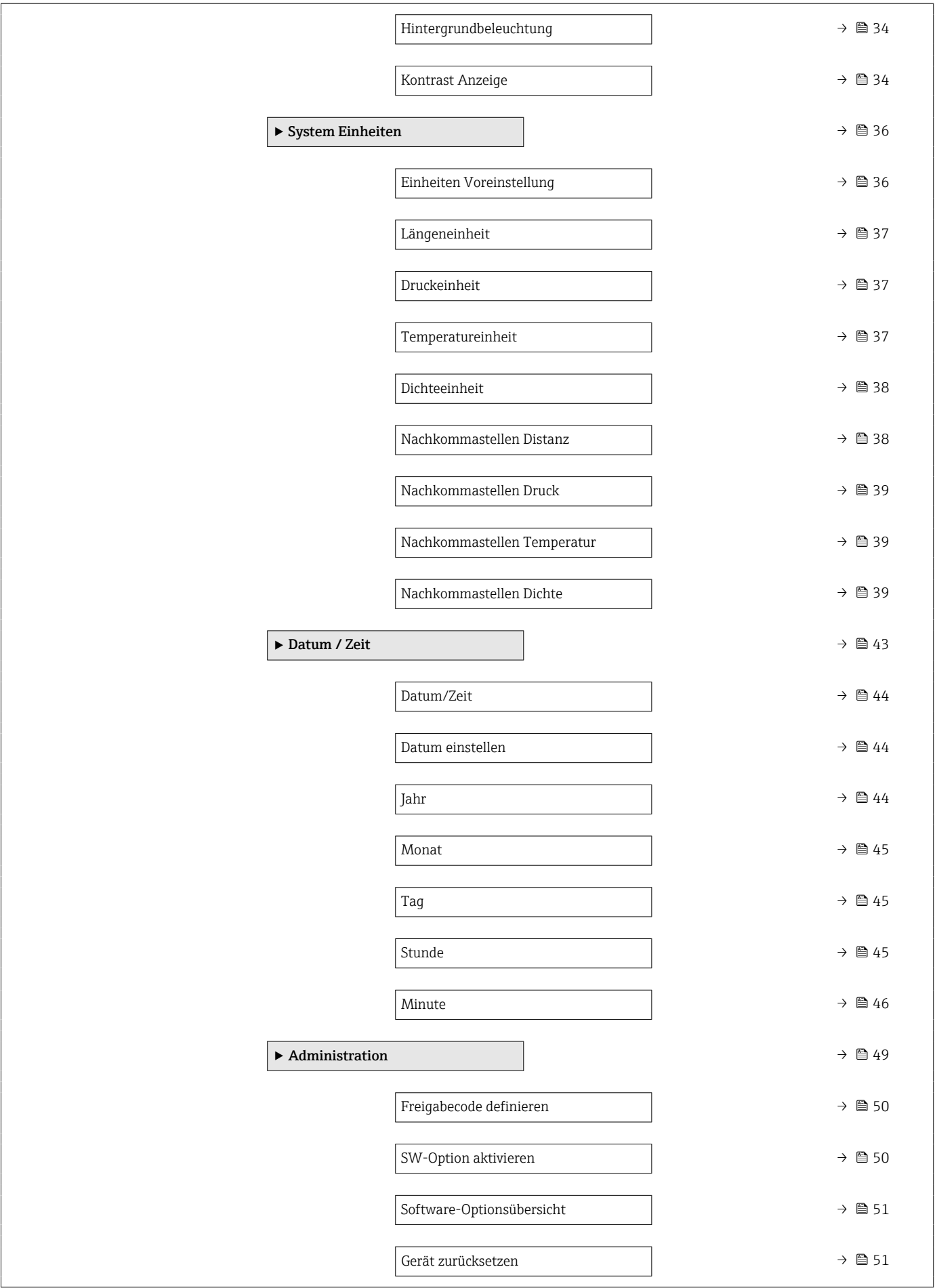

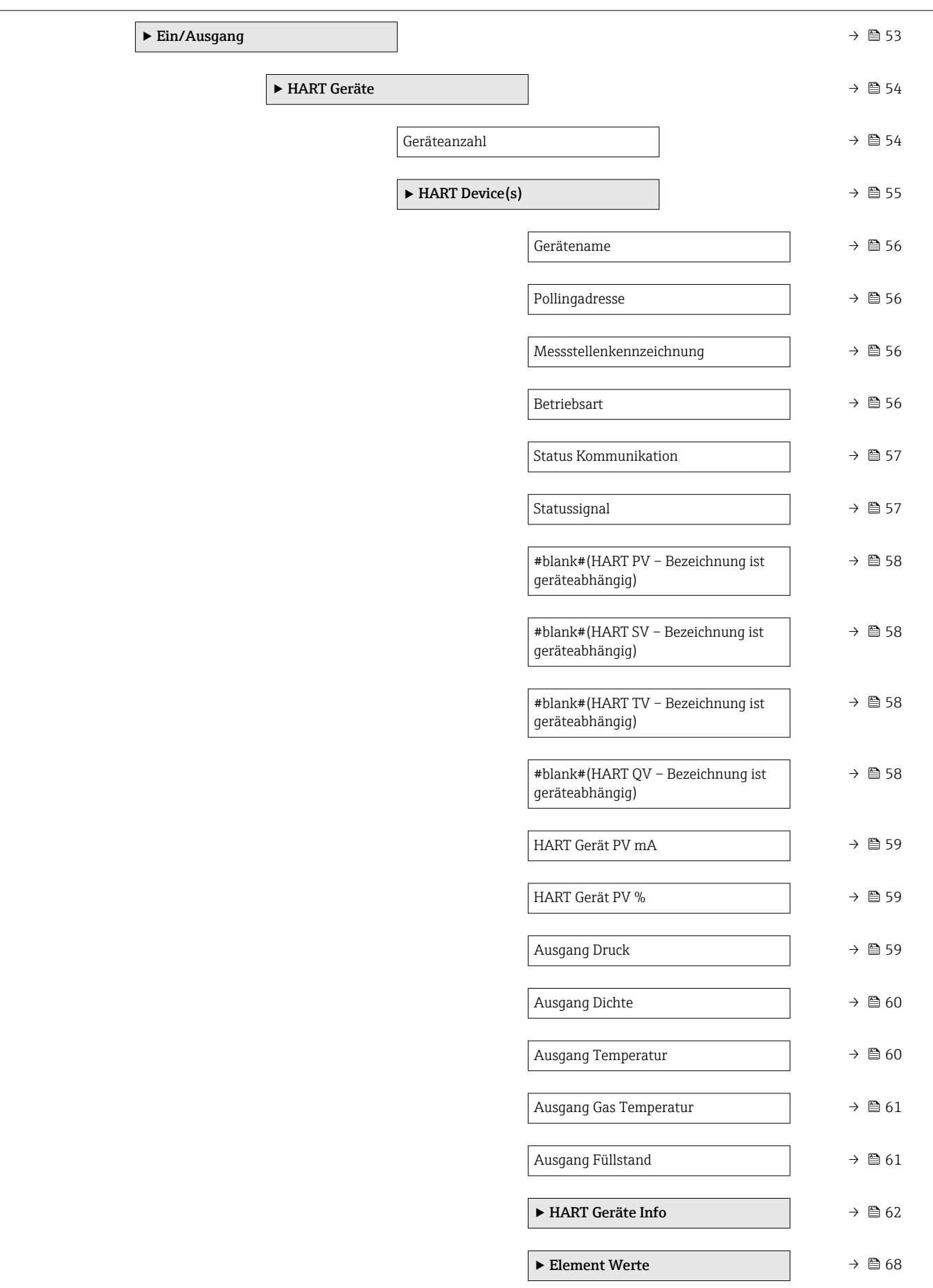

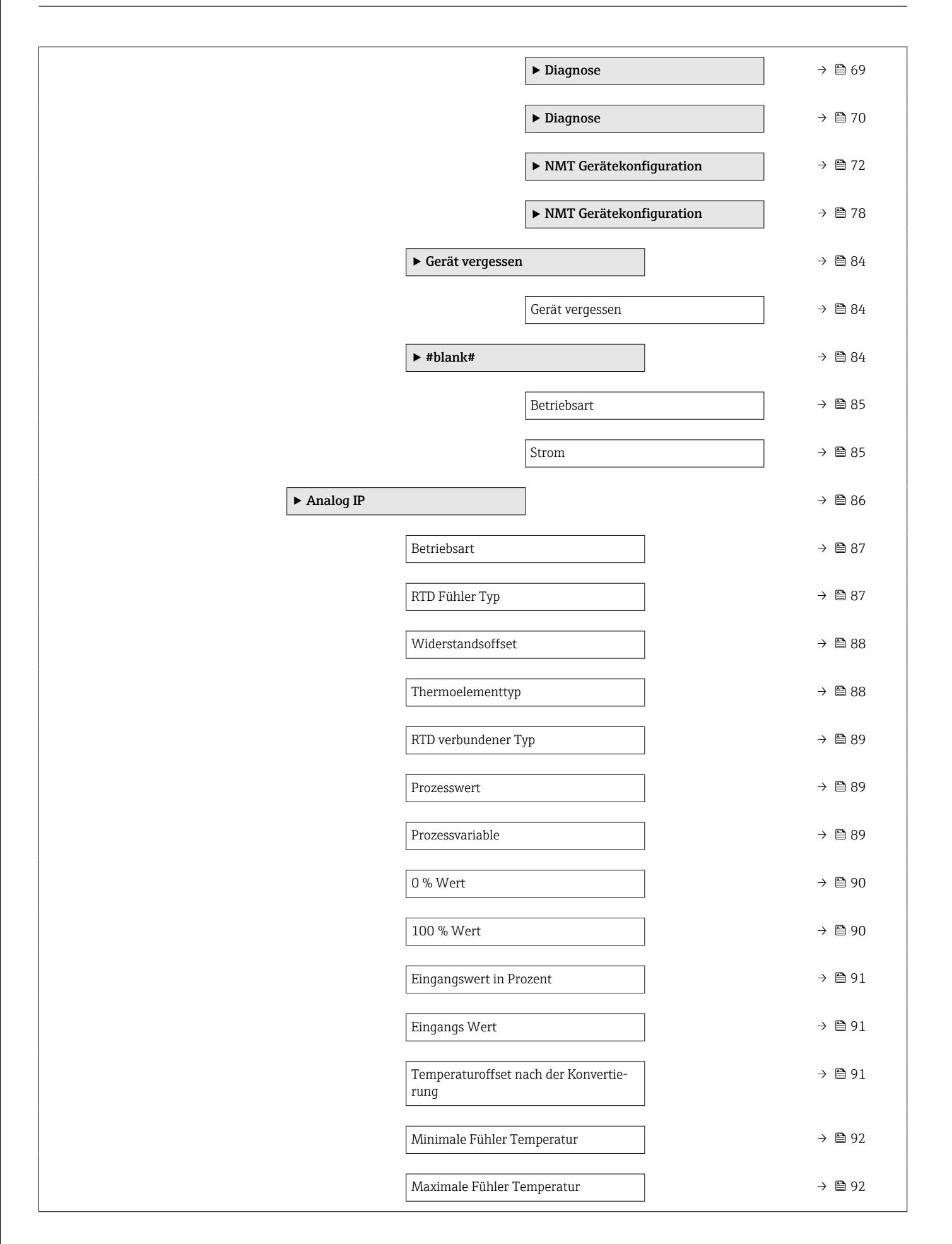

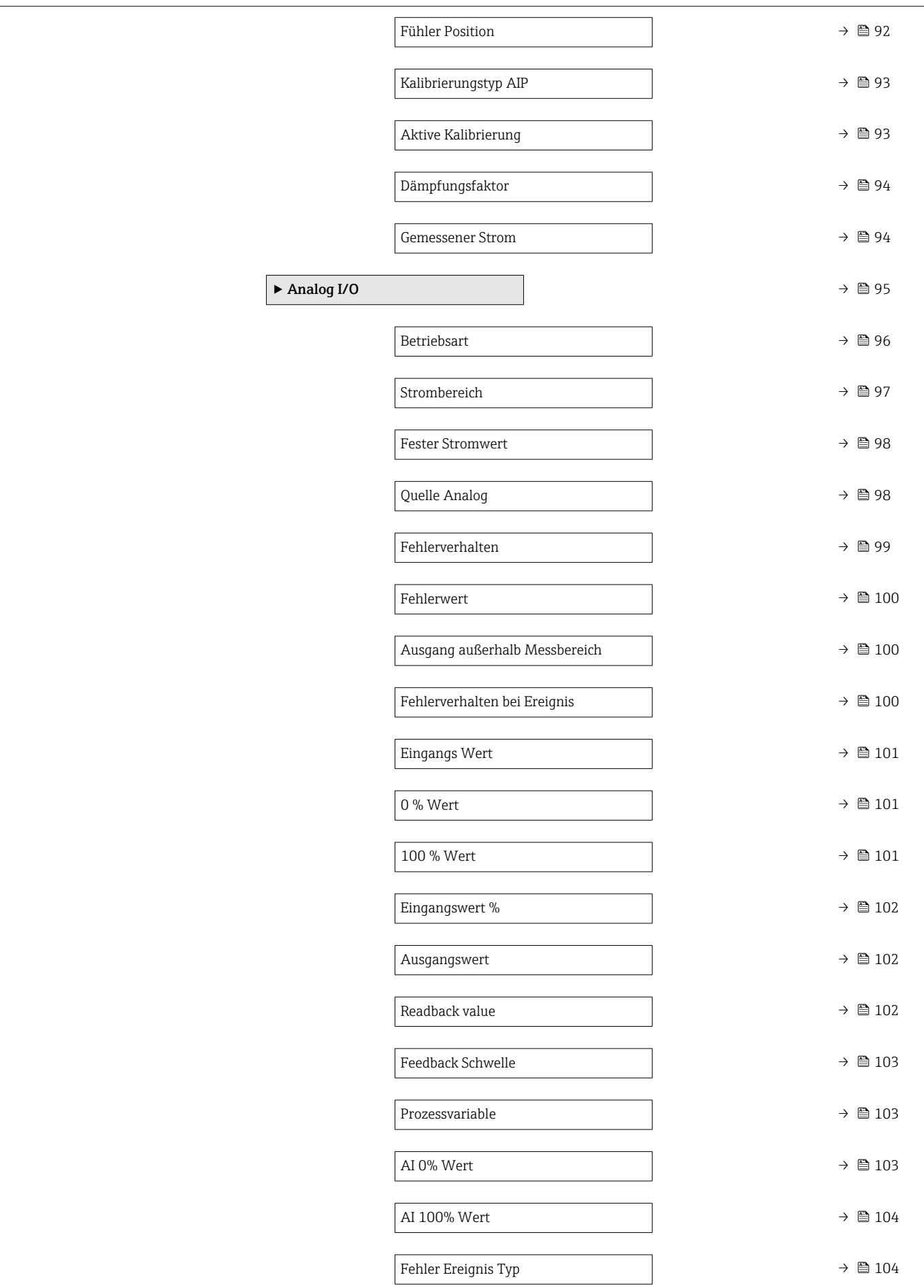

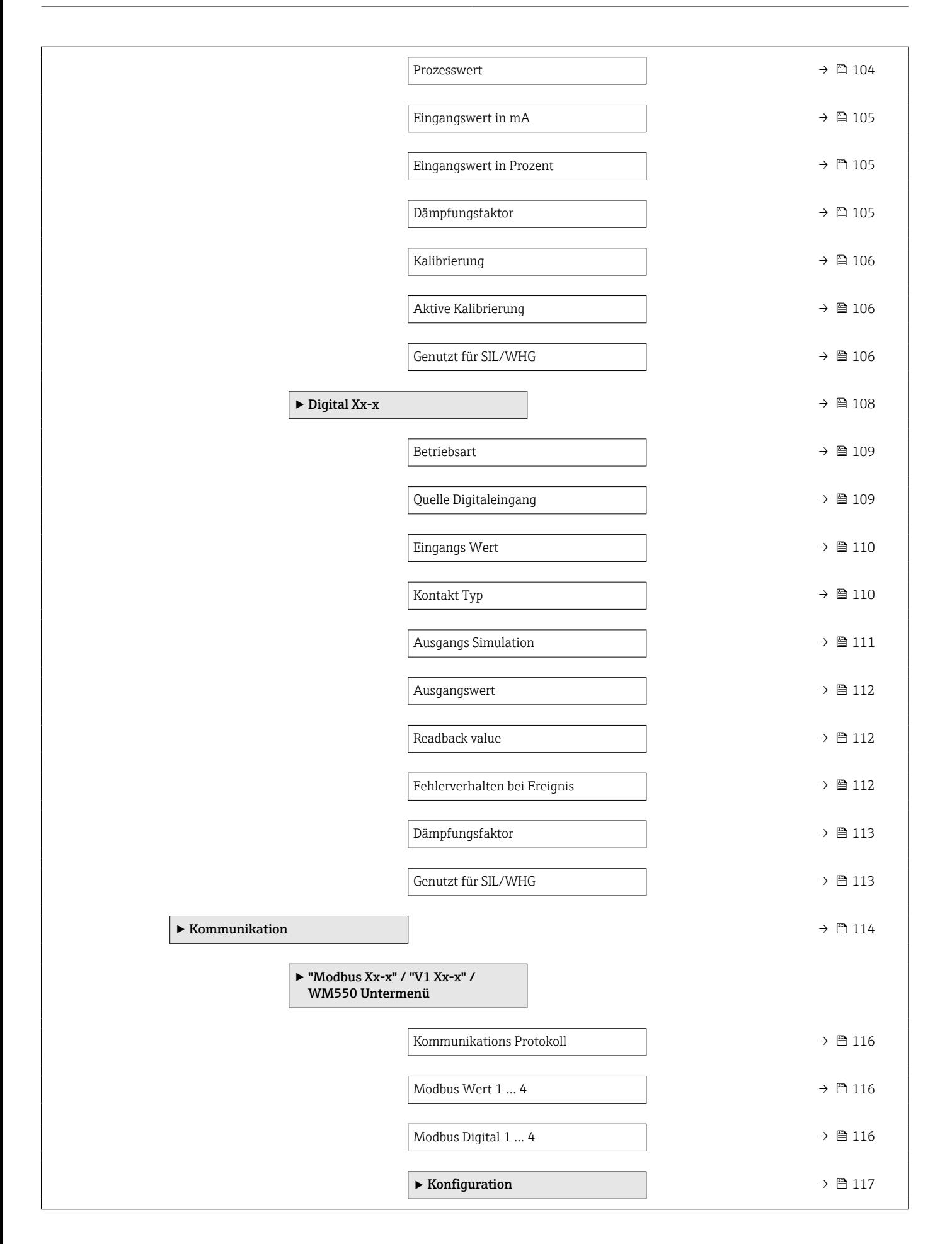

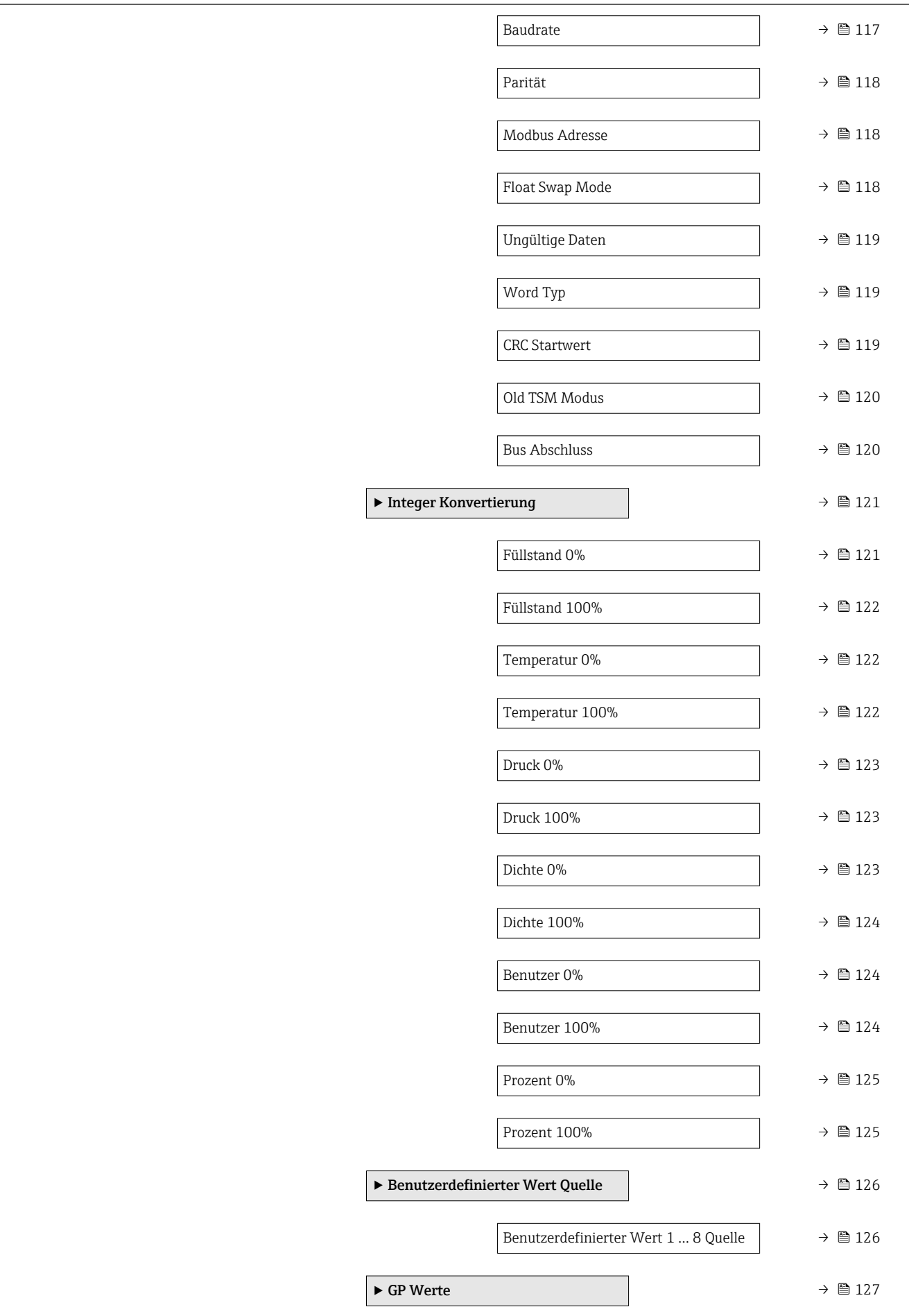

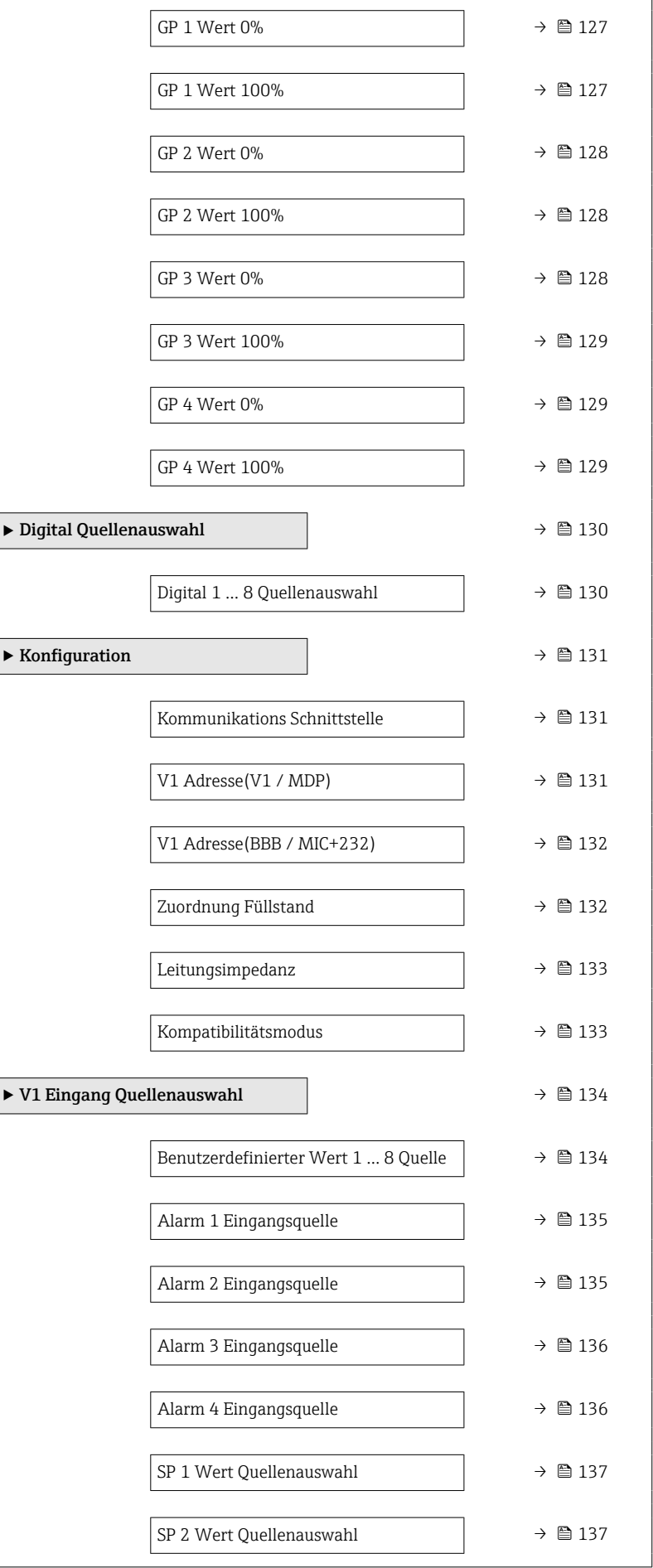

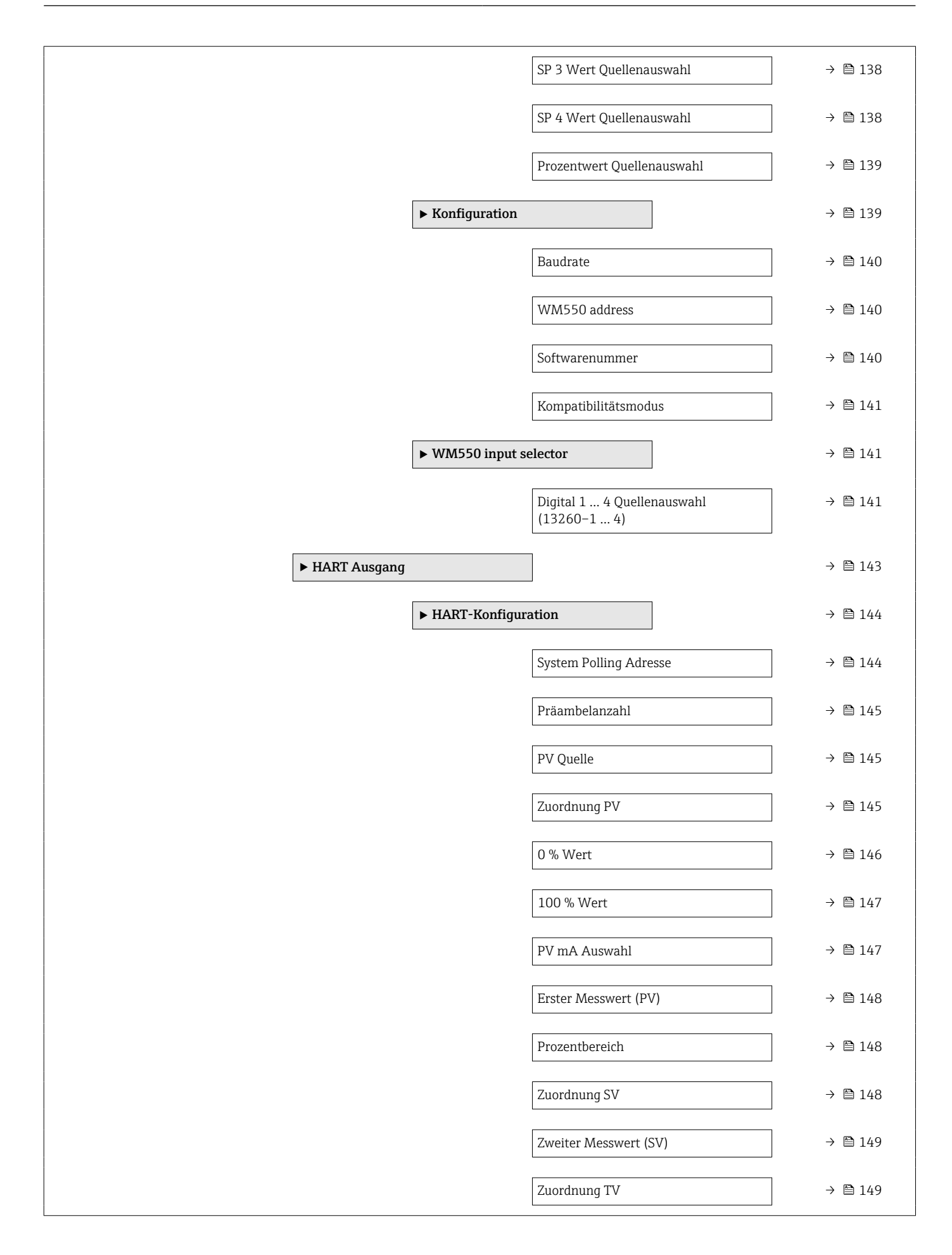

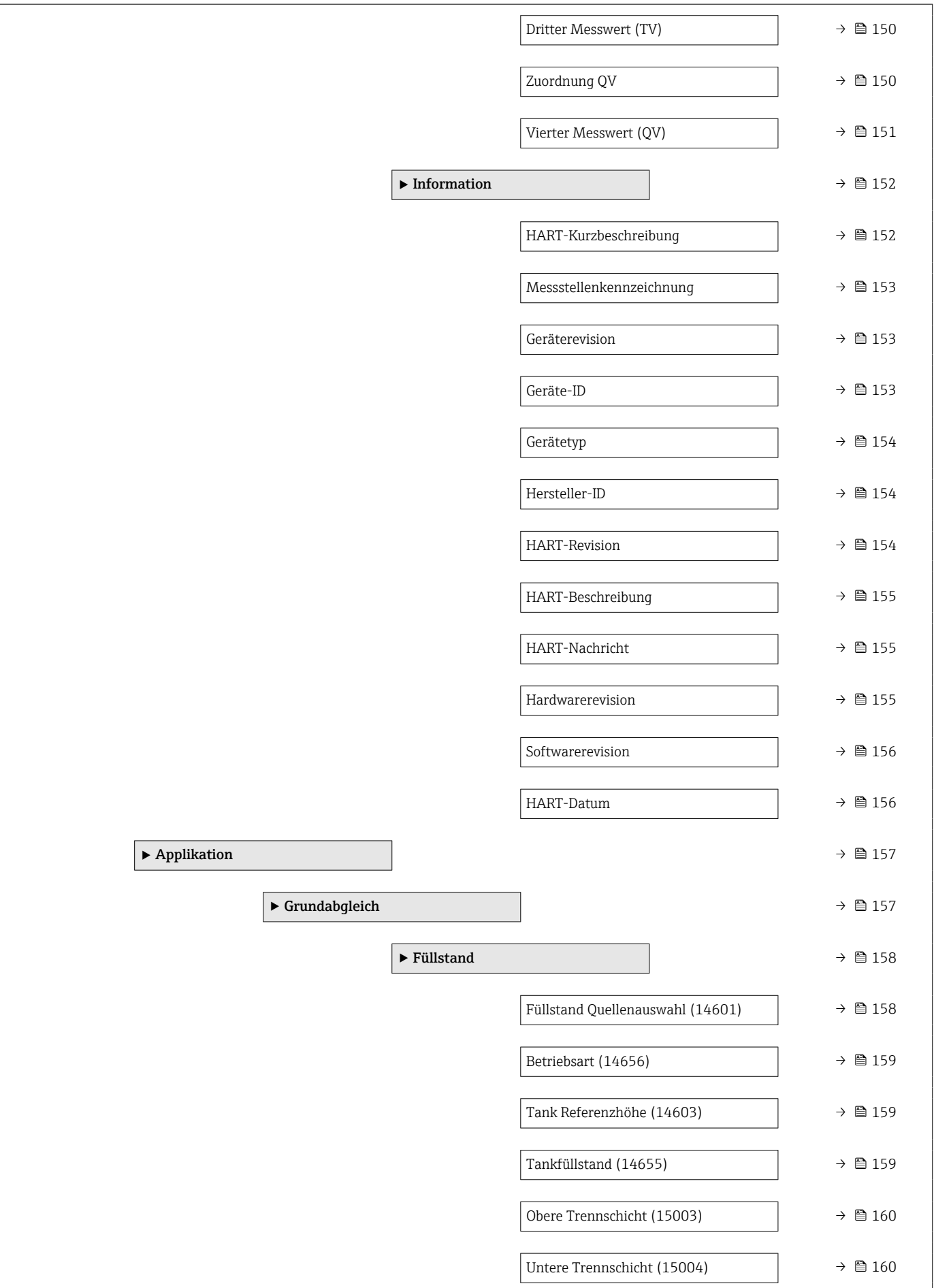

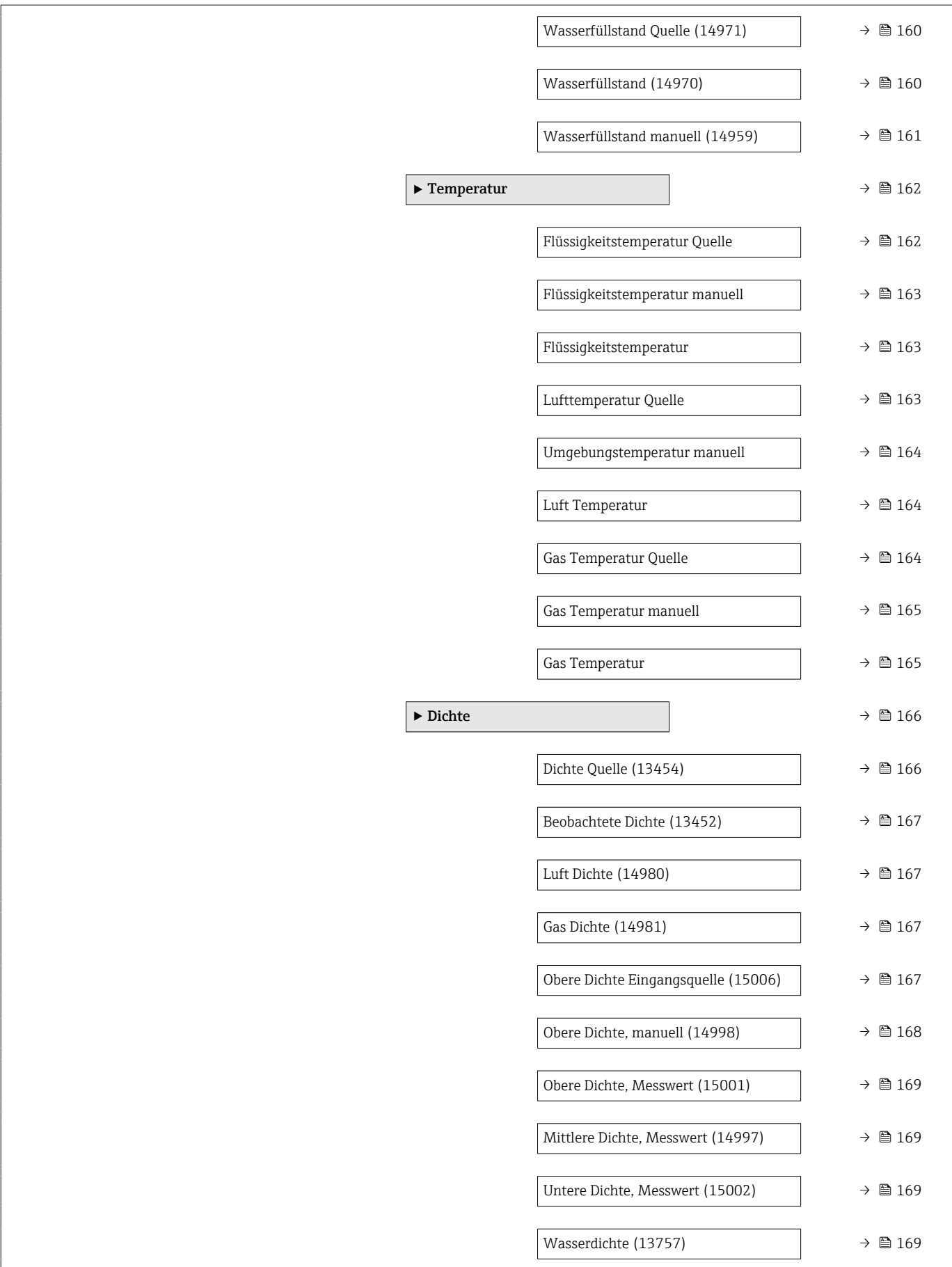

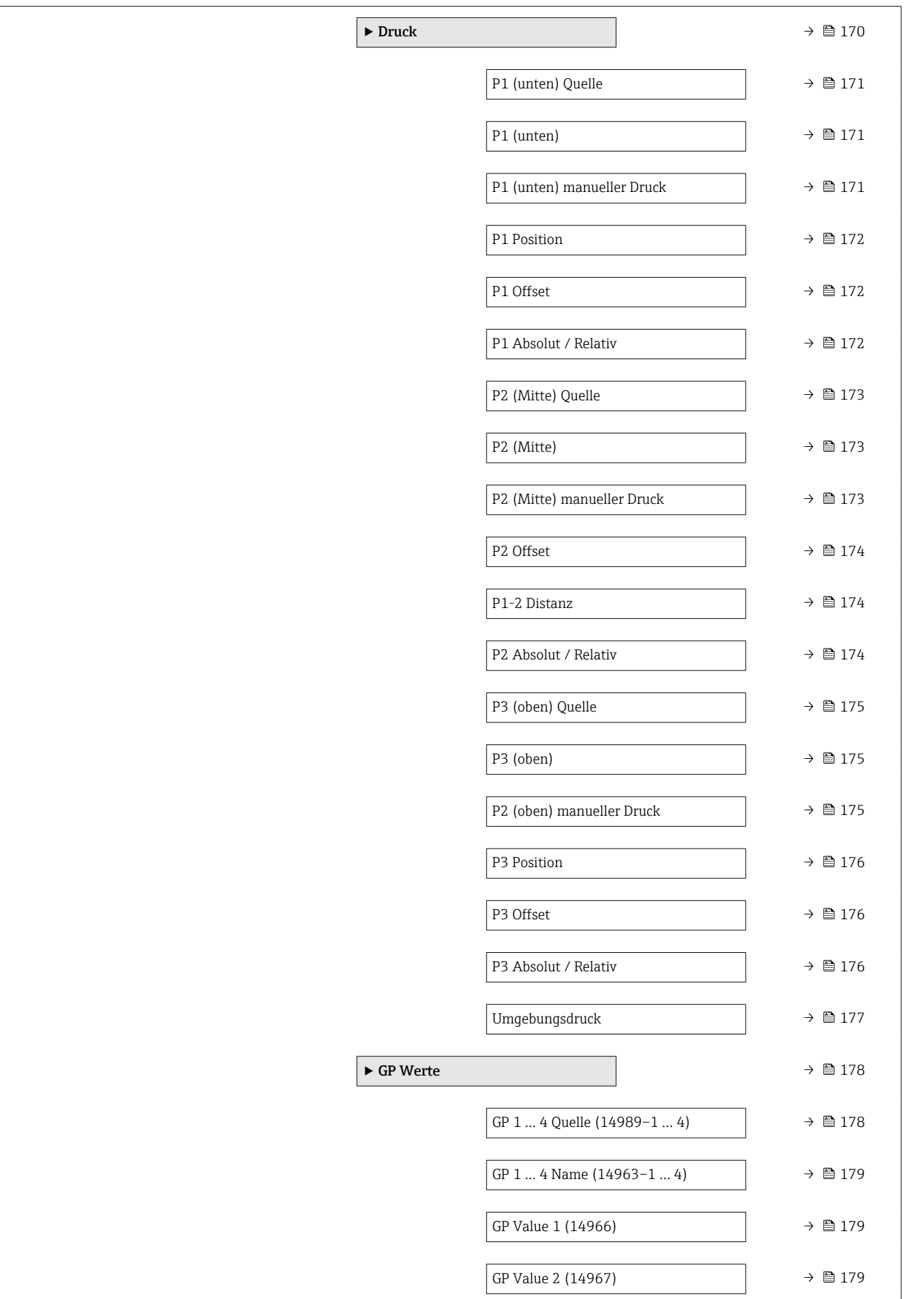

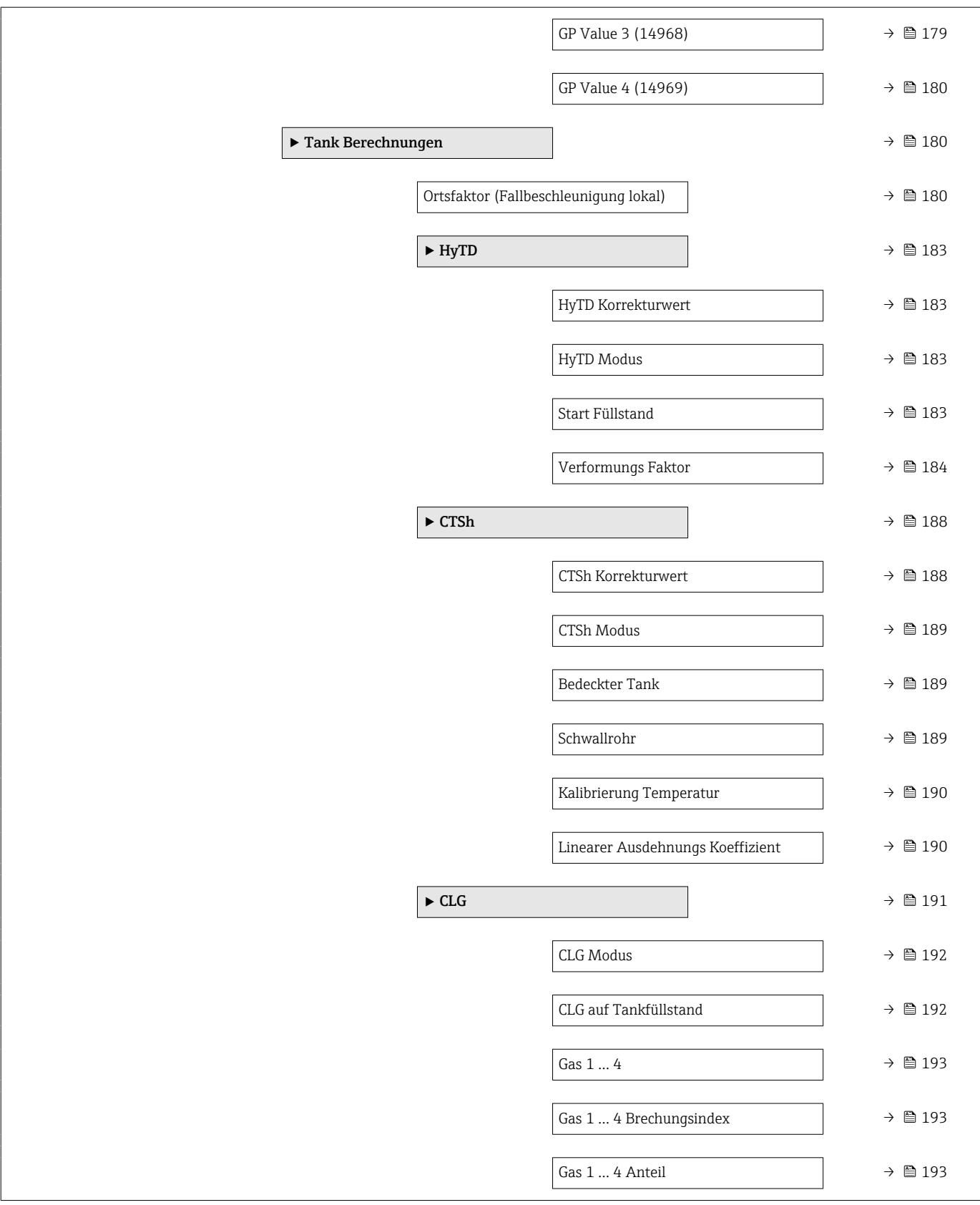

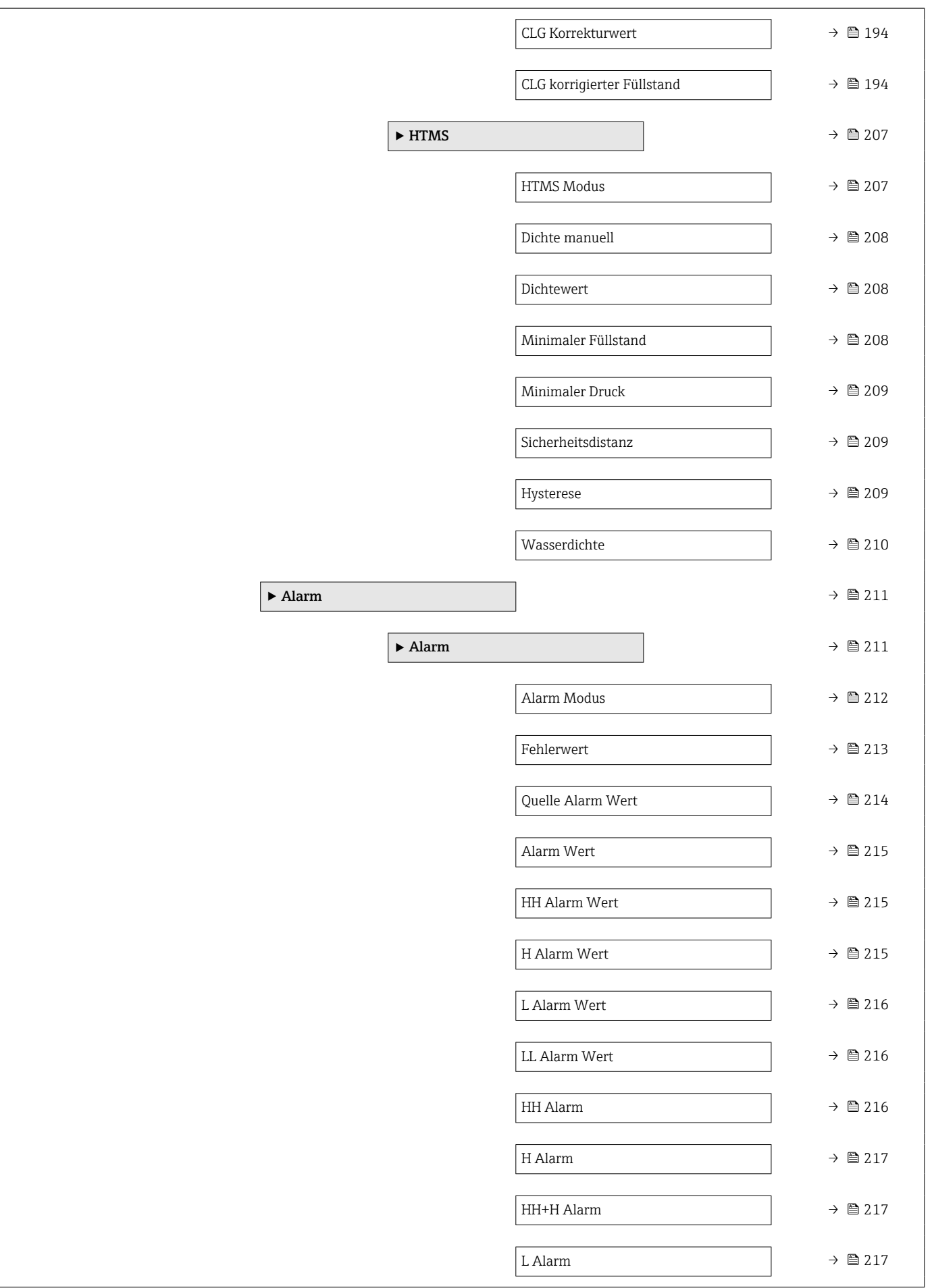

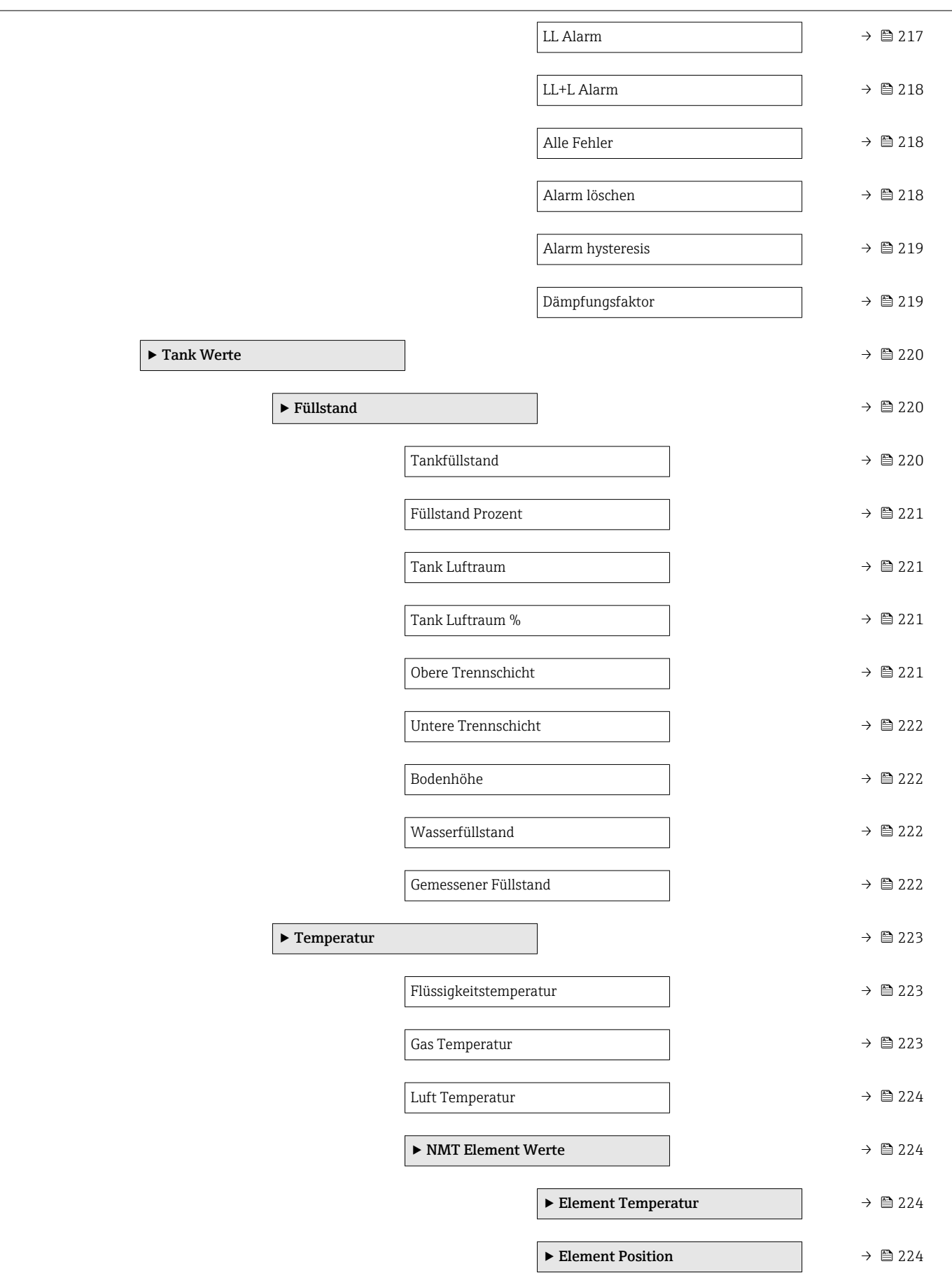

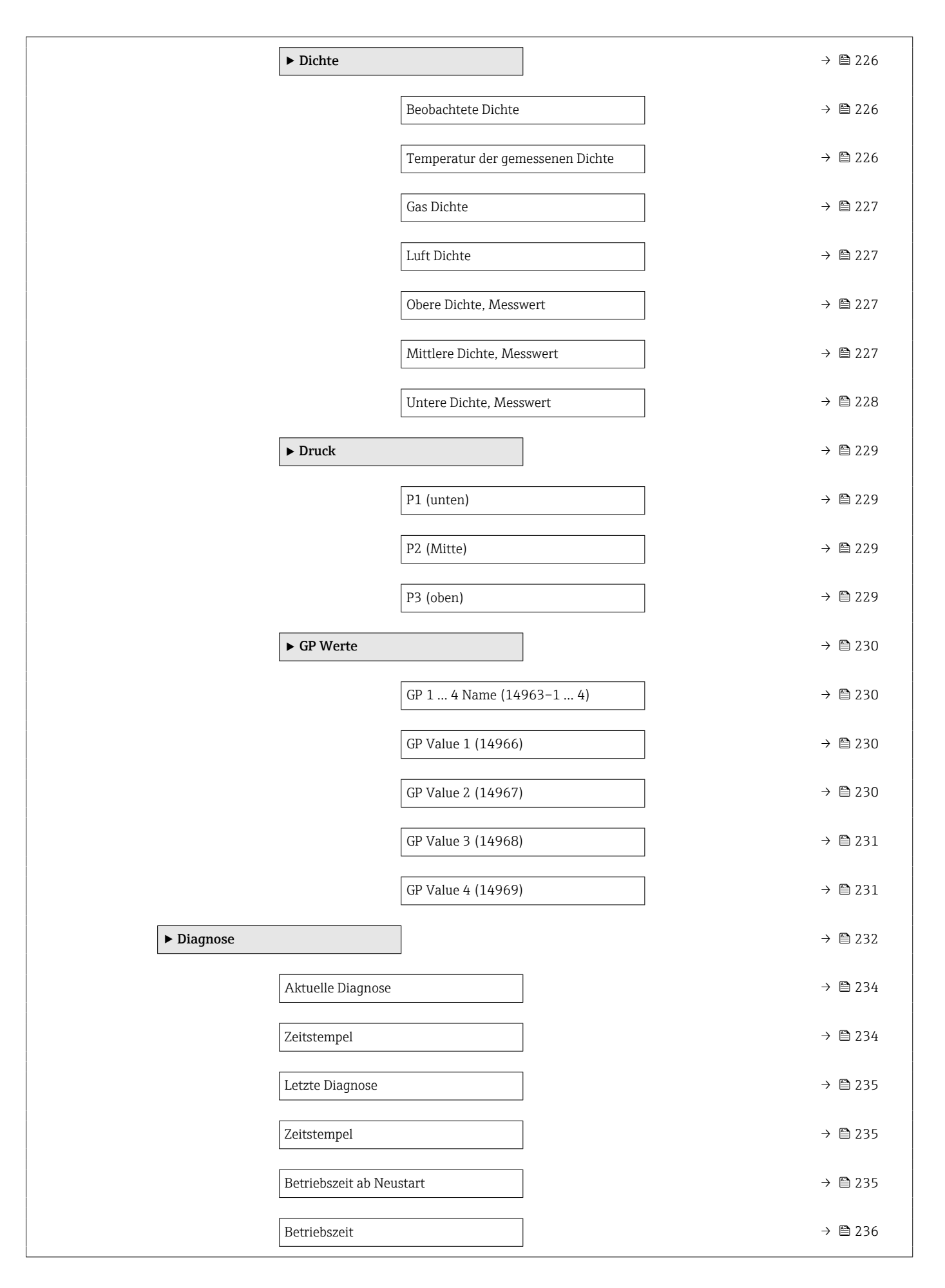

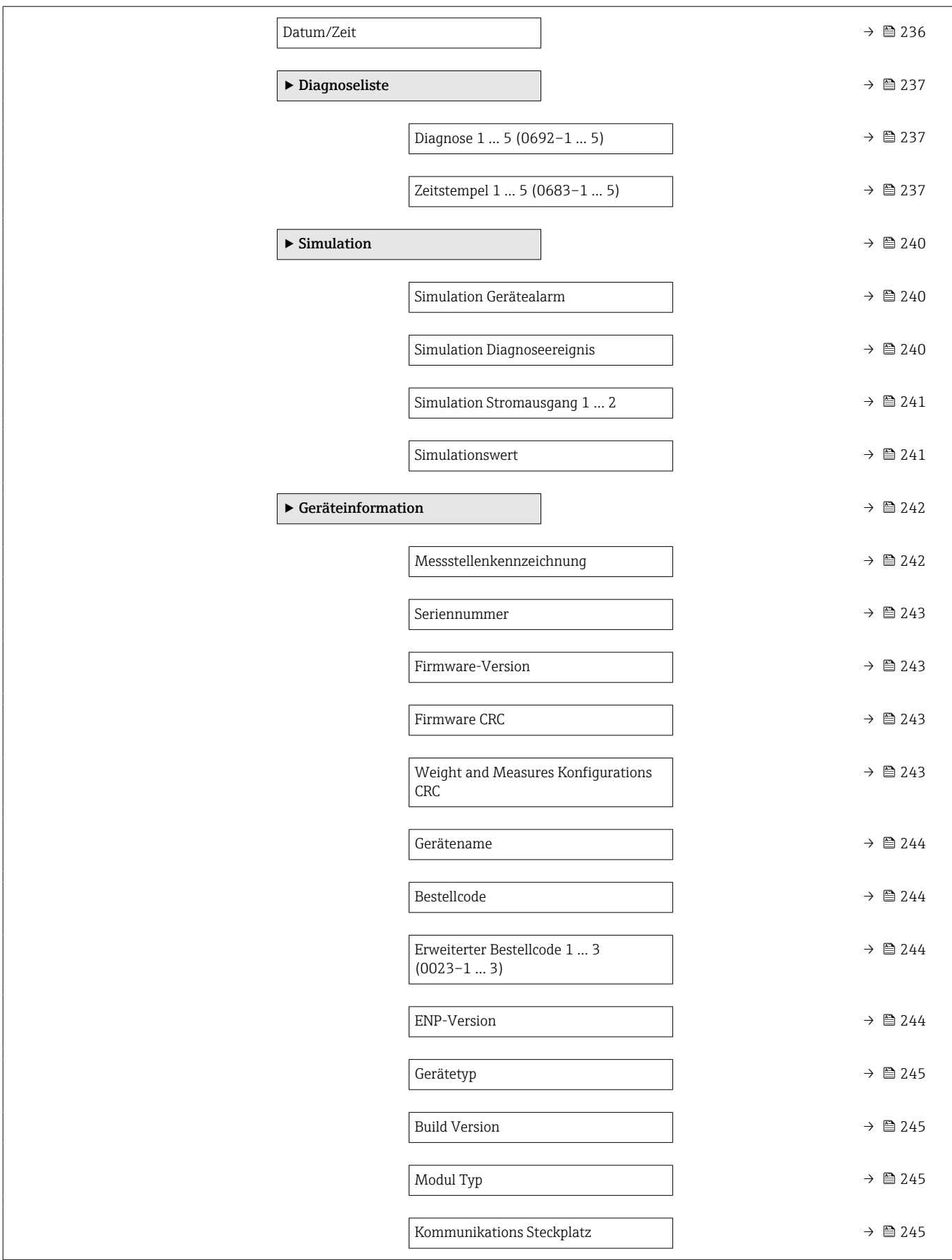

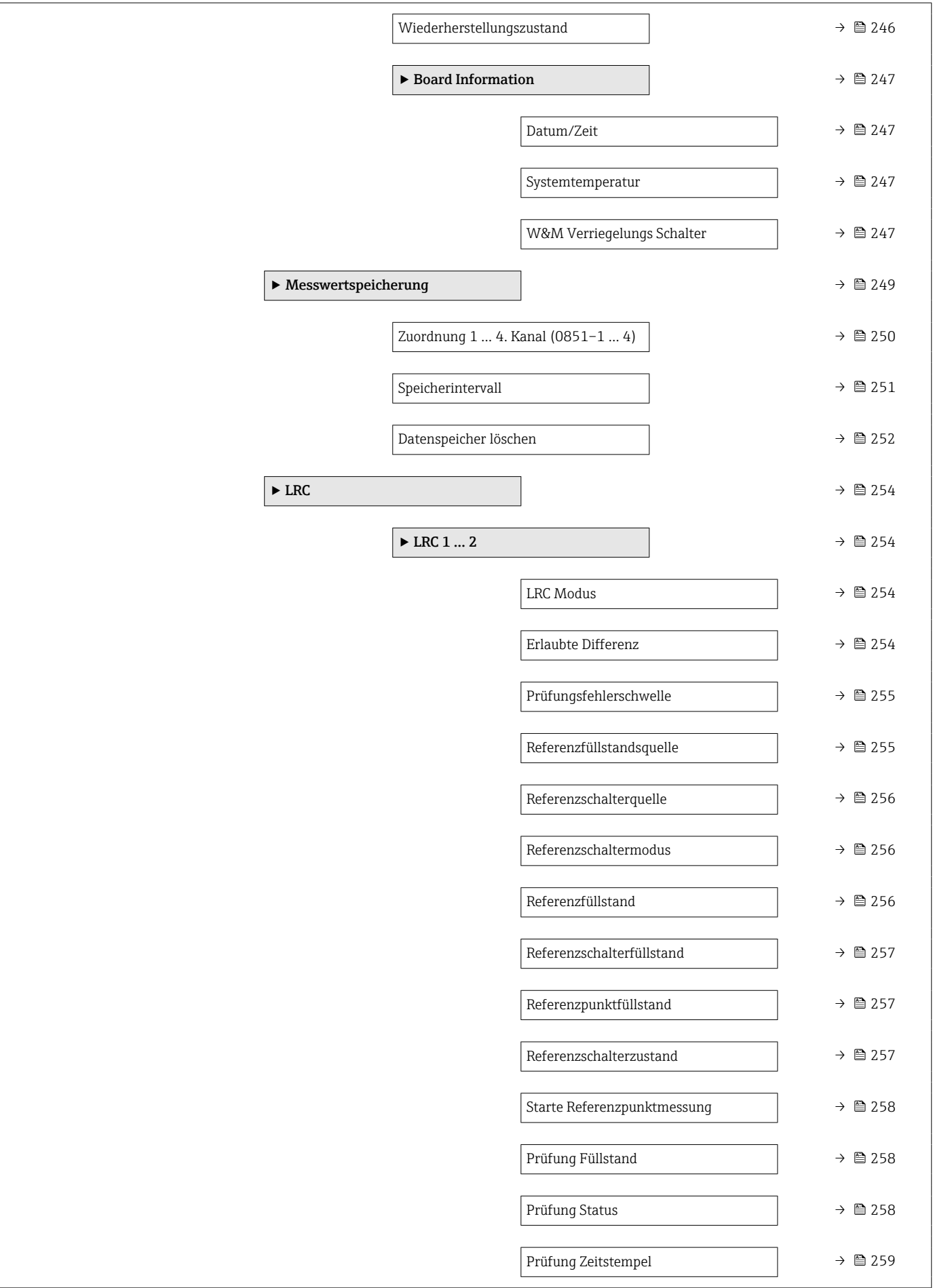

## <span id="page-24-0"></span>3 Das Menü "Experte"

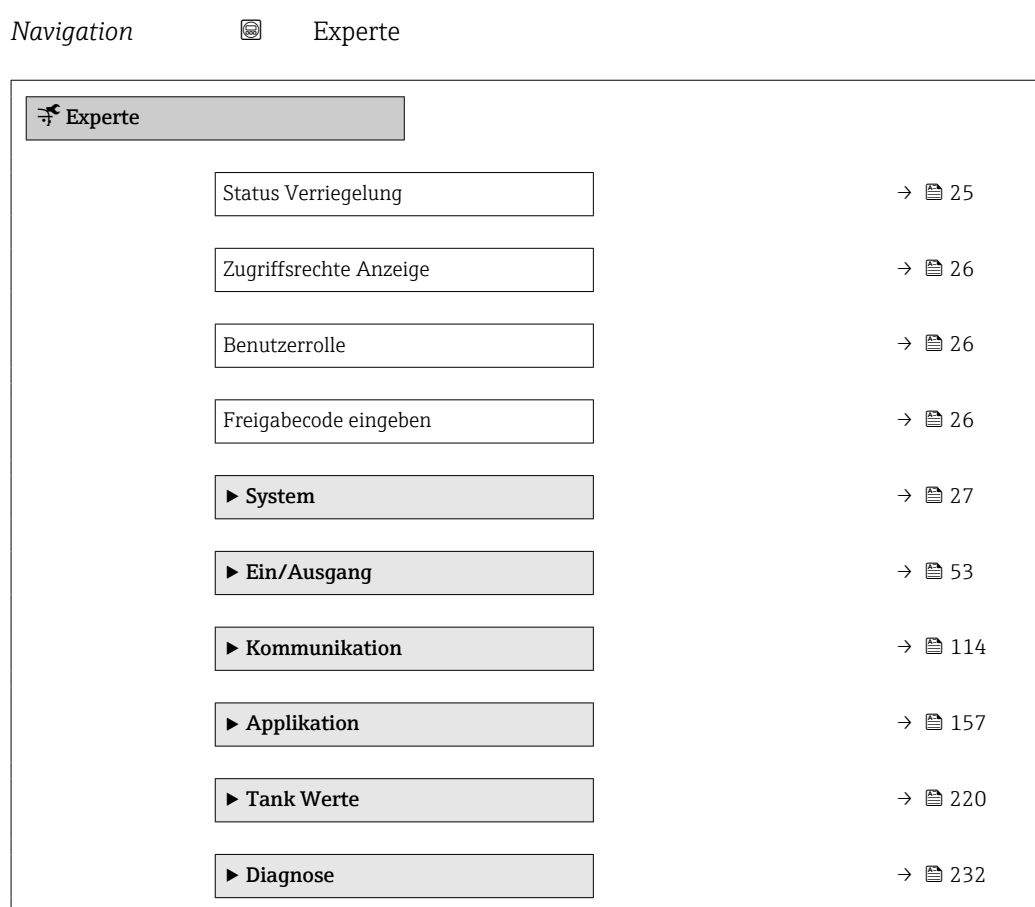

#### Status Verriegelung

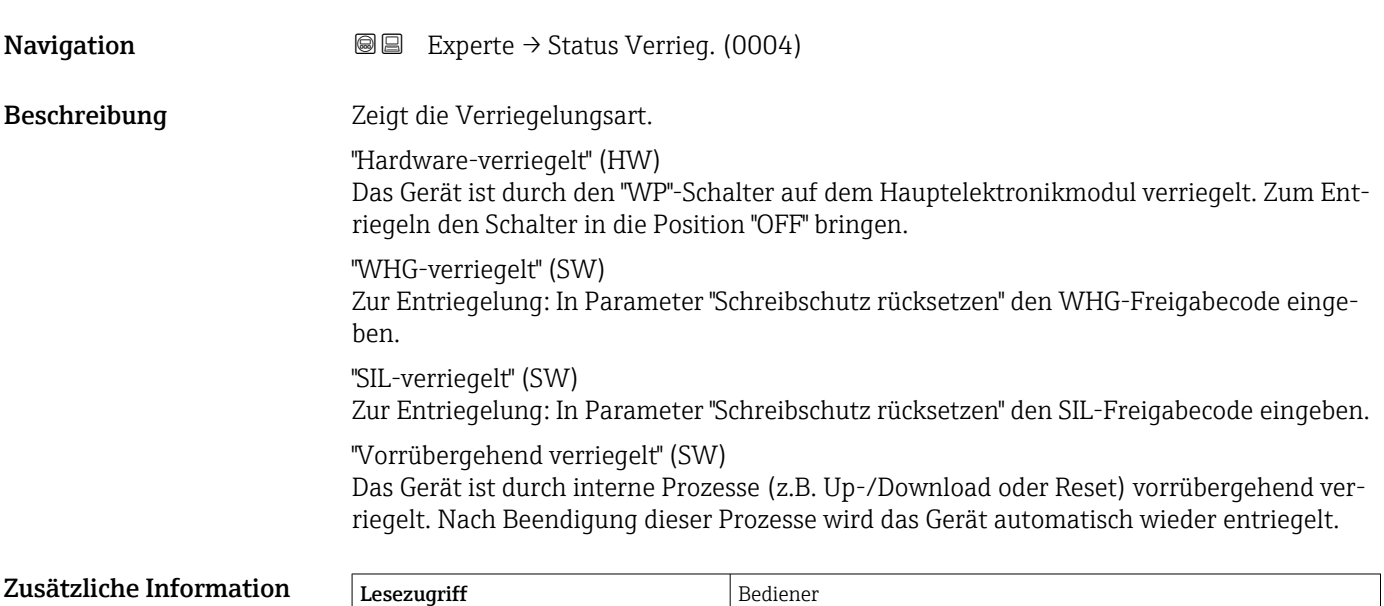

# Schreibzugriff -

#### <span id="page-25-0"></span>Zugriffsrechte Anzeige

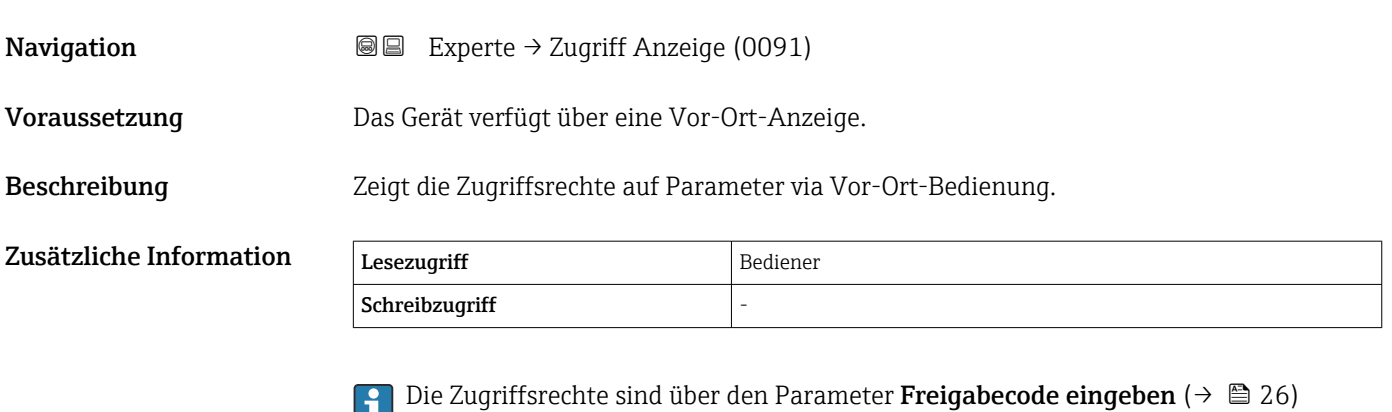

- anderbar. Wenn ein zusätzlicher Schreibschutz aktiviert ist, schränkt dieser die aktuellen  $|\mathbf{f}|$ Zugriffsrechte weiter ein. Der Schreibschutzstatus lässt sich über den Parameter Sta-
- 

tus Verriegelung ( $\rightarrow \cong$  25) anzeigen.

#### Benutzerrolle

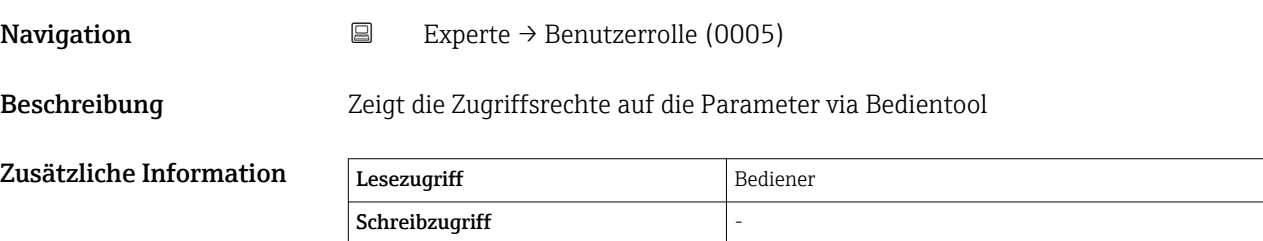

## Freigabecode eingeben **Navigation EXPEREE** Experte → Freig.code eing. (0003) Beschreibung Parameterschreibschutz mit anwenderspezifischem Freigabecode aufheben. Zusätzliche Information

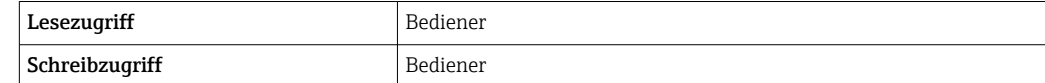

## <span id="page-26-0"></span>3.1 Untermenü "System"

*Navigation* Experte → System

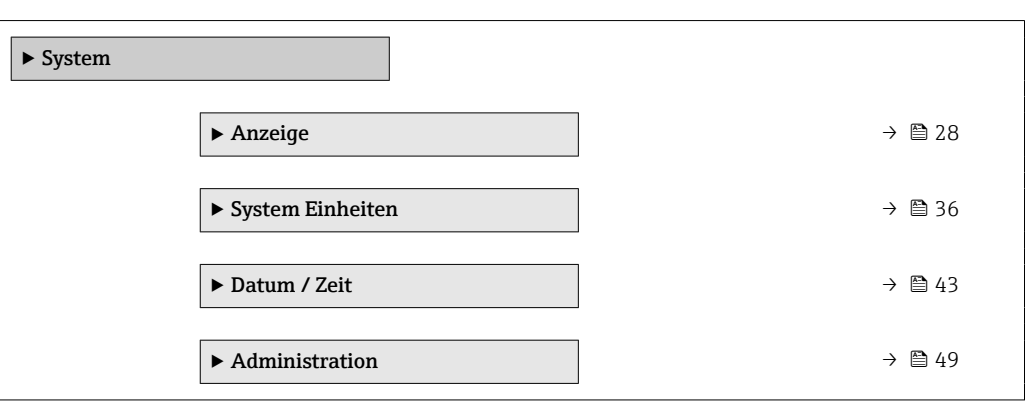

### <span id="page-27-0"></span>3.1.1 Untermenü "Anzeige"

*Navigation* 
■■ Experte → System → Anzeige

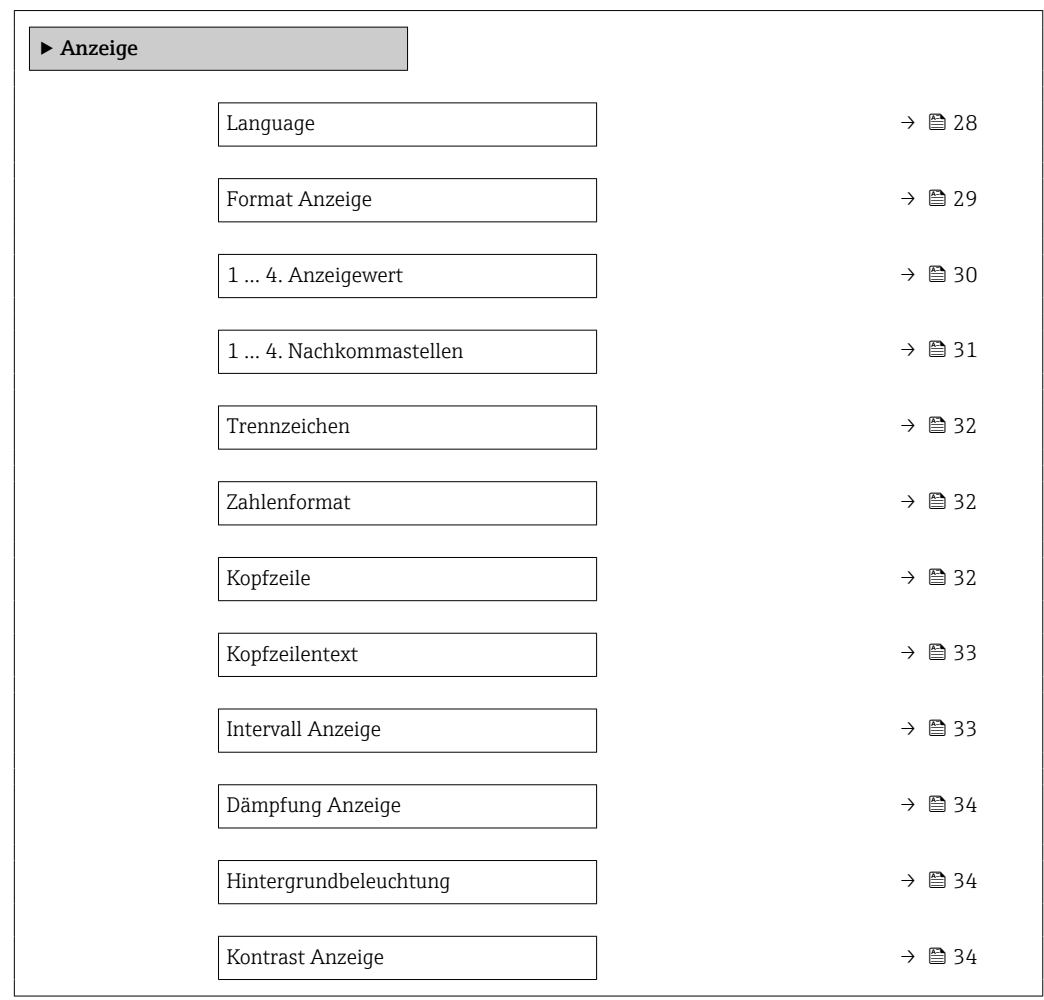

#### Language

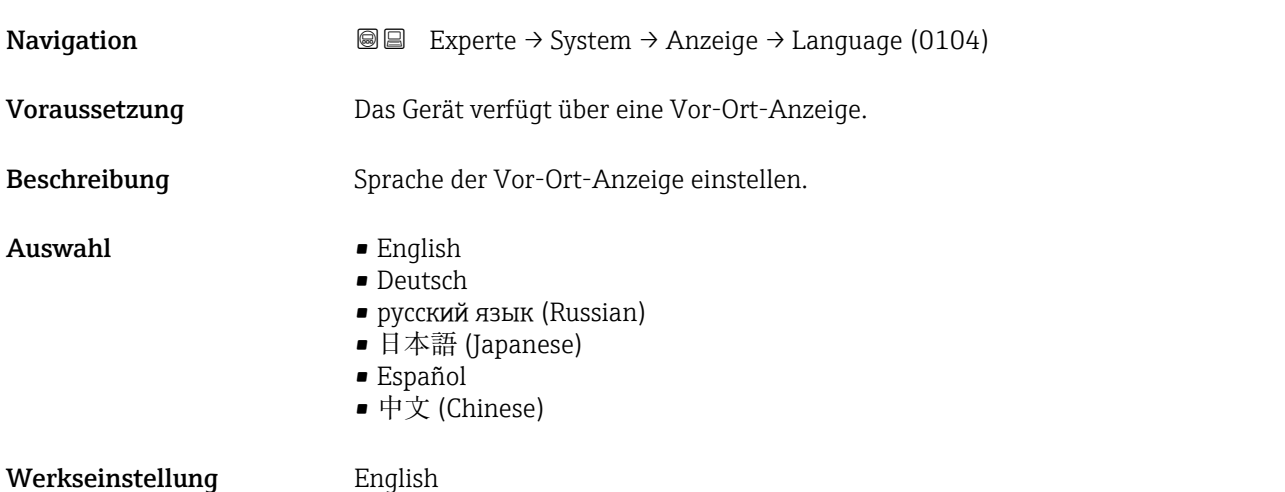

<span id="page-28-0"></span>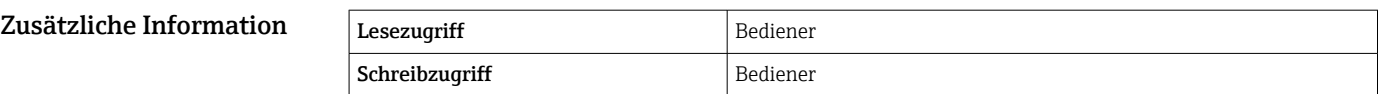

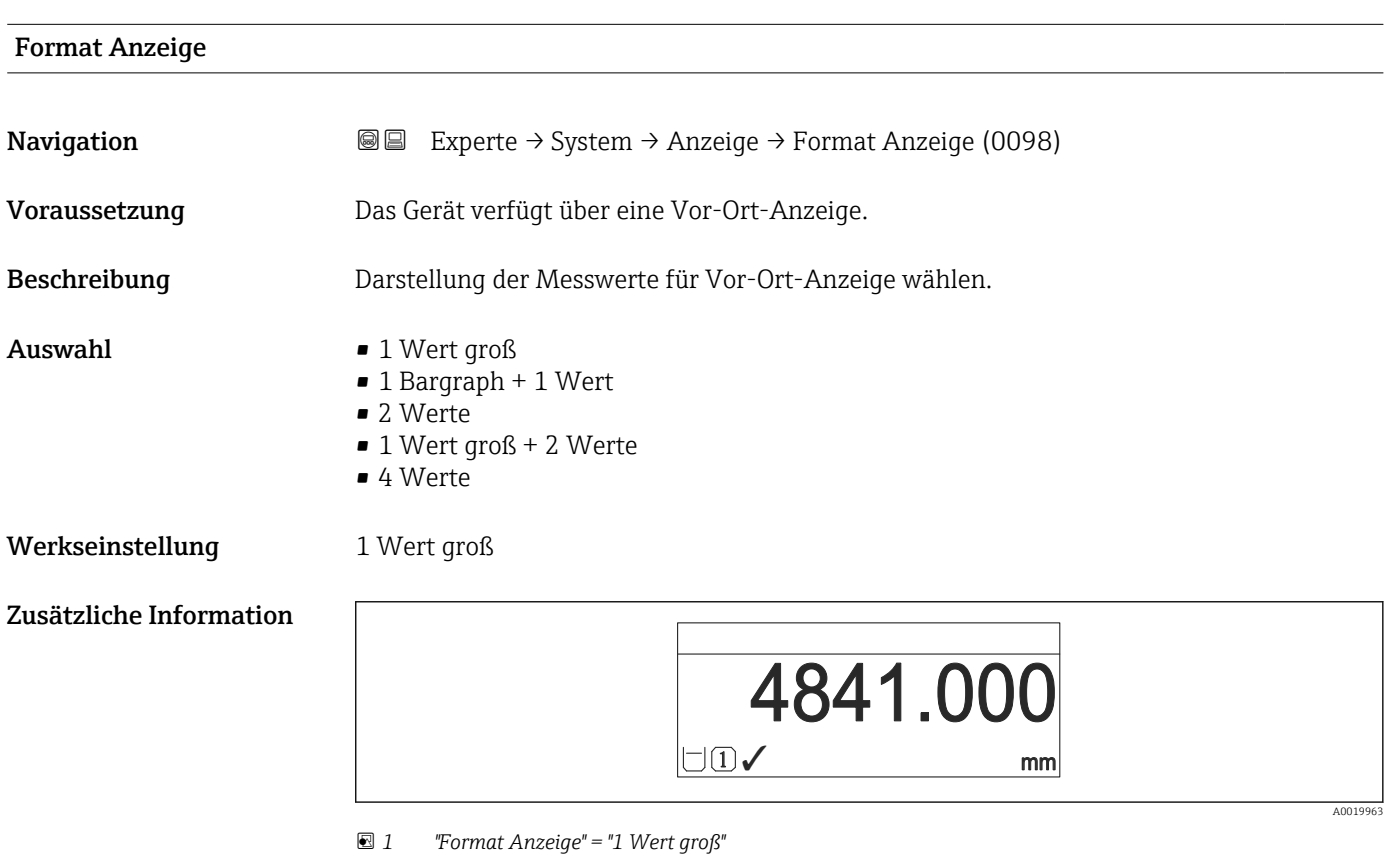

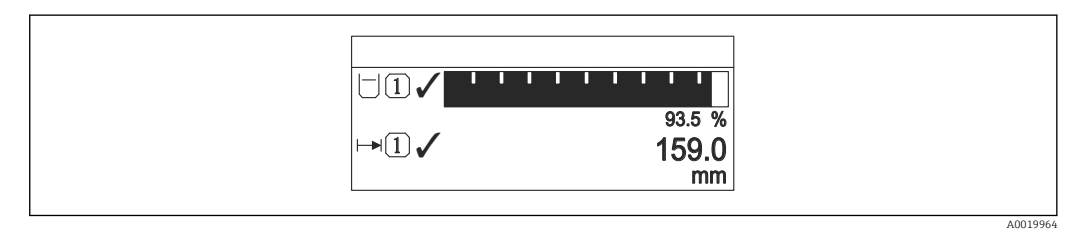

 *2 "Format Anzeige" = "1 Bargraph + 1 Wert"*

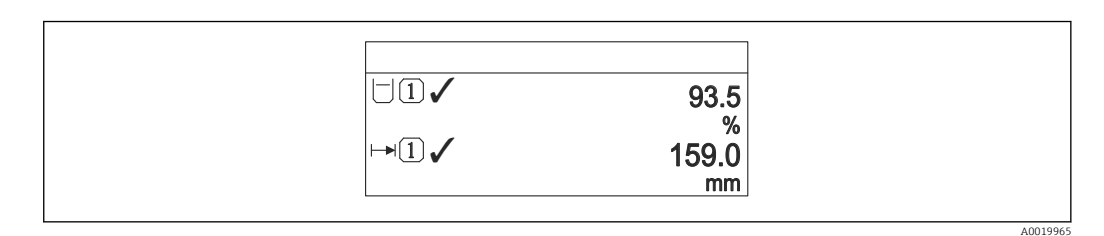

 *3 "Format Anzeige" = "2 Werte"*

A0019966

A0019968

<span id="page-29-0"></span>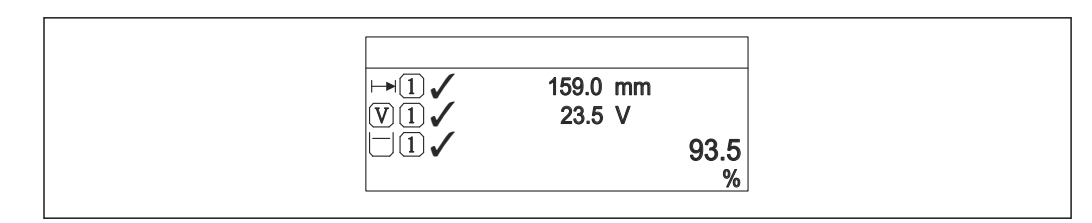

 *4 "Format Anzeige" = "1 Wert groß + 2 Werte"*

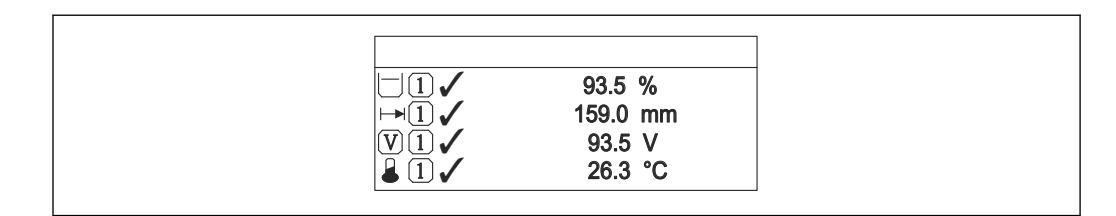

#### *5 "Format Anzeige" = "4 Werte"*

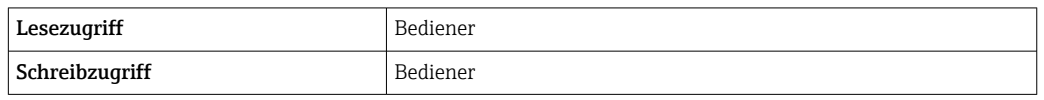

- Die Parameter 1 ... 4. Anzeigewert (→ 30) legen fest, welche Messwerte in der Anzeige ausgegeben werden und in welcher Reihenfolge.
- Wenn mehr Messwerte festgelegt wurden, als der aktuelle Anzeigemodus zulässt, werden die Werte auf der Geräteanzeige abwechselnd ausgegeben. Die Anzeigedauer bis zum nächsten Wechsel wird im Parameter Intervall Anzeige ( $\rightarrow \Box$ 33) eingestellt.

| 1  4. Anzeigewert |                                                                                                    | $^{\circ}$ |
|-------------------|----------------------------------------------------------------------------------------------------|------------|
| Navigation        | Experte → System → Anzeige → 1. Anzeigewert (0107)<br>8 E                                                                                                    |            |
| Voraussetzung     | Das Gerät verfügt über eine Vor-Ort-Anzeige.                                                                                                    |            |
| Beschreibung      | Messwert wählen, der auf der Vor-Ort-Anzeige dargestellt wird.                                                                                                    |            |
| Auswahl           | $\bullet$ Keine <sup>1)</sup><br>■ Tankfüllstand<br>Gemessener Füllstand<br>■ Füllstand linearisiert<br>$\bullet$ Füllstand %<br>$\bullet$ Wasserfüllstand <sup>1)</sup><br>• Flüssigkeitstemperatur $^{1)}$<br>Gas Temperatur <sup>1)</sup><br>$\blacksquare$ Luft Temperatur <sup>1)</sup><br>■ Tank Luftraum<br>■ Tank Luftraum %<br>Gemessene Dichte <sup>1)</sup><br>$\bullet$ P1 (unten) <sup>1)</sup><br>$\bullet$ P2 (Mitte) <sup>1)</sup><br>$\bullet$ P3 (oben) <sup>1)</sup> |            |

<sup>1)</sup> Nicht verfügbar für Parameter 1. Anzeigewert

<span id="page-30-0"></span>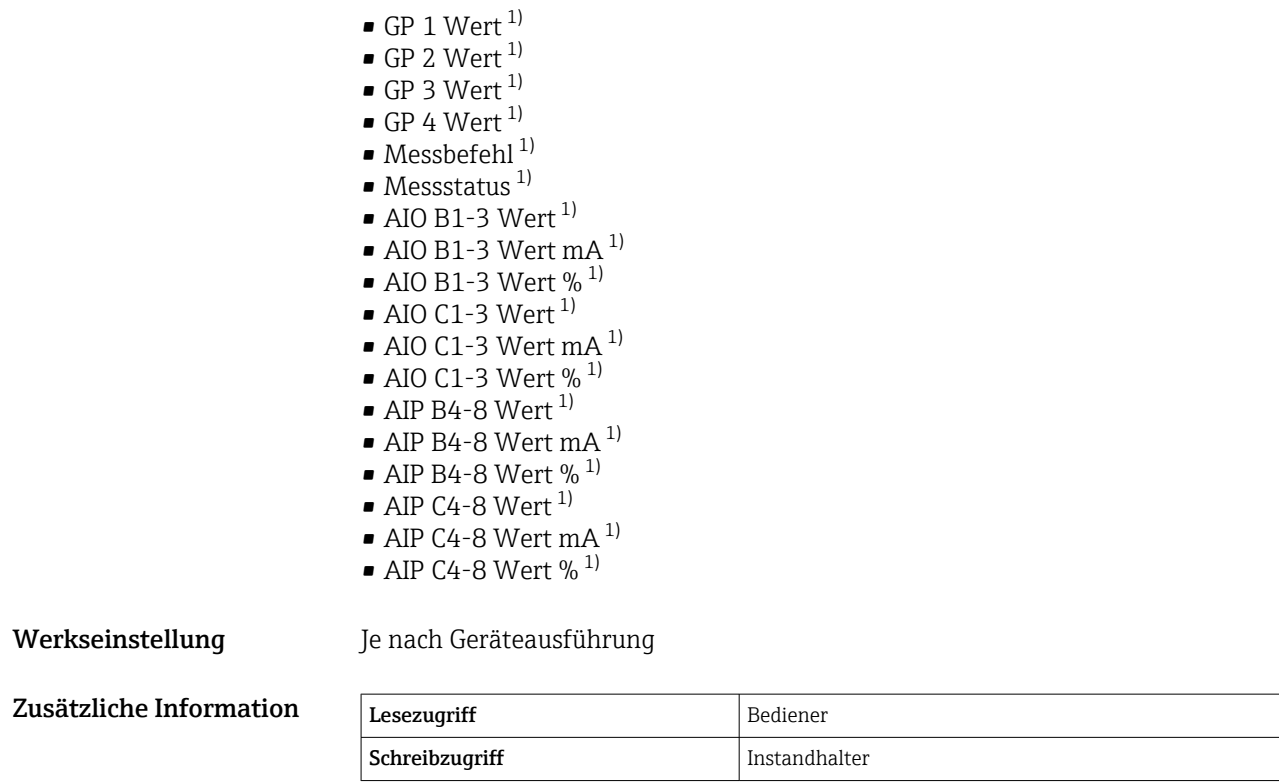

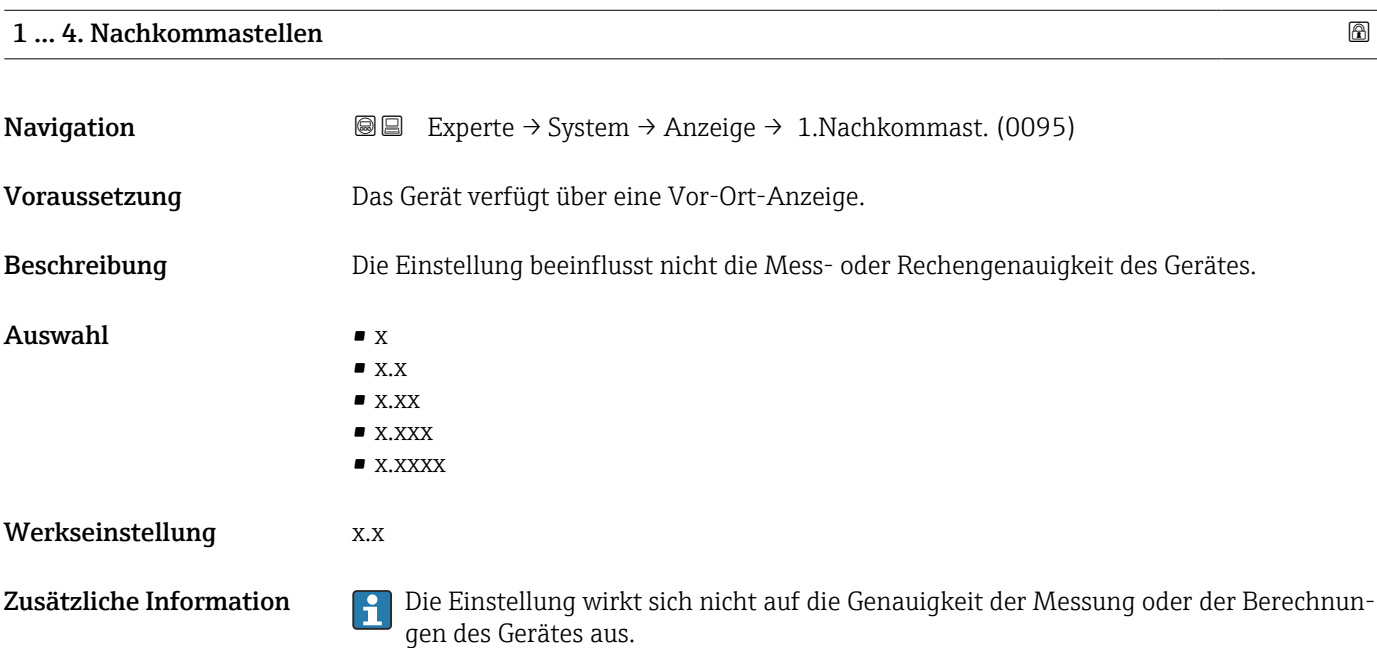

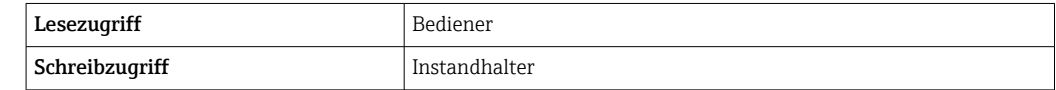

<span id="page-31-0"></span>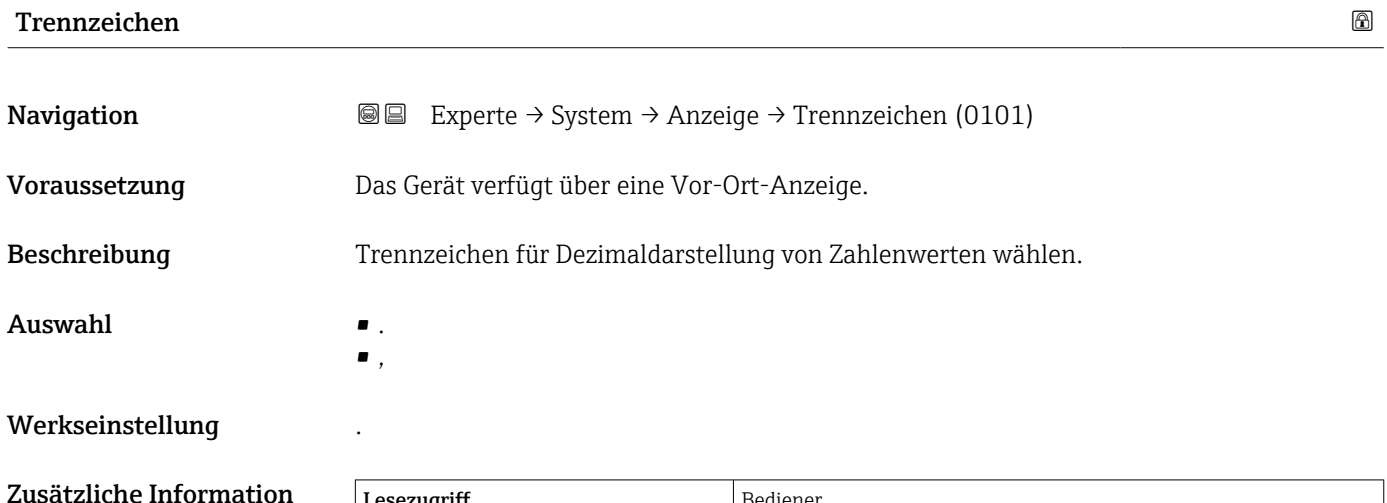

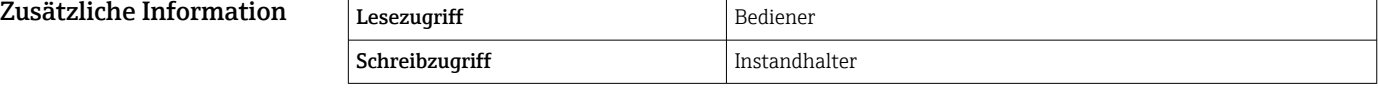

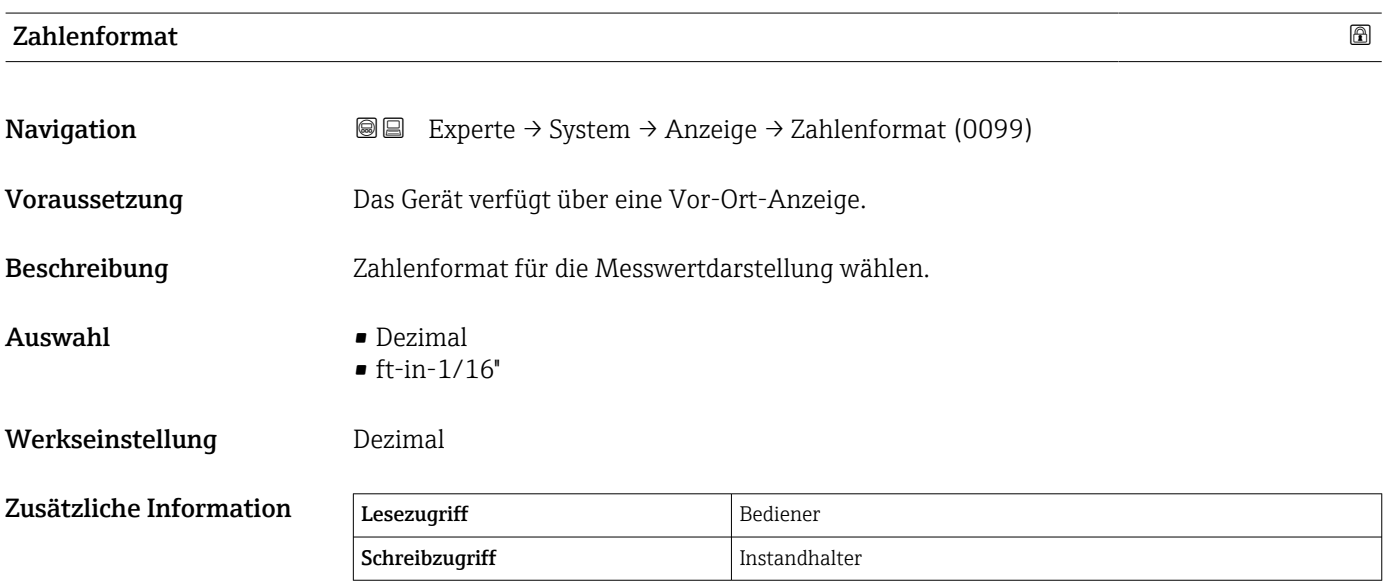

Die Option ft-in-1/16'' gilt nur für Distanzwerte.

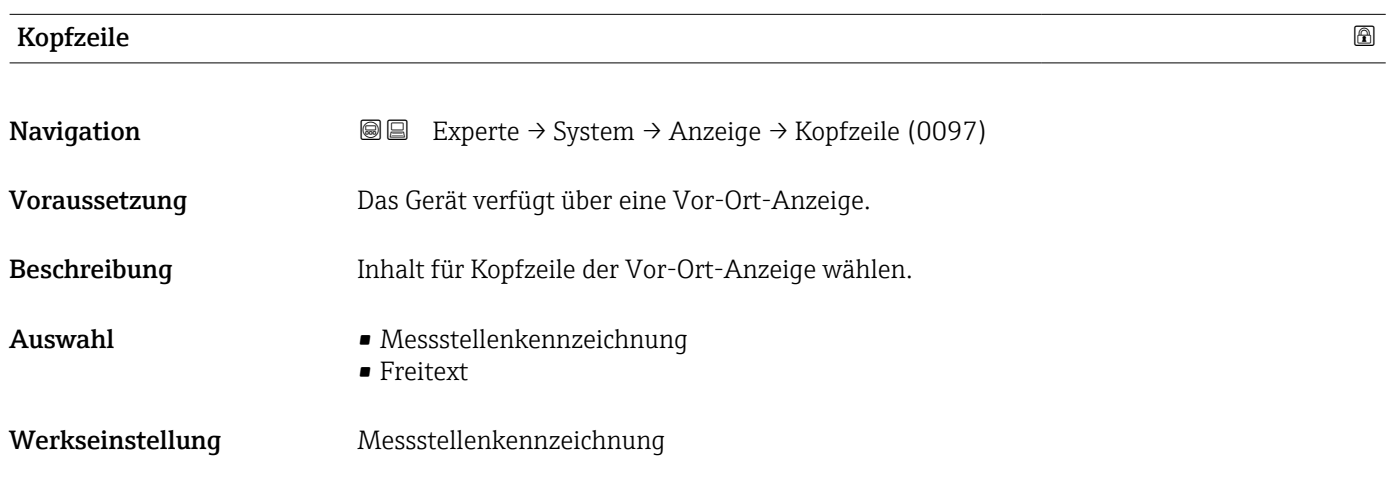

#### <span id="page-32-0"></span>Zusätzliche Information

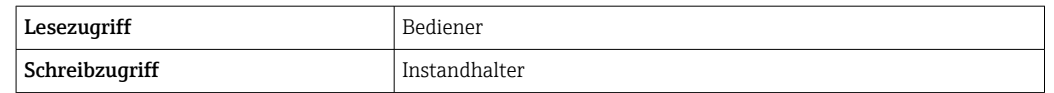

#### Bedeutung der Optionen

#### • Messstellenkennzeichnung

Der Inhalt der Kopfzeile ist im Parameter Messstellenkennzeichnung (→ ■ 153) definiert.

#### • Freitext

Der Inhalt der Kopfzeile ist im Parameter Kopfzeilentext (→  $\triangleq$  33) definiert.

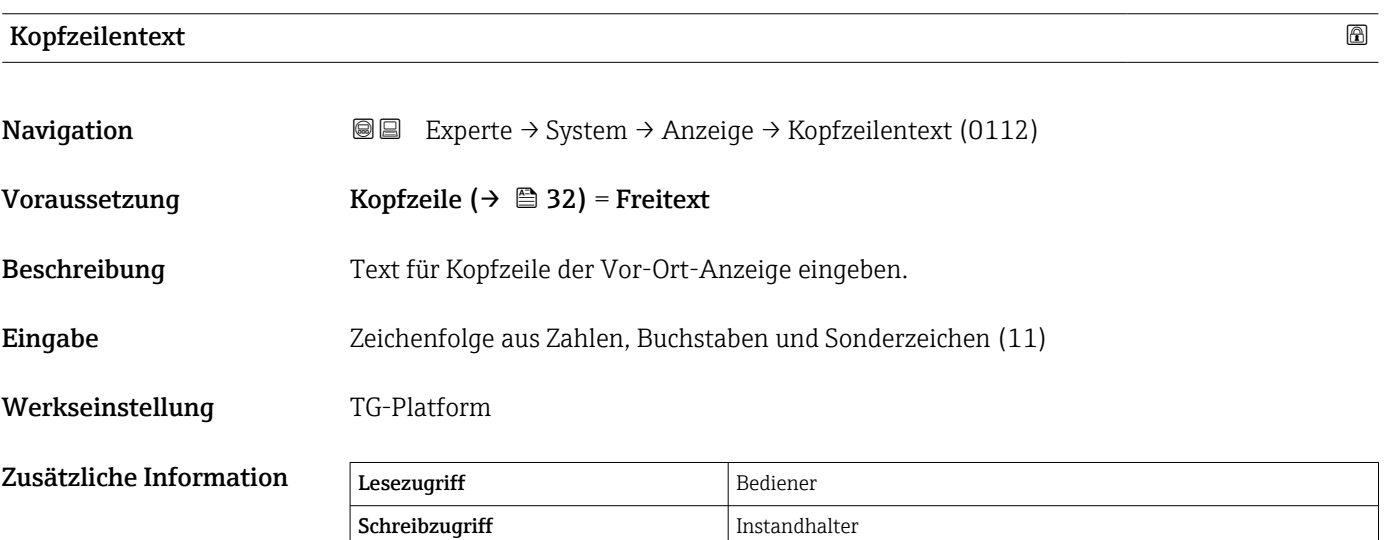

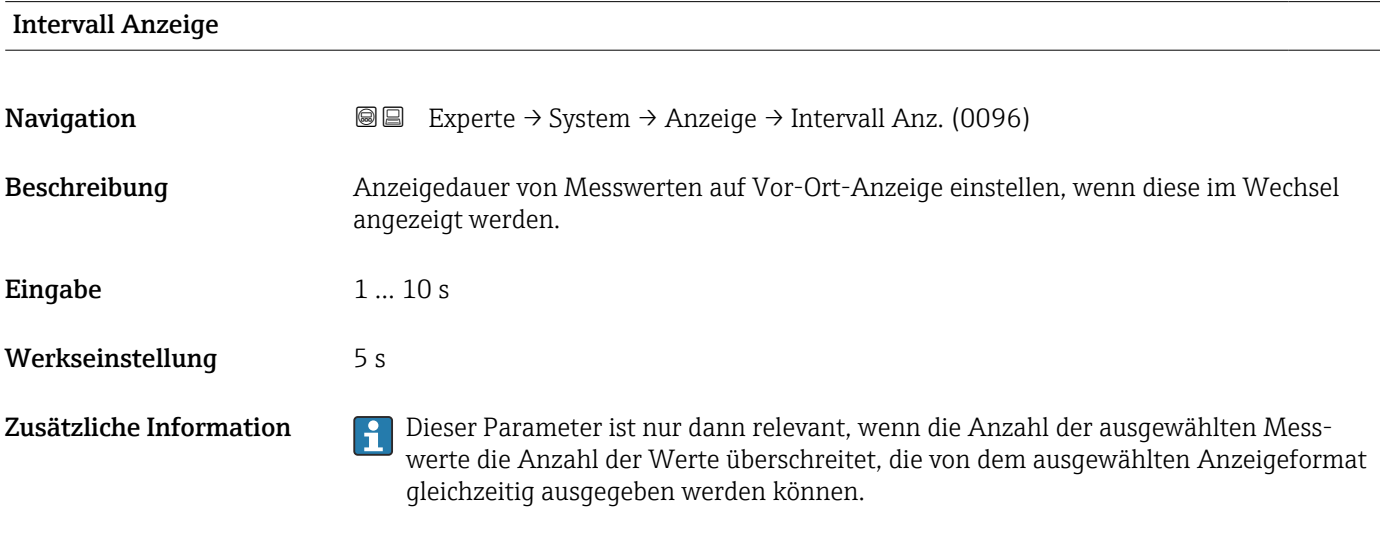

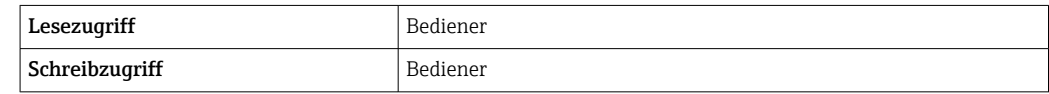

## <span id="page-33-0"></span>Dämpfung Anzeige **Navigation EXPERE** Experte → System → Anzeige → Dämpfung Anzeige (0094) Voraussetzung Das Gerät verfügt über eine Vor-Ort-Anzeige.

Beschreibung Reaktionszeit der Vor-Ort-Anzeige auf Messwertschwankungen einstellen.

**Eingabe** 0,0 ... 999,9 s

Werkseinstellung 0,0 s

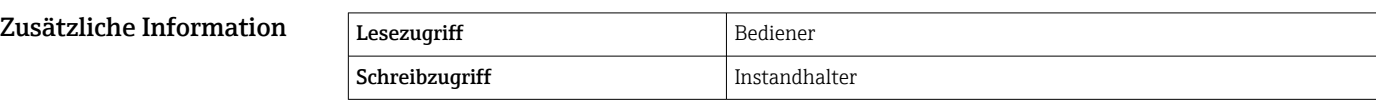

## Hintergrundbeleuchtung Navigation  $\text{■}$   $\text{■}$   $\text{■}$   $\text{■}$   $\text{■}$   $\text{■}$   $\text{■}$   $\text{■}$   $\text{Example}$   $\text{Example}$  Voraussetzung Das Gerät verfügt über eine Vor-Ort-Anzeige. Beschreibung Hintergrundbeleuchtung der Vor-Ort-Anzeige ein- und ausschalten. Auswahl • Deaktivieren • Aktivieren Werkseinstellung Aktivieren Zusätzliche Information Lesezugriff Bediener Schreibzugriff Bediener

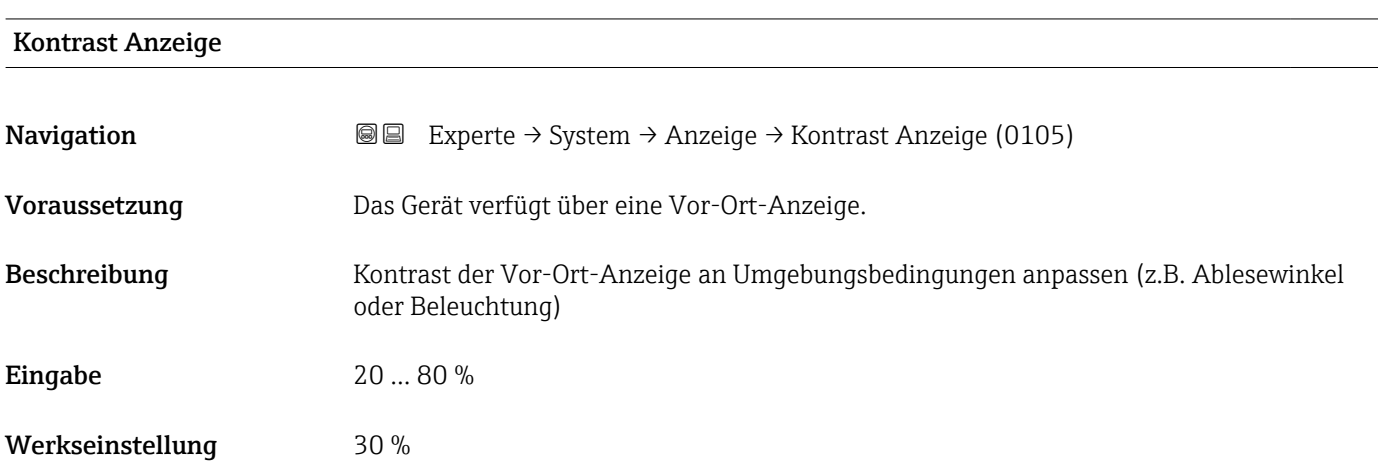

#### Zusätzliche Information

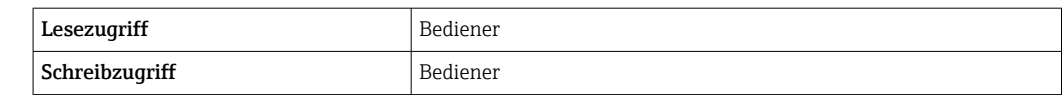

#### <span id="page-35-0"></span>3.1.2 Untermenü "System Einheiten"

*Navigation* 
■■ Experte → System → System Einheiten

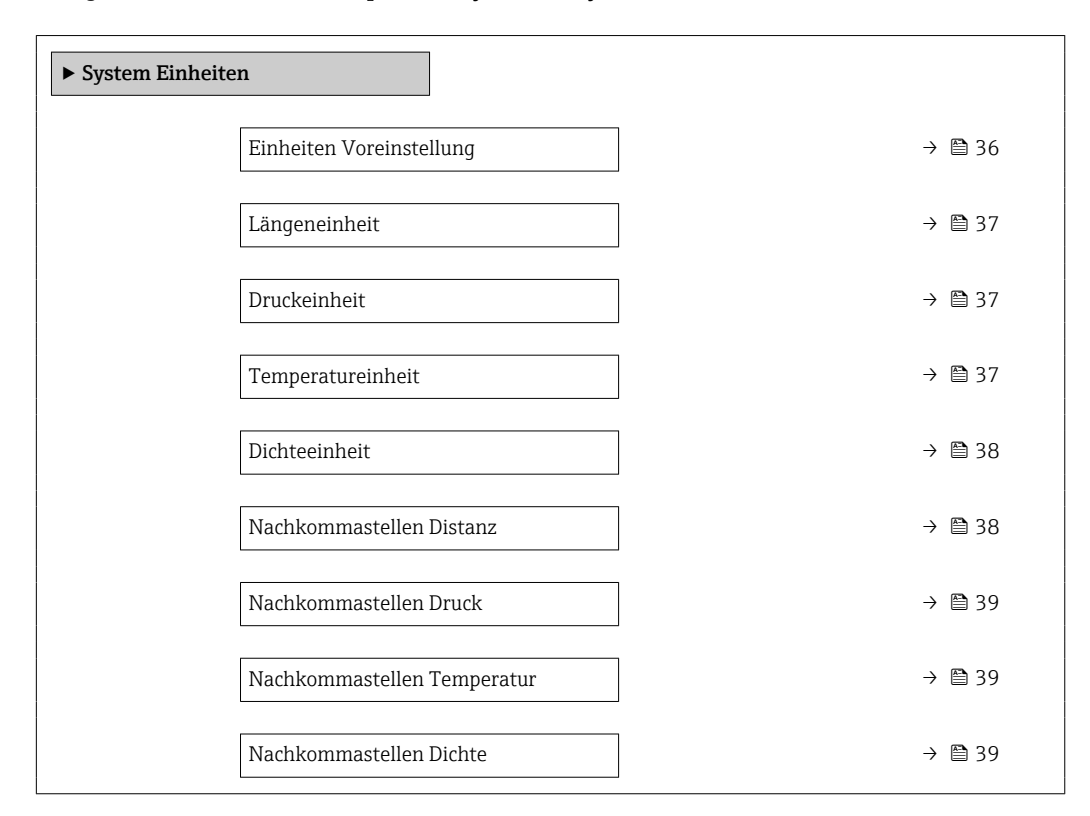

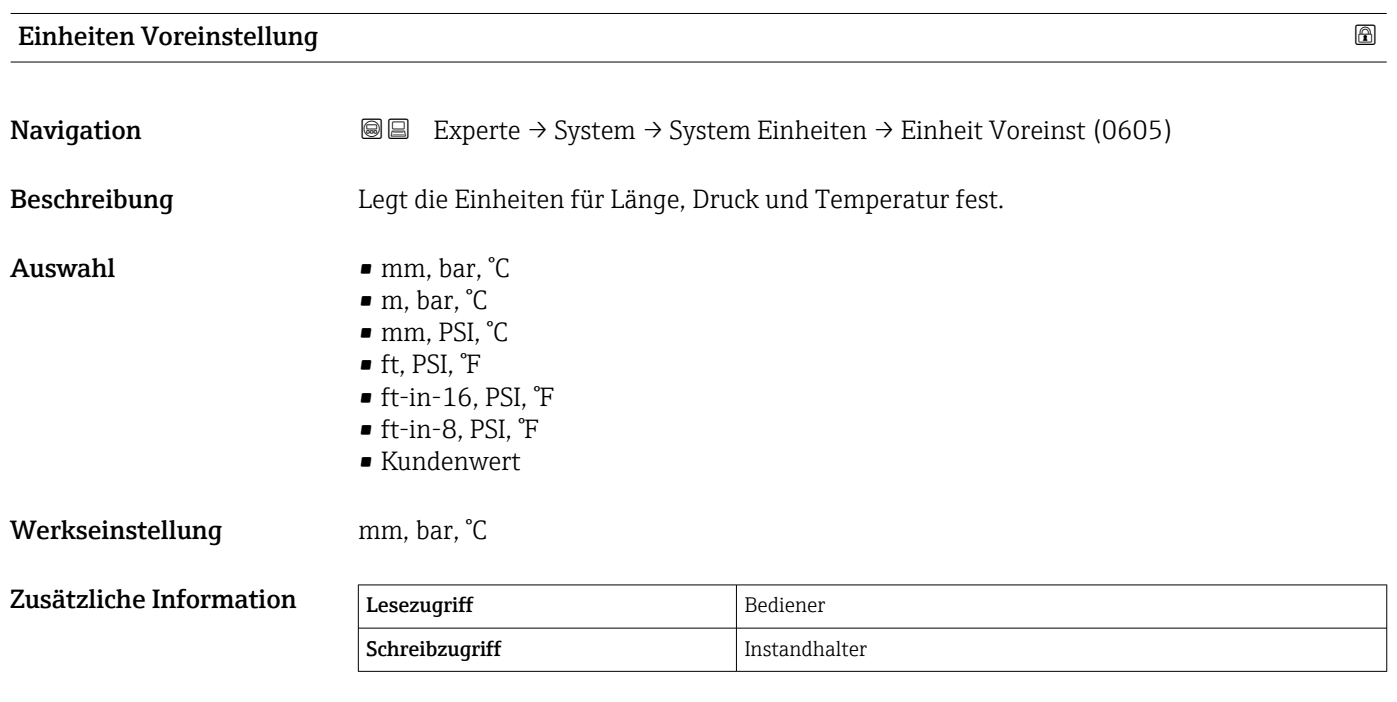

Wenn die Option Kundenwert ausgewählt wird, werden die Einheiten in den nachfolgenden Parametern definiert. In allen anderen Fällen sind diese Parameter schreibgeschützt und dienen dazu, die jeweilige Einheit anzuzeigen:

- Längeneinheit (→ 37)
- Druckeinheit  $(\rightarrow \text{ } \textcircled{\small{2}}$  37)
- Temperatureinheit ( $\rightarrow$   $\blacksquare$  37)
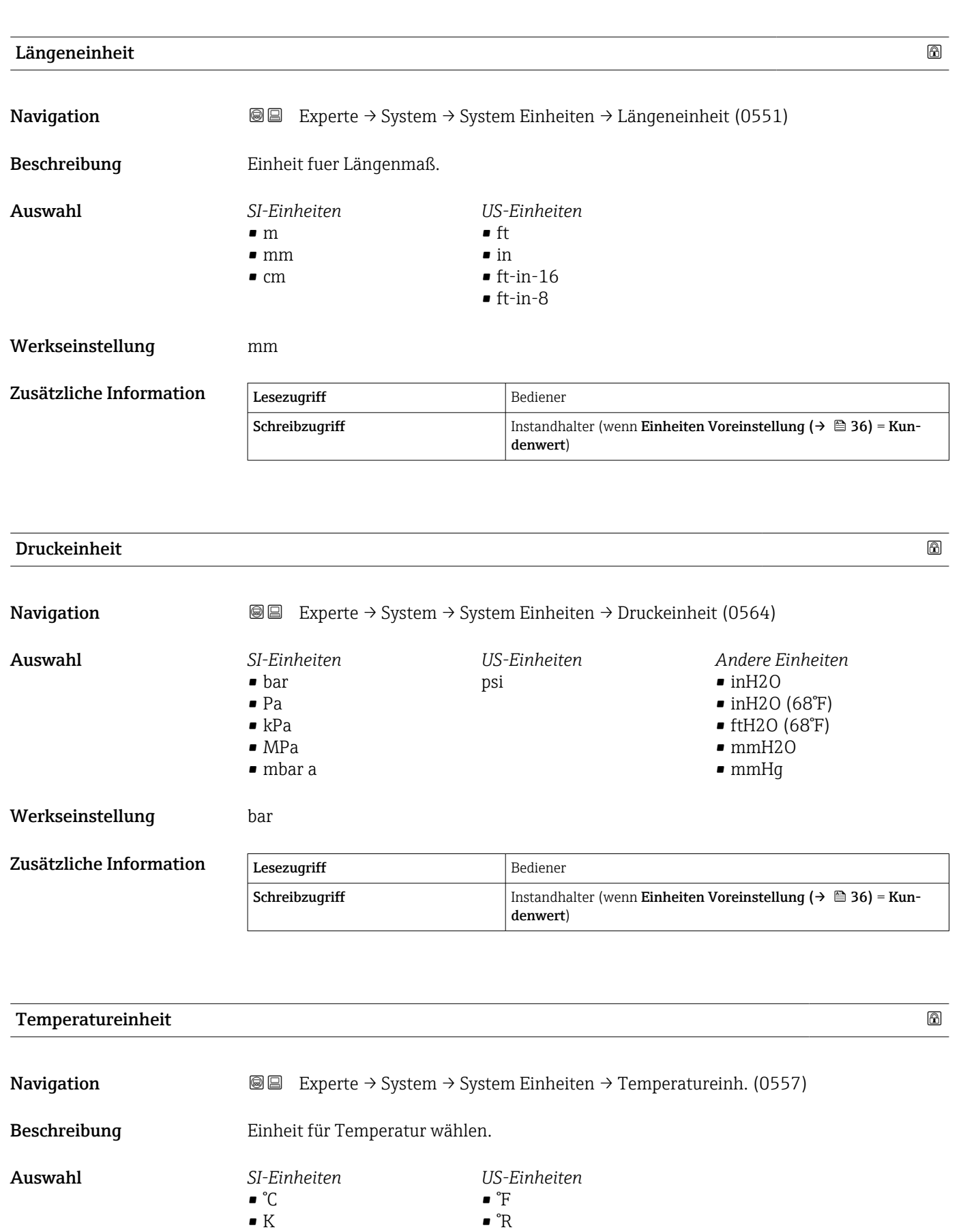

Werkseinstellung **C**<sup>°</sup>C

# Zusätzliche Information

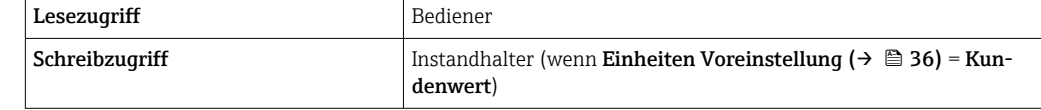

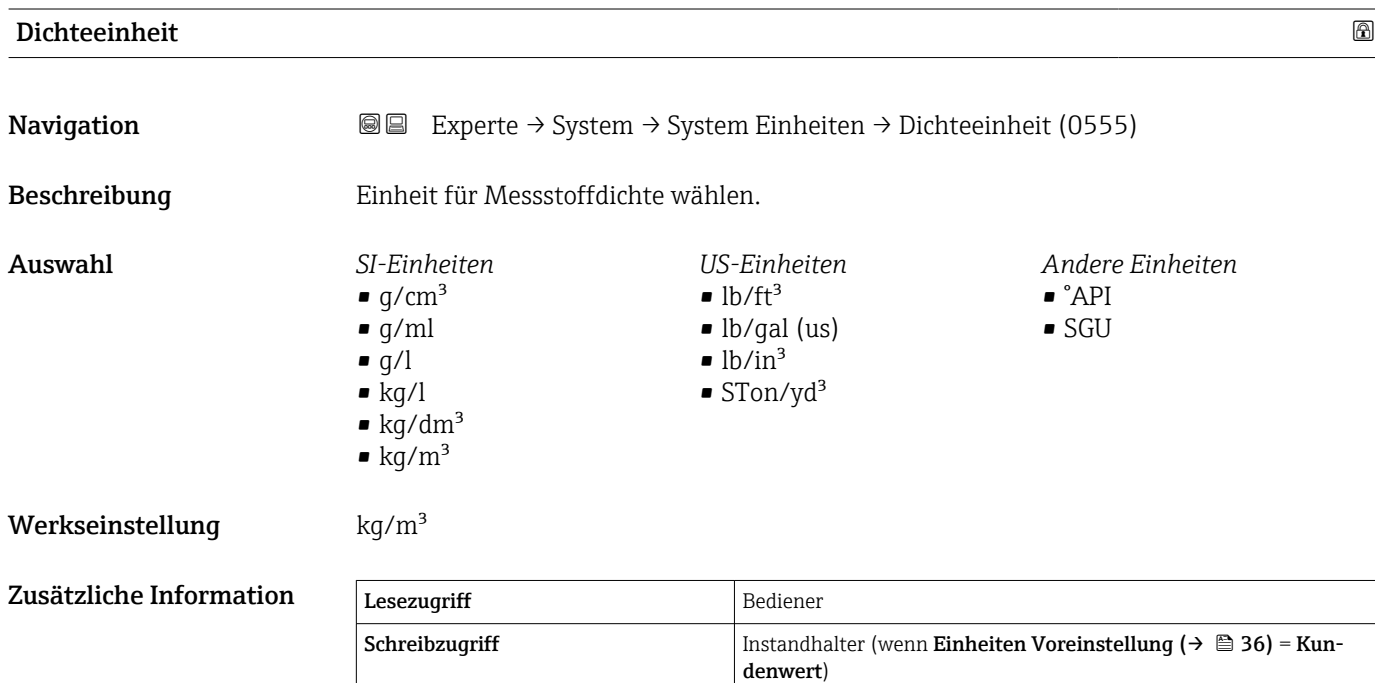

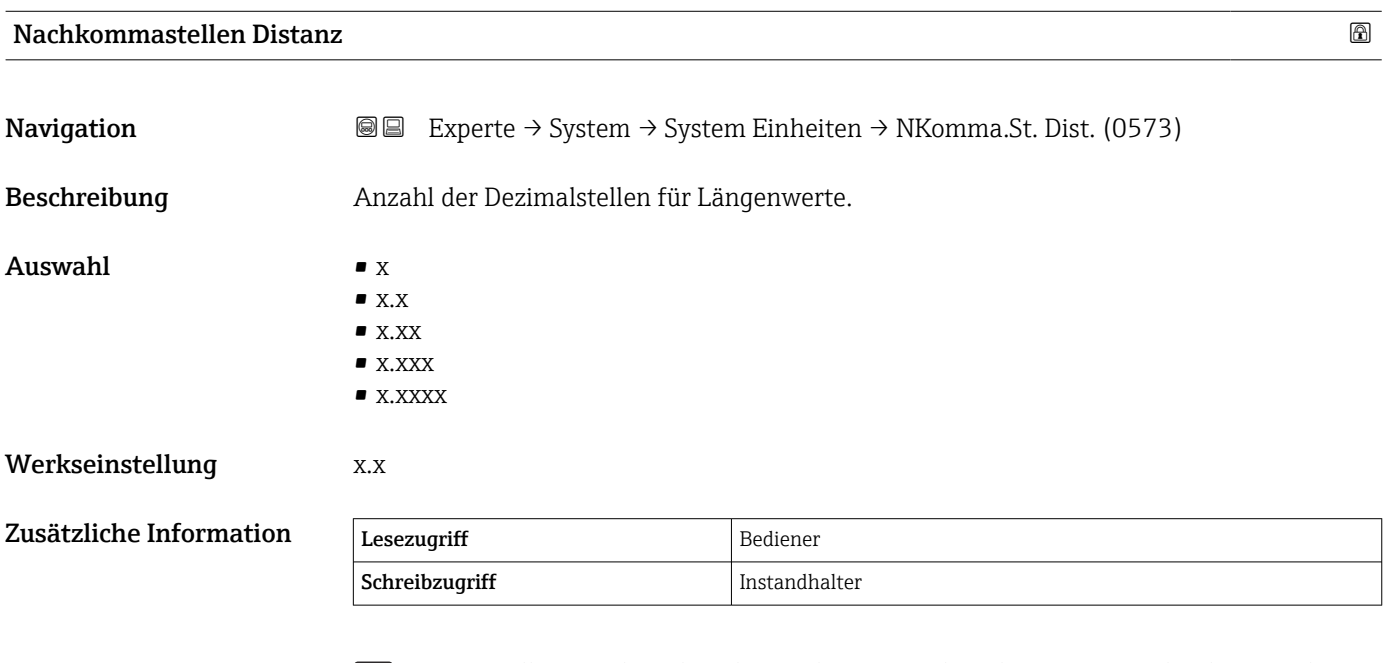

Die Einstellung wirkt sich nicht auf die Genauigkeit der Messung oder der Berechnungen aus.

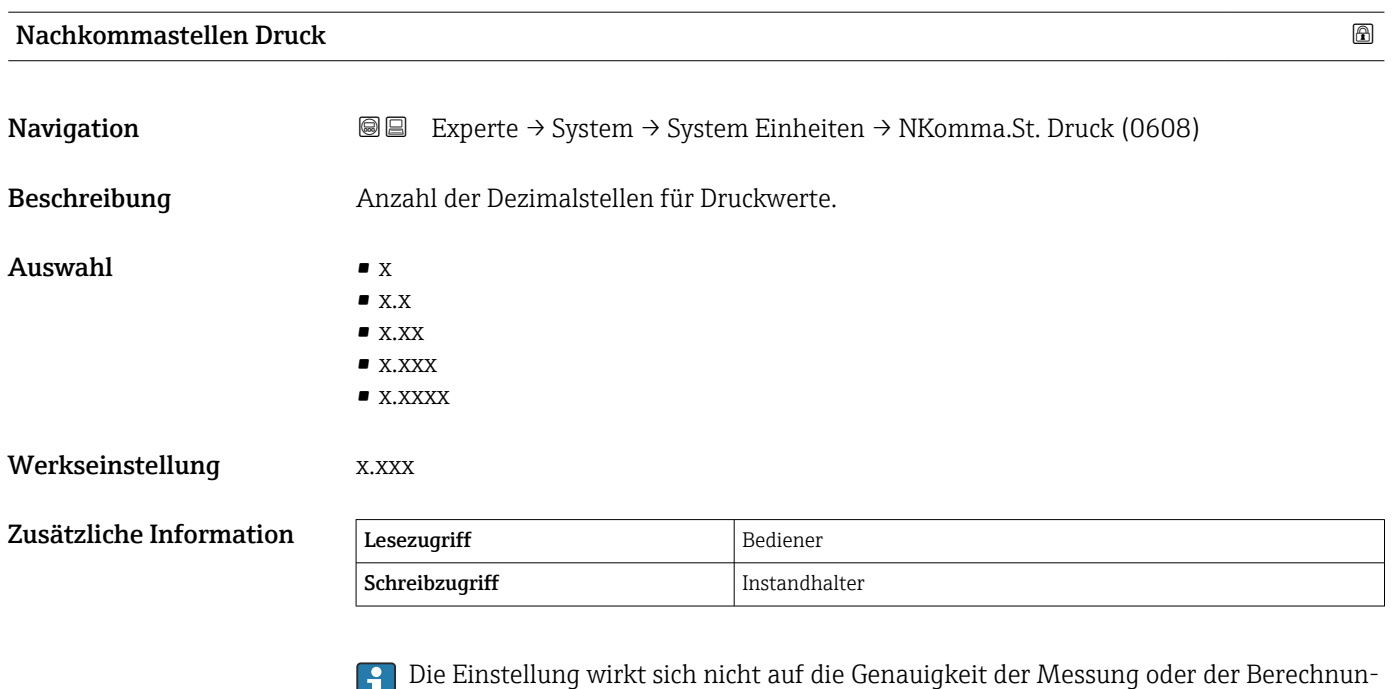

gen aus.

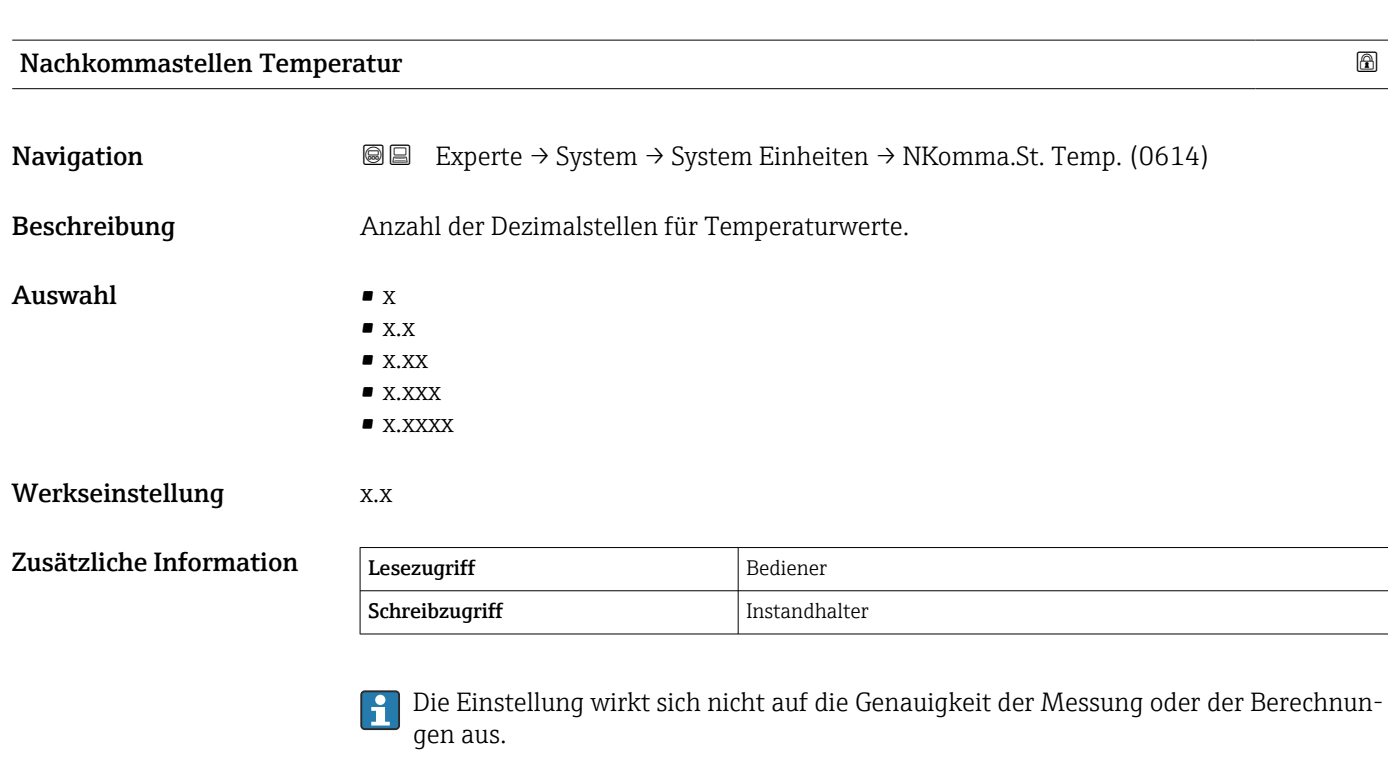

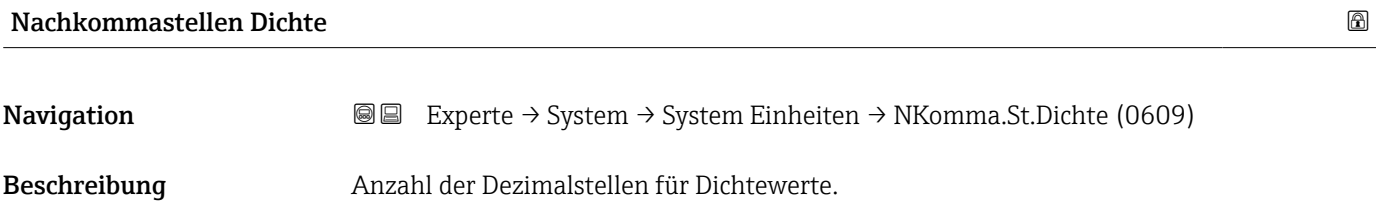

# Auswahl  $\bullet$  x

- $\bullet$  x.x  $\bullet$  x.xx
	- x.xxx
	- x.xxxx

# Werkseinstellung **X.X**

# Zusätzliche Information

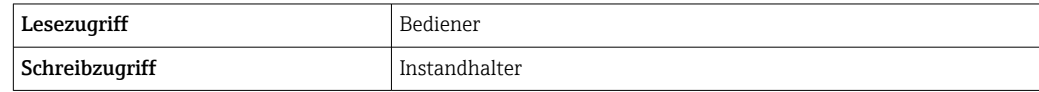

Die Einstellung wirkt sich nicht auf die Genauigkeit der Messung oder der Berechnungen aus.

# 3.1.3 Untermenü "Datum / Zeit"

Über das Untermenü Datum / Zeit wird die Echtzeituhr des Geräts eingestellt.

## Echtzeituhr über das Anzeige- und Bedienmodul einstellen

- 1. Navigieren zu Experte → System → Datum / Zeit → Datum einstellen. Der aktuelle Wert der Echtzeituhr wird angezeigt.
- 2. Ist der angezeigte Wert korrekt:  $\leftarrow$  drücken, um den Wizard zu beenden.
- 3. Ist der angezeigte Wert nicht korrekt: drücken, um den Wert zu bearbeiten. Der aktuelle Wert für den Parameter Jahr wird angezeigt.
- 4. Ist der angezeigte Wert korrekt: drücken, um mit dem nächsten Wert fortzufahren.
- 5. Ist der angezeigte Wert nicht korrekt: E drücken und den korrekten Wert eingeben. Den neuen Wert durch Drücken von von bestätigen.
- 6. Die letzten beiden Schritte für folgende Parameter wiederholen: Monat, Tag, Stunde, Minute.
	- Der neue Wert der Echtzeituhr wird angezeigt.
- 7. Den neuen Wert der Echtzeituhr durch Drücken auf von bestätigen.
- 8. Den Wizard durch erneutes Drücken auf van beenden.

### Echtzeituhr über ein Bedientool einstellen (z. B. FieldCare)

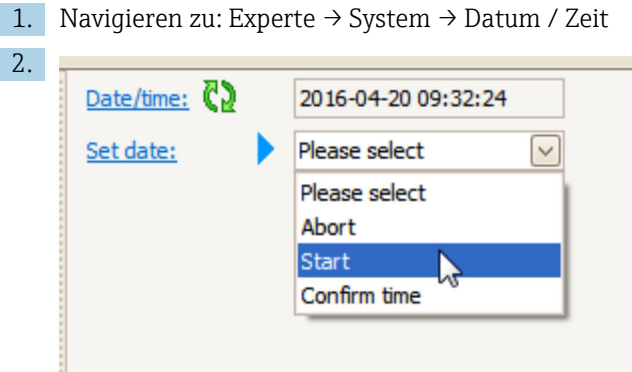

Zum Parameter Datum einstellen ( $\rightarrow \Box$  44) wechseln und die Option Starten wählen.

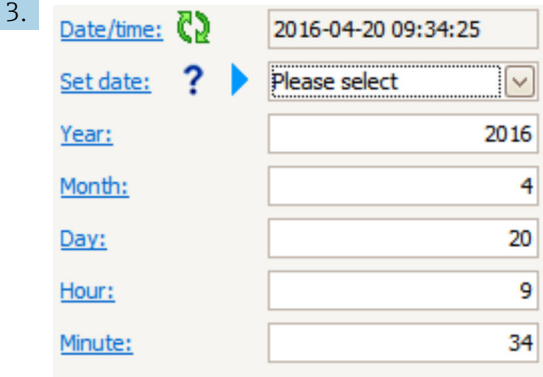

Mithilfe folgender Parameter Datum und Uhrzeit einstellen: Jahr, Monat, Tag, Stunde, Minute.

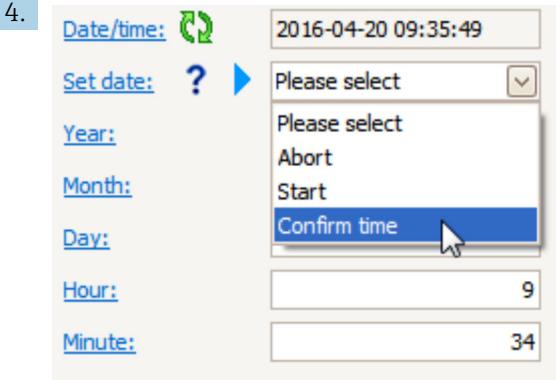

Zum Parameter Datum einstellen ( $\rightarrow$   $\blacksquare$  44) wechseln und die Option Confirm time wählen.

 Die Echtzeituhr ist damit auf das aktuelle Datum und die aktuelle Uhrzeit eingestellt.

## Struktur des Untermenüs auf dem Anzeige- und Bedienmodul

*Navigation* Experte → System → Datum / Zeit

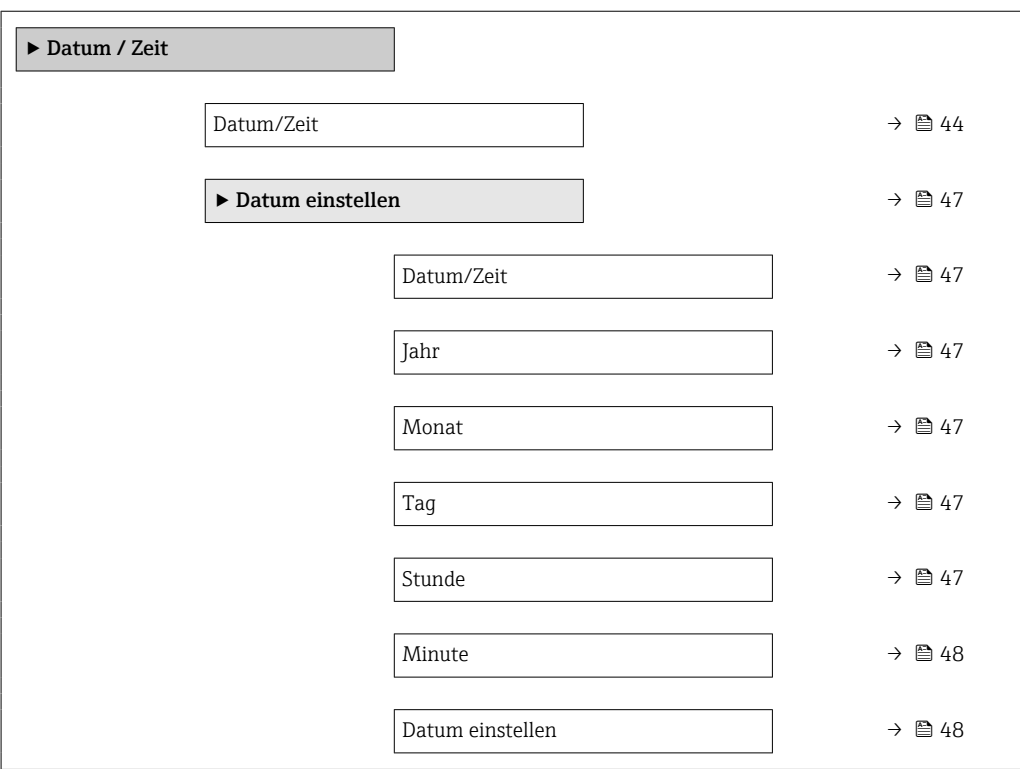

# Struktur des Untermenüs in einem Bedientool (z. B. FieldCare)

*Navigation* Experte → System → Datum / Zeit

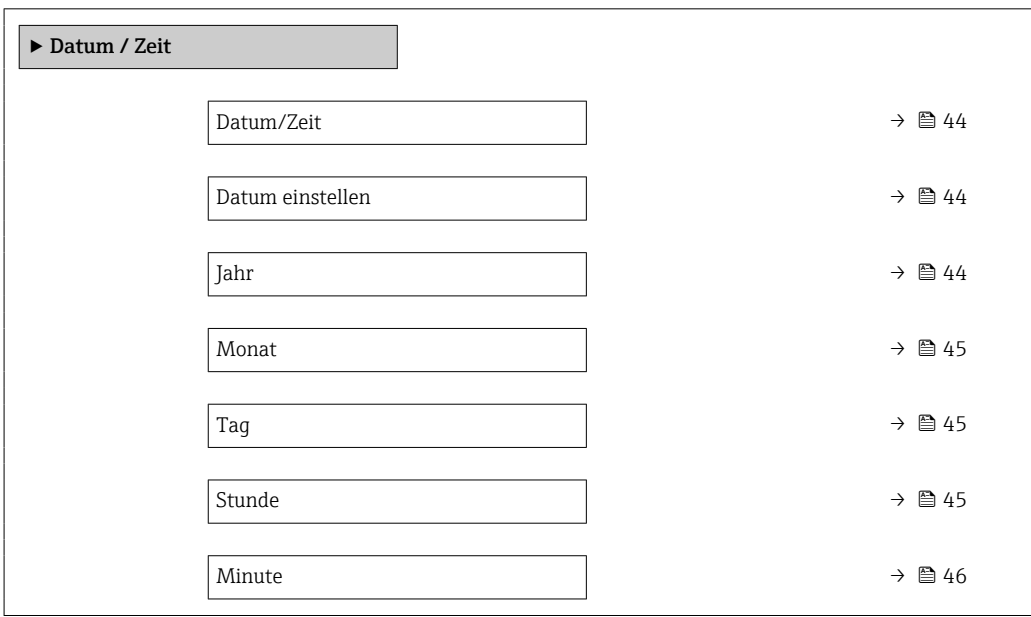

## Beschreibung der Geräteparameter

*Navigation* Experte → System → Datum / Zeit

<span id="page-43-0"></span>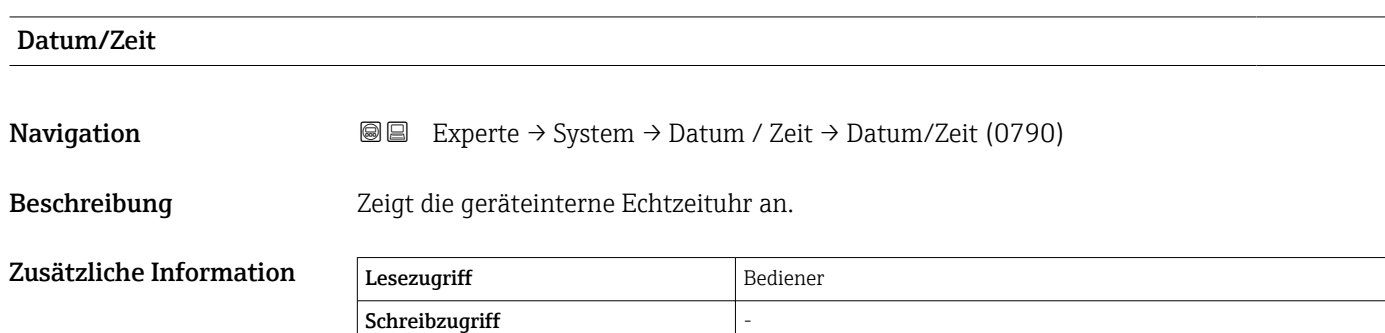

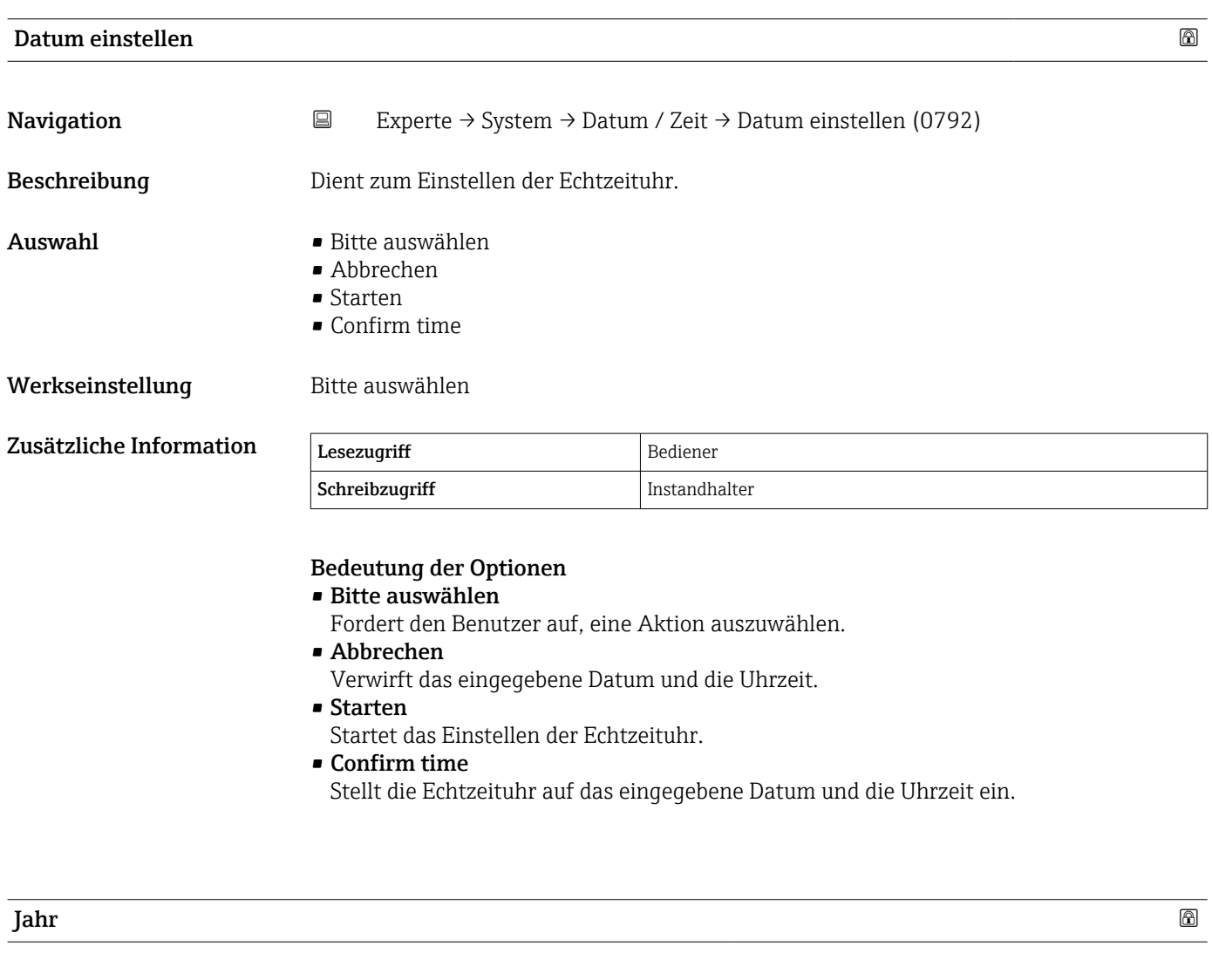

Navigation  $□$  Experte → System → Datum / Zeit → Jahr (0782)

Voraussetzung Datum einstellen ( $\rightarrow \Box$  44) = Starten

<span id="page-44-0"></span>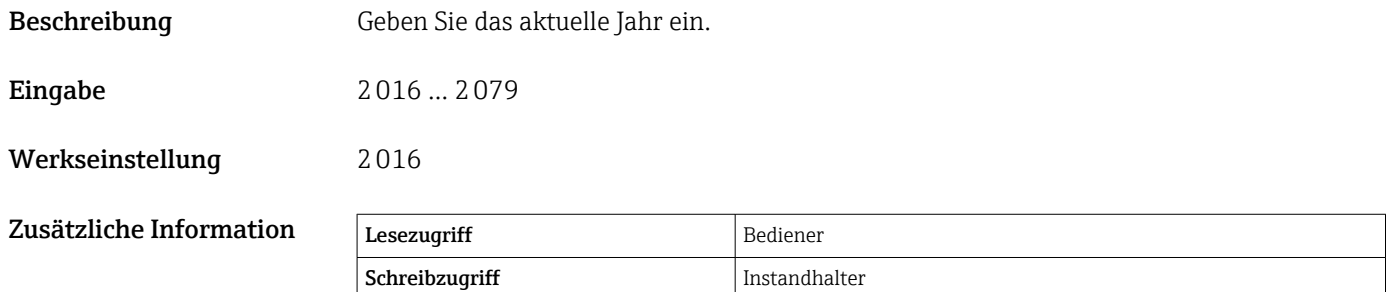

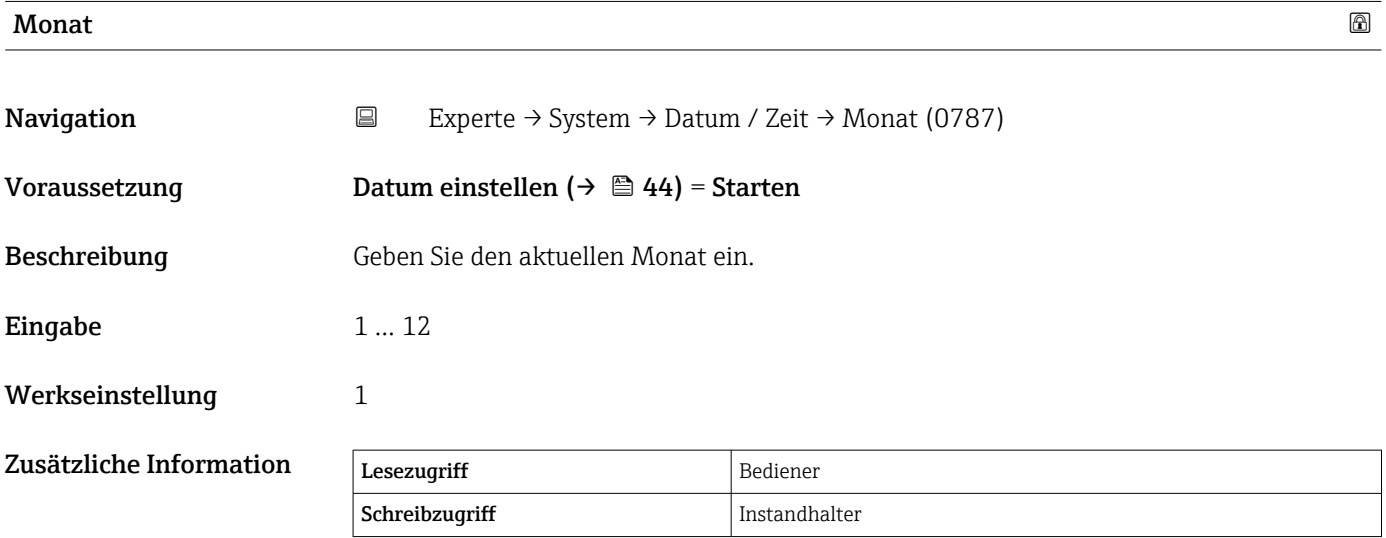

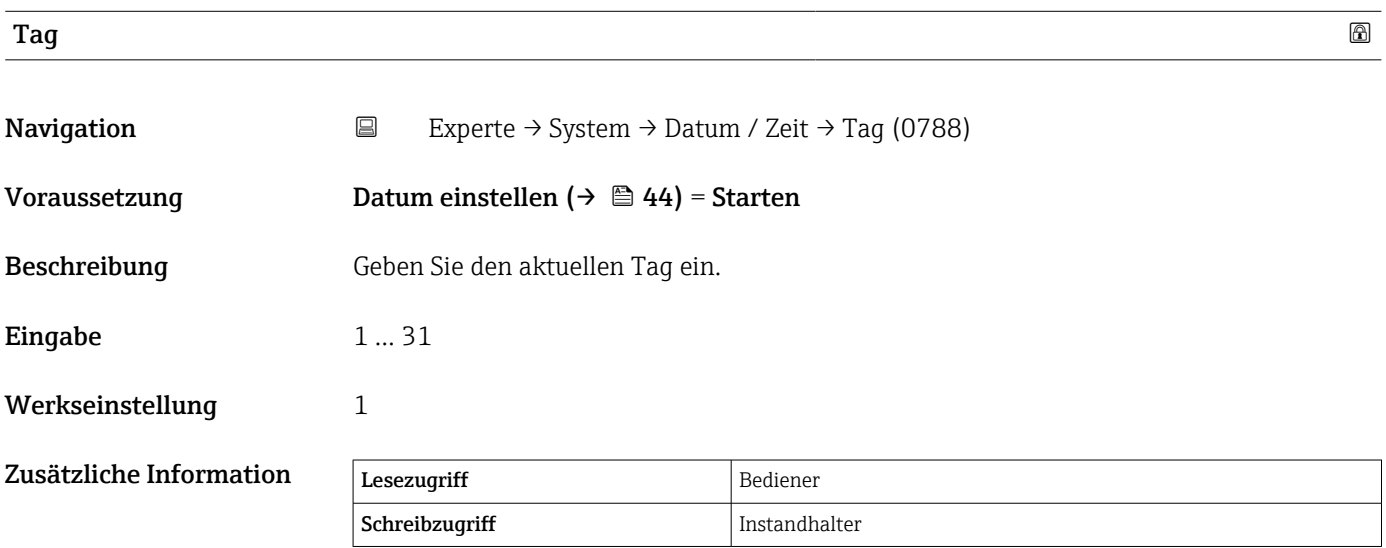

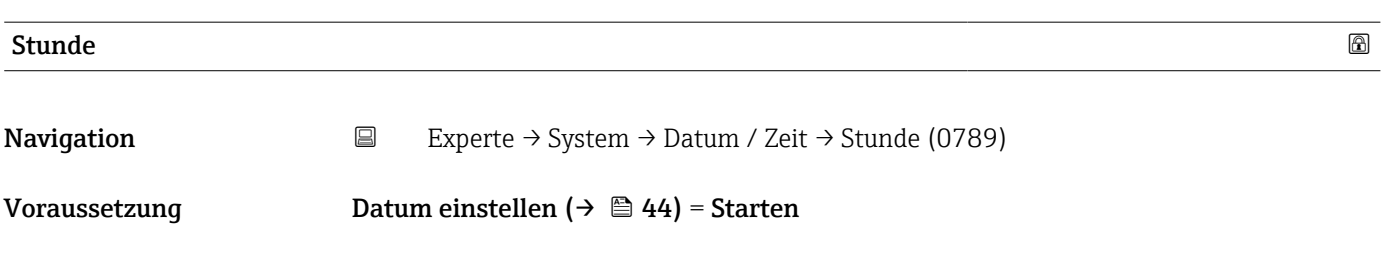

<span id="page-45-0"></span>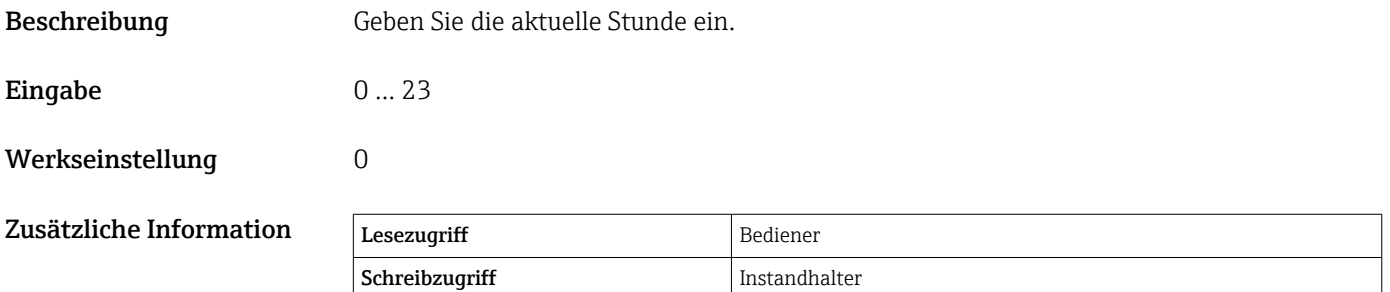

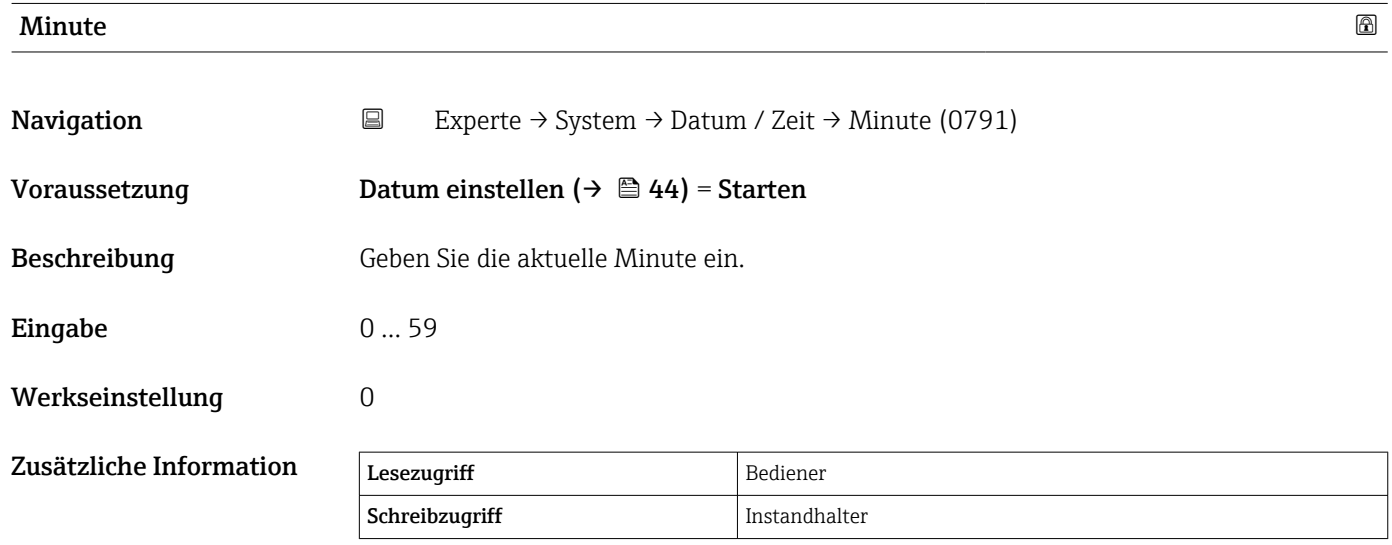

<span id="page-46-0"></span>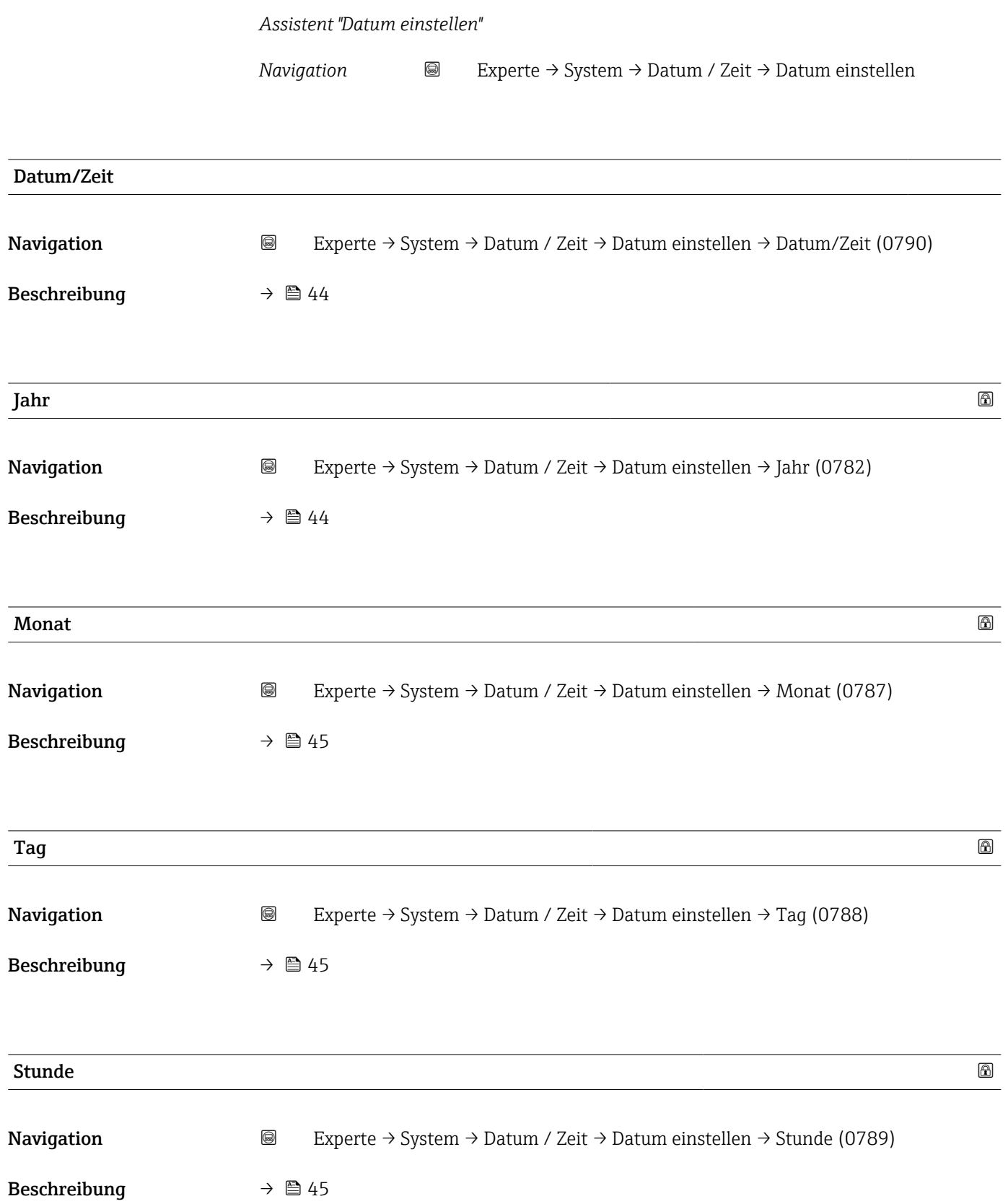

<span id="page-47-0"></span>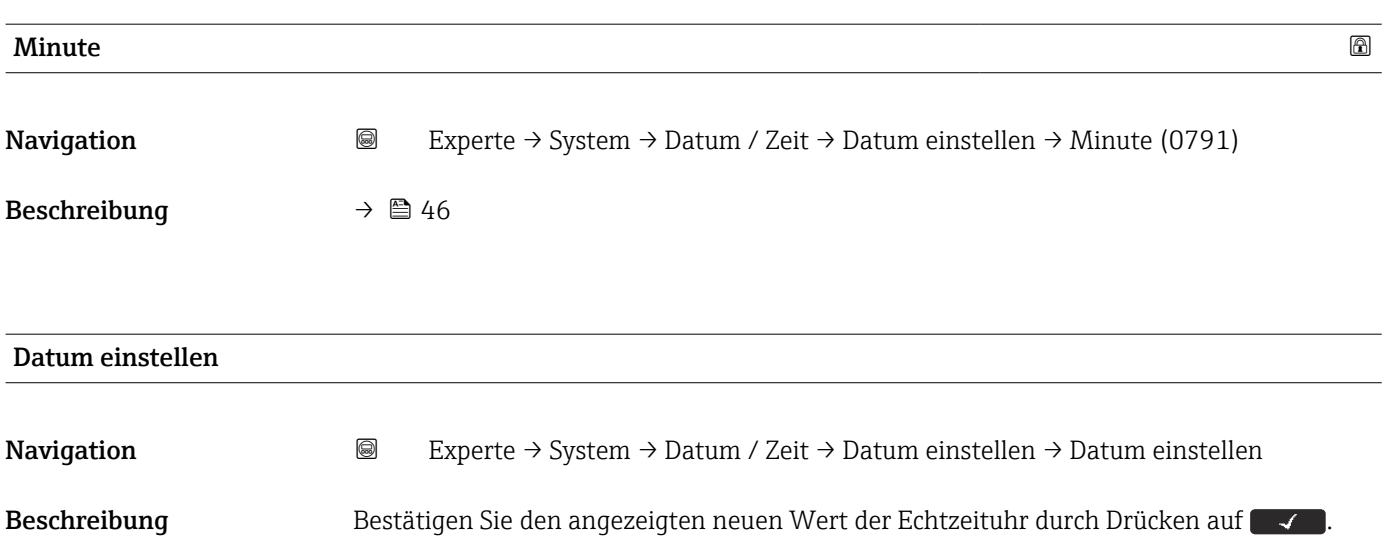

# 3.1.4 Untermenü "Administration"

# Struktur des Untermenüs auf dem Anzeige- und Bedienmodul

*Navigation* Experte → System → Administration

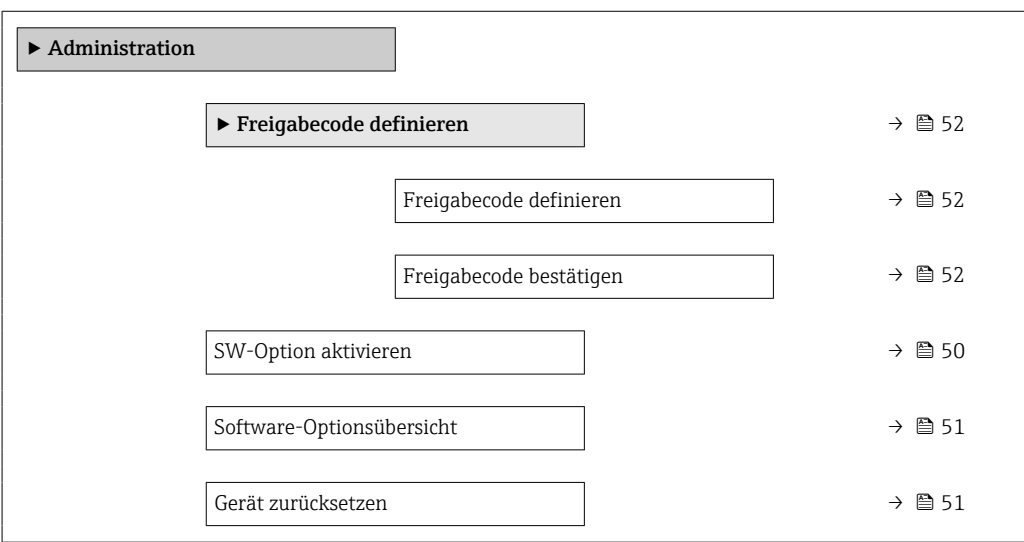

# Struktur des Untermenüs in einem Bedientool (z. B. FieldCare)

*Navigation* 
■
Experte → System → Administration

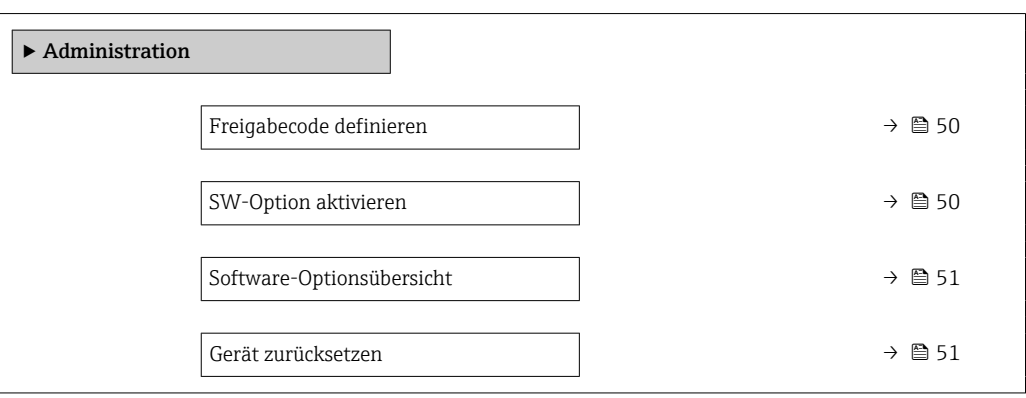

## Beschreibung der Geräteparameter

*Navigation* 
■■ Experte → System → Administration

<span id="page-49-0"></span>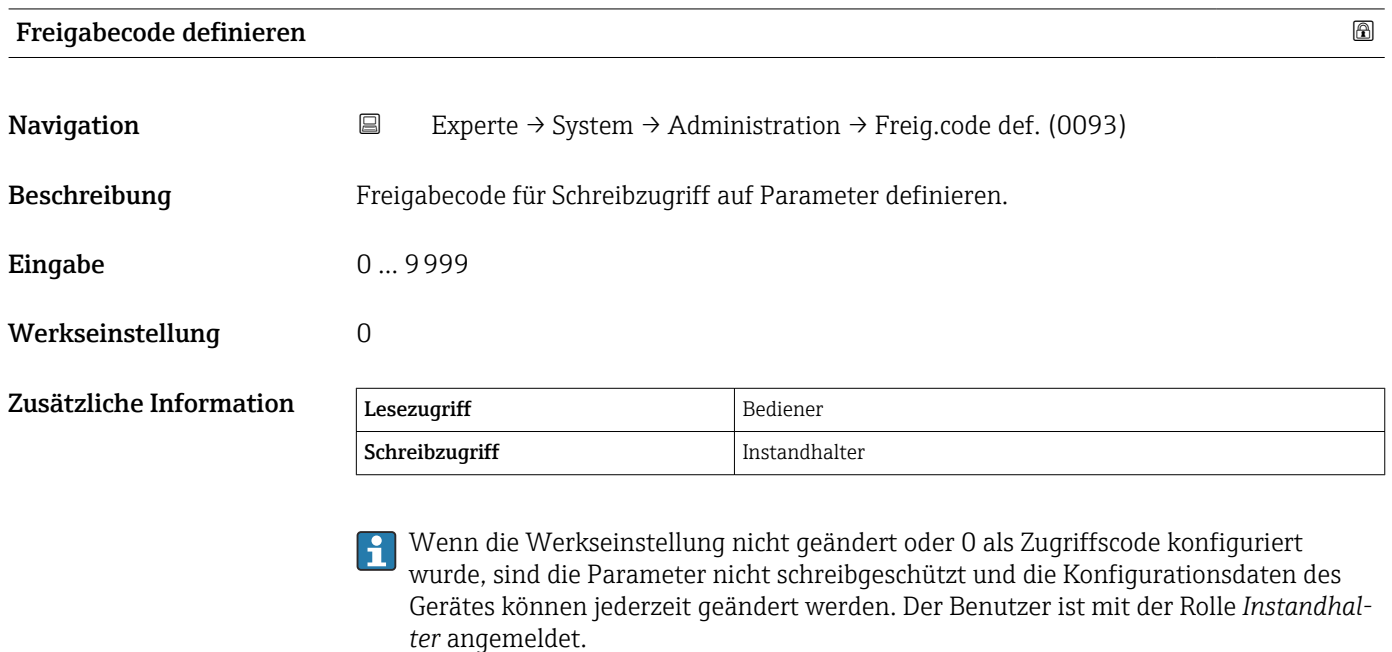

**1** Der Schreibschutz betrifft alle Parameter, die in diesem Dokument mit dem Symbol gekennzeichnet sind.

Nachdem der Zugriffscode definiert wurde, können schreibgeschützte Parameter nur dann geändert werden, wenn der Zugriffscode im Parameter Freigabecode eingeben [\(→ 26\)](#page-25-0) eingegeben wird.

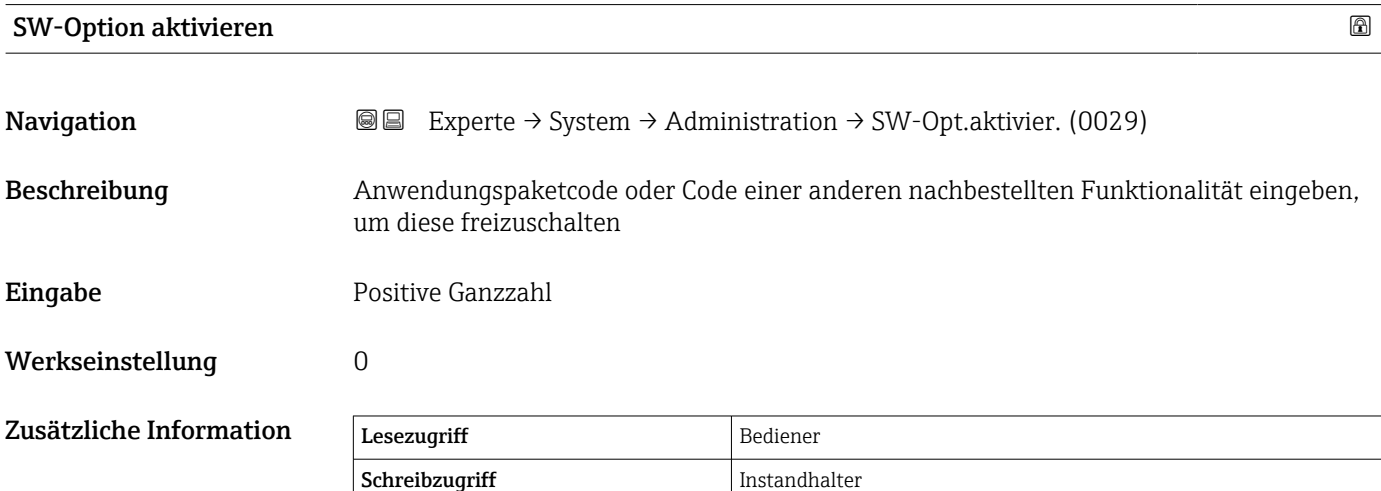

# <span id="page-50-0"></span>Software-Optionsübersicht Navigation  $\text{Q} \text{Q}$  Experte → System → Administration → SW-Optionsübers. (0015)

Schreibzugriff

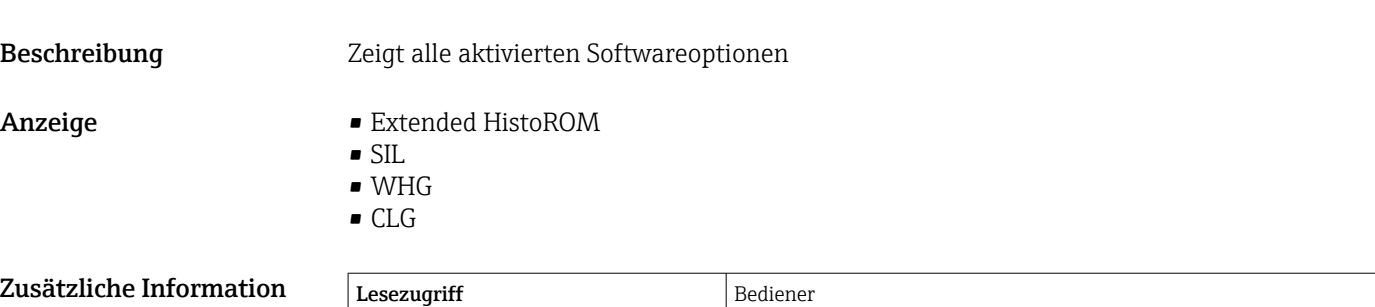

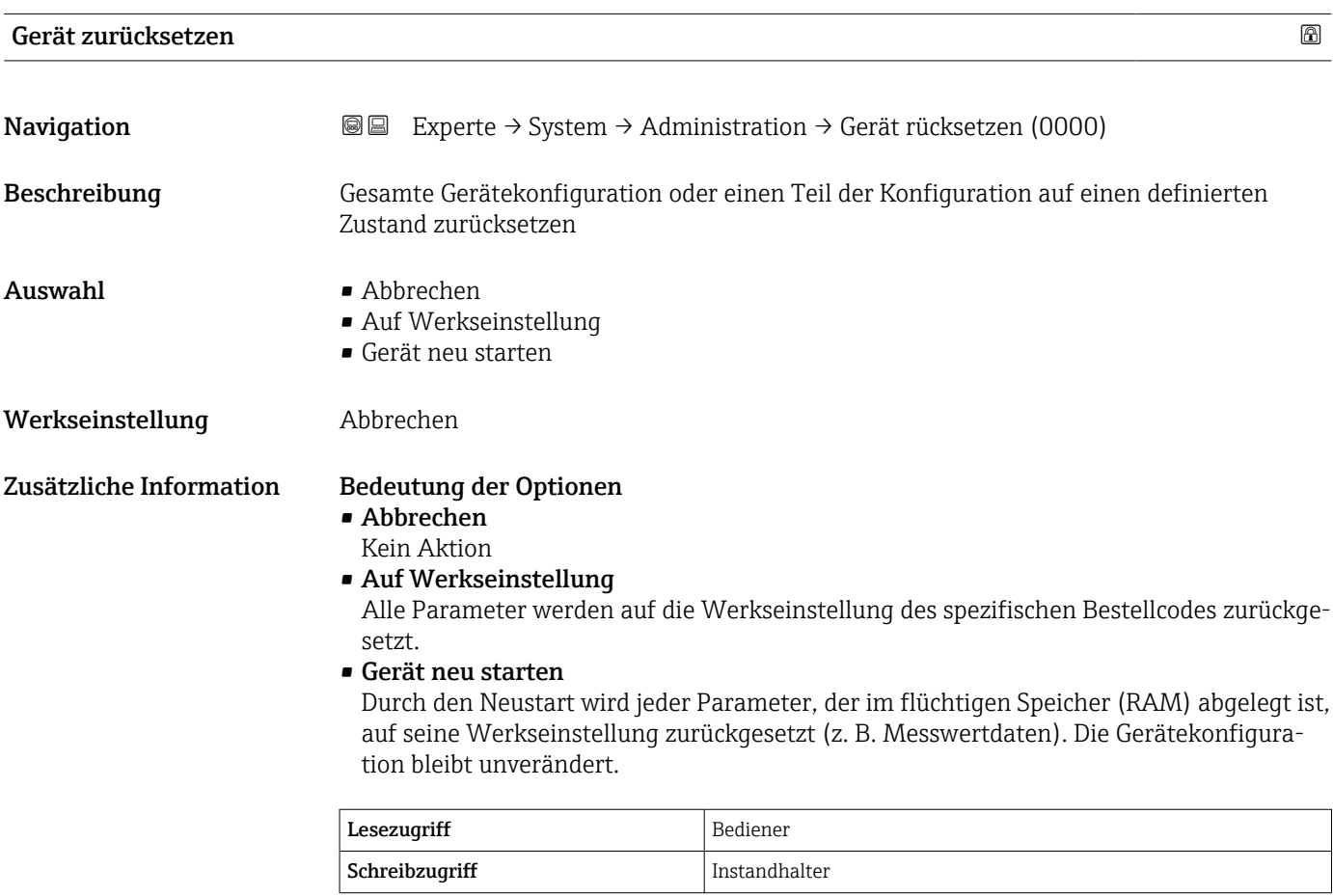

<span id="page-51-0"></span>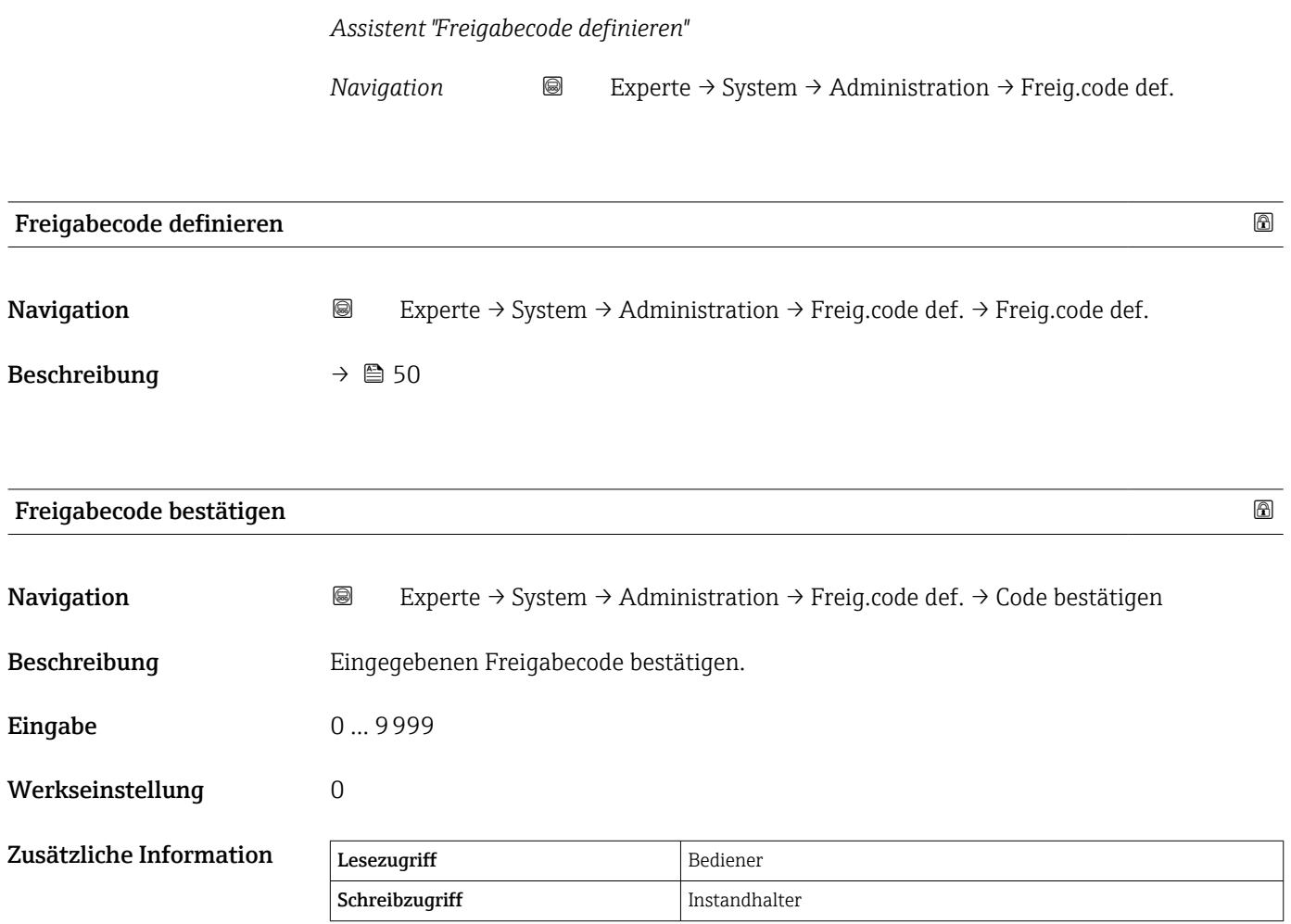

# 3.2 Untermenü "Ein/Ausgang"

*Navigation* 
■■ Experte → Ein/Ausgang

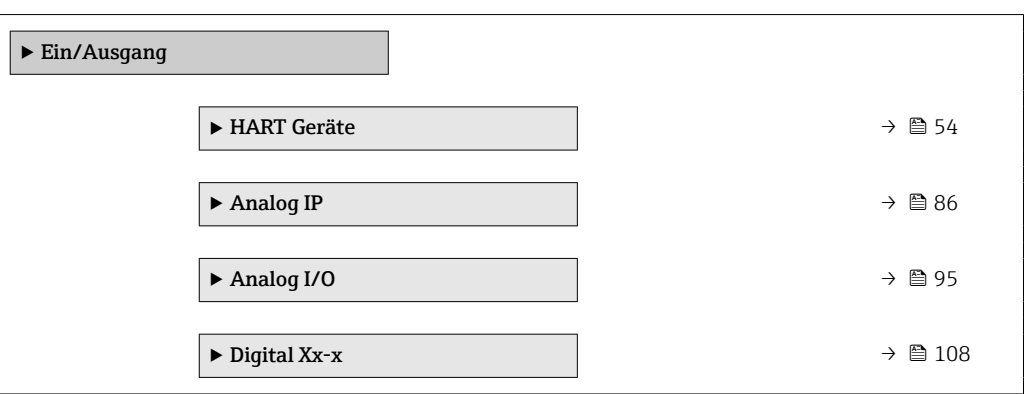

# <span id="page-53-0"></span>3.2.1 Untermenü "HART Geräte"

*Navigation* Experte → Ein/Ausgang → HART Geräte

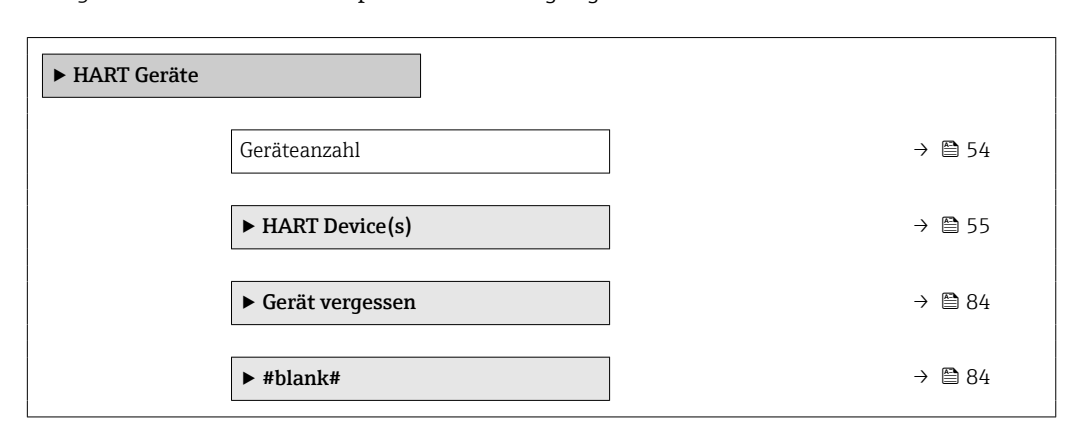

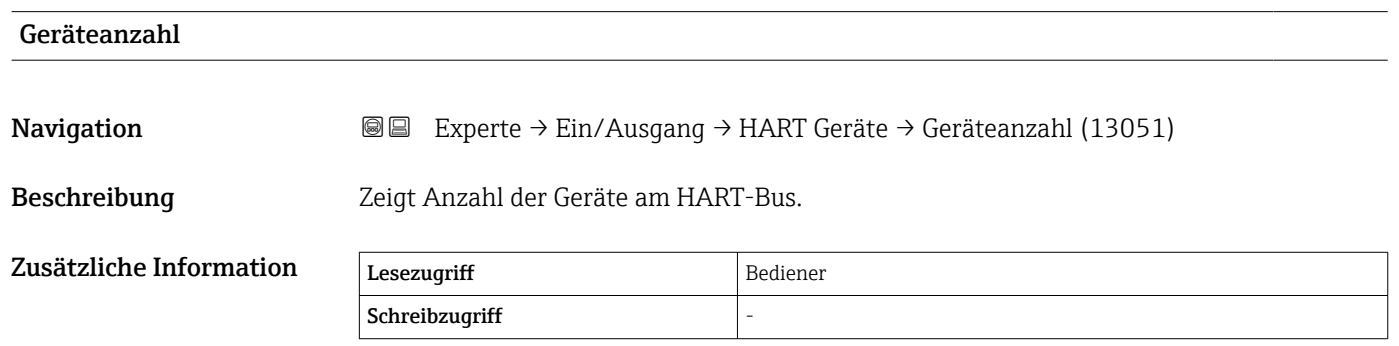

## <span id="page-54-0"></span>Untermenü "HART Device(s)"

Für jeden im HART-Loop vorhandenen HART-Slave gibt es ein Untermenü HART Device(s).

*Navigation* **IIII** Experte → Ein/Ausgang → HART Geräte → HART Device(s)  $\blacktriangleright$  HART Device(s) Gerätename  $\rightarrow$  6 56 Pollingadresse →  $\Box$  56 Messstellenkennzeichnung  $\rightarrow$  **△** 56 Betriebsart  $\rightarrow$  56 Status Kommunikation  $\rightarrow$  857 Statussignal  $\rightarrow \Box$  57 #blank# (PV – Bezeichnung ist geräteabhängig)  $\rightarrow$   $\blacksquare$  58 #blank#(SV – Bezeichnung ist geräteabhängig) [→ 58](#page-57-0) #blank#(TV – Bezeichnung ist geräteabhängig) [→ 58](#page-57-0) #blank#(QV – Bezeichnung ist geräteabhängig) [→ 58](#page-57-0) HART Gerät PV mA  $\rightarrow$  ■ 59 HART Gerät PV %  $\rightarrow$  8 59 Ausgang Druck  $\rightarrow$  6 59 Ausgang Dichte  $\rightarrow \Box$  60 Ausgang Temperatur → 60 Ausgang Gas Temperatur  $\rightarrow$  61 Ausgang Füllstand  $\rightarrow$  61 ▶ HART Geräte Info  $\rightarrow$  0 62 ▶ Element Werte → → 圖 68

<span id="page-55-0"></span>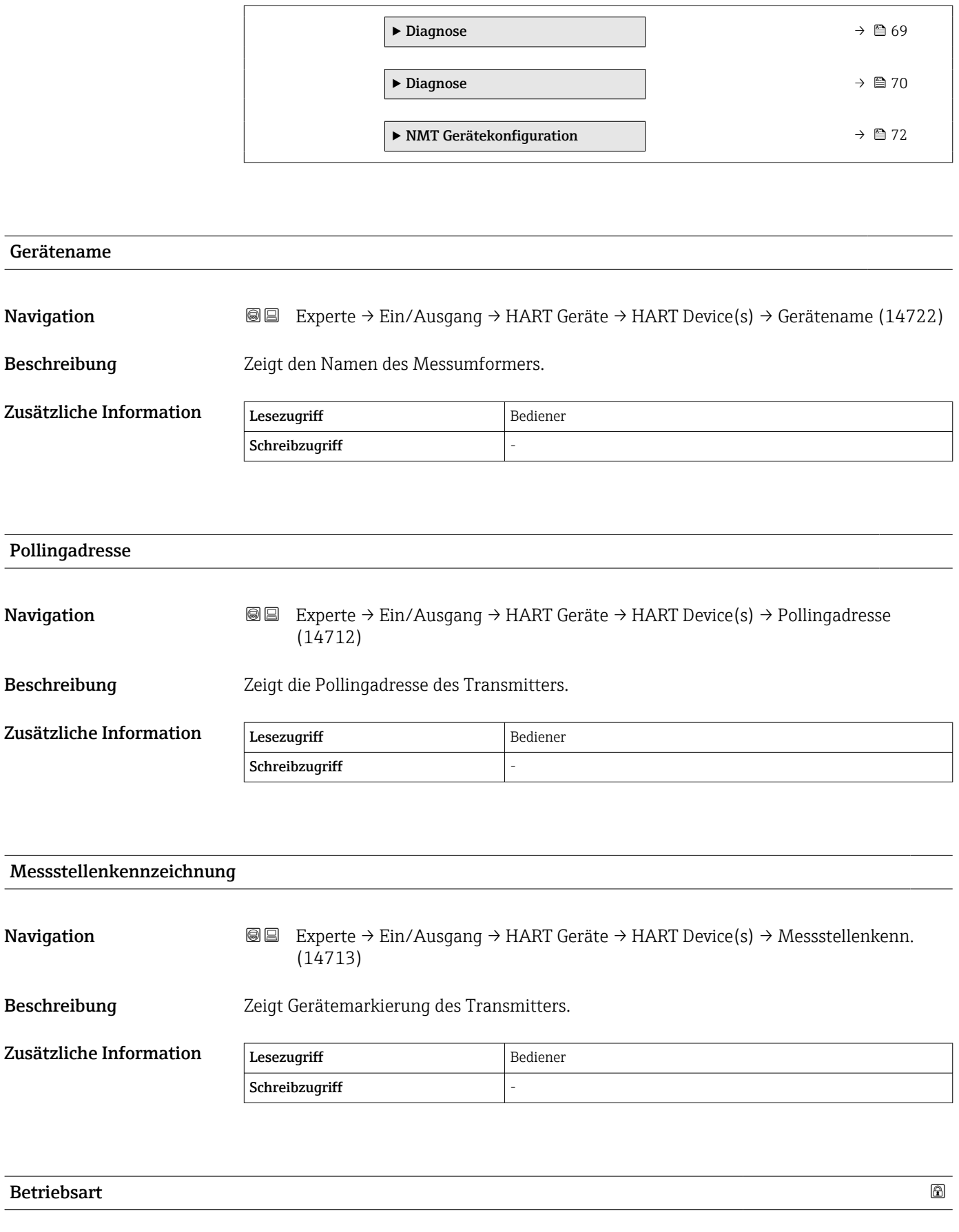

Navigation **Experte → Ein/Ausgang → HART Geräte → HART Device(s) → Betriebsart (14745)** 

Voraussetzung Nicht verfügbar, wenn das HART-Gerät ein Prothermo NMT ist.

<span id="page-56-0"></span>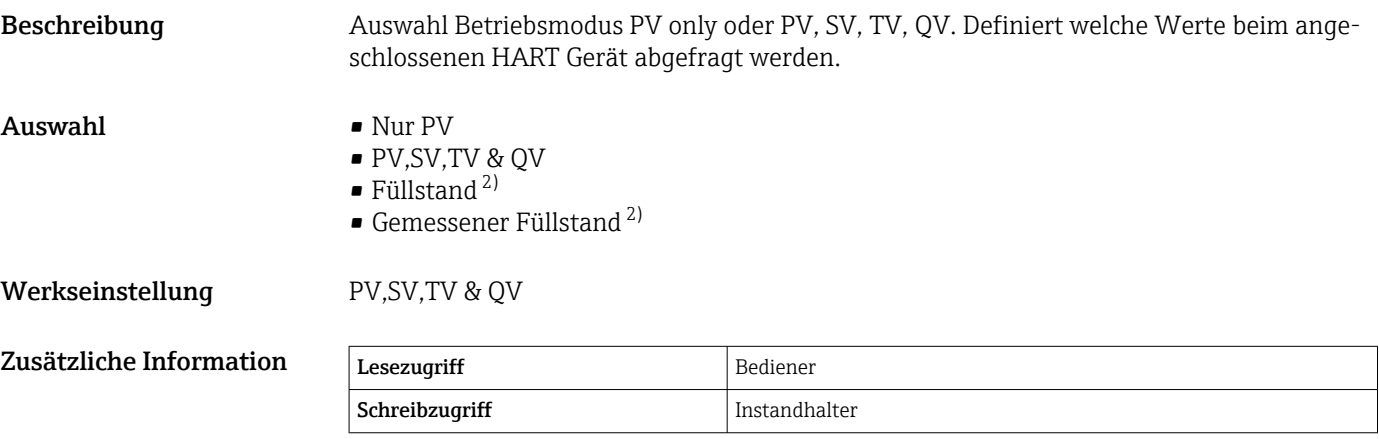

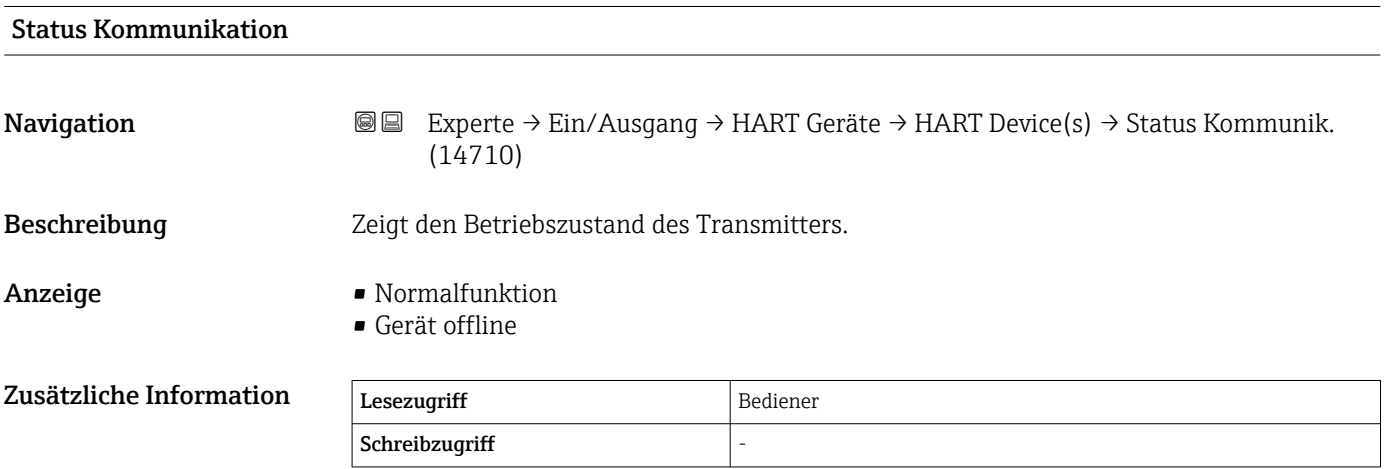

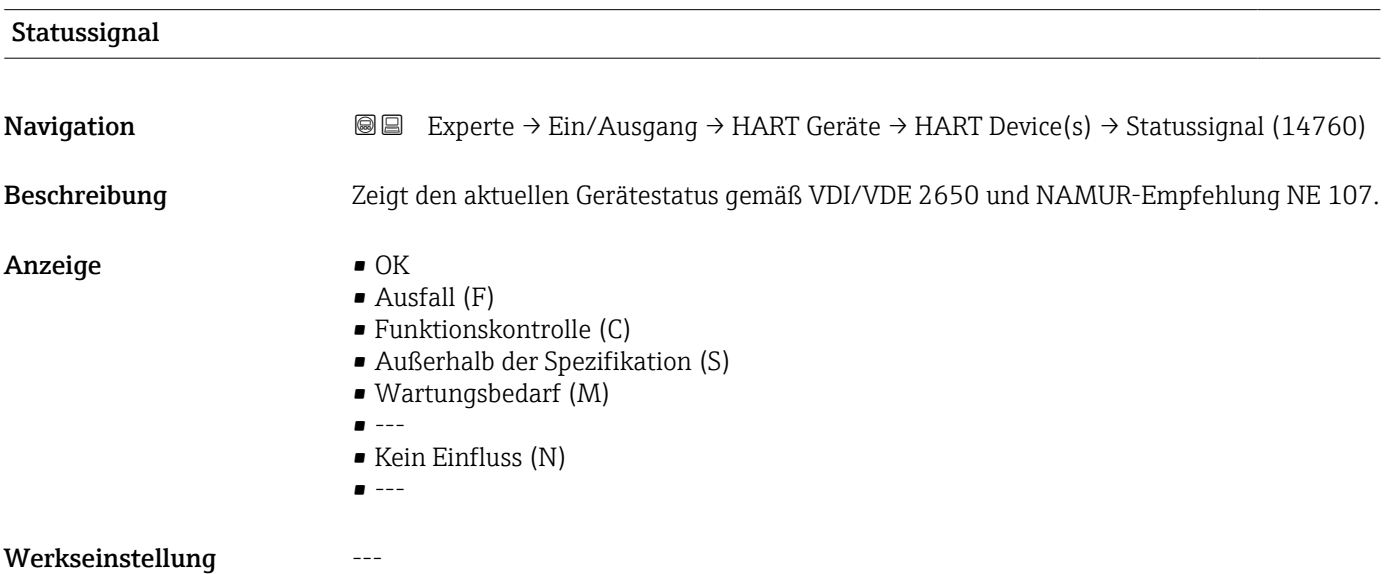

<sup>2)</sup> nur sichtbar, wenn es sich bei dem angeschlossenen Gerät um einen Micropilot handelt

# <span id="page-57-0"></span>#blank# ( HART PV - Bezeichnung ist geräteabhängig)

Navigation **Experte → Ein/Ausgang → HART Geräte → HART Device(s) → #blank# (14716)** 

Beschreibung Zeigt die erste HART-Variable (PV).

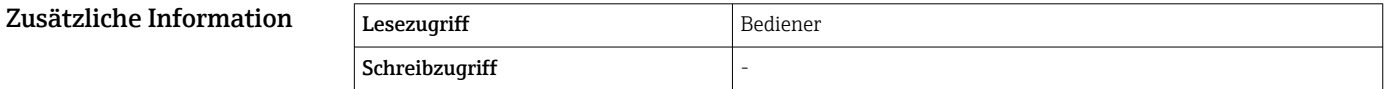

## #blank# (HART SV - Bezeichnung ist geräteabhängig)

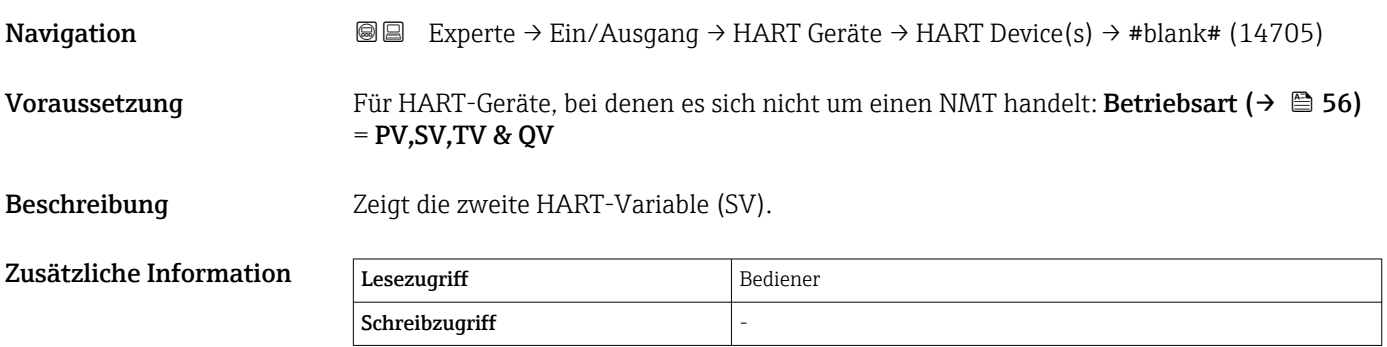

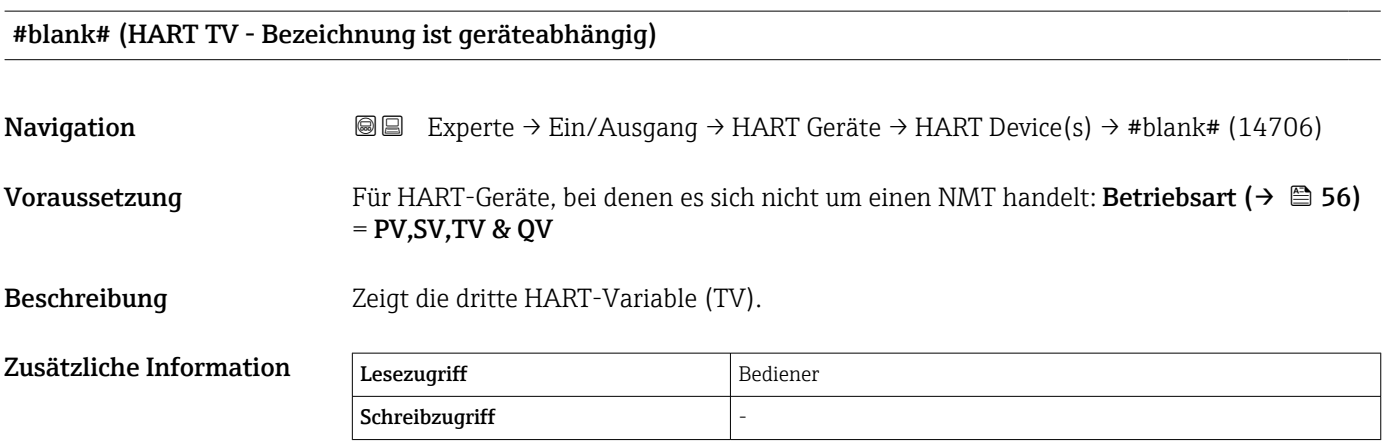

# #blank# (HART QV - Bezeichnung ist geräteabhängig)

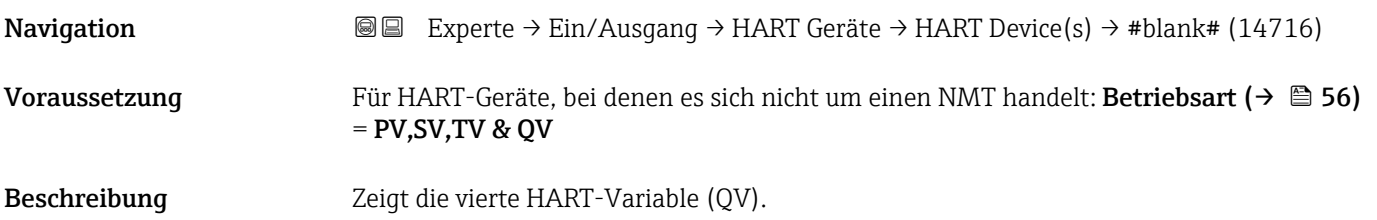

<span id="page-58-0"></span>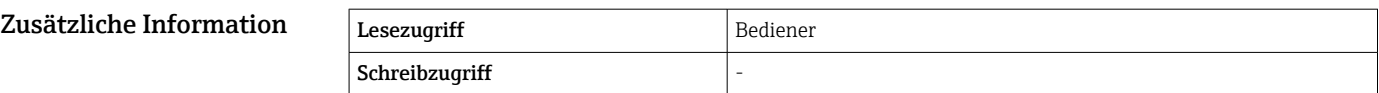

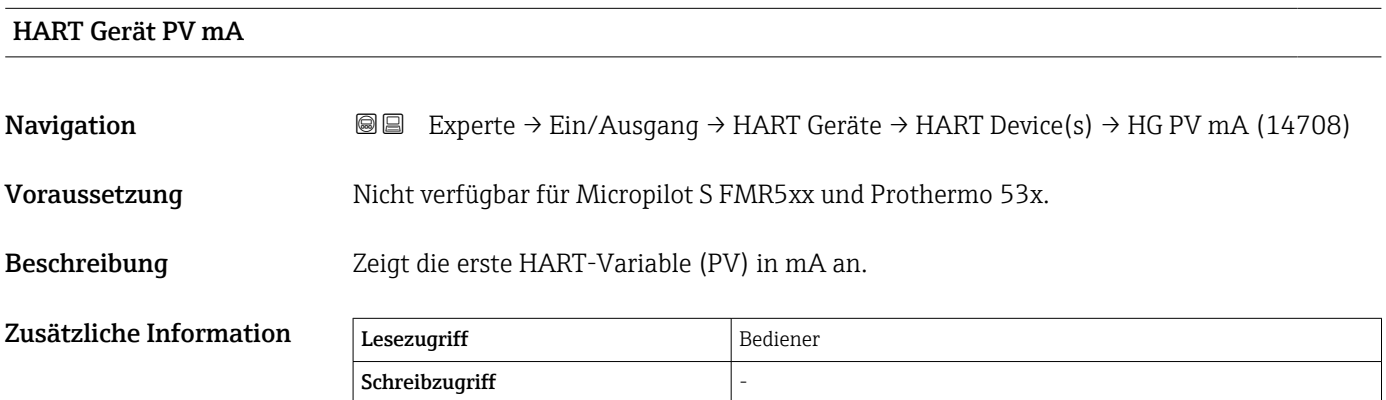

# HART Gerät PV %

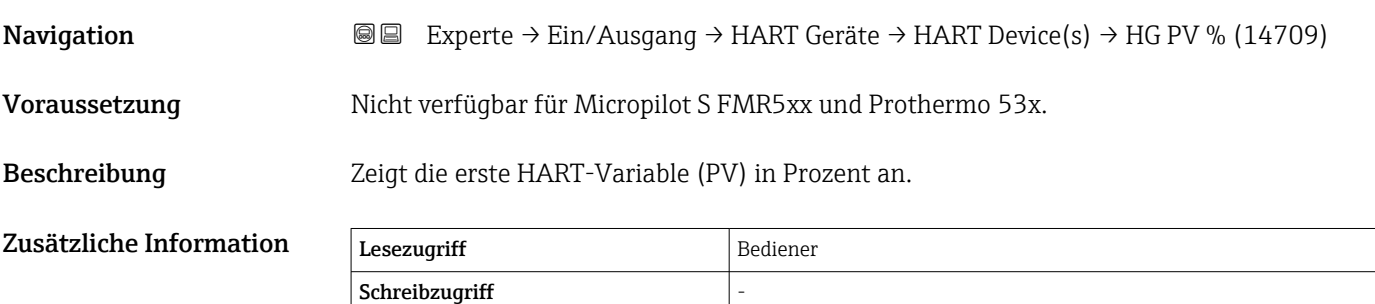

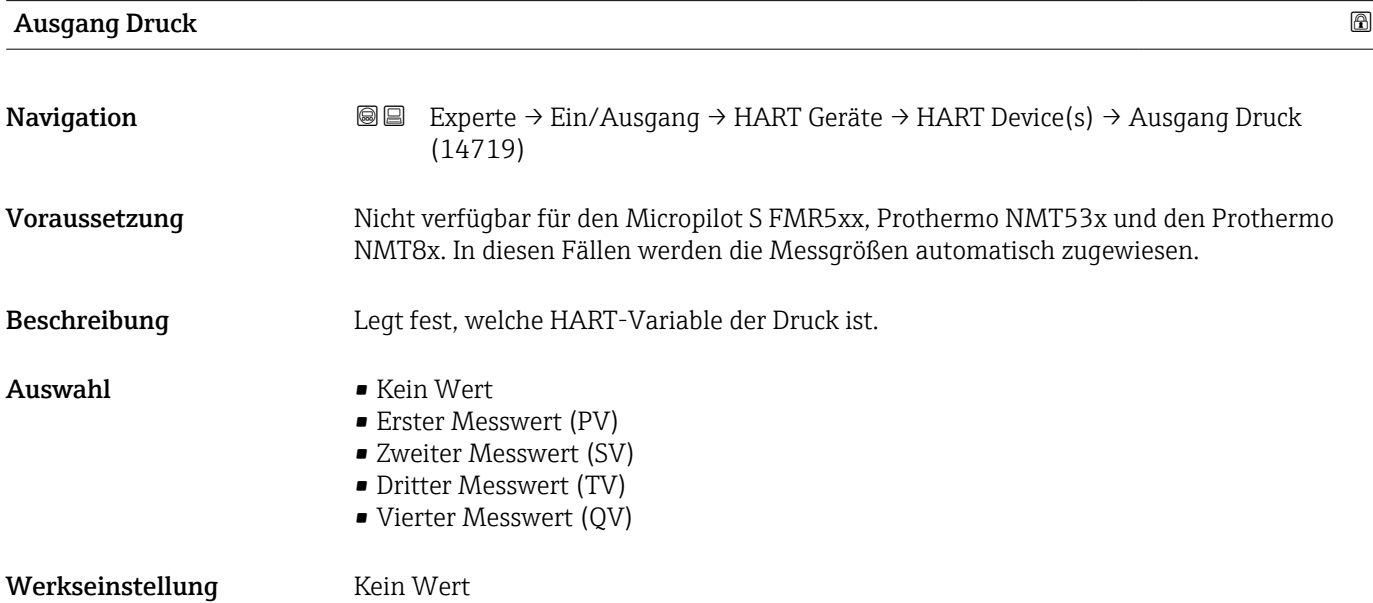

<span id="page-59-0"></span>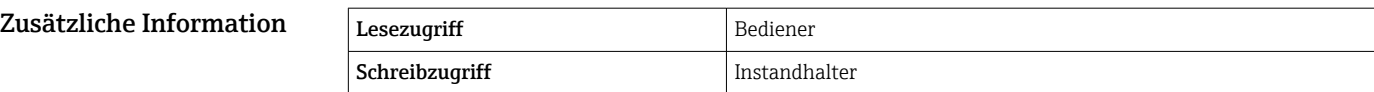

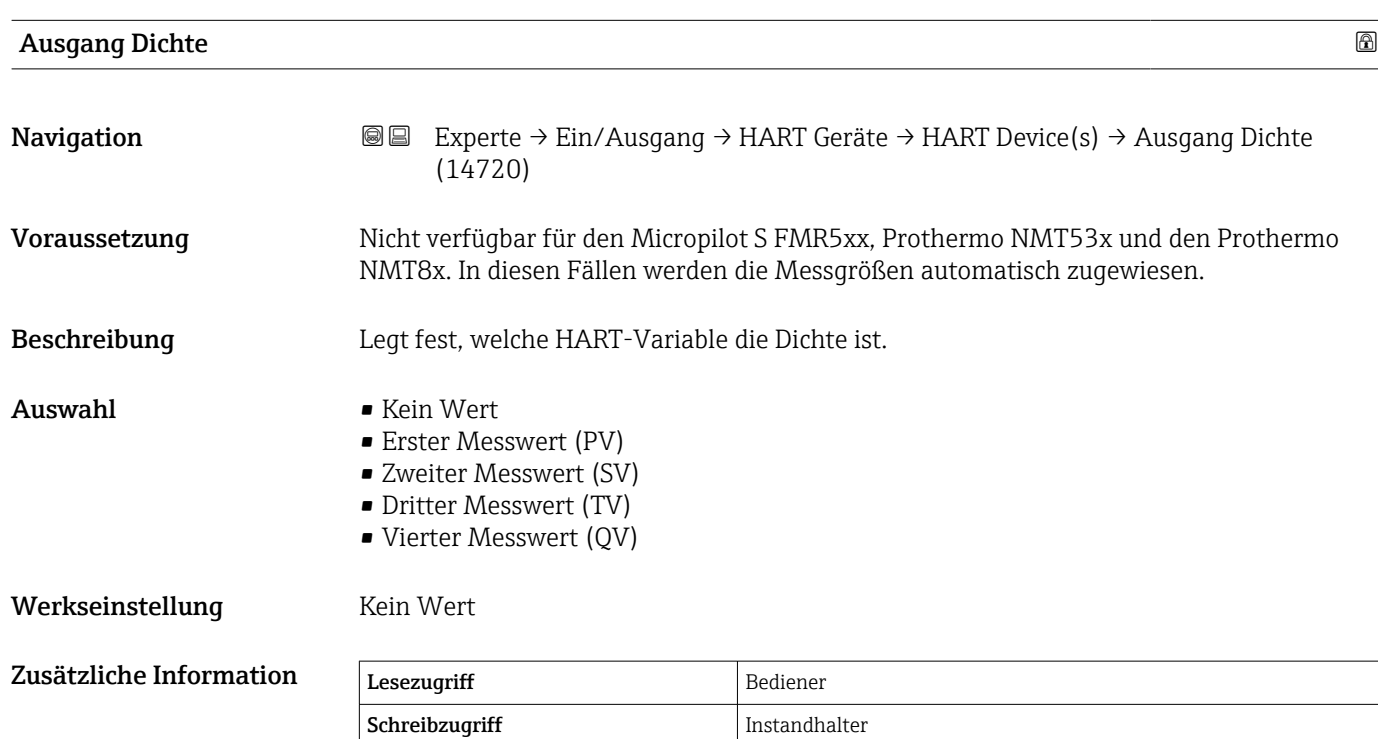

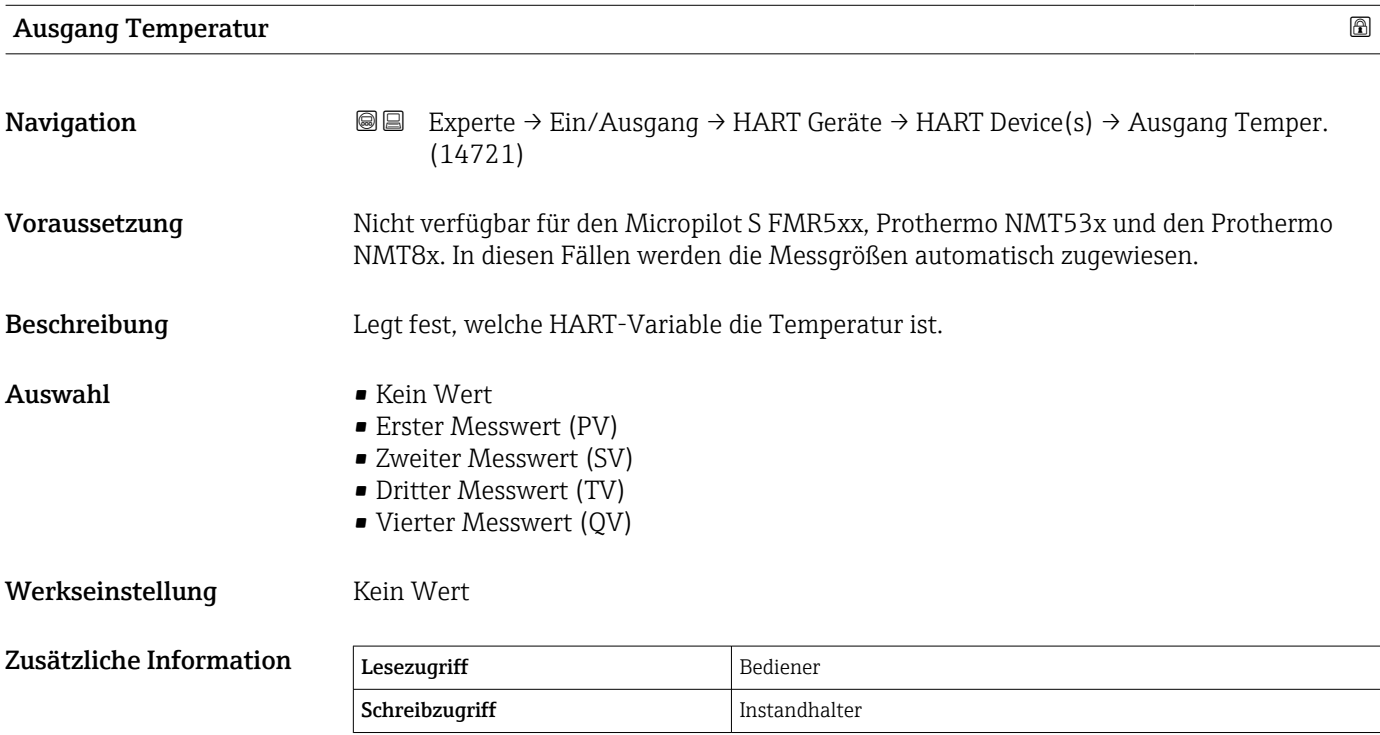

<span id="page-60-0"></span>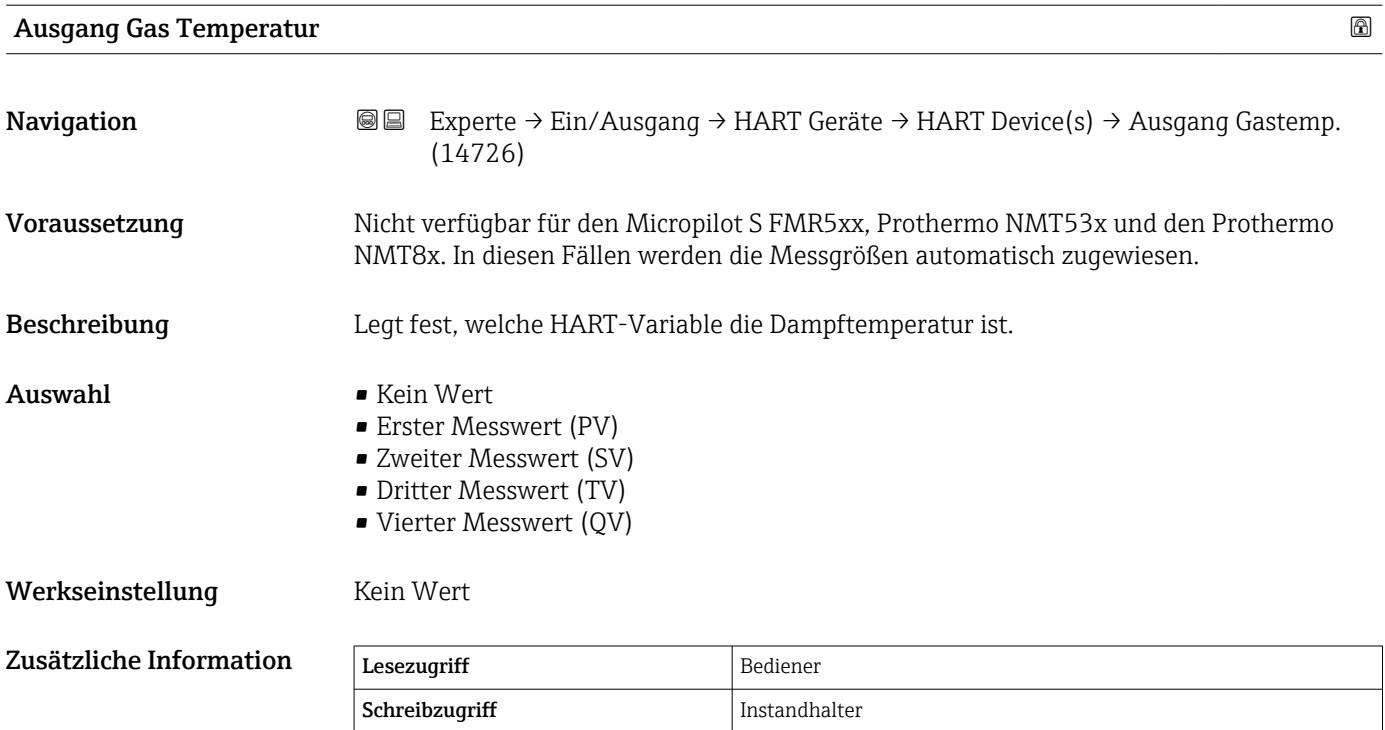

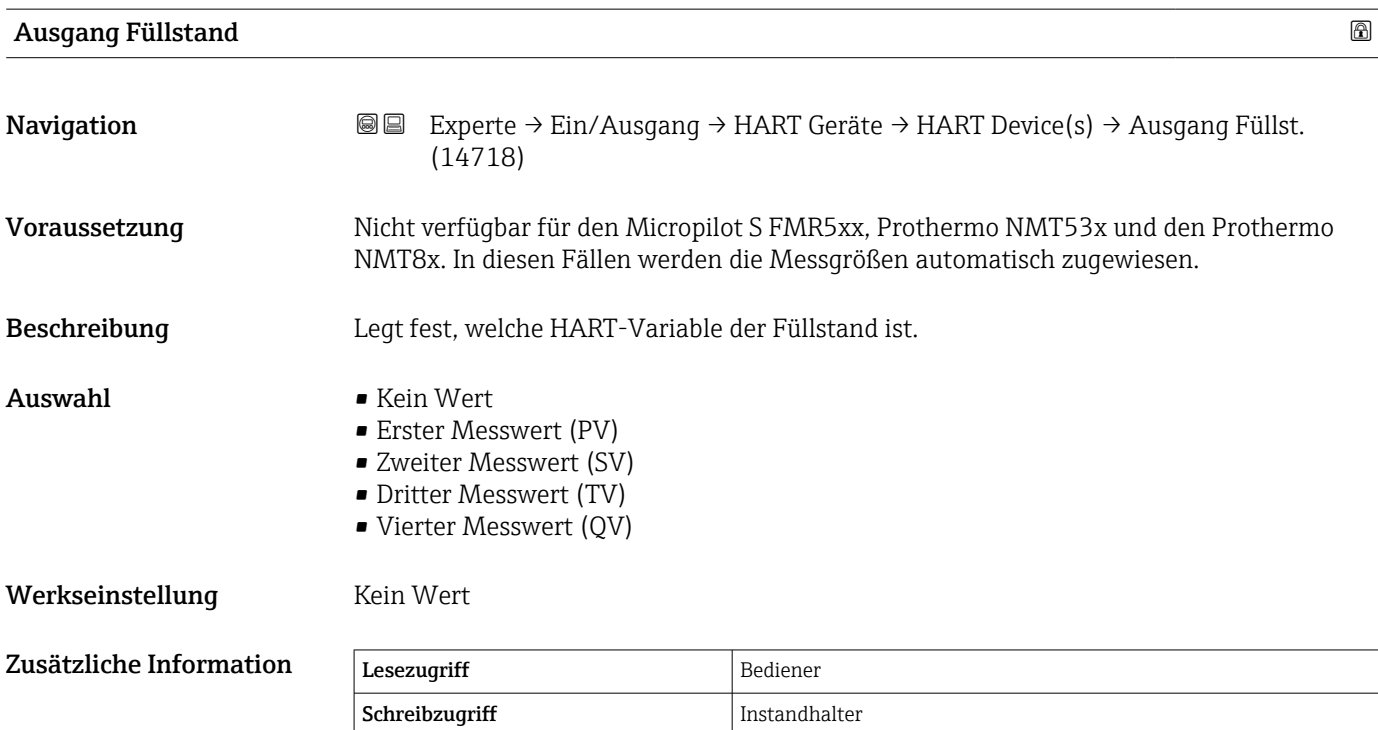

<span id="page-61-0"></span>*Untermenü "HART Geräte Info"*

*Navigation* **I** I Experte → Ein/Ausgang → HART Geräte → HART Device(s) → HART Geräte Info

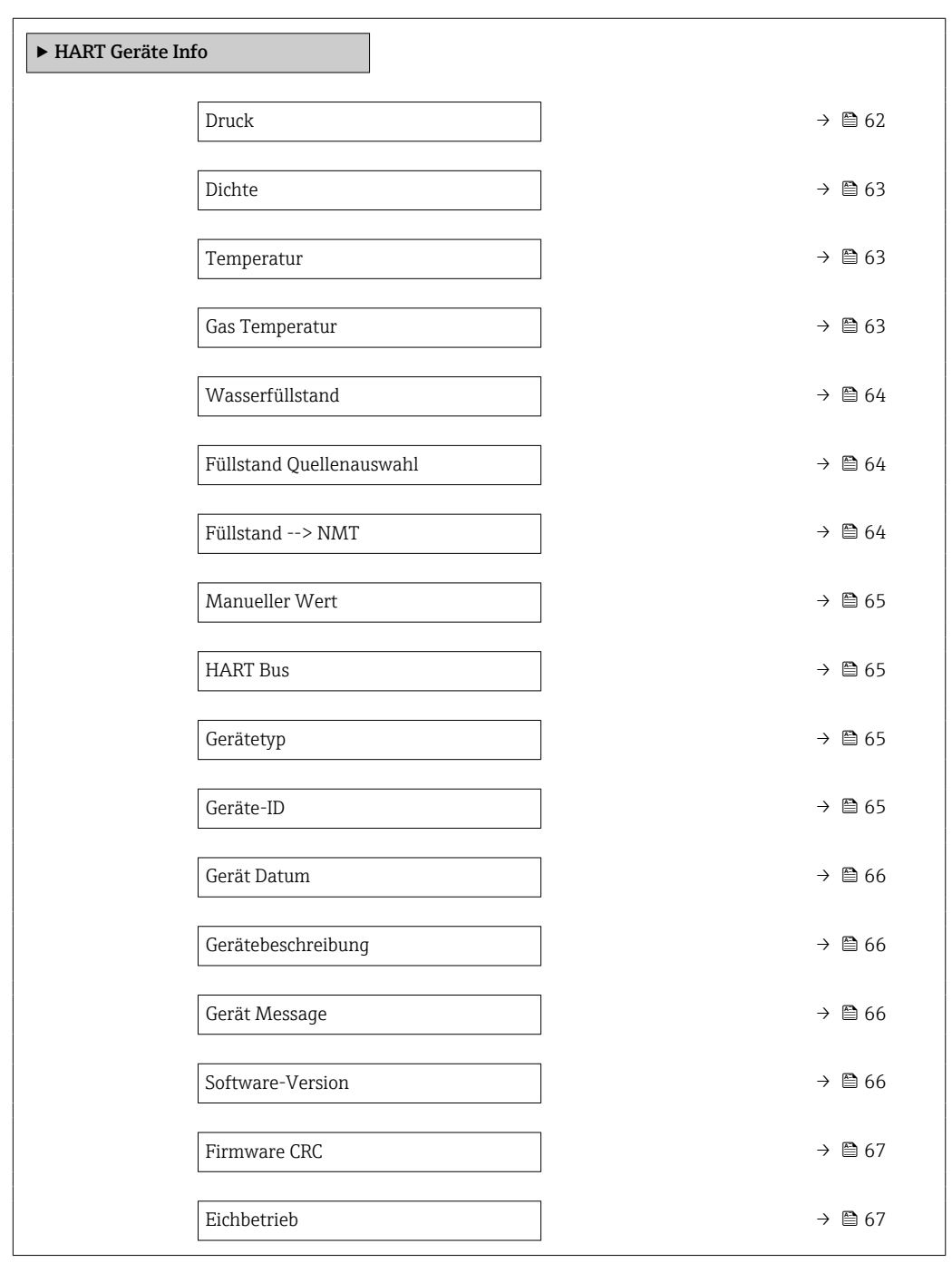

Druck

Navigation **Experte → Ein/Ausgang → HART Geräte → HART Device(s) → HART Geräte Info**  $\rightarrow$  Druck (14723)

Voraussetzung Ausgang Druck (→  $\triangleq$  59) ≠ Kein Wert

<span id="page-62-0"></span>Beschreibung Zeigt den vom angeschlossenen HART-Gerät gemessenen Druckwert an.

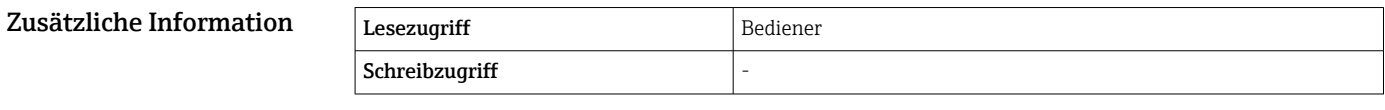

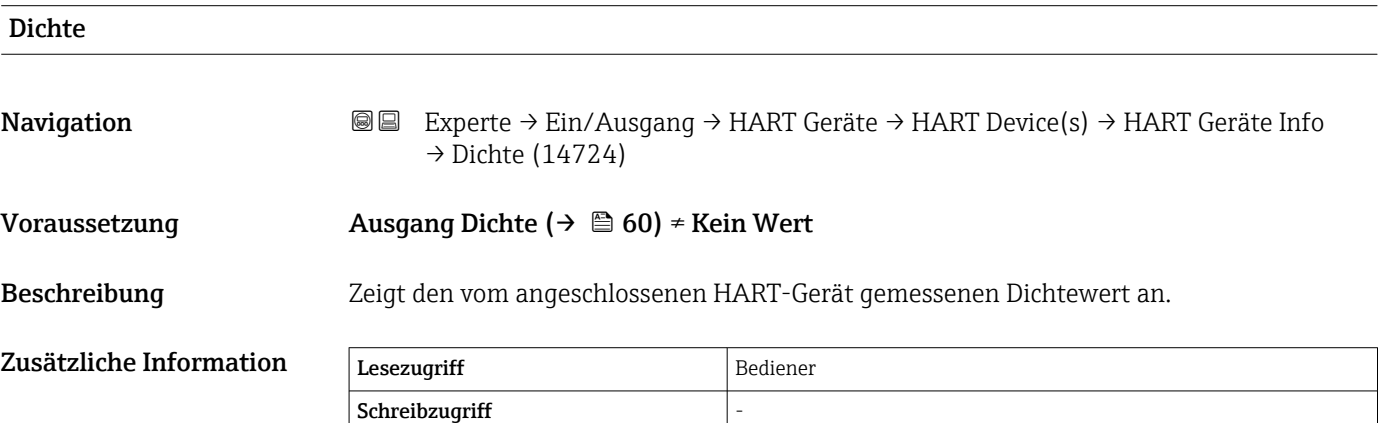

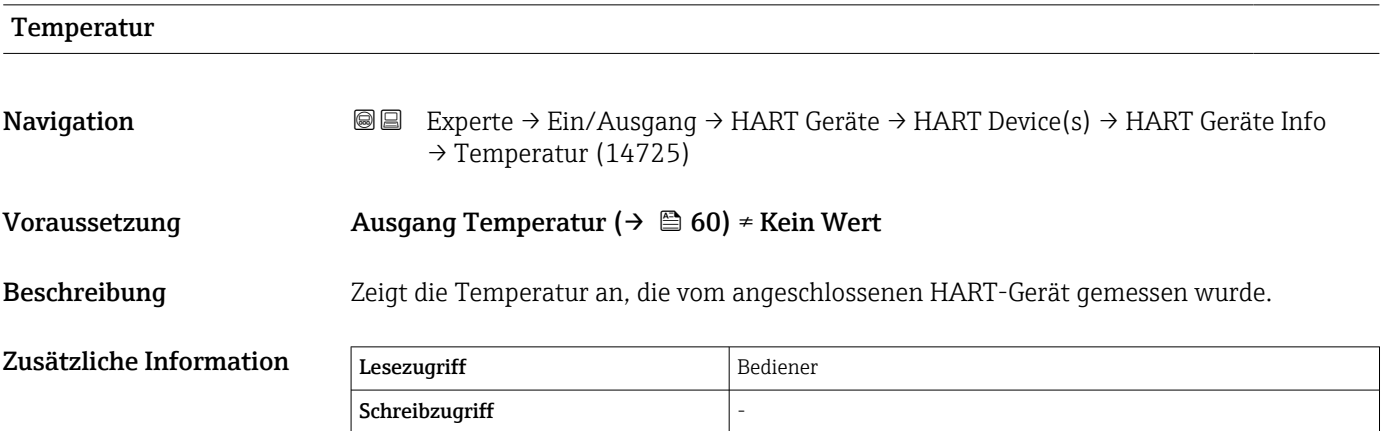

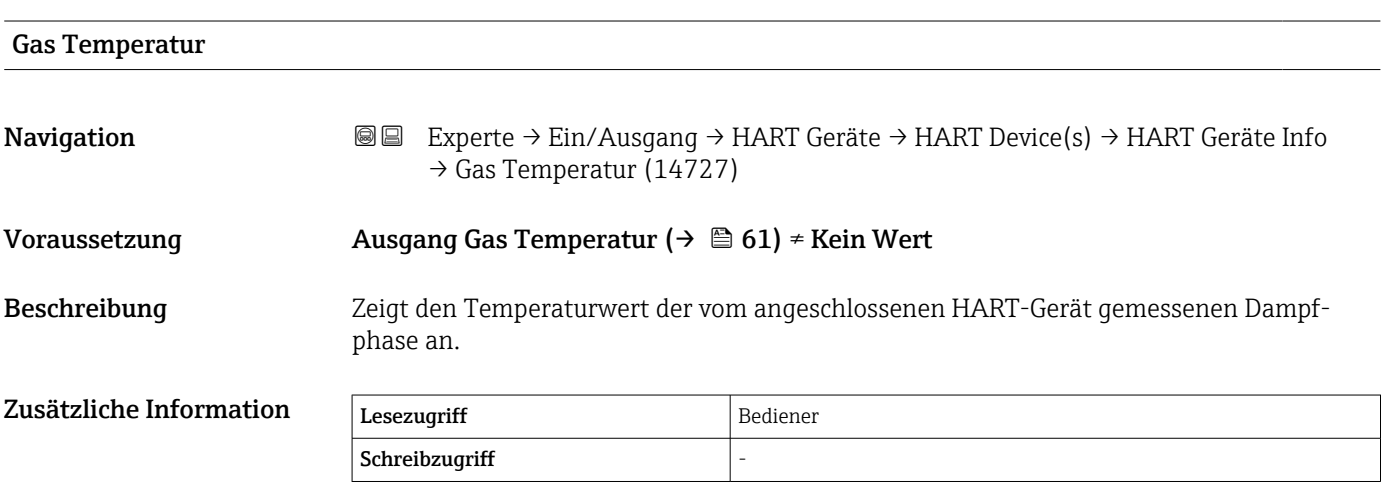

<span id="page-63-0"></span>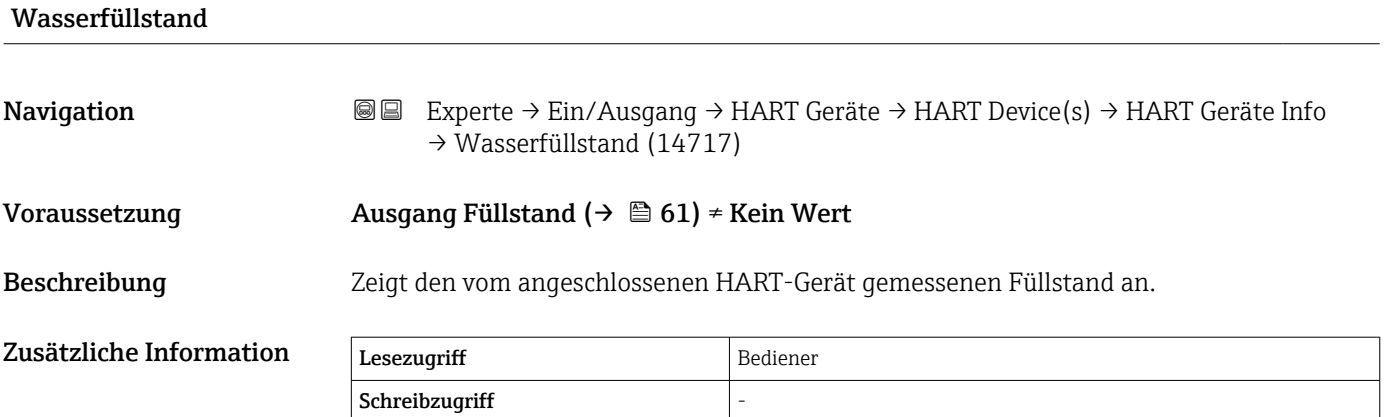

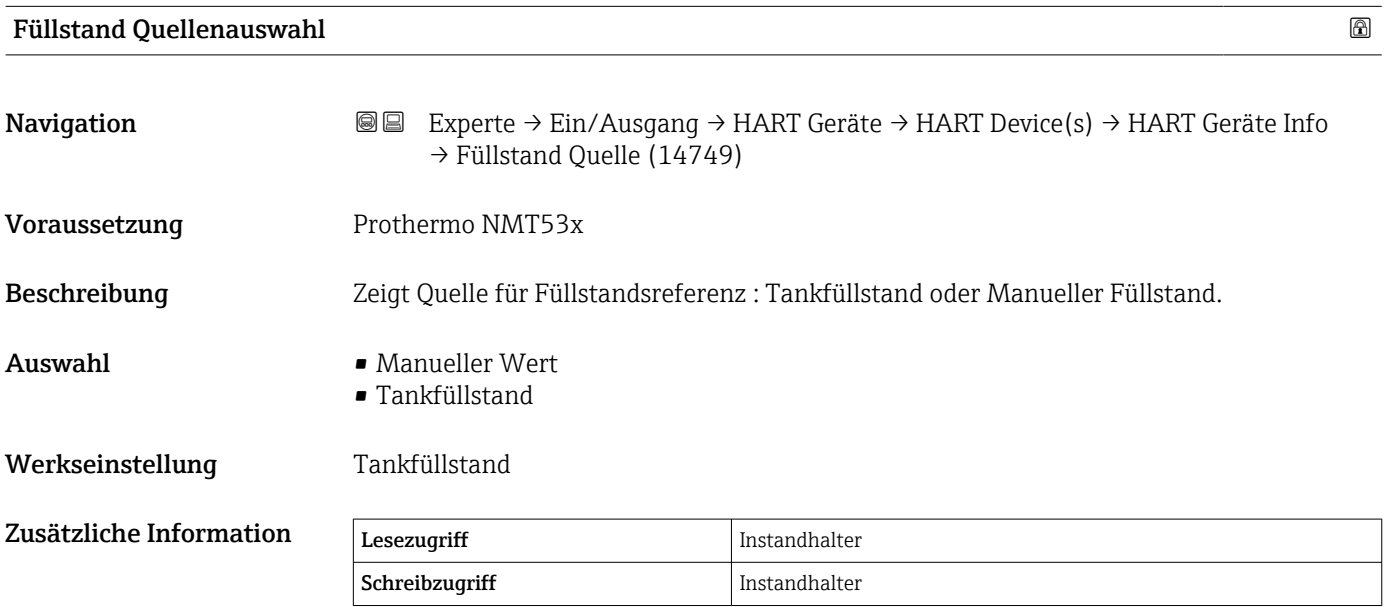

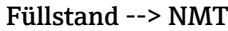

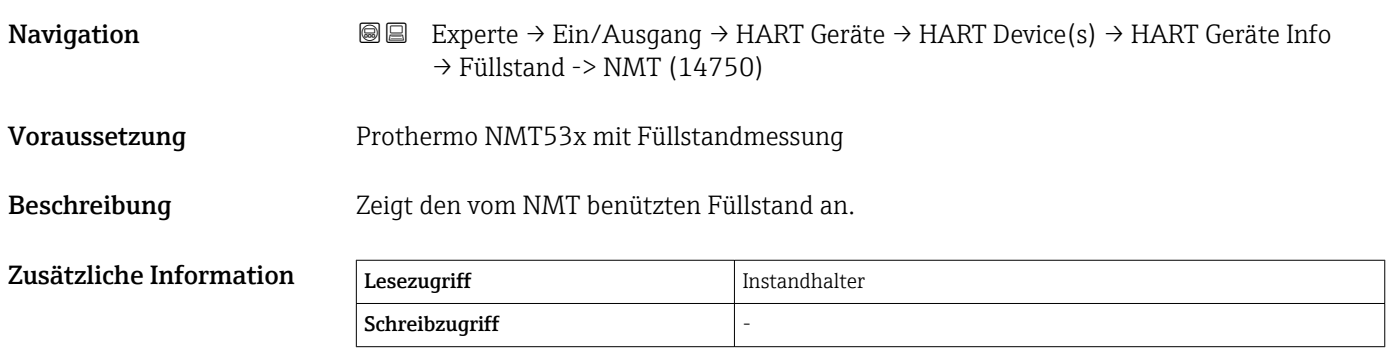

<span id="page-64-0"></span>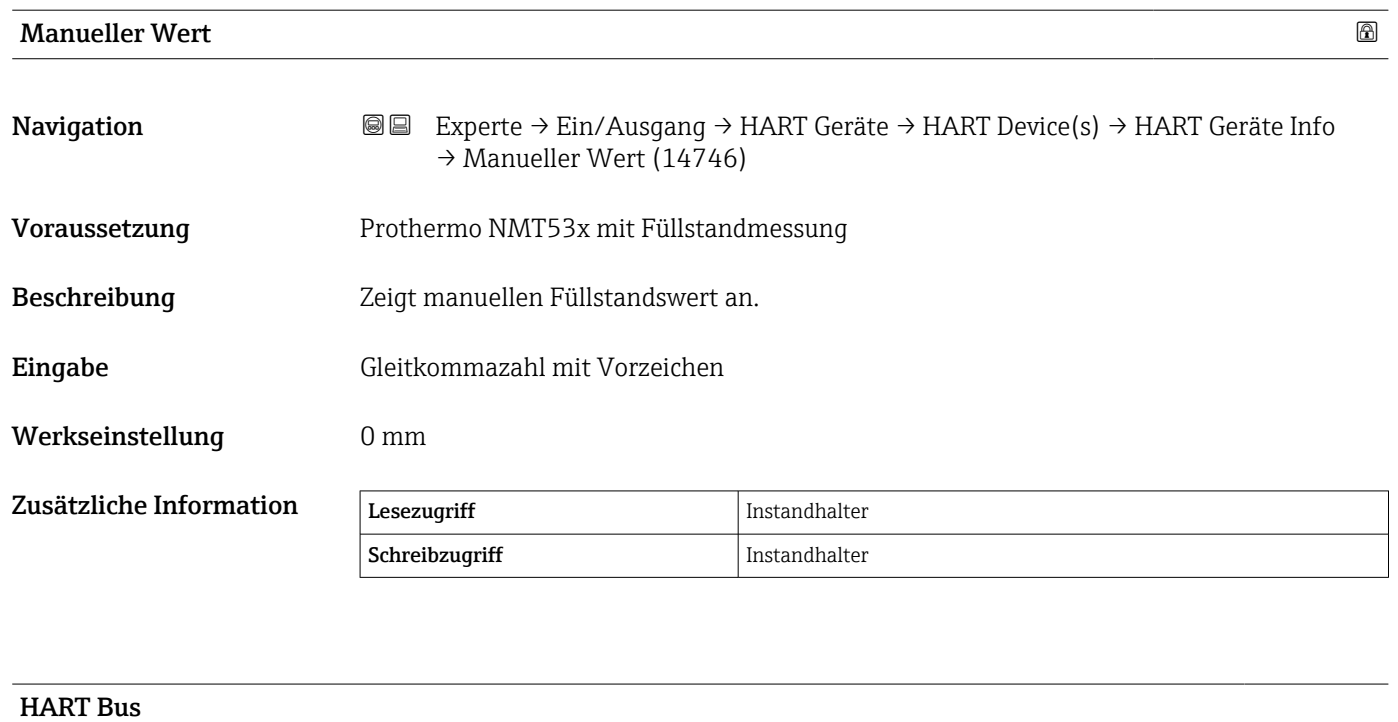

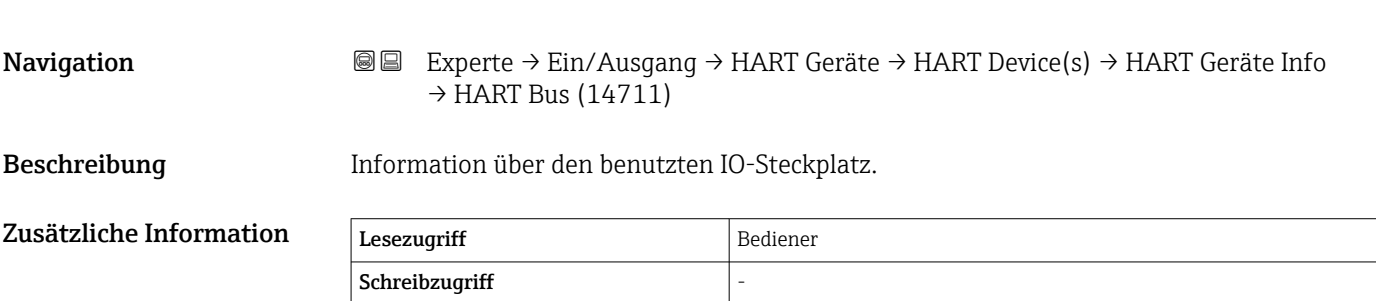

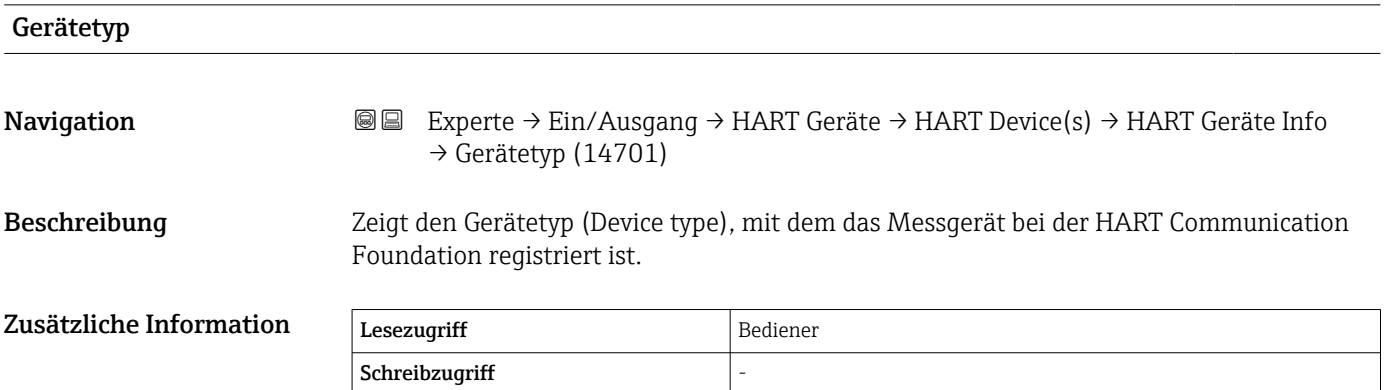

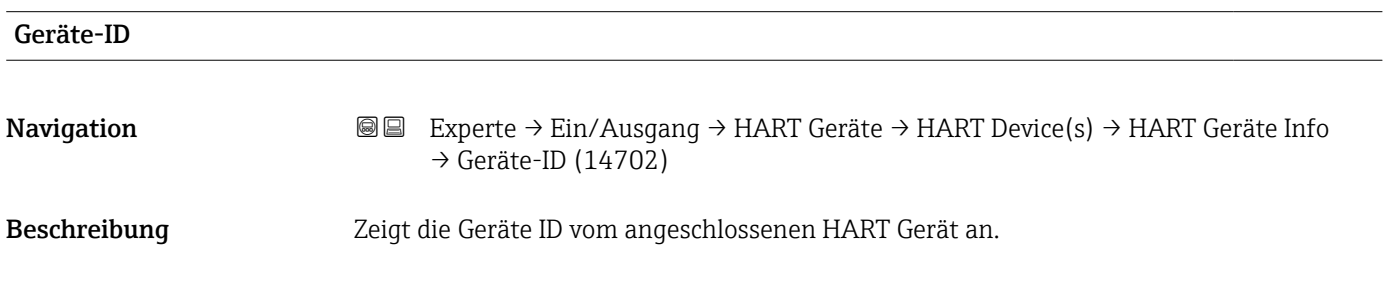

<span id="page-65-0"></span>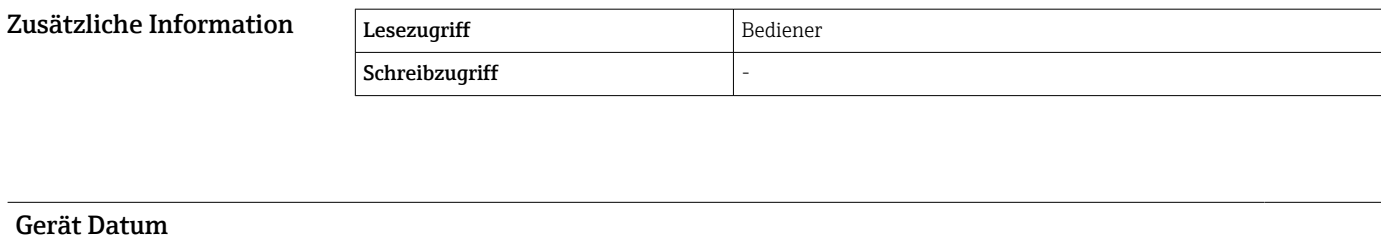

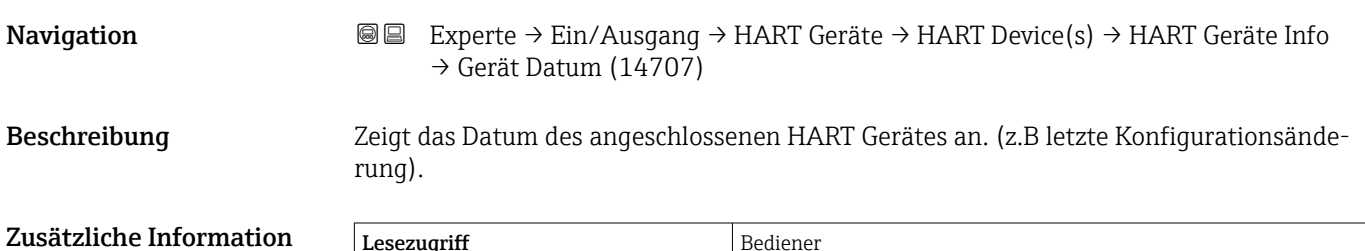

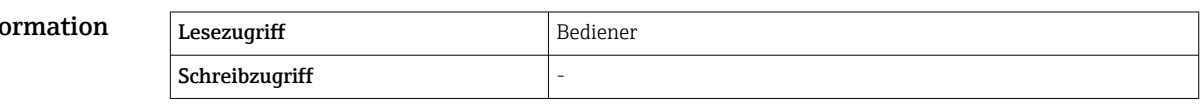

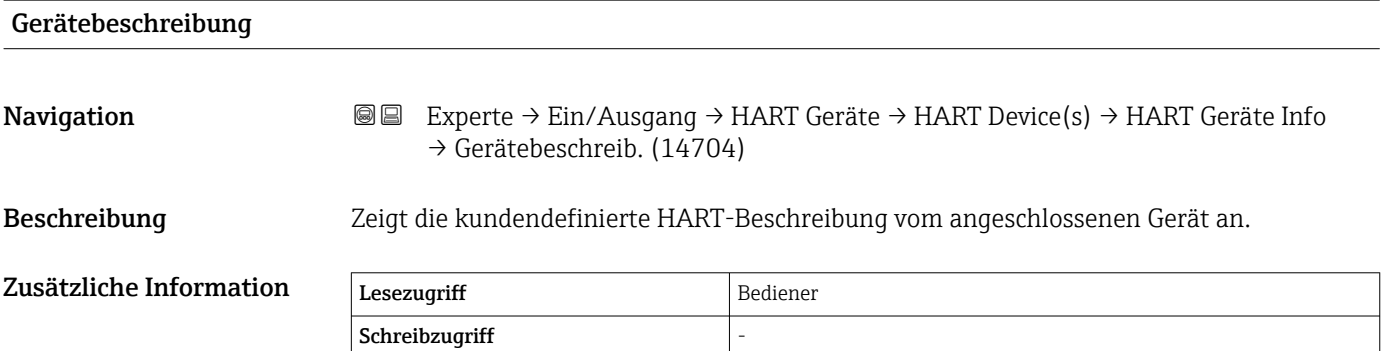

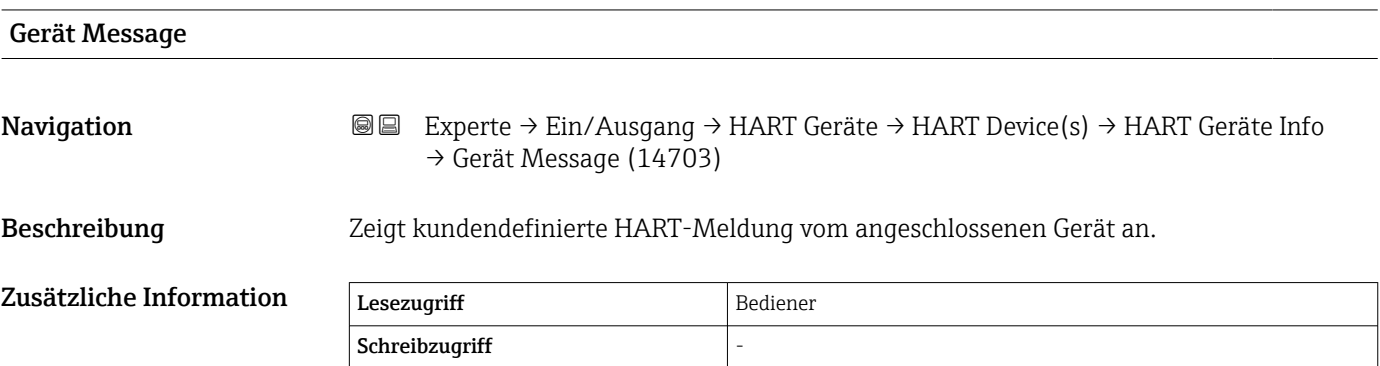

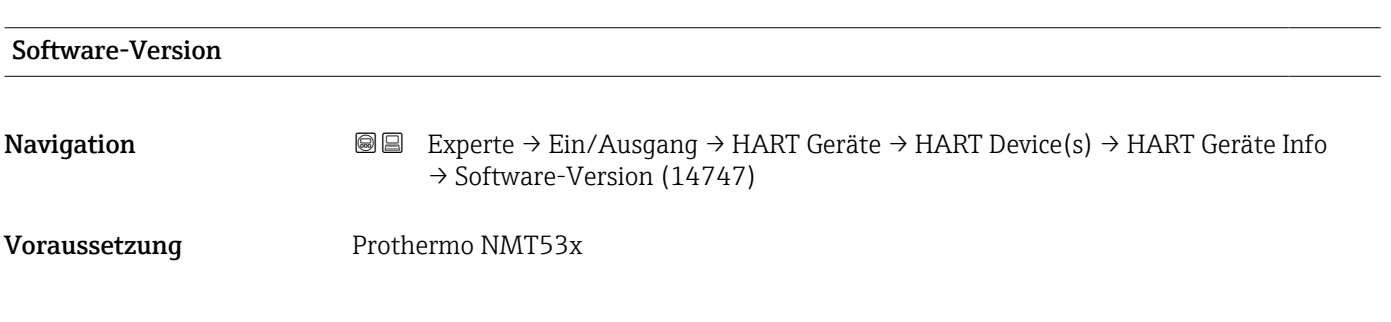

<span id="page-66-0"></span>Beschreibung Zeigt die Software Version vom NMT Gerät an.

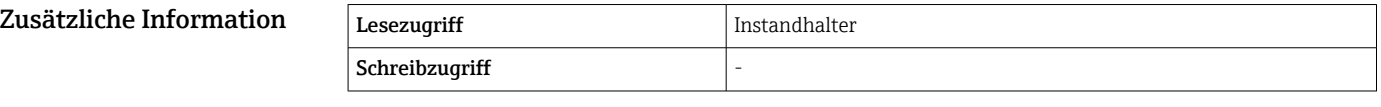

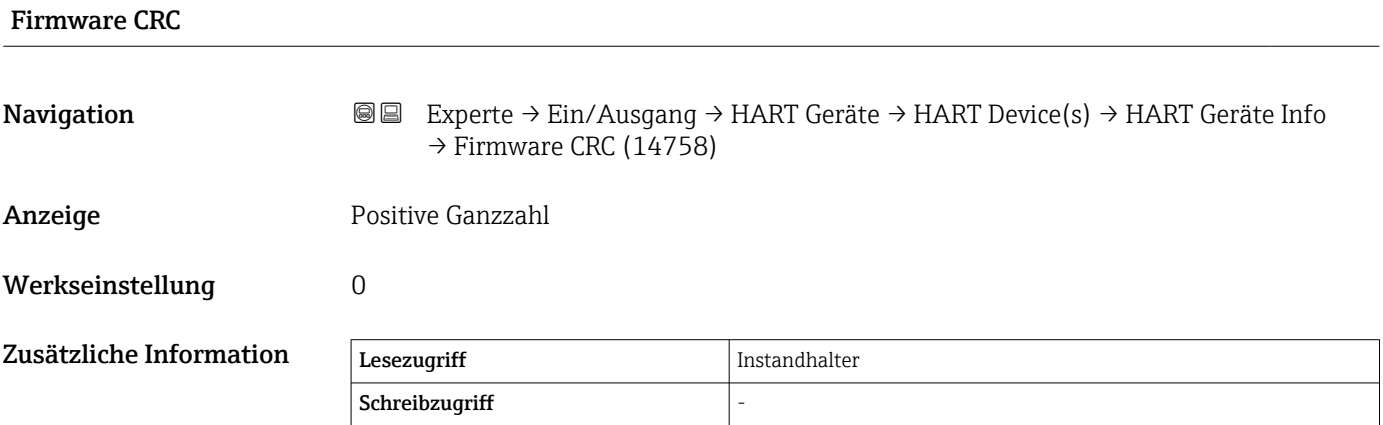

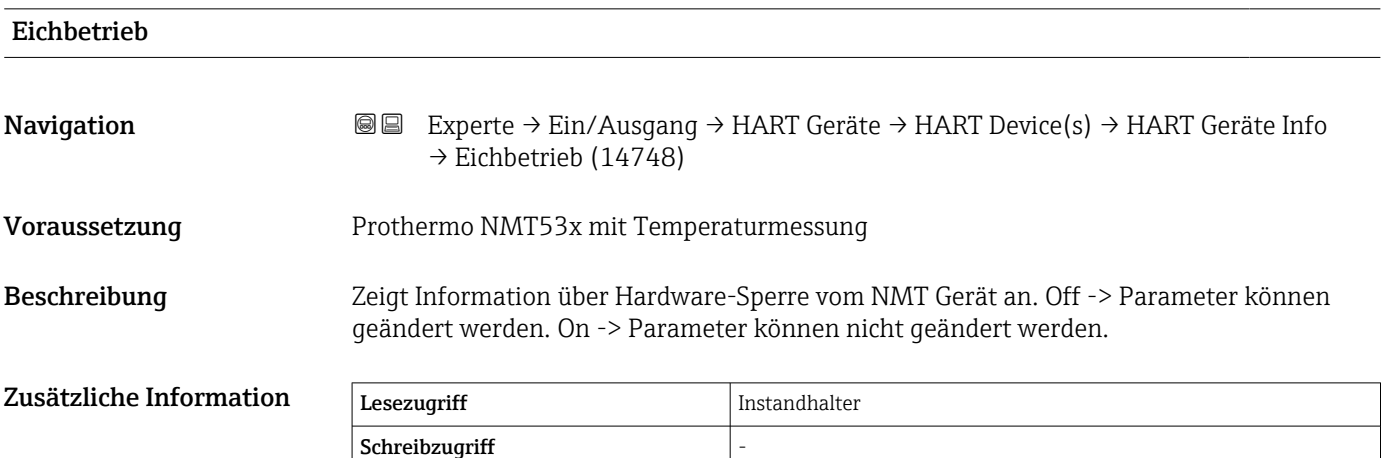

<span id="page-67-0"></span>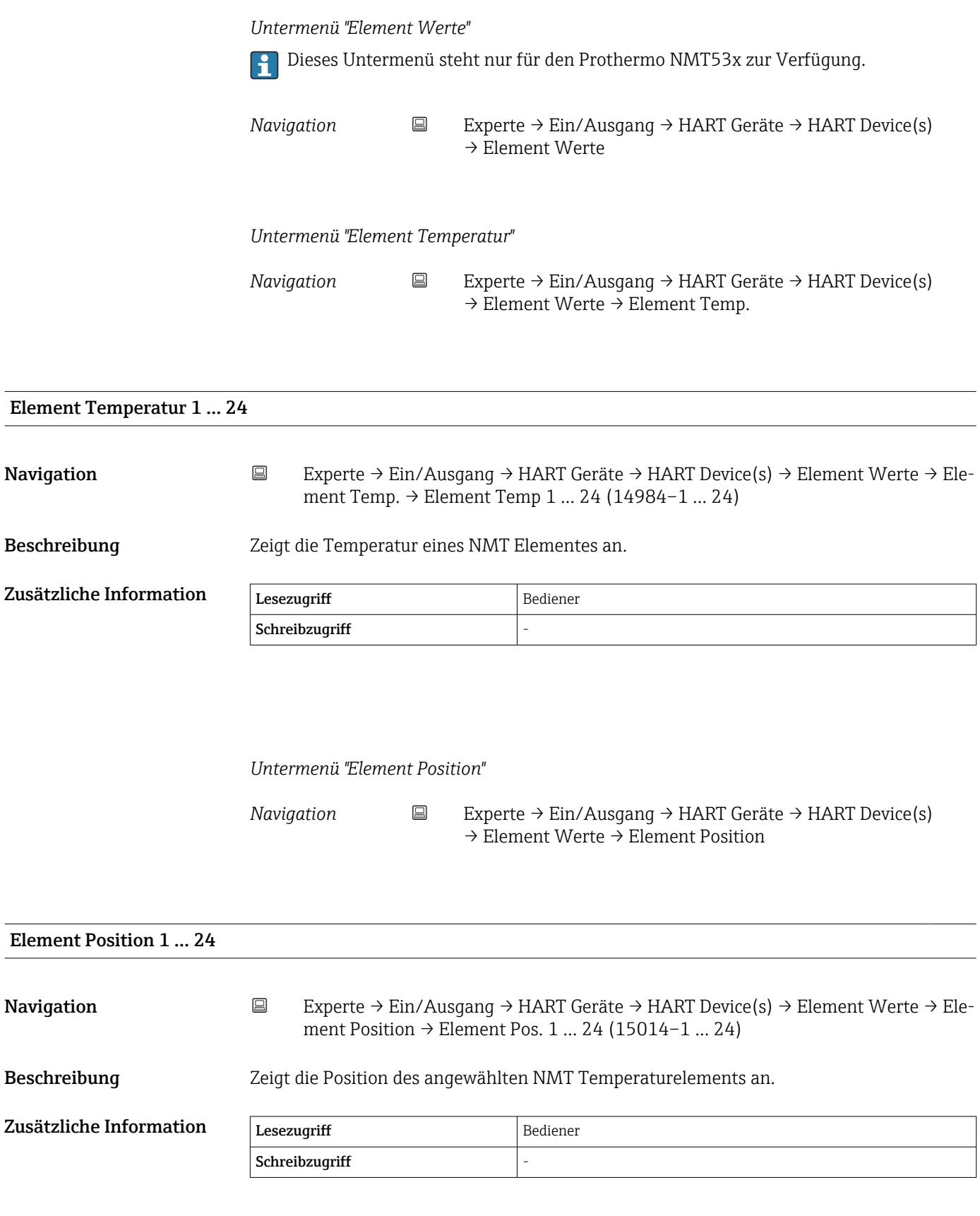

<span id="page-68-0"></span>*Untermenü "Diagnose"*

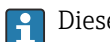

Dieses Untermenü steht nur für den Prothermo NMT53x zur Verfügung.

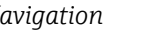

*Navigation* <sup>■■</sup> Experte → Ein/Ausgang → HART Geräte → HART Device(s) → Diagnose

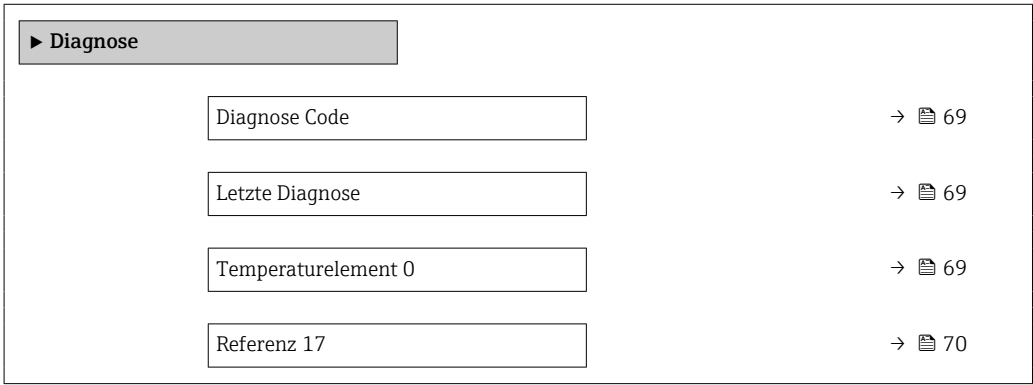

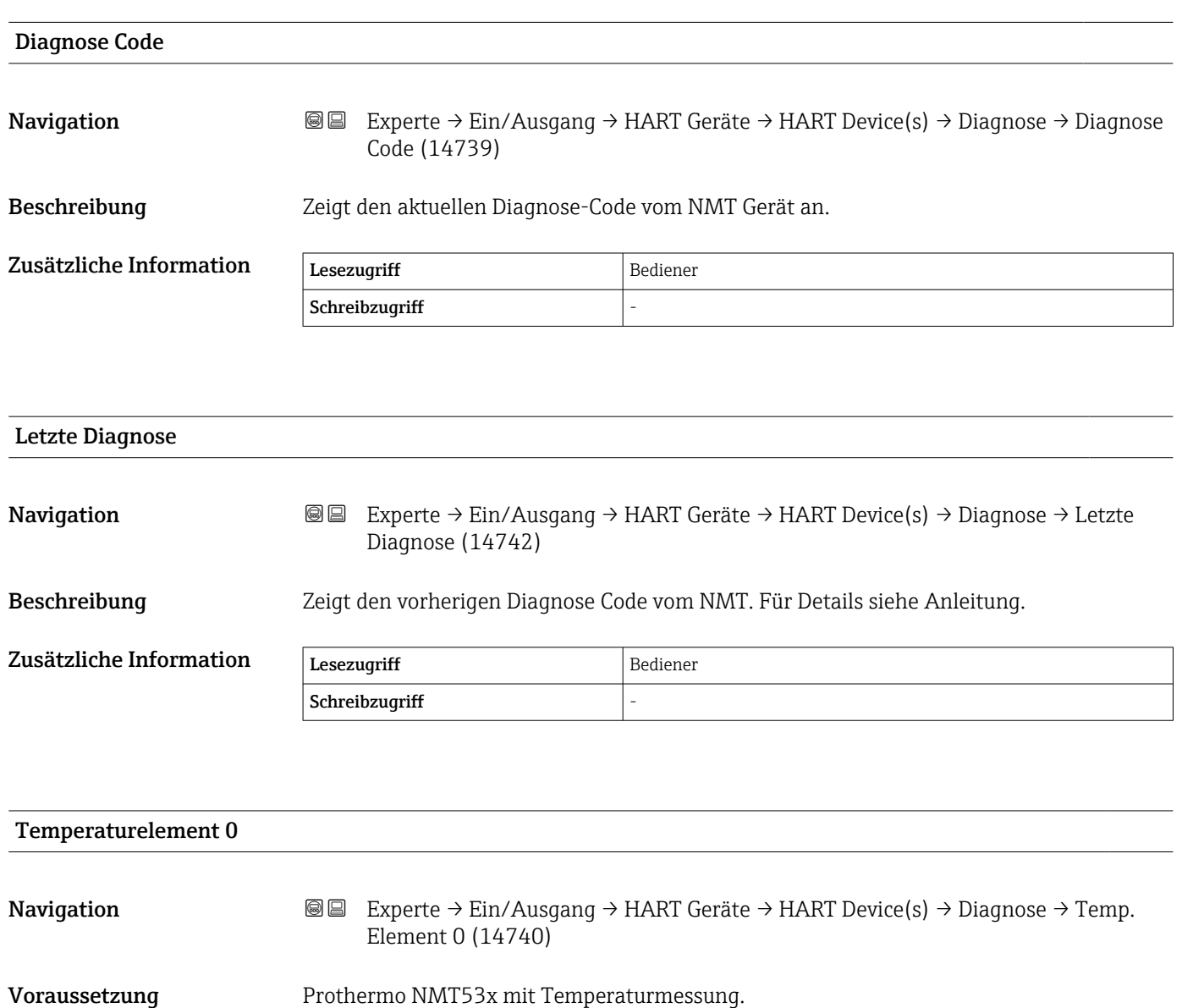

<span id="page-69-0"></span>Beschreibung Zeigt den Temperaturwert vom Referenzelement 0 an.

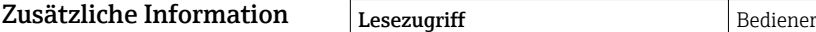

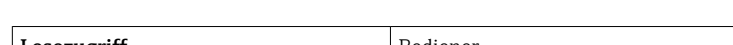

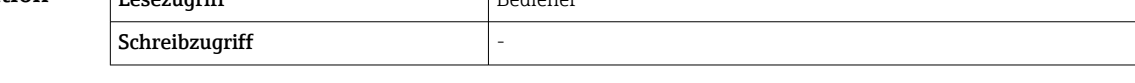

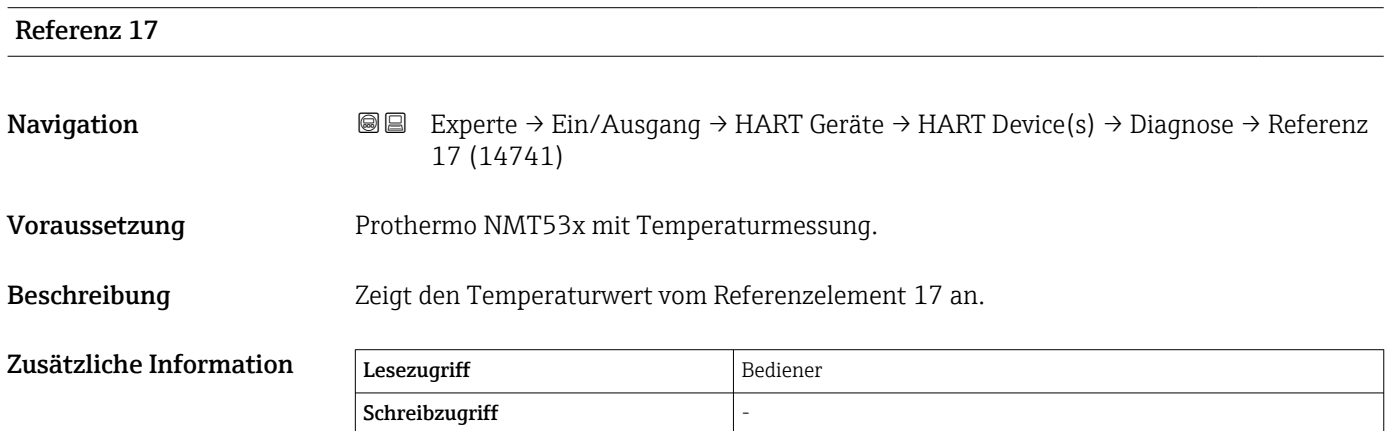

## *Untermenü "Diagnose"*

Dieses Untermenü steht nur für den Prothermo NMT8x zur Verfügung.

## *Navigation* **IIII** Experte → Ein/Ausgang → HART Geräte → HART Device(s)  $\rightarrow$  Diagnose

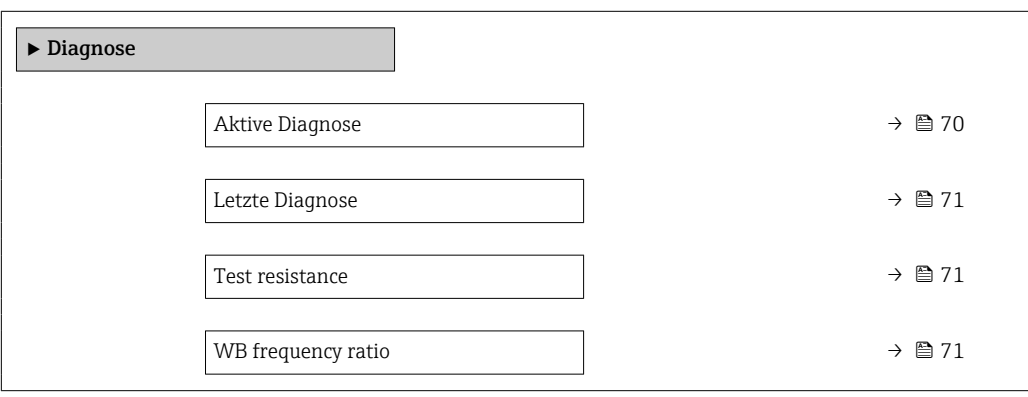

# Aktive Diagnose

**Navigation**  $\text{■}$  Experte  $\rightarrow$  Ein/Ausgang  $\rightarrow$  HART Geräte  $\rightarrow$  HART Device(s)  $\rightarrow$  Diagnose  $\rightarrow$  Aktive Diagnose (14754) Anzeige Zeichenfolge aus Zahlen, Buchstaben und Sonderzeichen Werkseinstellung

<span id="page-70-0"></span>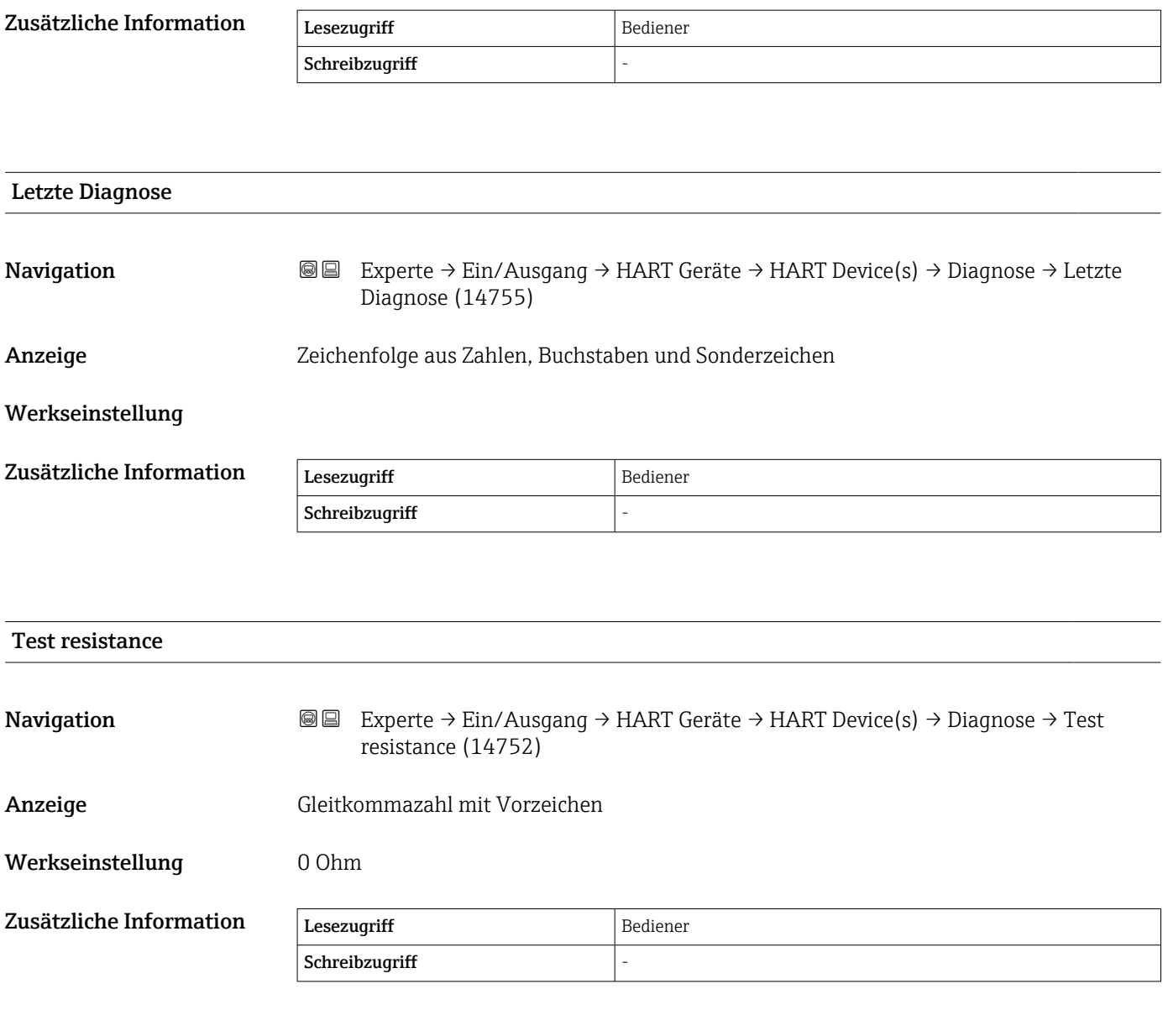

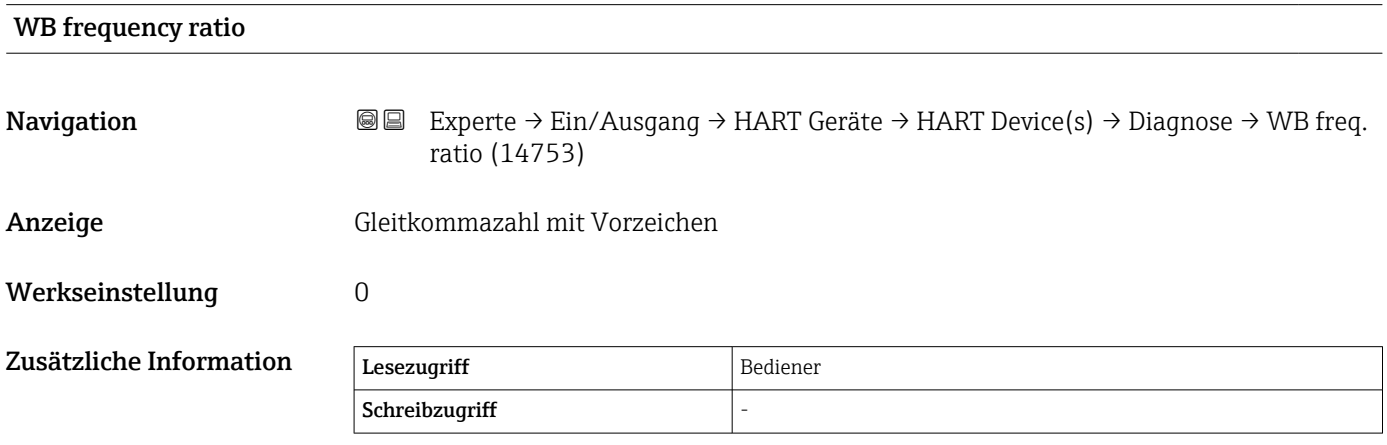

<span id="page-71-0"></span>*Untermenü "NMT Gerätekonfiguration"*

Dieses Untermenü wird nur angezeigt, wenn es sich bei dem angeschlossenen HART-Gerät um einen Prothermo NMT5xx handelt.

*Navigation* **IIII** Experte → Ein/Ausgang → HART Geräte → HART Device(s) → NMT Gerätekonfig

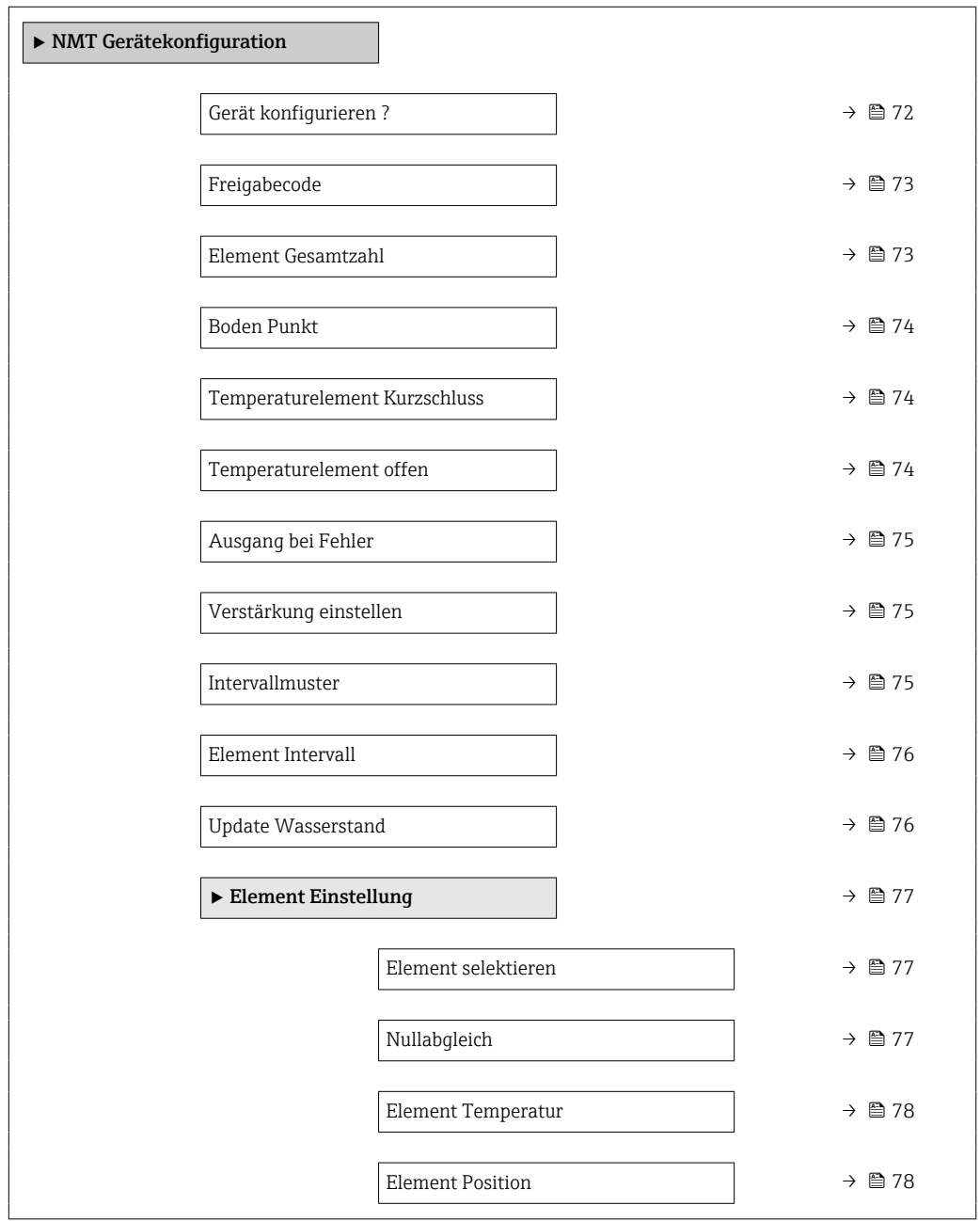

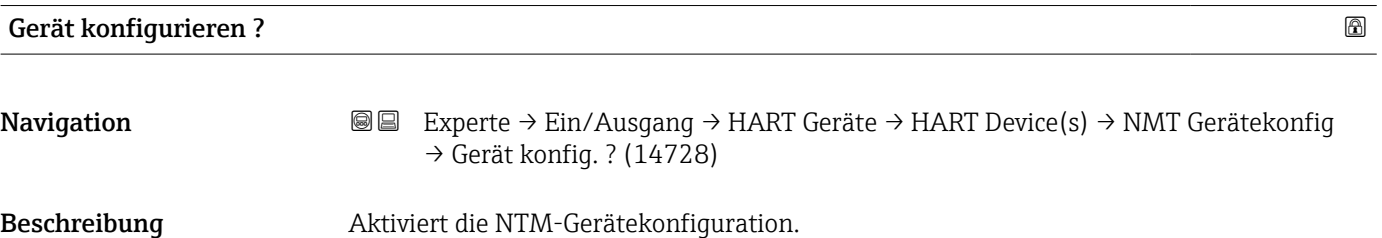
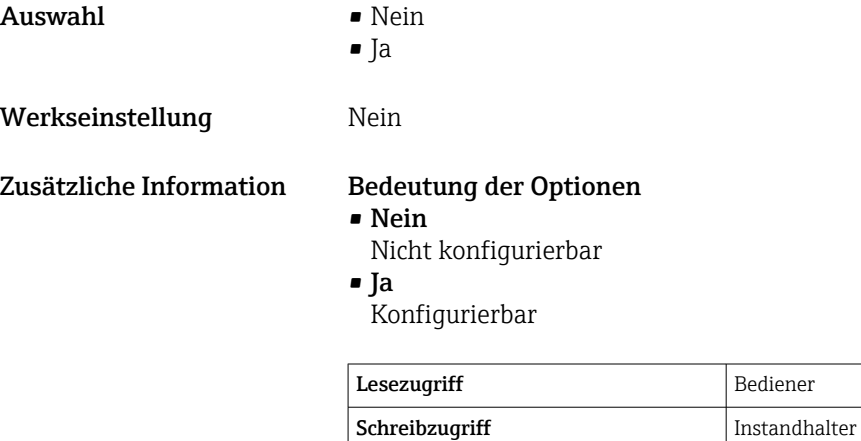

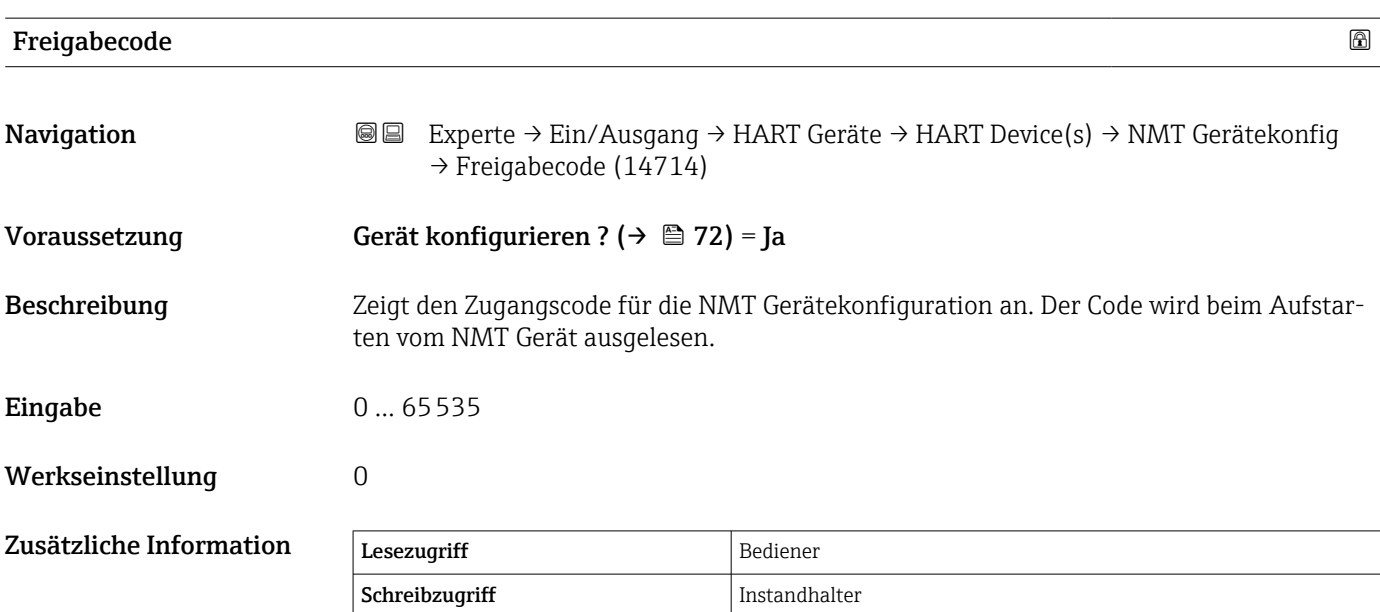

Bediener

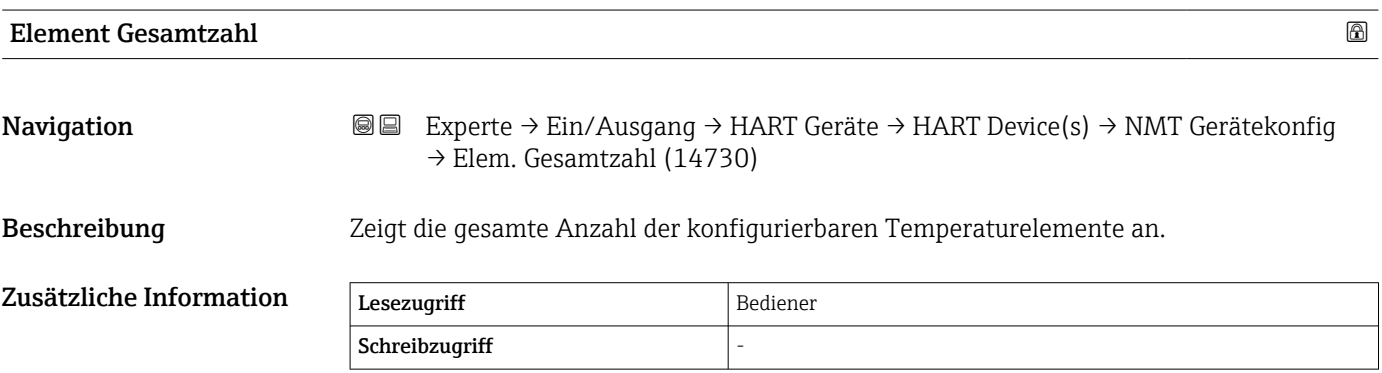

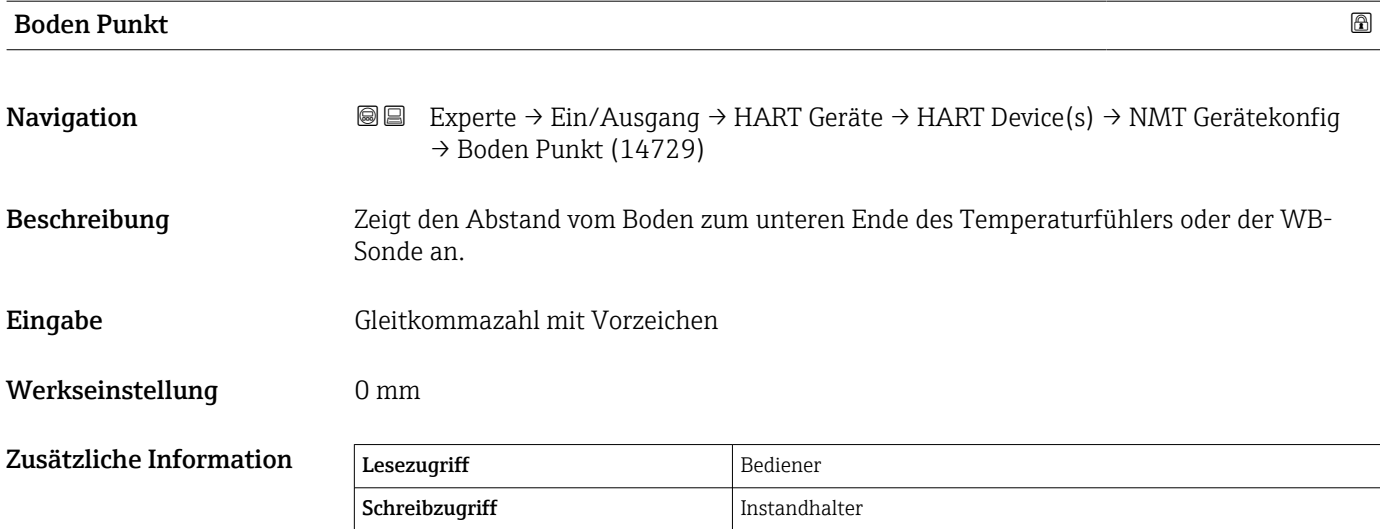

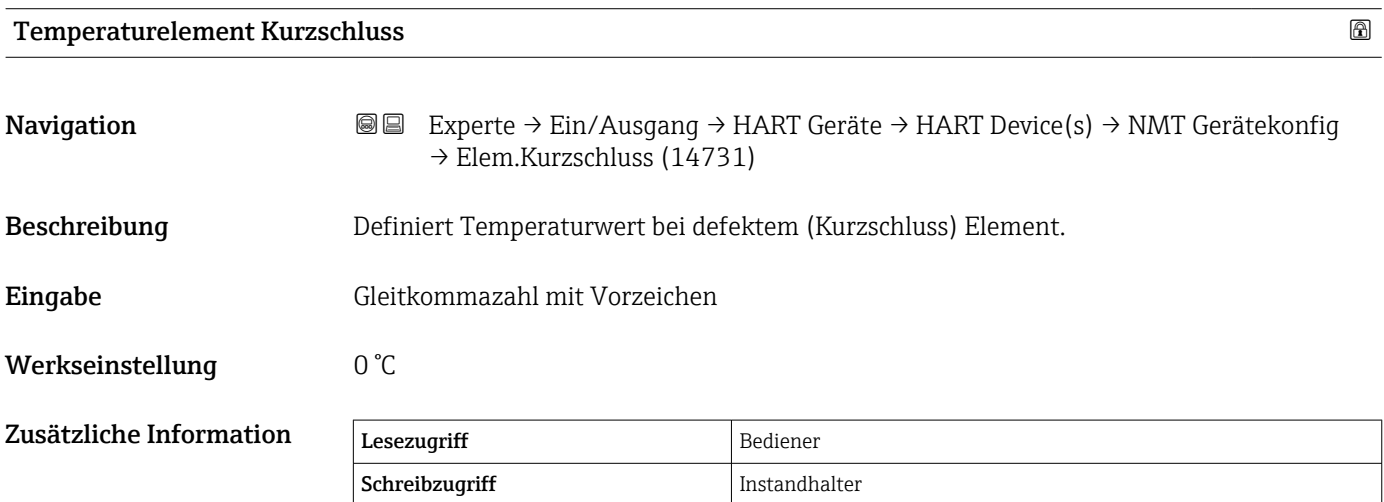

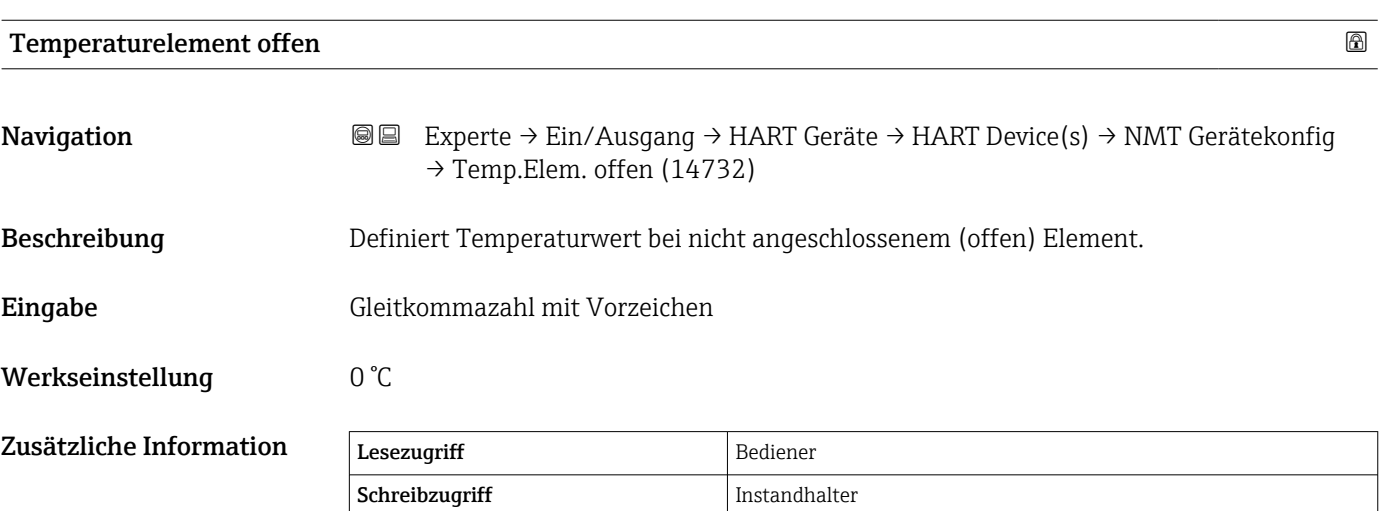

<span id="page-74-0"></span>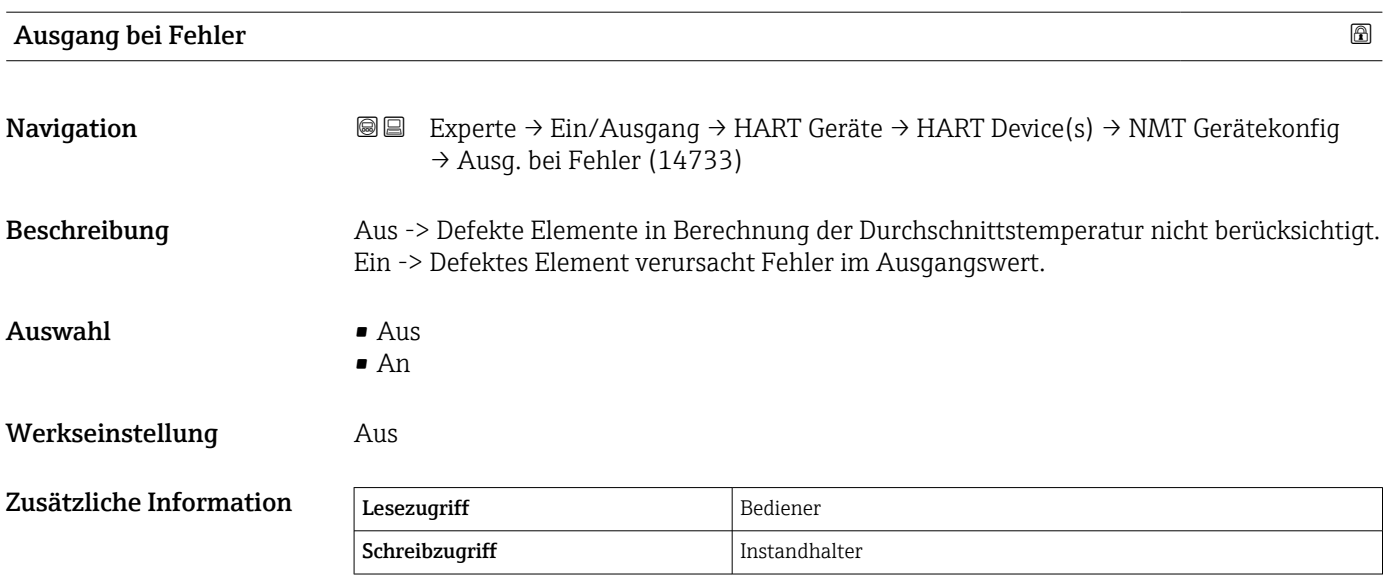

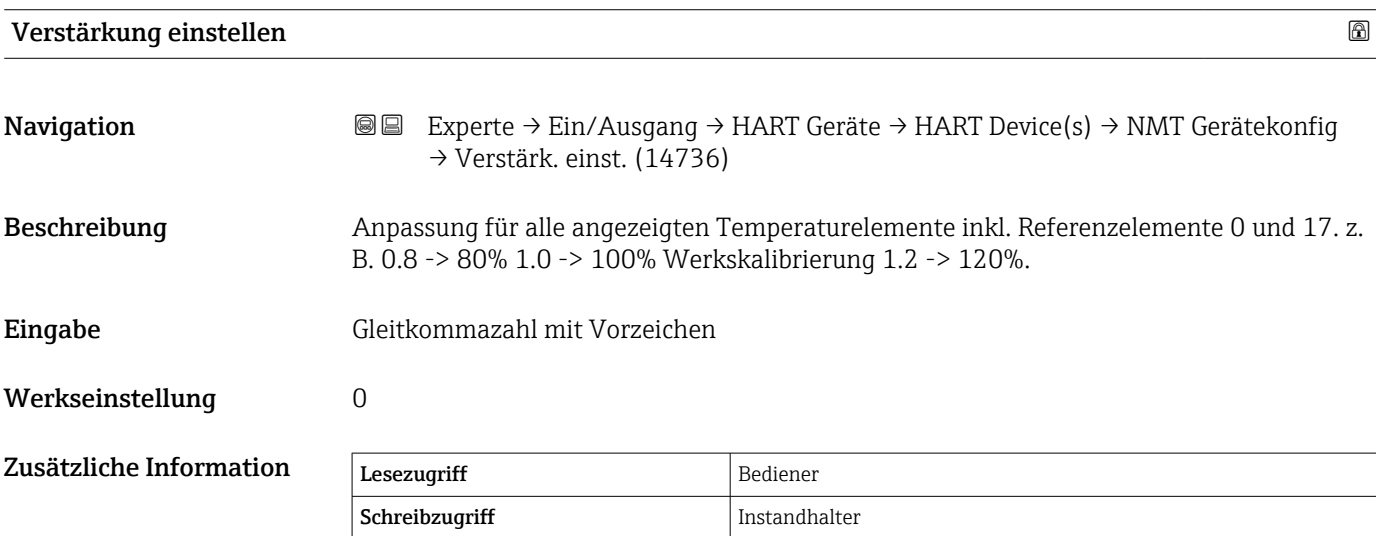

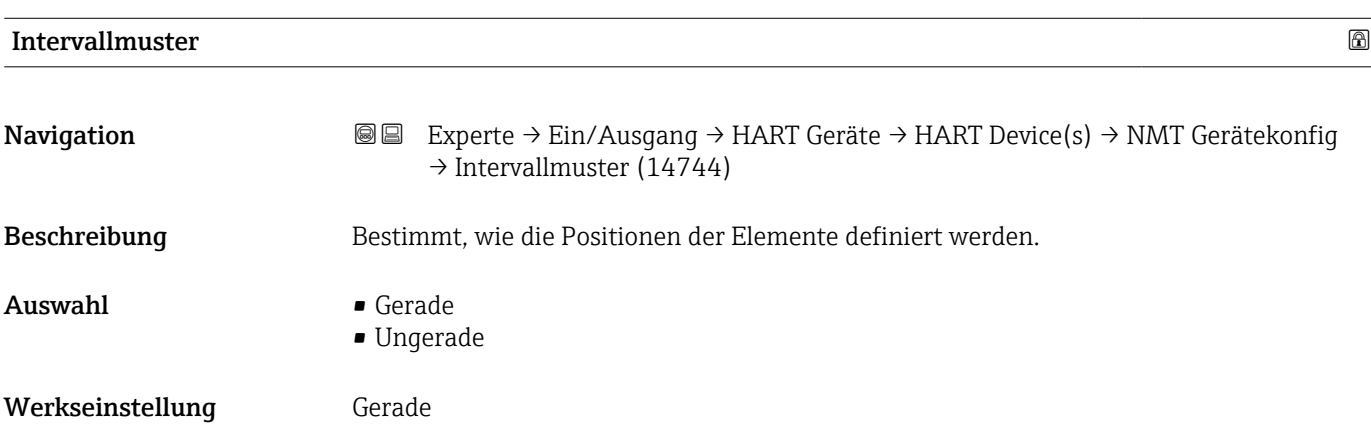

## Zusätzliche Information Bedeutung der Optionen

- Gerade
	- Erste Position Boden Punkt + Elementintervall für jedes nächste Element.
- Ungerade

Position der Elemente kann manuell gesetzt werden.

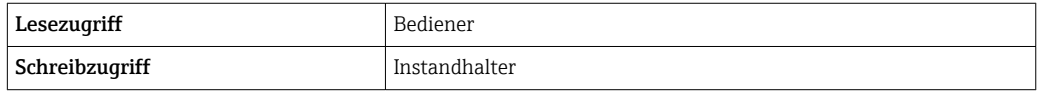

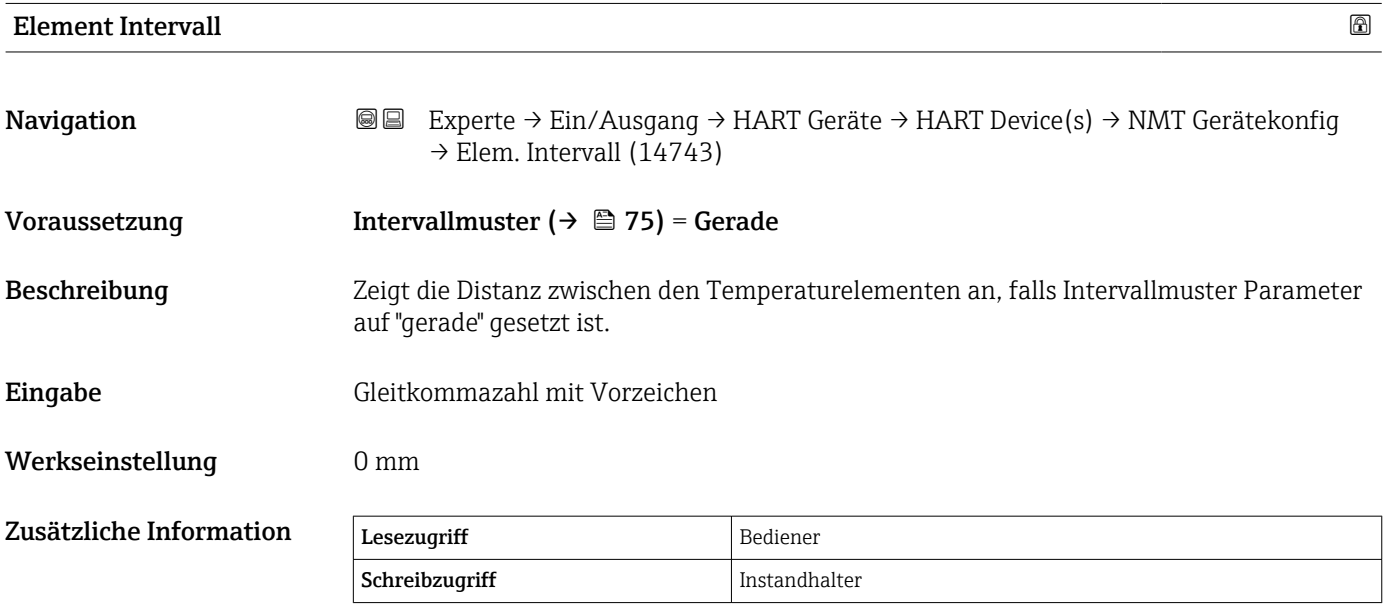

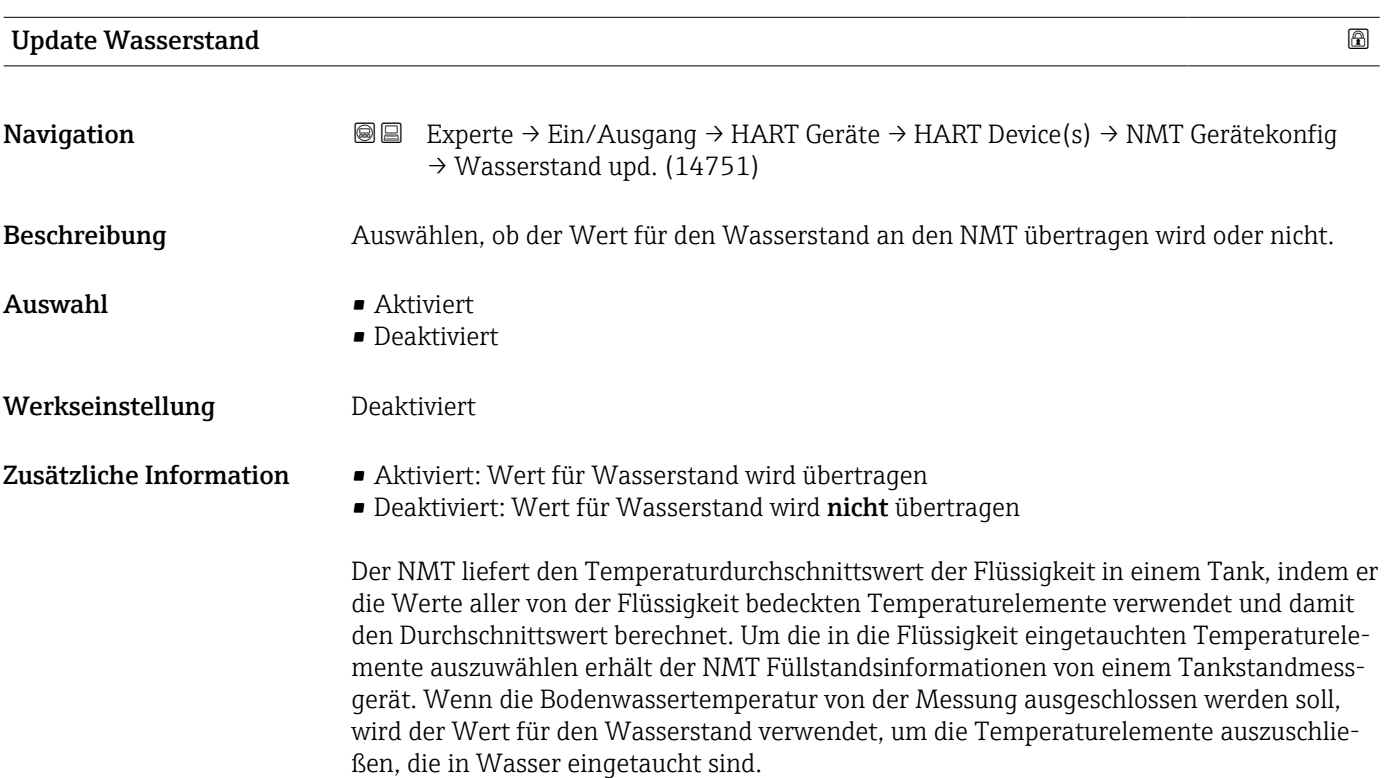

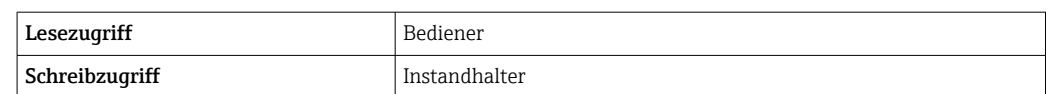

# *Untermenü "Element Einstellung"*

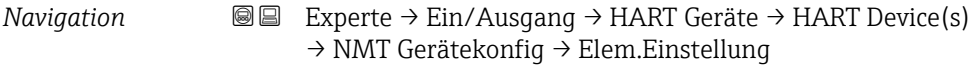

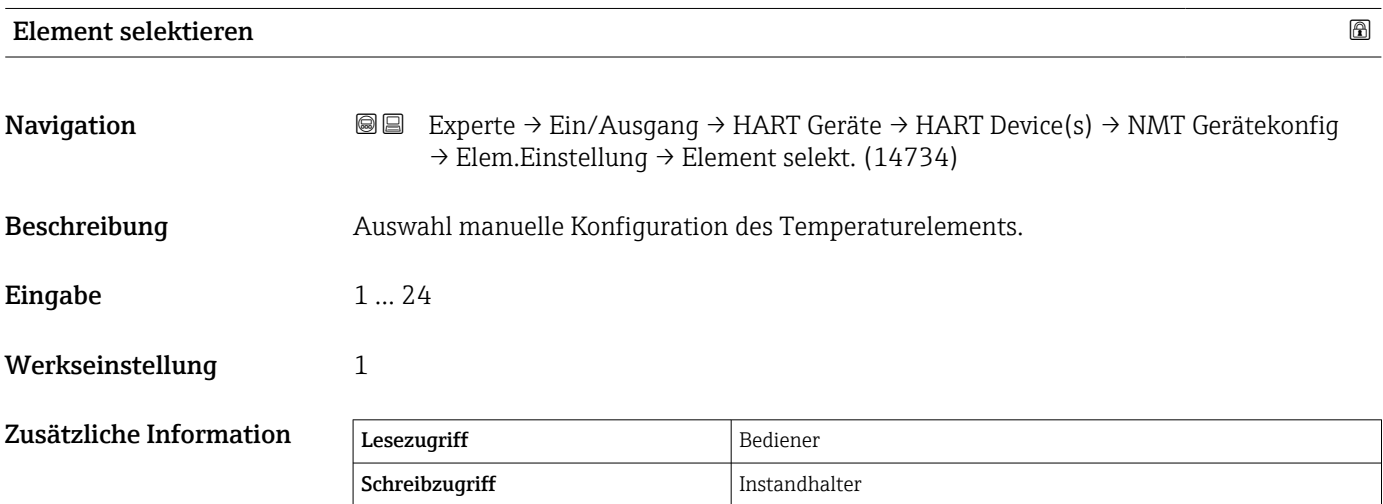

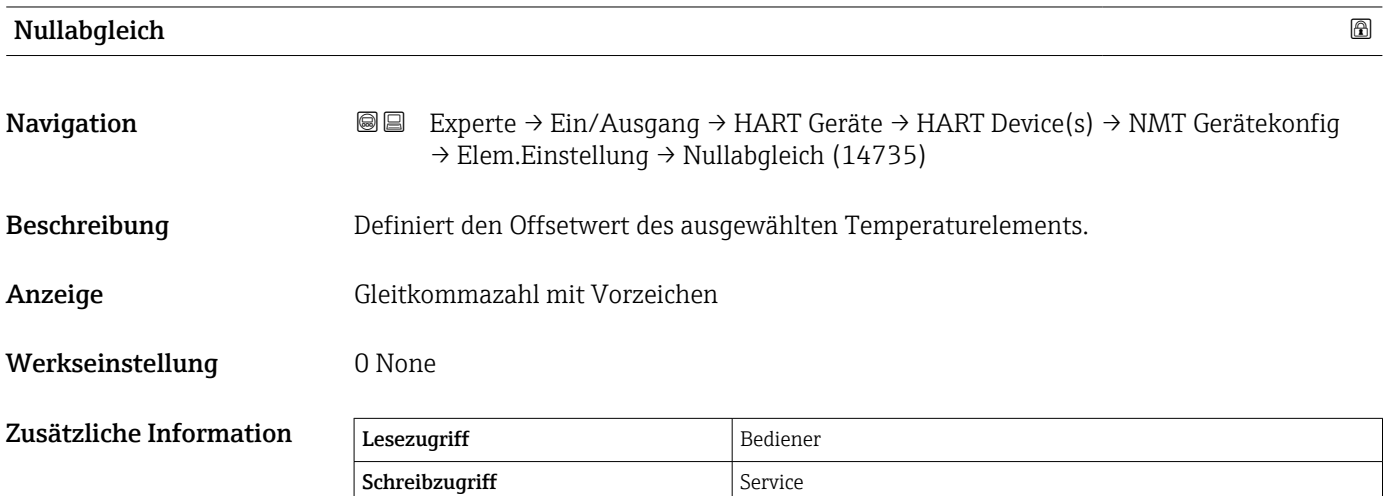

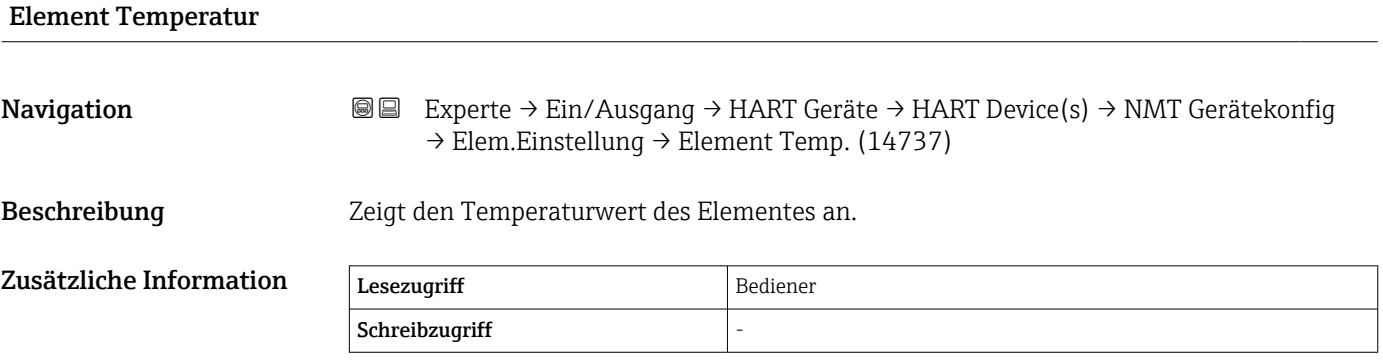

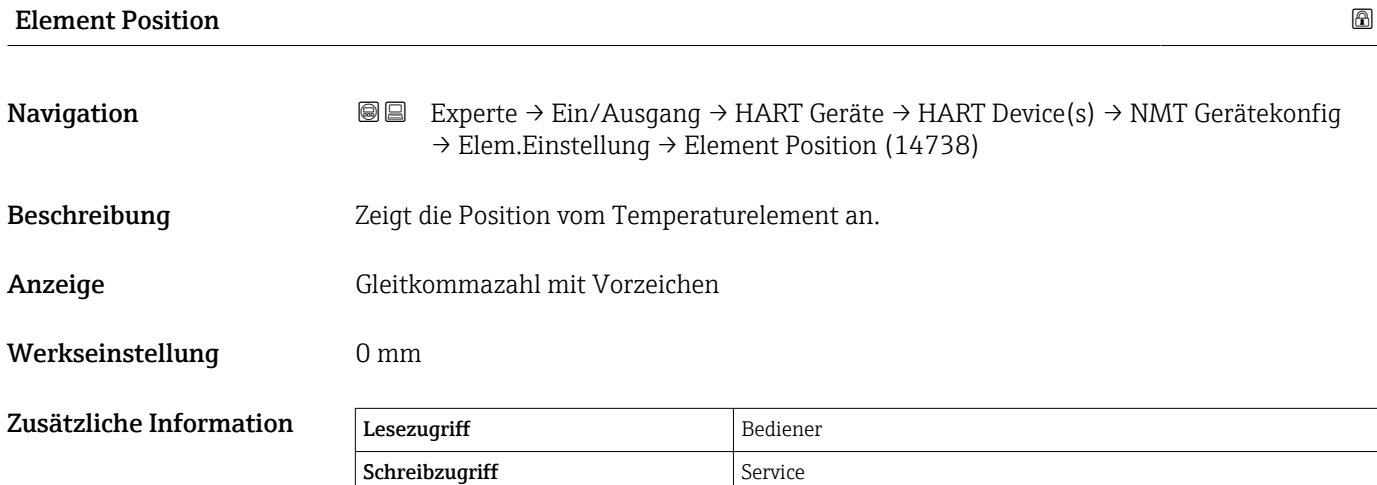

*Untermenü "NMT Gerätekonfiguration"*

 $\mathbf{r}$ Dieses Untermenü wird nur angezeigt, wenn es sich bei dem angeschlossenen HART-Gerät um einen Prothermo NMT8x handelt.

### *Navigation* **IIII** IIII Experte → Ein/Ausgang → HART Geräte → HART Device(s) → NMT Gerätekonfig

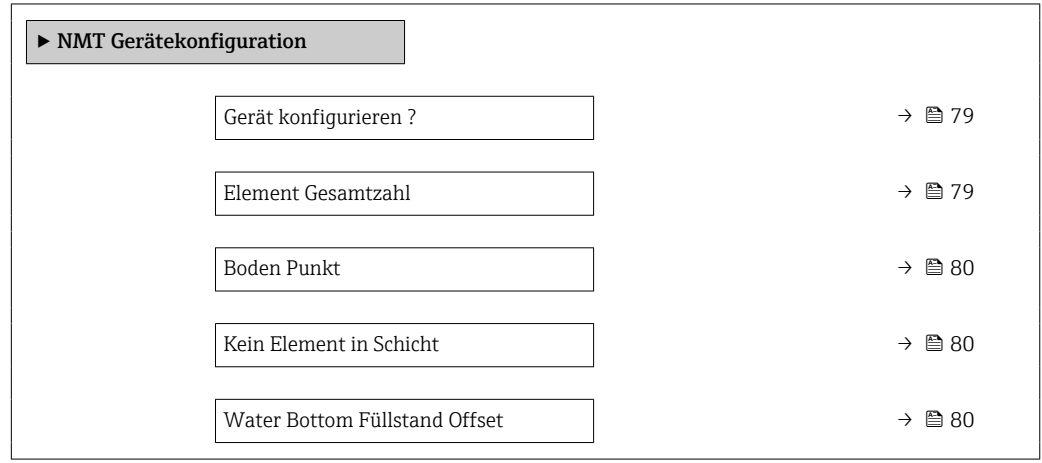

<span id="page-78-0"></span>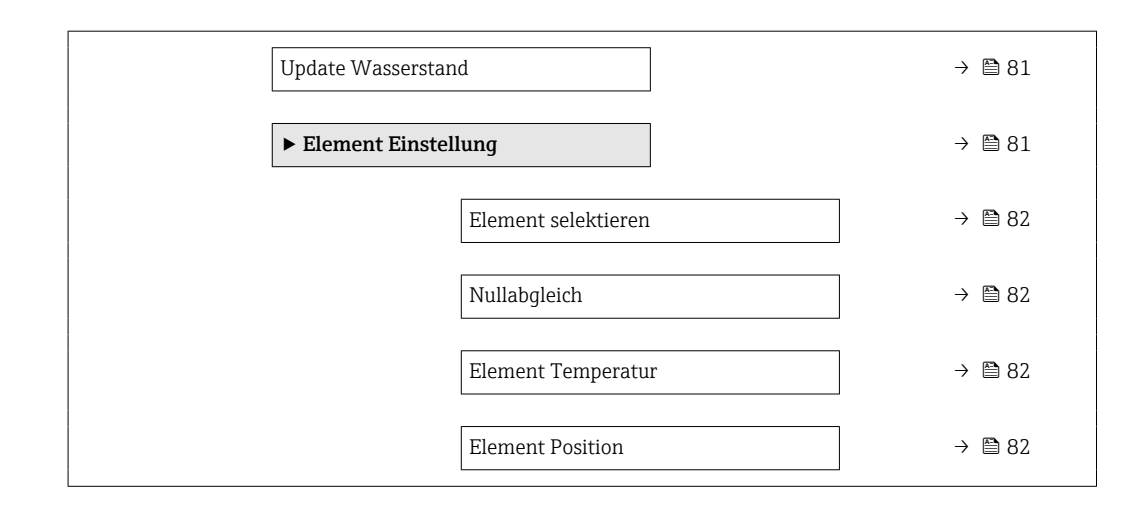

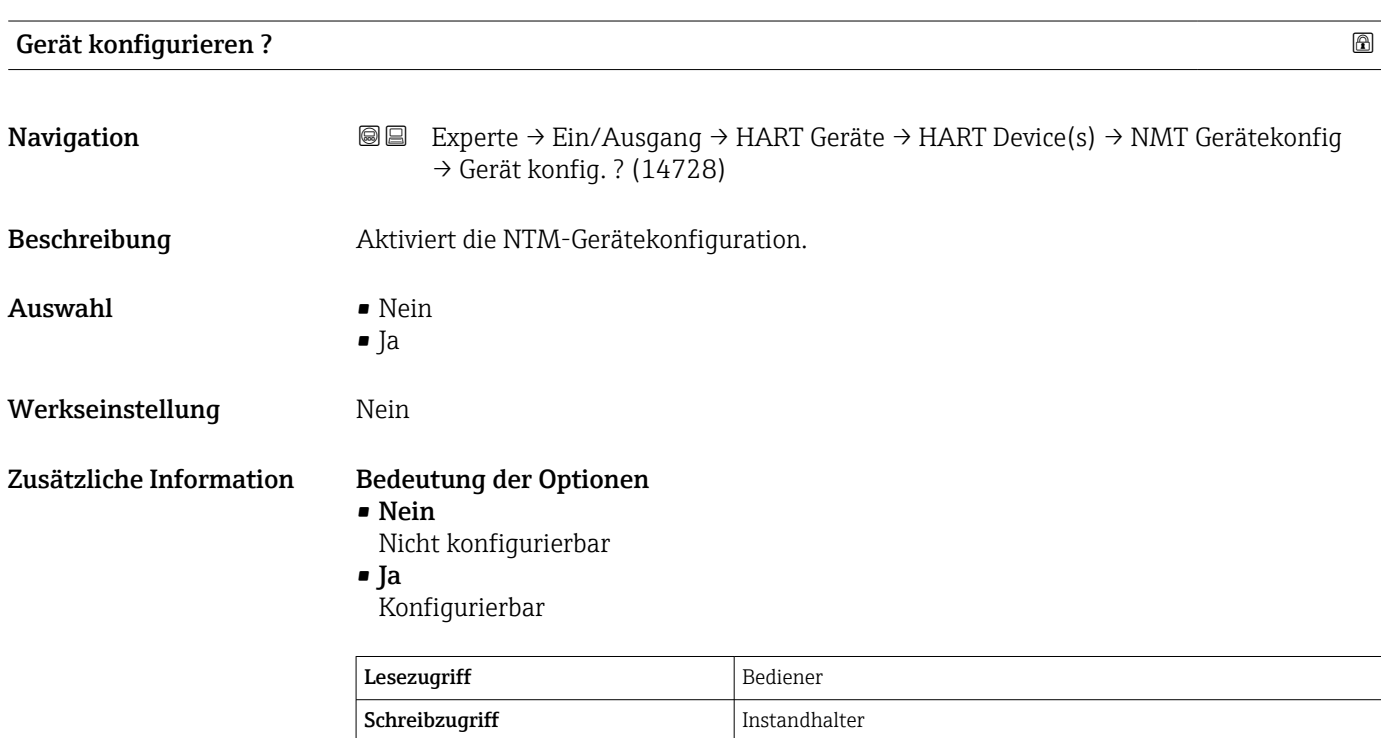

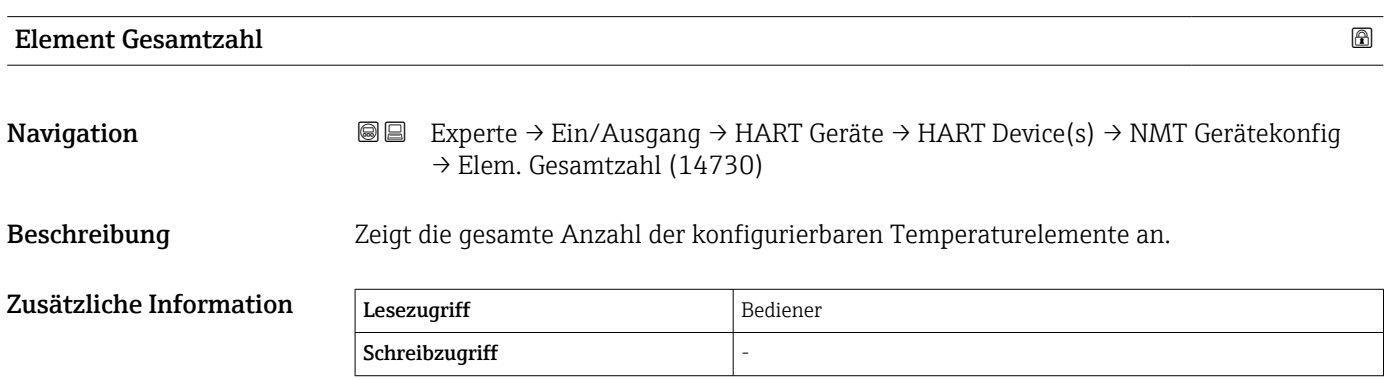

<span id="page-79-0"></span>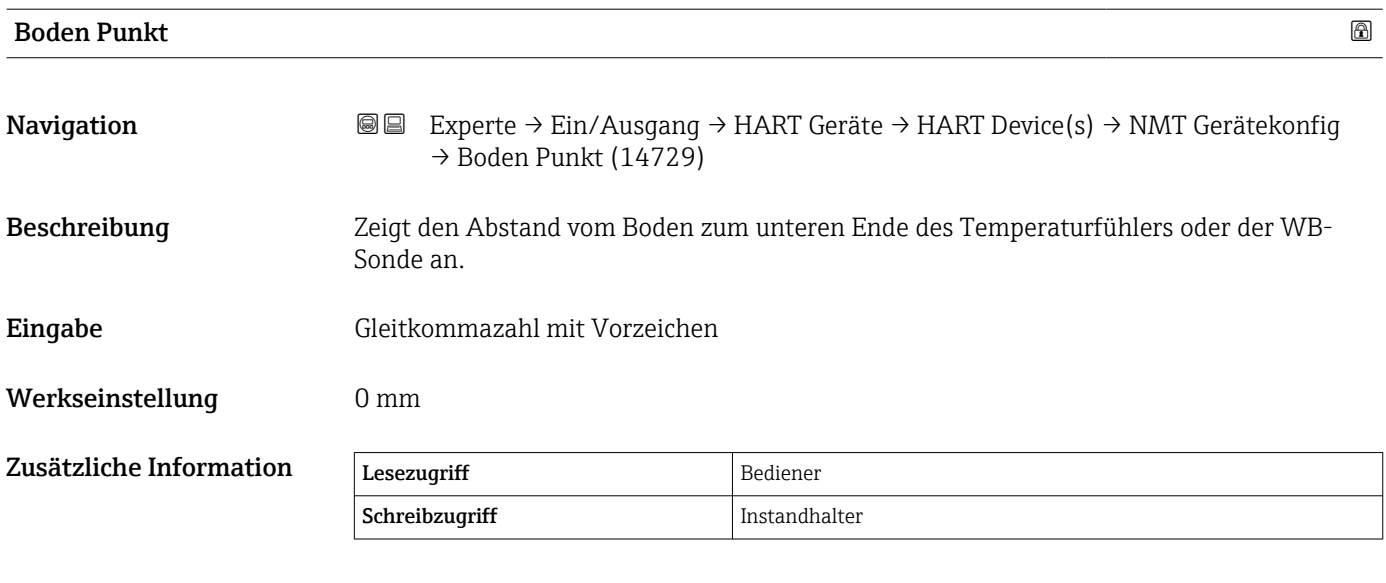

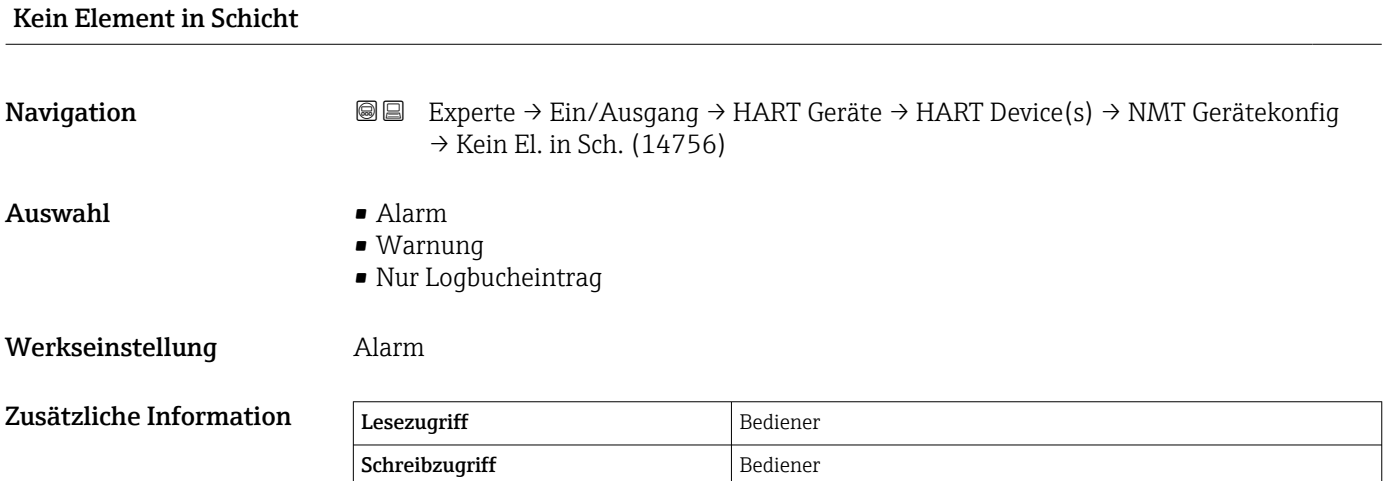

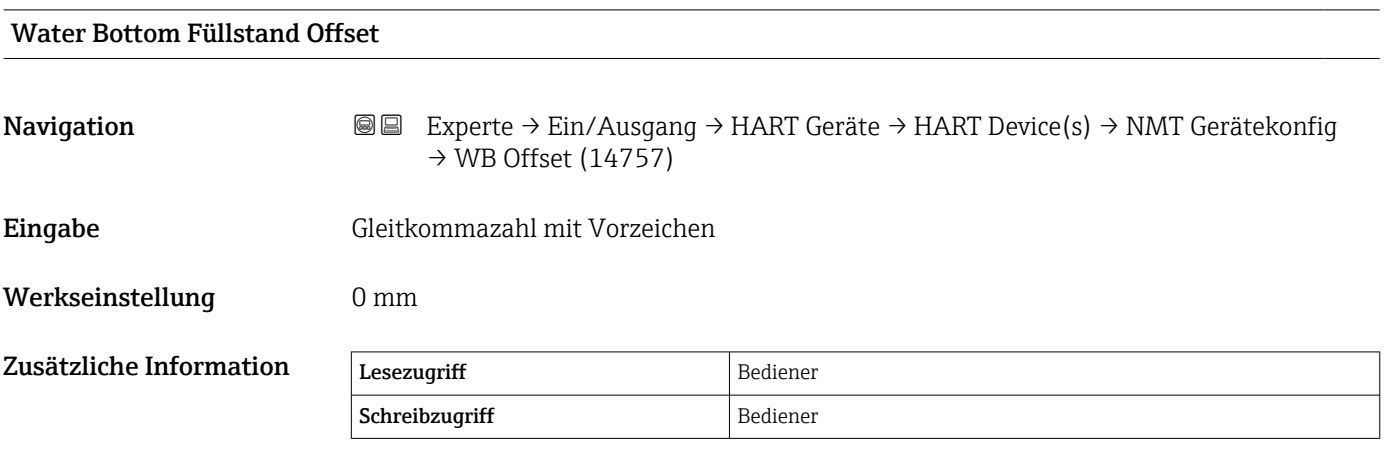

<span id="page-80-0"></span>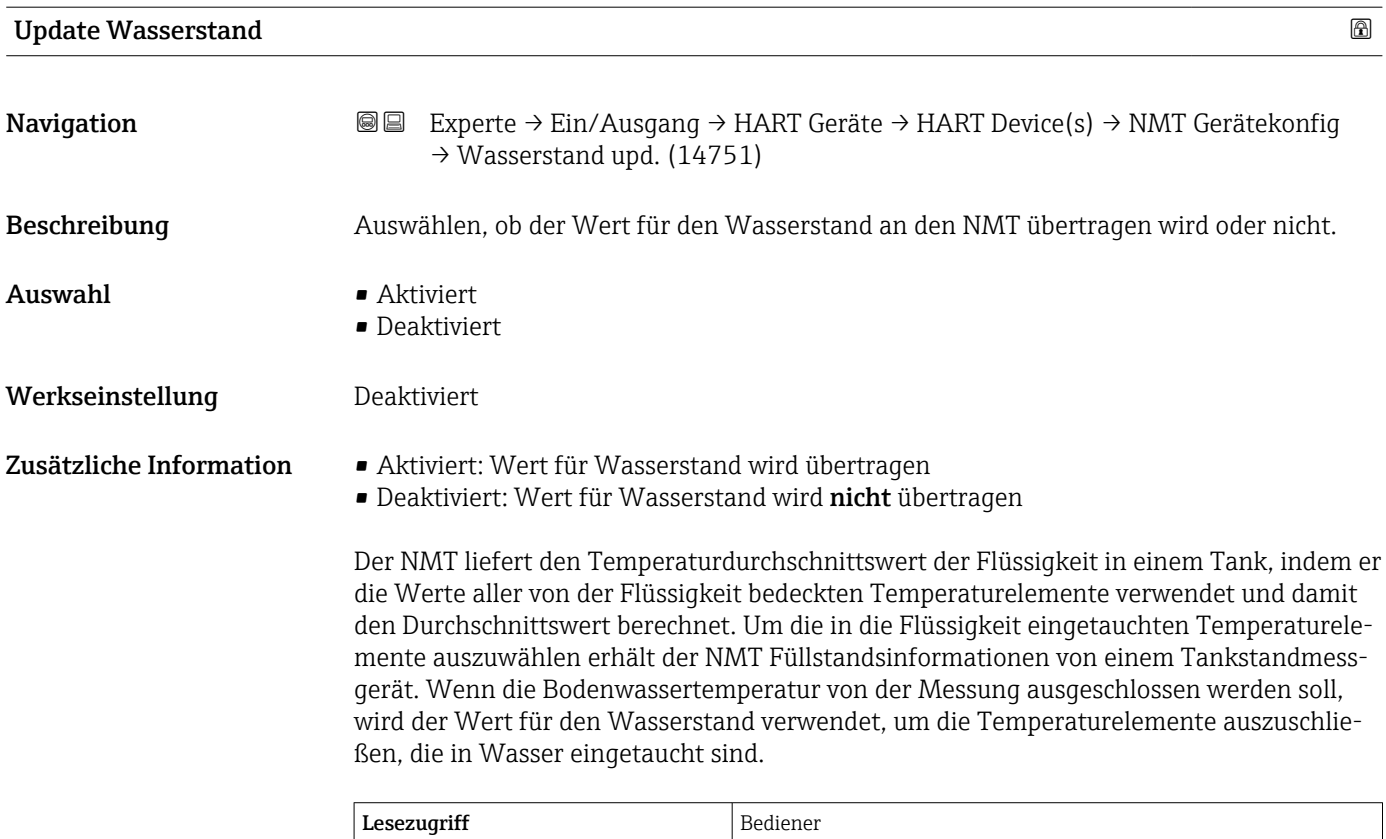

### *Untermenü "Element Einstellung"*

Schreibzugriff Instandhalter

*Navigation* Experte → Ein/Ausgang → HART Geräte → HART Device(s) → NMT Gerätekonfig → Elem.Einstellung

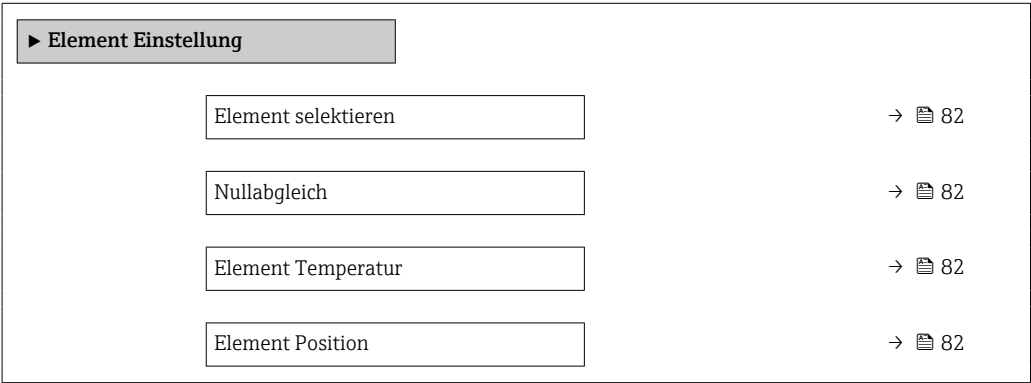

<span id="page-81-0"></span>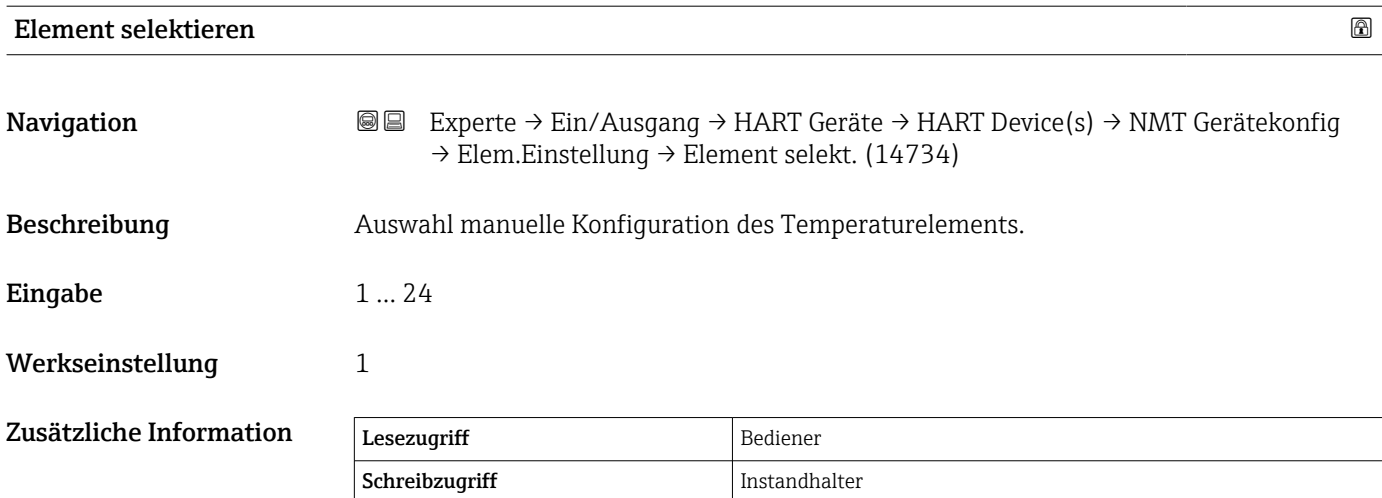

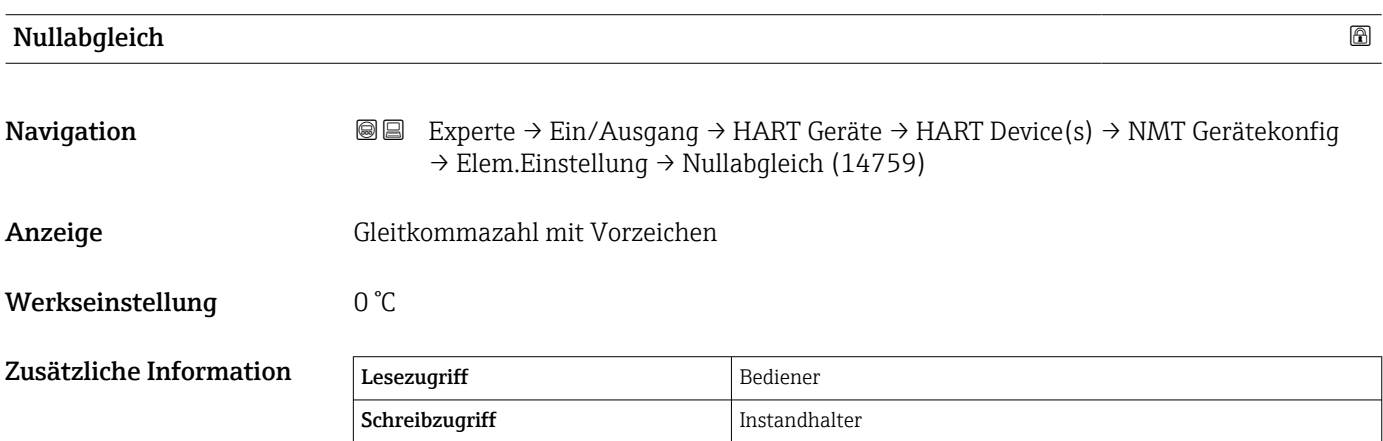

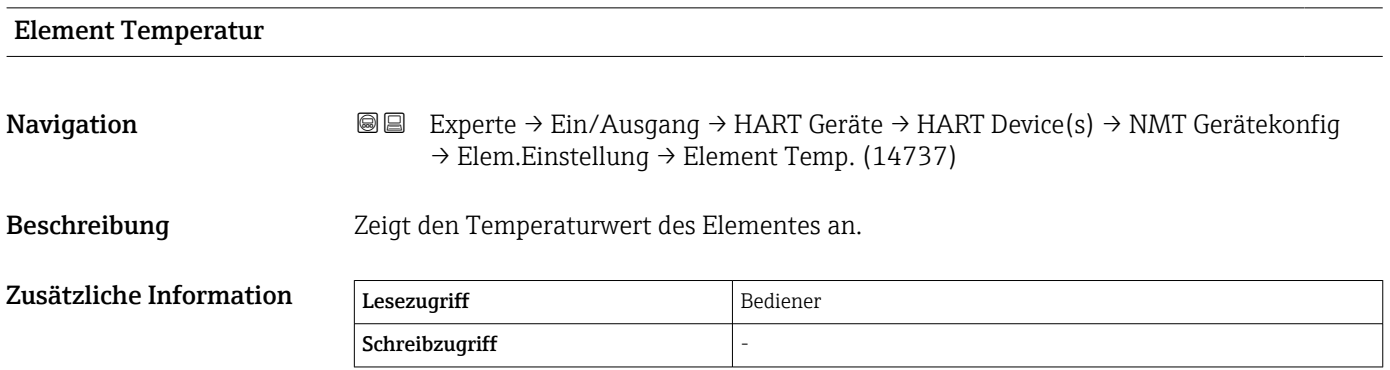

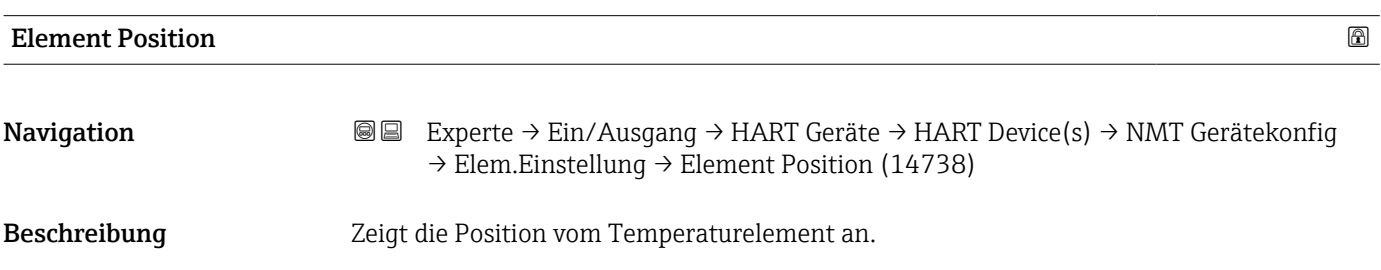

Anzeige Gleitkommazahl mit Vorzeichen

Werkseinstellung 0 mm

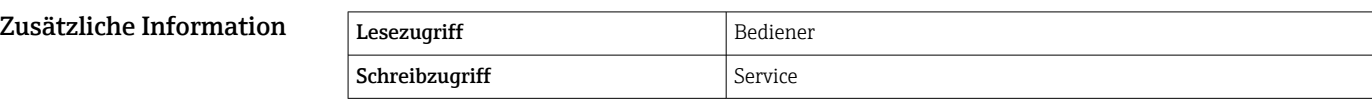

### Assistent "Gerät vergessen"

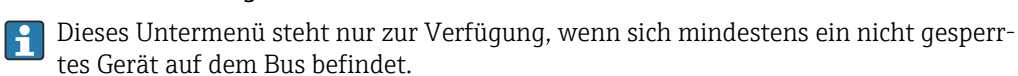

*Navigation* 
■■ Experte → Ein/Ausgang → HART Geräte → Gerät vergessen

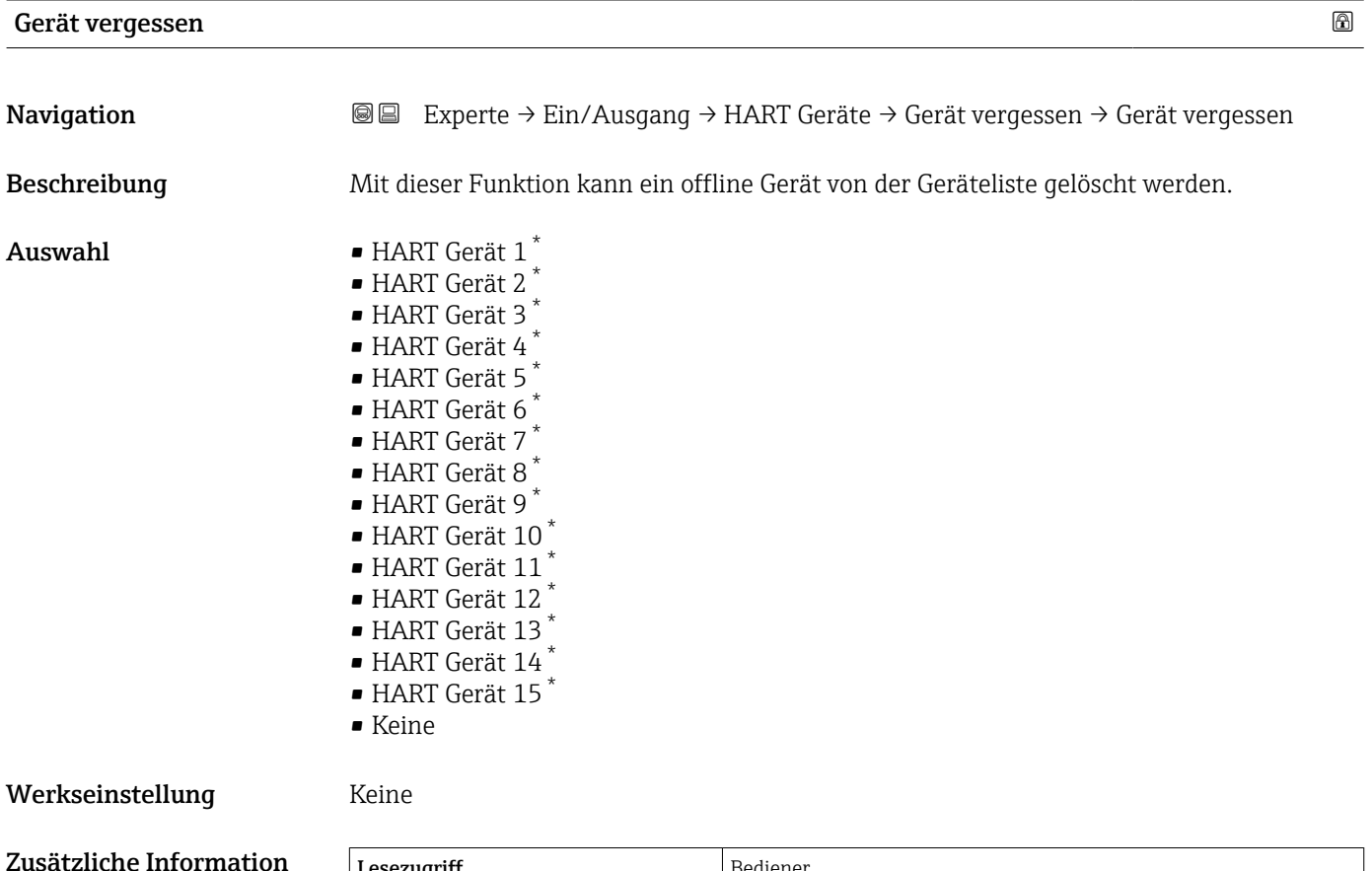

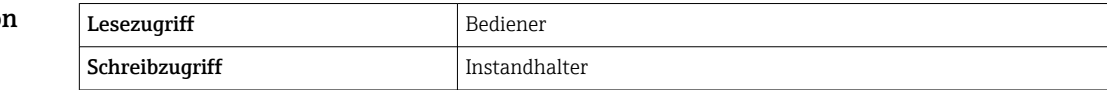

### HART-Busschnittstelle

*Navigation* **III** IIII Experte → Ein/Ausgang → HART Geräte → #blank#

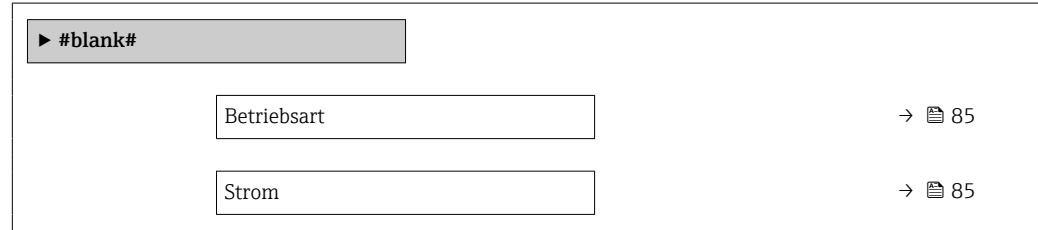

Sichtbar in Abhängigkeit von Bestelloptionen oder Geräteeinstellungen

<span id="page-84-0"></span>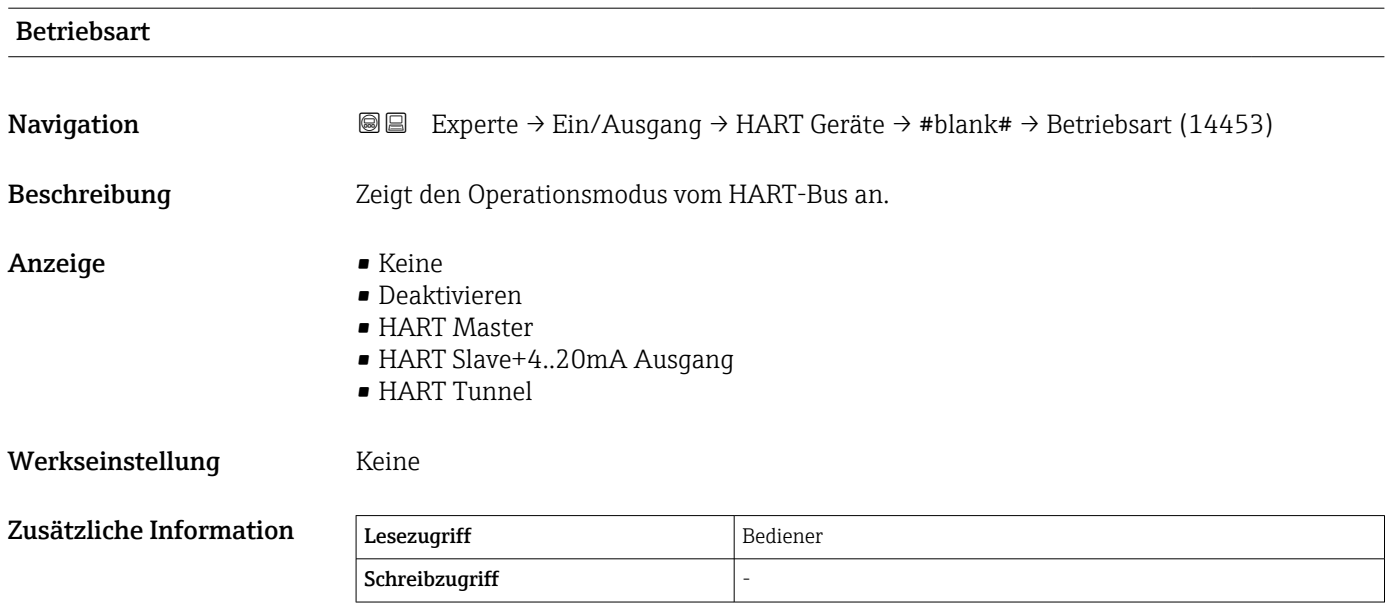

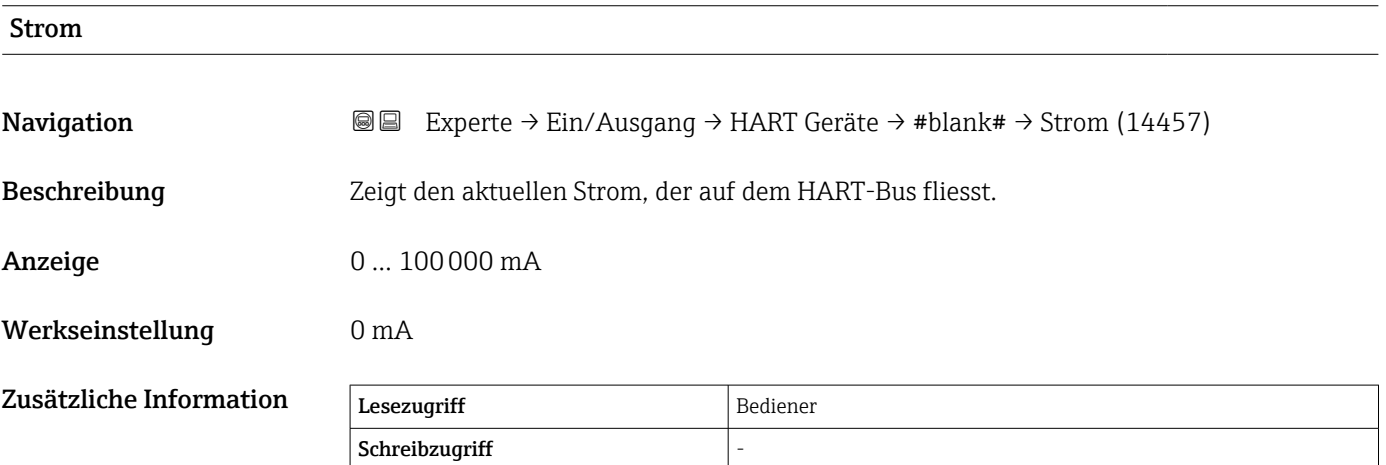

# <span id="page-85-0"></span>3.2.2 Untermenü "Analog IP"

Für jedes Analog I/O-Modul des Geräts gibt es ein Untermenü Analog IP (→ ■ 86). Dieses Untermenü bezieht sich auf die Klemmen 4 bis 8 dieses Moduls (Analogeingang). Sie werden primär für den Anschluss eines RTD verwendet. Für die Klemmen 1 bis 3 (Analogeingang oder -ausgang) siehe  $\rightarrow \Box$  95.

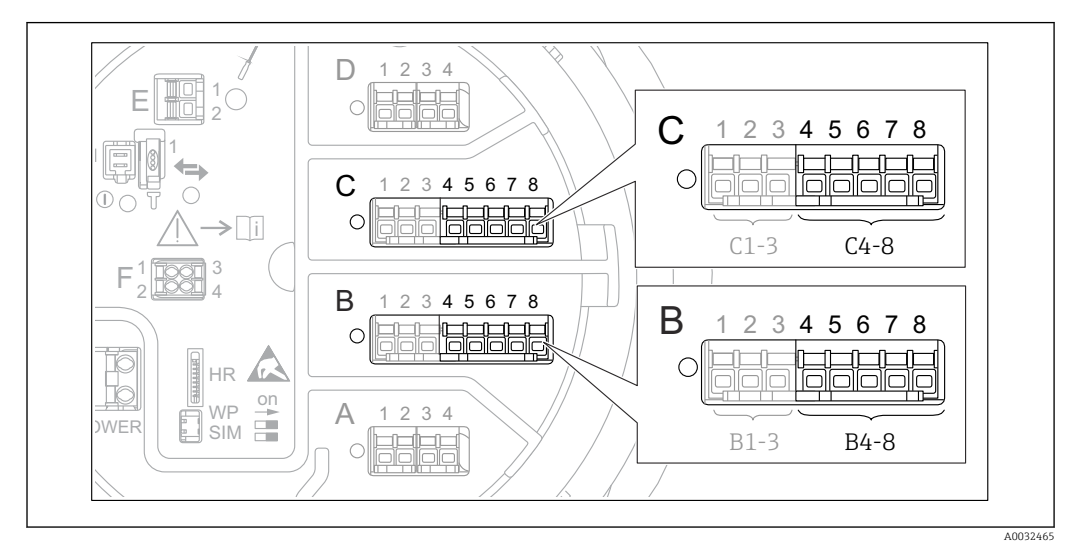

 *6 Klemmen für das Untermenü "Analog IP" (→ 86) ("B4-8" bzw. "C4-8")*

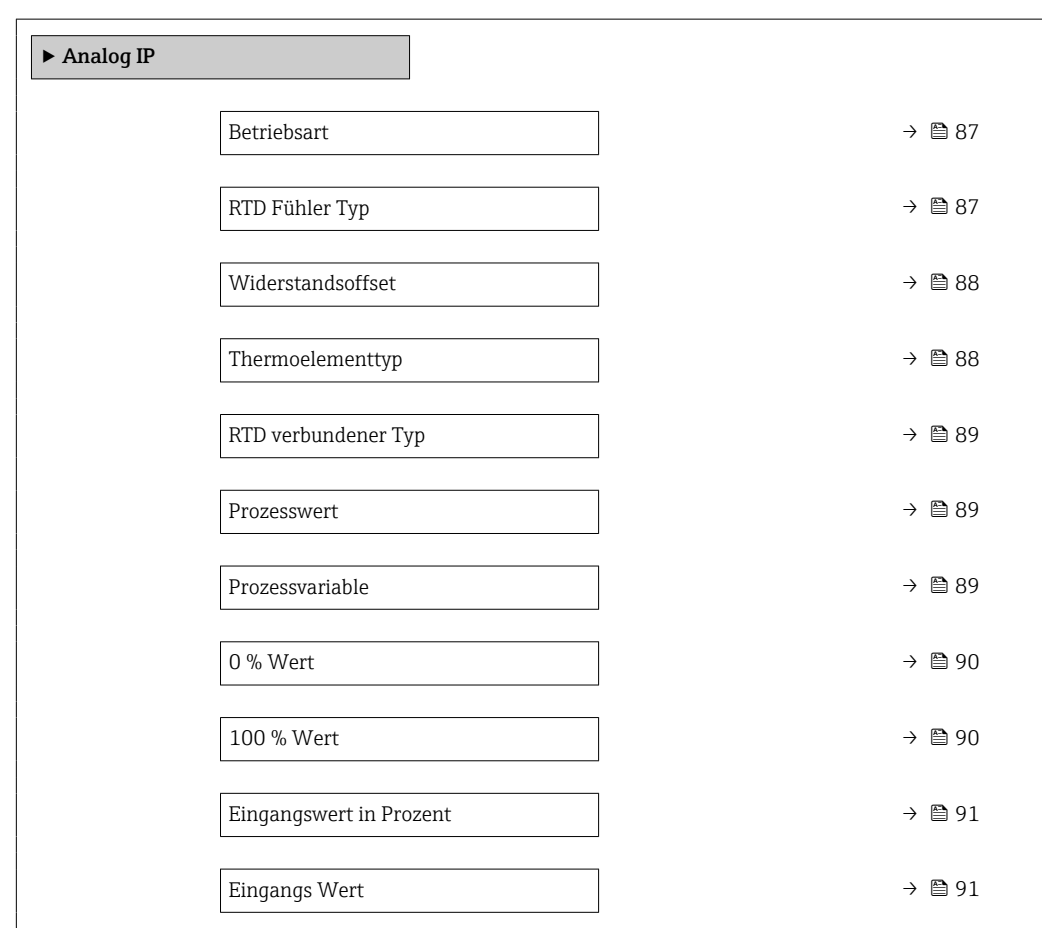

### *Navigation* Experte → Ein/Ausgang → Analog IP

<span id="page-86-0"></span>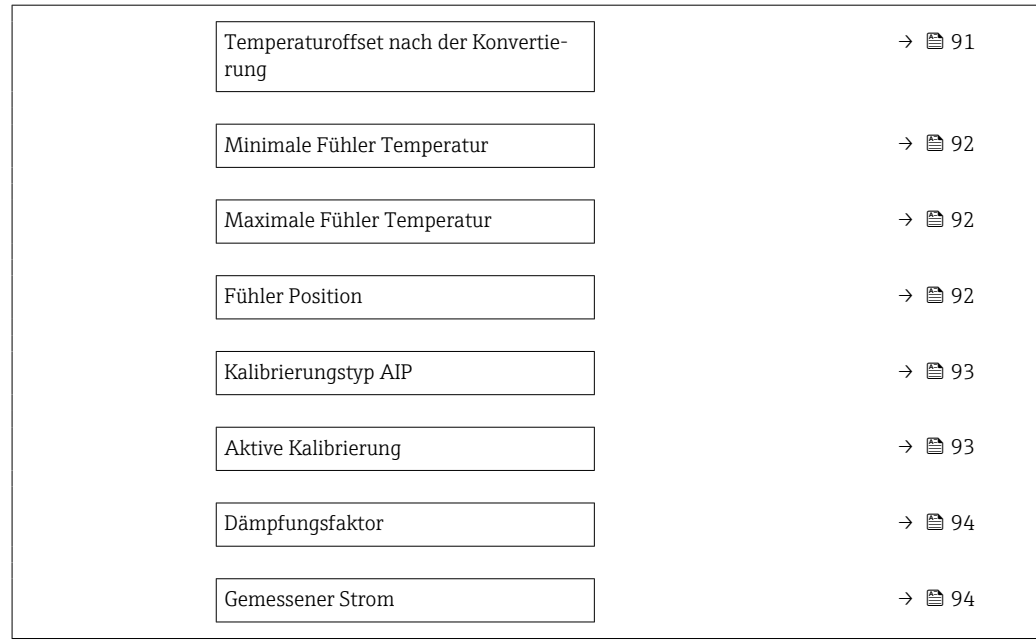

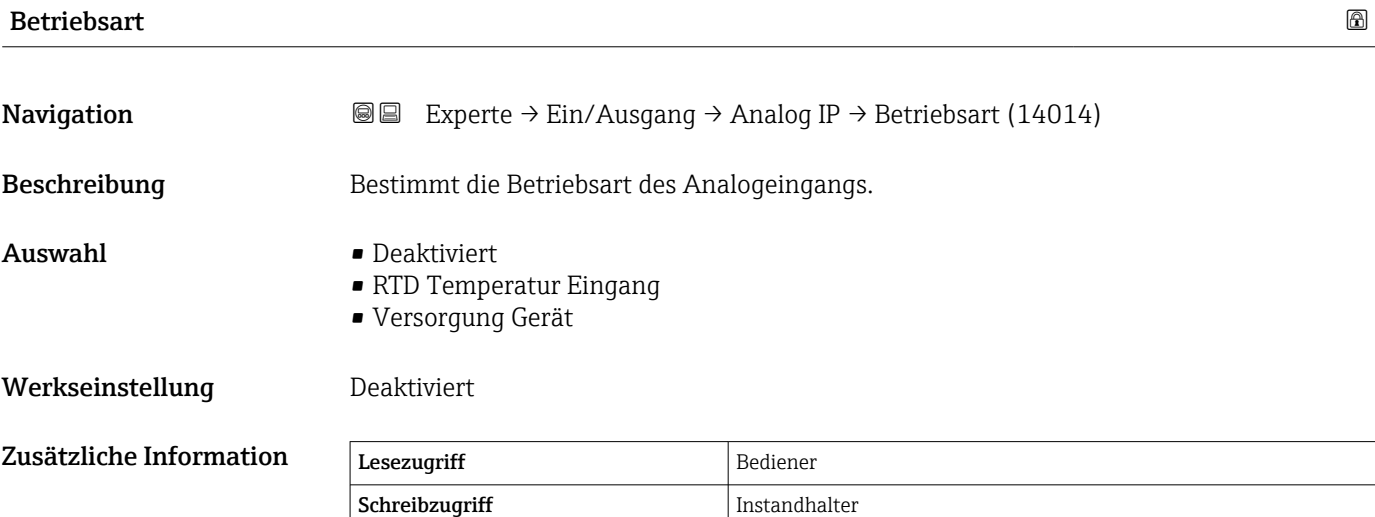

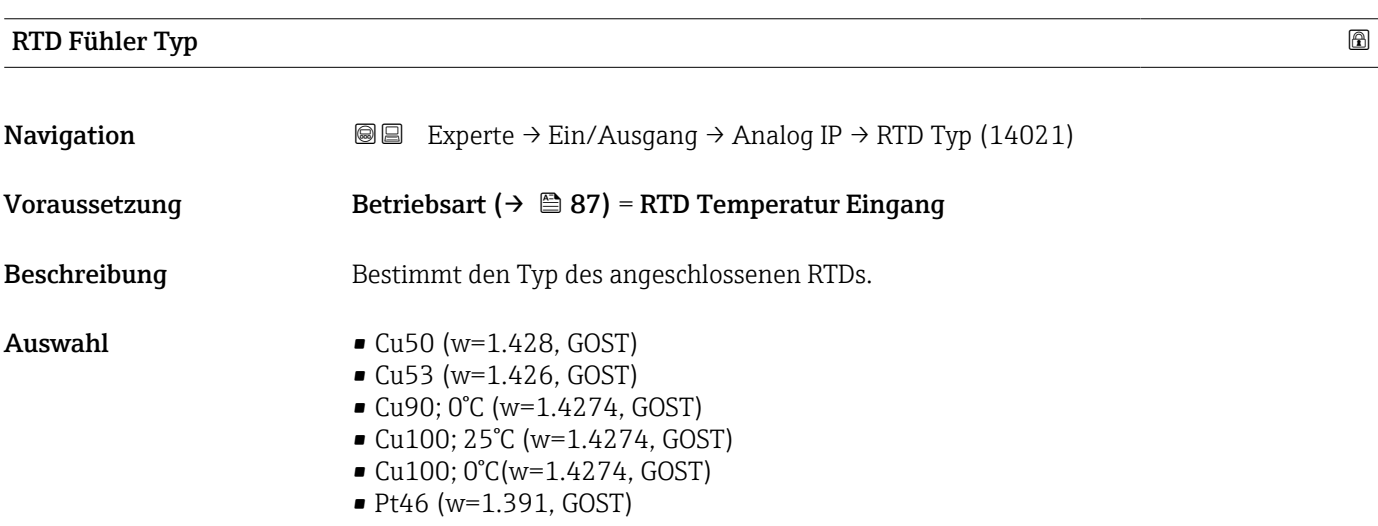

<span id="page-87-0"></span>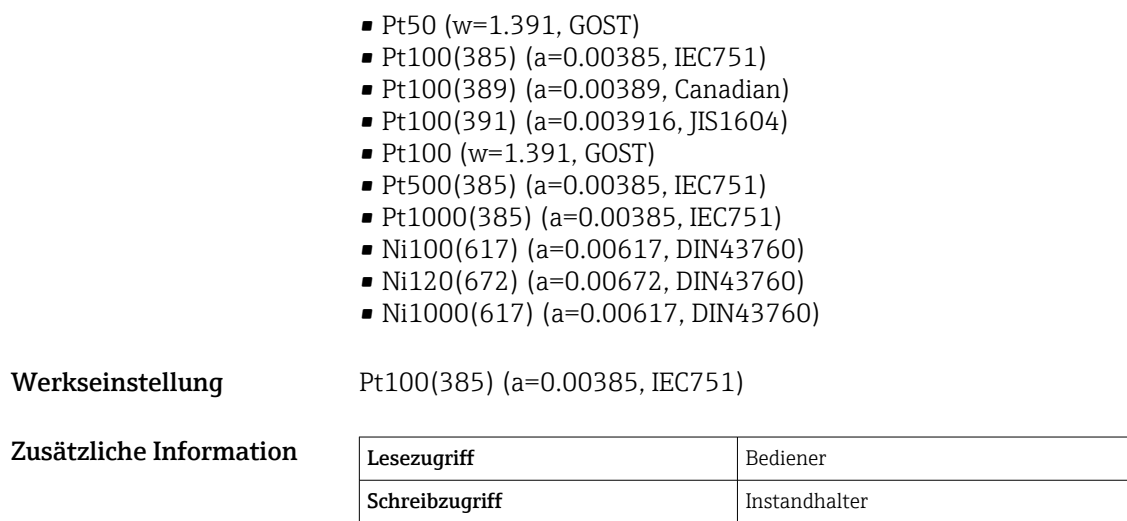

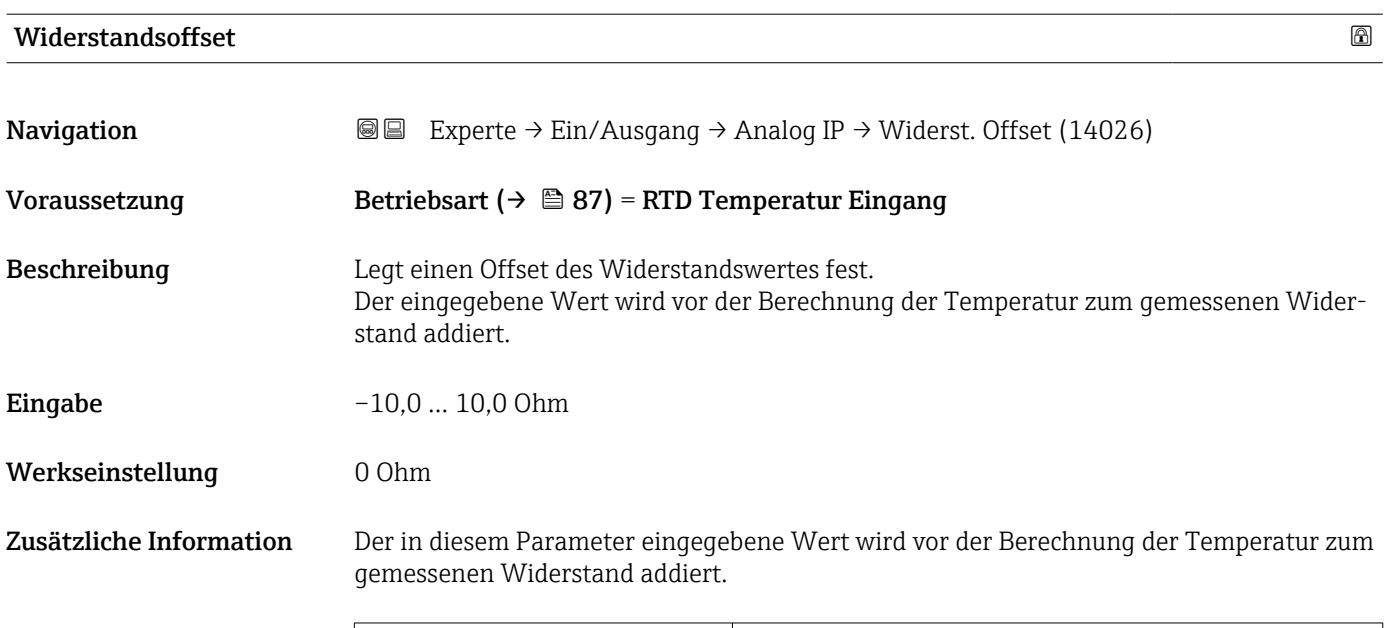

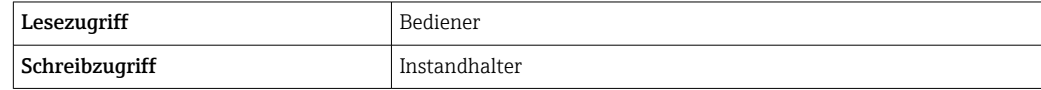

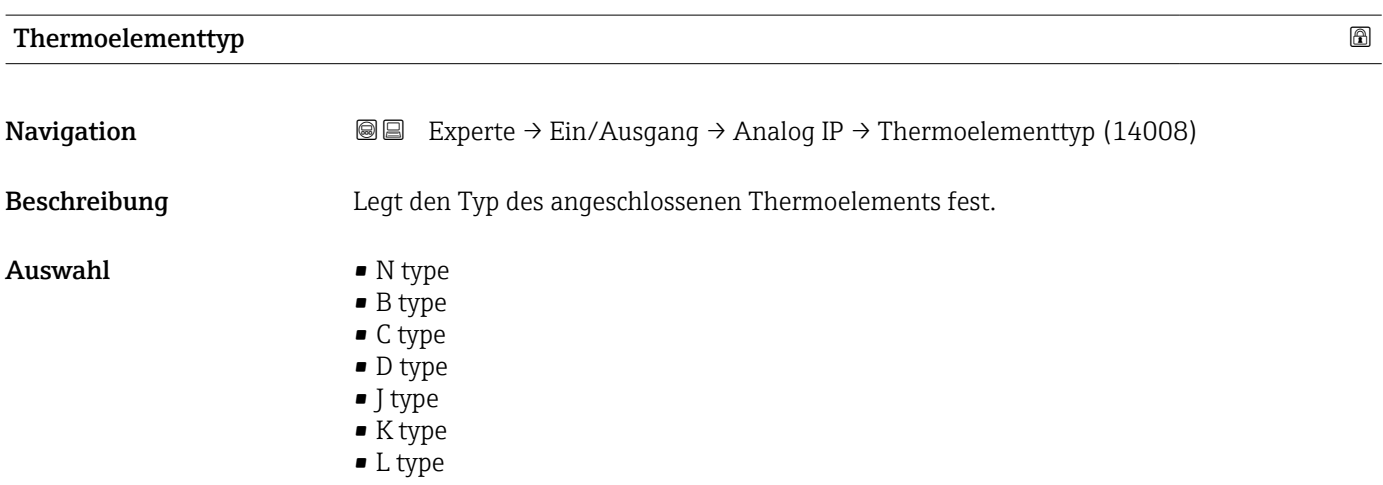

<span id="page-88-0"></span>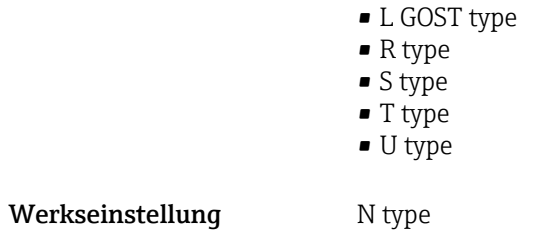

# RTD verbundener Typ

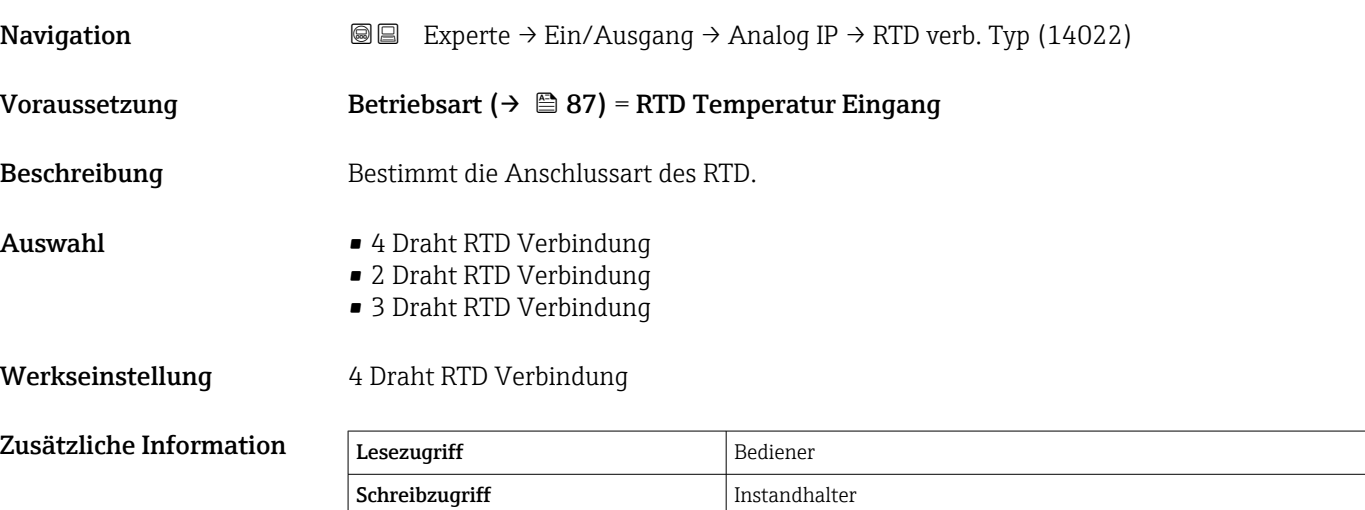

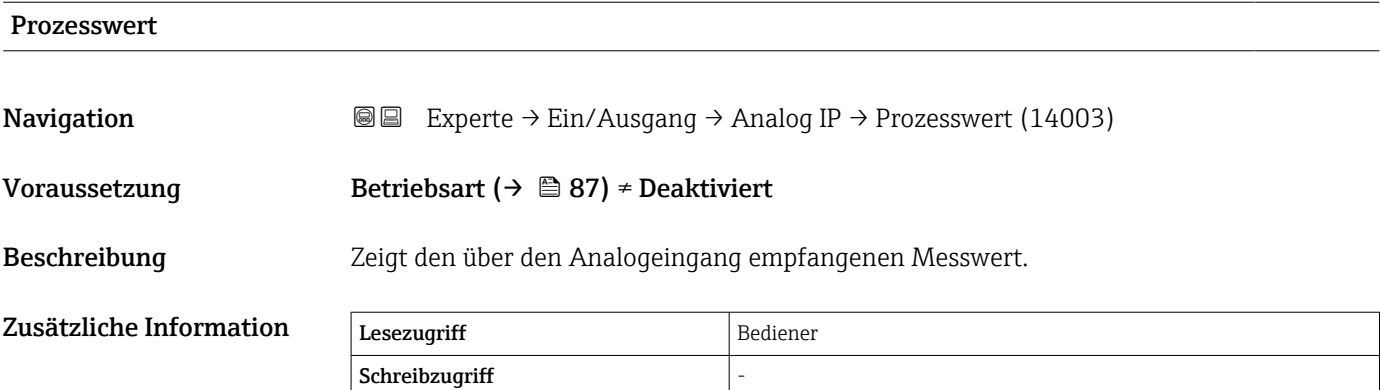

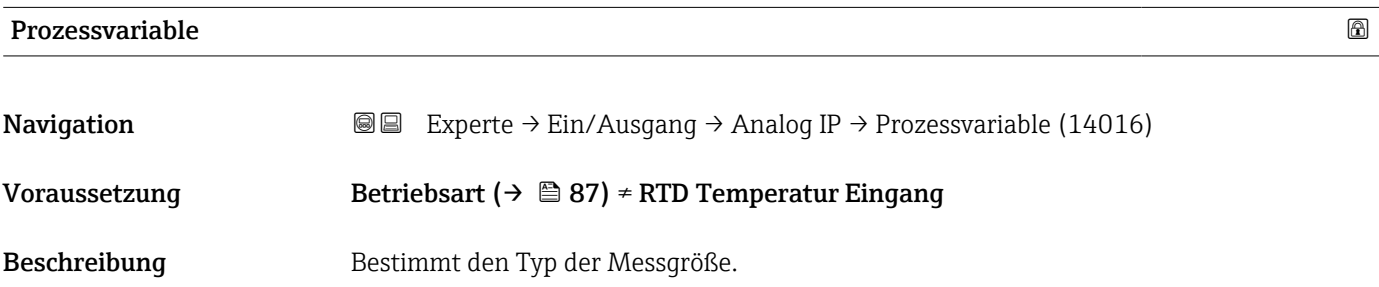

- <span id="page-89-0"></span>Auswahl • Füllstand linearisiert
	- Temperatur
	- Druck
	- Dichte

Werkseinstellung Füllstand linearisiert

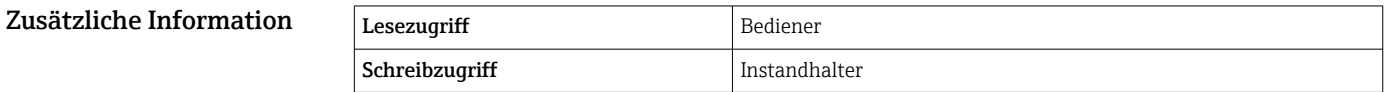

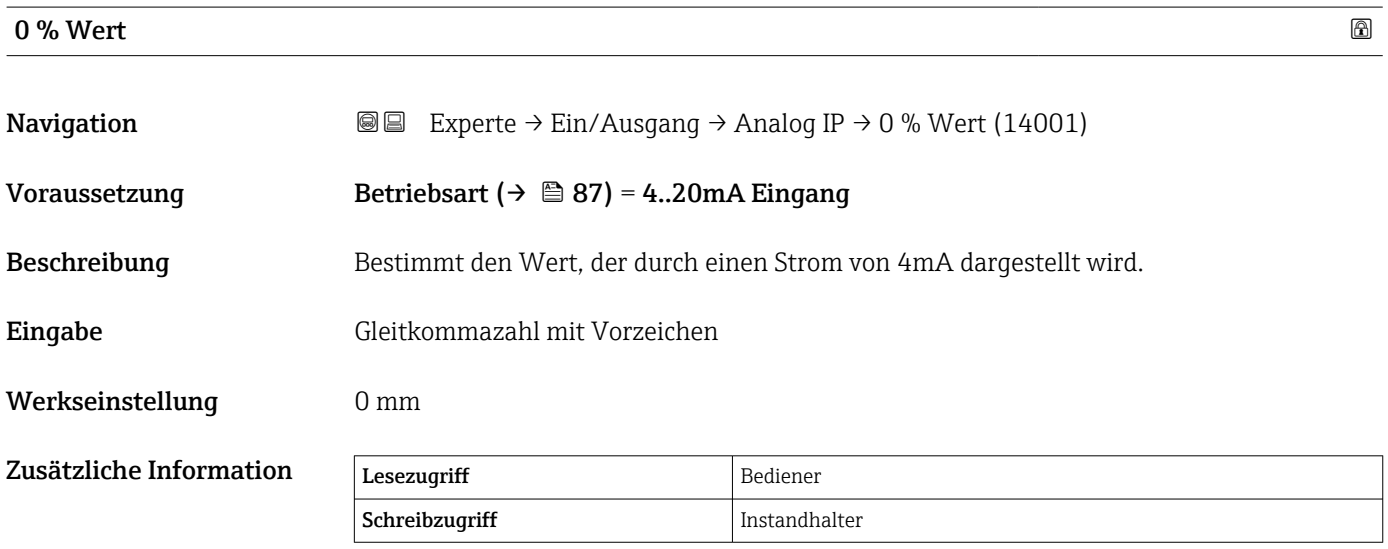

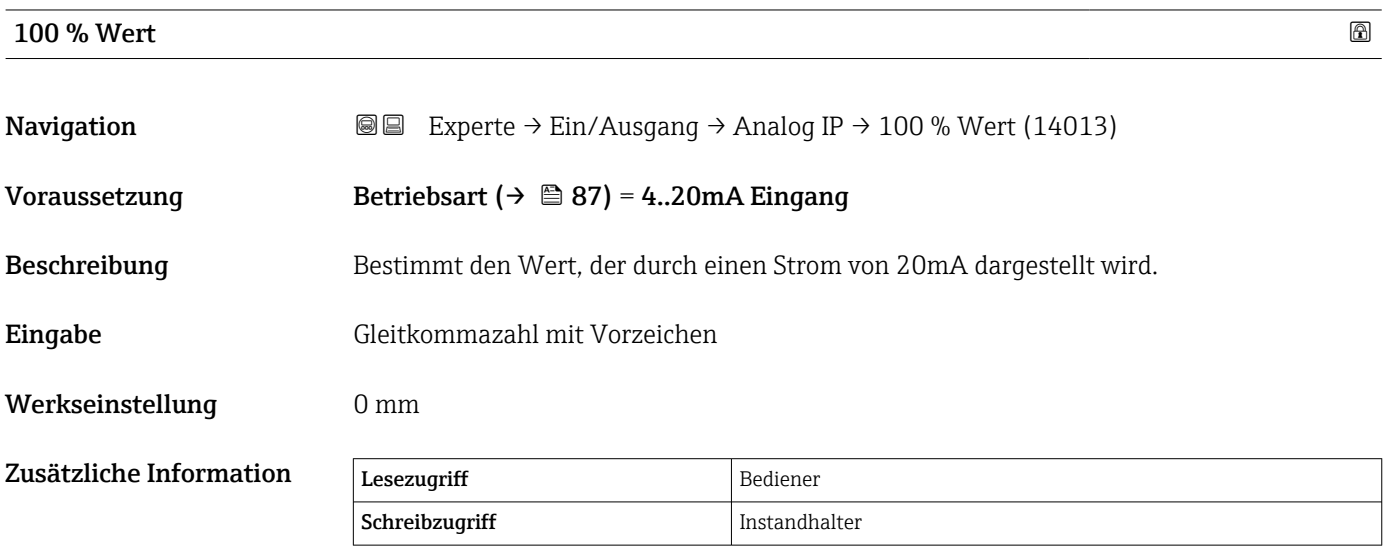

## <span id="page-90-0"></span>Eingangswert in Prozent

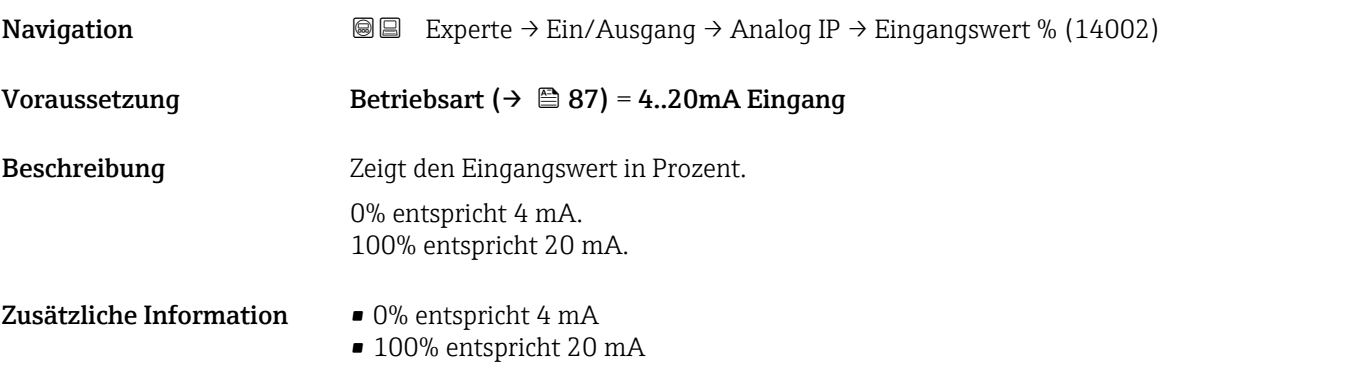

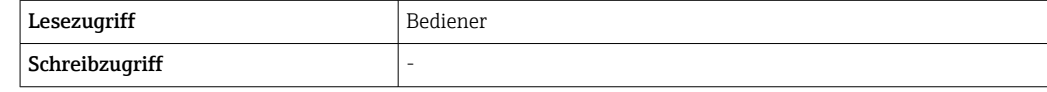

# Eingangs Wert **Navigation EXPERE** Experte → Ein/Ausgang → Analog IP → Eingangs Wert (14015) Voraussetzung Betriebsart ( $\rightarrow \Box$  87) = Deaktiviert Beschreibung Zeigt den am Analogeingang anliegenden Messwert. Zusätzliche Information Lesezugriff Bediener  $Schreibzugriff$

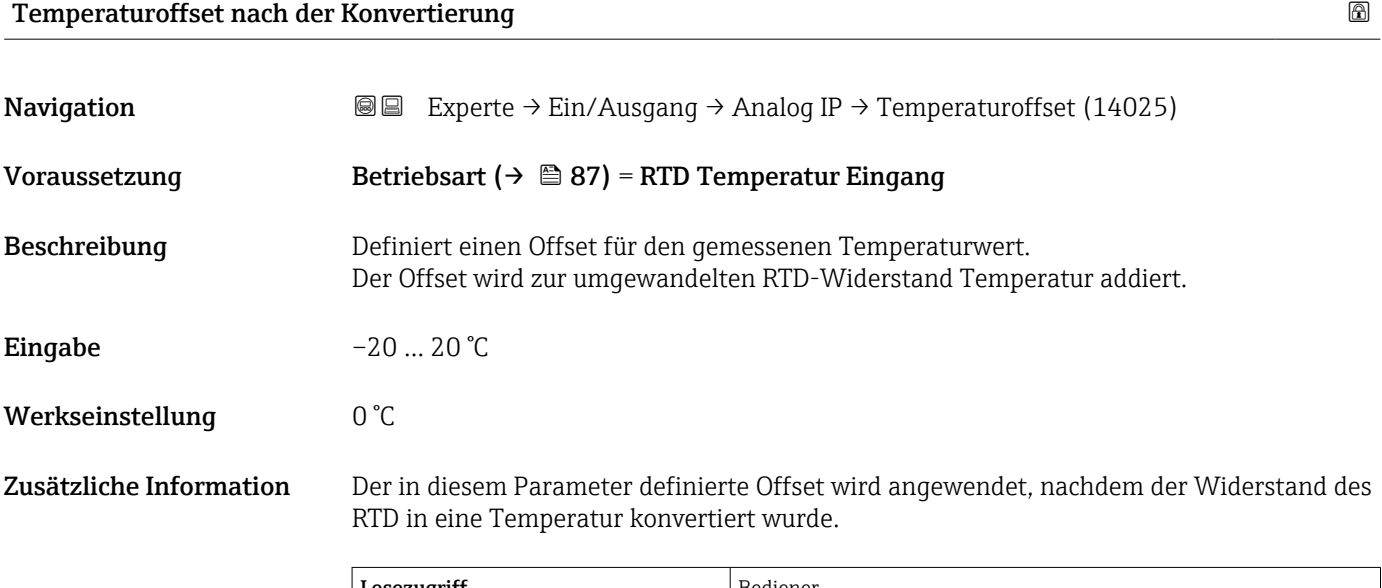

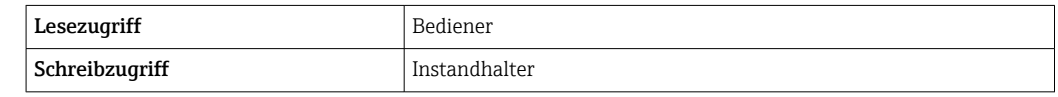

# <span id="page-91-0"></span>Minimale Fühler Temperatur

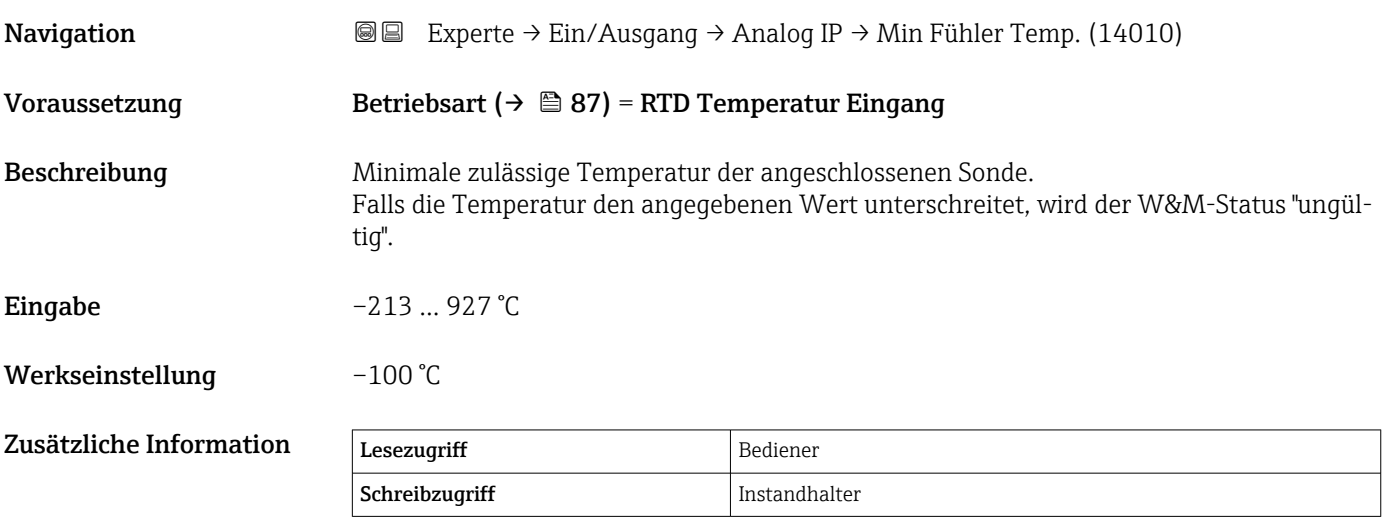

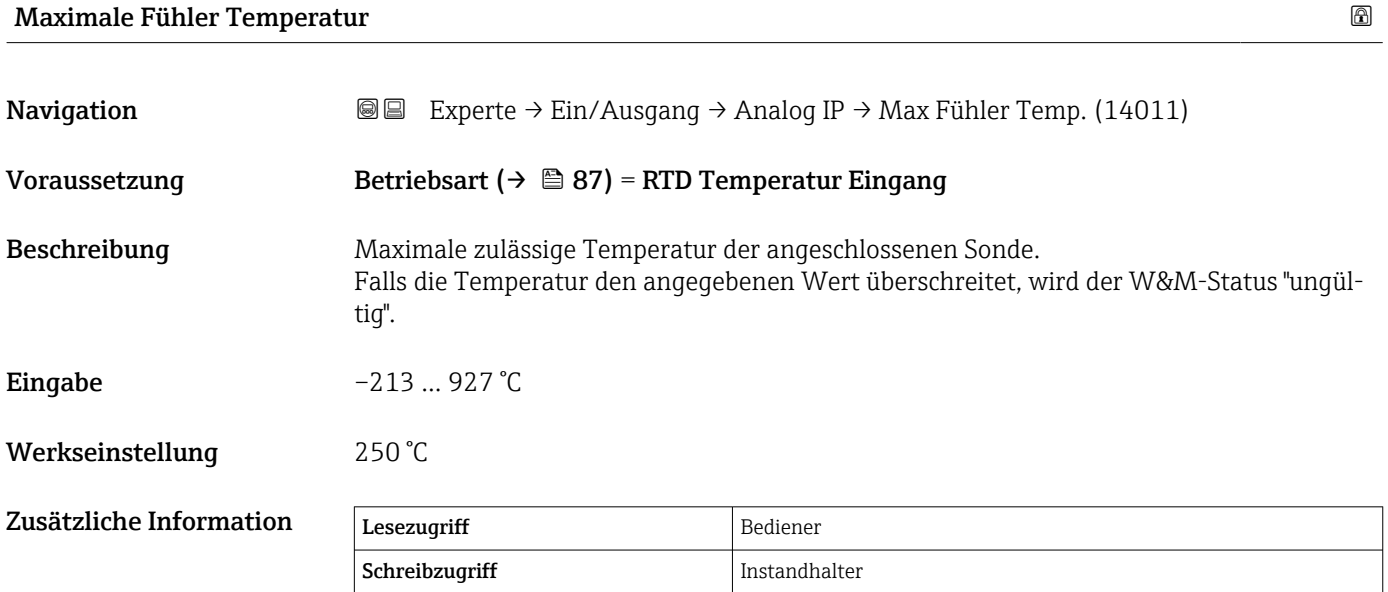

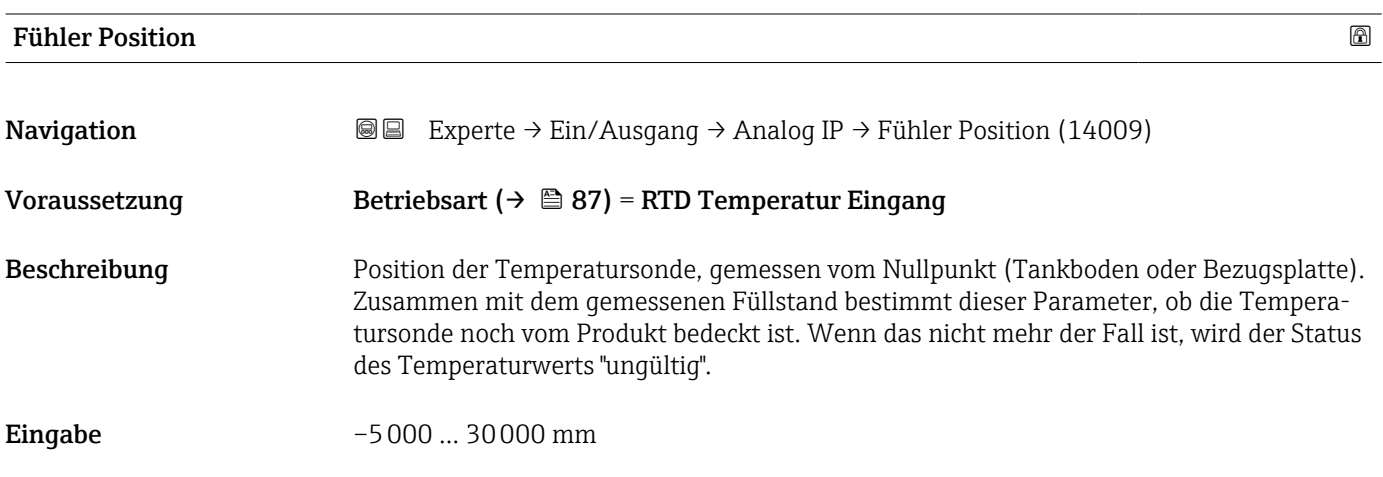

## <span id="page-92-0"></span>Werkseinstellung 5000 mm

Zusätzliche Information Lesezugriff Bediener Schreibzugriff Instandhalter

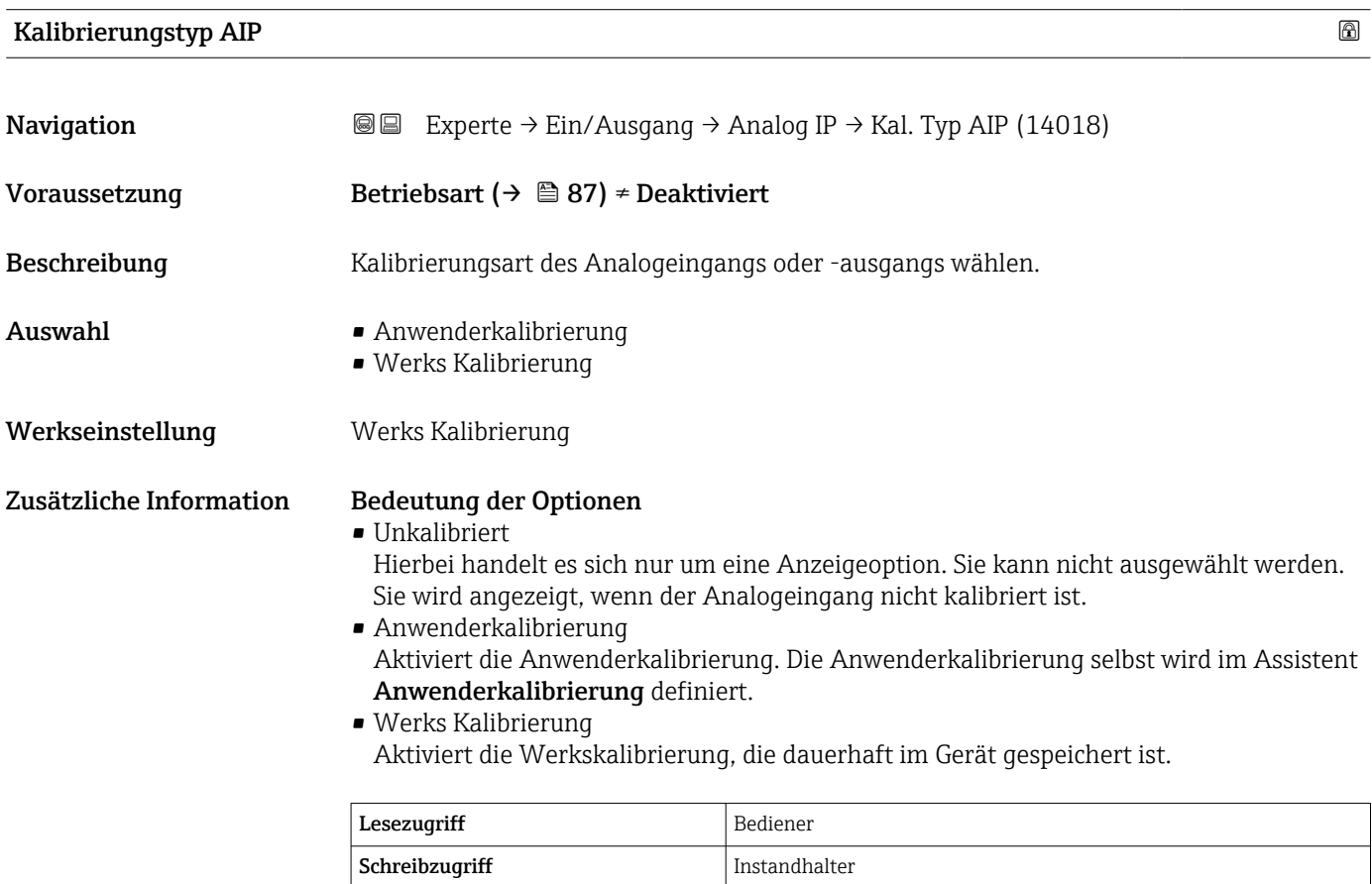

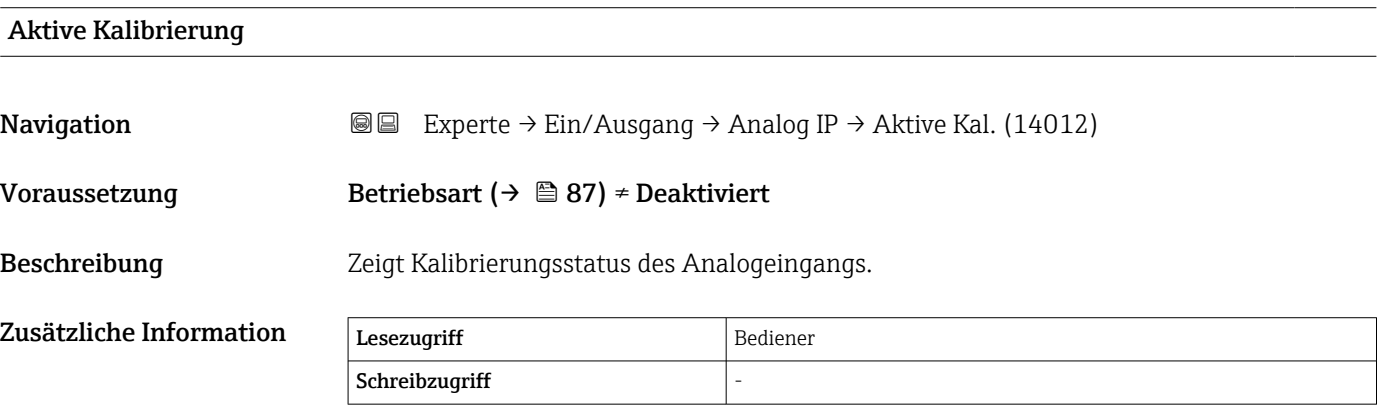

# <span id="page-93-0"></span>Dämpfungsfaktor

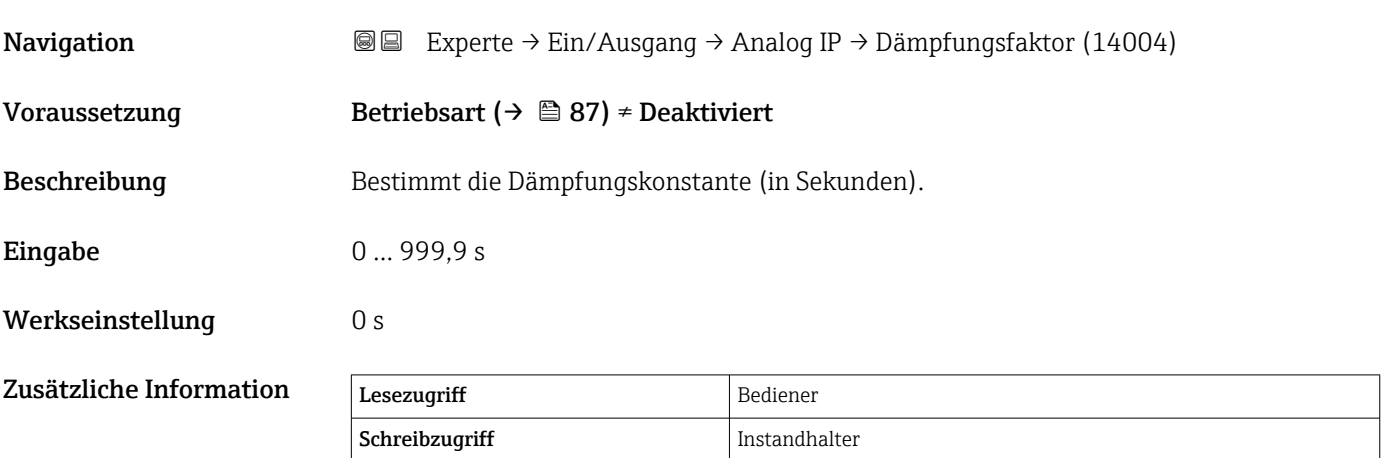

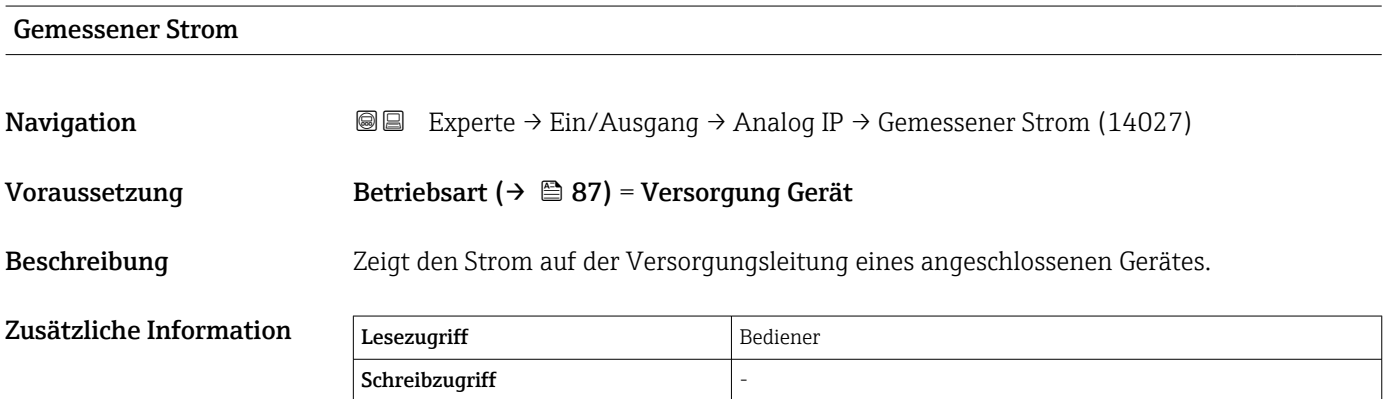

# <span id="page-94-0"></span>3.2.3 Untermenü "Analog I/O"

Für jedes Analog I/O-Modul des Geräts gibt es ein Untermenü Analog I/O (→ ■ 95). Dieses Untermenü bezieht sich auf die Klemmen 1 bis 3 dieses Moduls (ein Analogeingang oder -ausgang). Für die Klemmen 4 bis 8 (immer ein Analogeingang) siehe  $\rightarrow$   $\blacksquare$  86.

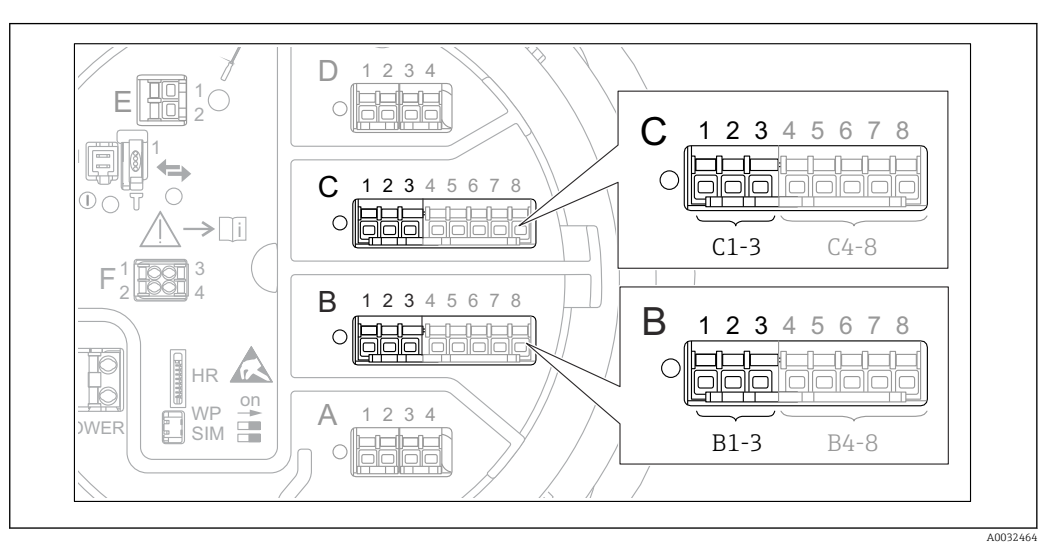

 *7 Klemmen für das Untermenü "Analog I/O" (→ 95) ("B1-3" bzw. "C1-3")*

*Navigation* 
■■ Experte → Ein/Ausgang → Analog I/O

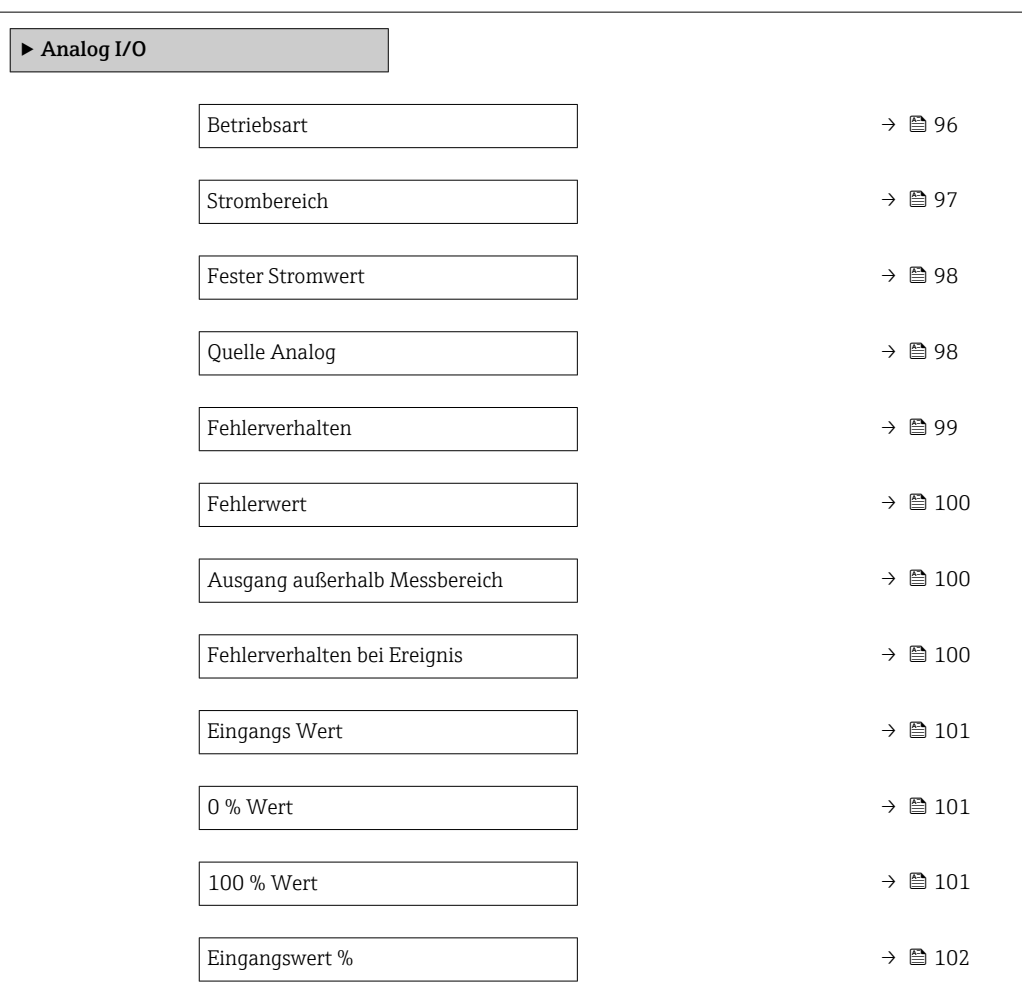

<span id="page-95-0"></span>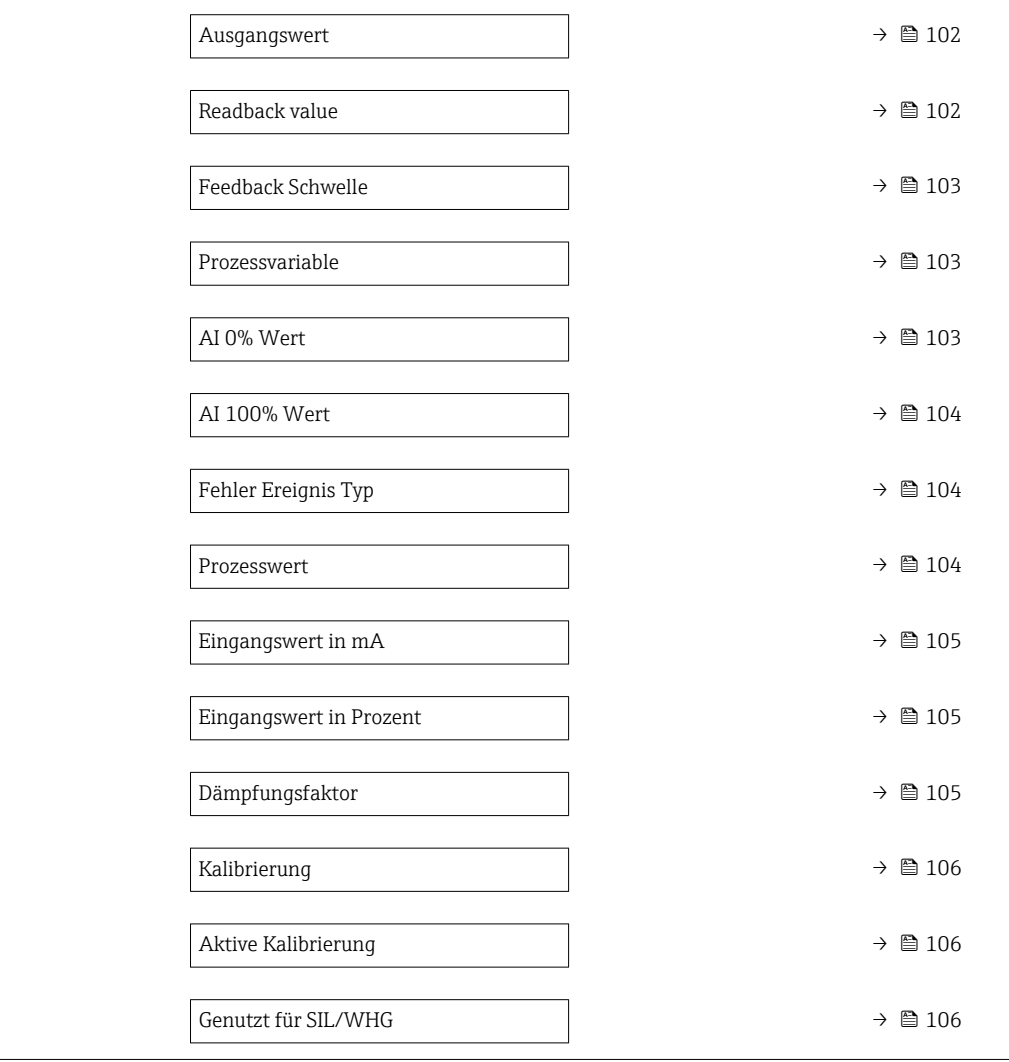

### Betriebsart

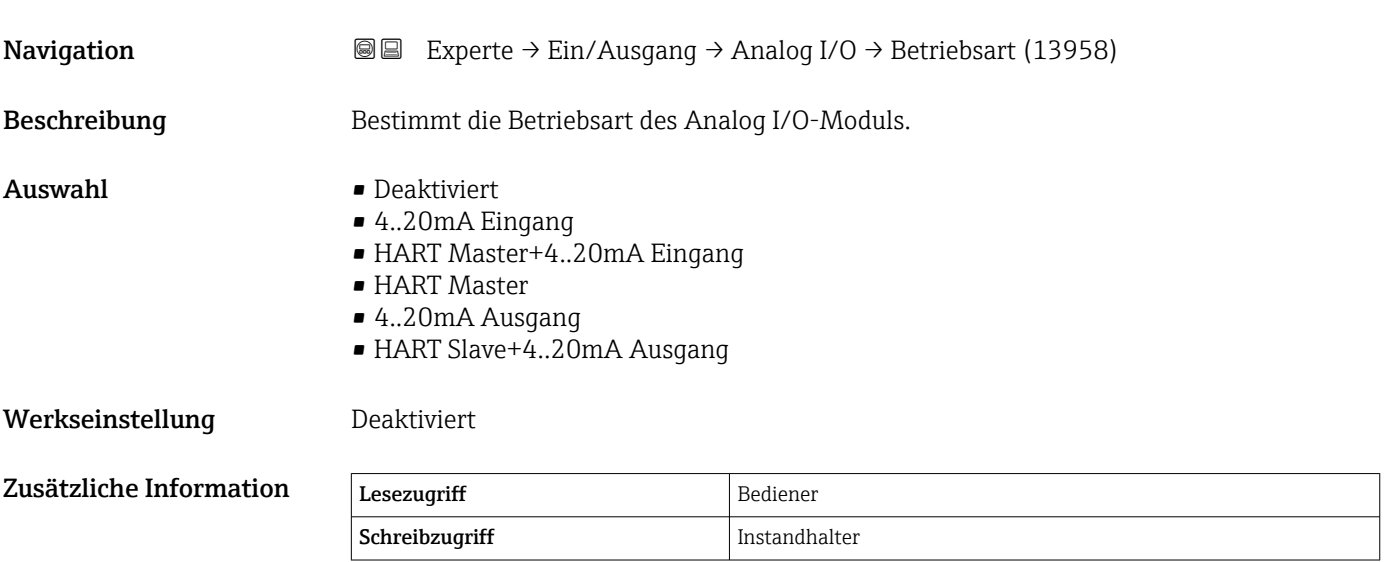

### <span id="page-96-0"></span>*Bedeutung der Optionen*

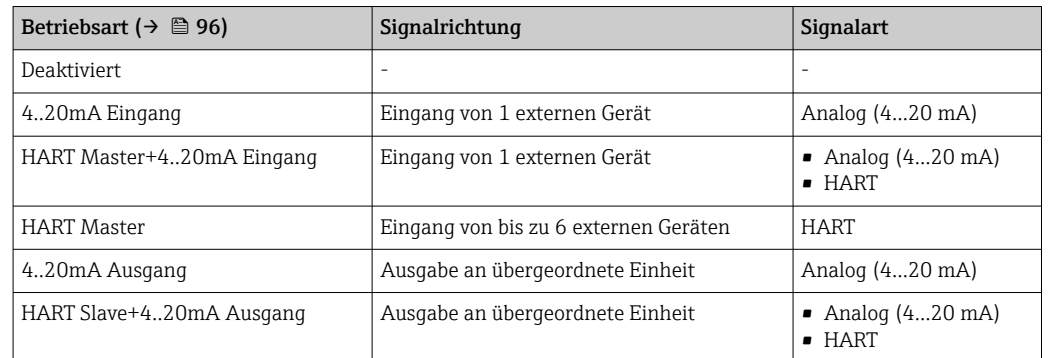

Abhängig von den verwendeten Klemmen wird das Analog I/O-Modul im passiven oder aktiven Modus verwendet.

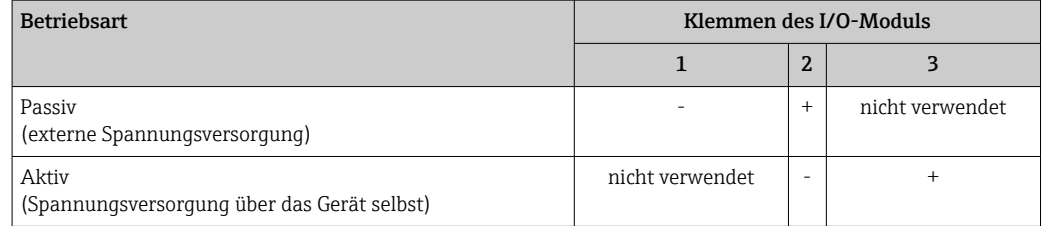

Im aktiven Modus müssen folgende Bedingungen erfüllt werden:

- Maximale Stromaufnahme der angeschlossenen HART-Geräte: 24 mA (d. h. 4 mA pro Gerät, wenn 6 Geräte angeschlossen sind).
- Ausgangsspannung des Ex-d-Moduls: 17,0 V@4 mA bis 10,5 V@22 mA
- Ausgangsspannung des Ex-ia-Moduls: 18,5 V@4 mA bis 12,5 V@22 mA

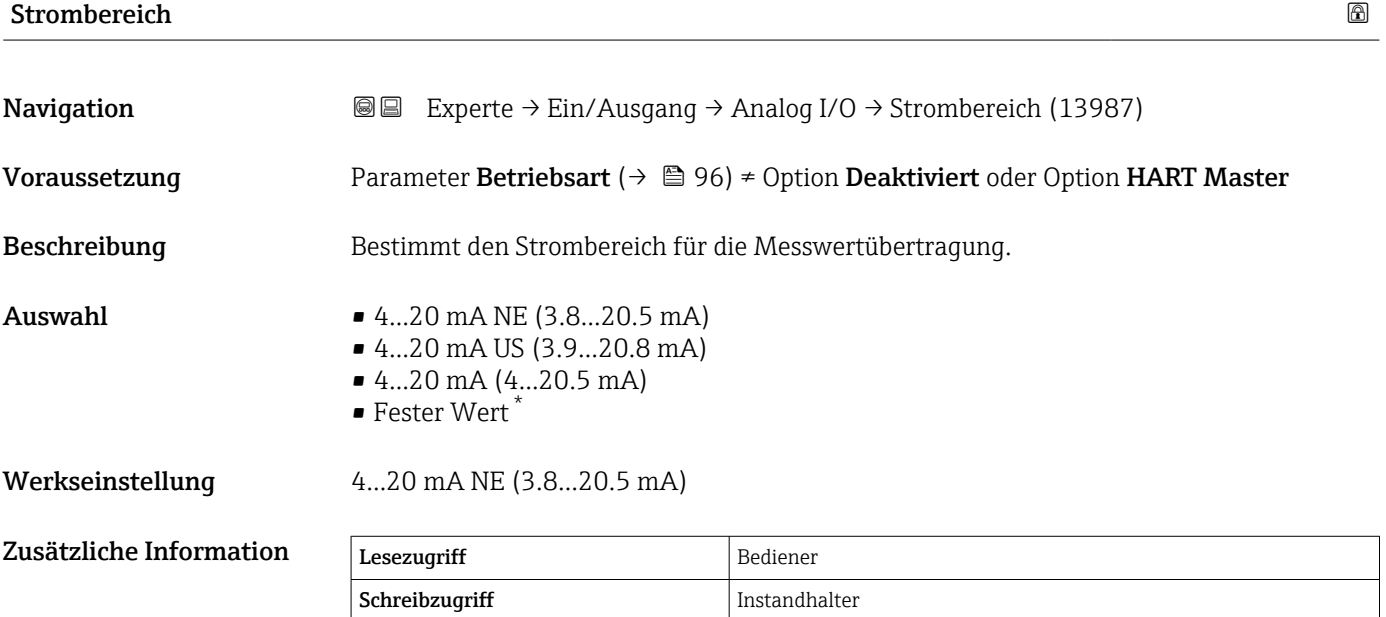

<sup>\*</sup> Sichtbar in Abhängigkeit von Bestelloptionen oder Geräteeinstellungen

### <span id="page-97-0"></span>*Bedeutung der Optionen*

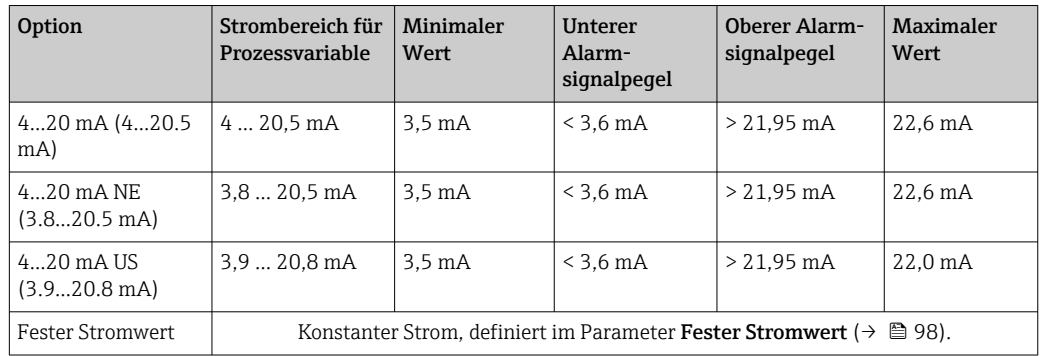

Im Fehlerfall nimmt der Ausgangsstrom den im Parameter **Fehlerverhalten** ( $\rightarrow$   $\blacksquare$  99) definierten Wert an.

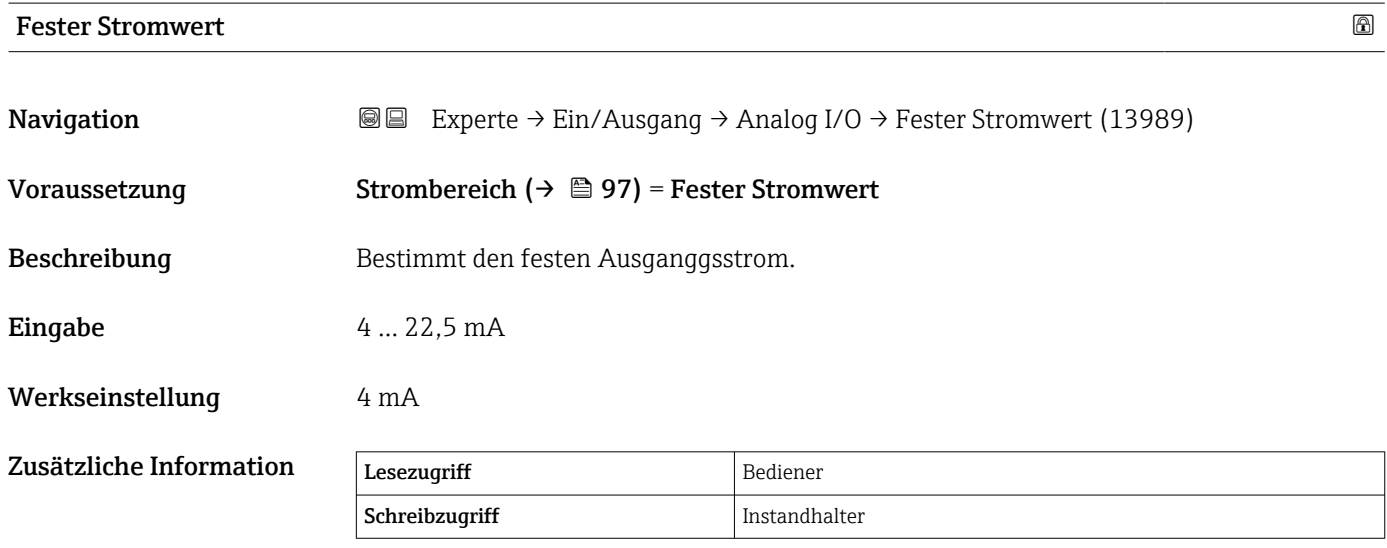

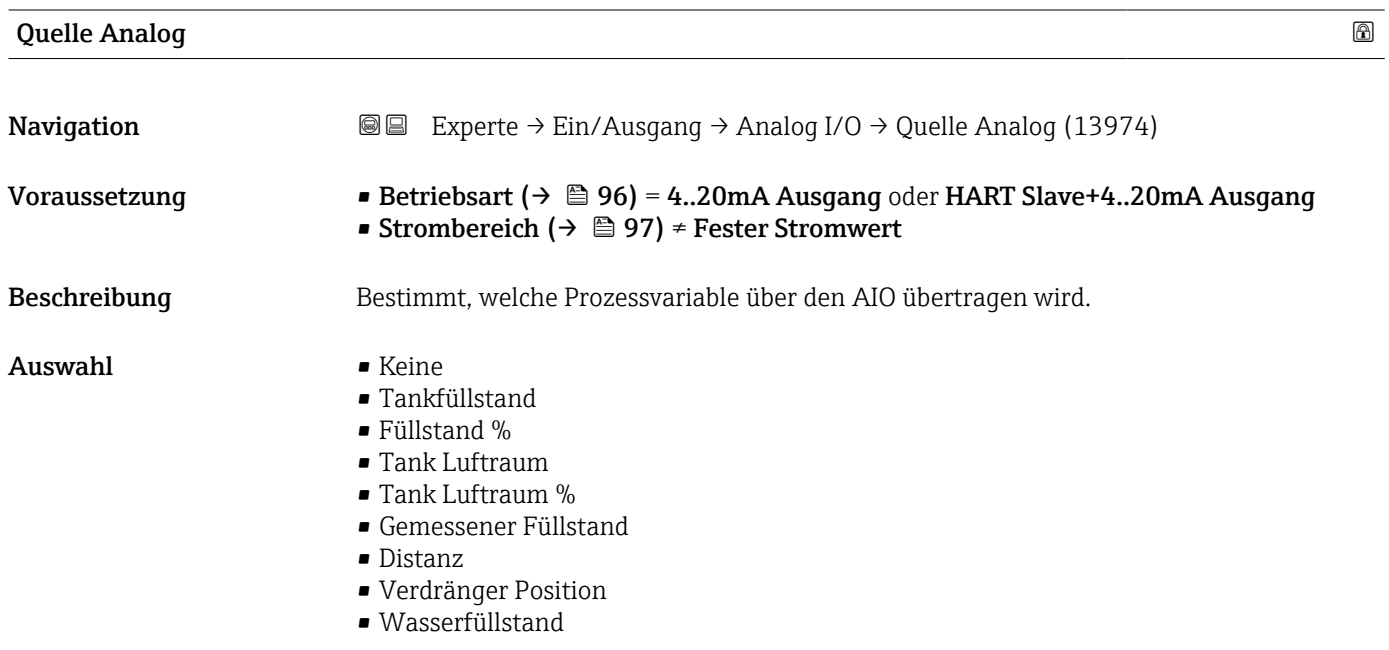

- <span id="page-98-0"></span>• Obere Trennschicht
- Untere Trennschicht
- Bodenhöhe
- Tank Referenzhöhe
- Flüssigkeitstemperatur
- Gas Temperatur
- Luft Temperatur
- Gemessene Dichte
- $\bullet$  Mittelwert Profildichte<sup>3)</sup>
- Obere Dichte
- Mittlere Dichte
- Untere Dichte
- P1 (unten)
- P2 (Mitte)
- P3 (oben)
- GP 1 ... 4 Wert
- $\bullet$  AIO B1-3 Wert<sup>3)</sup>
- $\bullet$  AIO B1-3 Wert mA  $^{3)}$
- $\bullet$  AIO C1-3 Wert<sup>3)</sup>
- $\bullet$  AIO C1-3 Wert mA<sup>3)</sup>
- $\bullet$  AIP B4-8 Wert<sup>3)</sup>
- $\bullet$  AIP C4-8 Wert<sup>3)</sup>
- **Element Temperatur 1 ... 24<sup>3)</sup>**
- HART Gerät 1...15 PV 3)
- HART Gerät 1 ... 15 PV mA 3)
- $\bullet$  HART Gerät 1 ... 15 PV %<sup>3)</sup>
- $\bullet$  HART Gerät 1 ... 15 SV<sup>3)</sup>
- $\bullet$  HART Gerät 1 ... 15 TV<sup>3)</sup>
- HART Gerät  $1 ... 15 QV$ <sup>3)</sup>

Werkseinstellung Tankfüllstand

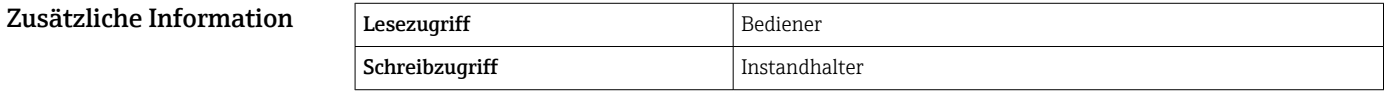

| Fehlerverhalten  |                                                                                                    | ⋒ |
|------------------|----------------------------------------------------------------------------------------------------|---|
| Navigation       | Experte $\rightarrow$ Ein/Ausgang $\rightarrow$ Analog I/O $\rightarrow$ Fehlerverhalten (13988)<br>8 E                              |   |
| Voraussetzung    | Betriebsart ( $\rightarrow \Box$ 96) = 420mA Ausgang oder HART Slave+420mA Ausgang                                                   |   |
| Beschreibung     | Bestimmt das Ausgangsverhalten im Fehlerfall.                                                                                        |   |
| Auswahl          | $\blacksquare$ Min.<br>$\blacksquare$ Max.<br>• Letzter gültiger Wert<br>$\blacksquare$ Aktueller Wert<br>$\bullet$ Definierter Wert |   |
| Werkseinstellung | Max.                                                                                                    |   |

<sup>3)</sup> Sichtbar in Abhängigkeit von Bestelloptionen oder Geräteeinstellungen

<span id="page-99-0"></span>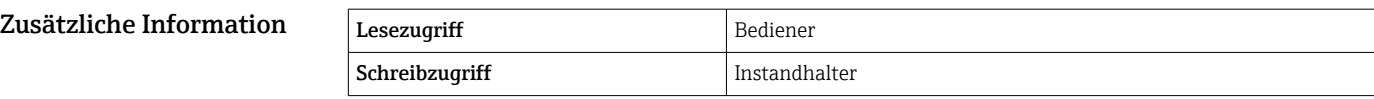

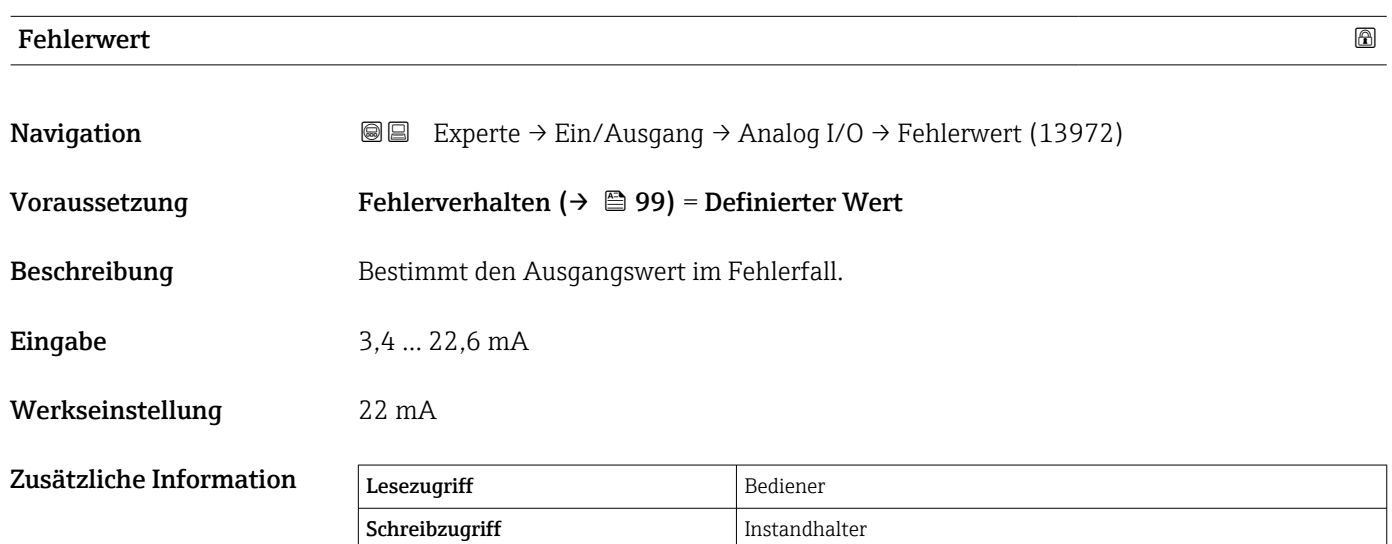

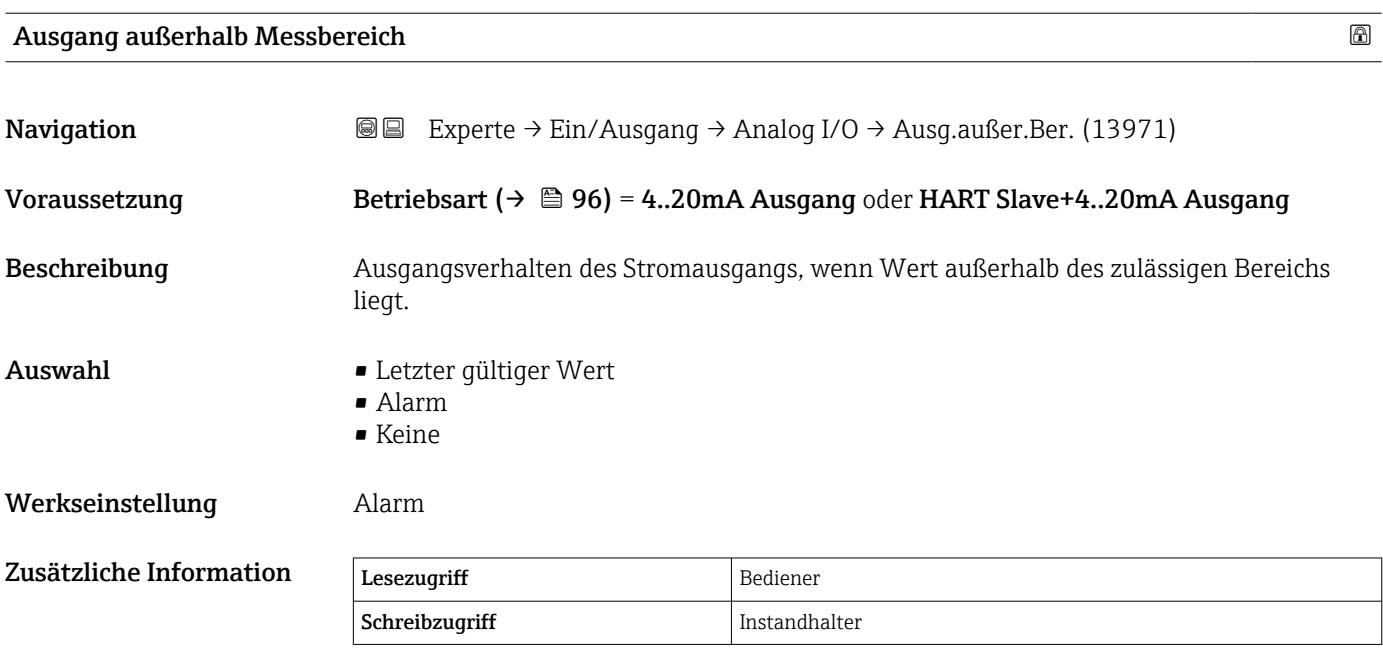

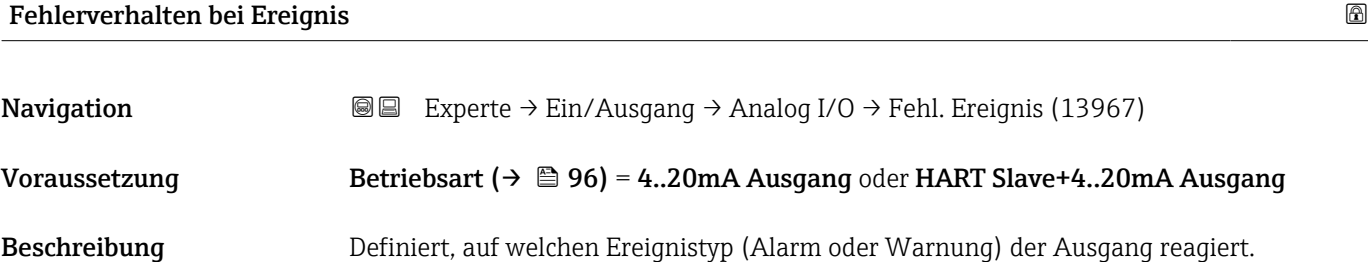

<span id="page-100-0"></span>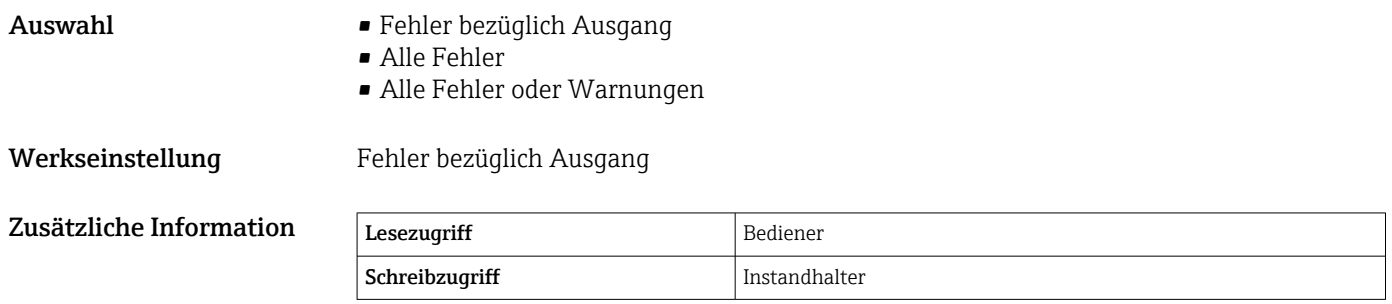

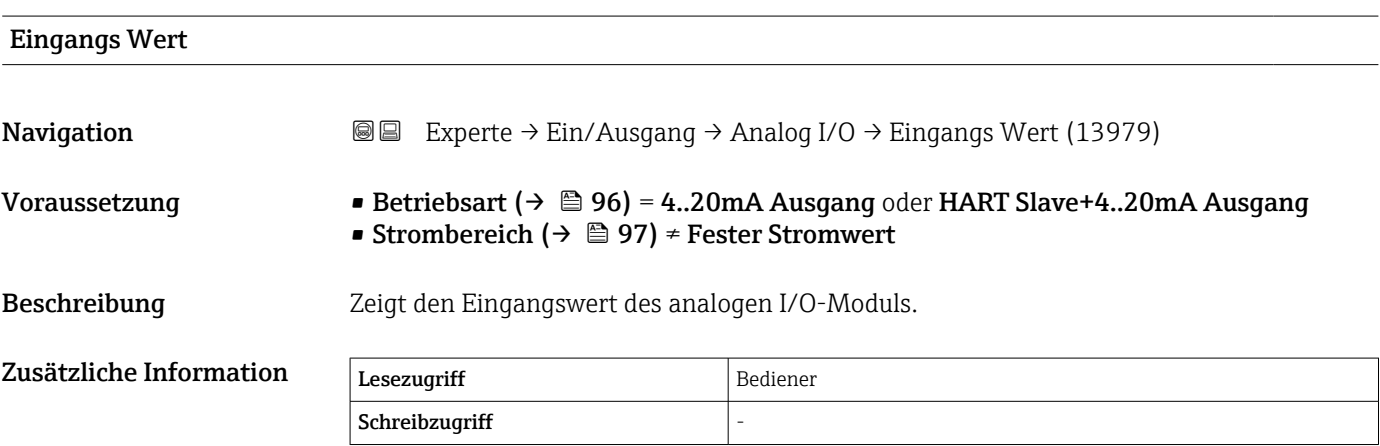

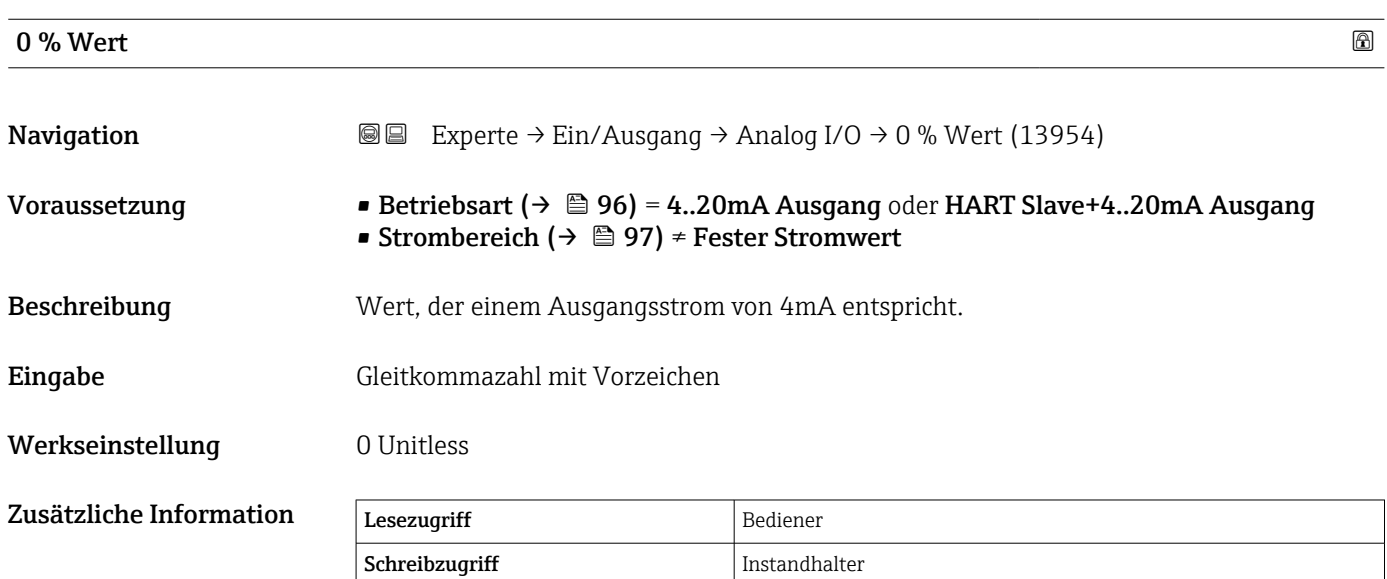

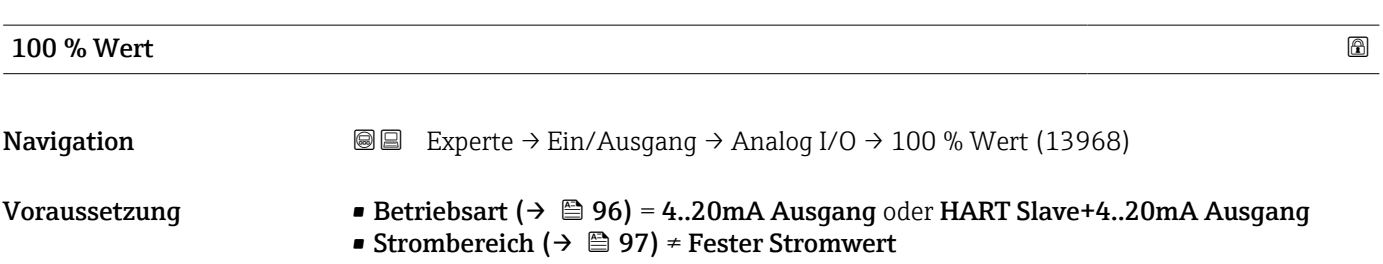

<span id="page-101-0"></span>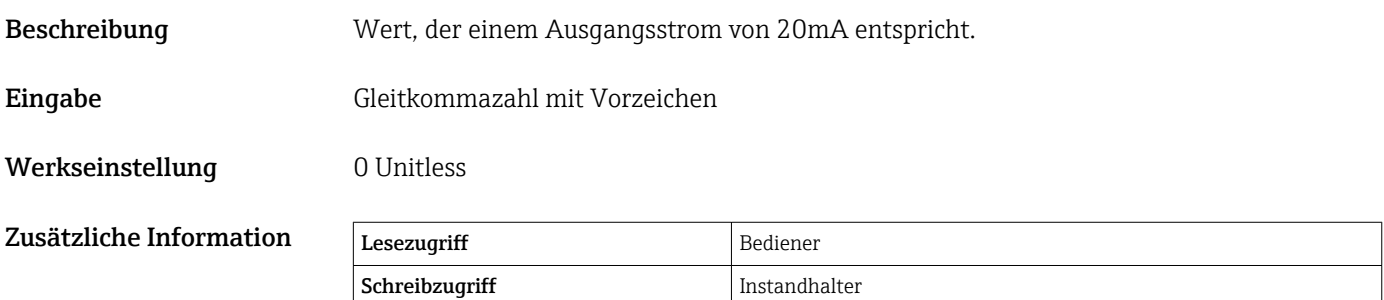

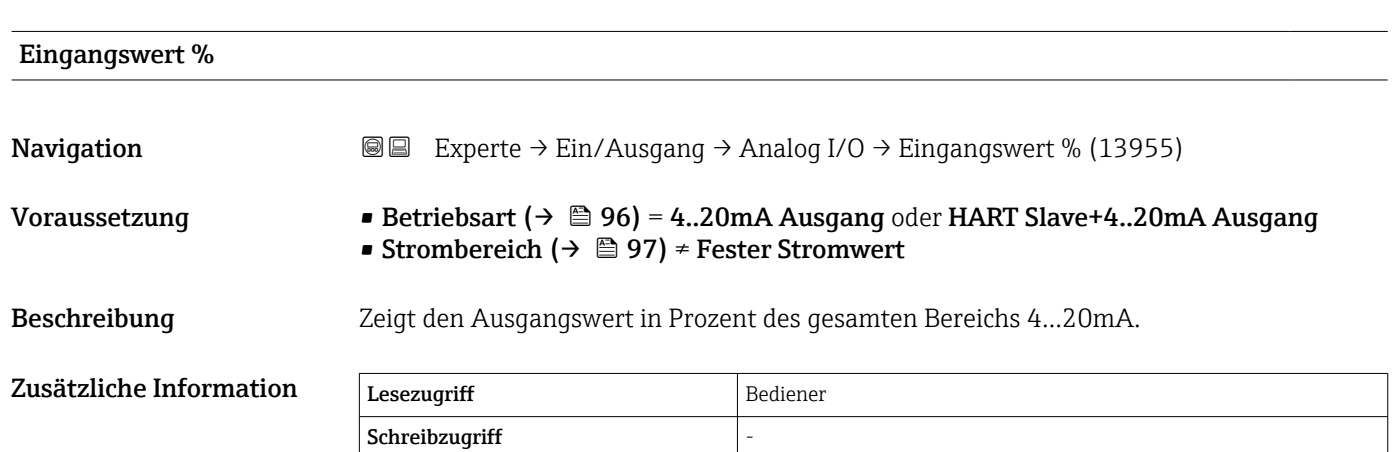

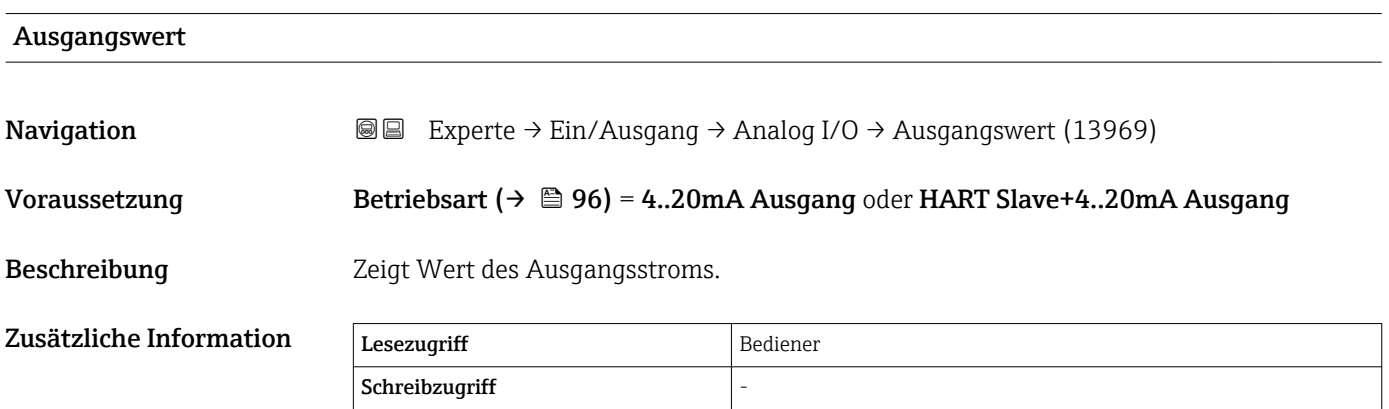

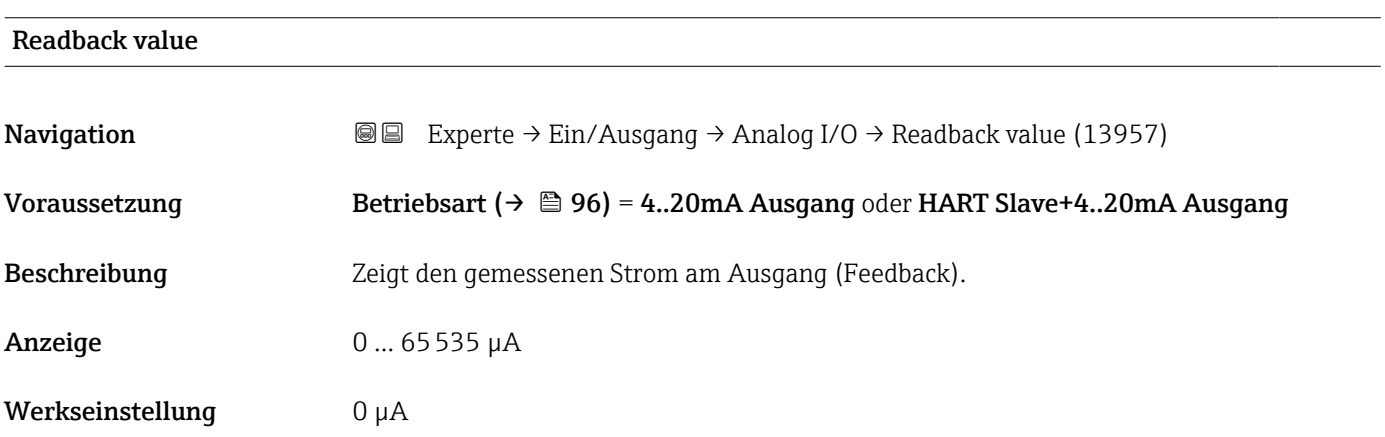

<span id="page-102-0"></span>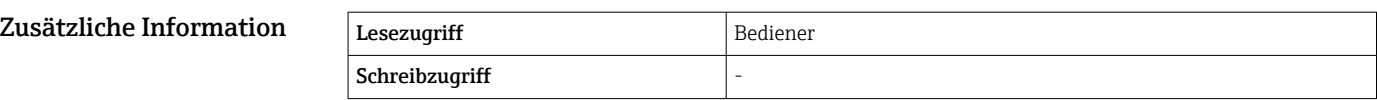

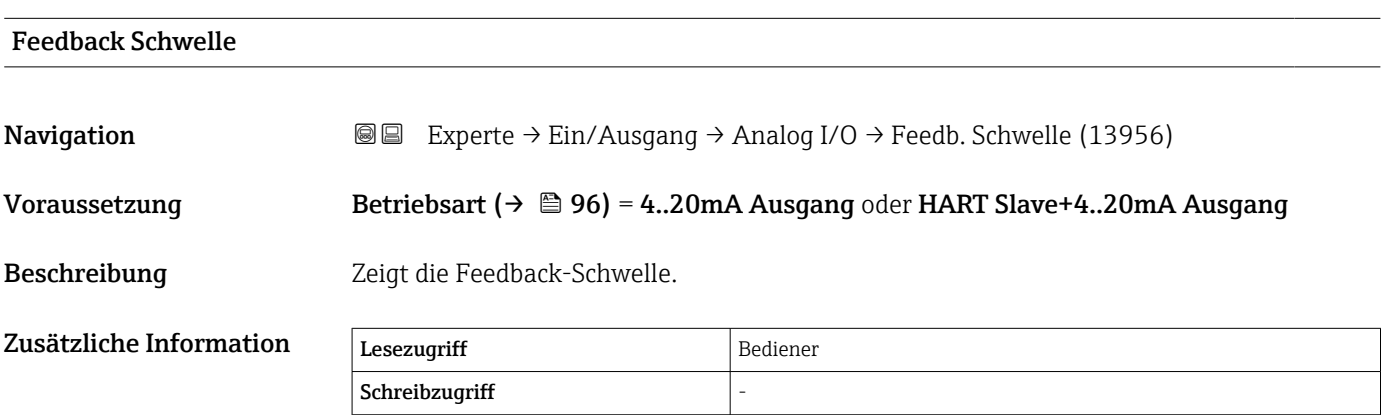

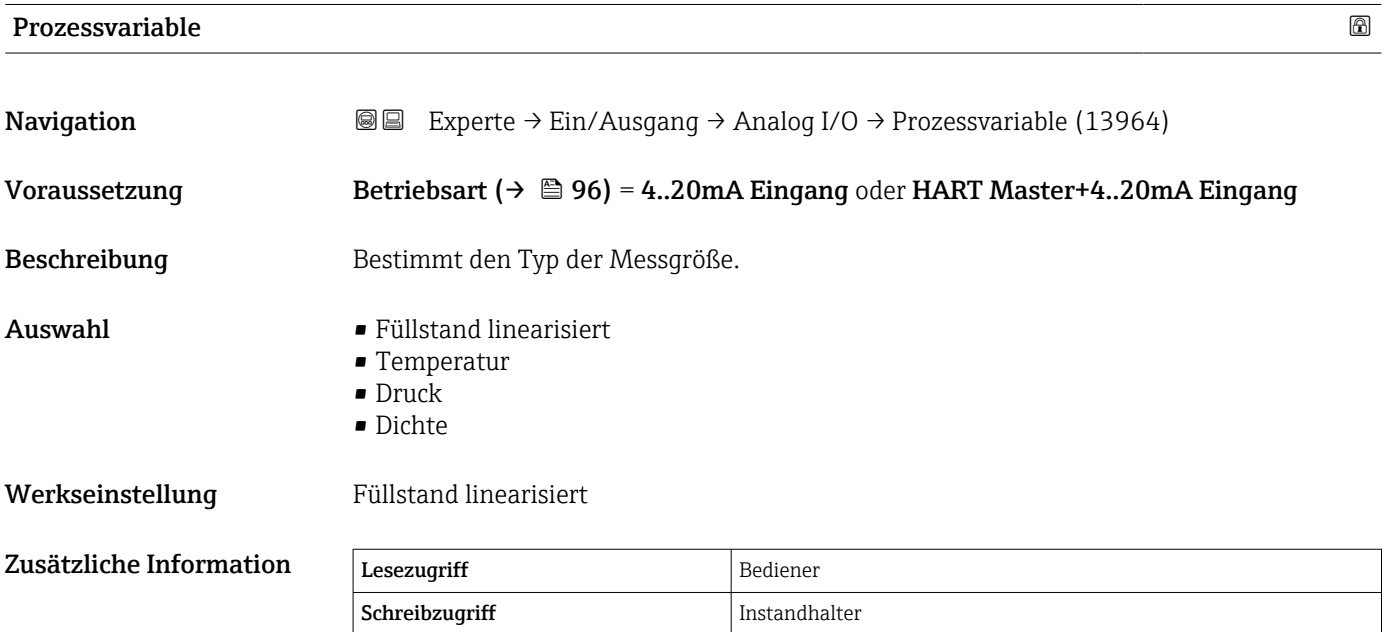

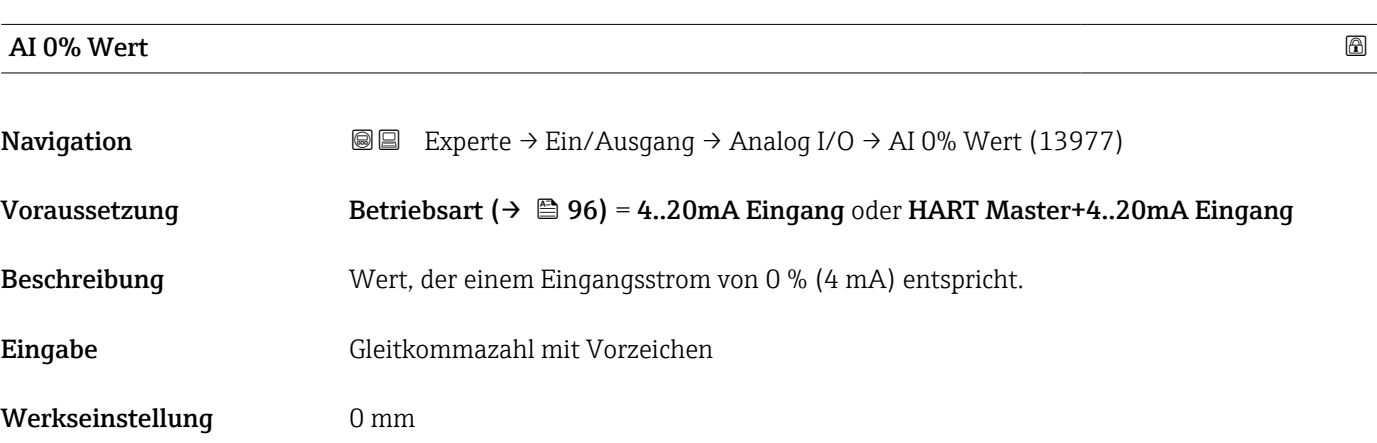

<span id="page-103-0"></span>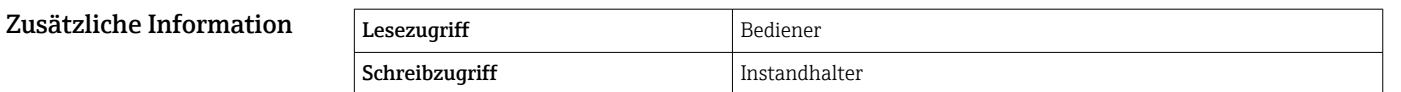

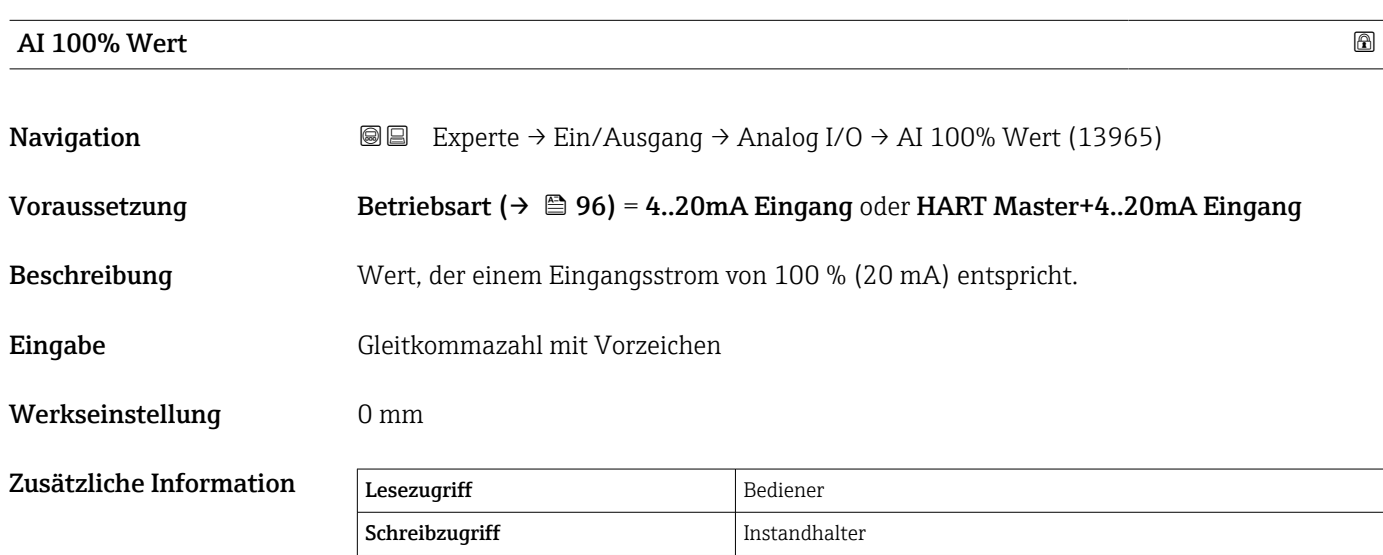

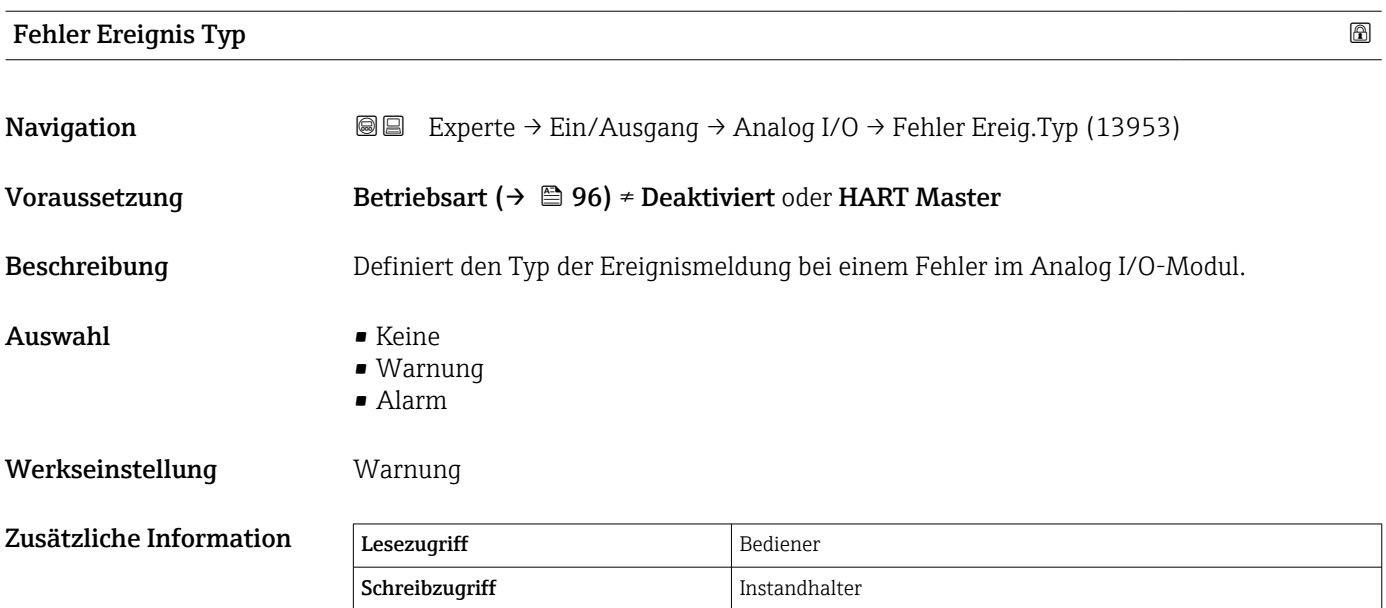

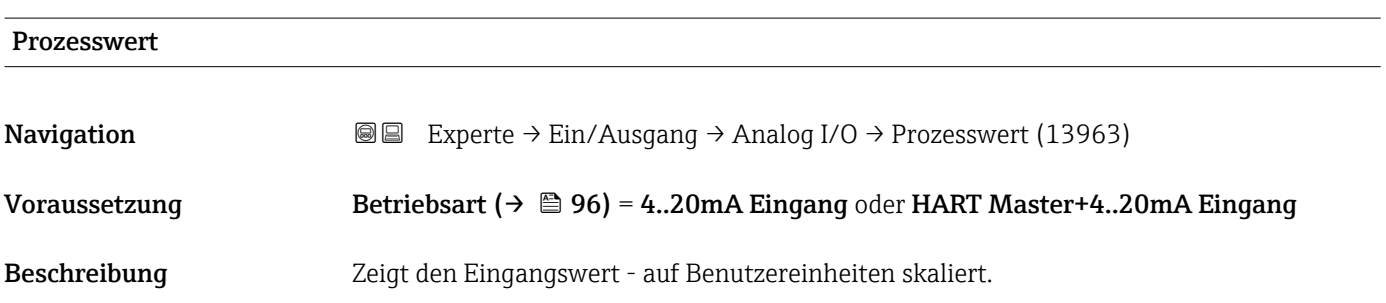

<span id="page-104-0"></span>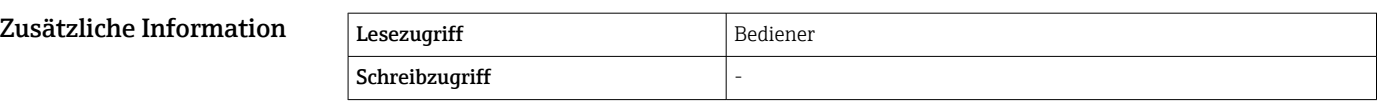

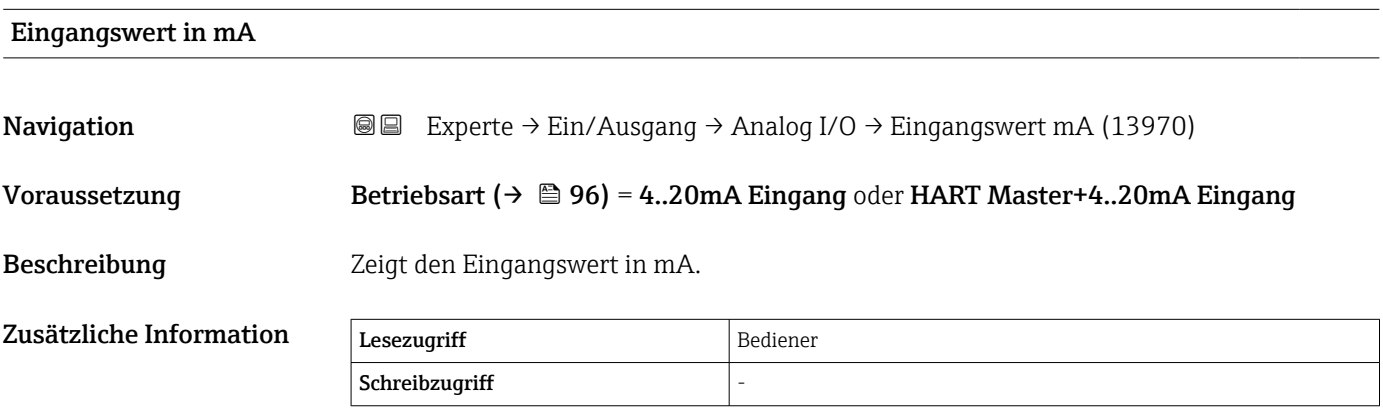

# Eingangswert in Prozent

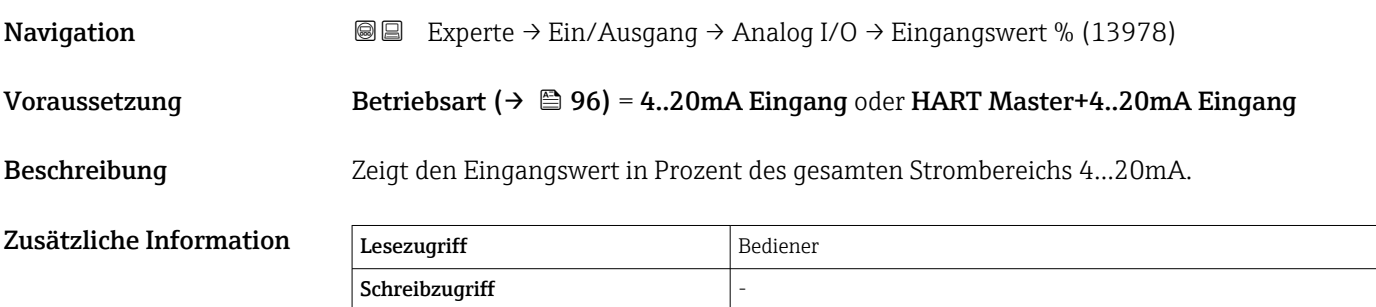

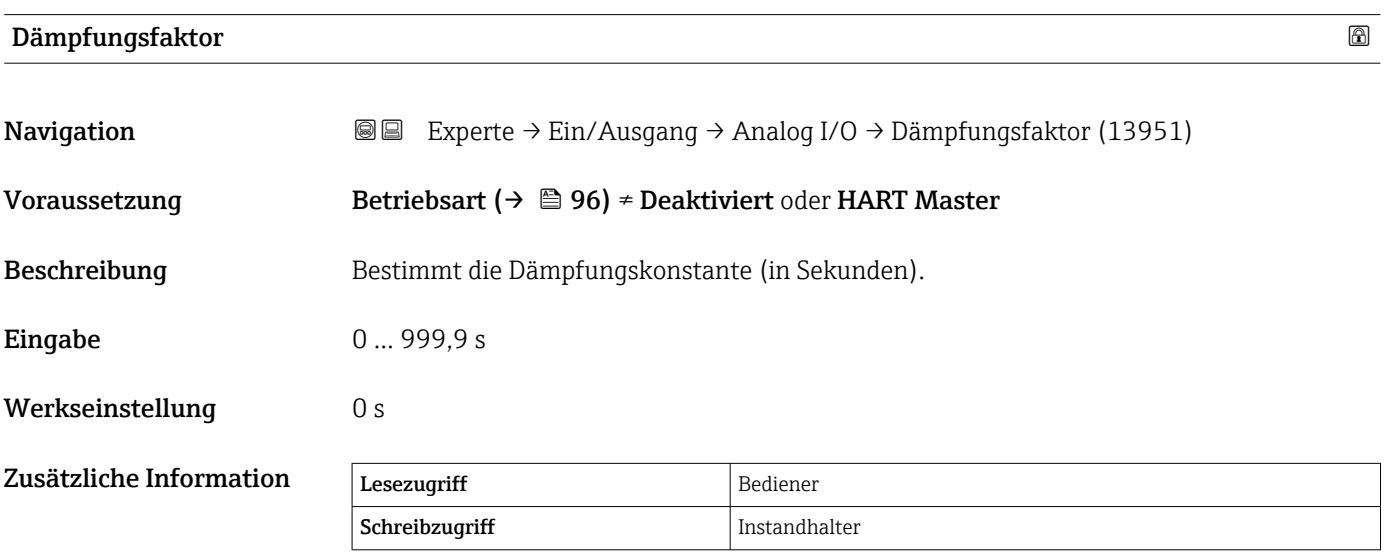

# <span id="page-105-0"></span>Kalibrierung

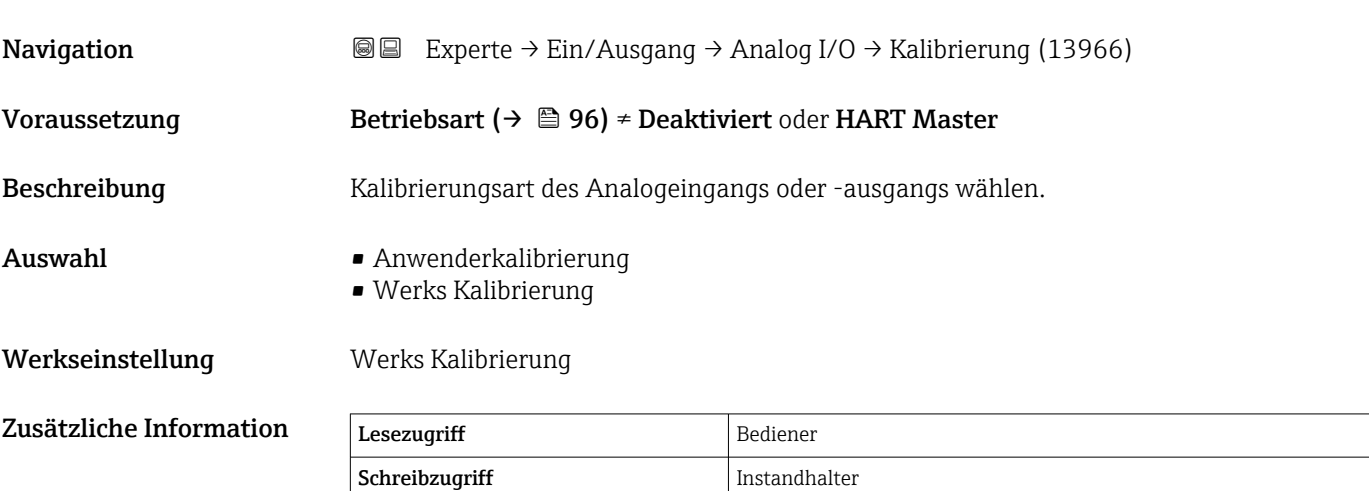

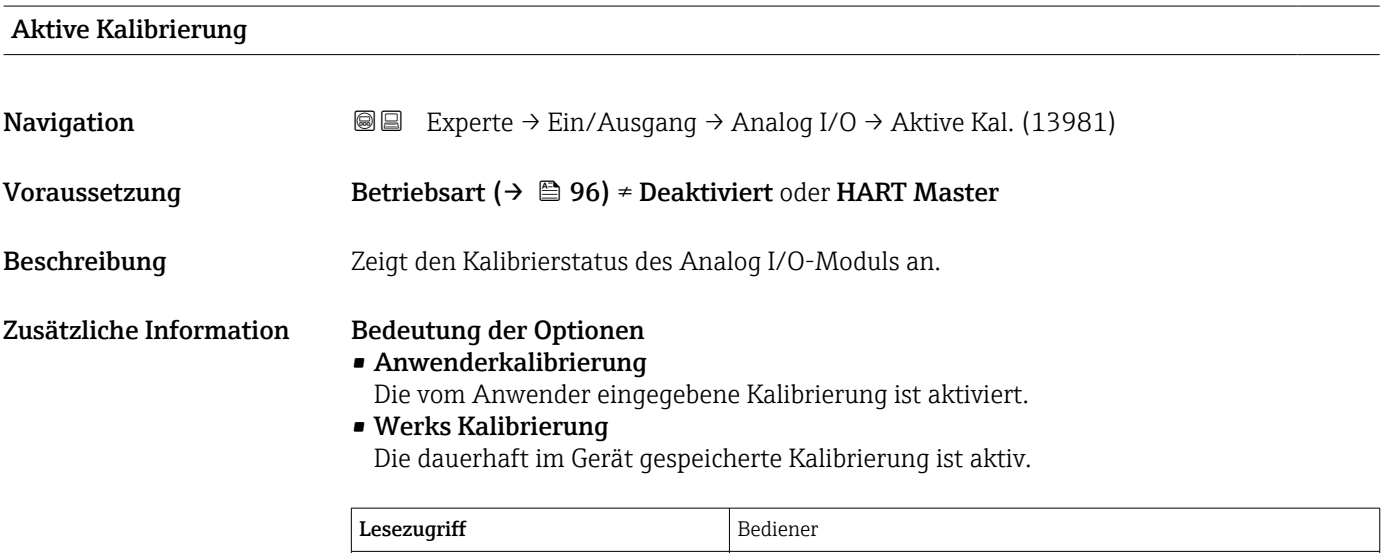

Schreibzugriff -

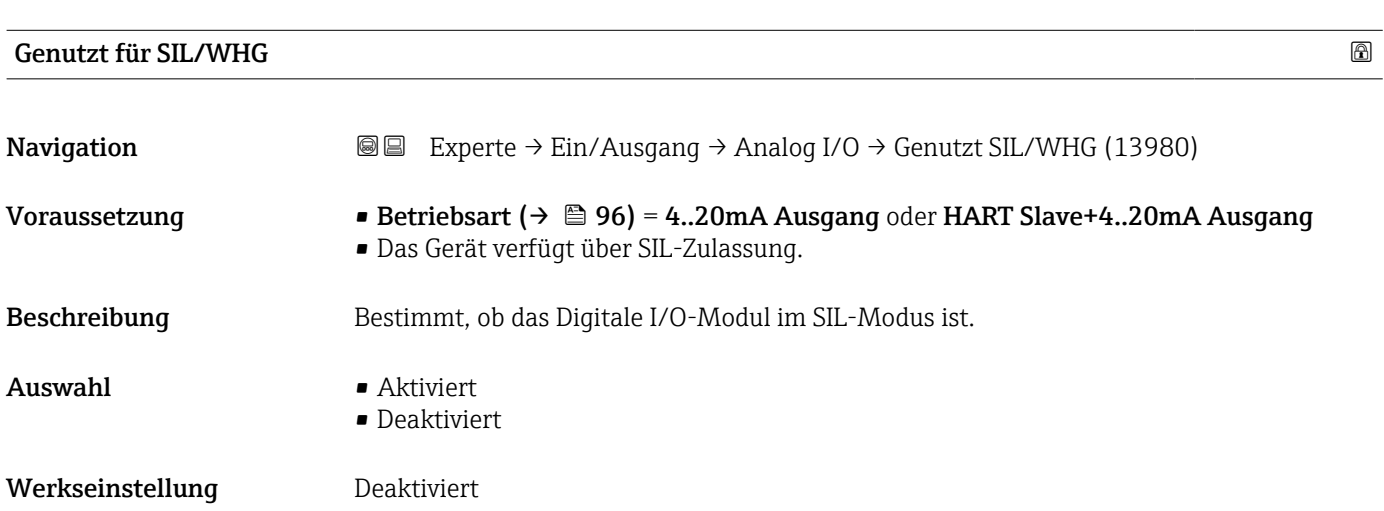

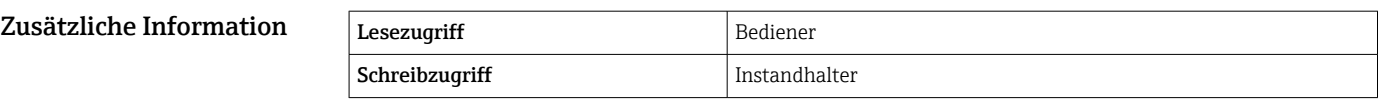

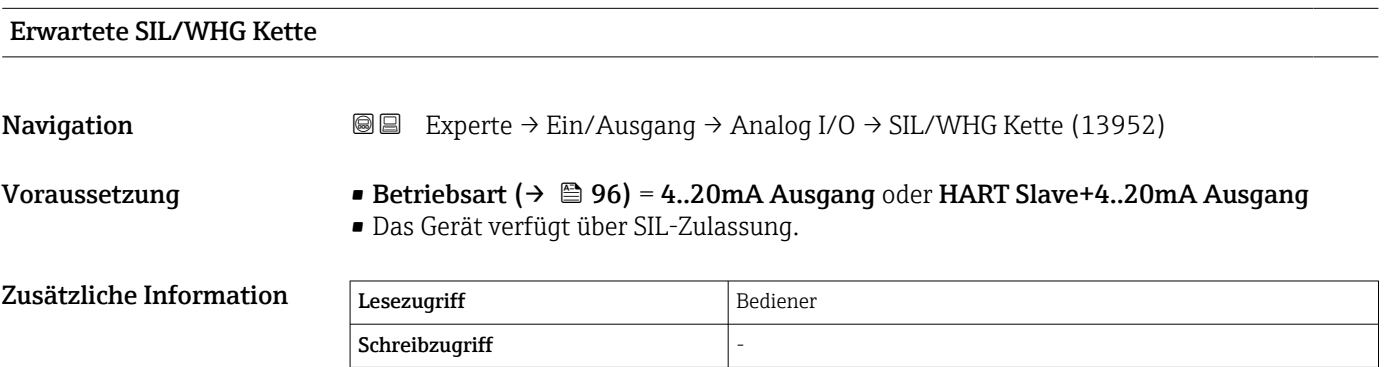

## 3.2.4 Untermenü "Digital Xx-x"

- Im Bedienmenü wird jeder Digitaleingang oder -ausgang durch den entsprechenden Slot im Anschlussklemmenraum und zwei Klemmen in diesem Slot bezeichnet. A1-2 bezeichnet z. B. die Klemmen 1 und 2 von Slot A. Das Gleiche gilt für die Slots B, C und D, wenn sie ein Digital I/O-Modul enthalten.
	- In diesem Dokument steht Xx-x für jedes dieser Untermenüs. Alle Untermenüs haben die gleiche Struktur.

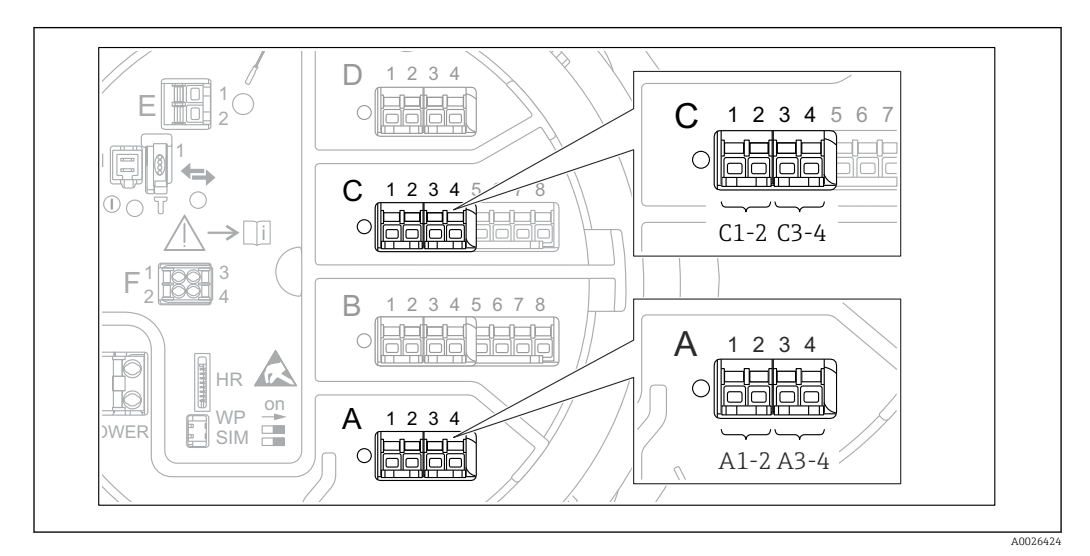

 *8 Bezeichnung der Digitaleingänge oder -ausgänge (Beispiele)*

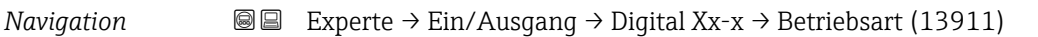

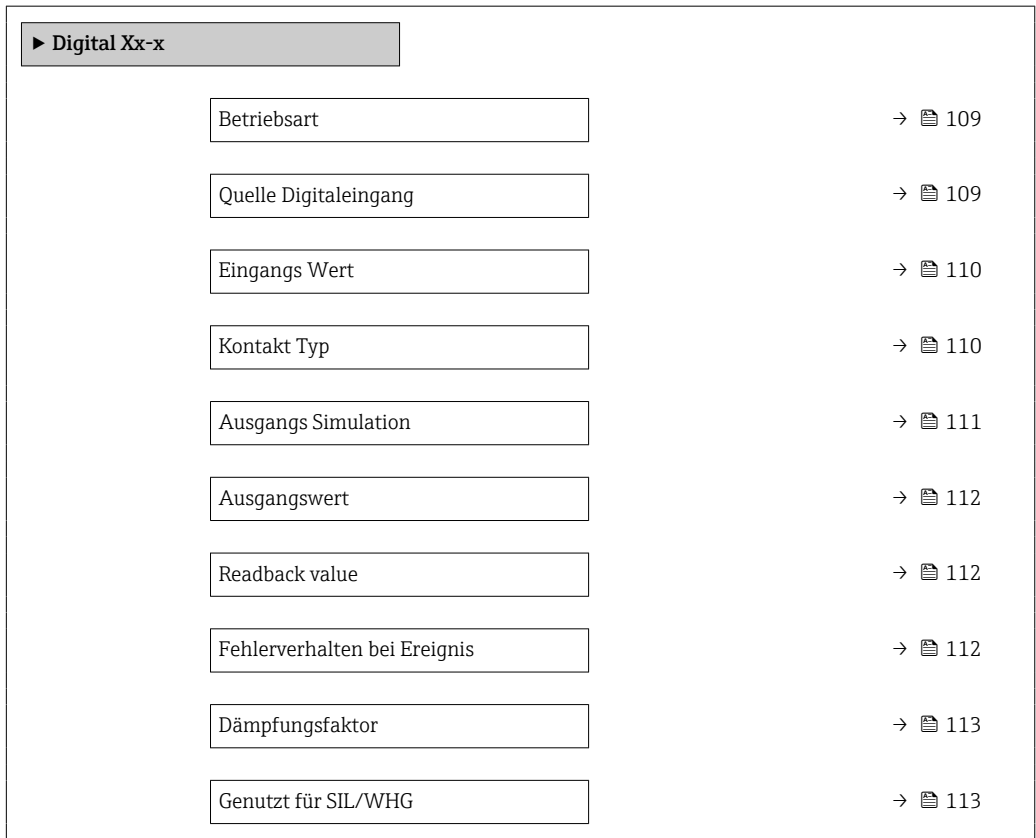
#### <span id="page-108-0"></span>Betriebsart

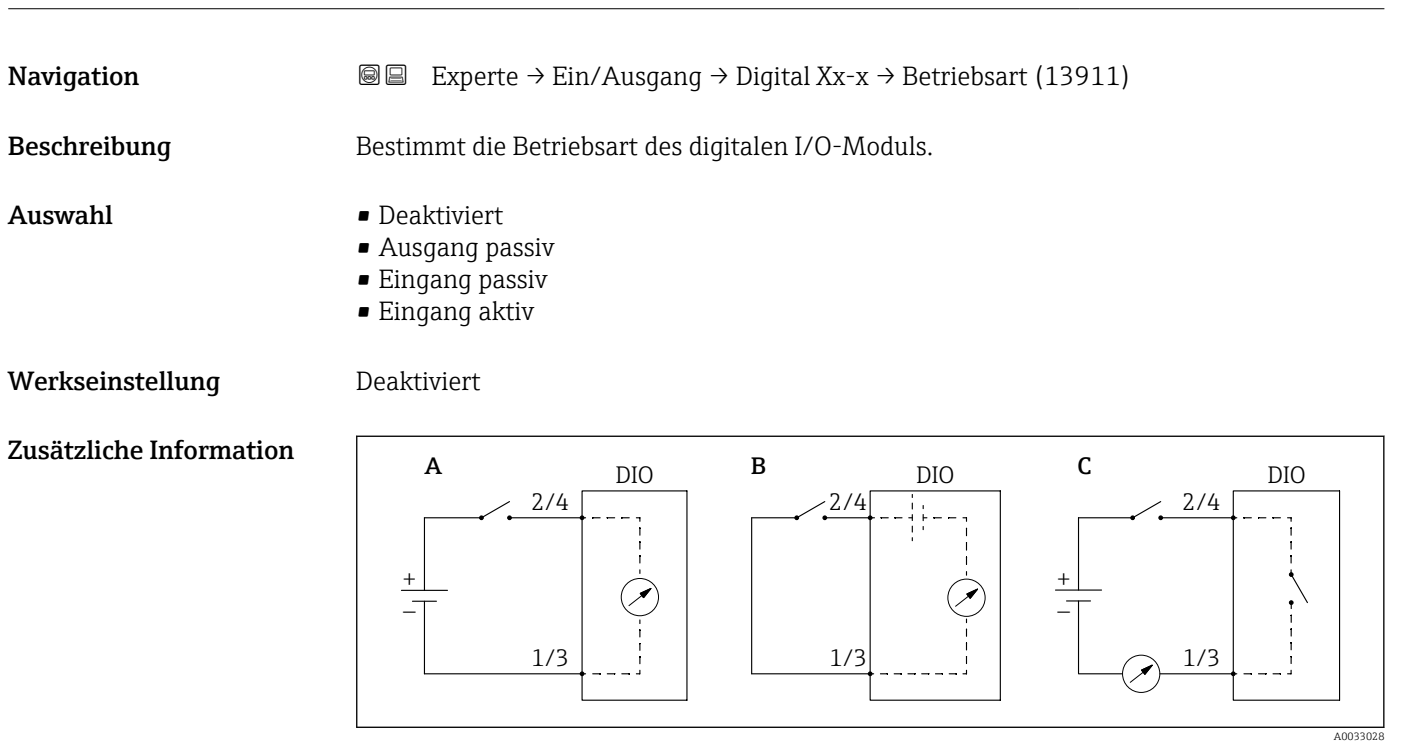

 *9 Betriebsarten des Digital I/O-Moduls*

- *A Eingang passiv*
- *B Eingang aktiv*

*C Ausgang passiv*

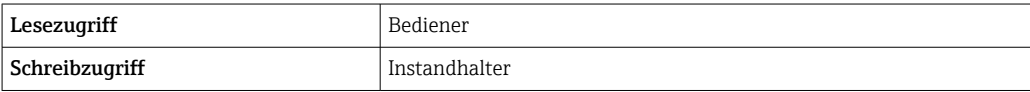

# Quelle Digitaleingang

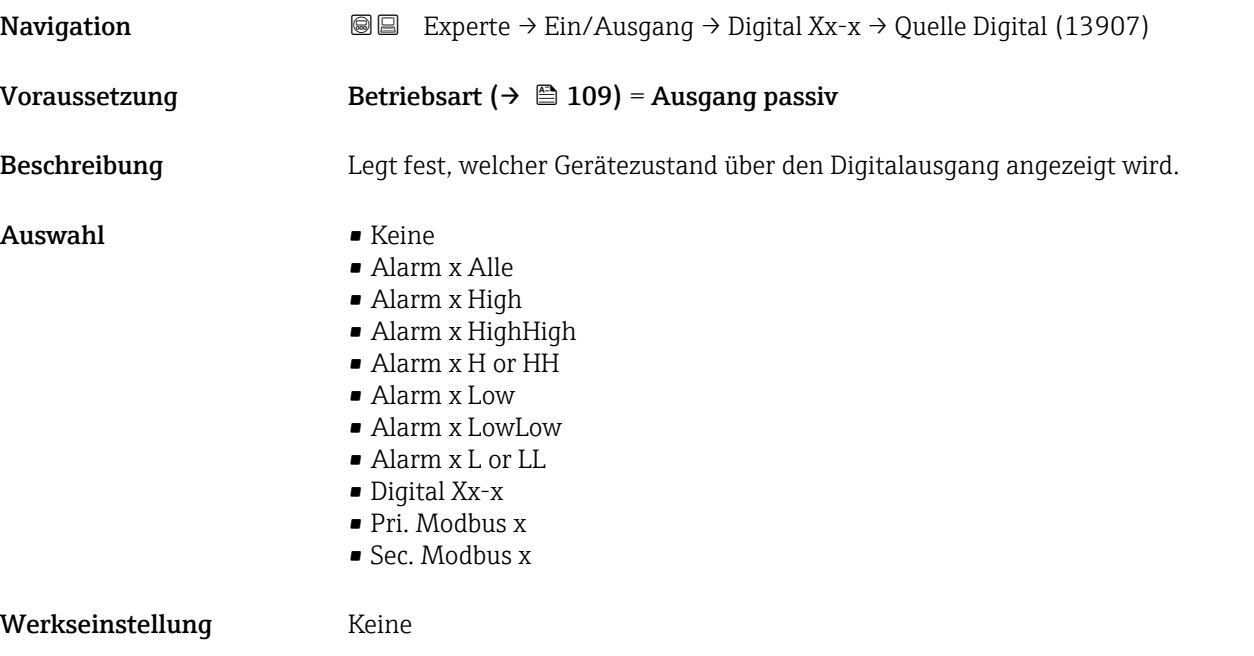

# Zusätzliche Information Bedeutung der Optionen

• Alarm x Alle, Alarm x High, Alarm x HighHigh, Alarm x H or HH, Alarm x Low, Alarm x LowLow, Alarm x L or LL

Der Digitalausgang zeigt an, ob der ausgewählte Alarm derzeit aktiv ist. Die Alarme selbst sind in den Untermenüs Alarm 1 … 4 definiert.

• Digital Xx-x $4)$ 

Das am Digitaleingang Xx-x vorhandene Digitalsignal wird durch den Digitalausgang geleitet.

• Modbus A1-4 Digital x Modbus B1-4 Digital x Modbus C1-4 Digital x Modbus D1-4 Digital x

Der vom Modbus Master-Gerät zum Parameter Modbus Digital x<sup>5)</sup> geschriebene Digitalwert wird an den Digitalausgang geleitet. Nähere Informationen hierzu sind in der Sonderdokumentation SD02066G zu finden.

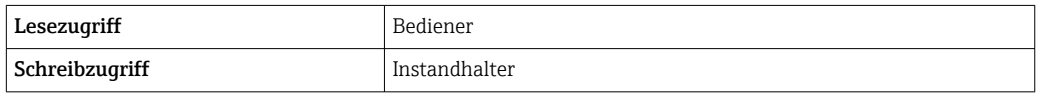

# Eingangs Wert **Navigation**  $\text{□}$  Experte → Ein/Ausgang → Digital Xx-x → Eingangs Wert (13901) Voraussetzung Betriebsart ( $\rightarrow \Box$  109) = Option "Eingang passiv" oder Option "Eingang aktiv" Beschreibung Zeigt den digitalen Eingangswert. Zusätzliche Information Lesezugriff Bediener Schreibzugriff

| <b>Kontakt Typ</b>      |                                                          |                                                                                                | ⋒ |
|-------------------------|----------------------------------------------------------|------------------------------------------------------------------------------------------------|---|
| Navigation              | 88                                                       | Experte $\rightarrow$ Ein/Ausgang $\rightarrow$ Digital Xx-x $\rightarrow$ Kontakt Typ (13912) |   |
| Voraussetzung           |                                                          | Betriebsart (→ $\triangleq$ 109) ≠ Deaktiviert                                                 |   |
| Beschreibung            | Bestimmt das Schaltverhalten des Eingangs oder Ausgangs. |                                                                                                |   |
| Auswahl                 | $\blacksquare$ Schließer<br>$\blacksquare$ Öffner        |                                                                                                |   |
| Werkseinstellung        | Schließer                                                |                                                                                                |   |
| Zusätzliche Information | Lesezugriff                                              | Bediener                                                                                       |   |
|                         | Schreibzugriff                                           | Instandhalter                                                                                  |   |

<sup>4)</sup> Nur vorhanden, wenn "Betriebsart [\(→ 109\)](#page-108-0)" = "Eingang passiv" oder "Eingang aktiv" für das betreffende Digital I/O-Modul eingestellt ist.

<sup>5)</sup> Experte → Kommunikation → Modbus Xx-x → Modbus Digital x

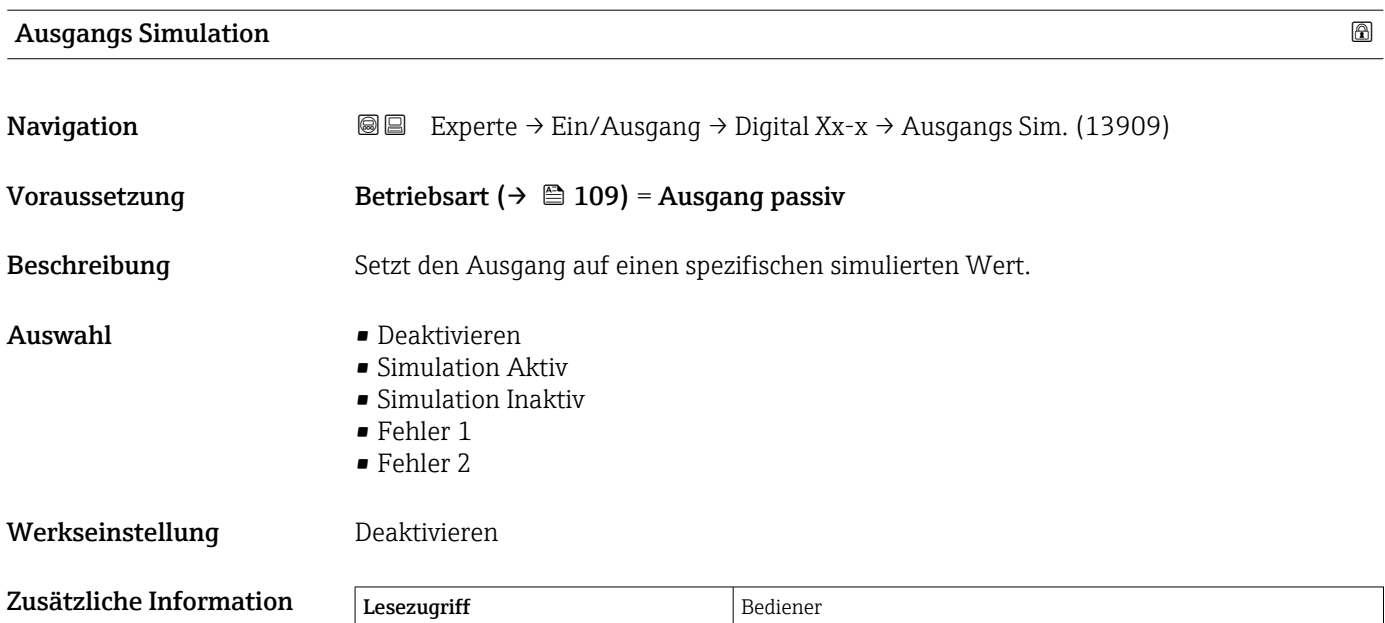

Der Digitalausgang besteht aus zwei in Serie verbundenen Relais:

Schreibzugriff Instandhalter

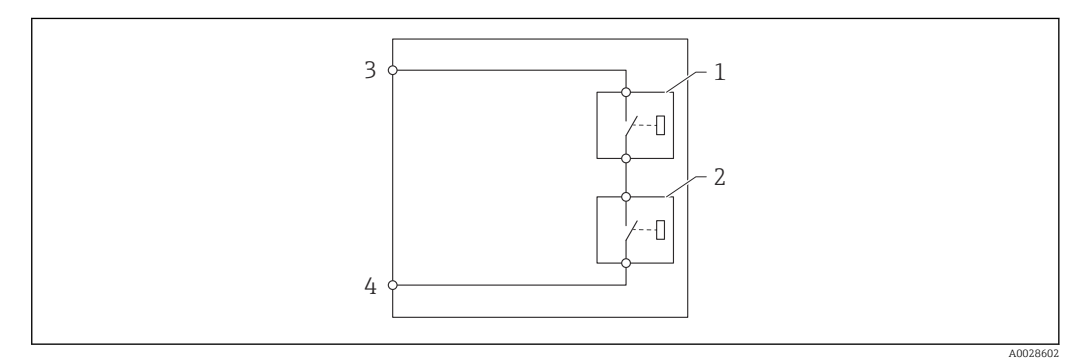

 *10 Die zwei Relais des Digitalausgangs*

*1/2 Die Relais*

*3/4 Die Klemmen des Digitaleingangs*

Der Schaltzustand dieser Relais wird durch den Parameter Ausgangs Simulation wie folgt definiert:

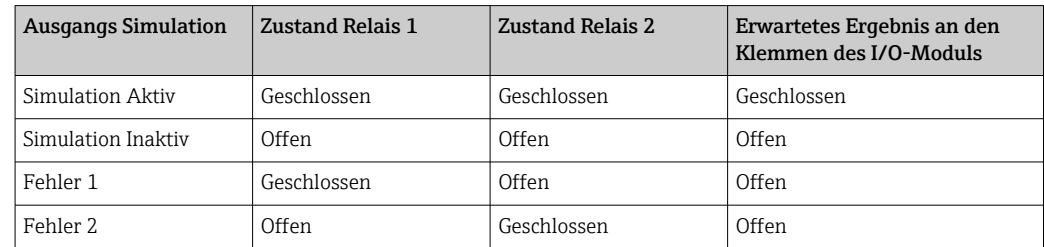

Mit den Optionen **Fehler 1** und **Fehler 2** kann das korrekte Schaltverhalten der beiden Relais überprüft werden.

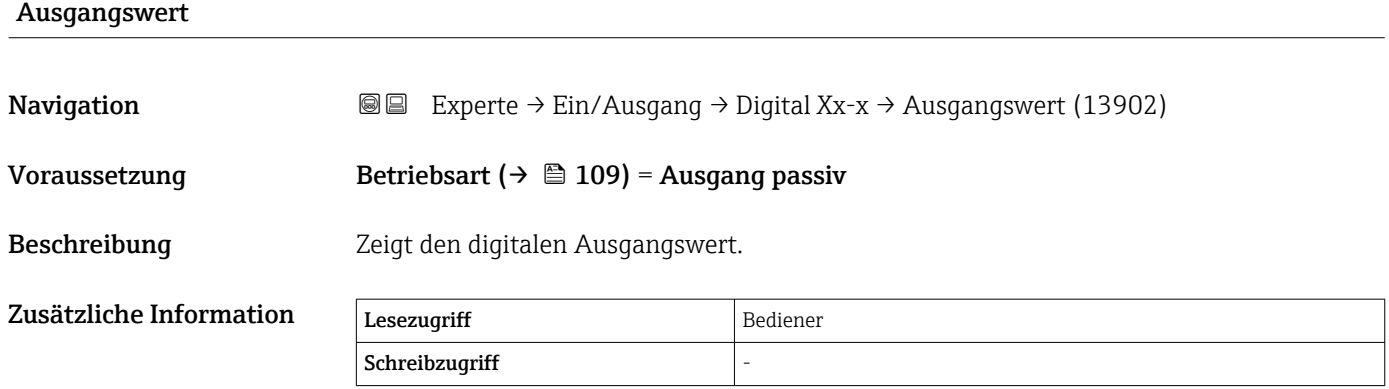

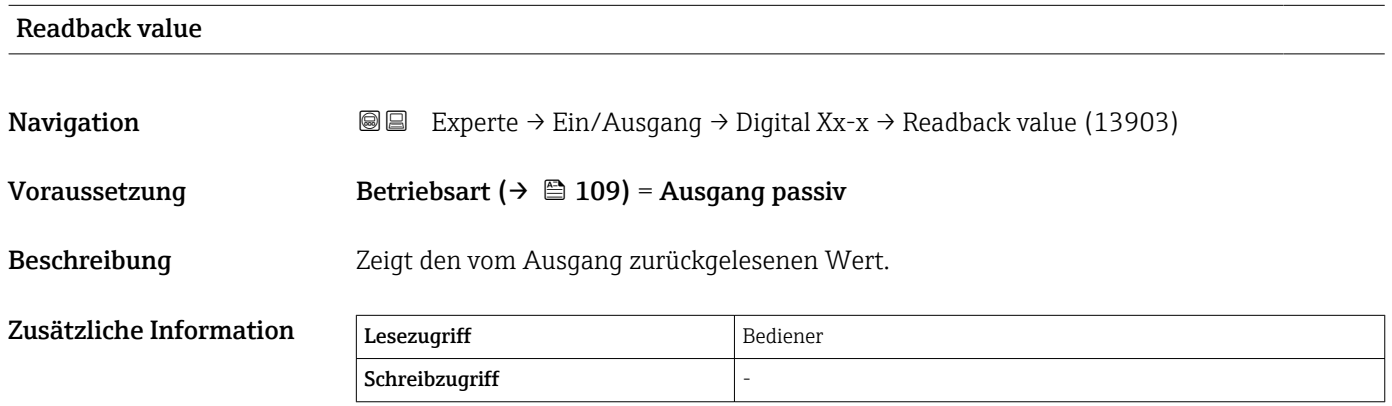

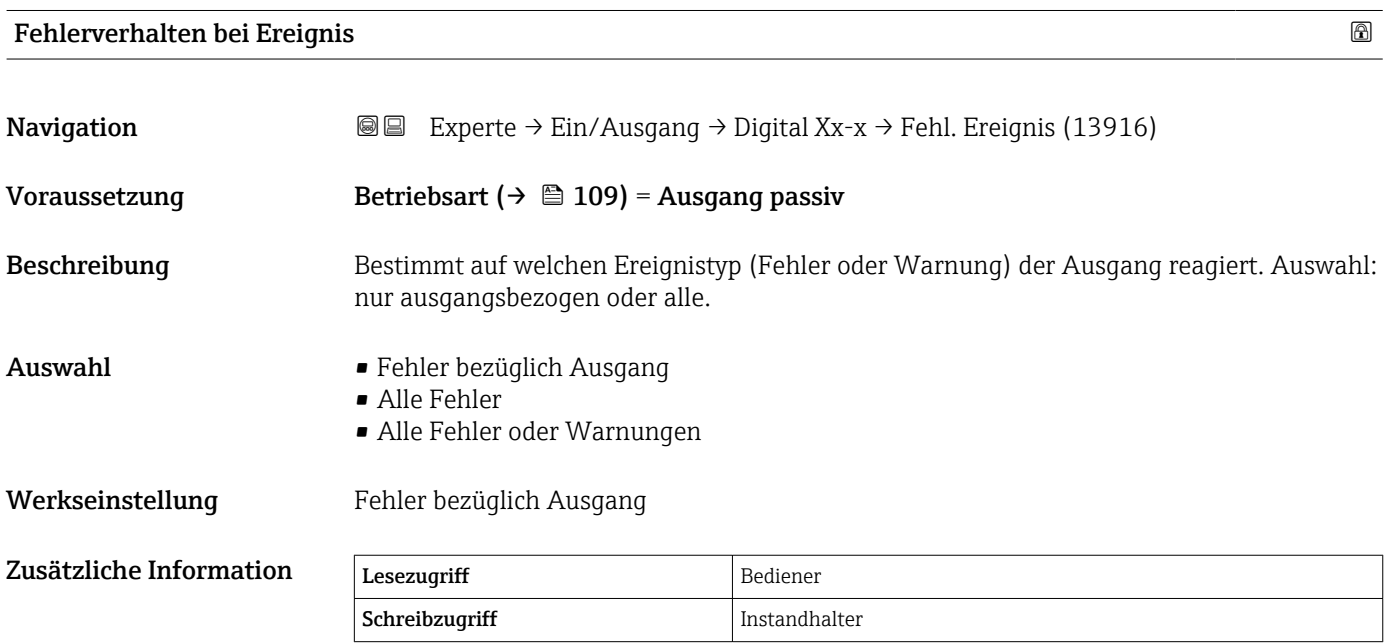

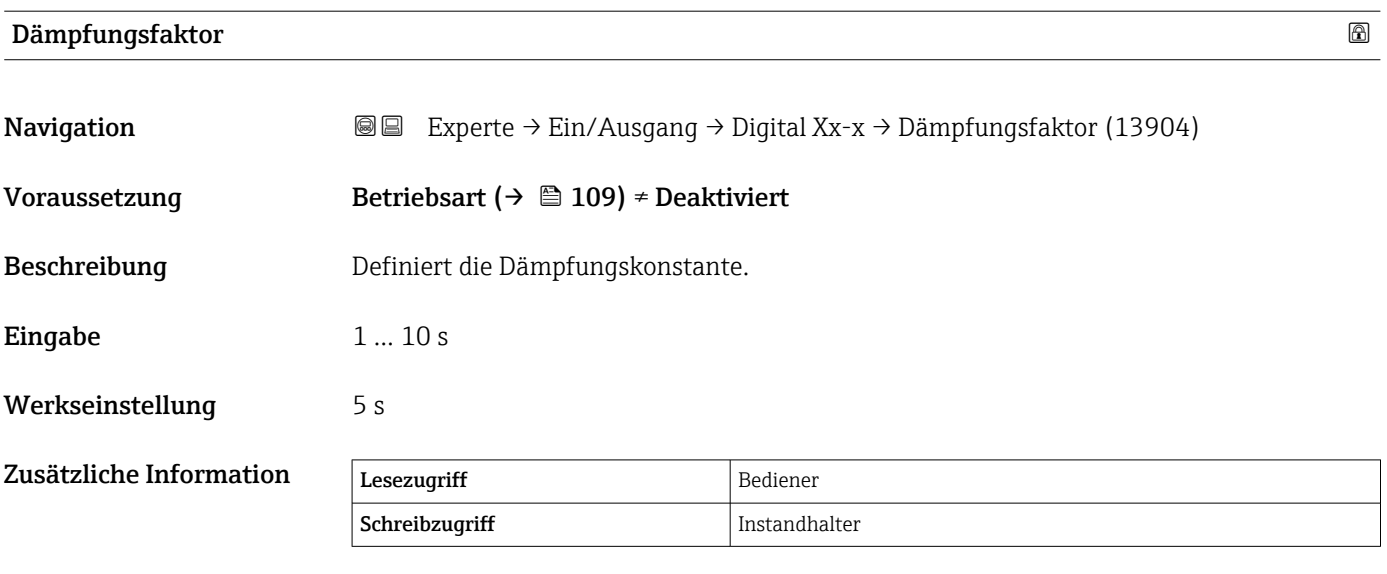

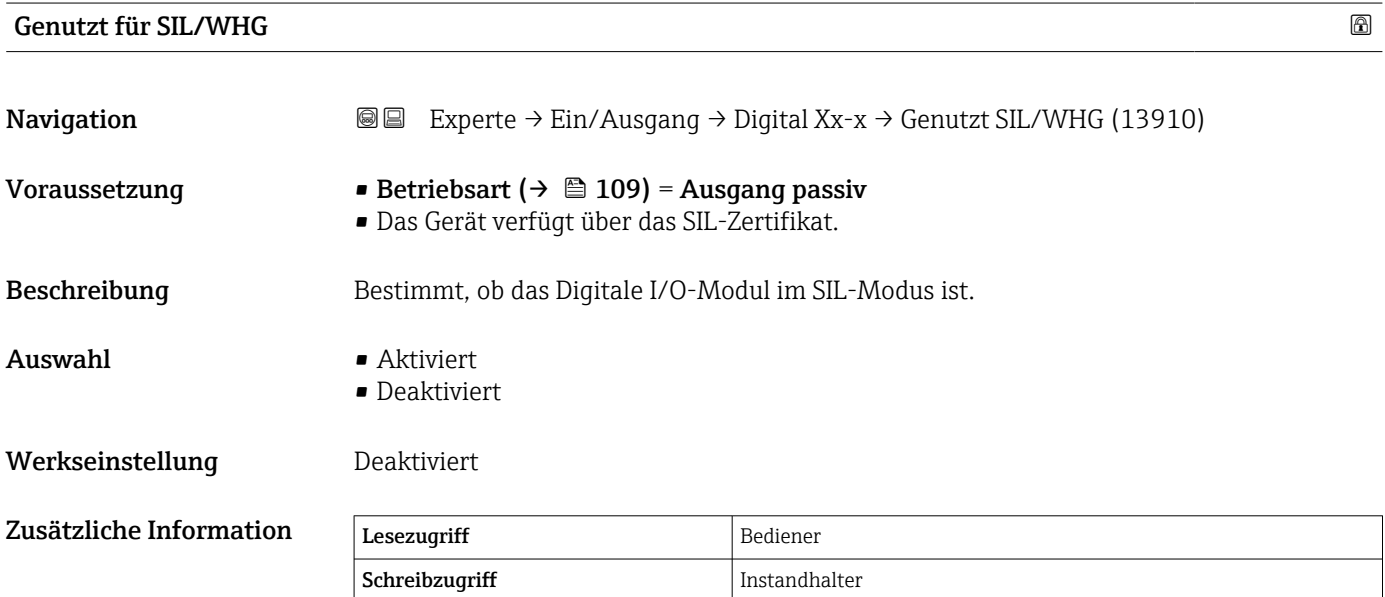

# 3.3 Untermenü "Kommunikation"

Dieses Menü enthält ein Untermenü für jede digitale Kommunikationsschnittstelle des Geräts. Die Kommunikationsschnittstellen sind mit "X1-4" bezeichnet, wobei "X" für den Slot im Anschlussklemmenraum und "1-4" für die Klemmen in diesem Slot steht.

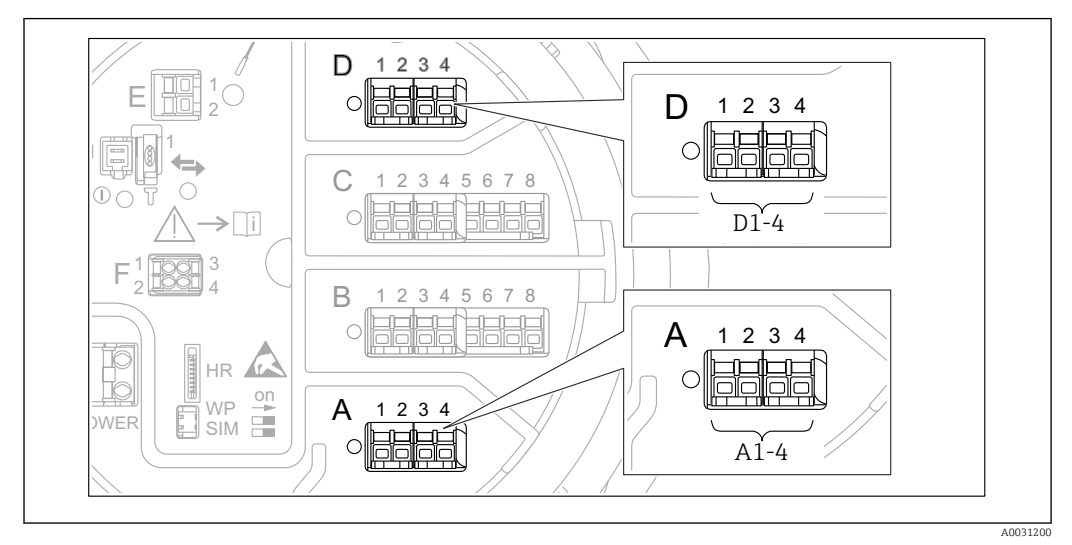

 *11 Bezeichnung der "Modbus"- oder "V1"-Module (Beispiele); diese Module können je nach Geräteausführung auch in den Slots B oder C sitzen.*

*Navigation* 
■■ Experte → Kommunikation

# 3.3.1 "Modbus Xx-x", "V1 Xx-x" oder "WM550 Xx-x" Untermenü

Dieses Untermenü steht nur für Geräte mit MODBUS-, V1- und/oder WM550-Kommunikationsschnittstelle zur Verfügung. Für jede Kommunikationsschnittstelle gibt es ein Untermenü dieser Art.

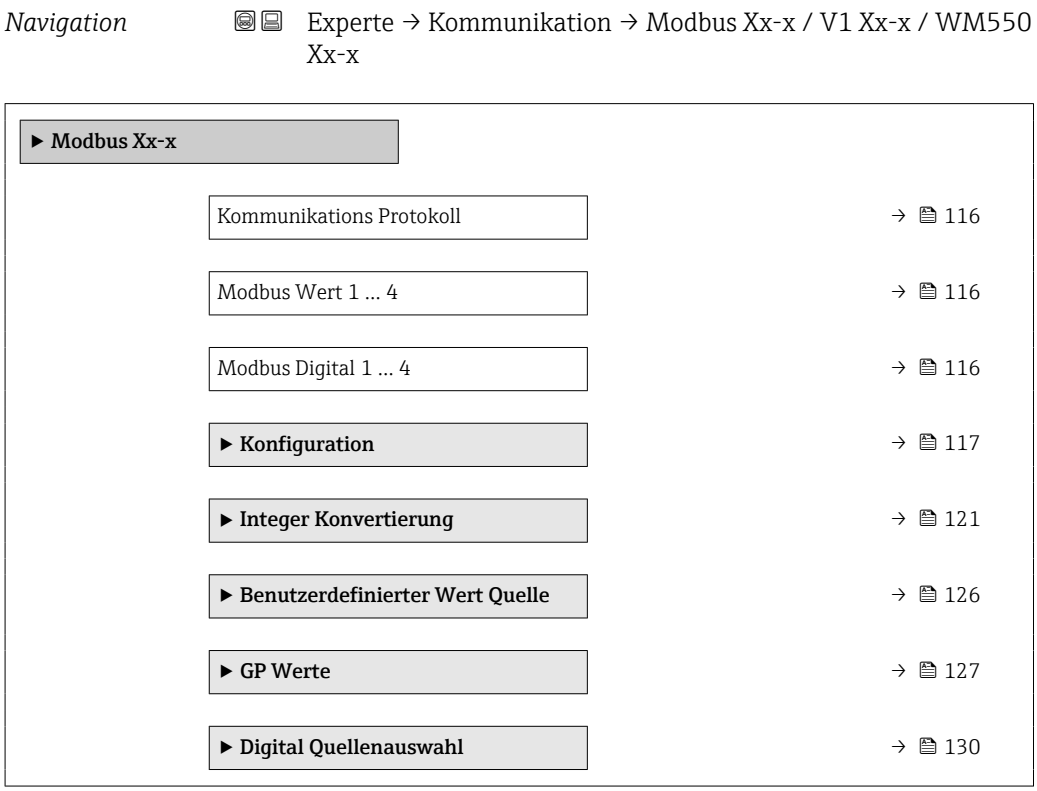

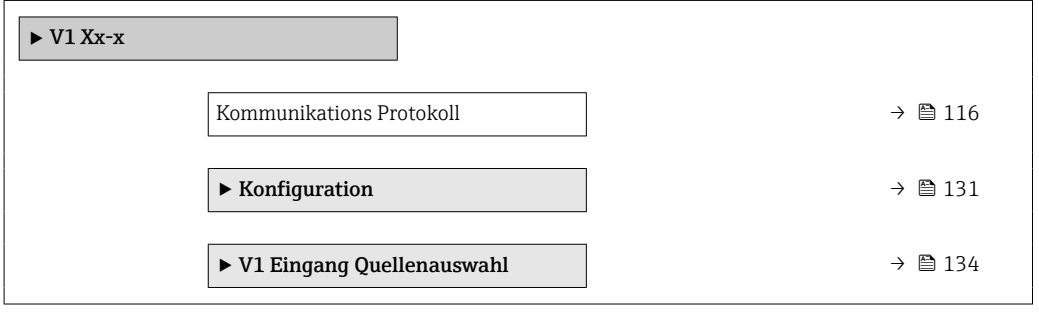

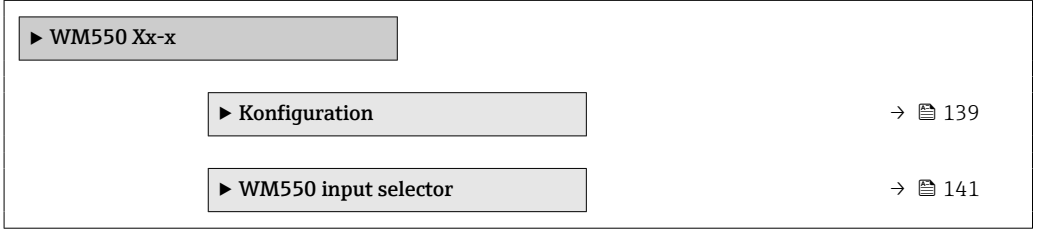

<span id="page-115-0"></span>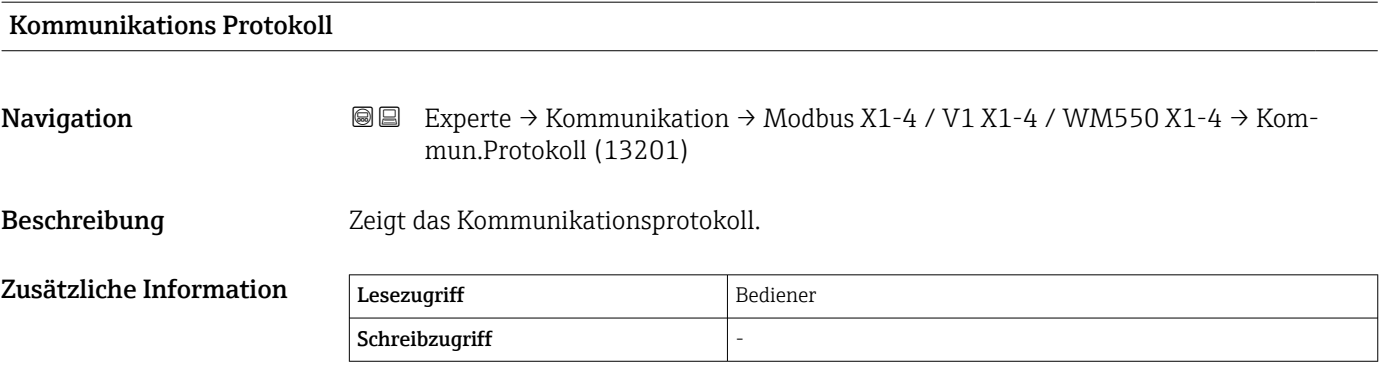

#### Modbus Wert 1 … 4

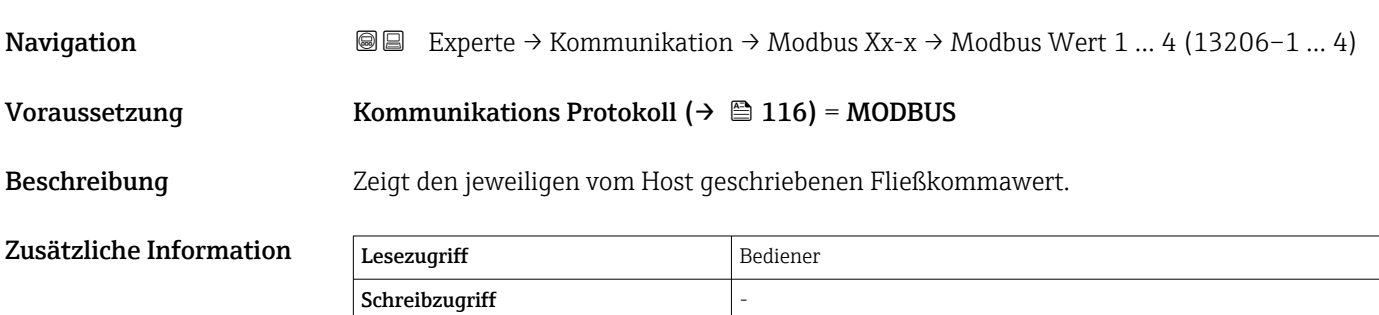

Die Modbus-Schnittstelle stellt vier Gleitpunktwerte bereit, in die das Host-System schreiben kann. Diese Werte können mit spezifischen Funktionen verknüpft werden (z. B. Bereitstellen des Temperaturwertes der Luft).

#### Modbus Digital 1 … 4

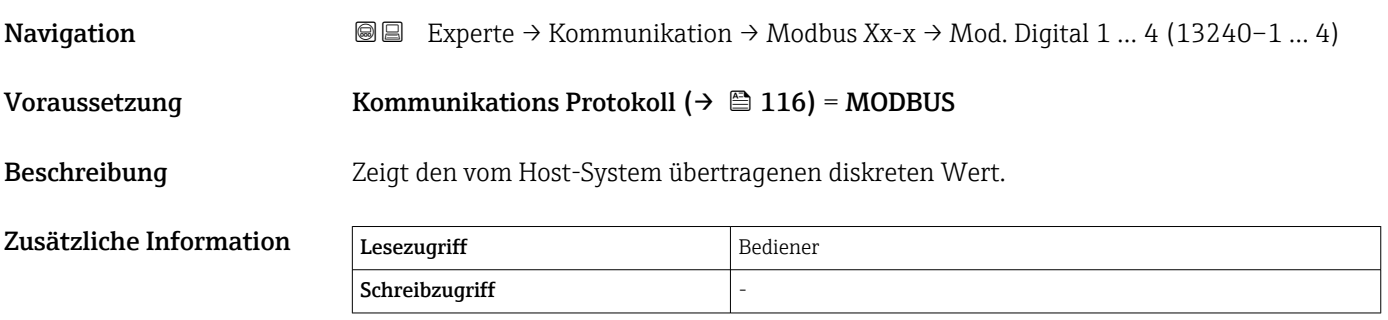

Die Modbus-Schnittstelle stellt vier diskrete (Ganzzahlen-) Register bereit, in die das Host-System schreiben kann. Diese Werte können mit spezifischen Funktionen verknüpft werden (z. B. Steuerung eines diskreten Ausgangs).

Im Gerät werden diese Werte in die folgenden diskreten Statuswerte konvertiert:

- Unbekannt (Ganzzahlenwert 0)
- Inaktiv (Ganzzahlenwert 1)
- Aktiv (Ganzzahlenwert 2)
- Ungültig (Ganzzahlenwert >=3)

## <span id="page-116-0"></span>Untermenü "Konfiguration" (Modbus)

Wird nur für Geräte mit Modbus I/O-Modul angezeigt.  $\mathbf{H}$ 

*Navigation* 
■■ Experte → Kommunikation → Modbus Xx-x → Konfiguration

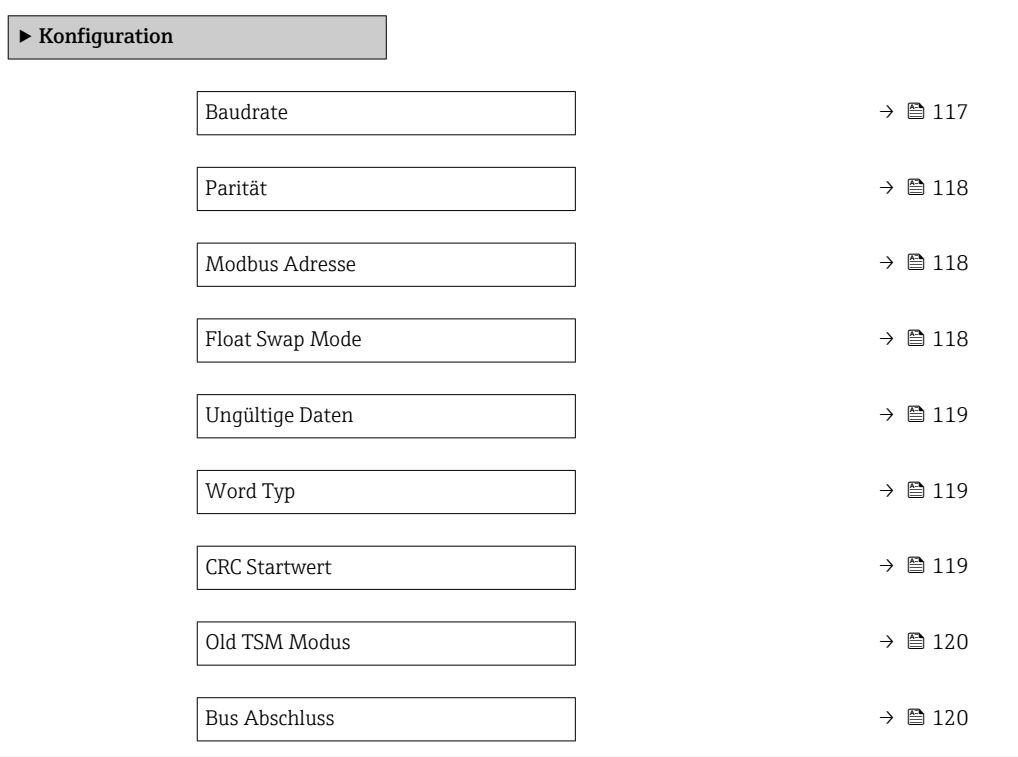

| <b>Baudrate</b>         |                                                                                                    | ⋒                                                                        |  |
|-------------------------|----------------------------------------------------------------------------------------------------|--------------------------------------------------------------------------|--|
| Navigation              | 88                                                                                                    | Experte → Kommunikation → Modbus X1-4 → Konfiguration → Baudrate (13203) |  |
| Voraussetzung           | Kommunikations Protokoll ( $\rightarrow \Box$ 116) = MODBUS                                                                                                   |                                                                          |  |
| Beschreibung            | Bestimmt die Baudrate der Kommunikation.                                                                                                    |                                                                          |  |
| Auswahl                 | $\bullet$ 600 BAUD<br>$\blacksquare$ 1200 BAUD<br>$\bullet$ 2400 BAUD<br>■ 4800 BAUD<br>$\bullet$ 9600 BAUD <sup>*</sup><br>$\bullet$ 19200 BAUD <sup>*</sup> |                                                                          |  |
| Werkseinstellung        | 9600 BAUD                                                                                                    |                                                                          |  |
| Zusätzliche Information | Lesezugriff                                                                                                    | Bediener                                                                 |  |
|                         | Schreibzugriff                                                                                                    | Instandhalter                                                            |  |

<sup>\*</sup> Sichtbar in Abhängigkeit von Bestelloptionen oder Geräteeinstellungen

#### <span id="page-117-0"></span> $\blacksquare$ Parität $\blacksquare$

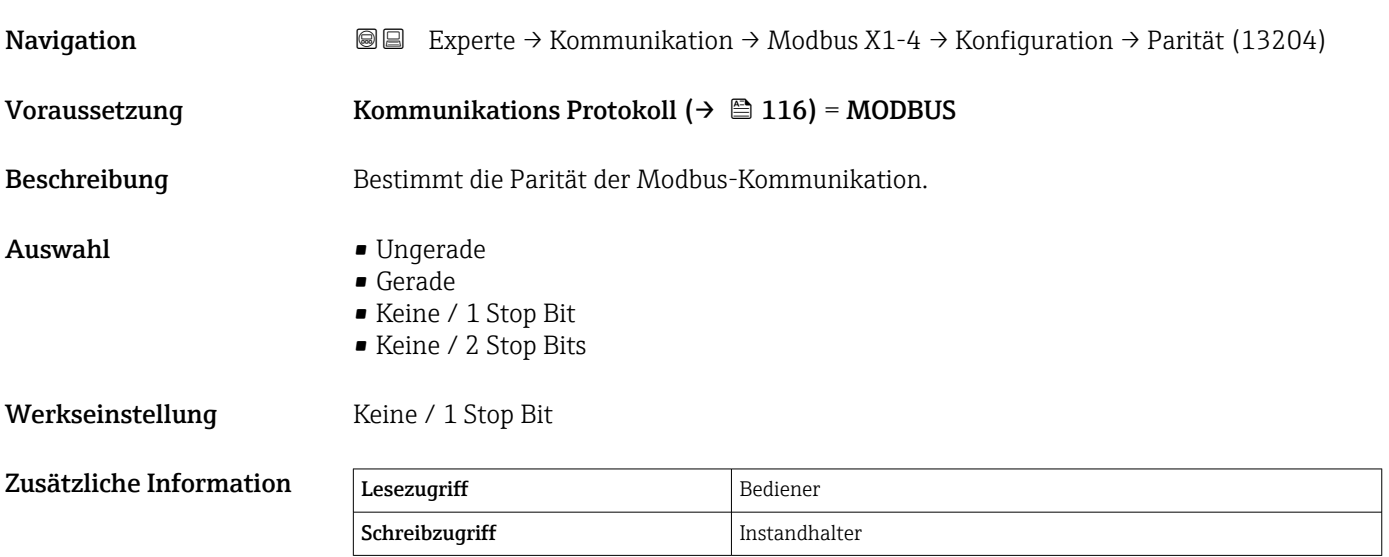

# Modbus Adresse

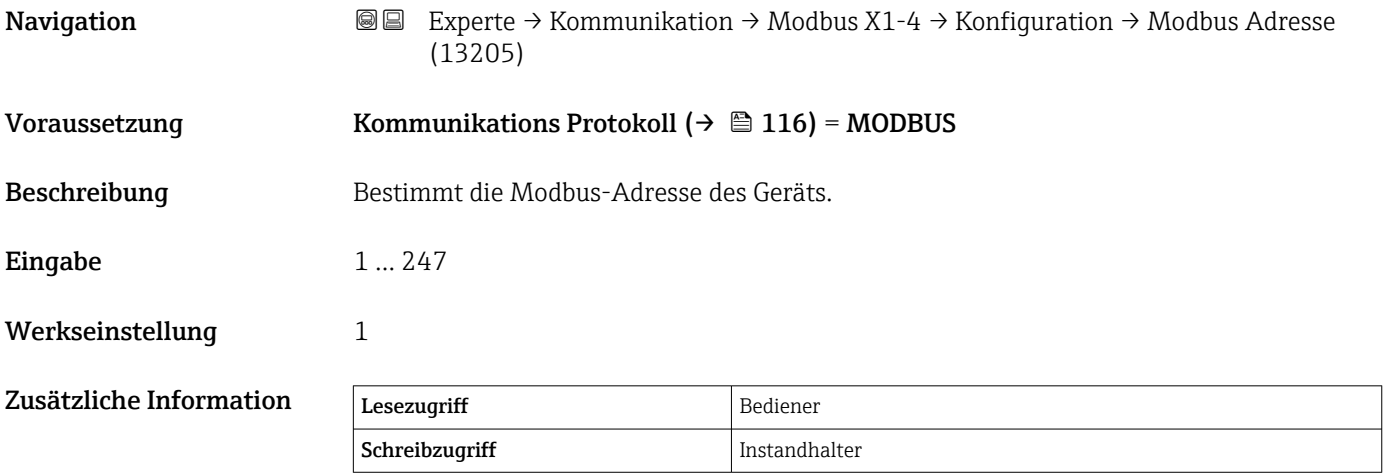

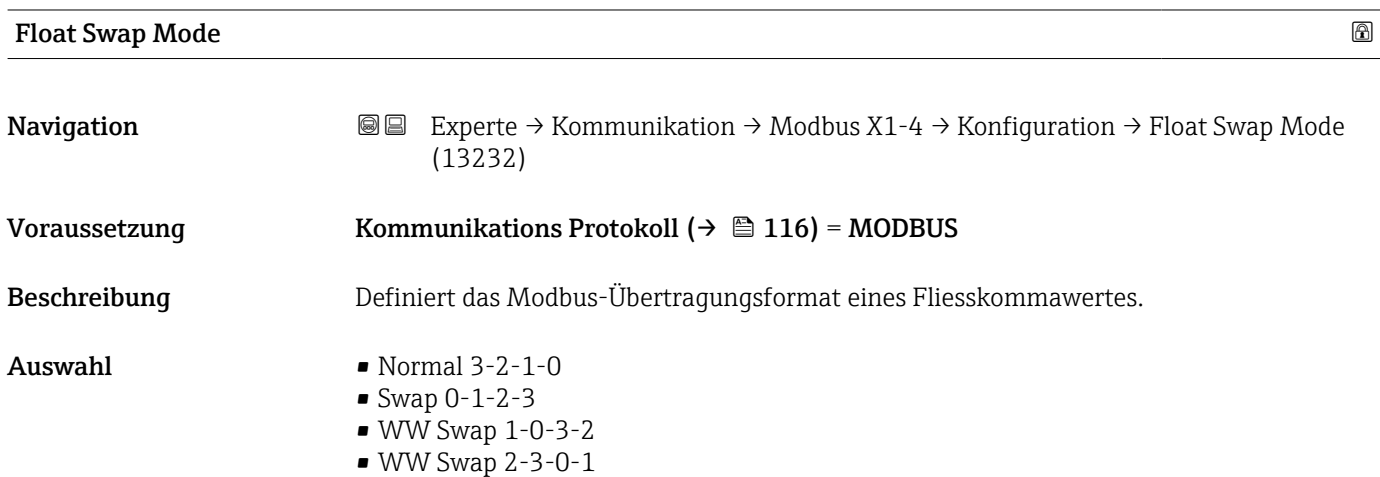

<span id="page-118-0"></span>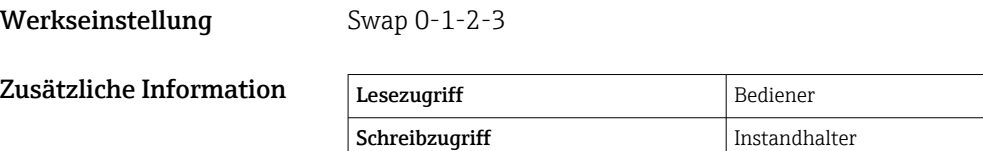

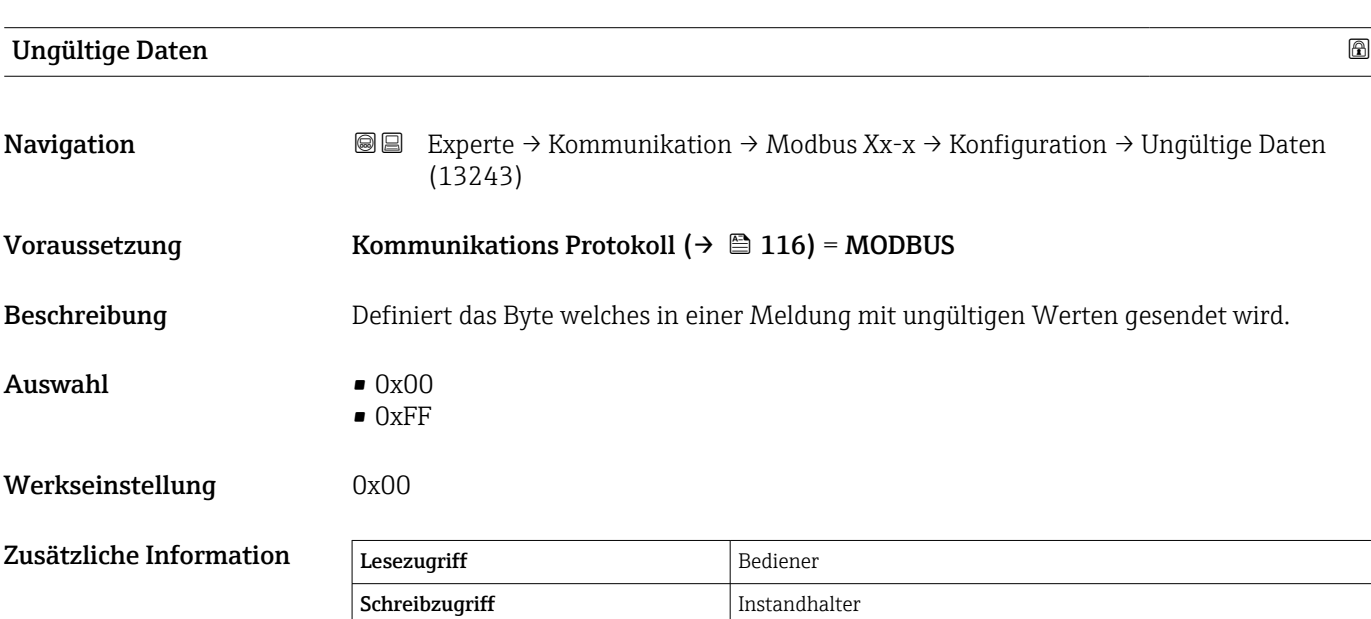

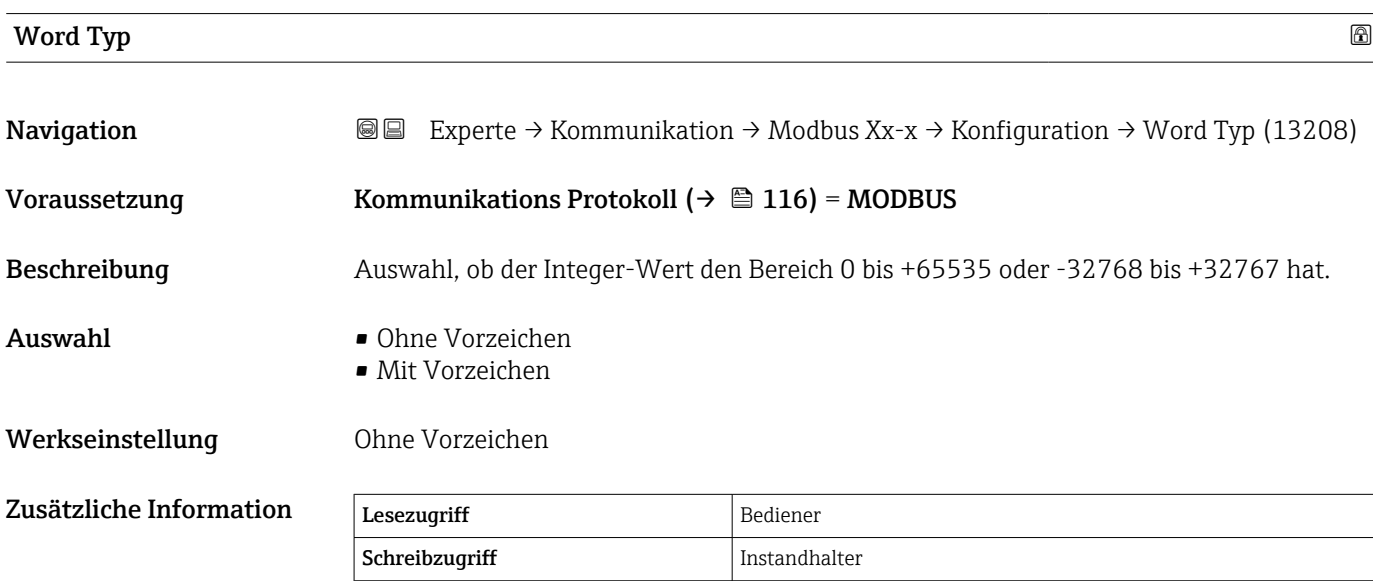

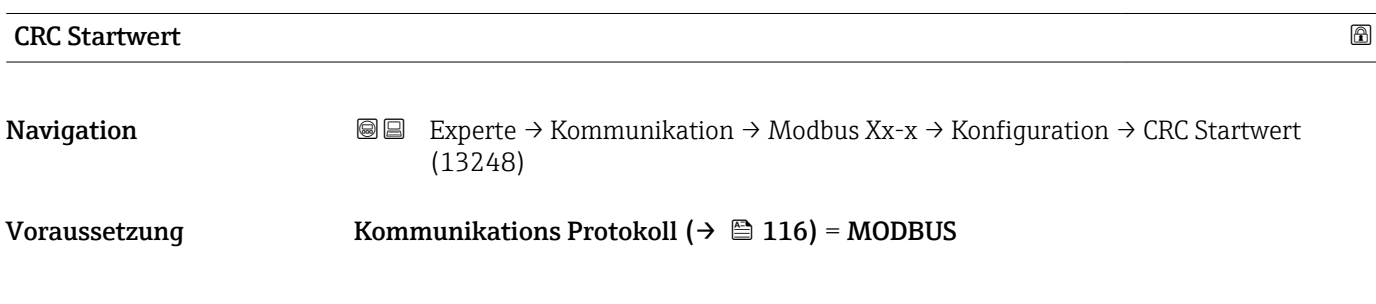

<span id="page-119-0"></span>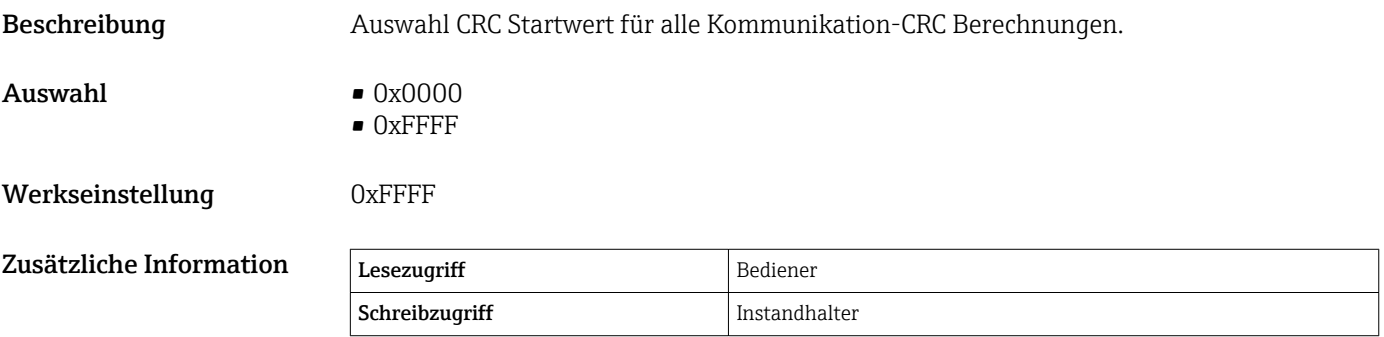

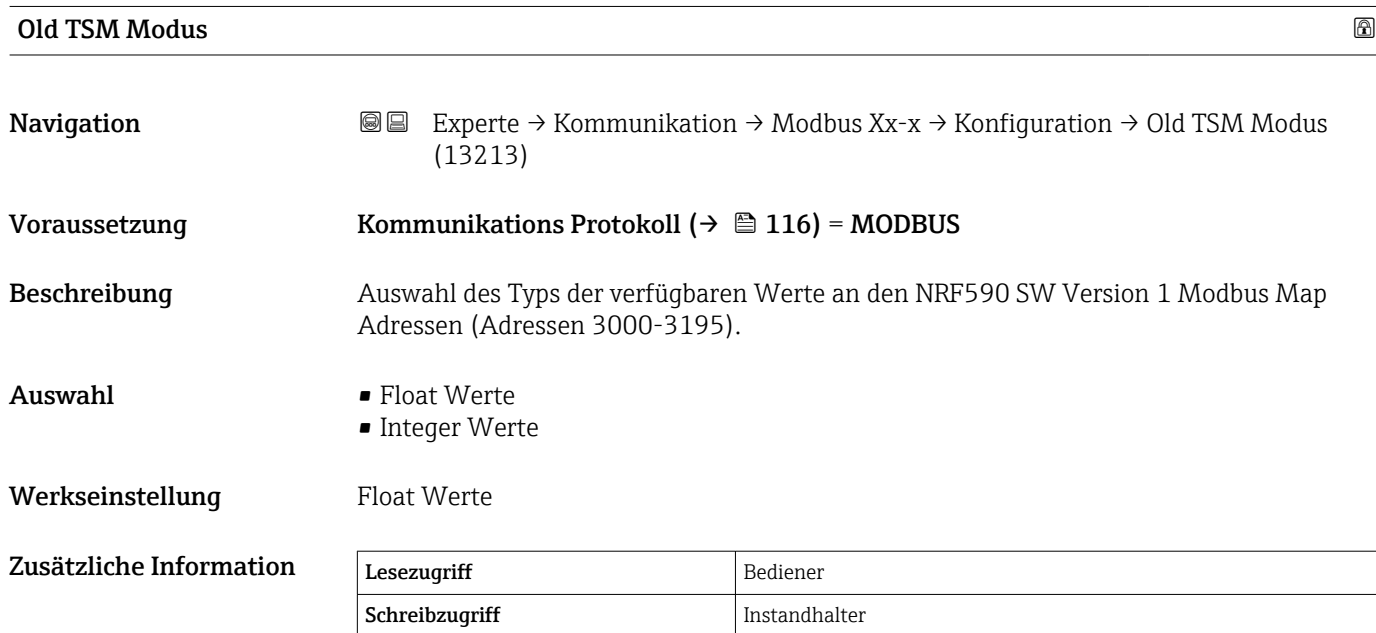

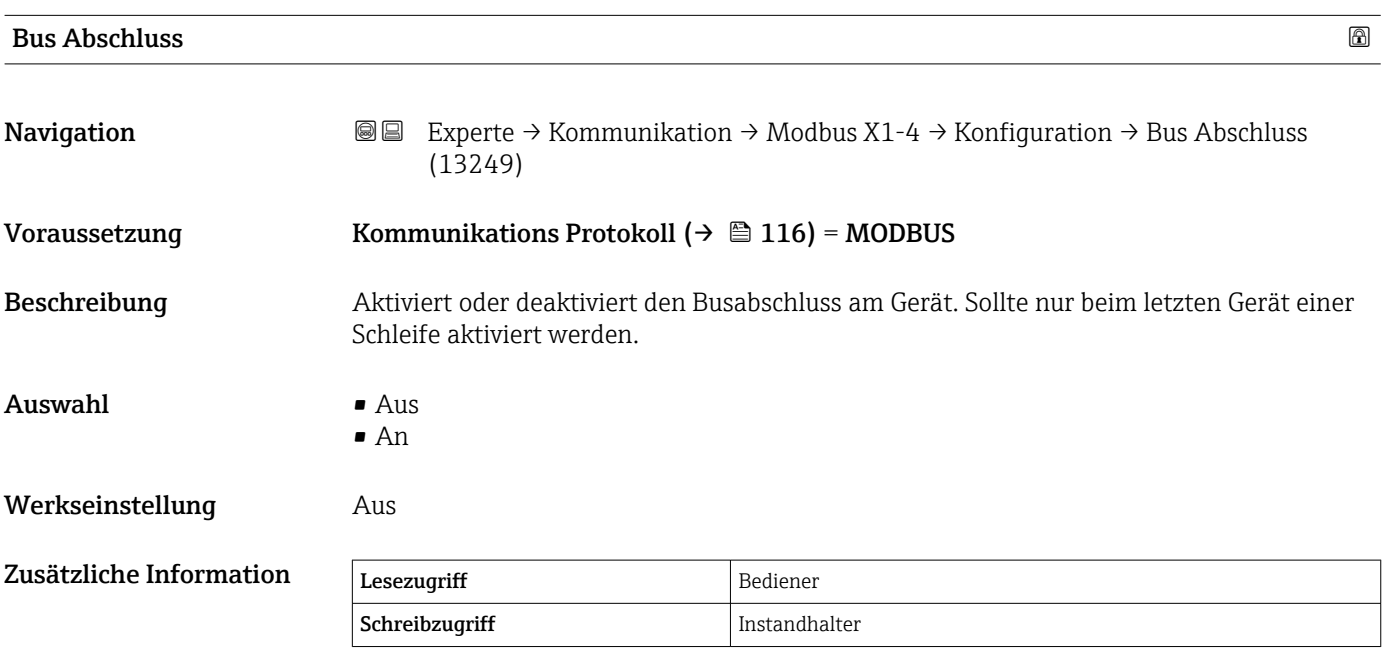

## <span id="page-120-0"></span>Untermenü "Integer Konvertierung"

Wird nur für Geräte mit Modbus I/O-Modul angezeigt.

*Navigation* Experte → Kommunikation → Modbus Xx-x → Integer Konv.

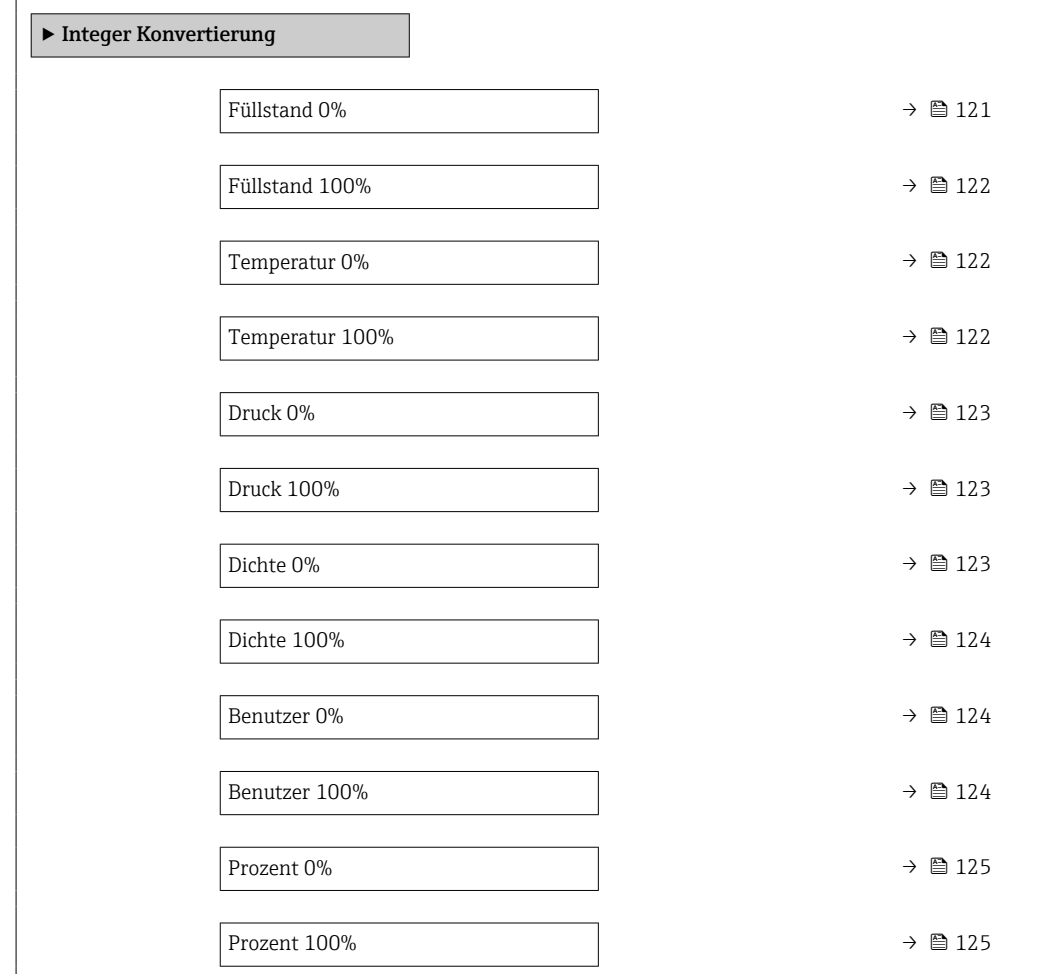

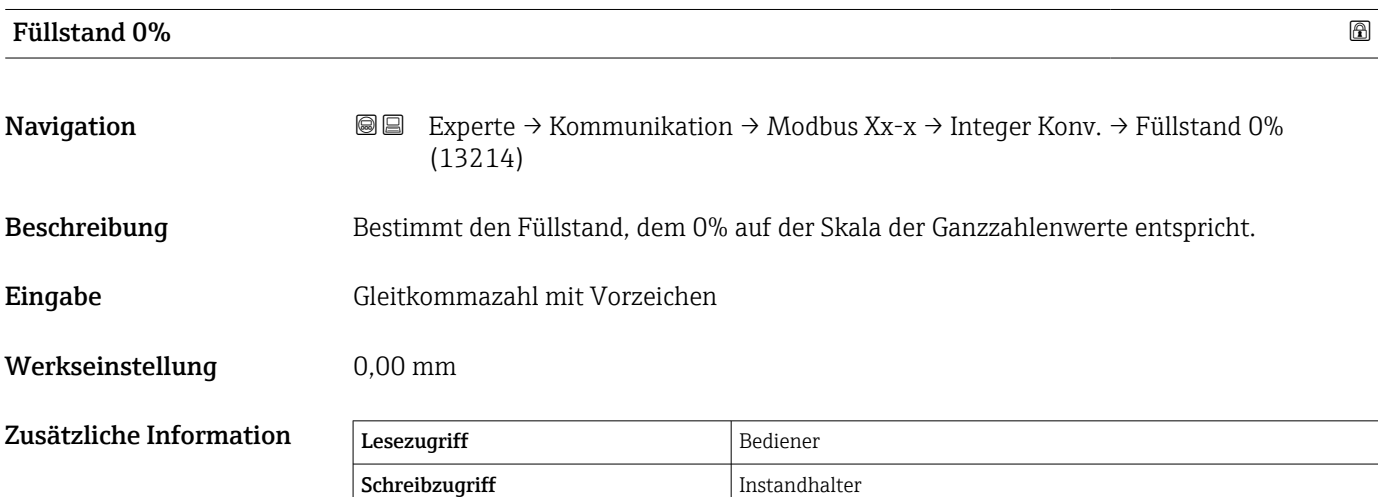

<span id="page-121-0"></span>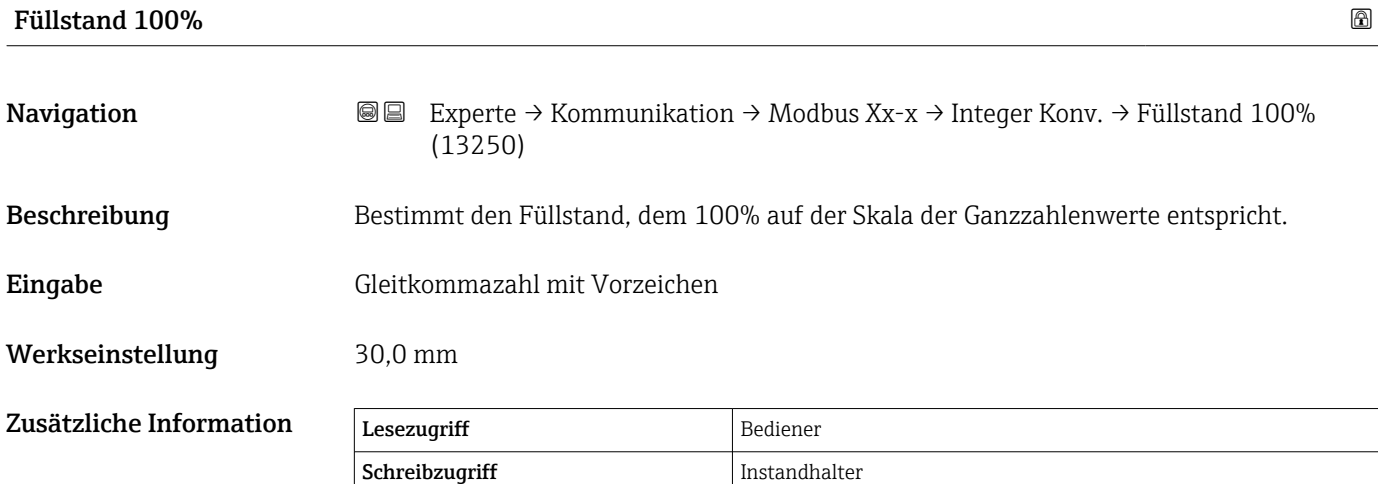

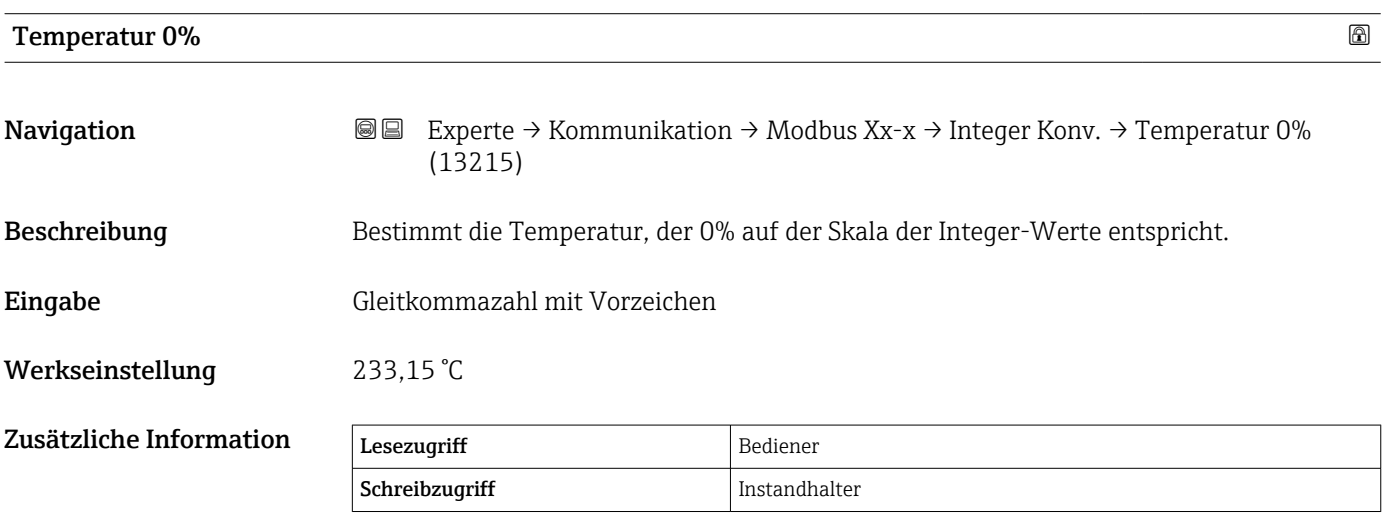

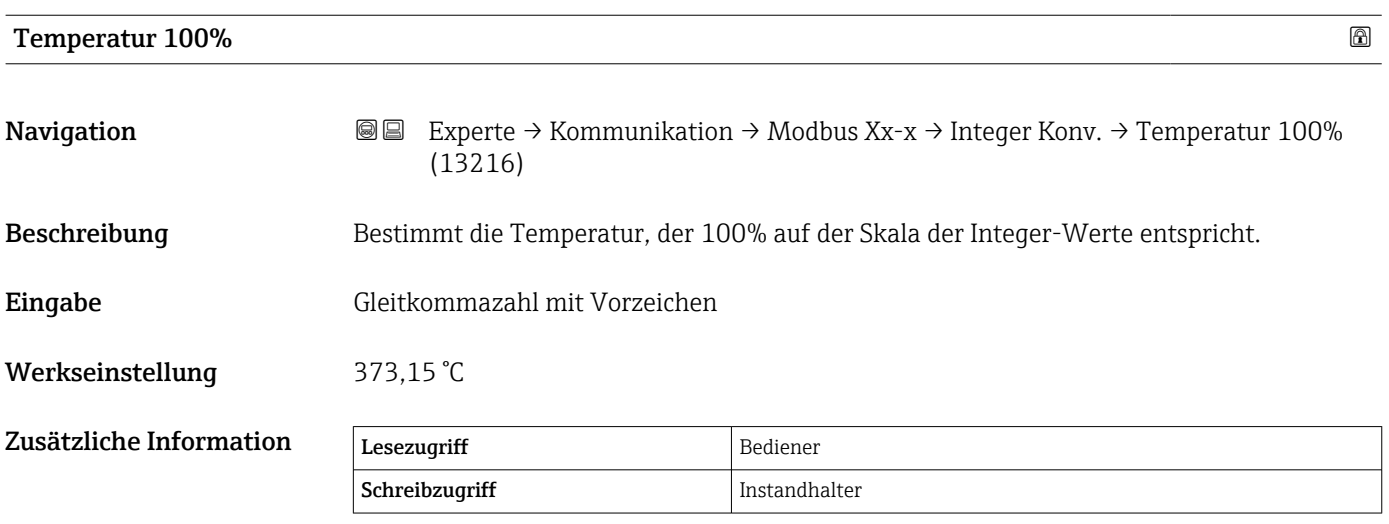

<span id="page-122-0"></span>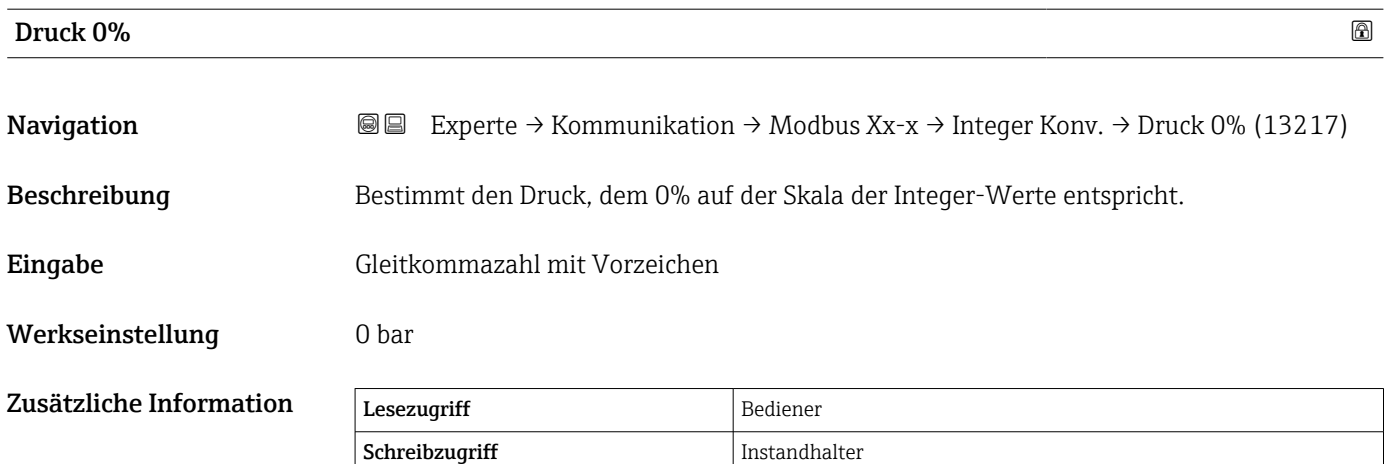

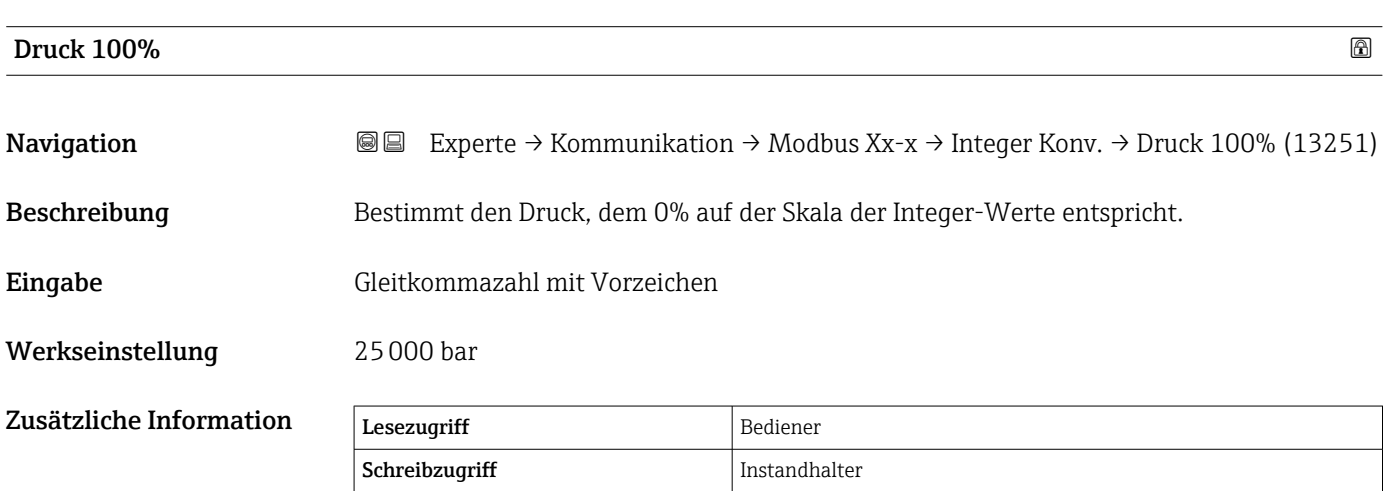

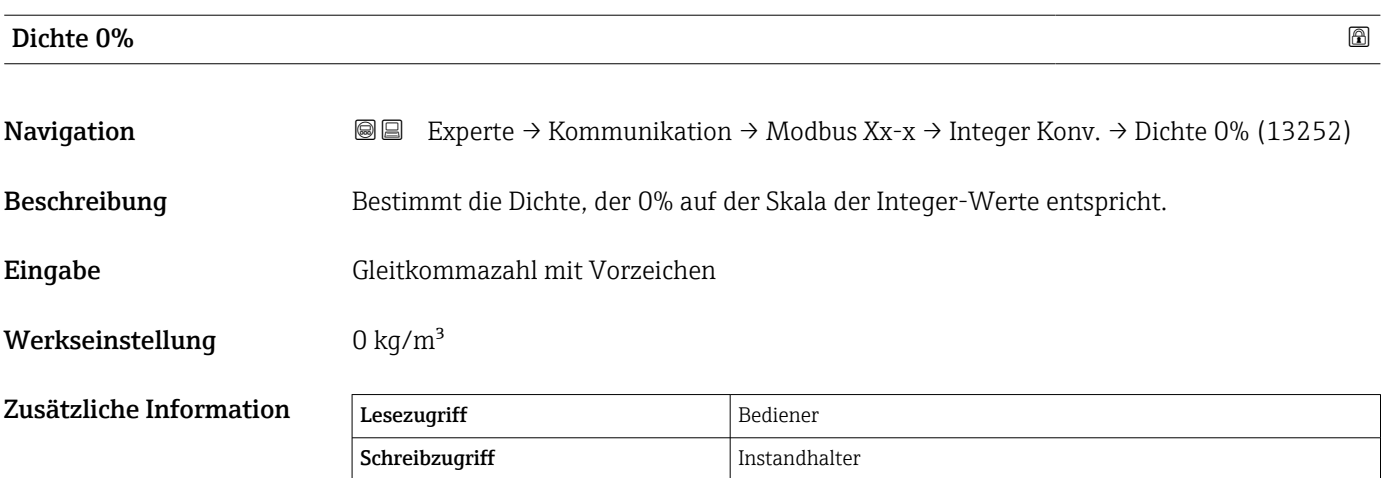

<span id="page-123-0"></span>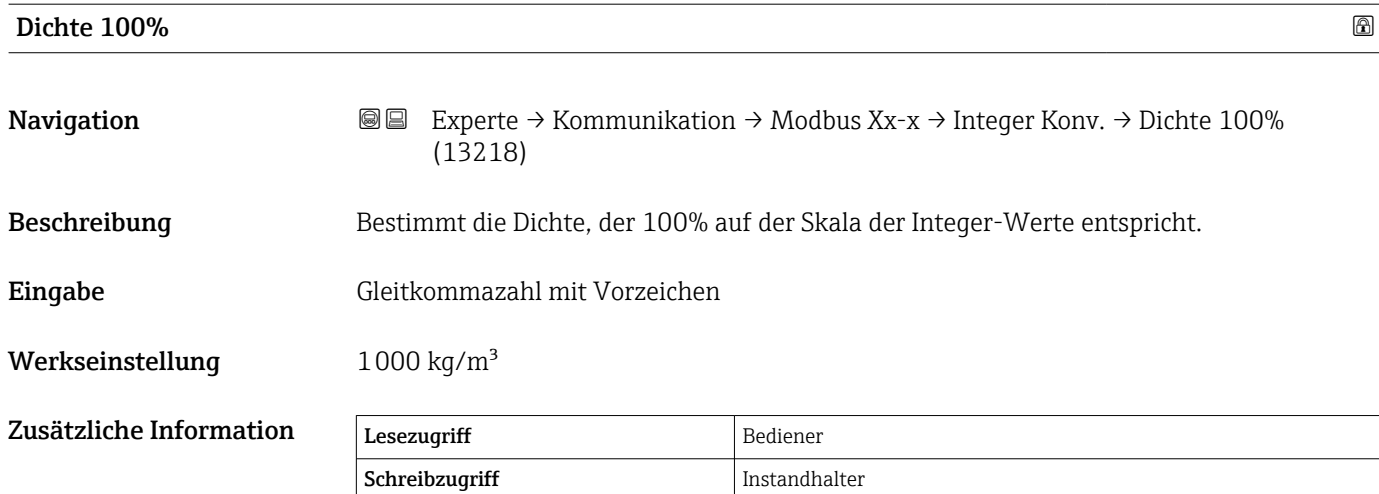

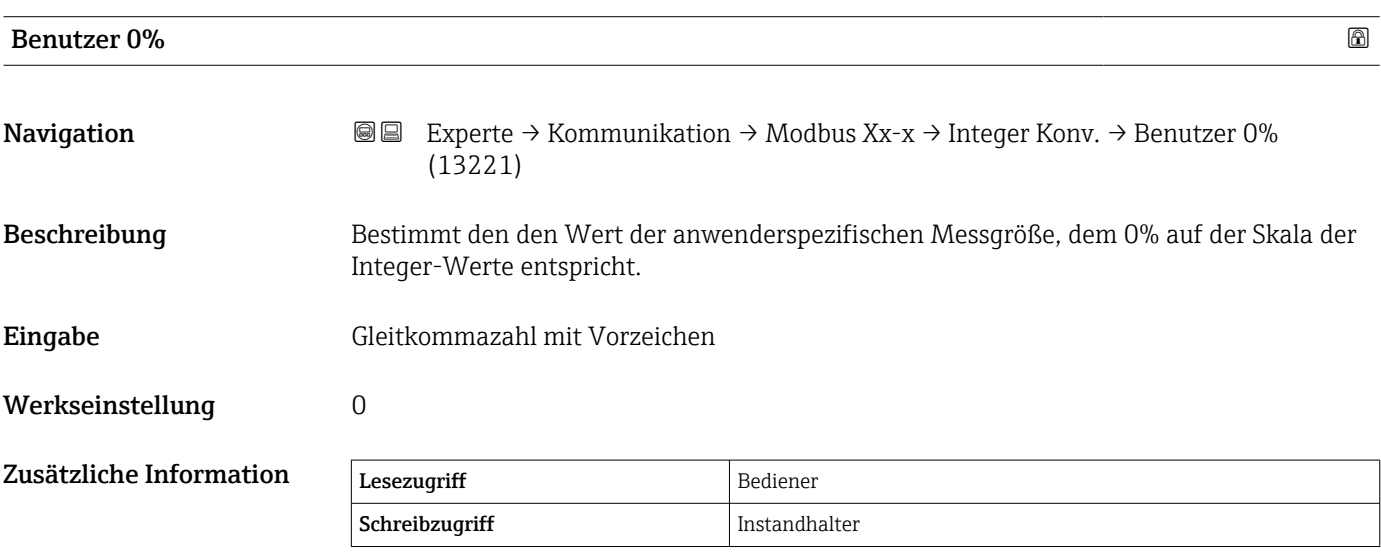

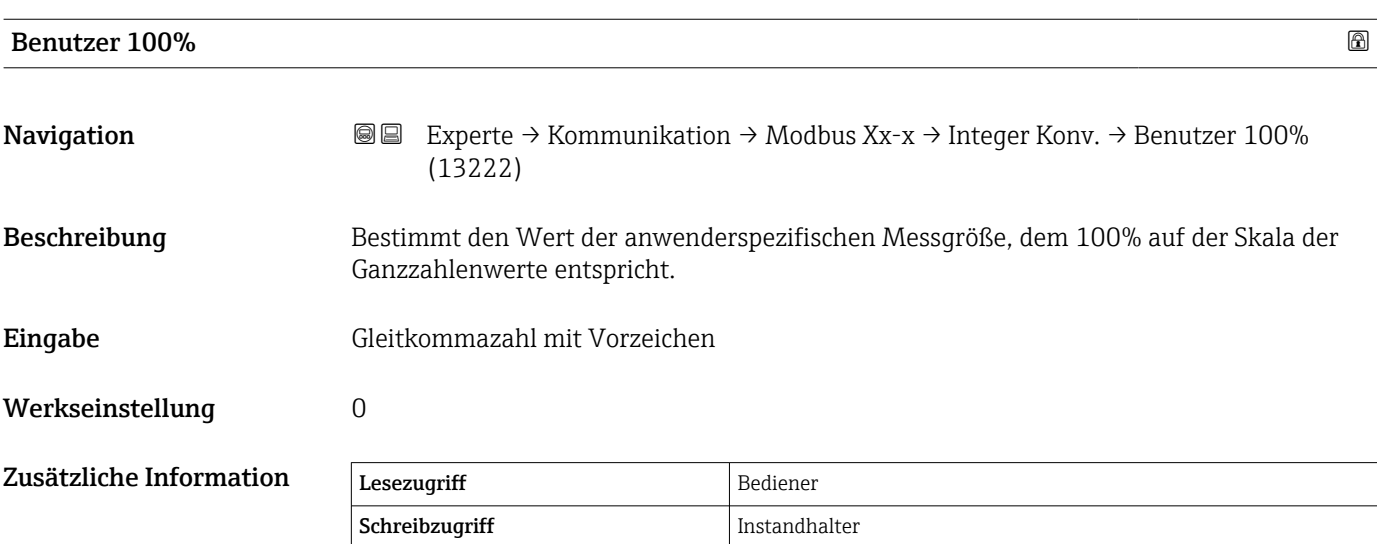

<span id="page-124-0"></span>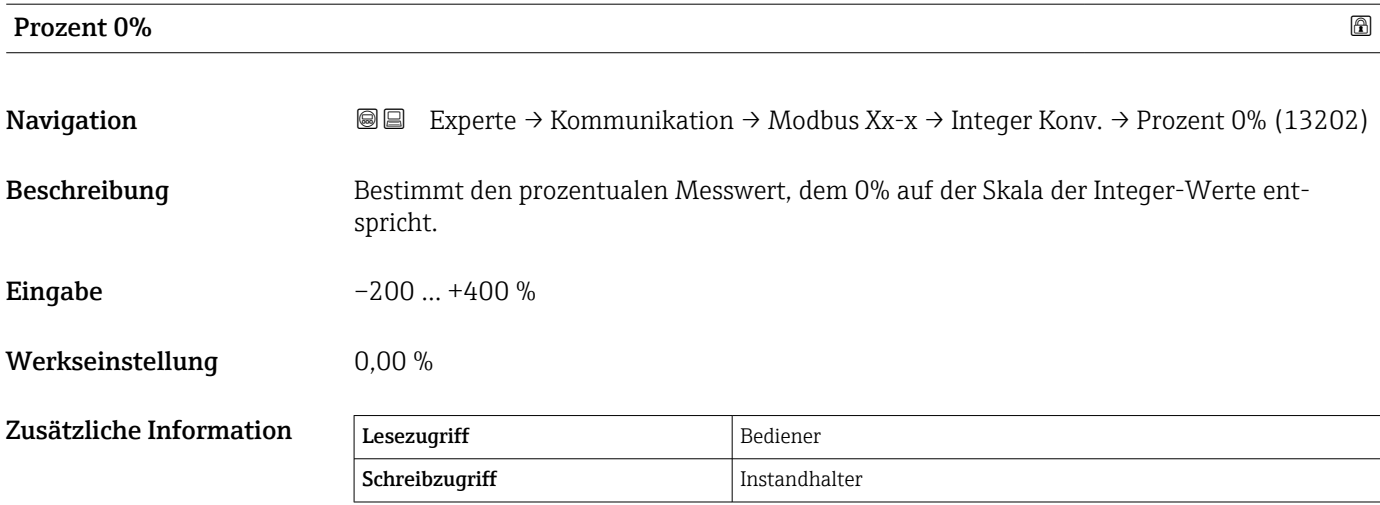

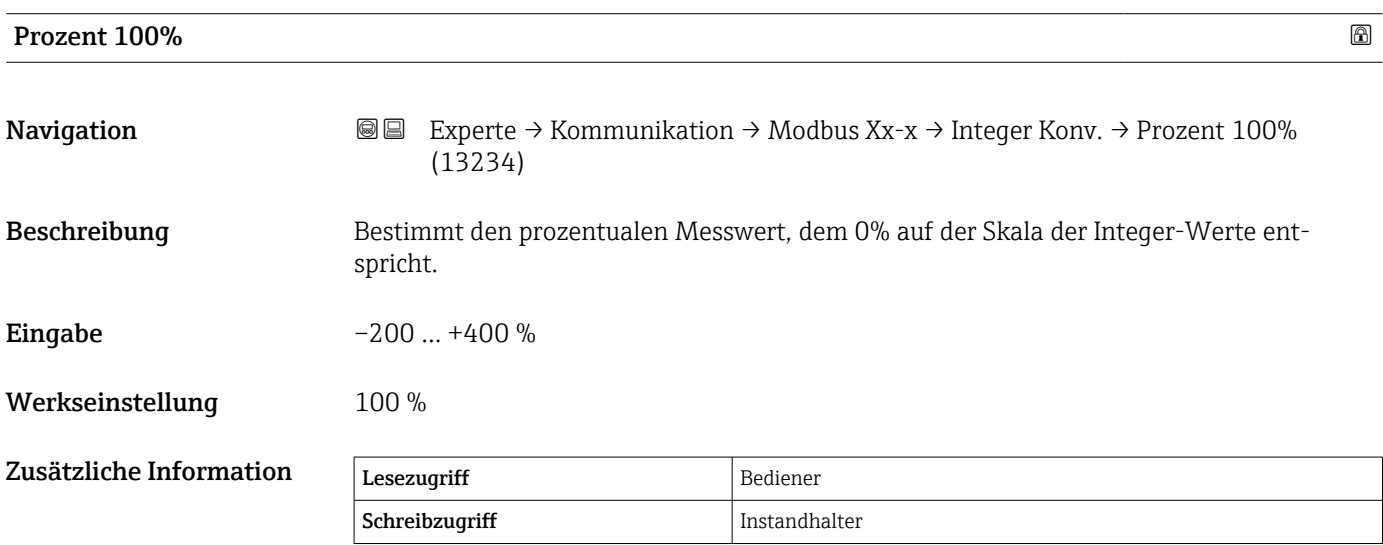

## <span id="page-125-0"></span>Untermenü "Benutzerdefinierter Wert Quelle"

Wird nur für Geräte mit Modbus I/O-Modul angezeigt.

*Navigation* **III** III Experte → Kommunikation → Modbus Xx-x → Benutz Wert Q  $\rightarrow$  Benutz Wert 1 Q (13209)

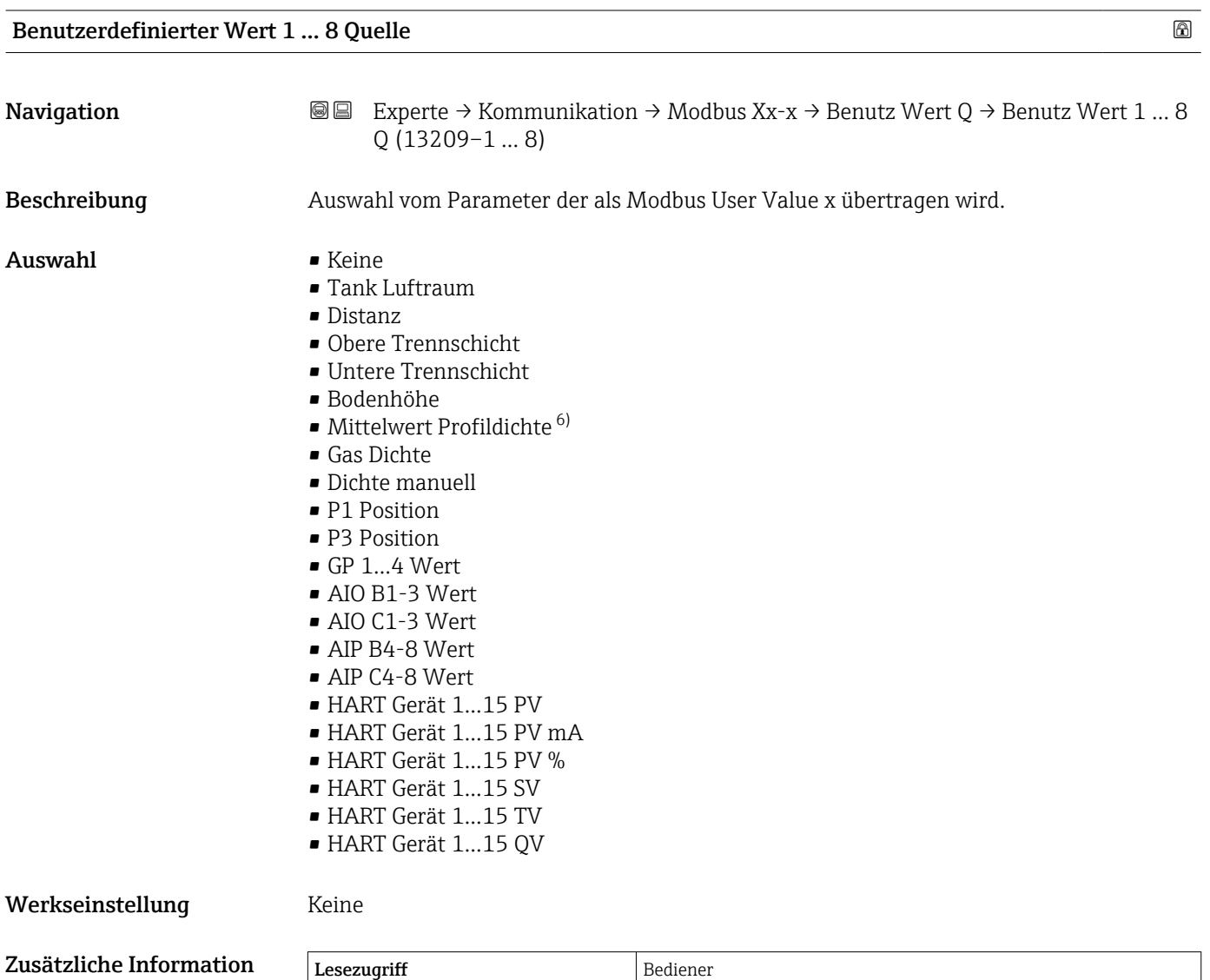

Schreibzugriff Instandhalter

<sup>6)</sup> Sichtbar in Abhängigkeit von Bestelloptionen oder Geräteeinstellungen

## <span id="page-126-0"></span>Untermenü "GP Werte"

*Navigation* 
■■ Experte → Kommunikation → Modbus Xx-x → GP Werte → GP 1 Wert 0% (13223)

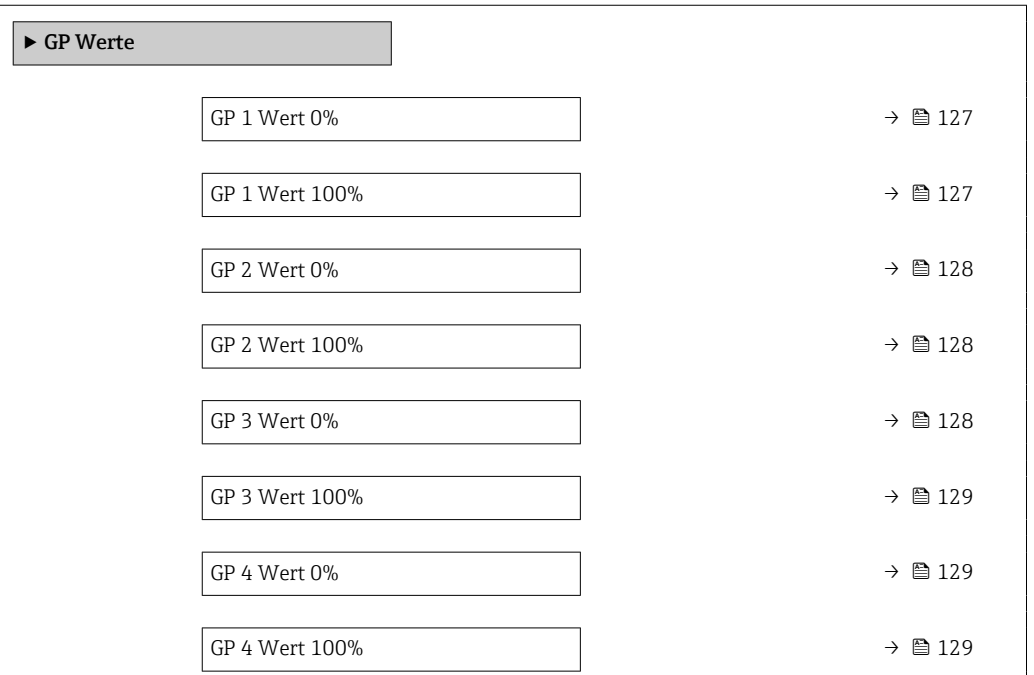

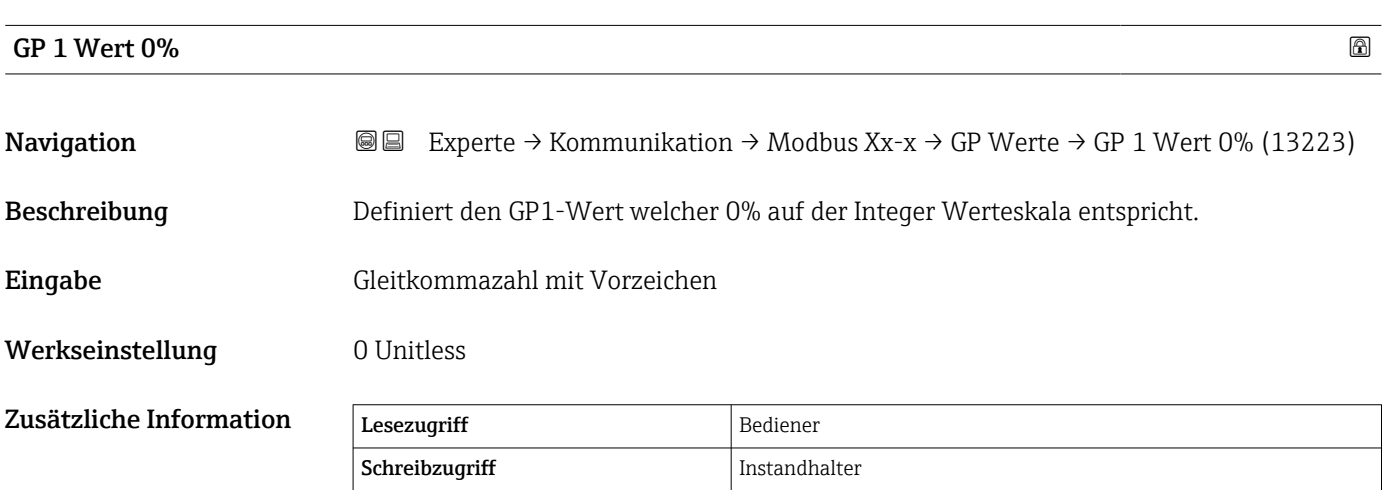

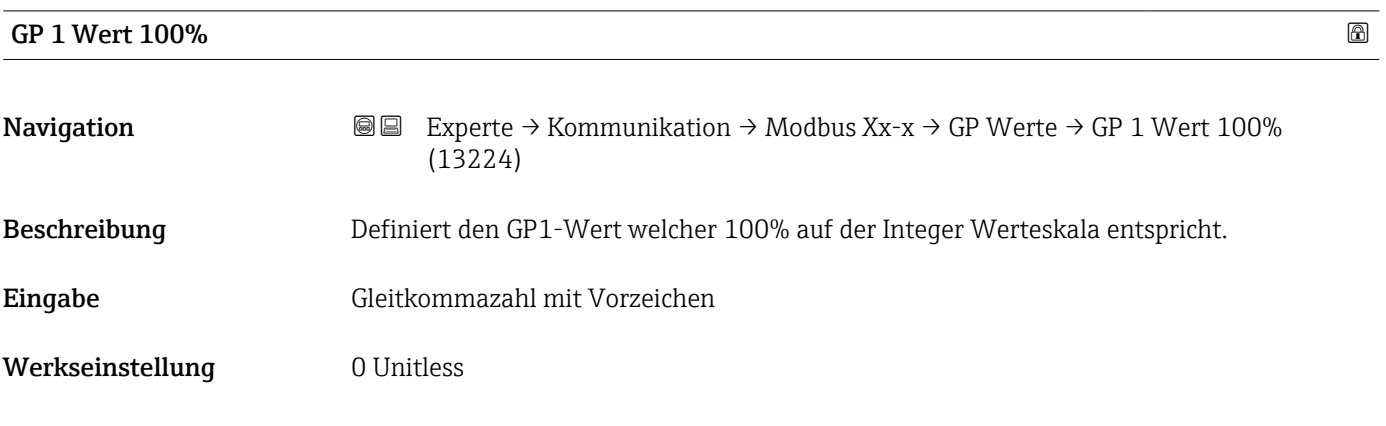

<span id="page-127-0"></span>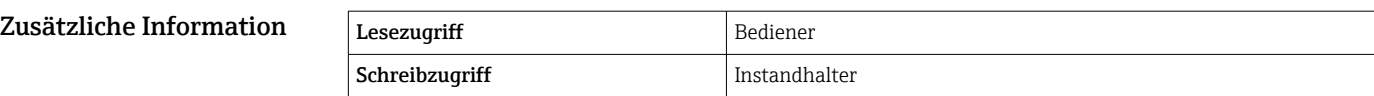

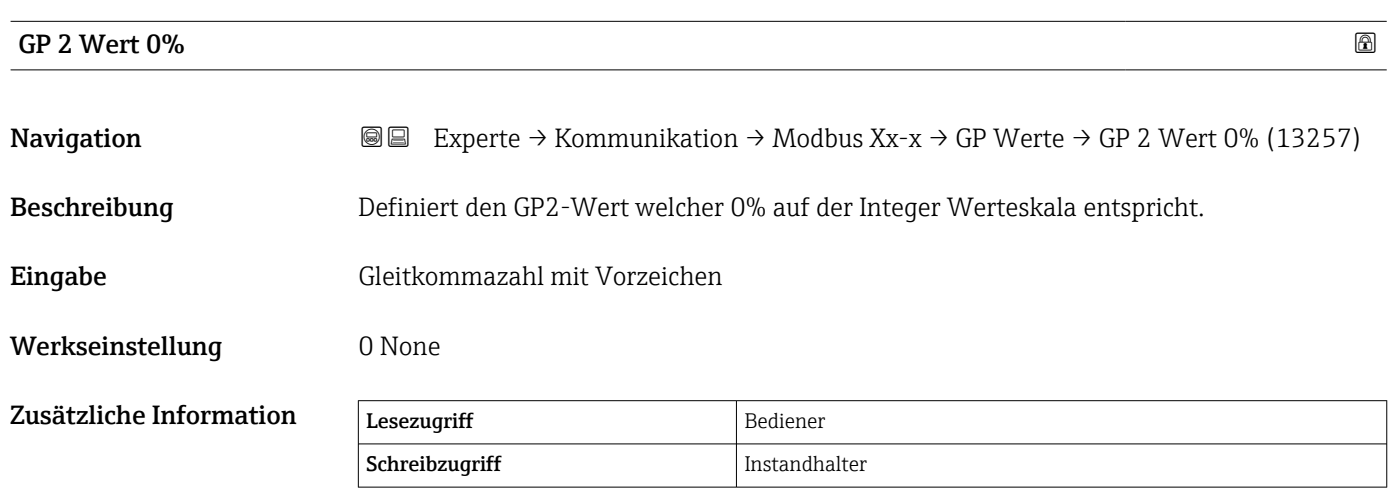

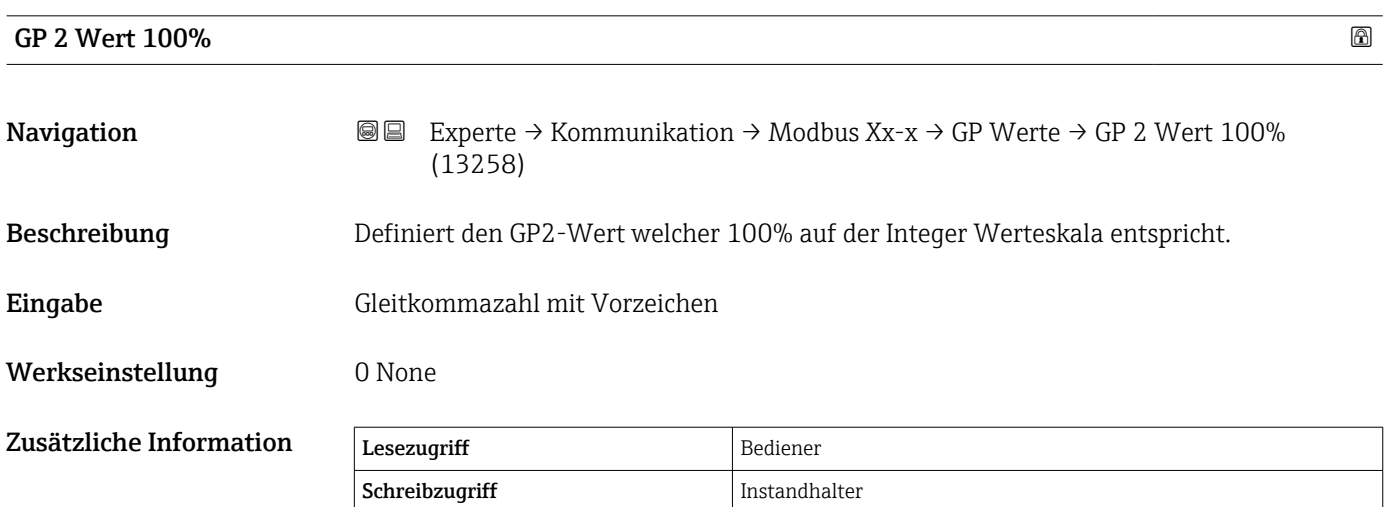

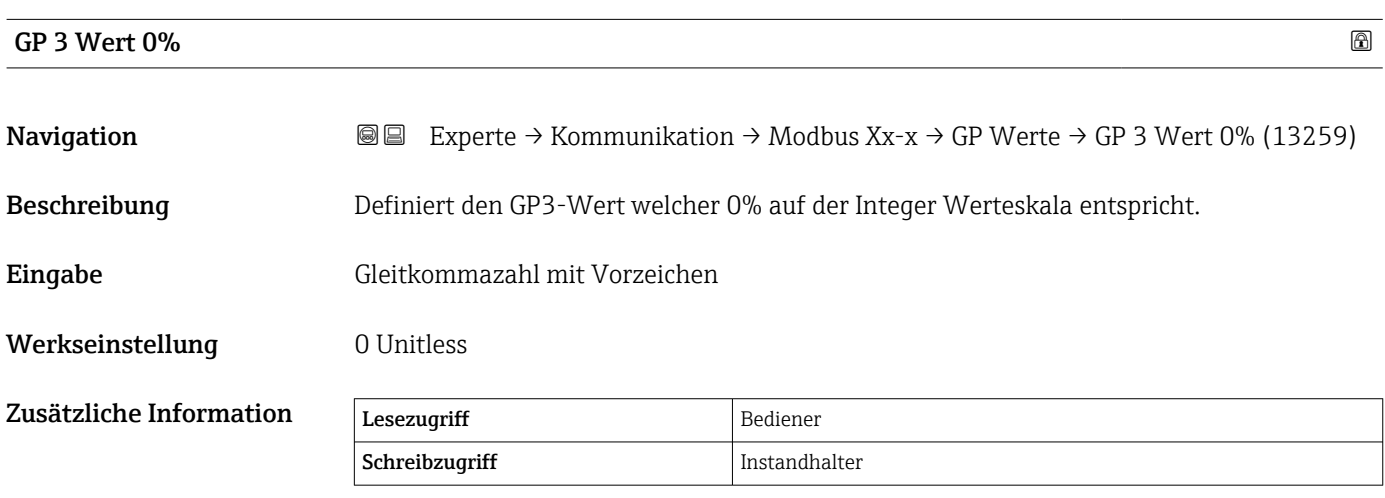

<span id="page-128-0"></span>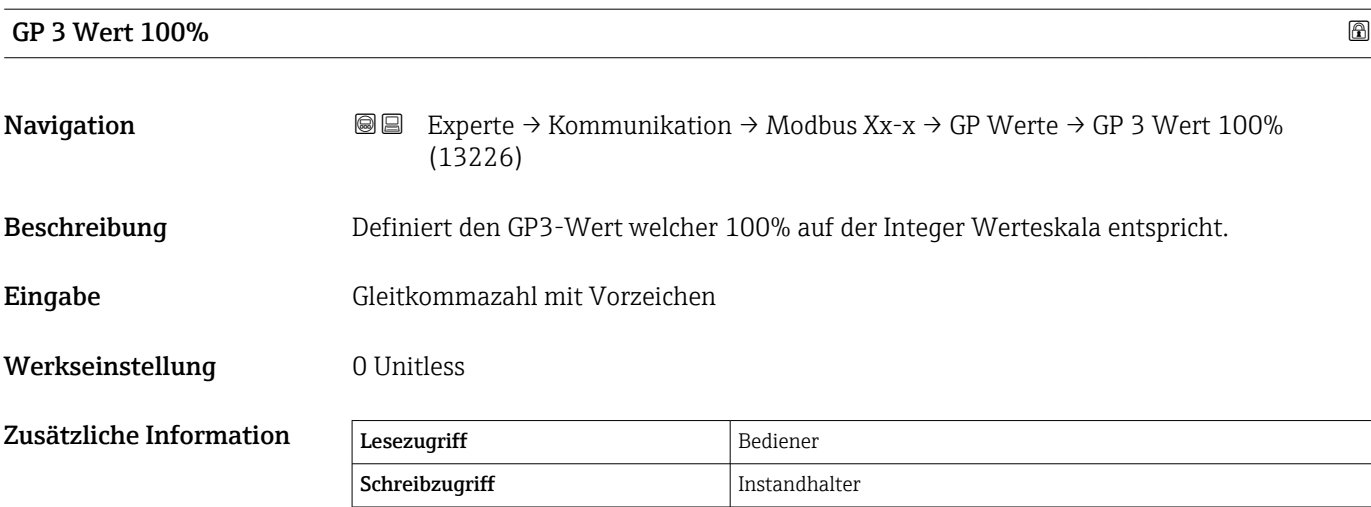

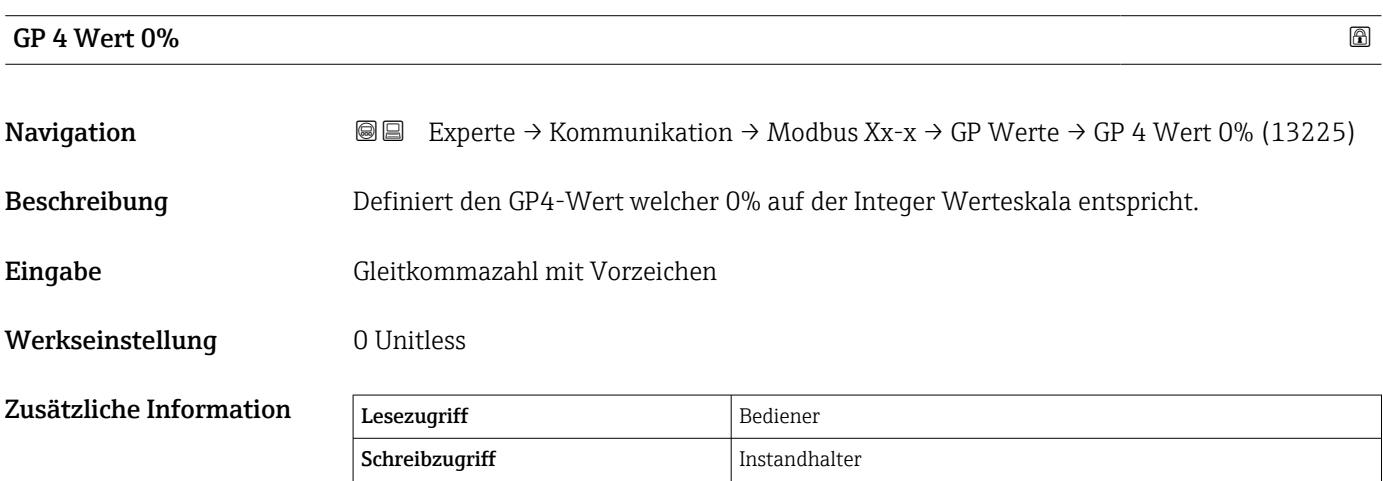

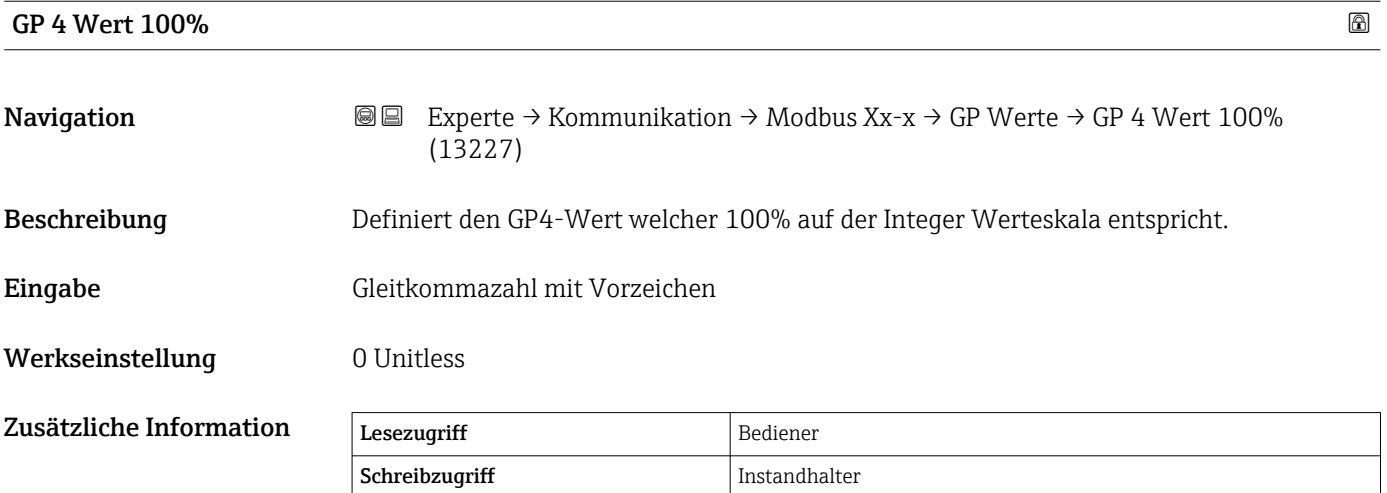

# Untermenü "Digital Quellenauswahl"

*Navigation* 
■■ Experte → Kommunikation → Modbus Xx-x → Digital QWahl

<span id="page-129-0"></span>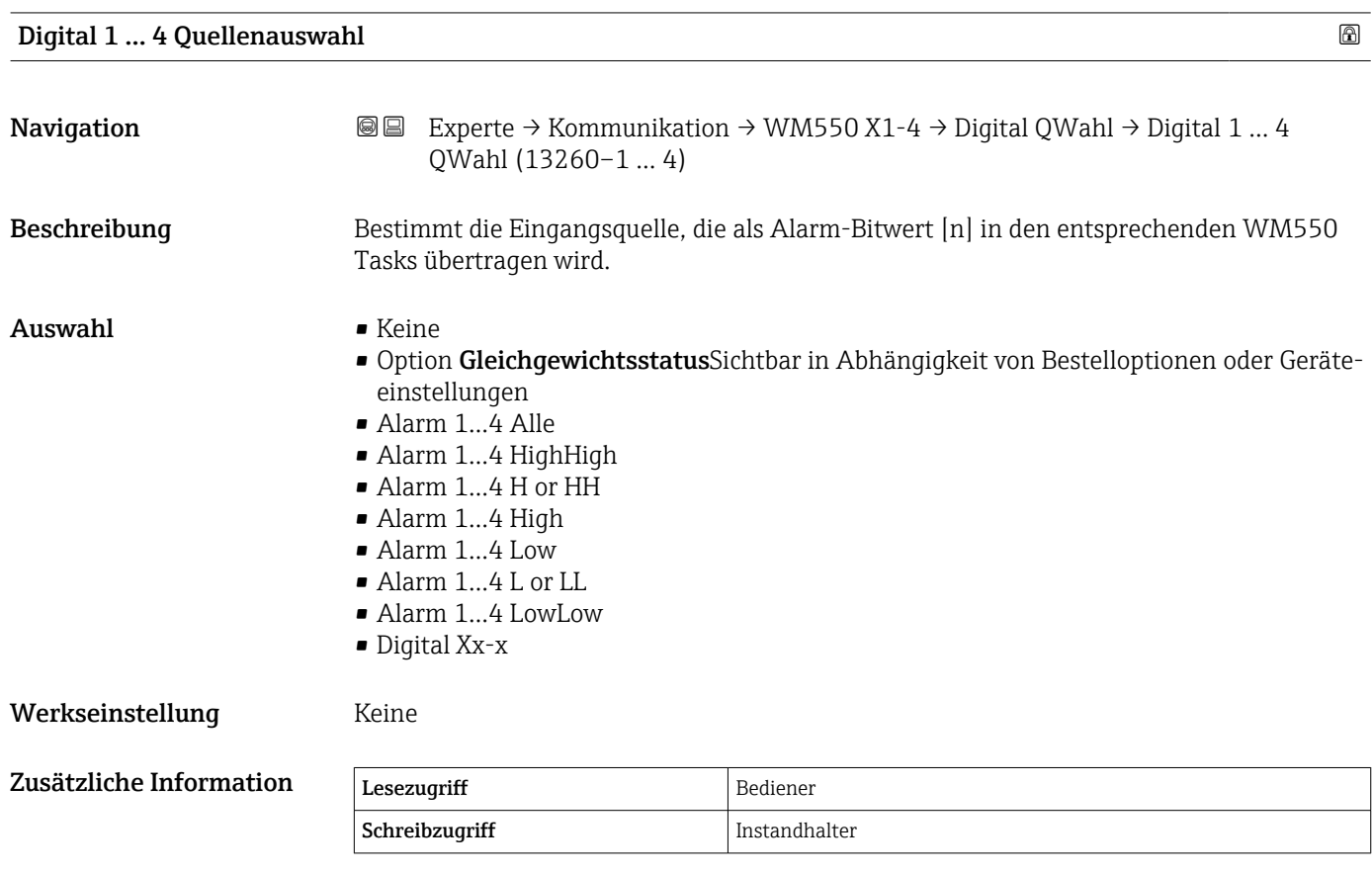

## <span id="page-130-0"></span>Untermenü "Konfiguration" (V1)

 $\mathbf{H}$ Wird nur für Geräte mit V1 I/O-Modul angezeigt.

*Navigation* Experte → Kommunikation → V1 Xx-x → Konfiguration

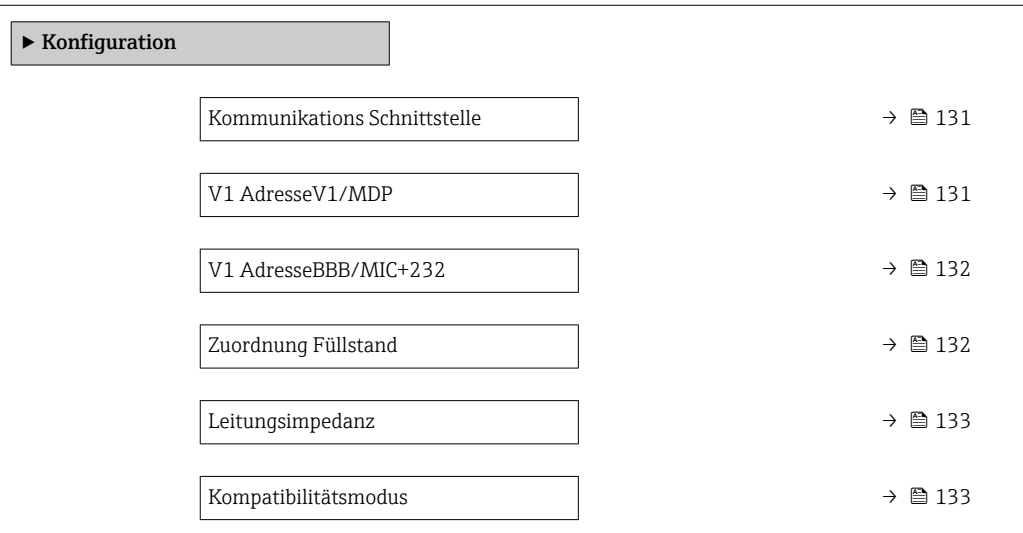

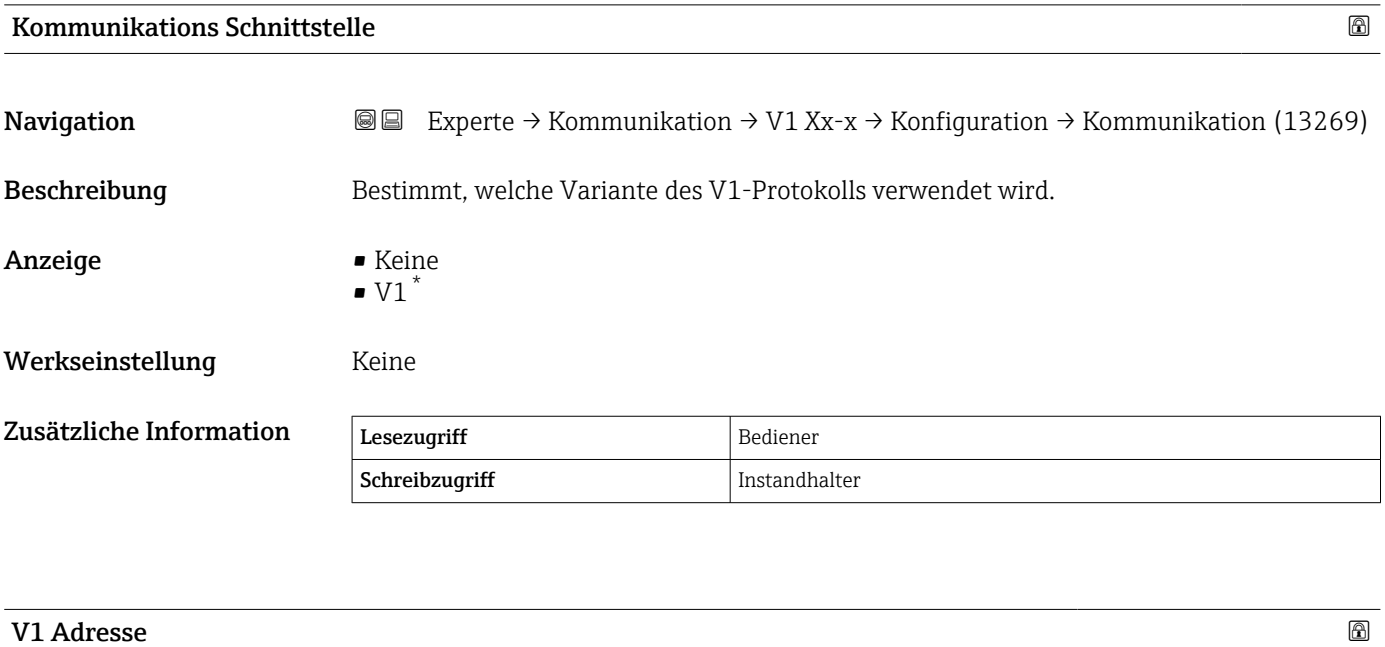

| Navigation    | <b>③</b> Experte $\rightarrow$ Kommunikation $\rightarrow$ V1 Xx-x $\rightarrow$ Konfiguration $\rightarrow$ V1 Adresse (13235) |  |
|---------------|----------------------------------------------------------------------------------------------------|--|
| Voraussetzung | Kommunikations Schnittstelle ( $\rightarrow \Box$ 131) = V1                                                                     |  |
| Beschreibung  | Kennung des Geräts für die V1-Kommunikation.                                                                                    |  |
| Eingabe       | 099                                                                                                    |  |

<sup>\*</sup> Sichtbar in Abhängigkeit von Bestelloptionen oder Geräteeinstellungen

Schreibzugriff Instandhalter

# <span id="page-131-0"></span>Das Menü "Experte" Tankside Monitor NRF81

# Werkseinstellung 1

Zusätzliche Information Lesezugriff Bediener

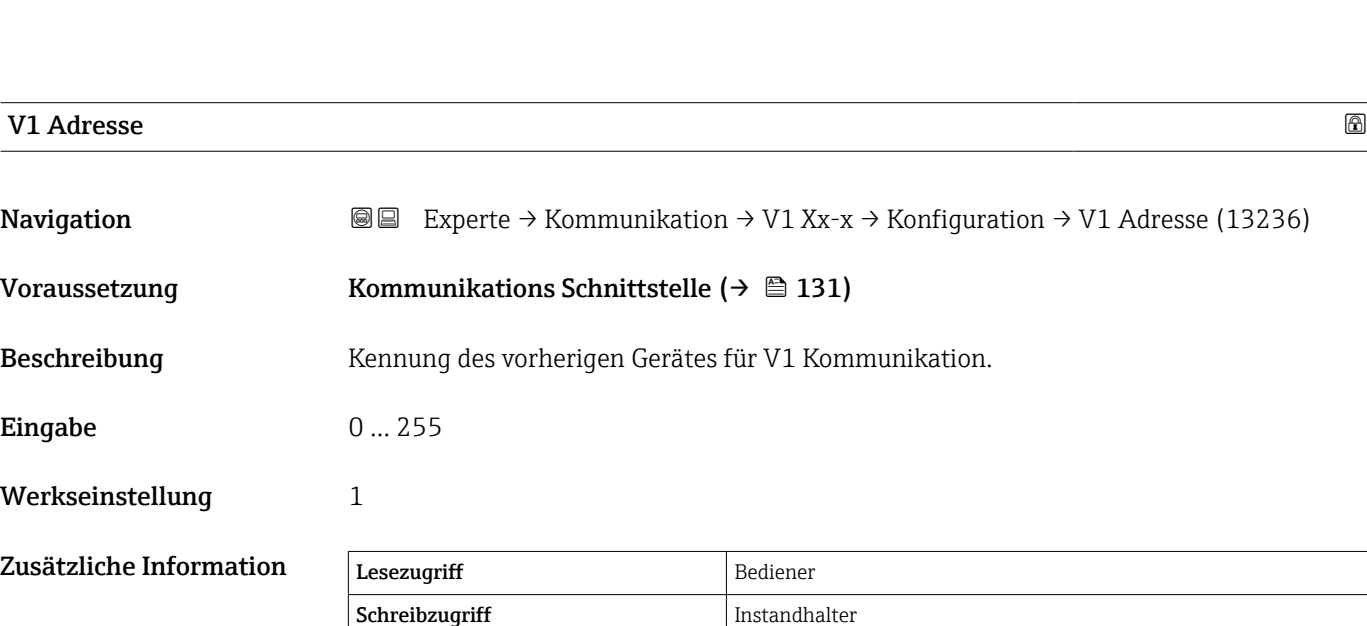

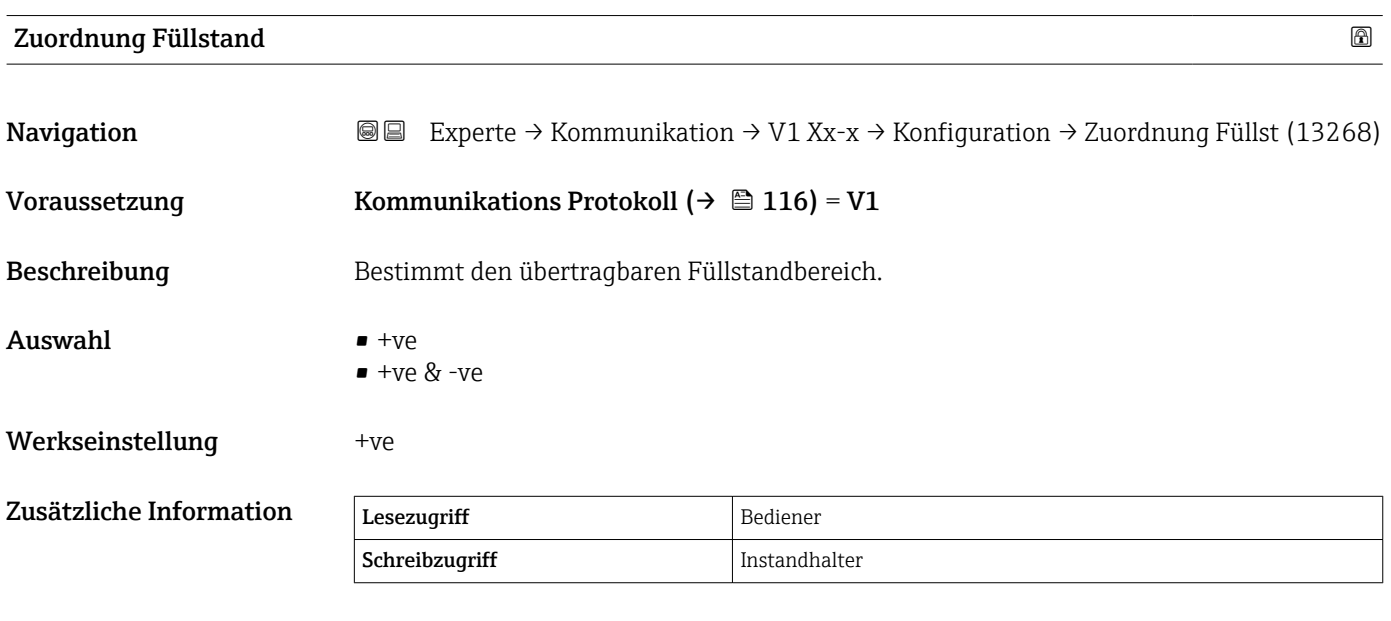

In V1 wird der Füllstand immer durch eine Zahl im Bereich von 0 bis 999999 dargestellt. Diese Zahlen entsprechen jeweils einem der folgenden Füllstände:

*"Zuordnung Füllstand" = "+ve"*

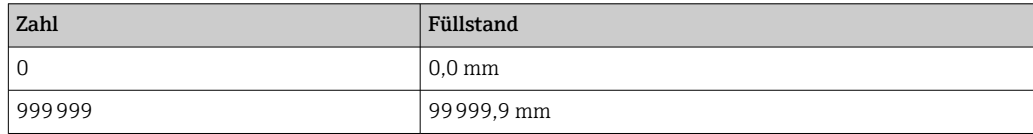

<span id="page-132-0"></span>*"Zuordnung Füllstand" = "+ve & -ve"*

| Zahl   | Füllstand    |
|--------|--------------|
| 0      | $0,0$ mm     |
| 500000 | 50000,0 mm   |
| 500001 | $-0.1$ mm    |
| 999999 | -49 999,9 mm |

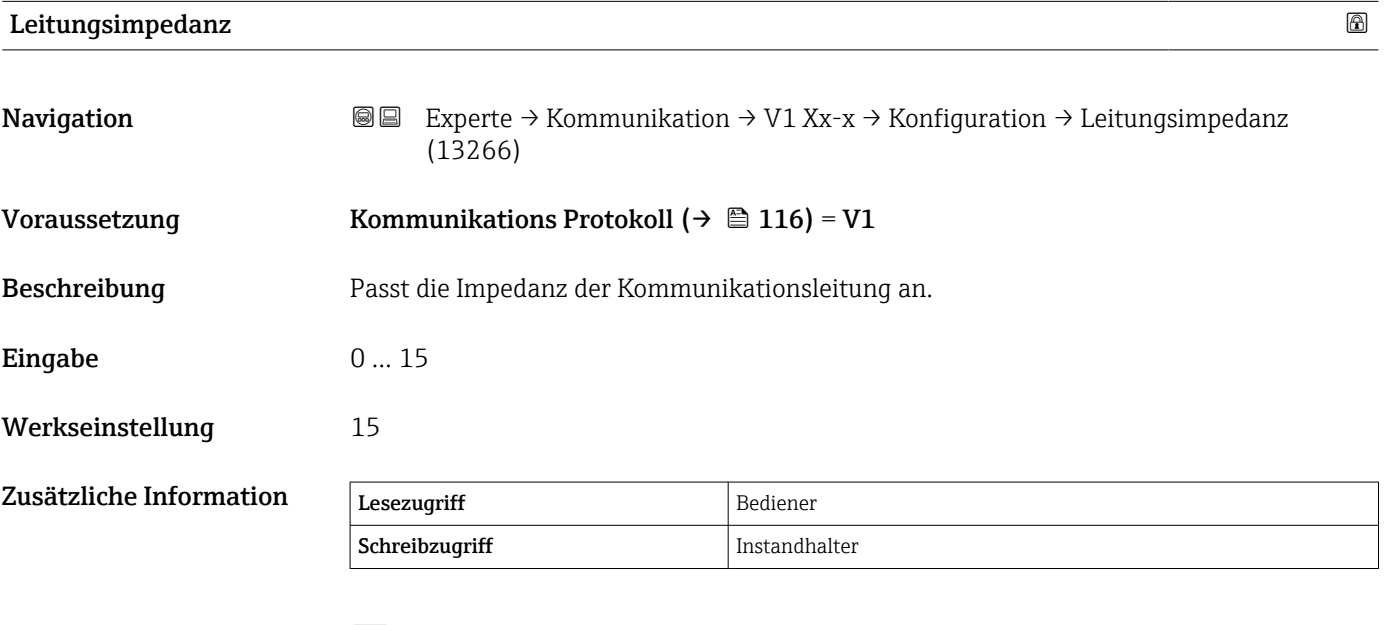

Die Leitungsimpedanz beeinflusst die Spannungsdifferenz zwischen der logischen 0 und der logischen 1 in der Nachricht vom Gerät an den Bus. Die Standardeinstellung ist für die meisten Anwendungen geeignet.

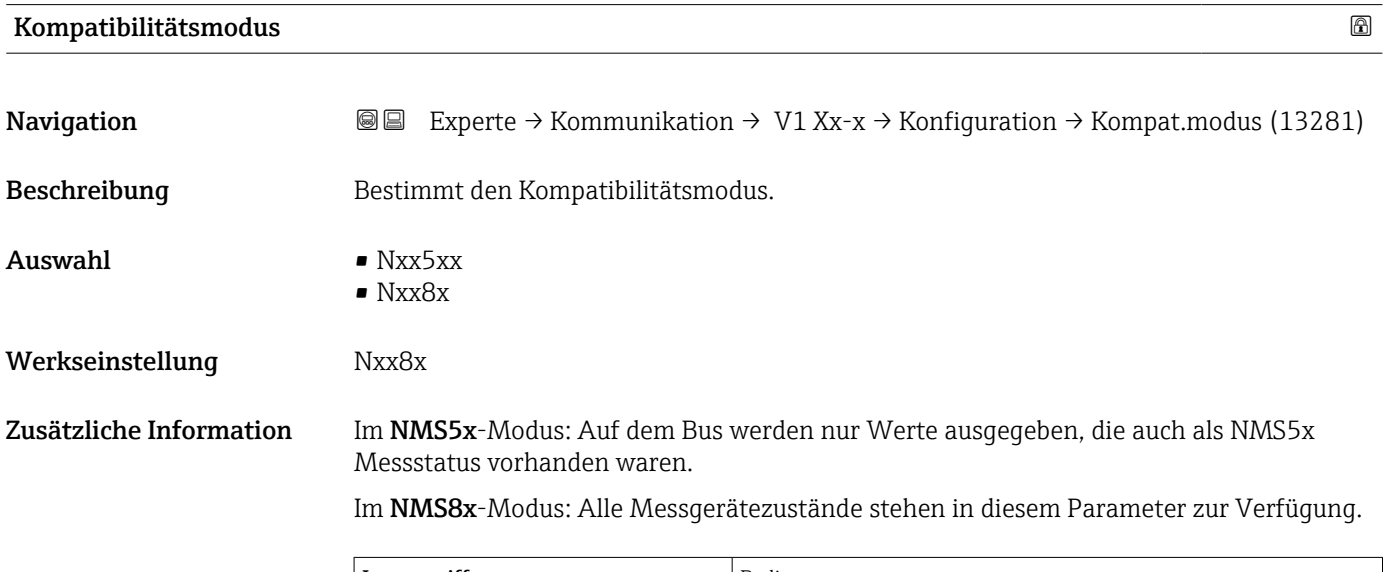

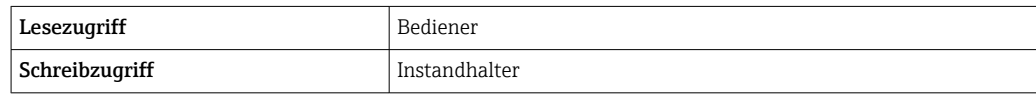

# <span id="page-133-0"></span>Untermenü "V1 Eingang Quellenauswahl" (V1)

Wird nur für Geräte mit V1 I/O-Modul angezeigt.  $| \cdot |$ 

*Navigation* **III** Experte → Kommunikation → V1 Xx-x → V1 Eingang QAusw

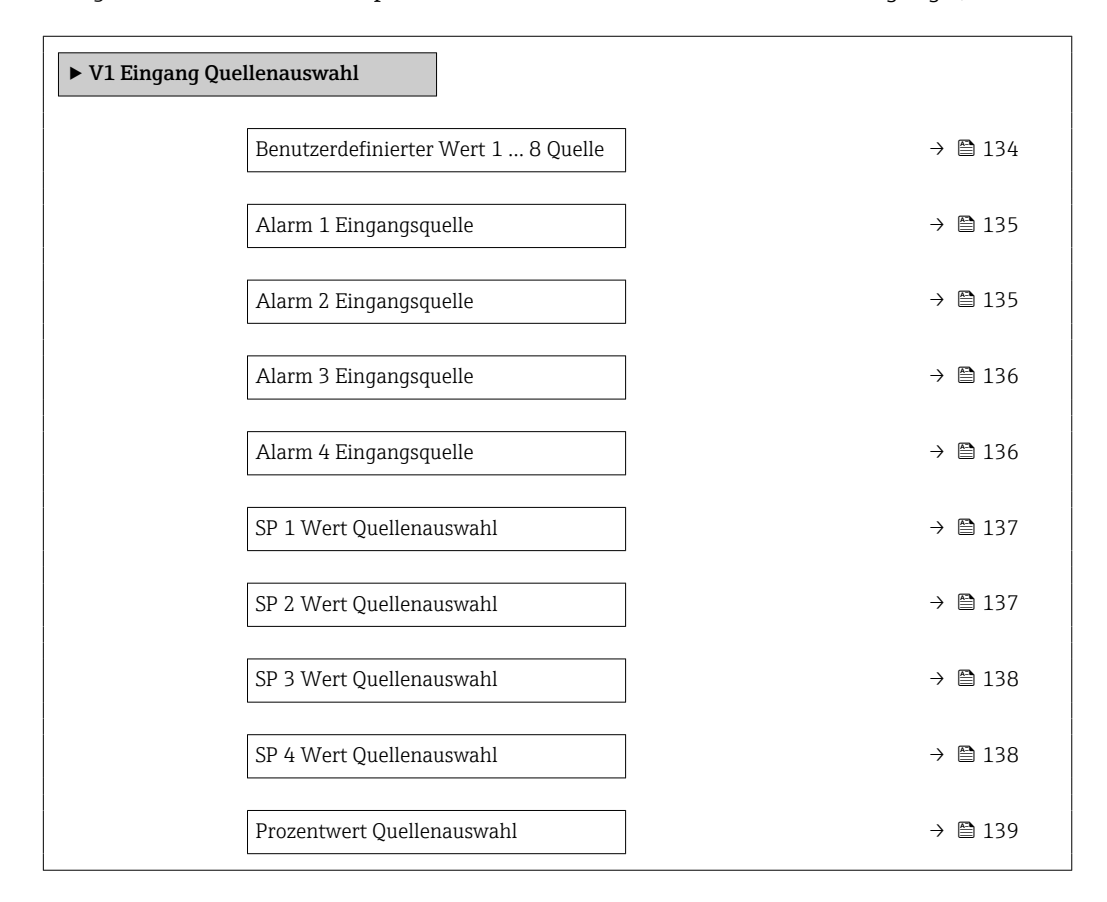

# Benutzerdefinierter Wert 1 … 8 Quelle

**Navigation EXPERTED EXPERTE** → Kommunikation → V1 Xx-x → V1 Eingang QAusw → Benutz Wert 1 ... 8 Q (13209–1 … 8)

Beschreibung Auswahl vom Parameter der als Modbus User Value x übertragen wird.

- Auswahl Keine
	- Tank Luftraum
	- Distanz
	- Obere Trennschicht
	- Untere Trennschicht
	- Bodenhöhe
	- Mittelwert Profildichte<sup>7)</sup>
	- Gas Dichte
	- Dichte manuell
	- P1 Position
	- P3 Position
	- $\blacksquare$  GP 1...4 Wert

<sup>7)</sup> Sichtbar in Abhängigkeit von Bestelloptionen oder Geräteeinstellungen

<span id="page-134-0"></span>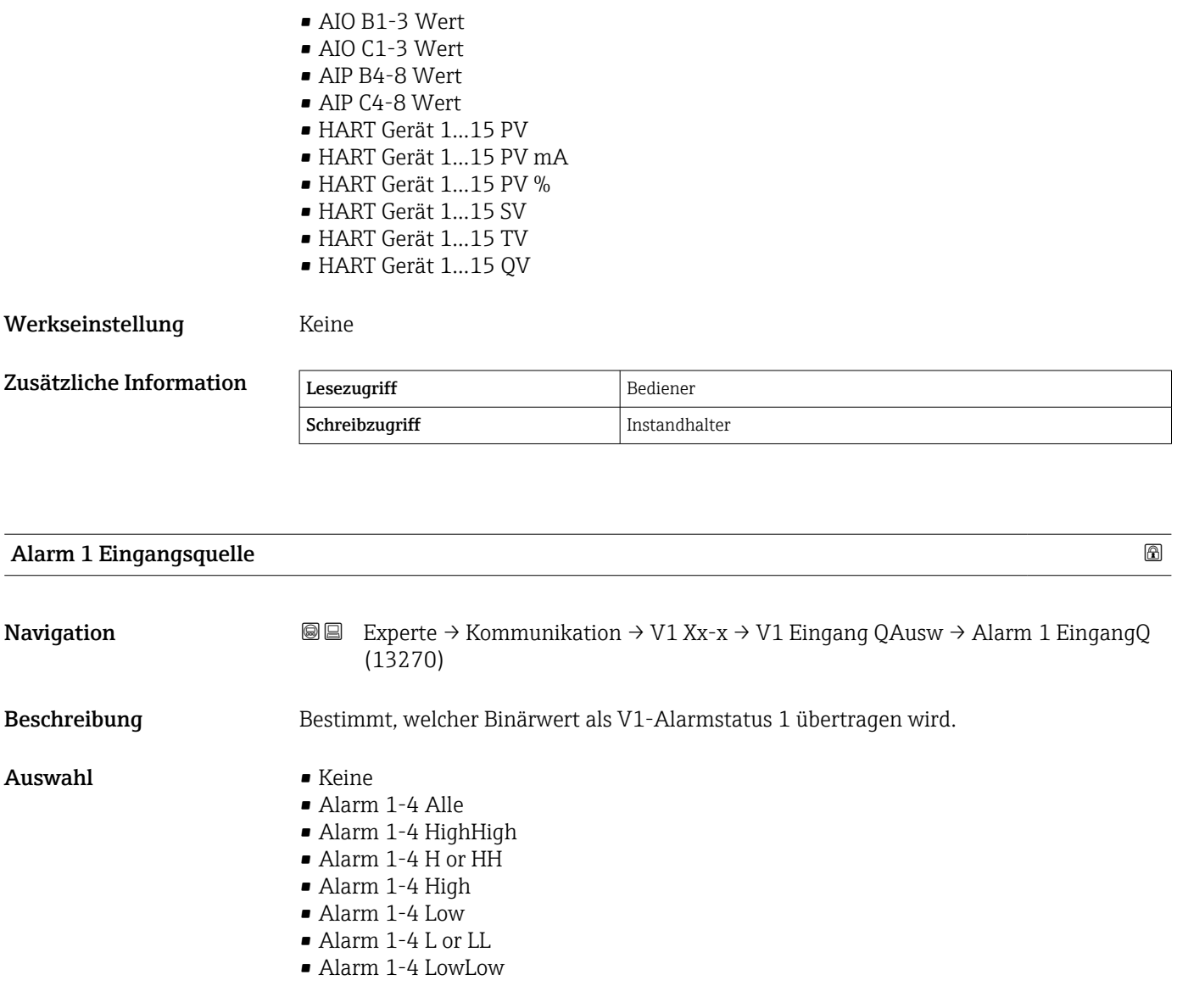

Werkseinstellung Keine

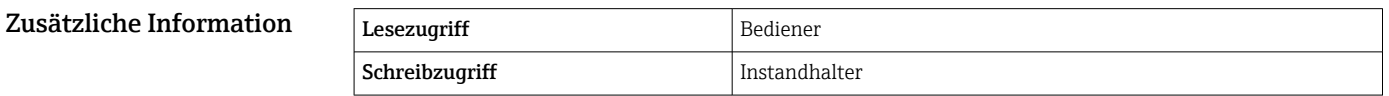

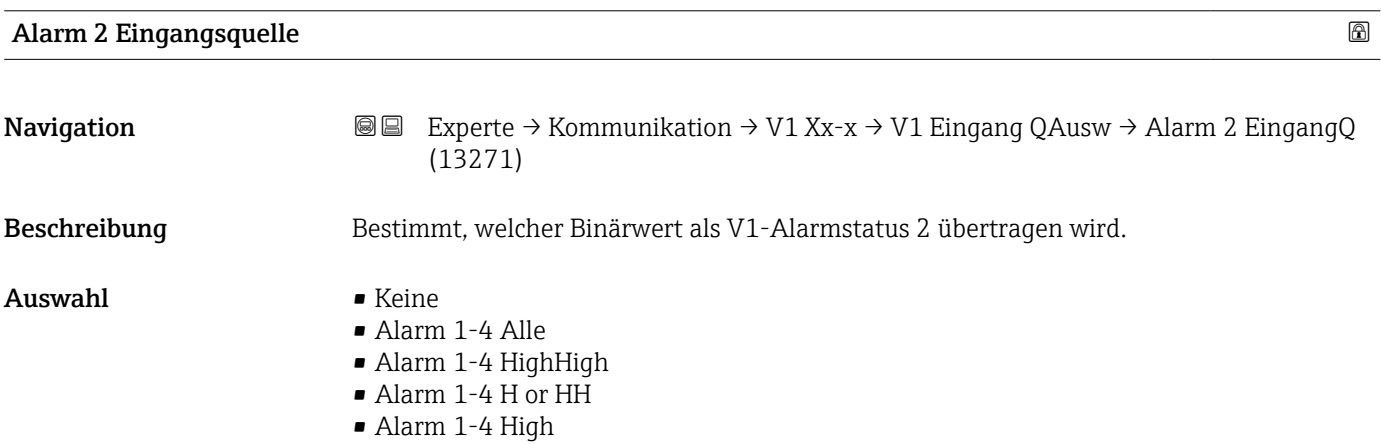

<span id="page-135-0"></span>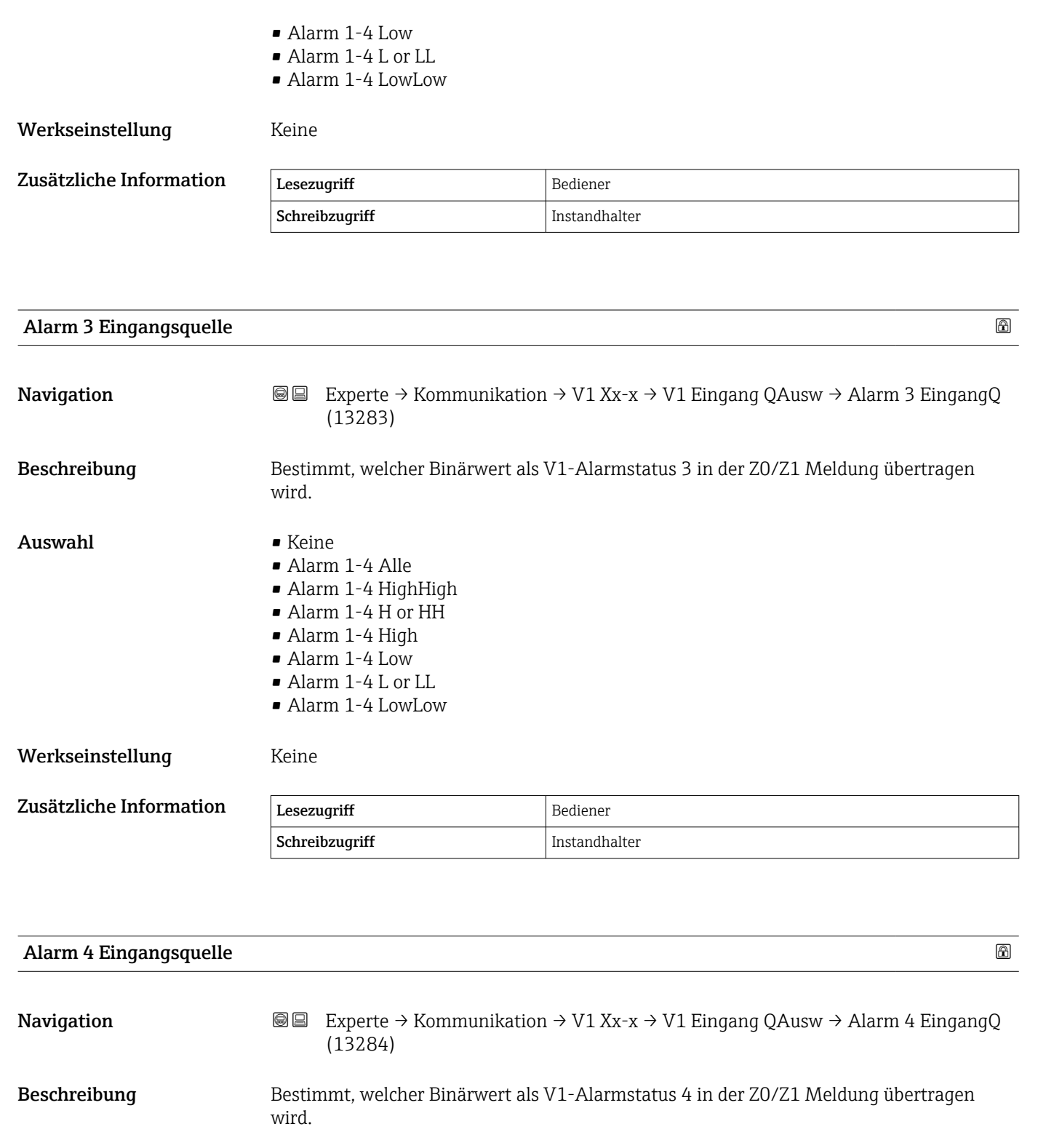

Auswahl • Keine

- Alarm 1-4 Alle
	- Alarm 1-4 HighHigh
	- Alarm 1-4 H or HH
	- Alarm 1-4 High
	- Alarm 1-4 Low
	- Alarm 1-4 L or LL
	- Alarm 1-4 LowLow

Werkseinstellung Keine

<span id="page-136-0"></span>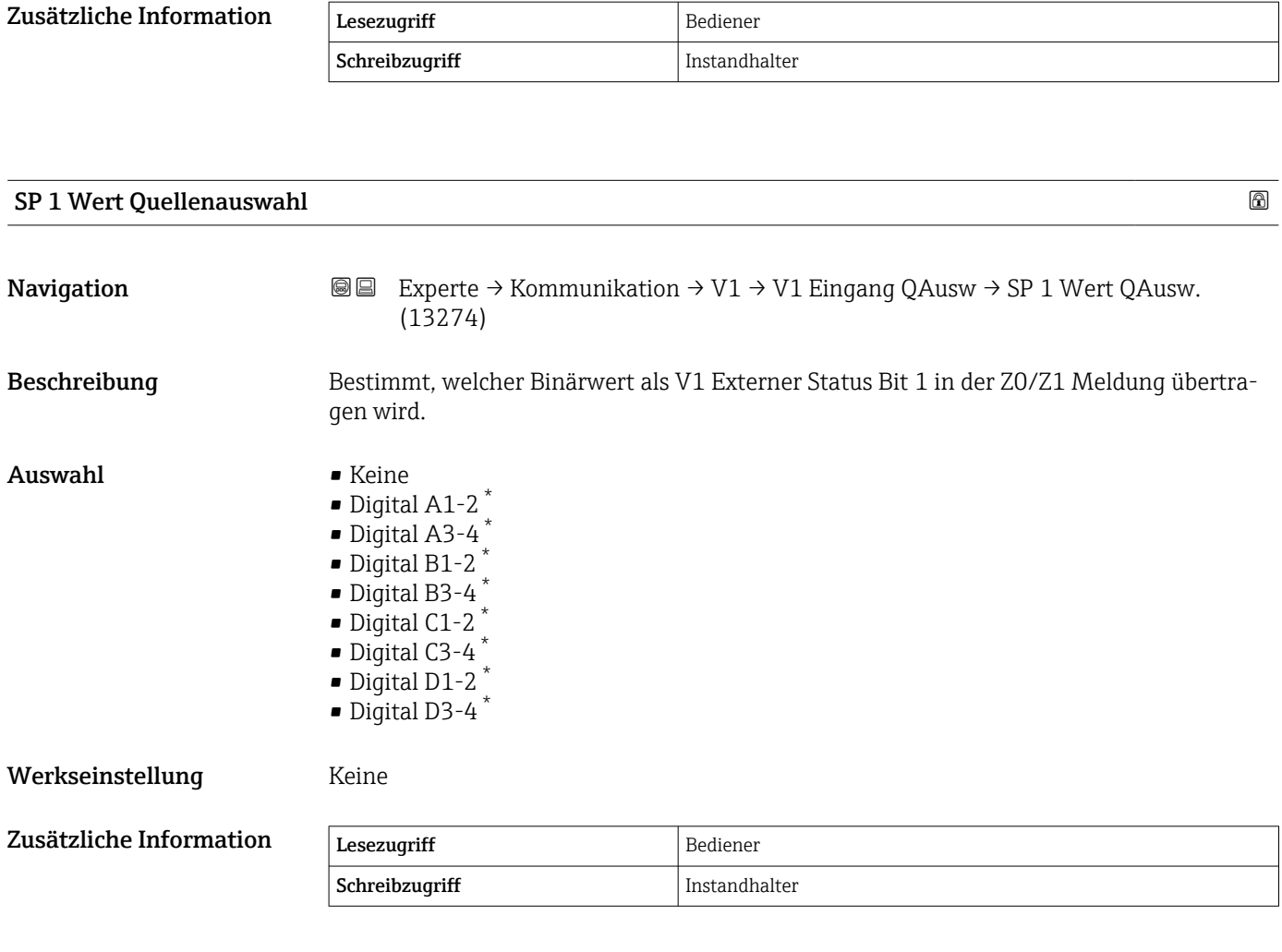

| SP 2 Wert Quellenauswahl |                                                                                                    | 6 |
|--------------------------|----------------------------------------------------------------------------------------------------|---|
| Navigation               | 8 E<br>Experte $\rightarrow$ Kommunikation $\rightarrow$ V1 $\rightarrow$ V1 Eingang QAusw $\rightarrow$ SP 2 Wert QAusw.<br>(13275)                                                                                                    |   |
| Beschreibung             | Bestimmt, welcher Binärwert als V1 Externer Status Bit 2 in der Z0/Z1 Meldung übertra-<br>qen wird.                                                                                                    |   |
| Auswahl                  | $\blacksquare$ Keine<br>■ Digital A1-2 $*$<br>$\bullet$ Digital A3-4 <sup>*</sup><br>$\bullet$ Digital B1-2 <sup>*</sup><br>$\bullet$ Digital B3-4 <sup>*</sup><br>$\bullet$ Digital C1-2 <sup>*</sup><br>$\bullet$ Digital C3-4 <sup>*</sup><br>$\bullet$ Digital D1-2 <sup>*</sup><br>$\bullet$ Digital D3-4 <sup>*</sup> |   |
| Werkseinstellung         | Keine                                                                                                    |   |

<sup>\*</sup> Sichtbar in Abhängigkeit von Bestelloptionen oder Geräteeinstellungen

<span id="page-137-0"></span>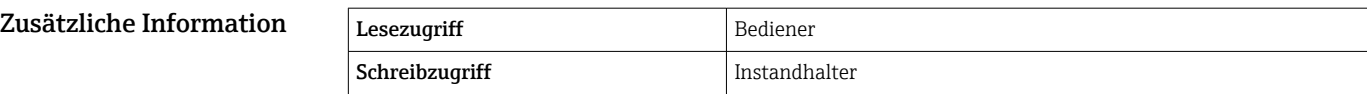

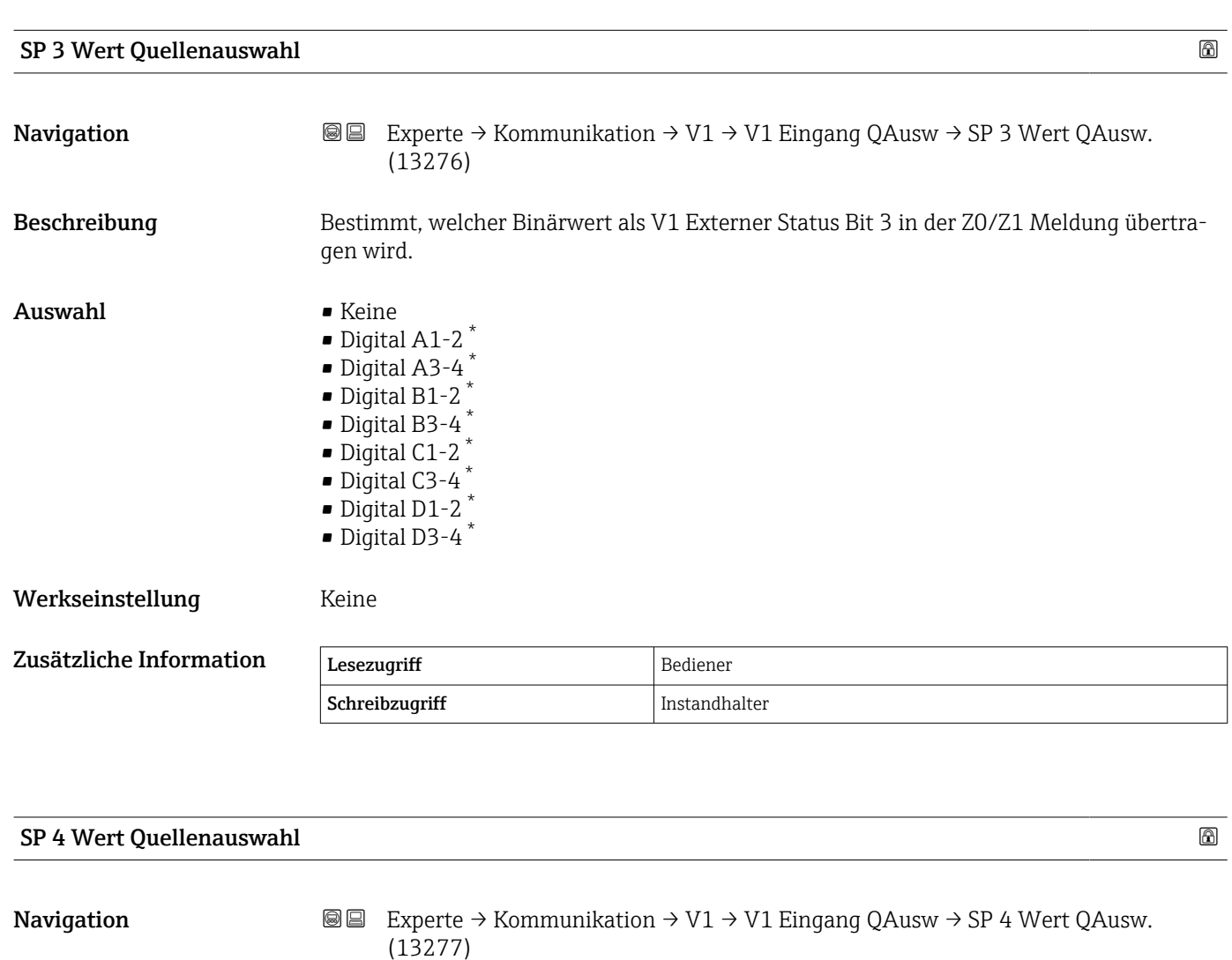

Beschreibung Bestimmt, welcher Binärwert als V1 Externer Status Bit 4 in der Z0/Z1 Meldung übertra-

Auswahl • Keine

 $\bullet$  Digital A1-2  $^{*}$  $\bullet$  Digital A3-4  $^*$  $\bullet$  Digital B1-2<sup>\*</sup> • Digital B3-4  $*$ 

gen wird.

- $\bullet$  Digital C1-2<sup>\*</sup>
- $\bullet$  Digital C3-4 $*$
- 
- $\bullet$  Digital D1-2<sup>\*</sup>  $\bullet$  Digital D3-4<sup>\*</sup>

Werkseinstellung Keine

<sup>\*</sup> Sichtbar in Abhängigkeit von Bestelloptionen oder Geräteeinstellungen

<span id="page-138-0"></span>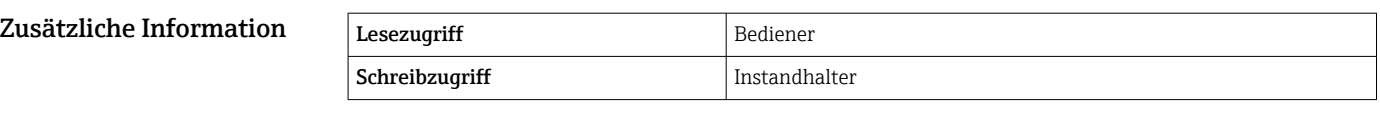

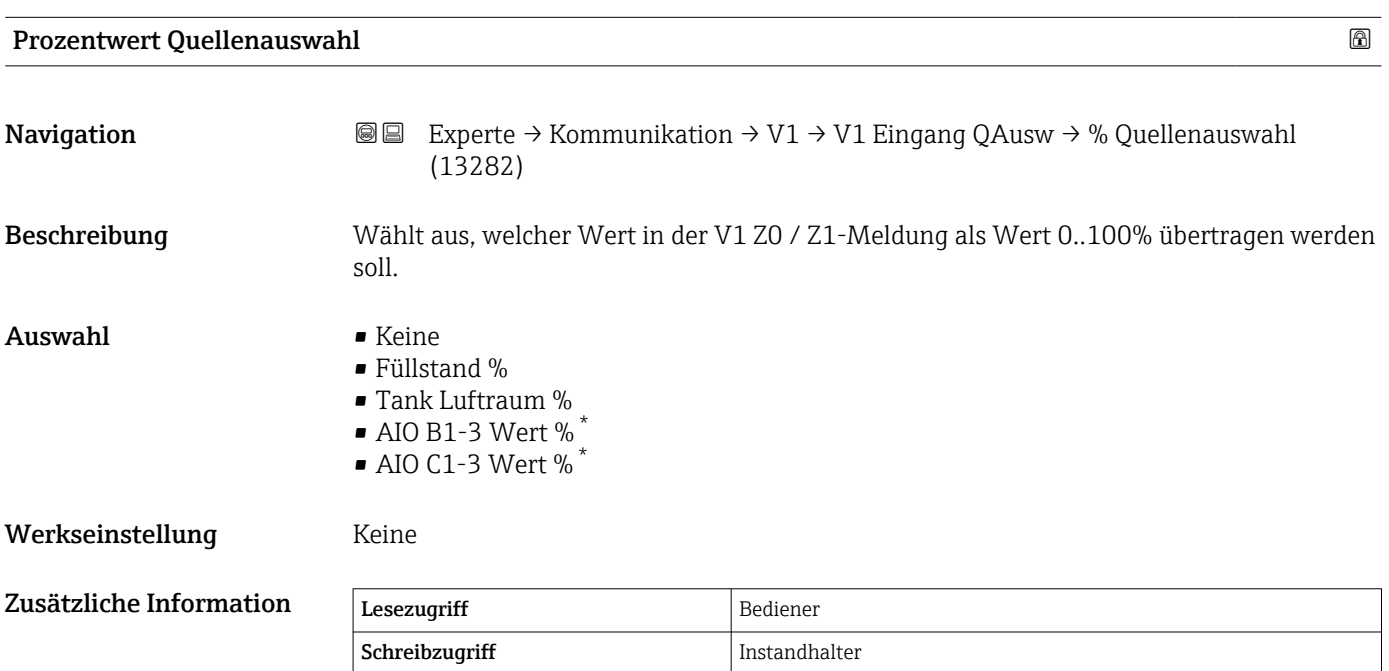

# Untermenü "Konfiguration" (WM550)

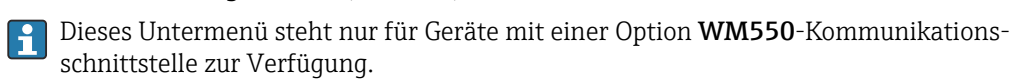

*Navigation* 
■■ Experte → Kommunikation → WM550 Xx-x → Konfiguration

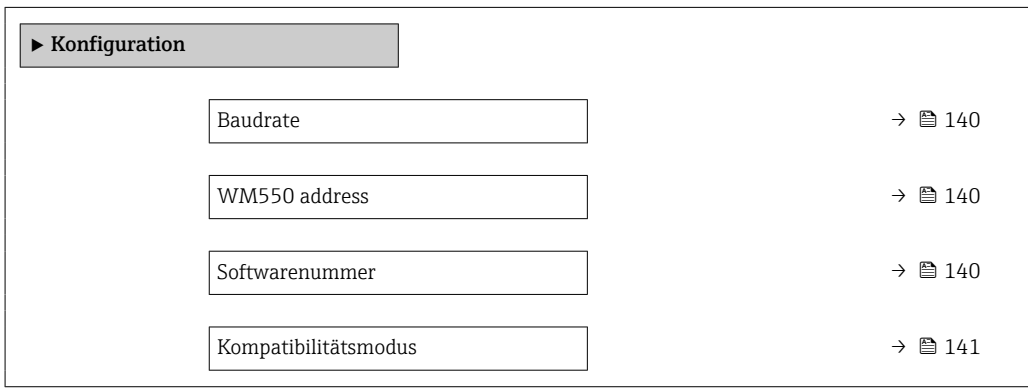

<sup>\*</sup> Sichtbar in Abhängigkeit von Bestelloptionen oder Geräteeinstellungen

#### <span id="page-139-0"></span> $\bf{B}$ audrate $\bf{B}$

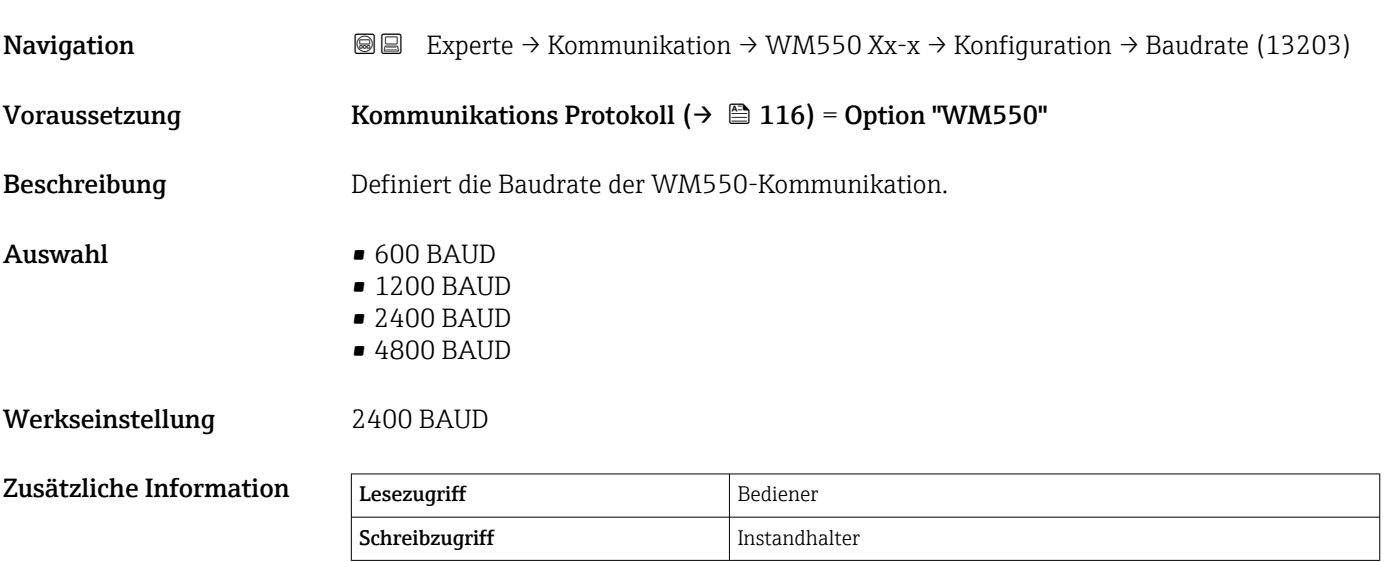

# WM550 address

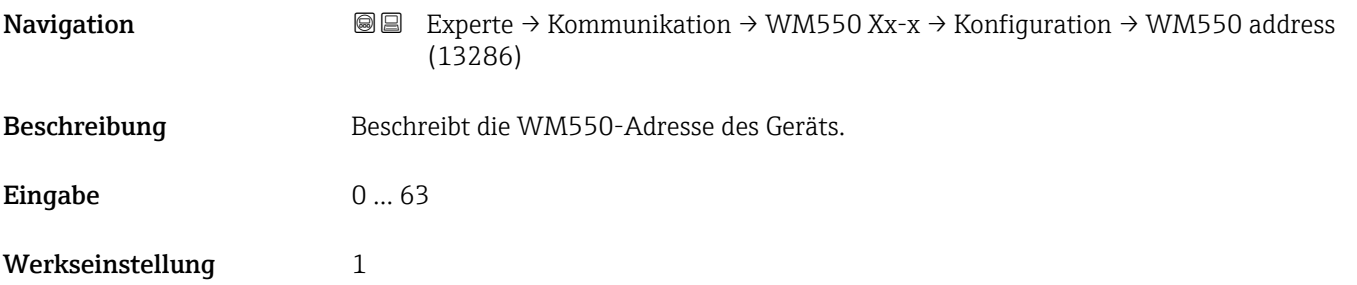

# Softwarenummer Navigation **EXPERTED EXPERTE** → Kommunikation → WM550 Xx-x → Konfiguration → Softwarenummer (13287) Voraussetzung Kommunikations Protokoll (→ ■ 116) = Option "WM550" Beschreibung Definiert den Inhalt für WM550 Task 32. Detaillierte Informationen zum Inhalt für WM550 Task 32: siehe Sonderdokumentation SD02567G. Eingabe 0... 9999 Werkseinstellung 2000

<span id="page-140-0"></span>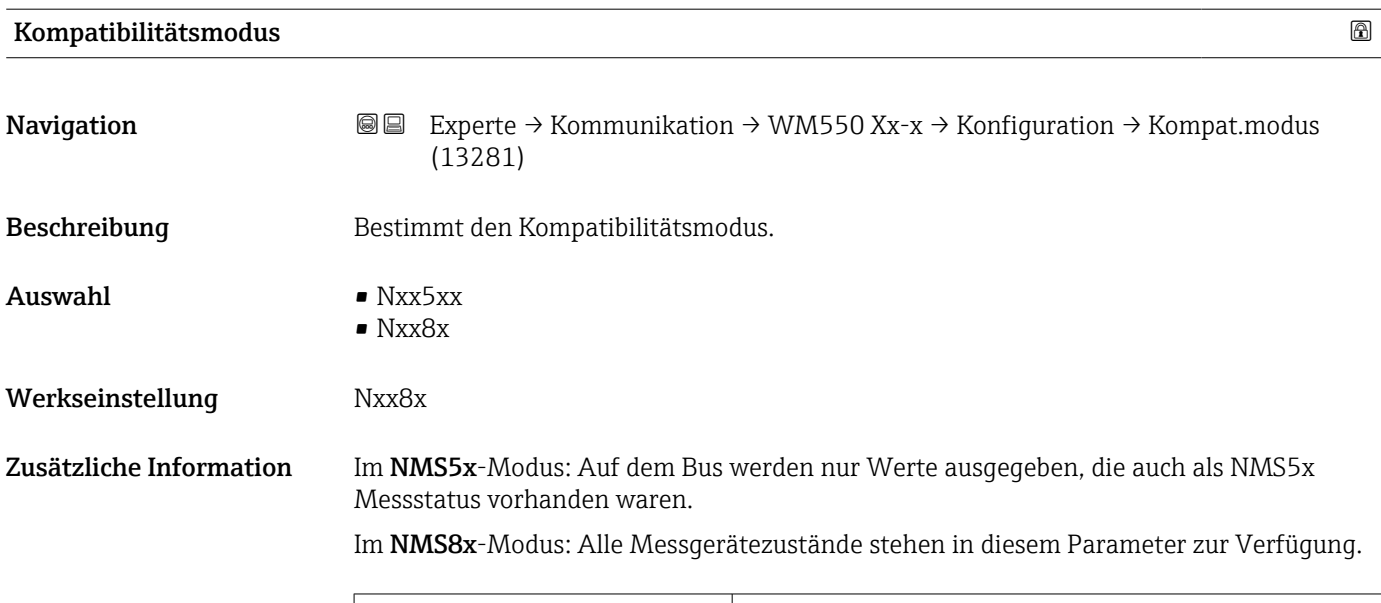

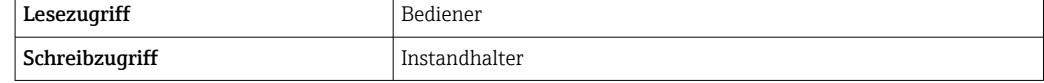

### Untermenü "WM550 input selector" (WM550)

Dieses Untermenü steht nur für Geräte mit einer Option WM550-Kommunikationsschnittstelle zur Verfügung.

*Navigation* 
■■ Experte → Kommunikation → WM550 Xx-x → WM550 inp select

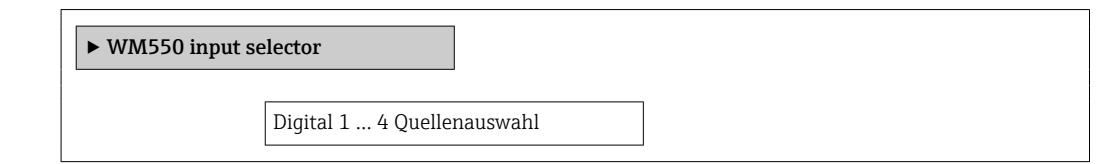

# Digital 1 … 4 Quellenauswahl

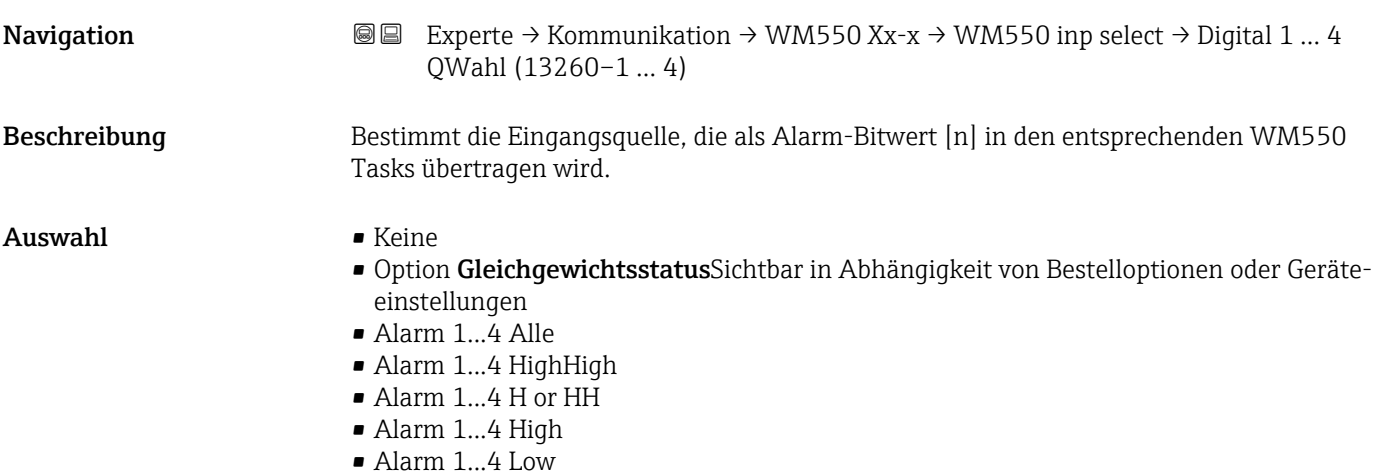

Endress+Hauser 141

- Alarm 1...4 L or LL
- Alarm 1...4 LowLow
- Digital Xx-x

Werkseinstellung Keine

Zusätzliche Information

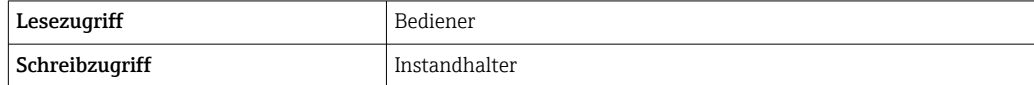

# 3.3.2 Untermenü "HART Ausgang"

*Navigation* Experte → Kommunikation → HART Ausgang

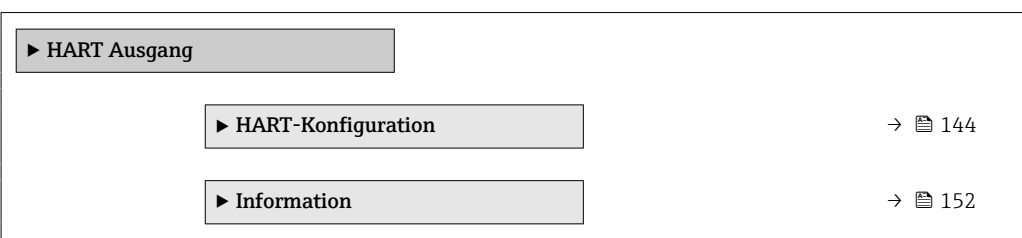

## <span id="page-143-0"></span>Untermenü "HART-Konfiguration"

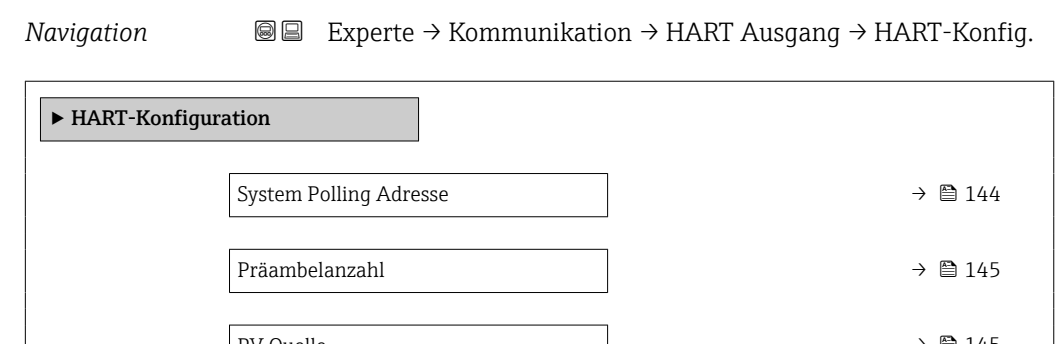

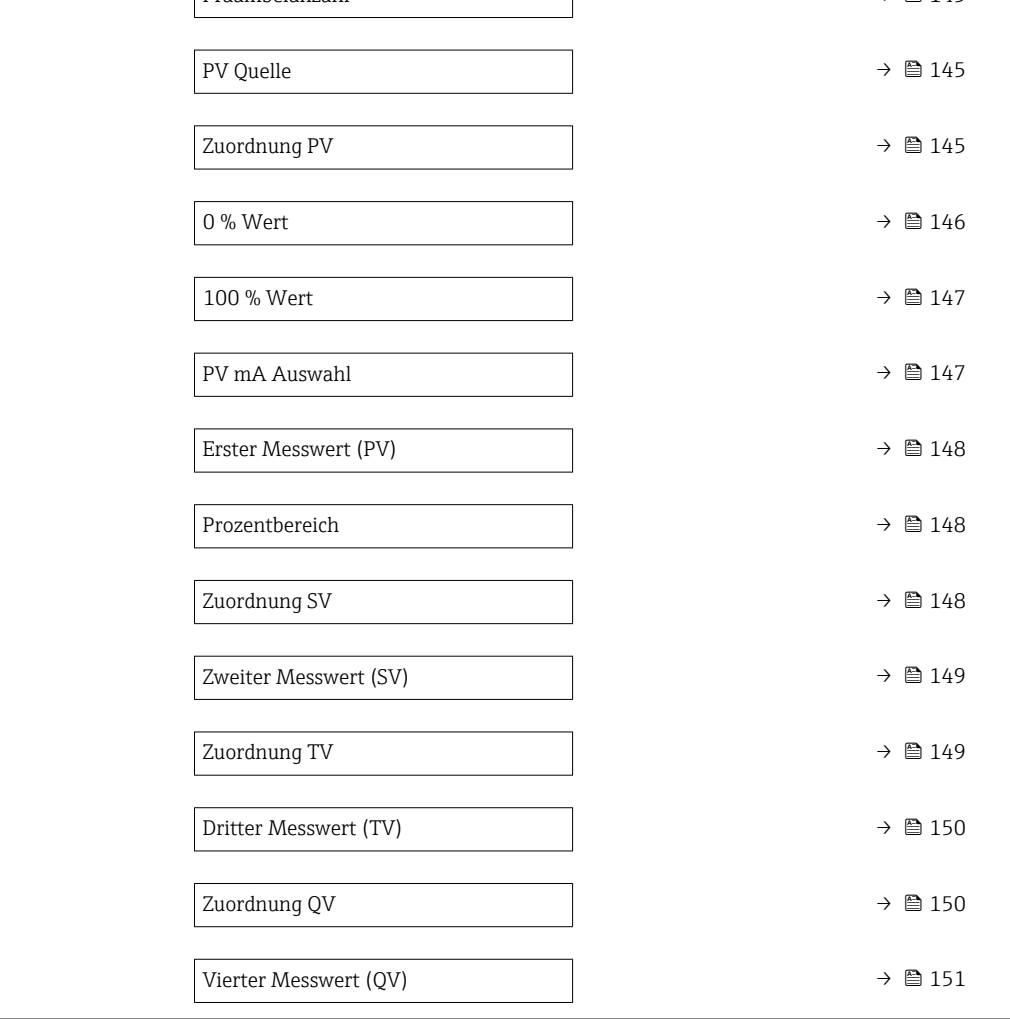

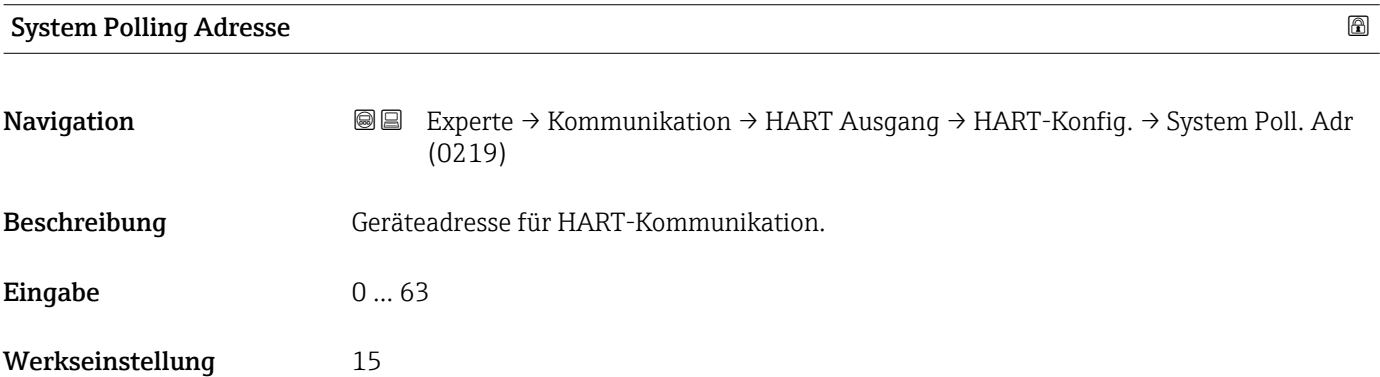
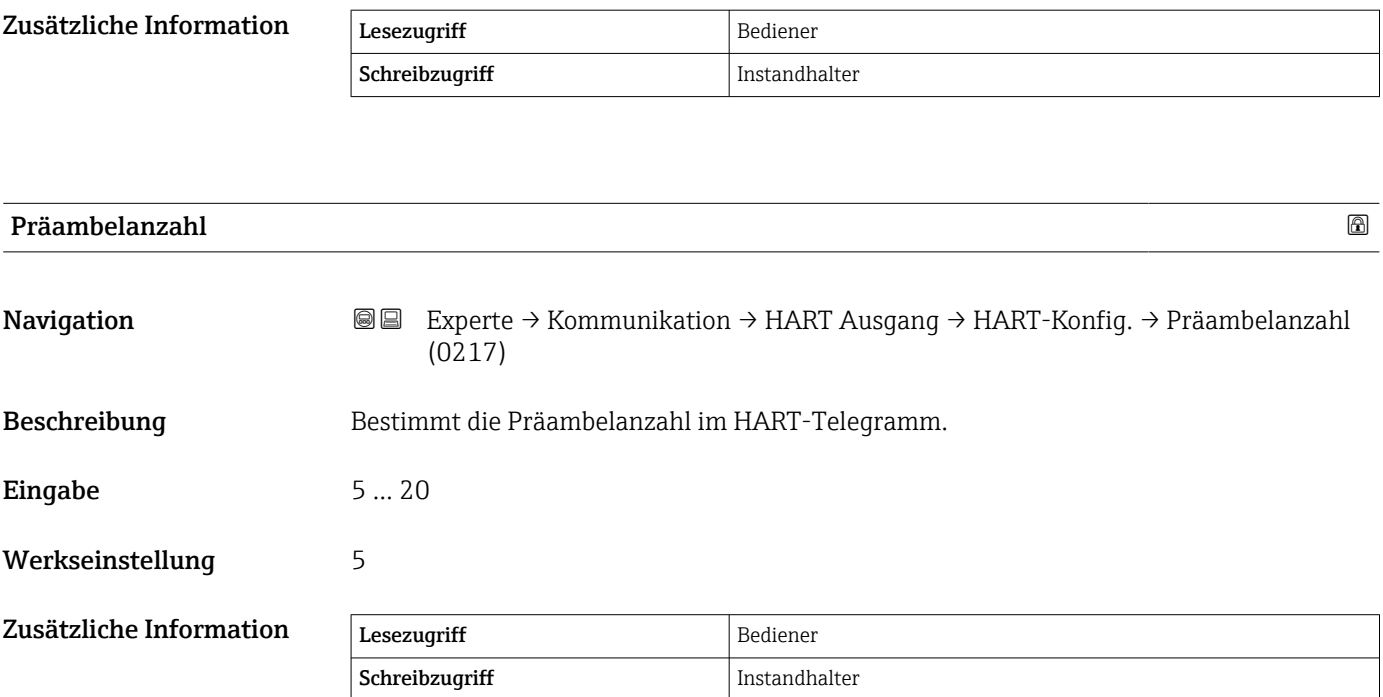

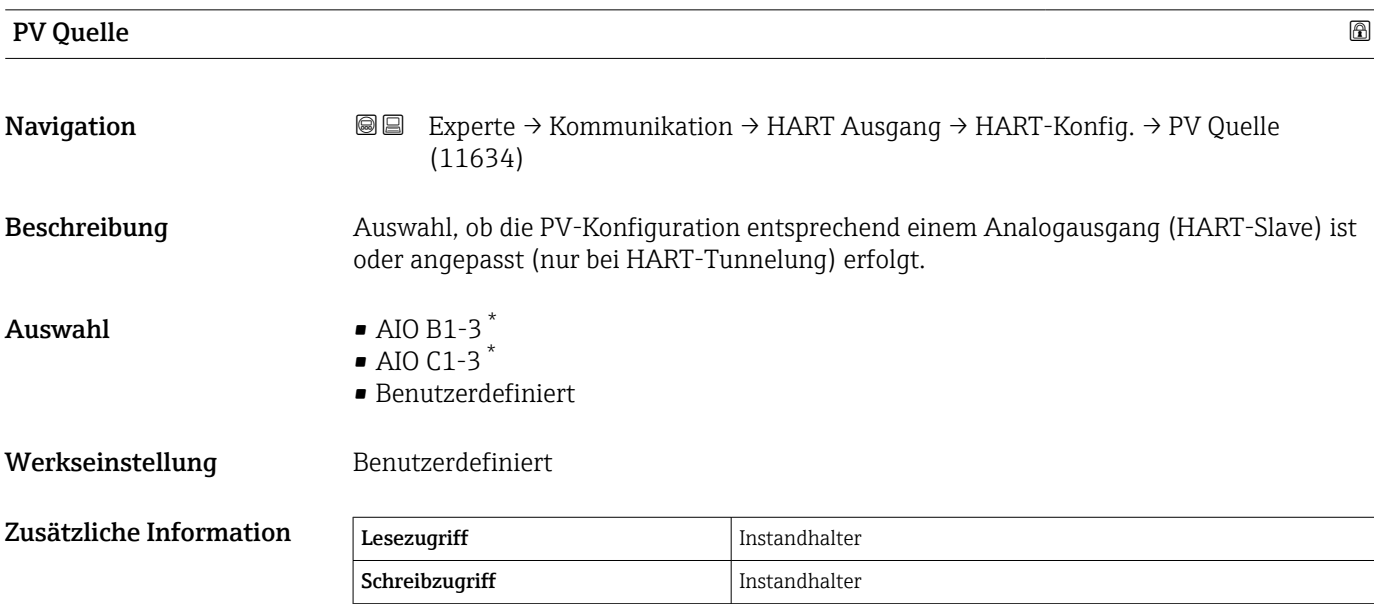

| Zuordnung PV  |                                                                                      | ß |
|---------------|--------------------------------------------------------------------------------------|---|
| Navigation    | Experte → Kommunikation → HART Ausgang → HART-Konfig. → Zuordnung PV<br>88<br>(0234) |   |
| Voraussetzung | <b>PV Quelle (→ ■ 145)</b> = Benutzerdefiniert                                       |   |

<sup>\*</sup> Sichtbar in Abhängigkeit von Bestelloptionen oder Geräteeinstellungen

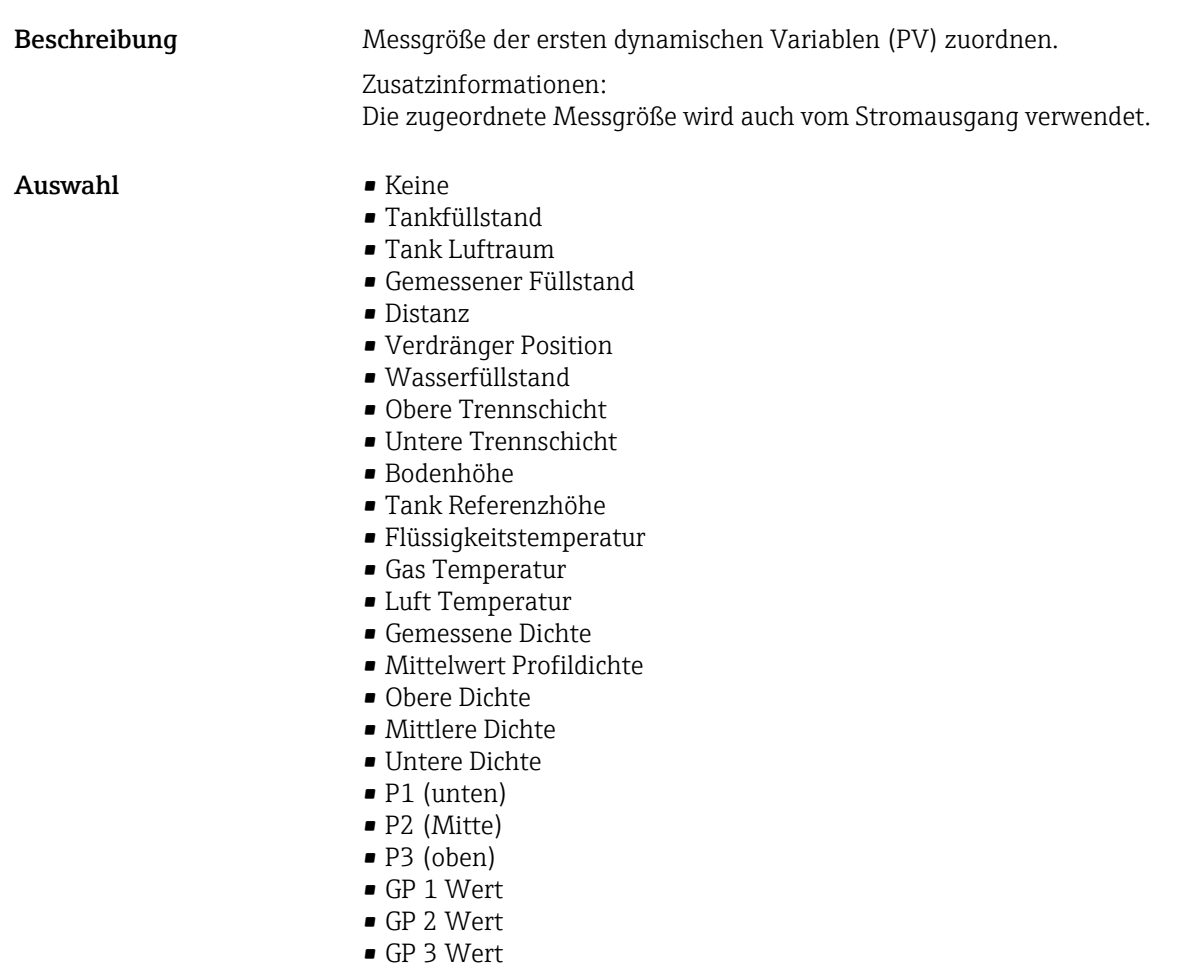

• GP 4 Wert

Werkseinstellung Tankfüllstand

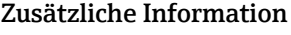

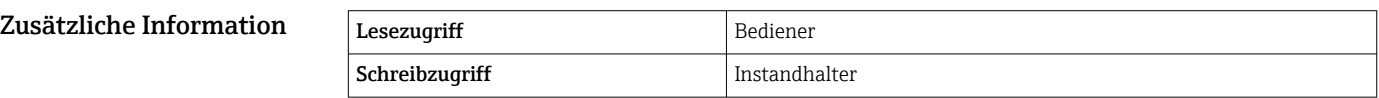

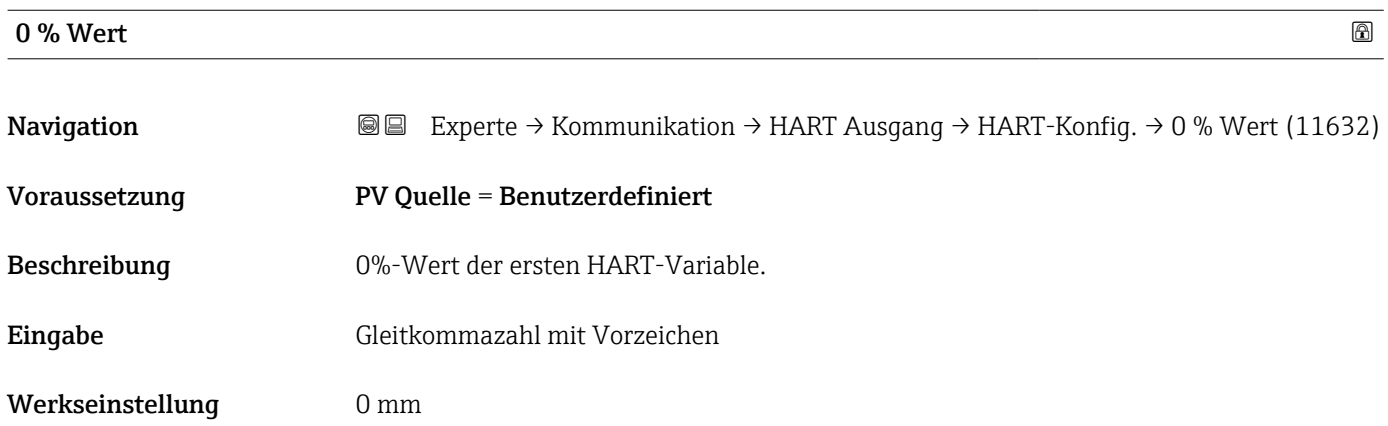

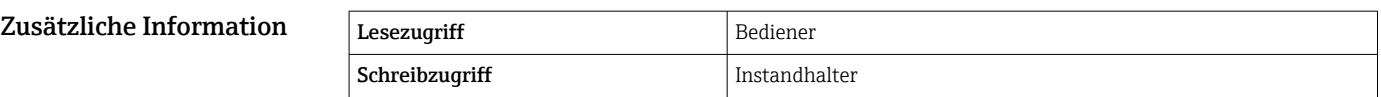

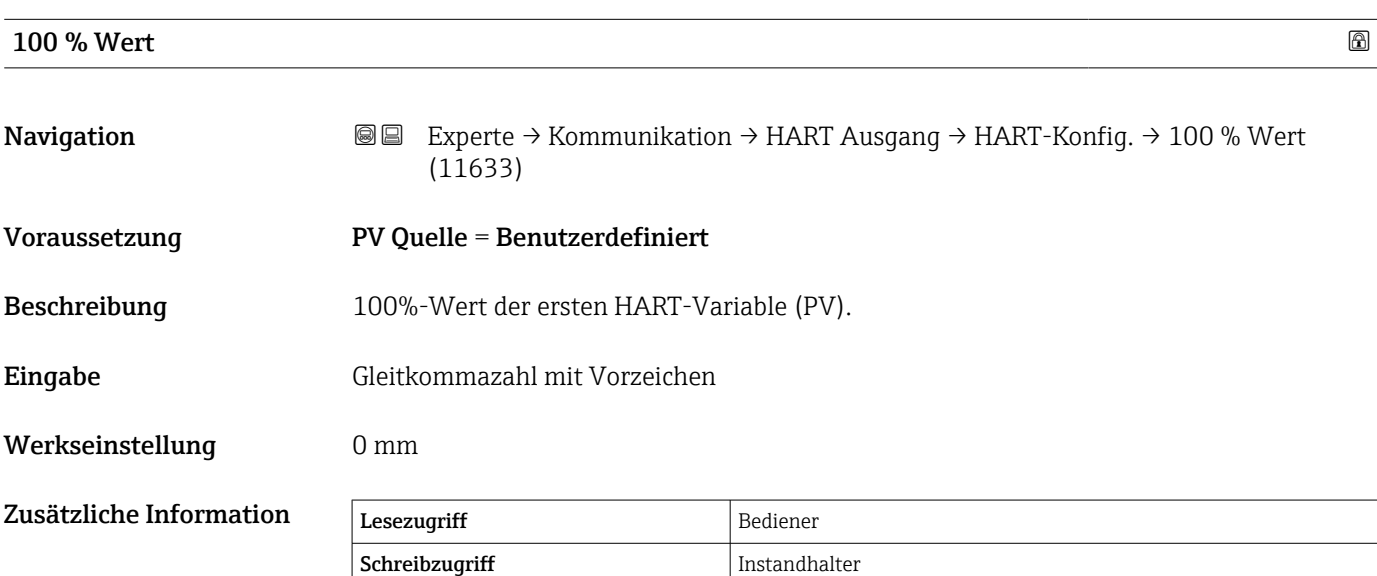

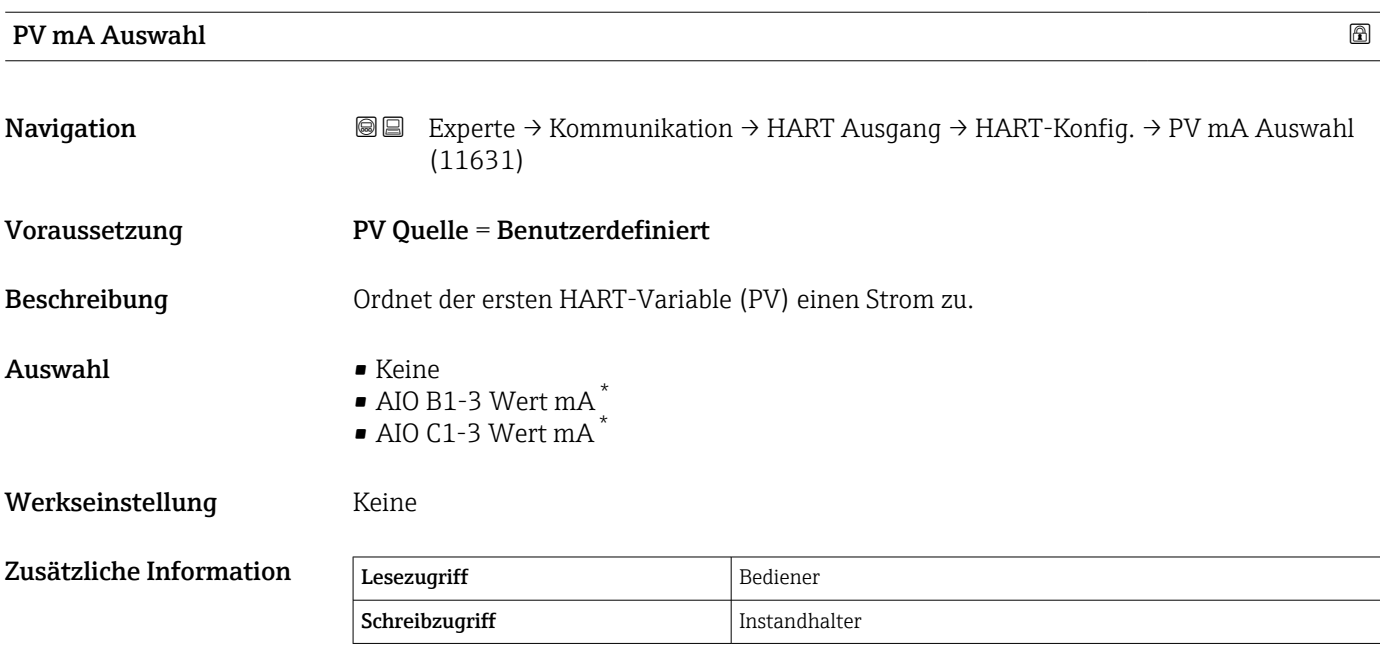

<sup>\*</sup> Sichtbar in Abhängigkeit von Bestelloptionen oder Geräteeinstellungen

<span id="page-147-0"></span>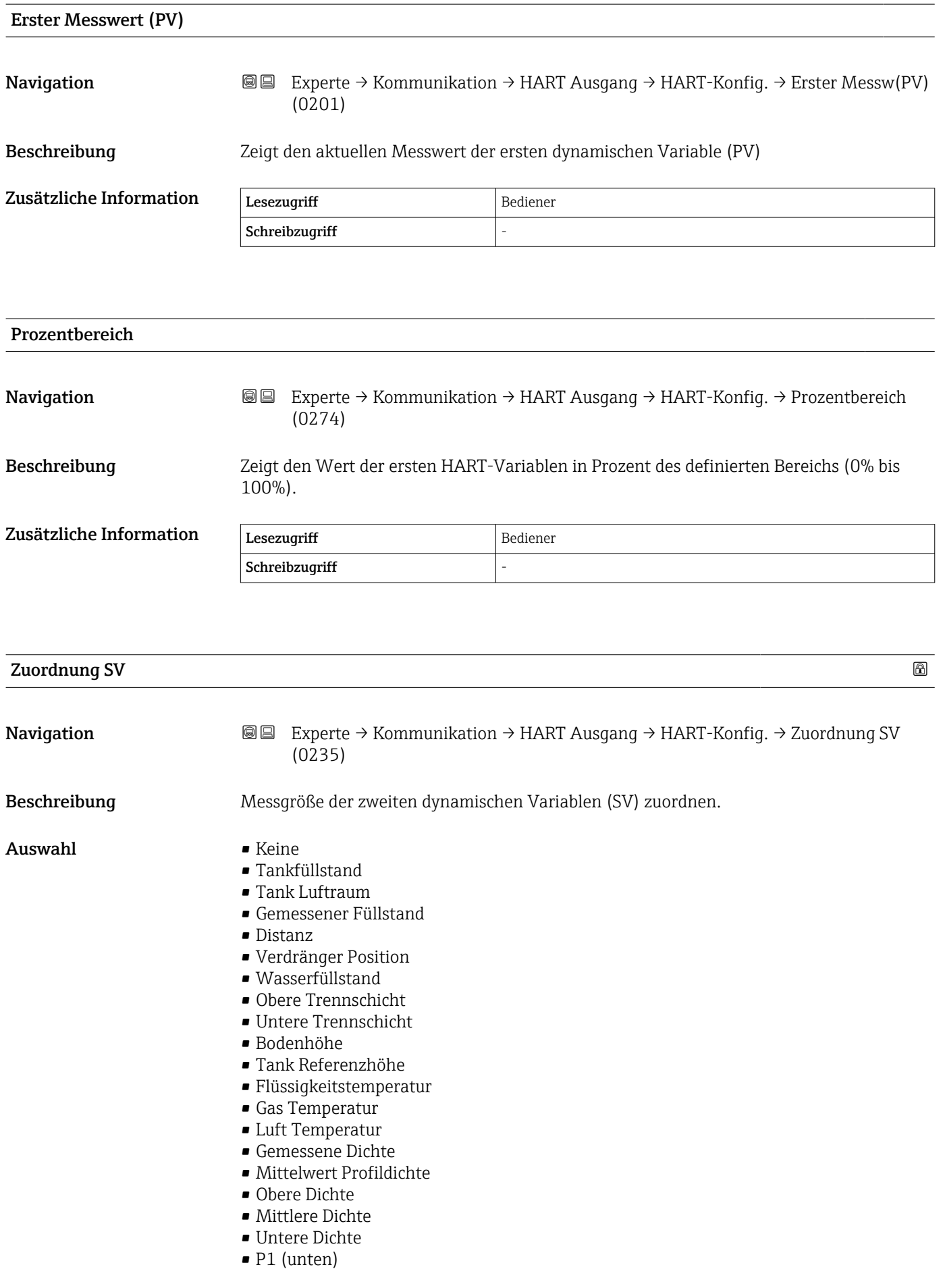

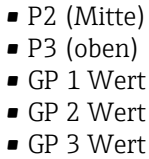

• GP 4 Wert

<span id="page-148-0"></span>

Werkseinstellung Flüssigkeitstemperatur

Zusätzliche Information

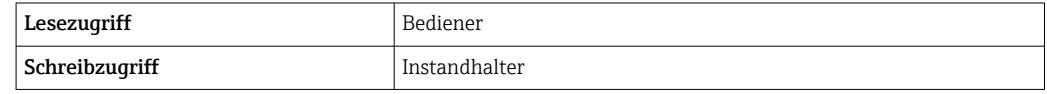

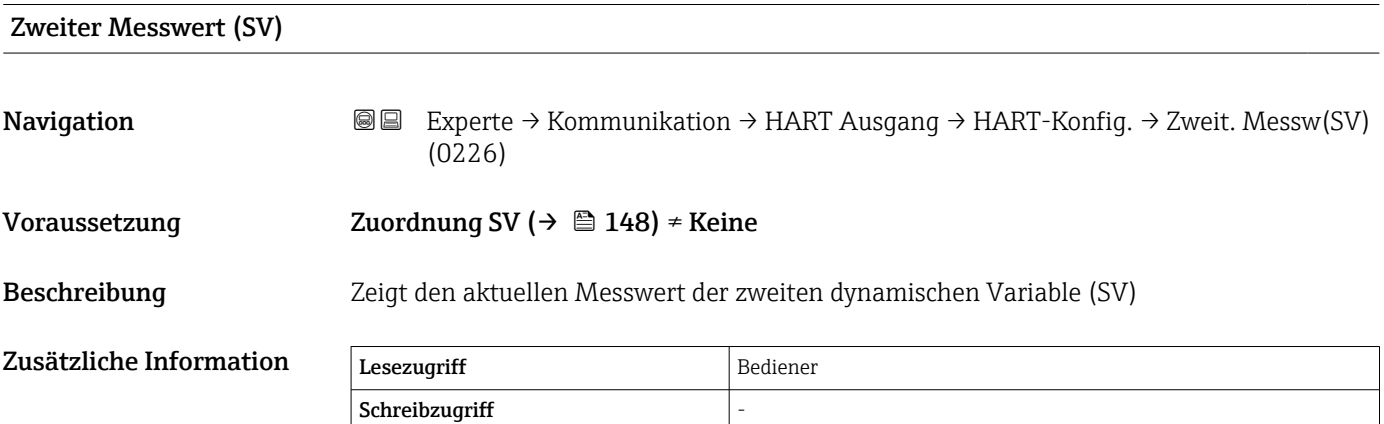

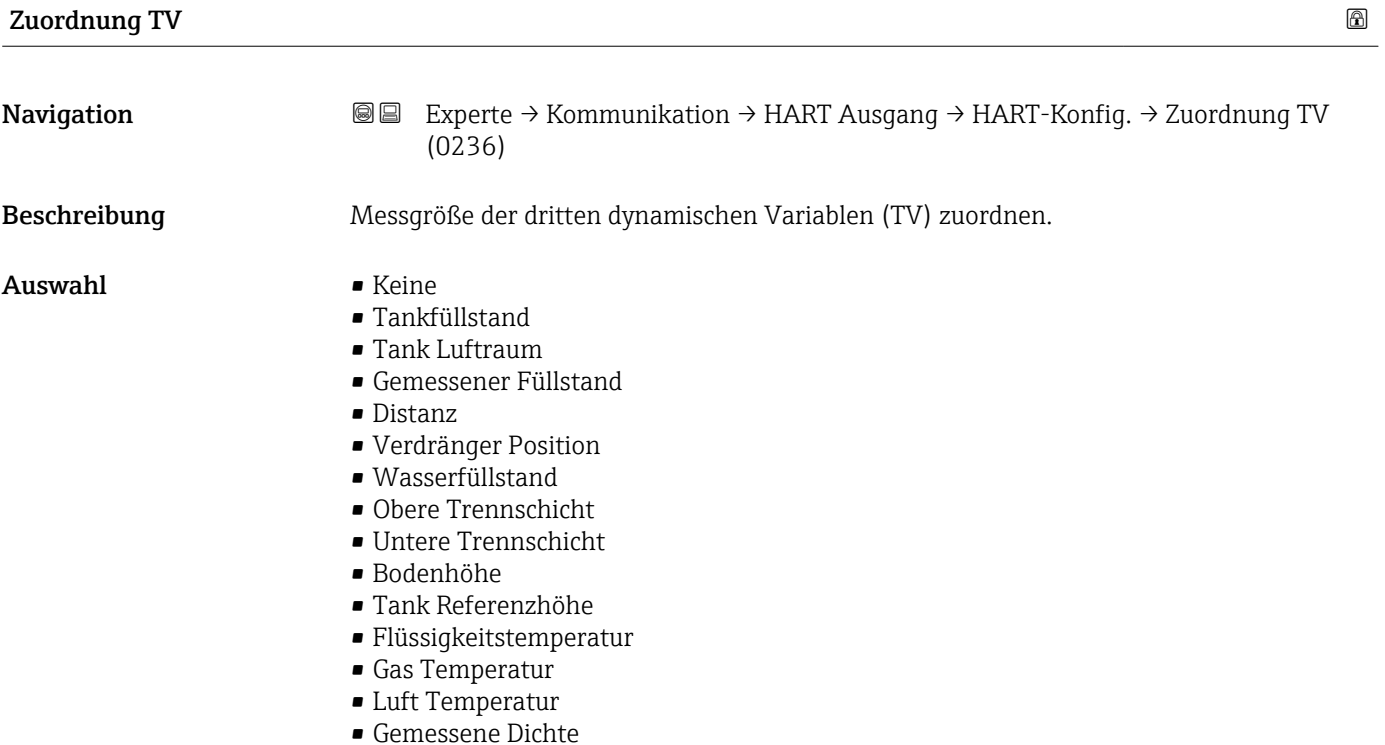

- <span id="page-149-0"></span>• Mittelwert Profildichte
- Obere Dichte
- Mittlere Dichte
- Untere Dichte
- P1 (unten)
- P2 (Mitte)
- P3 (oben)
- GP 1 Wert
- GP 2 Wert
- GP 3 Wert
- GP 4 Wert

Werkseinstellung Wasserfüllstand

Zusätzliche Information

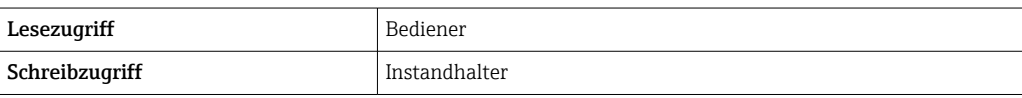

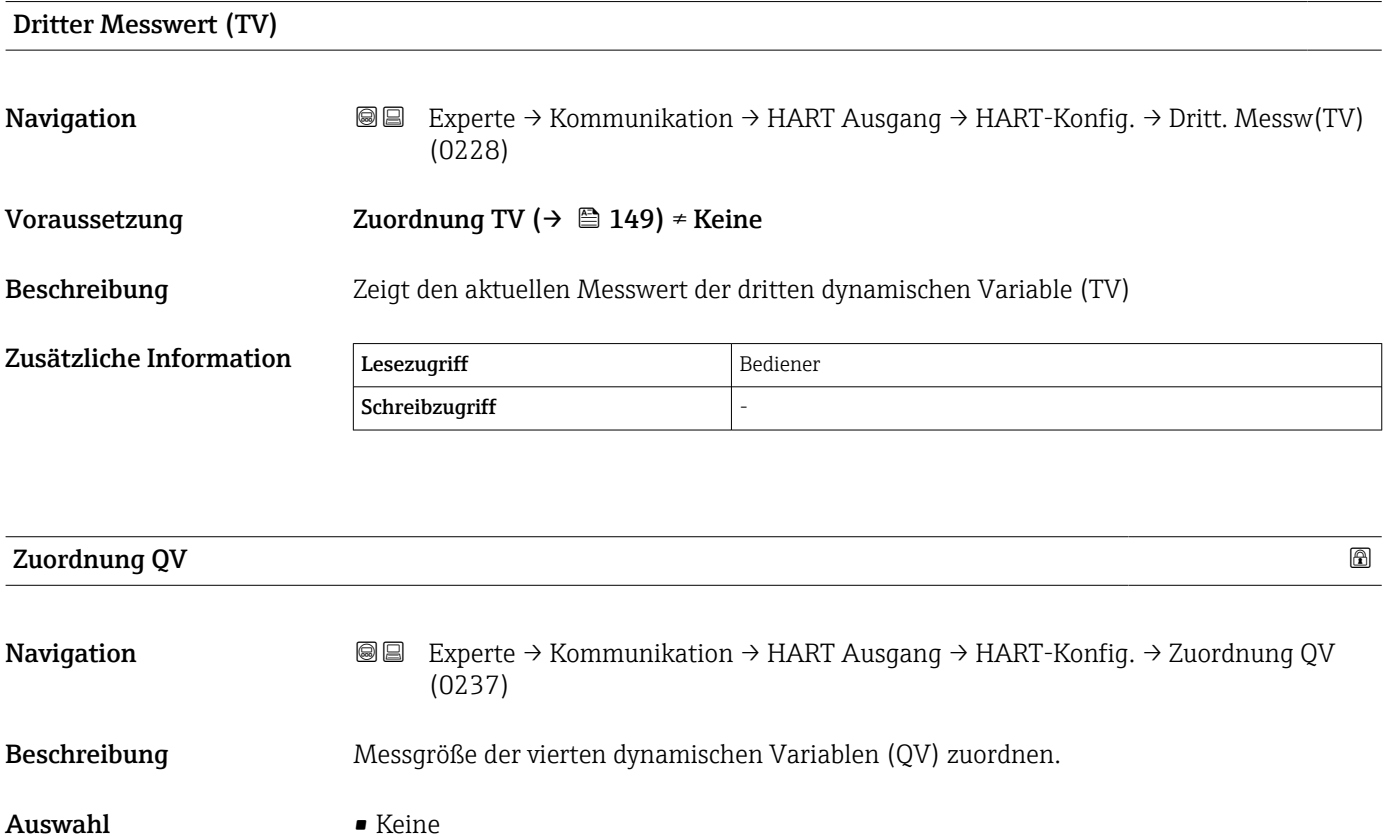

- Tankfüllstand
- 
- Tank Luftraum
- Gemessener Füllstand
- Distanz
- Verdränger Position
- Wasserfüllstand
- Obere Trennschicht
- Untere Trennschicht
- Bodenhöhe
- Tank Referenzhöhe
- Flüssigkeitstemperatur
- Gas Temperatur
- Luft Temperatur
- Gemessene Dichte
- Mittelwert Profildichte
- Obere Dichte
- Mittlere Dichte
- Untere Dichte
- P1 (unten)
- P2 (Mitte)
- P3 (oben)
- GP 1 Wert
- GP 2 Wert
- GP 3 Wert
- GP 4 Wert

Werkseinstellung Gemessene Dichte

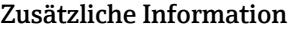

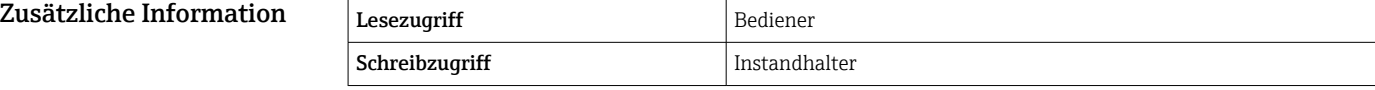

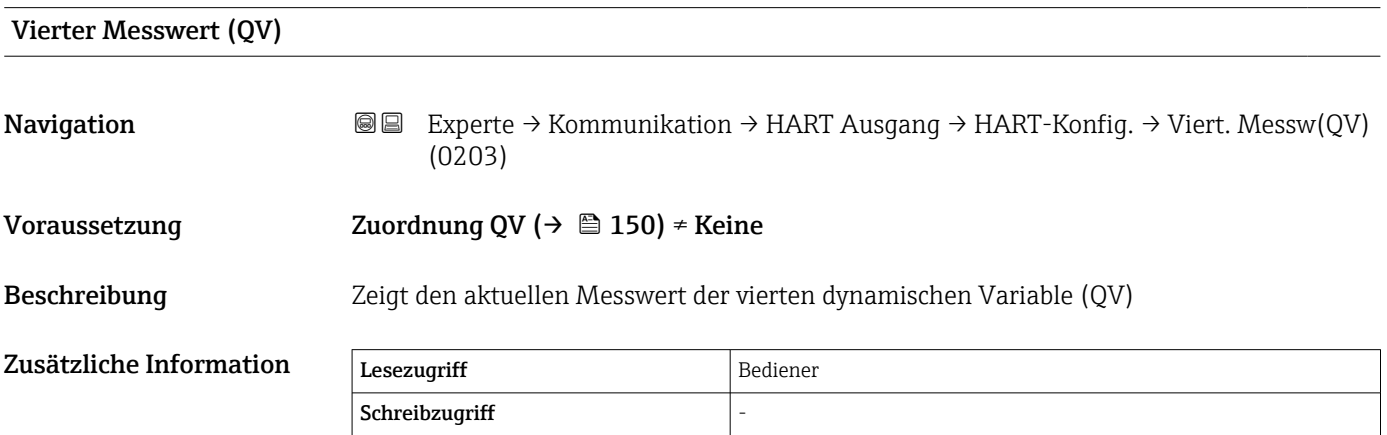

#### Untermenü "Information"

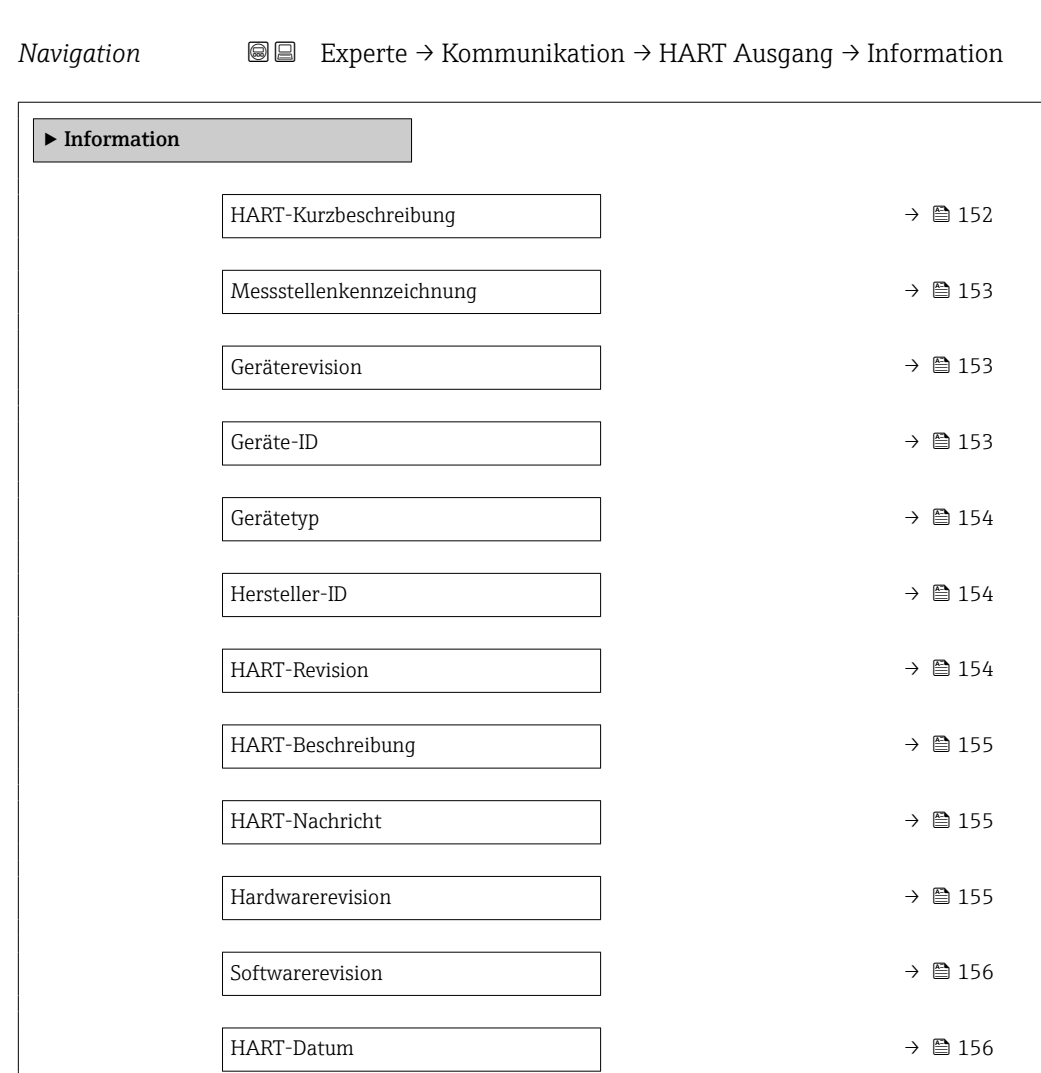

#### HART-Kurzbeschreibung

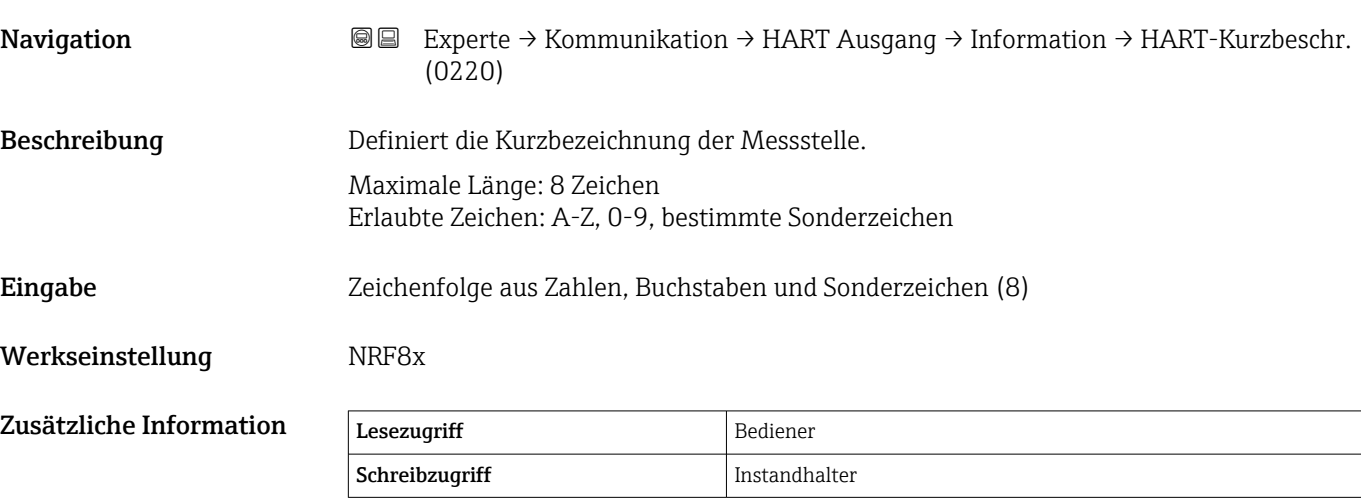

<span id="page-152-0"></span>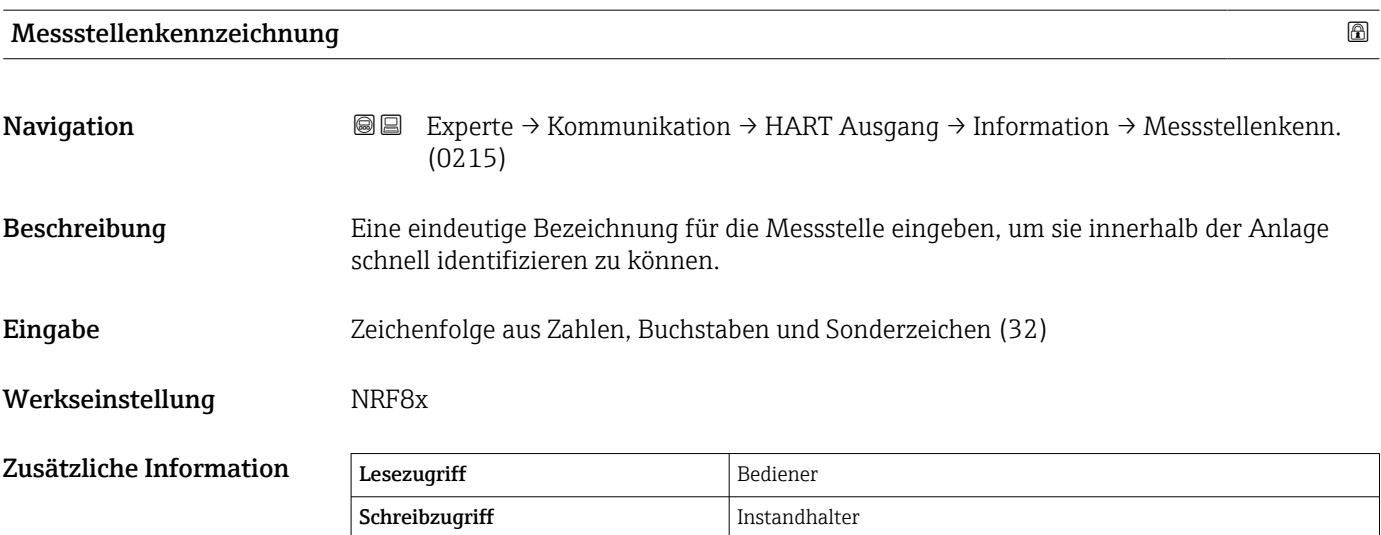

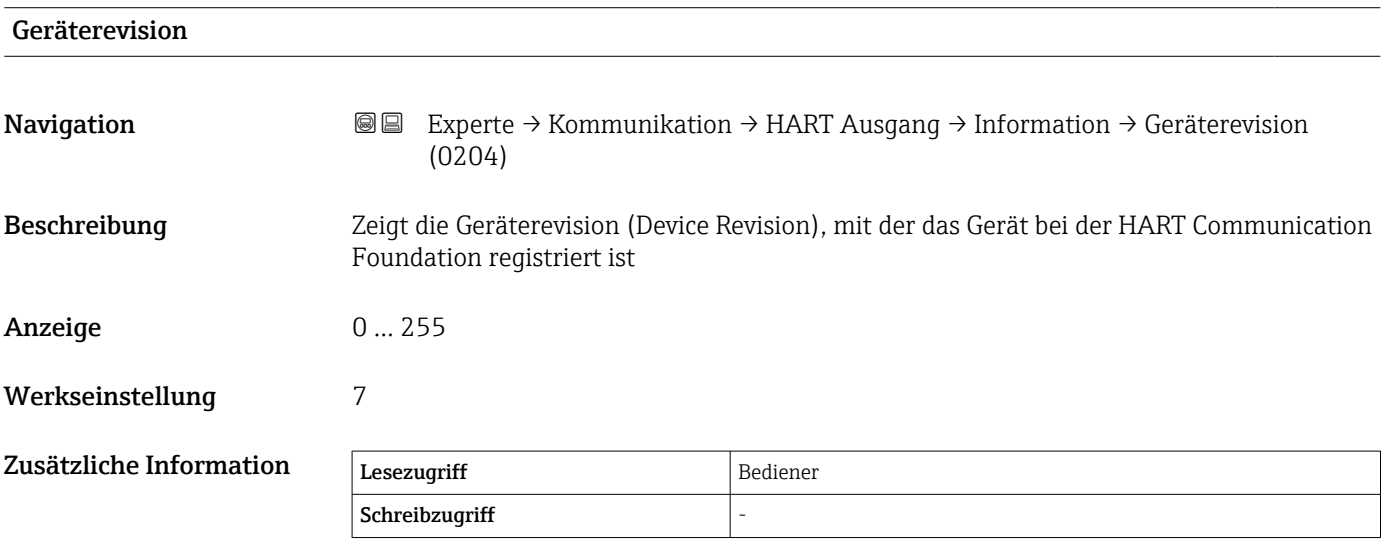

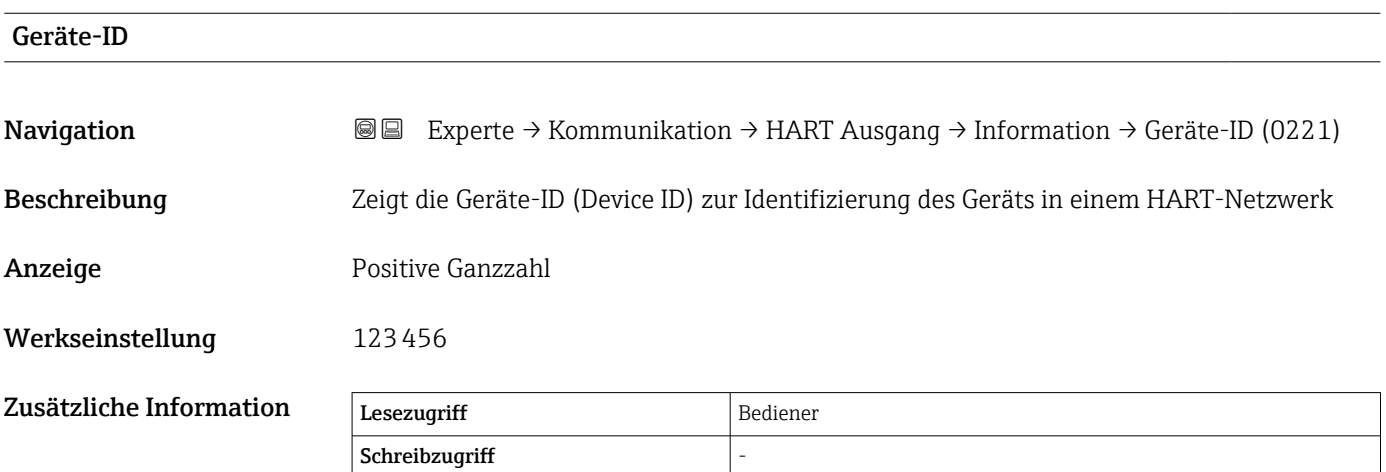

<span id="page-153-0"></span>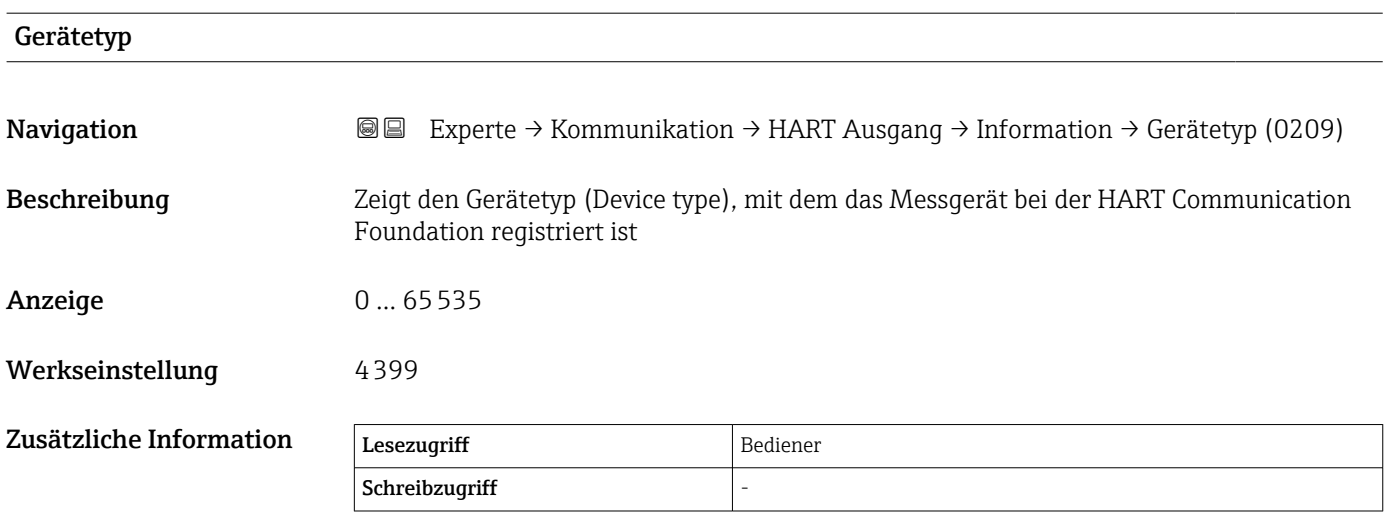

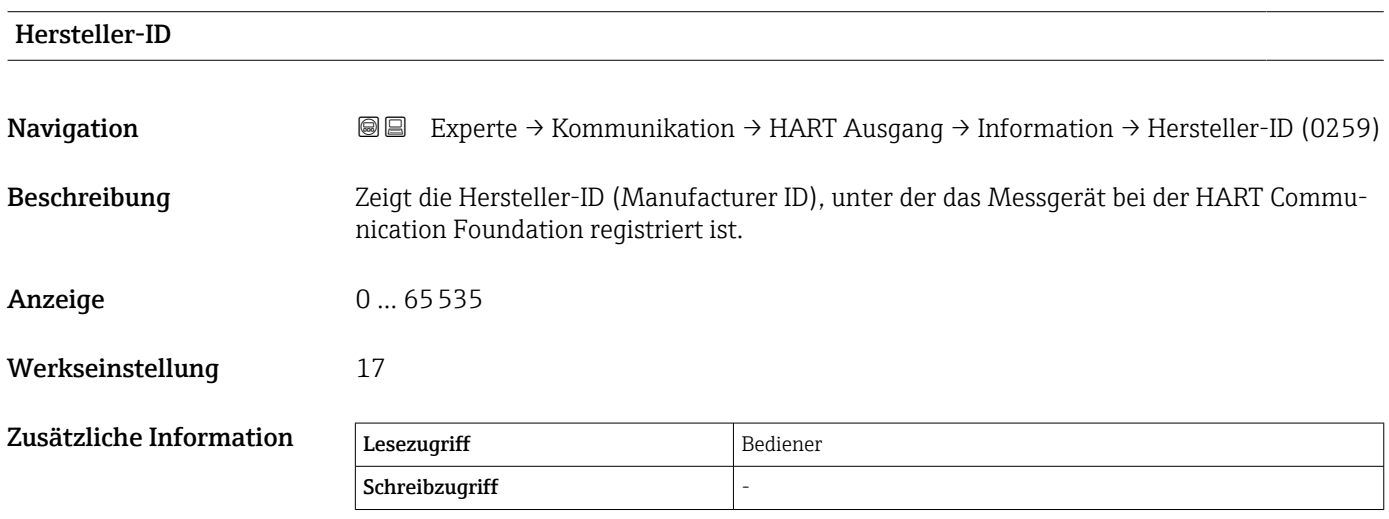

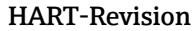

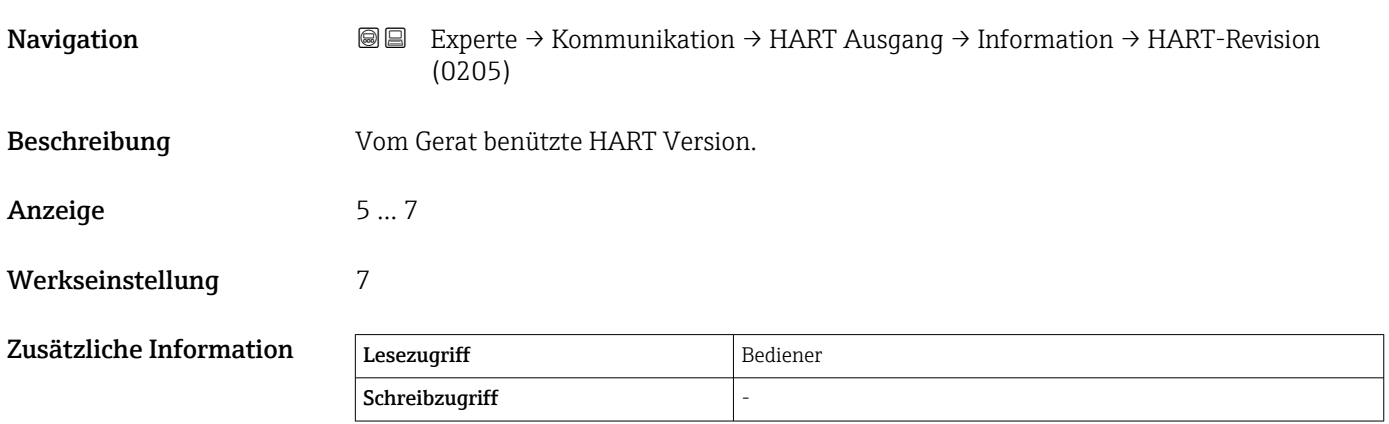

<span id="page-154-0"></span>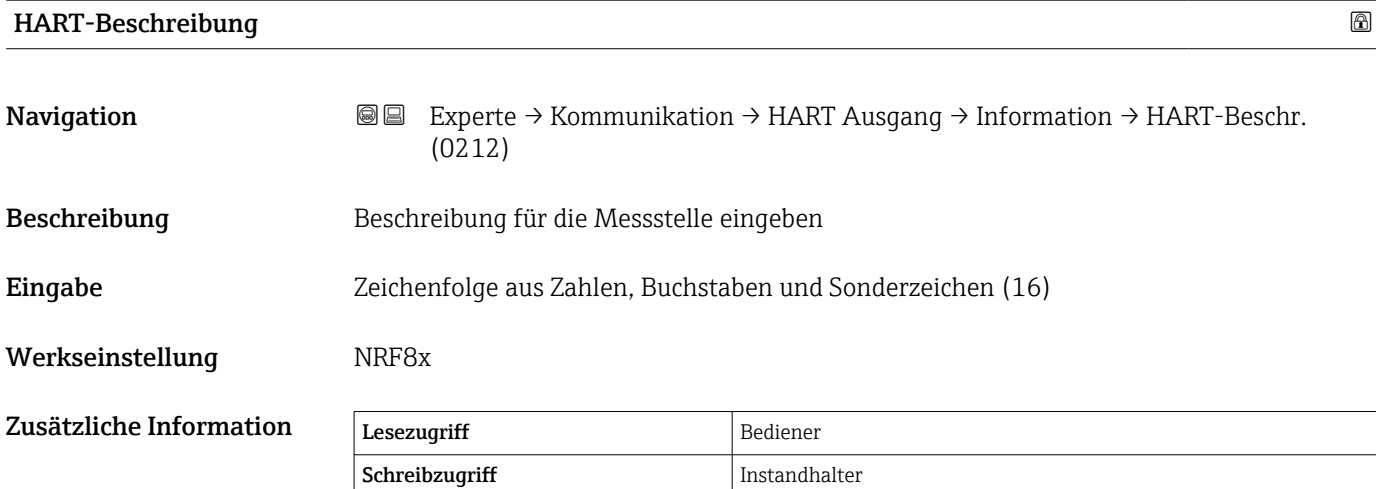

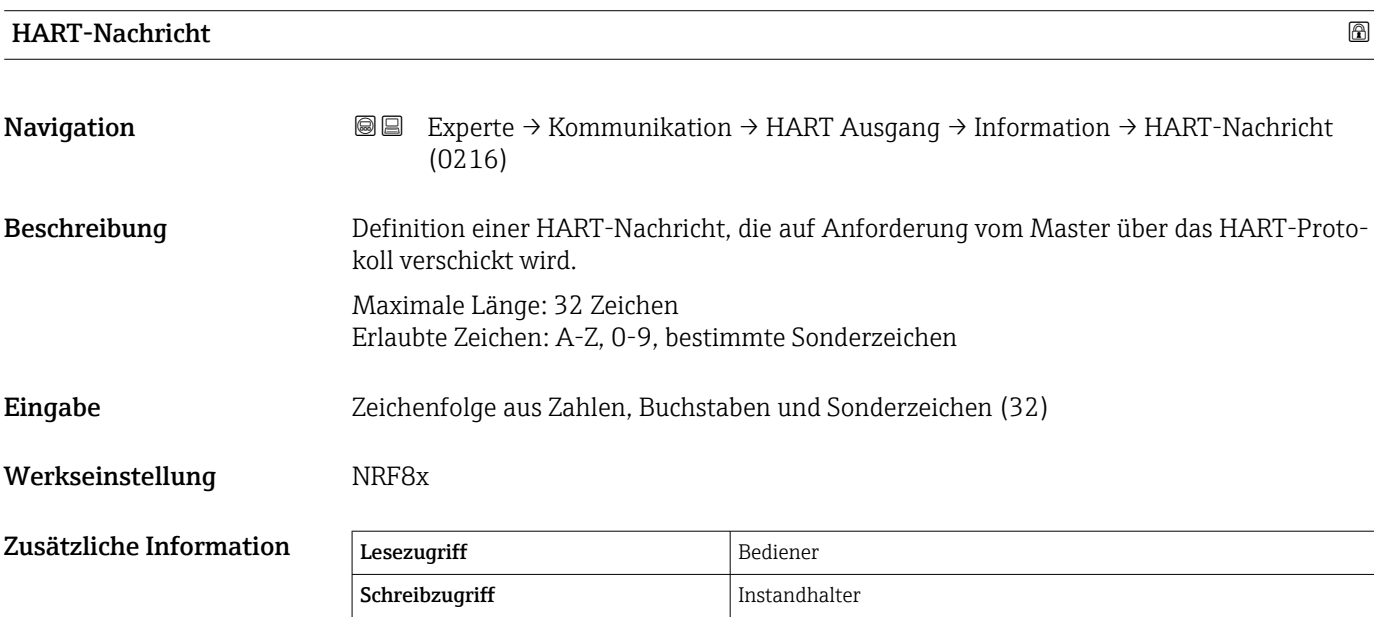

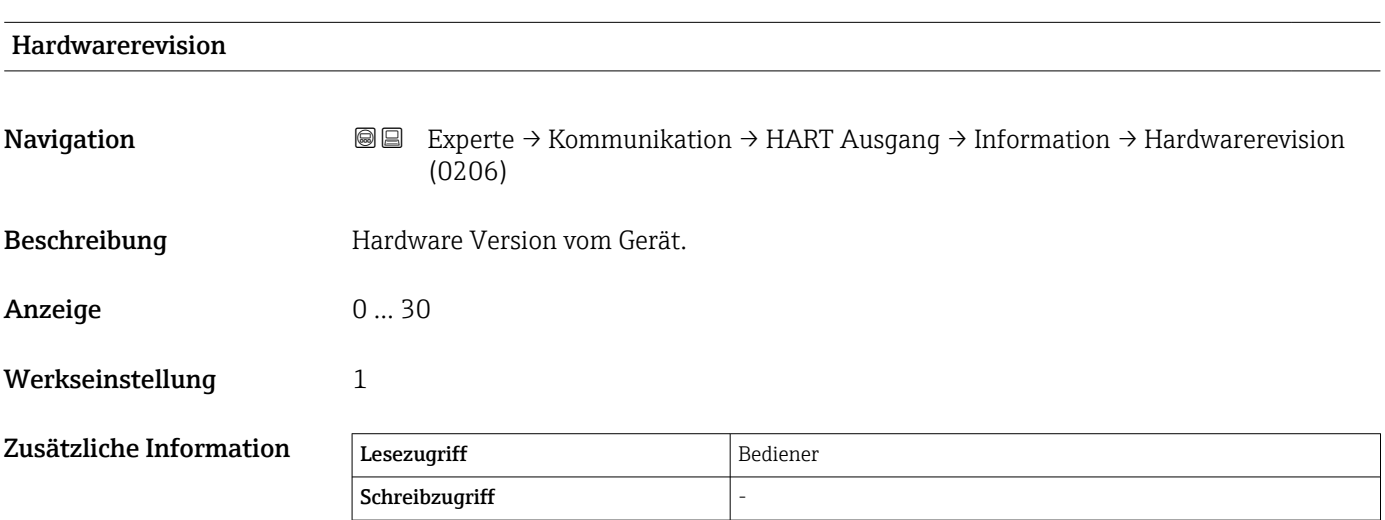

<span id="page-155-0"></span>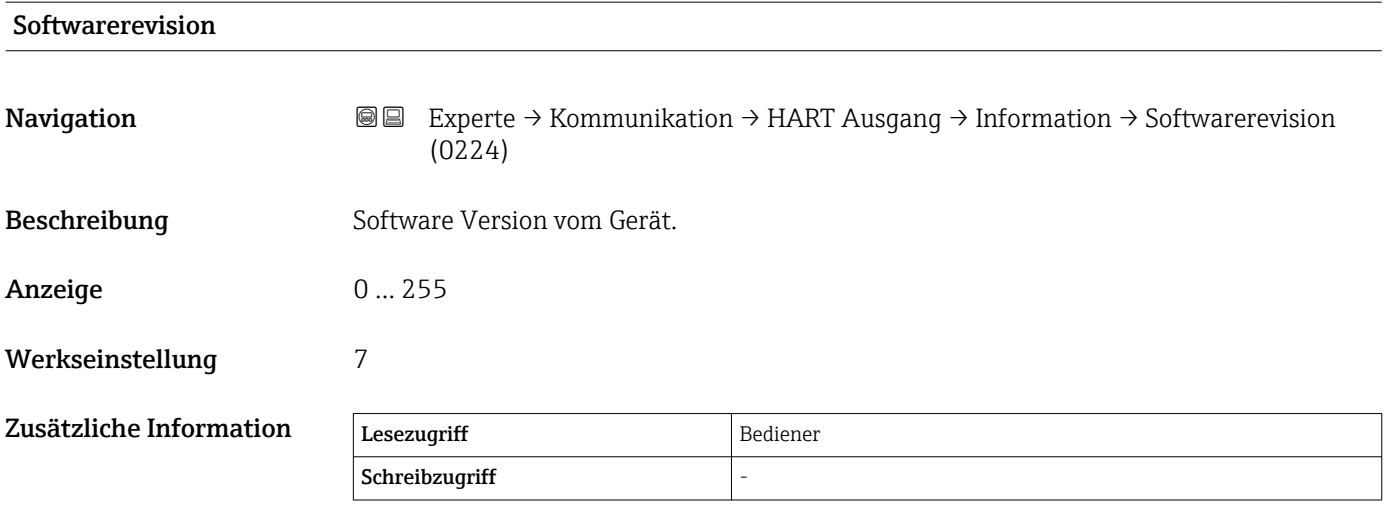

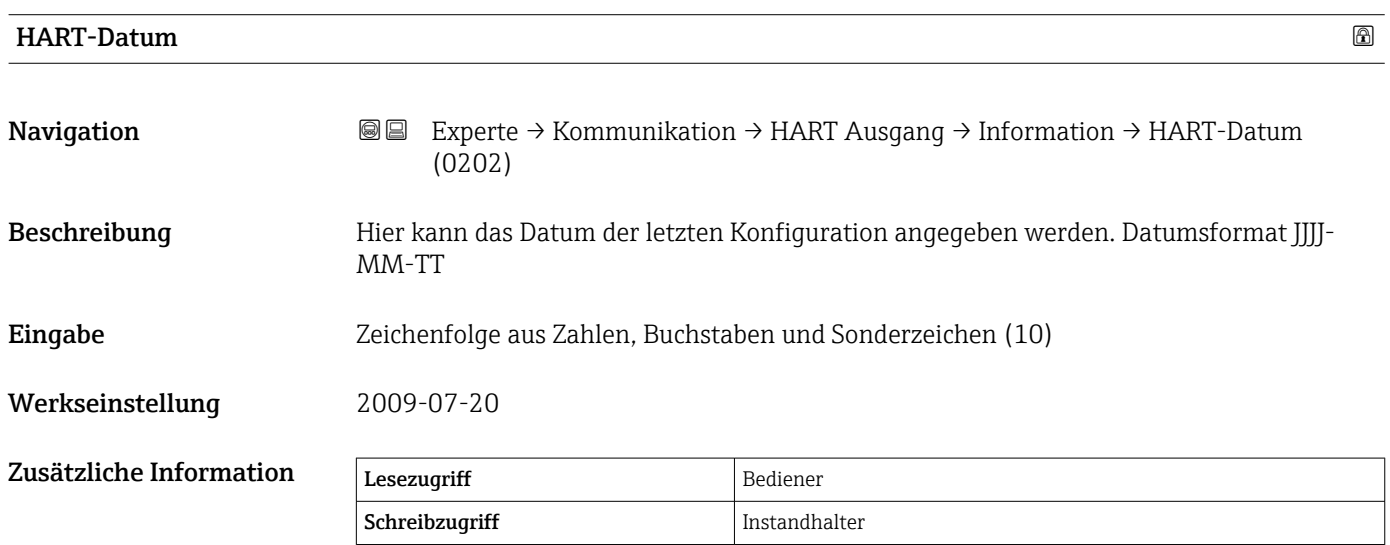

#### 156 Endress+Hauser

# 3.4 Untermenü "Applikation"

*Navigation* 
■■ Experte → Applikation

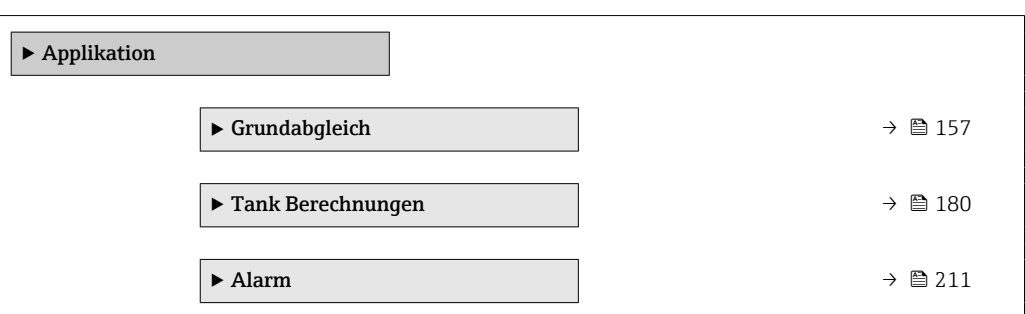

# 3.4.1 Untermenü "Grundabgleich"

*Navigation* 
■■ Experte → Applikation → Grundabgleich

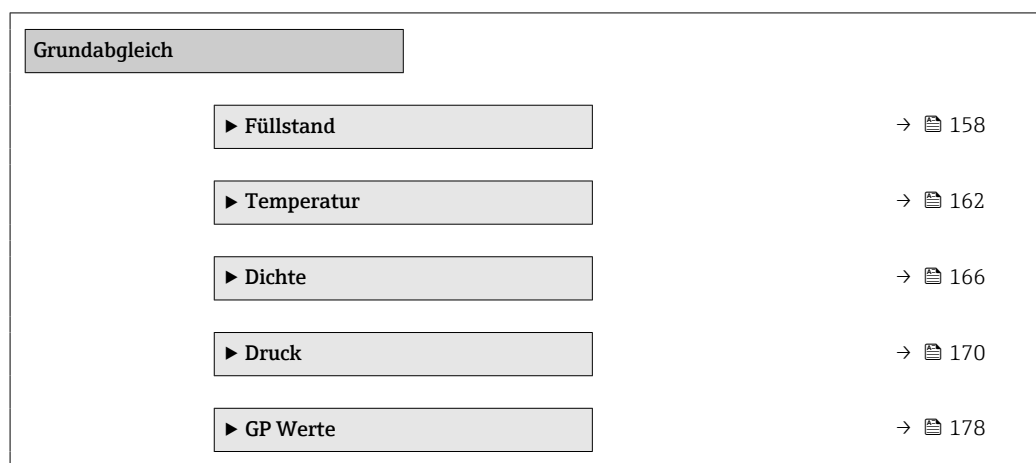

#### <span id="page-157-0"></span>Untermenü "Füllstand"

*Navigation* Experte → Applikation → Grundabgleich → Füllstand

| $\blacktriangleright$ Füllstand |                                  |
|---------------------------------|----------------------------------|
| Füllstand Quellenauswahl        | → ■ 158                          |
| Betriebsart                     | → ■ 159                          |
| Tank Referenzhöhe               | → ■ 159                          |
| Tankfüllstand                   | → ■ 159                          |
| Obere Trennschicht              | $\rightarrow$ $\blacksquare$ 160 |
| Untere Trennschicht             | $\rightarrow$ $\blacksquare$ 160 |
| Wasserfüllstand Quelle          | $\rightarrow$ $\blacksquare$ 160 |
| Wasserfüllstand                 | $\rightarrow$ 0 160              |
| Wasserfüllstand manuell         | $\rightarrow$ $\blacksquare$ 161 |
|                                 |                                  |

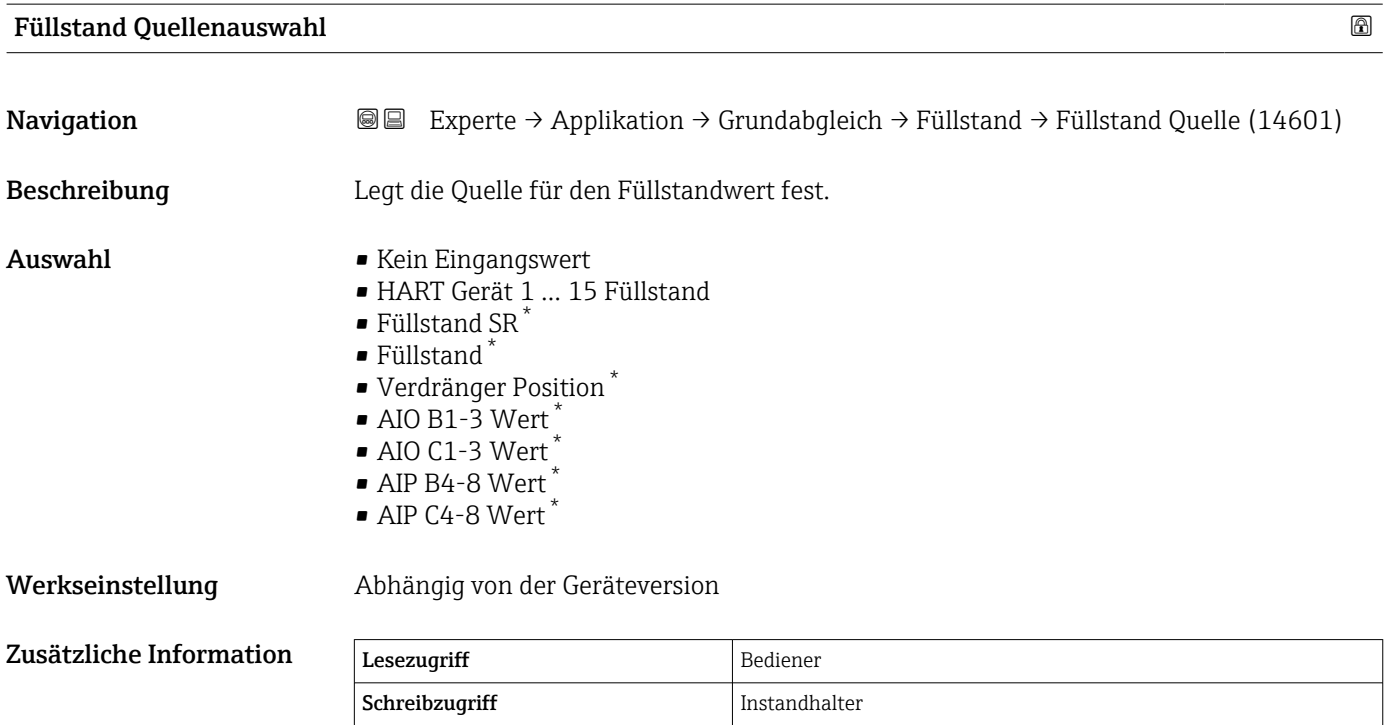

<sup>\*</sup> Sichtbar in Abhängigkeit von Bestelloptionen oder Geräteeinstellungen

<span id="page-158-0"></span>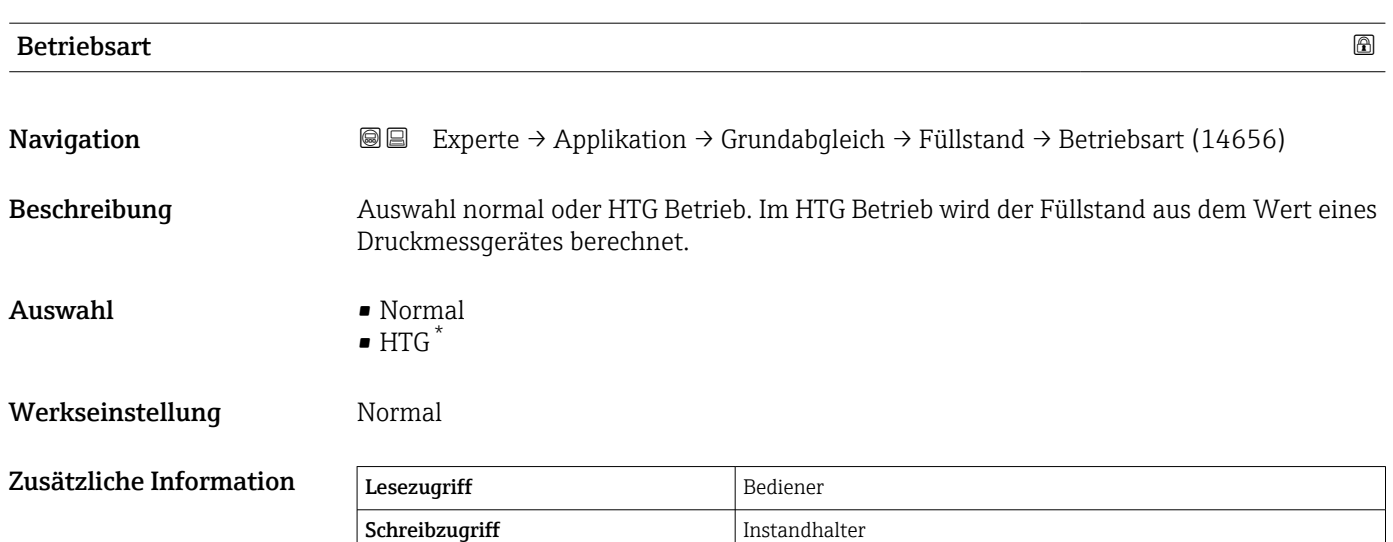

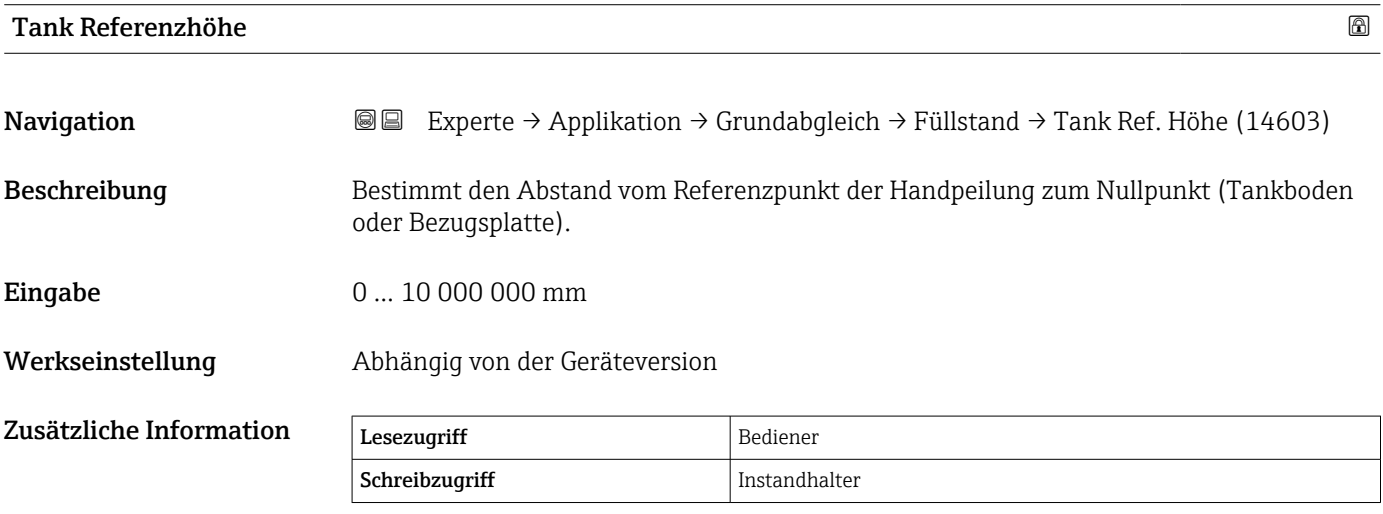

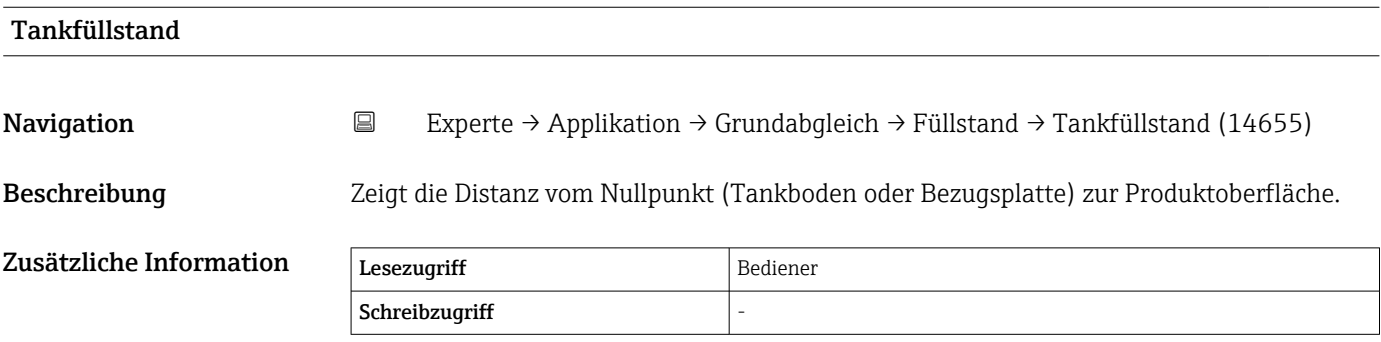

<sup>\*</sup> Sichtbar in Abhängigkeit von Bestelloptionen oder Geräteeinstellungen

<span id="page-159-0"></span>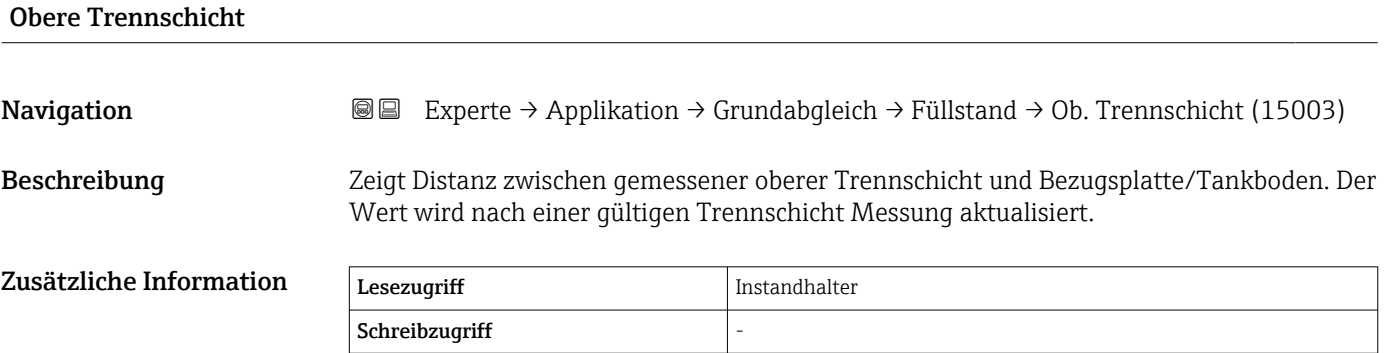

#### Untere Trennschicht

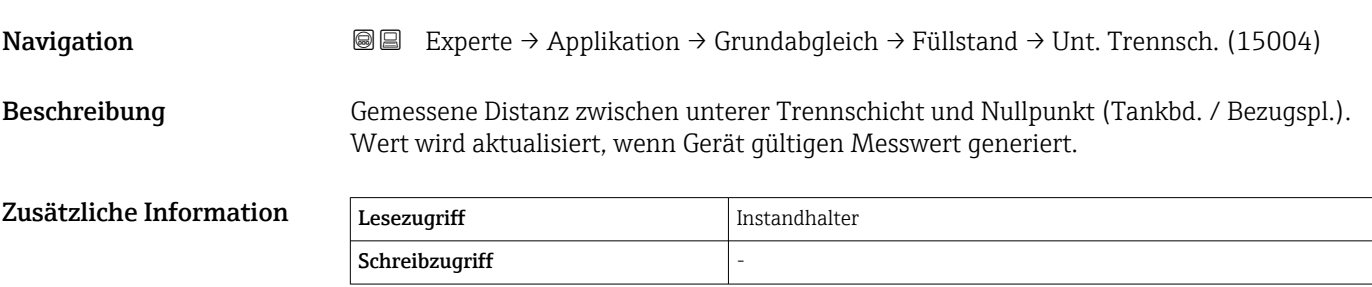

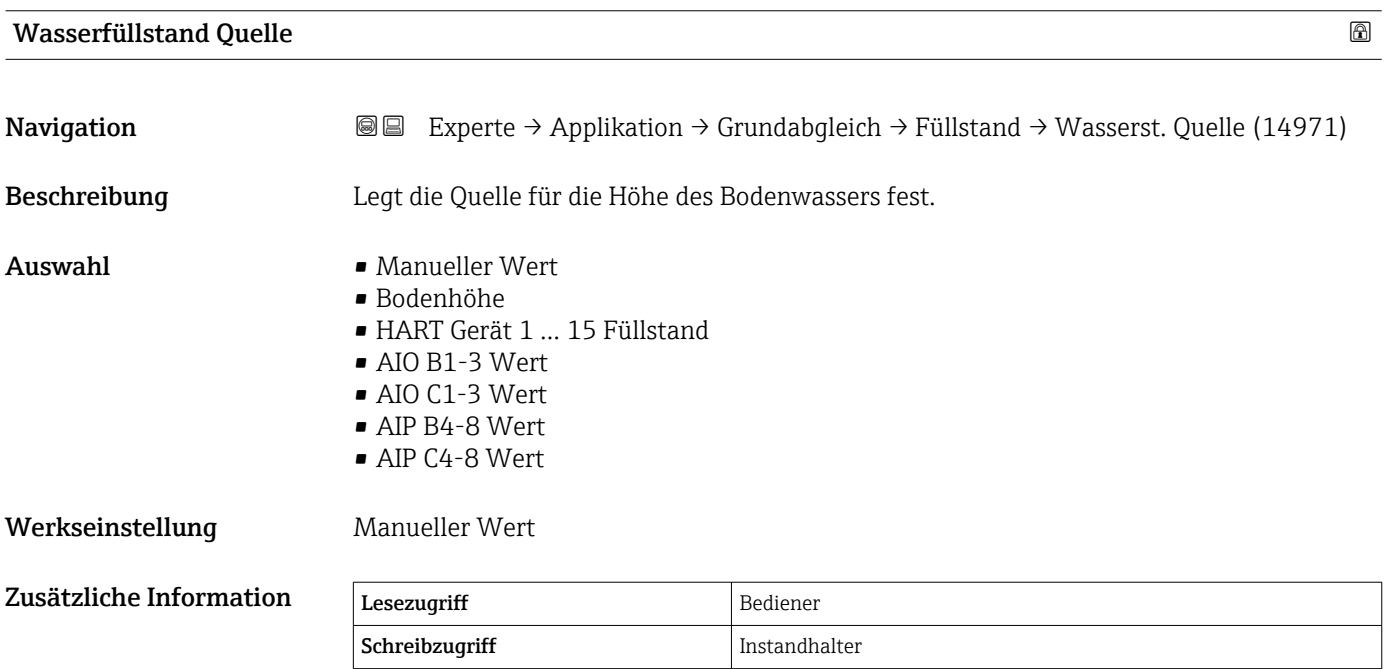

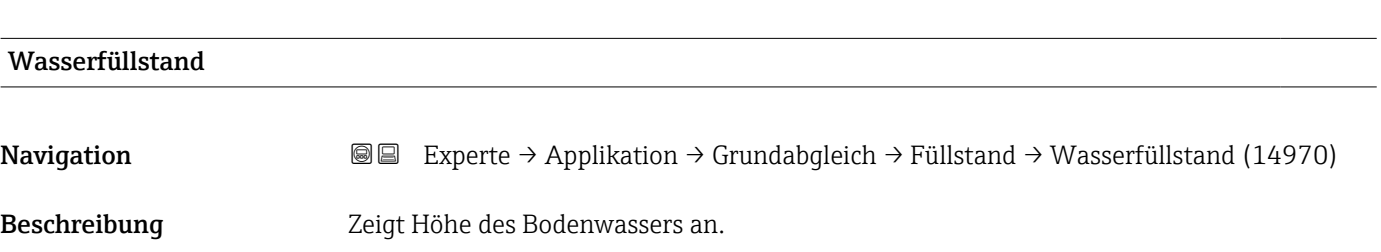

<span id="page-160-0"></span>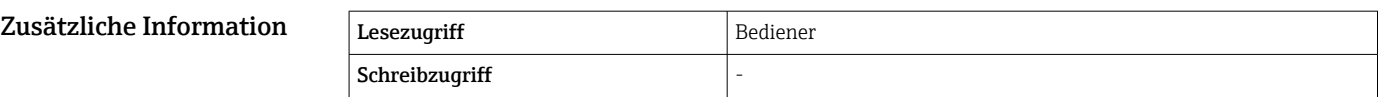

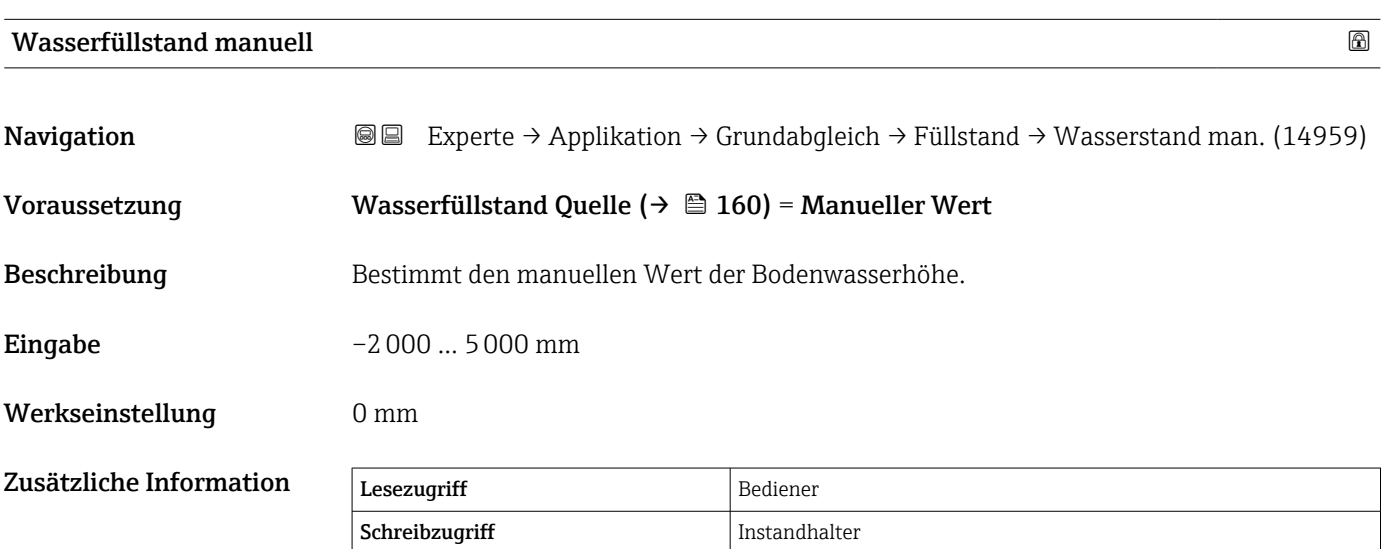

#### <span id="page-161-0"></span>Untermenü "Temperatur"

*Navigation* 
■■ Experte → Applikation → Grundabgleich → Temperatur

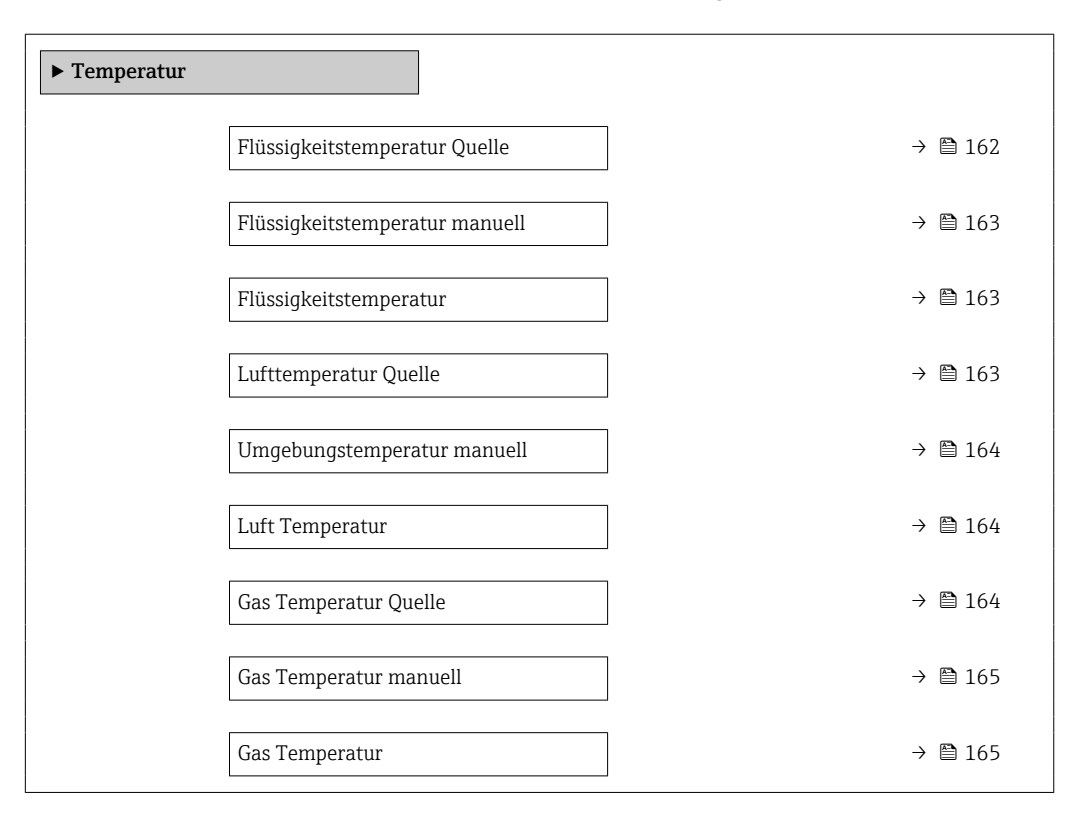

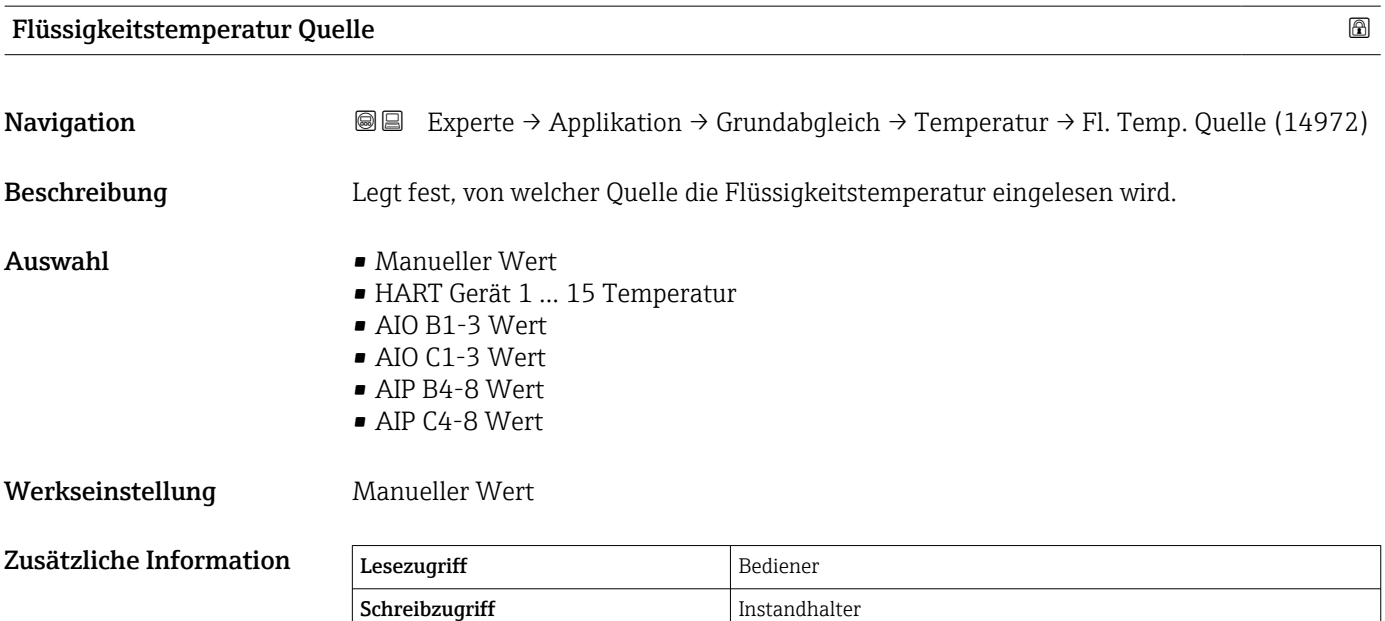

<span id="page-162-0"></span>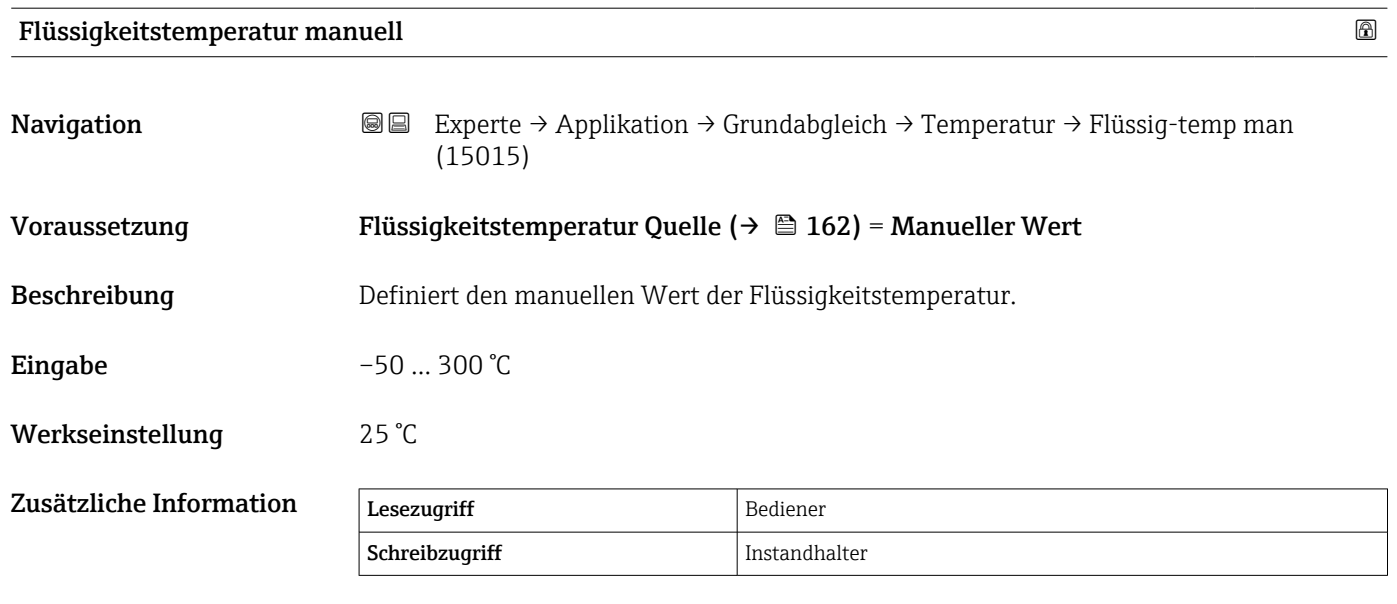

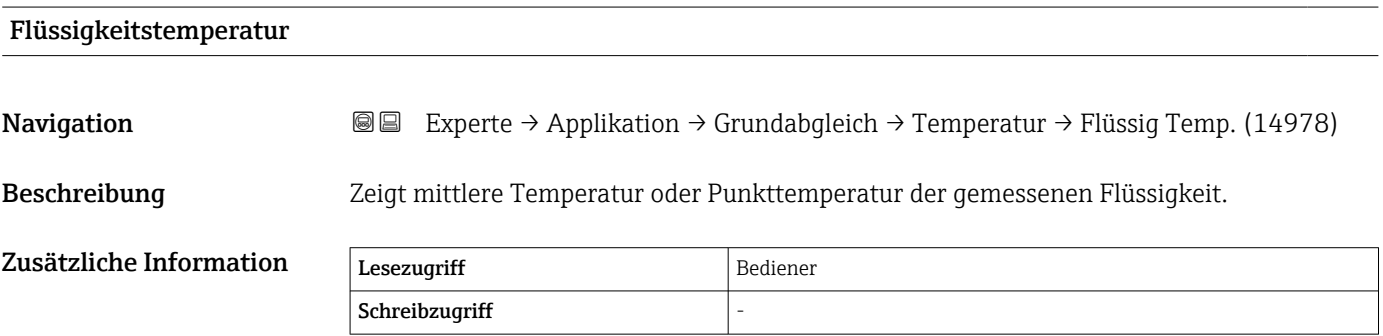

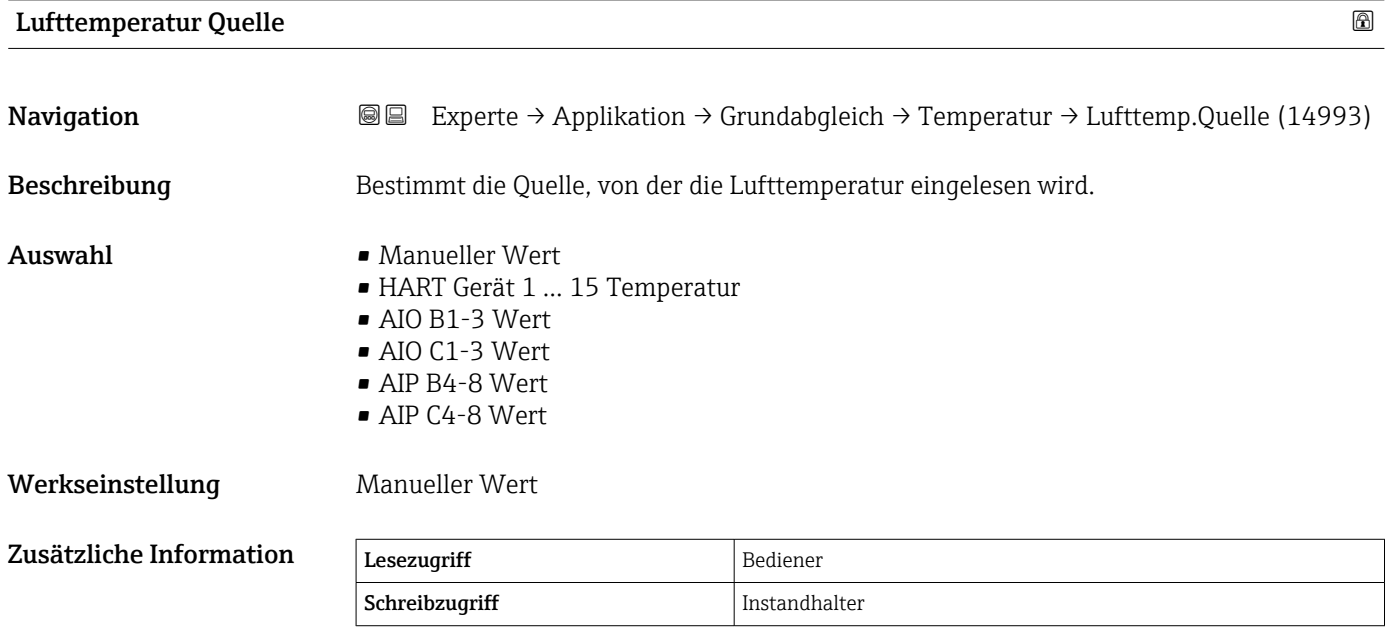

<span id="page-163-0"></span>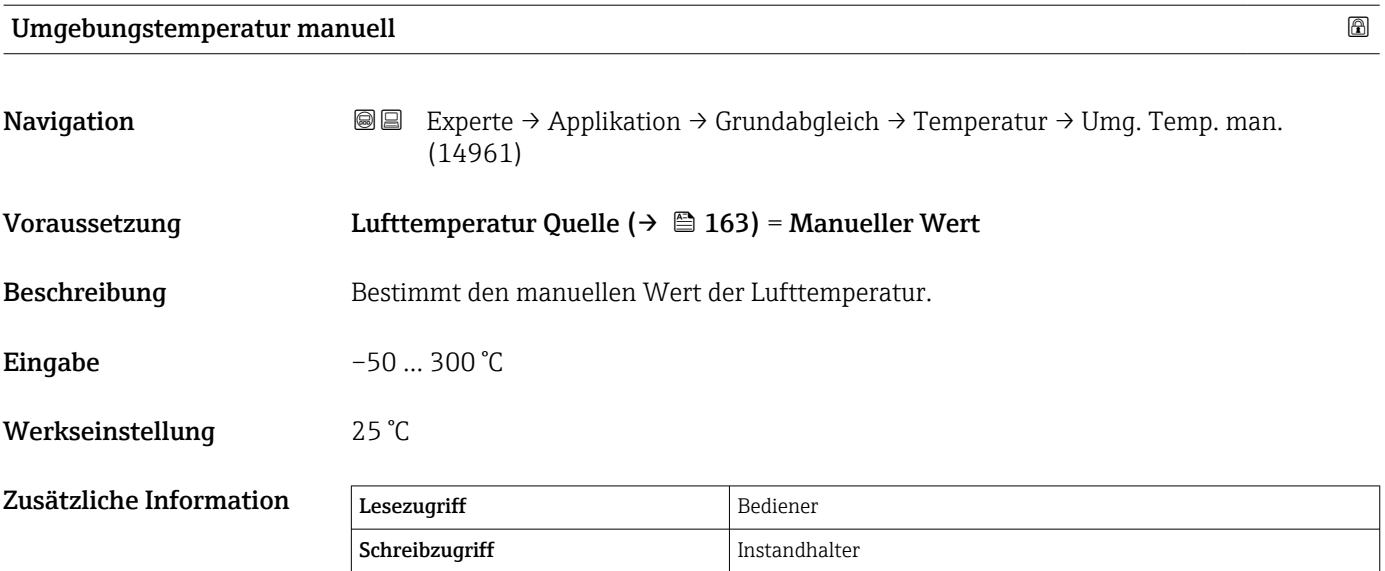

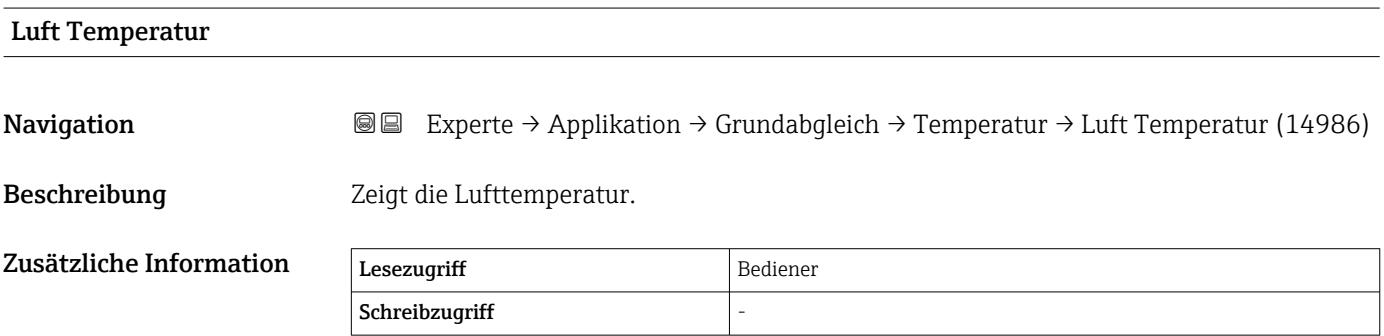

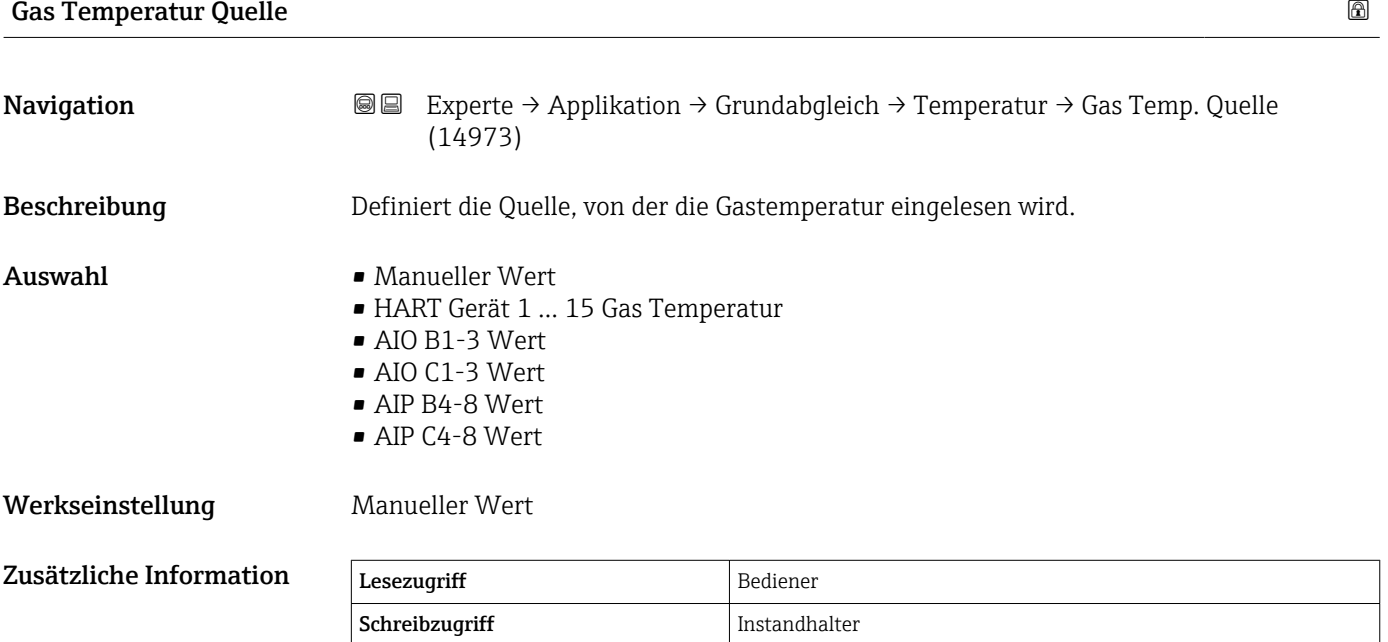

<span id="page-164-0"></span>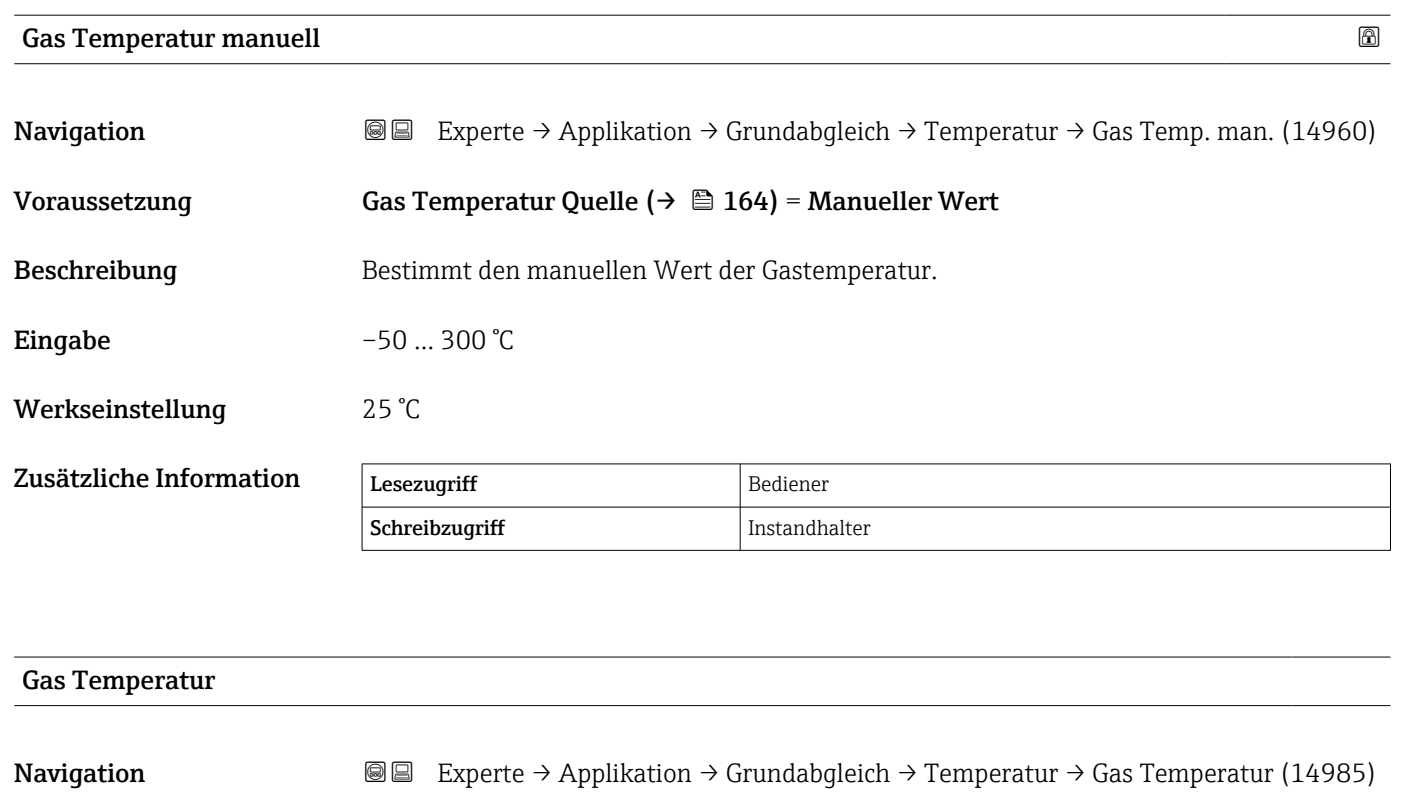

Beschreibung Zeigt die gemessene Gastemperatur.

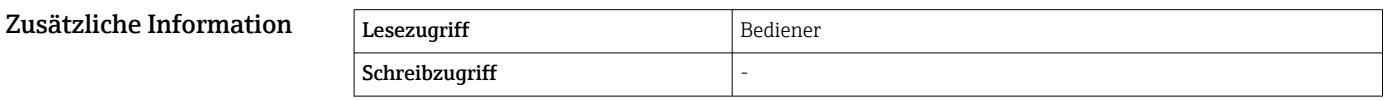

#### <span id="page-165-0"></span>Untermenü "Dichte"

*Navigation* Experte → Applikation → Grundabgleich → Dichte

| $\blacktriangleright$ Dichte |                             |                                  |
|------------------------------|-----------------------------|----------------------------------|
|                              | Dichte Quelle               | $\rightarrow$ $\blacksquare$ 166 |
|                              | Beobachtete Dichte          | $\rightarrow$ $\blacksquare$ 167 |
|                              | Luft Dichte                 | $\rightarrow$ $\blacksquare$ 167 |
|                              | Gas Dichte                  | $\rightarrow$ $\blacksquare$ 167 |
|                              | Obere Dichte Eingangsquelle | $\rightarrow$ $\blacksquare$ 167 |
|                              | Obere Dichte, manuell       | $\rightarrow$ $\blacksquare$ 168 |
|                              | Obere Dichte, Messwert      | $\rightarrow$ $\blacksquare$ 169 |
|                              | Mittlere Dichte, Messwert   | $\rightarrow$ $\blacksquare$ 169 |
|                              | Untere Dichte, Messwert     | $\rightarrow$ $\blacksquare$ 169 |
|                              | Wasserdichte                | $\rightarrow$ $\blacksquare$ 169 |

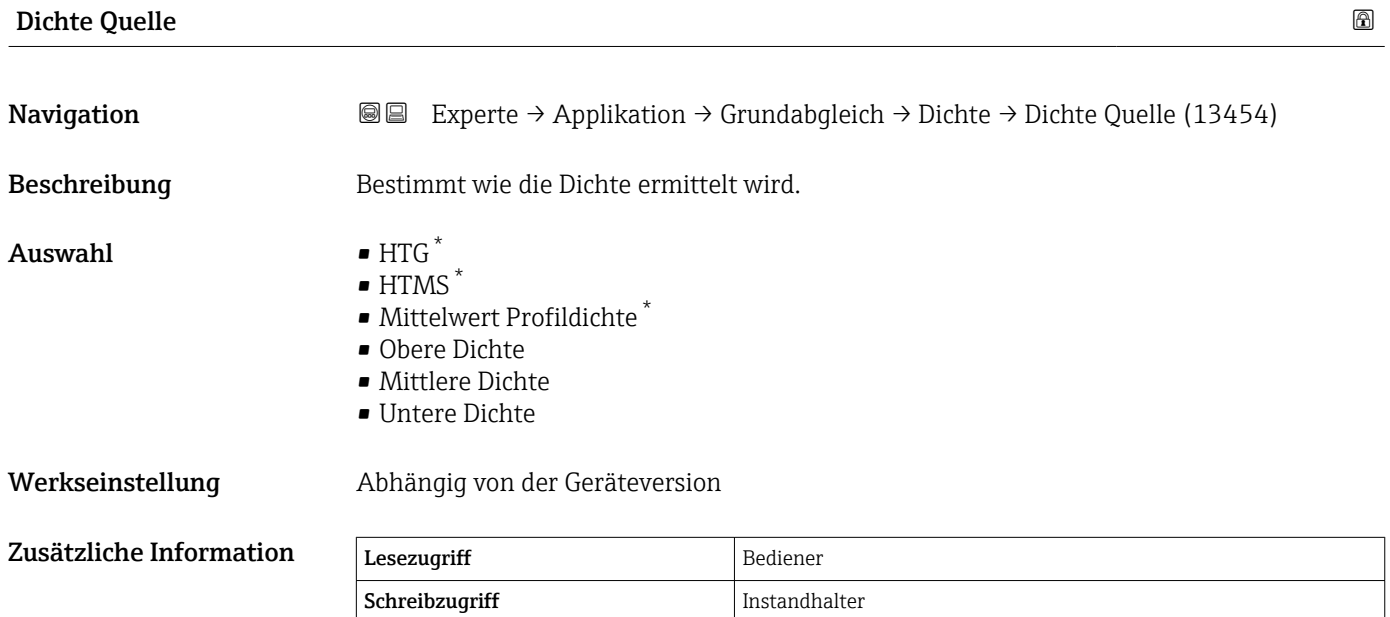

<sup>\*</sup> Sichtbar in Abhängigkeit von Bestelloptionen oder Geräteeinstellungen

<span id="page-166-0"></span>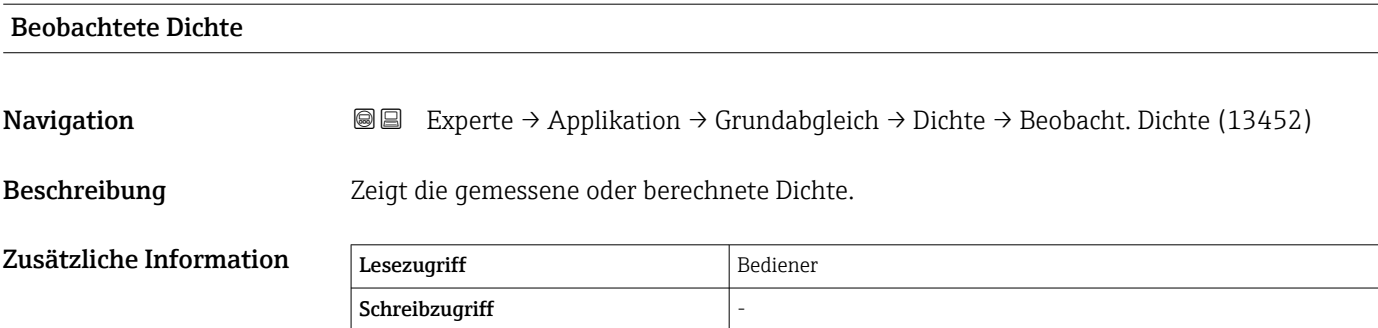

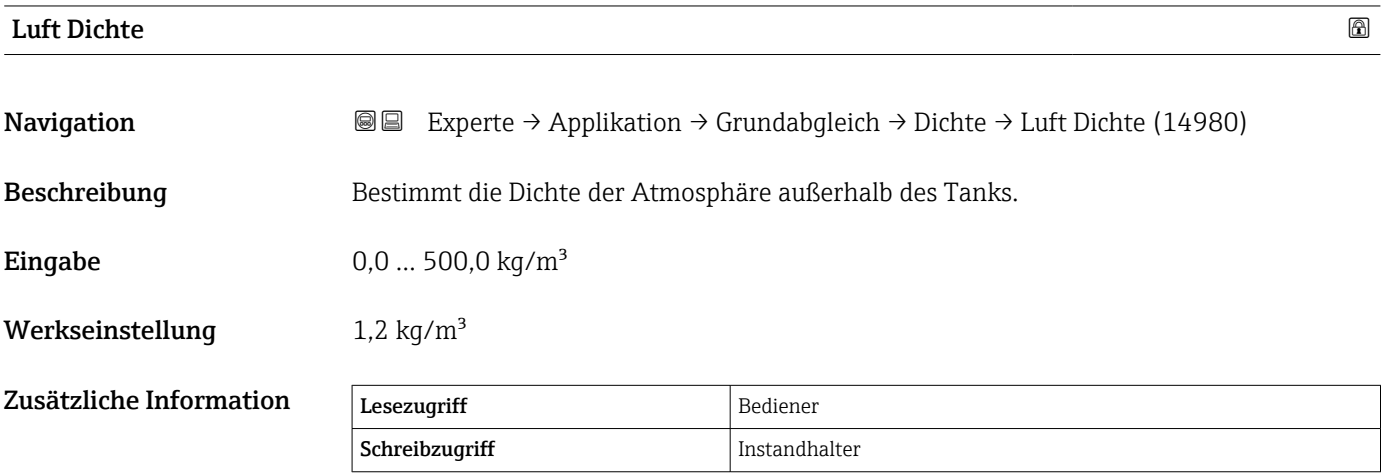

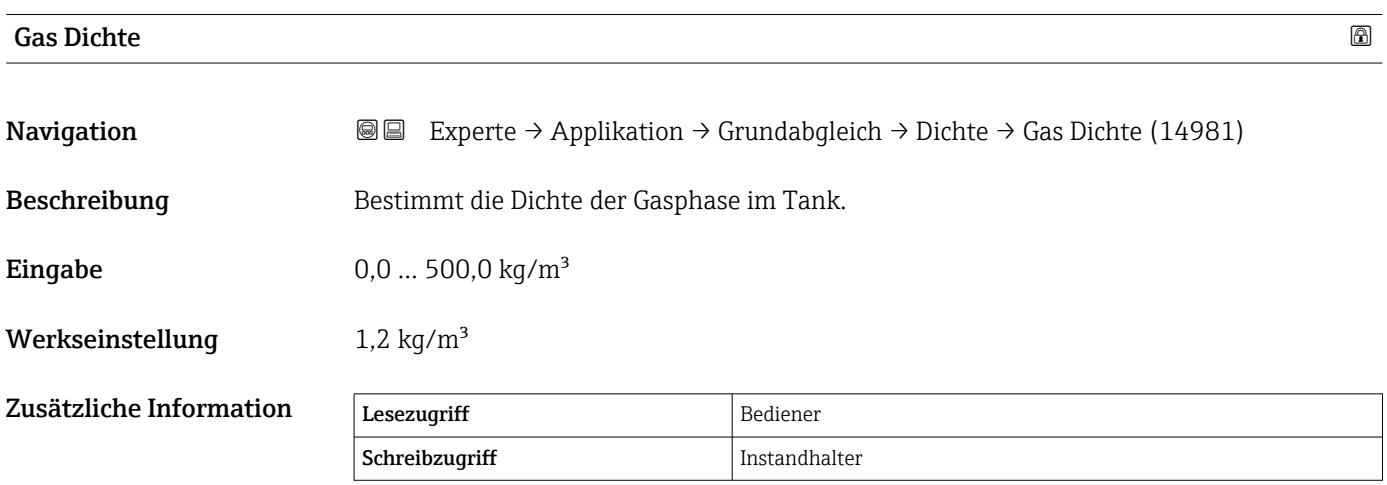

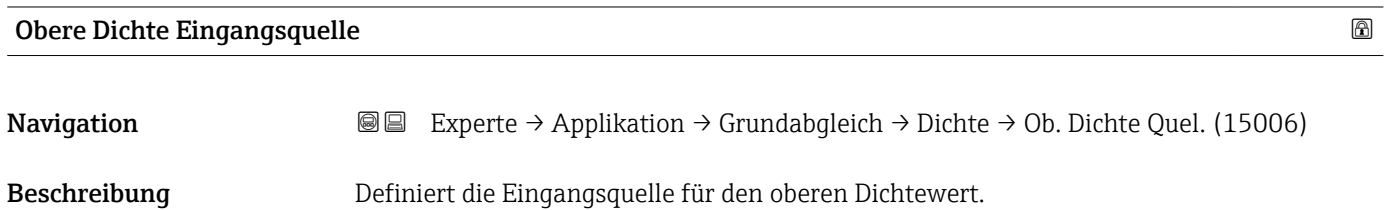

<span id="page-167-0"></span>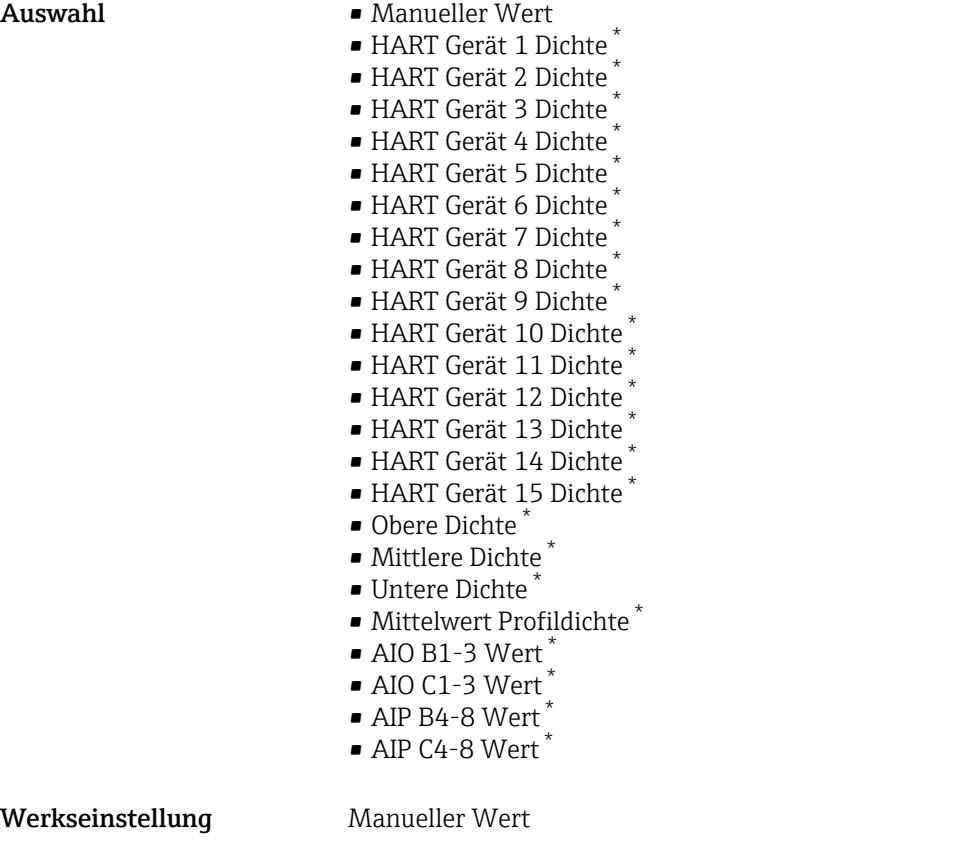

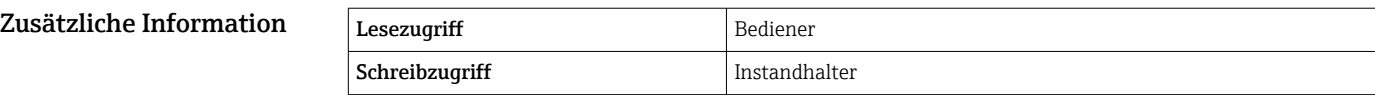

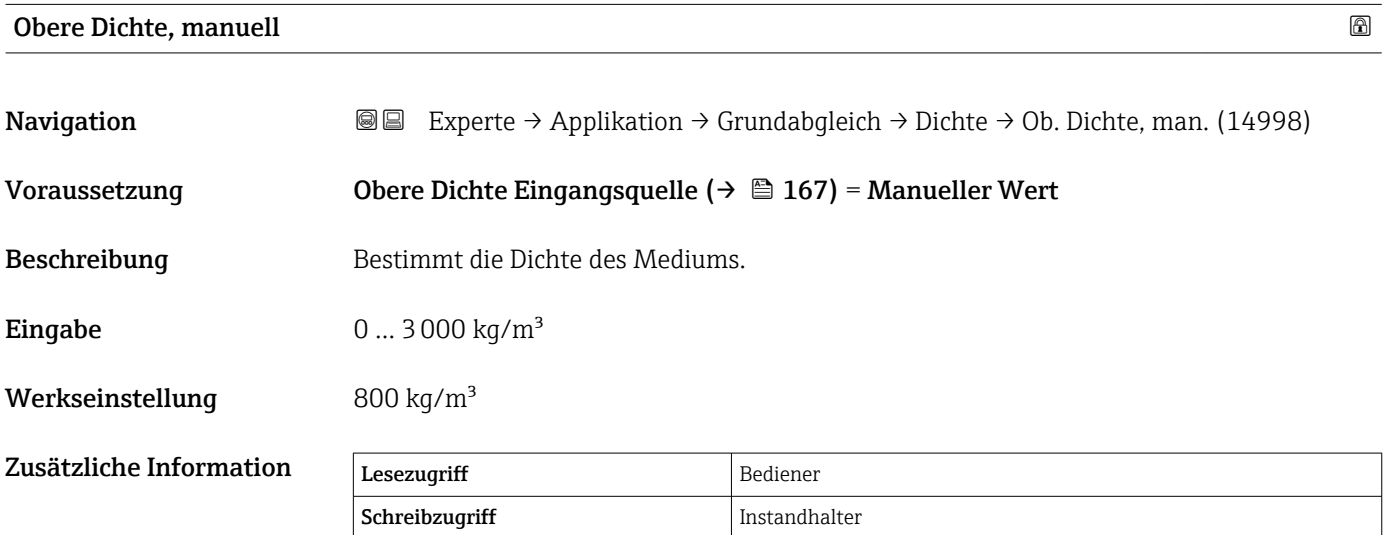

<sup>\*</sup> Sichtbar in Abhängigkeit von Bestelloptionen oder Geräteeinstellungen

<span id="page-168-0"></span>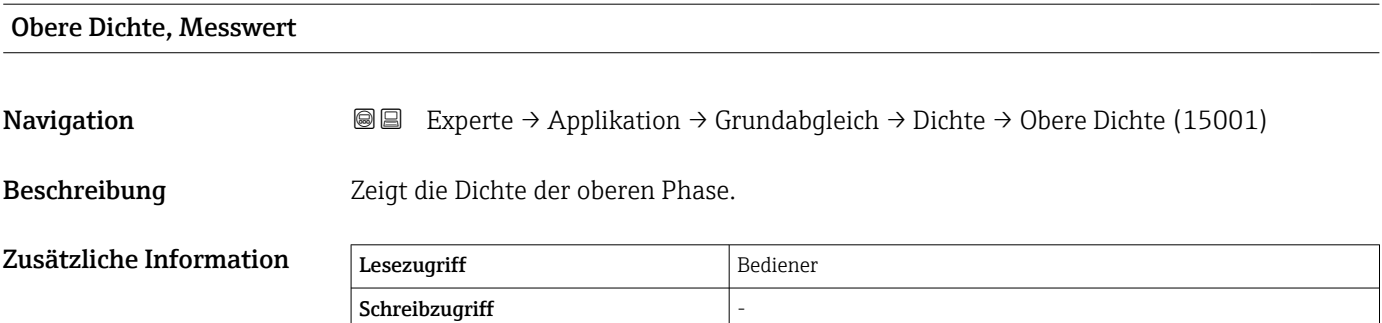

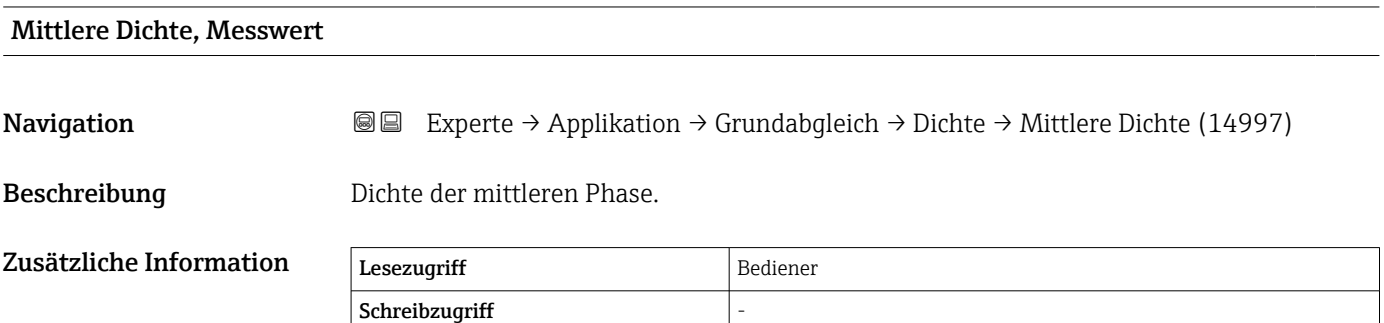

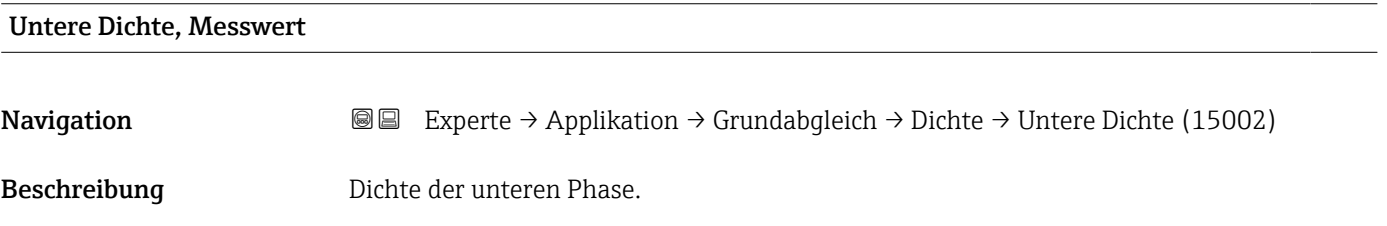

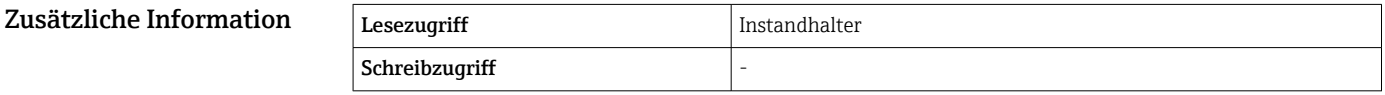

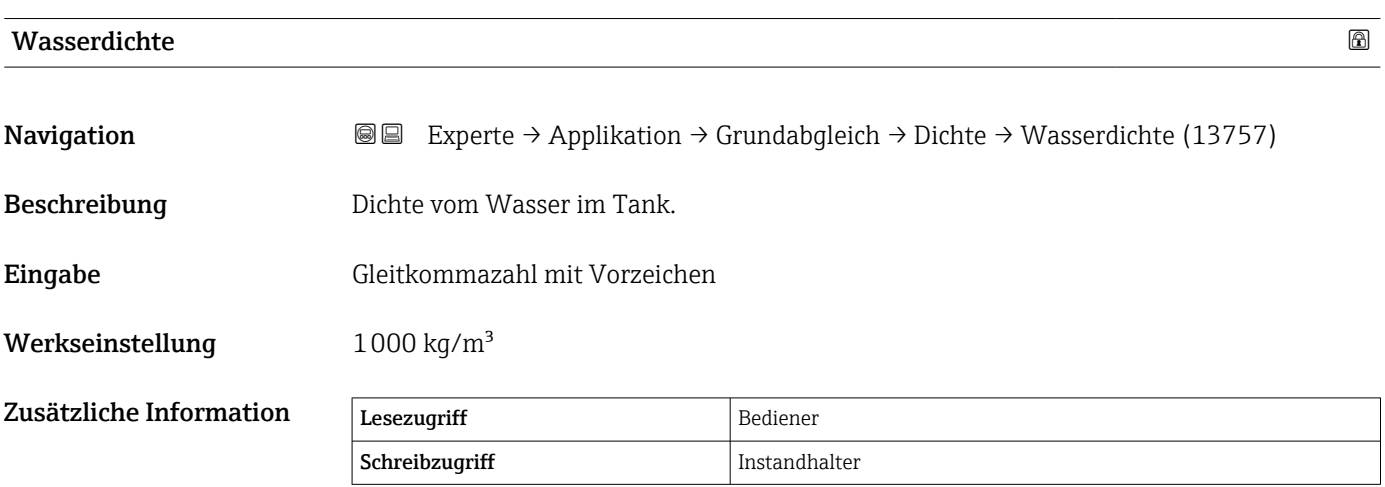

#### <span id="page-169-0"></span>Untermenü "Druck"

*Navigation* 
■■ Experte → Applikation → Grundabgleich → Druck

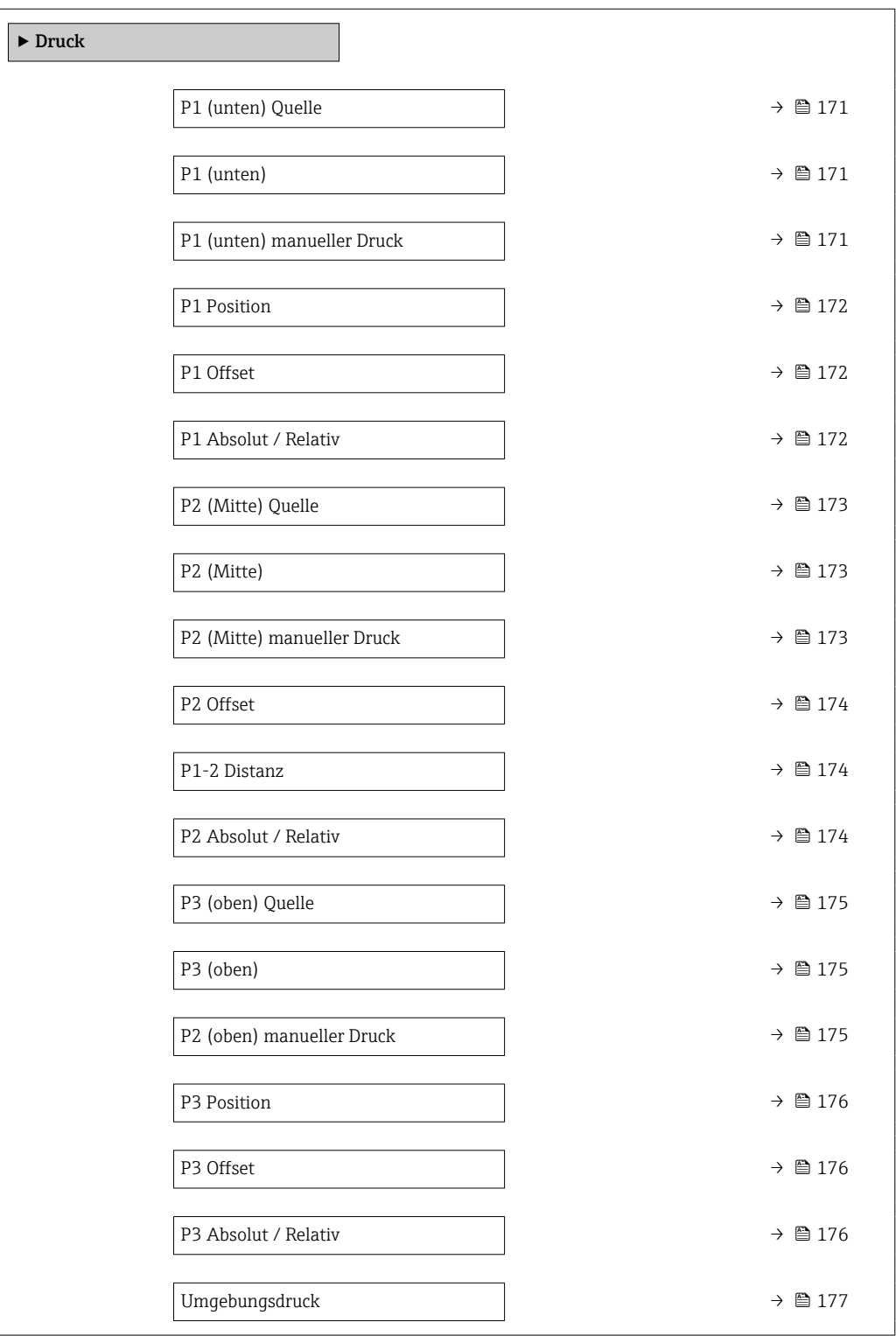

# <span id="page-170-0"></span>P1 (unten) Quelle

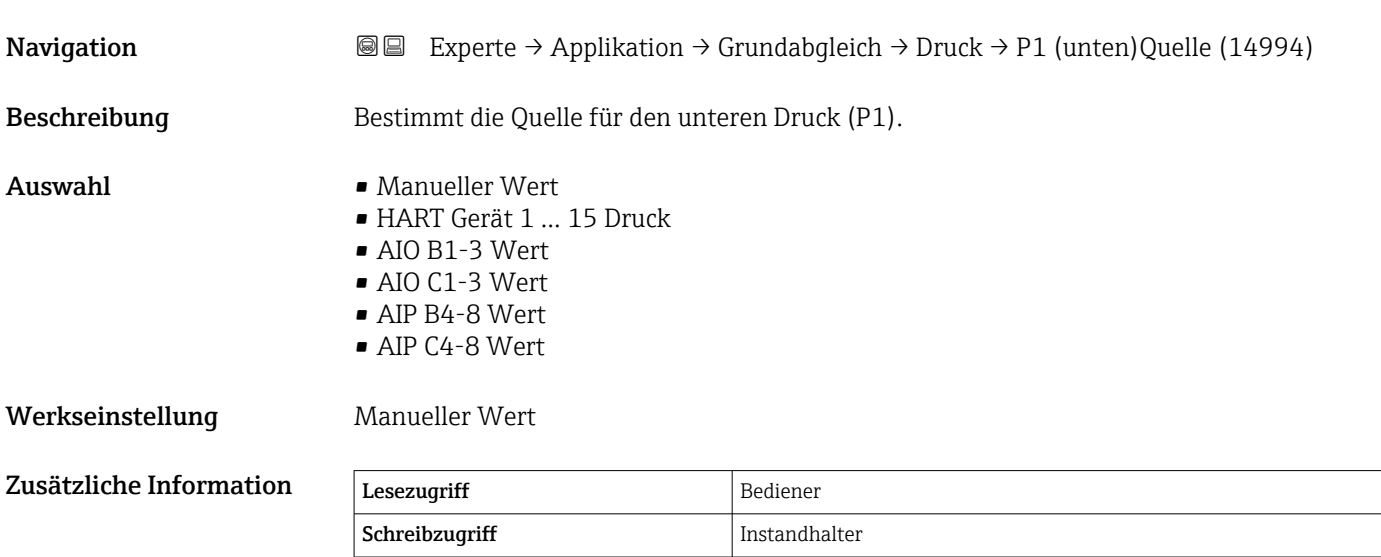

# P1 (unten)

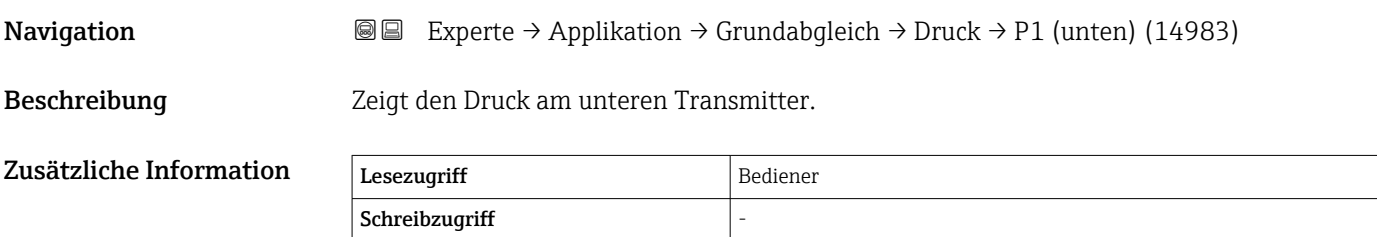

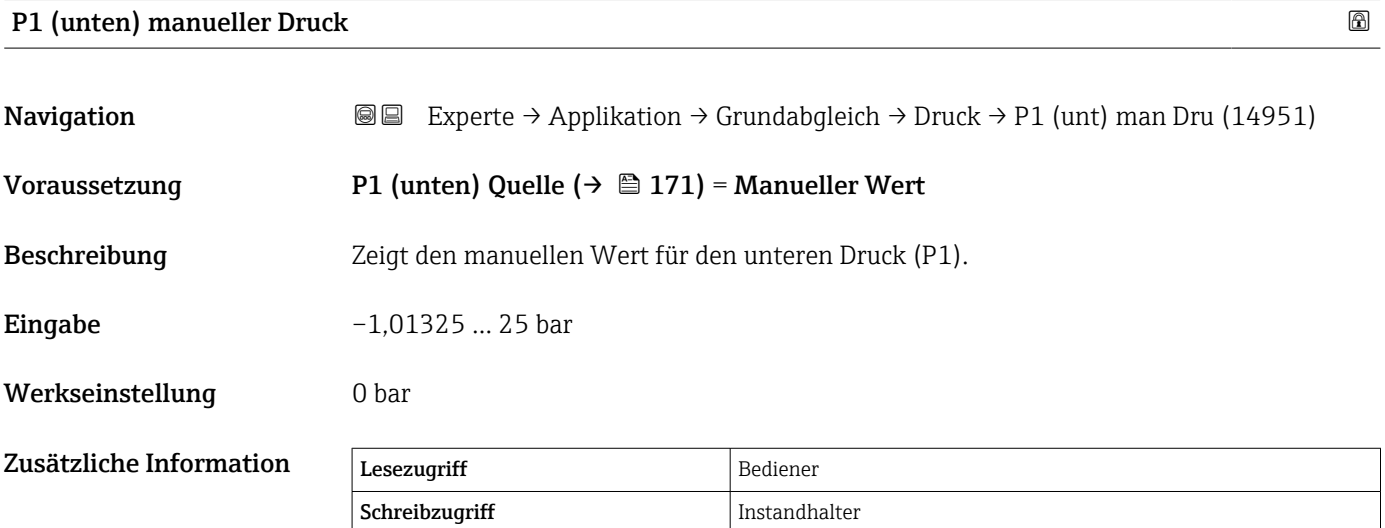

<span id="page-171-0"></span>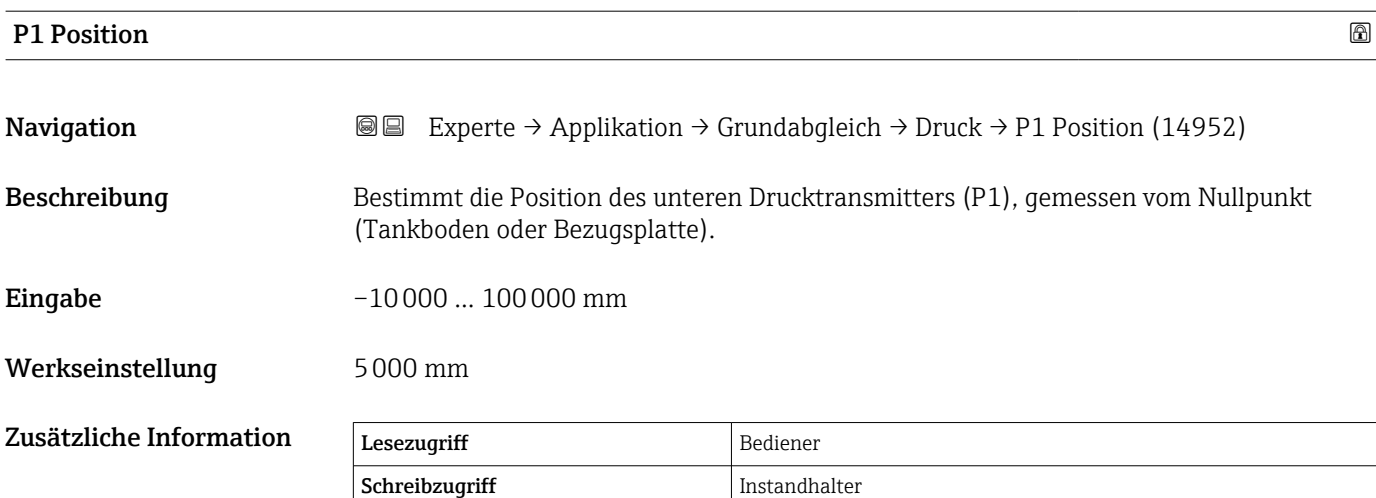

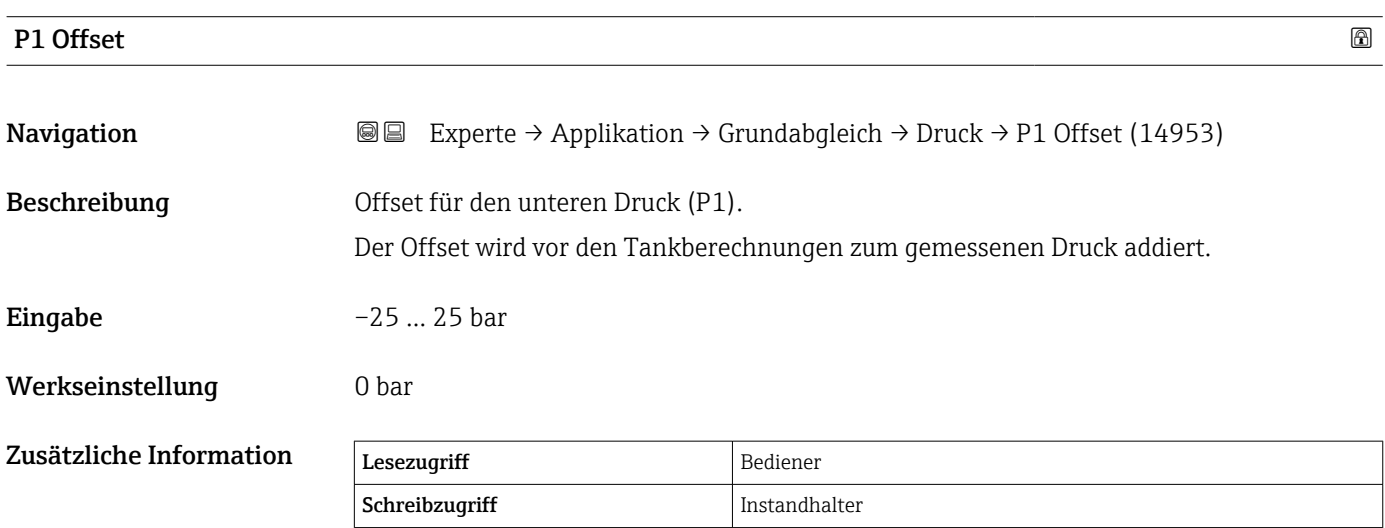

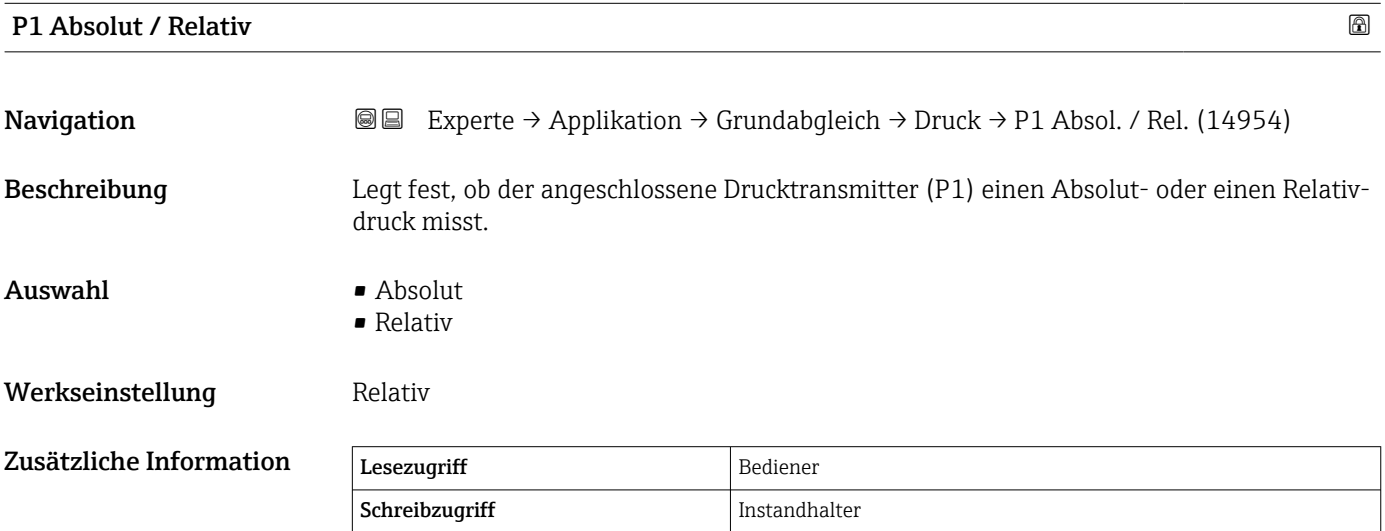

# <span id="page-172-0"></span>P2 (Mitte) Quelle

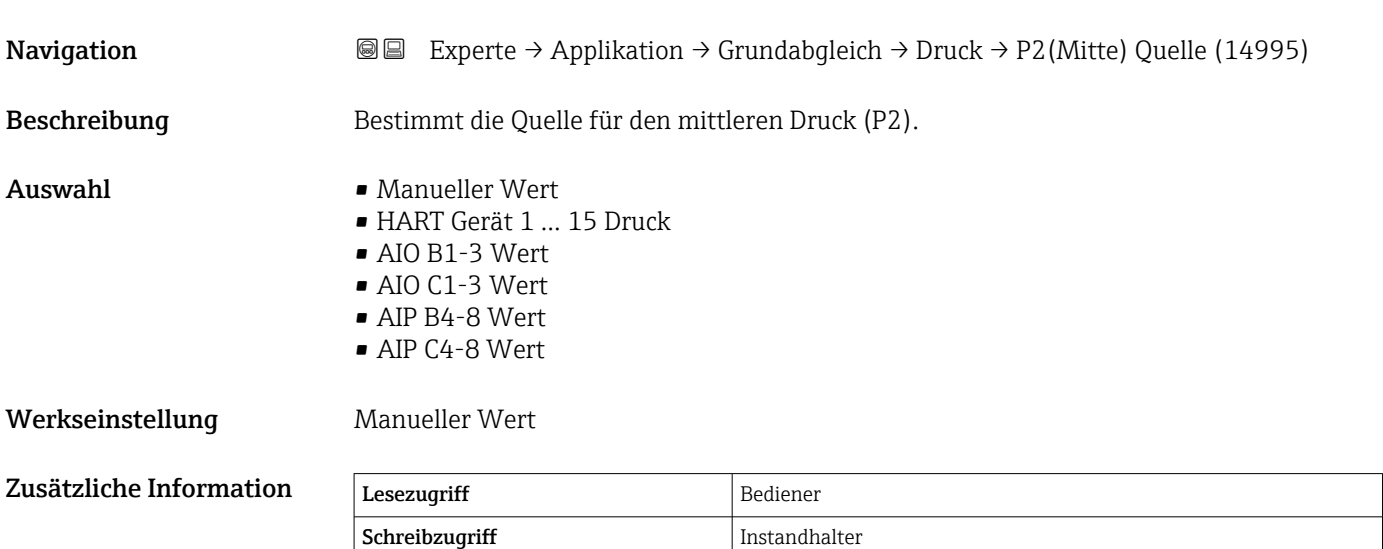

# P2 (Mitte)

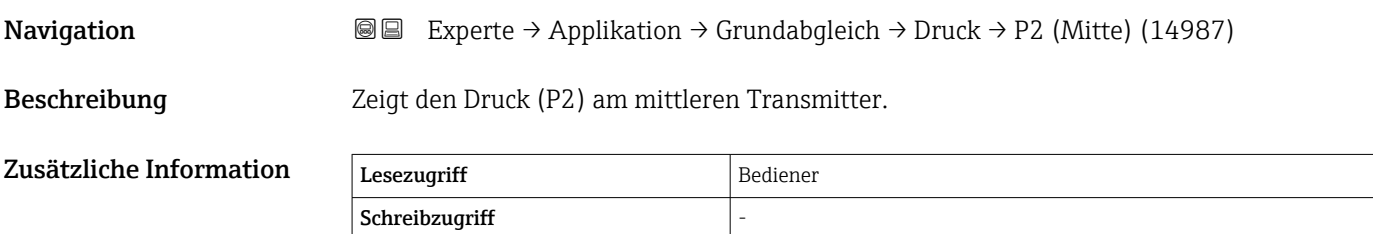

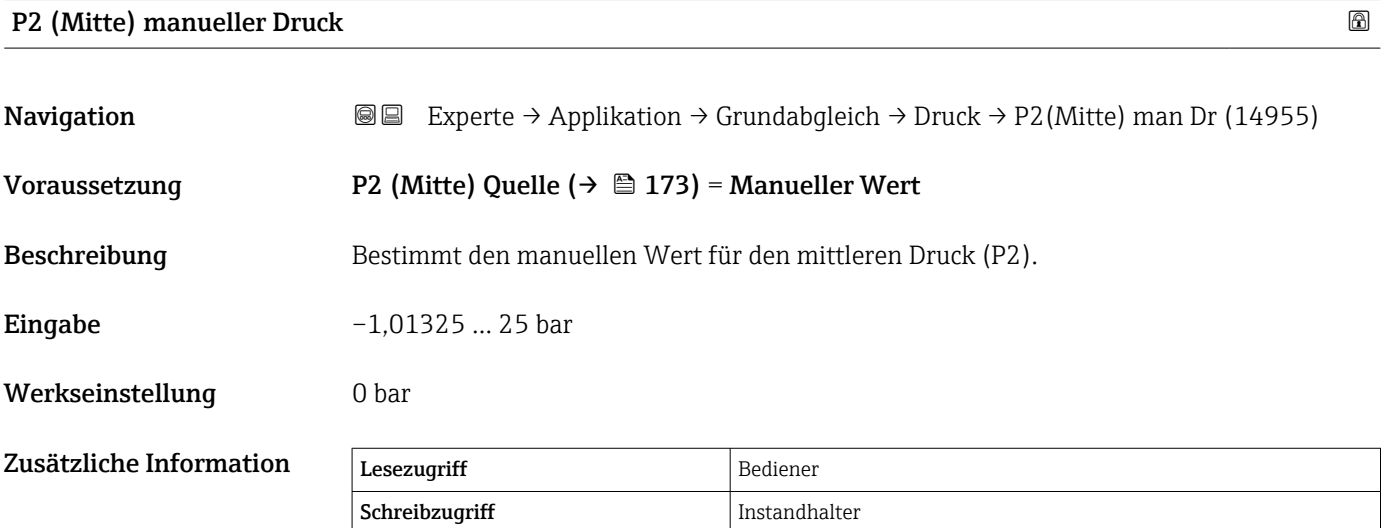

<span id="page-173-0"></span>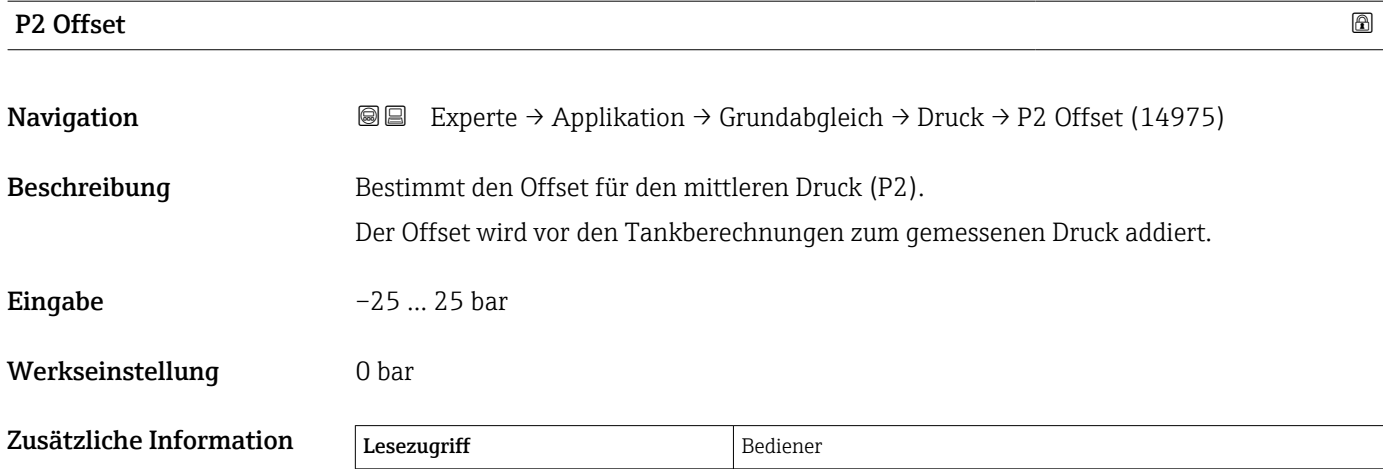

Schreibzugriff Instandhalter

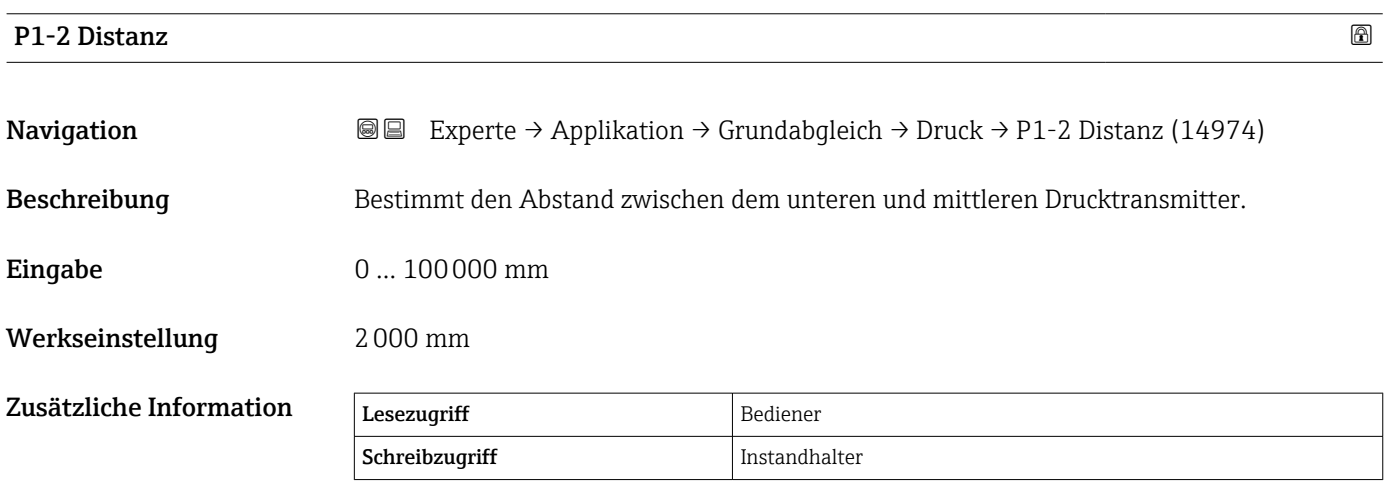

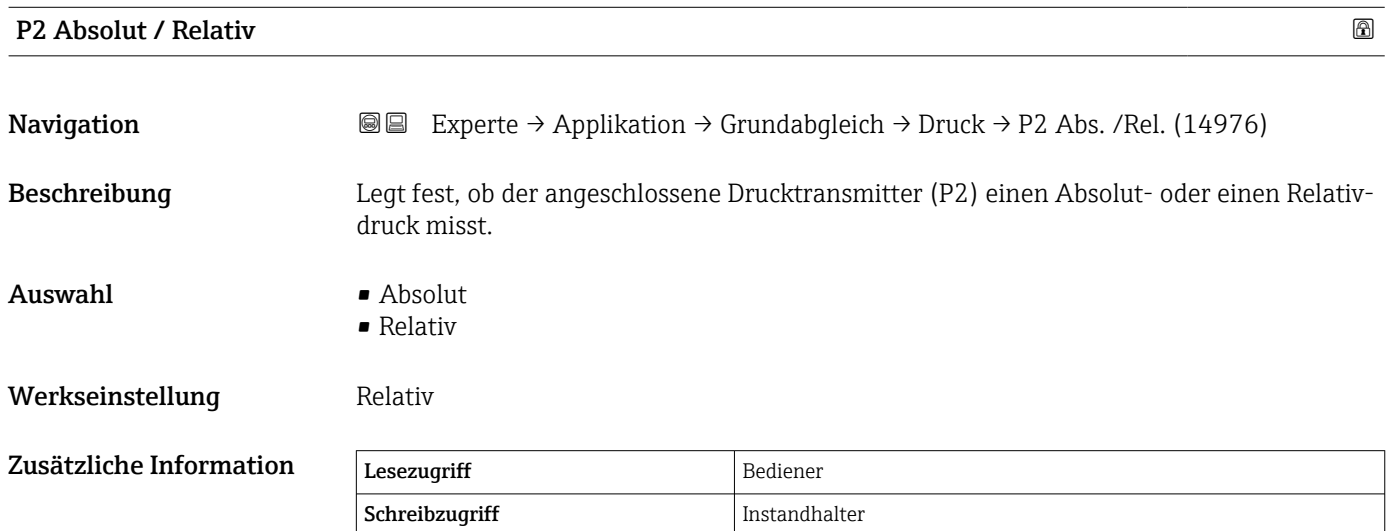

# <span id="page-174-0"></span>P3 (oben) Quelle

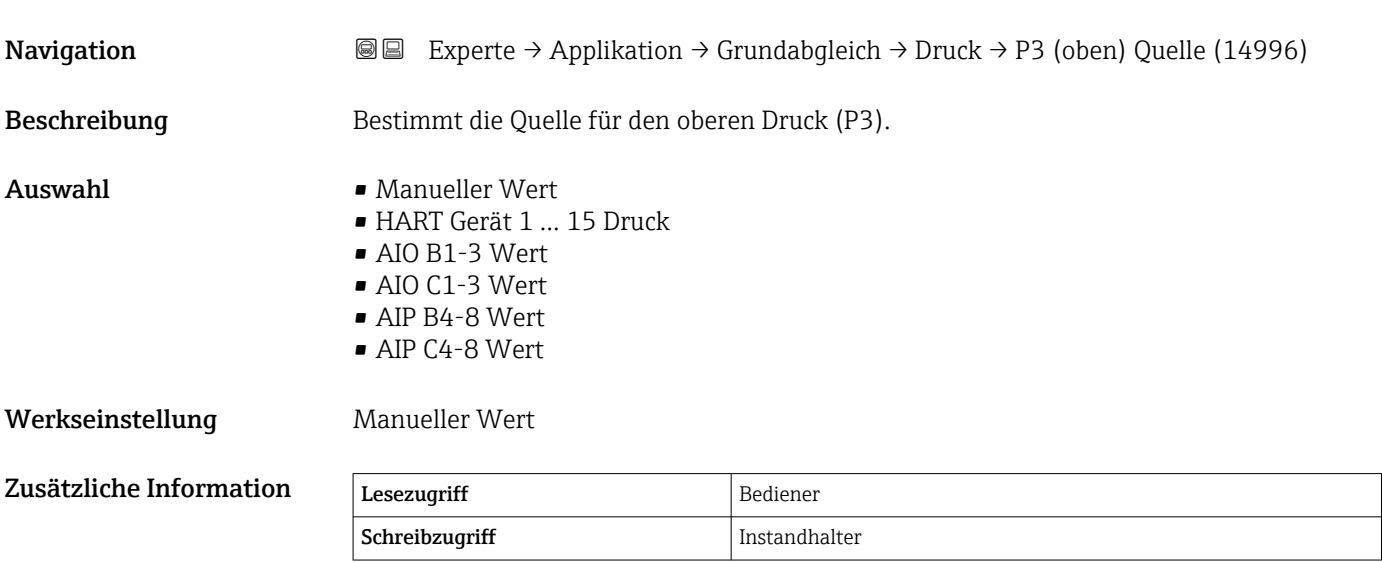

# P3 (oben)

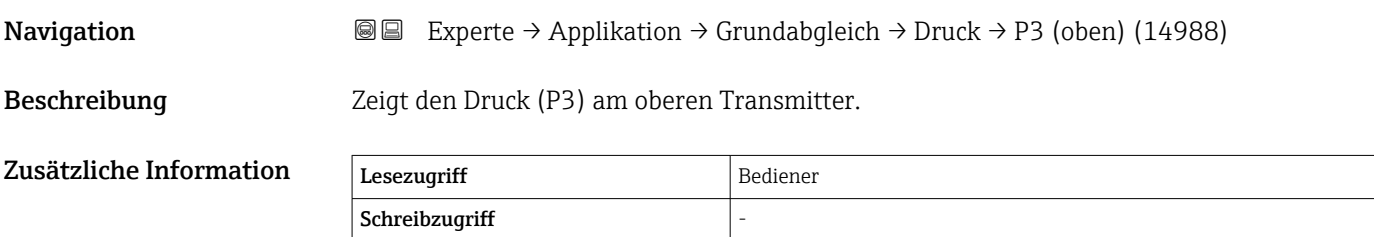

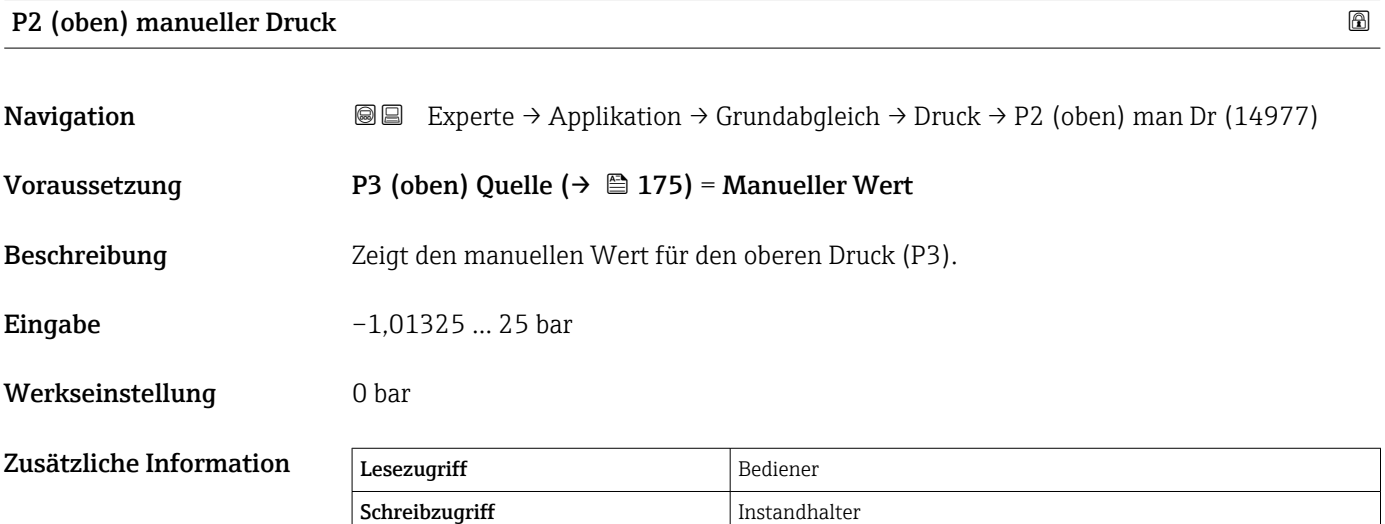

<span id="page-175-0"></span>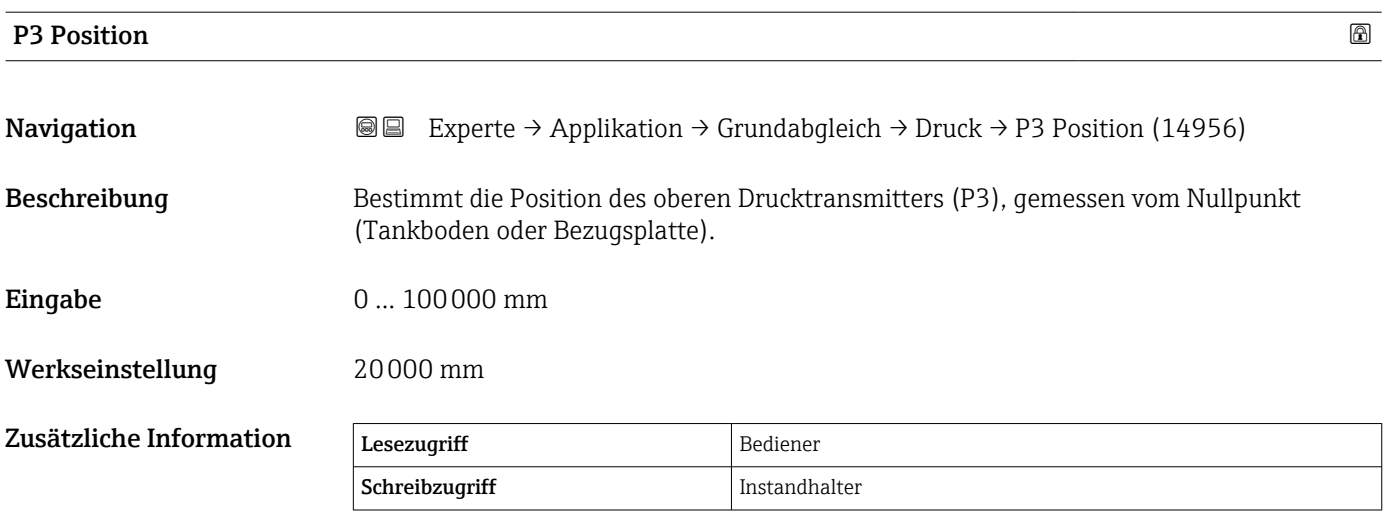

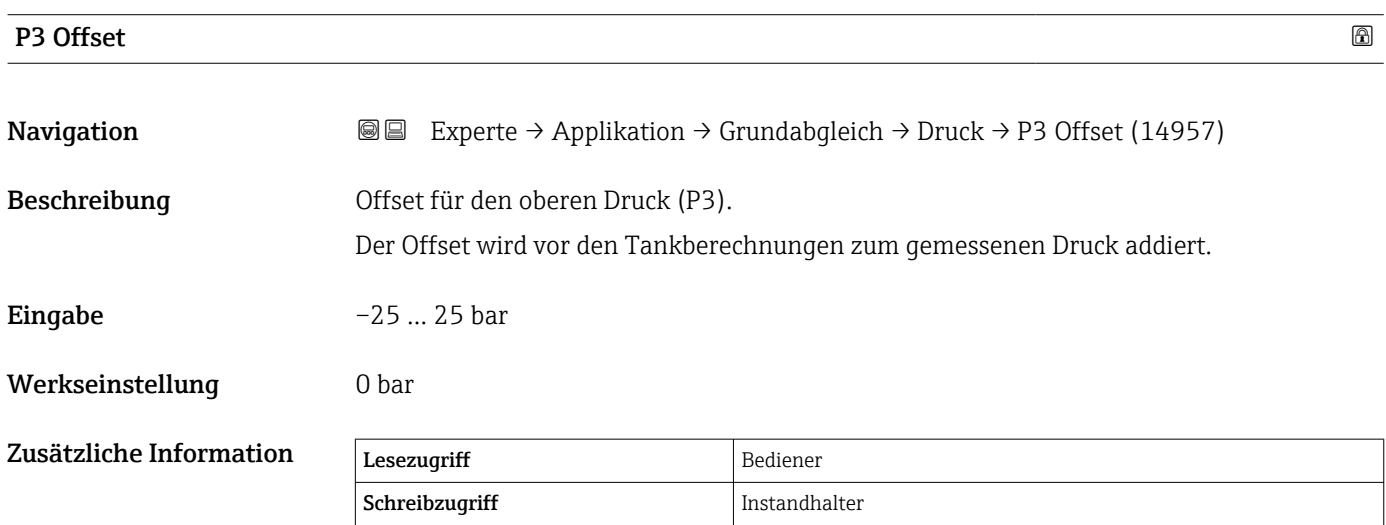

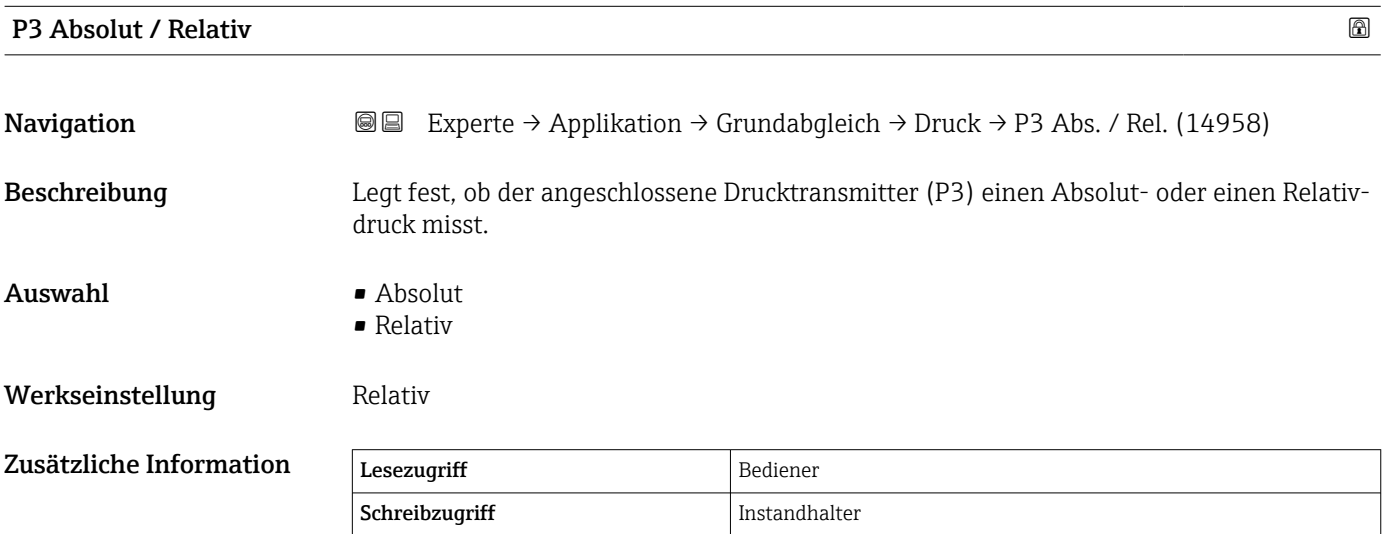

<span id="page-176-0"></span>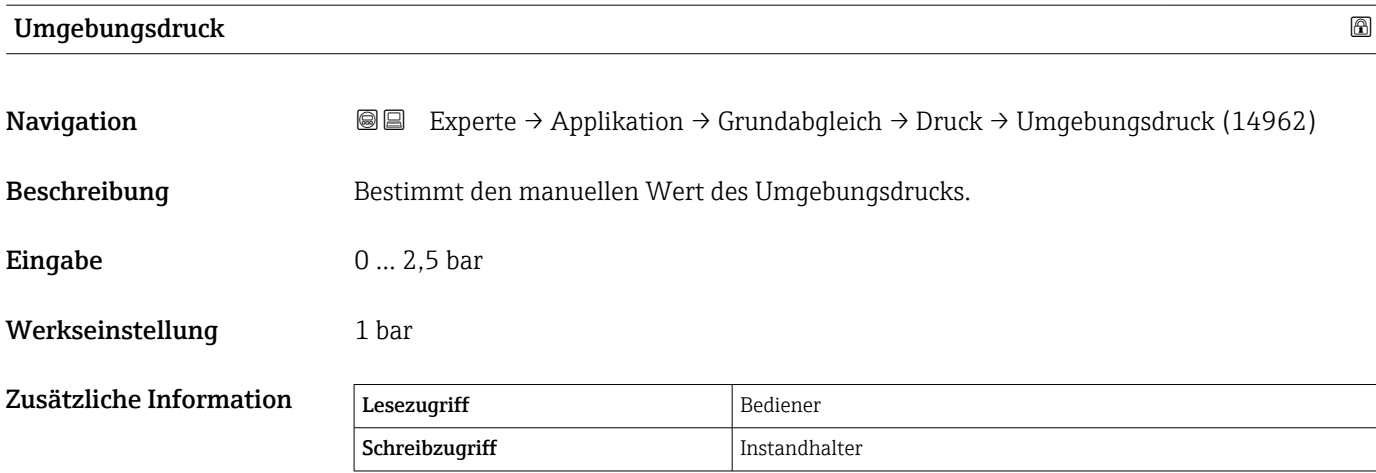

#### <span id="page-177-0"></span>Untermenü "GP Werte"

*Navigation* 
■■ Experte → Applikation → Grundabgleich → GP Werte

 $\blacktriangleright$  GP Werte GP 1 … 4 Quelle  $\rightarrow \Box$ GP 1 … 4 Name  $\rightarrow \Box$ GP Value 1  $\rightarrow \Box$ GP Value 2  $\rightarrow \Box$ GP Value 3  $\rightarrow \Box$ GP Value 4  $\rightarrow \Box$ 

#### GP 1 … 4 Quelle

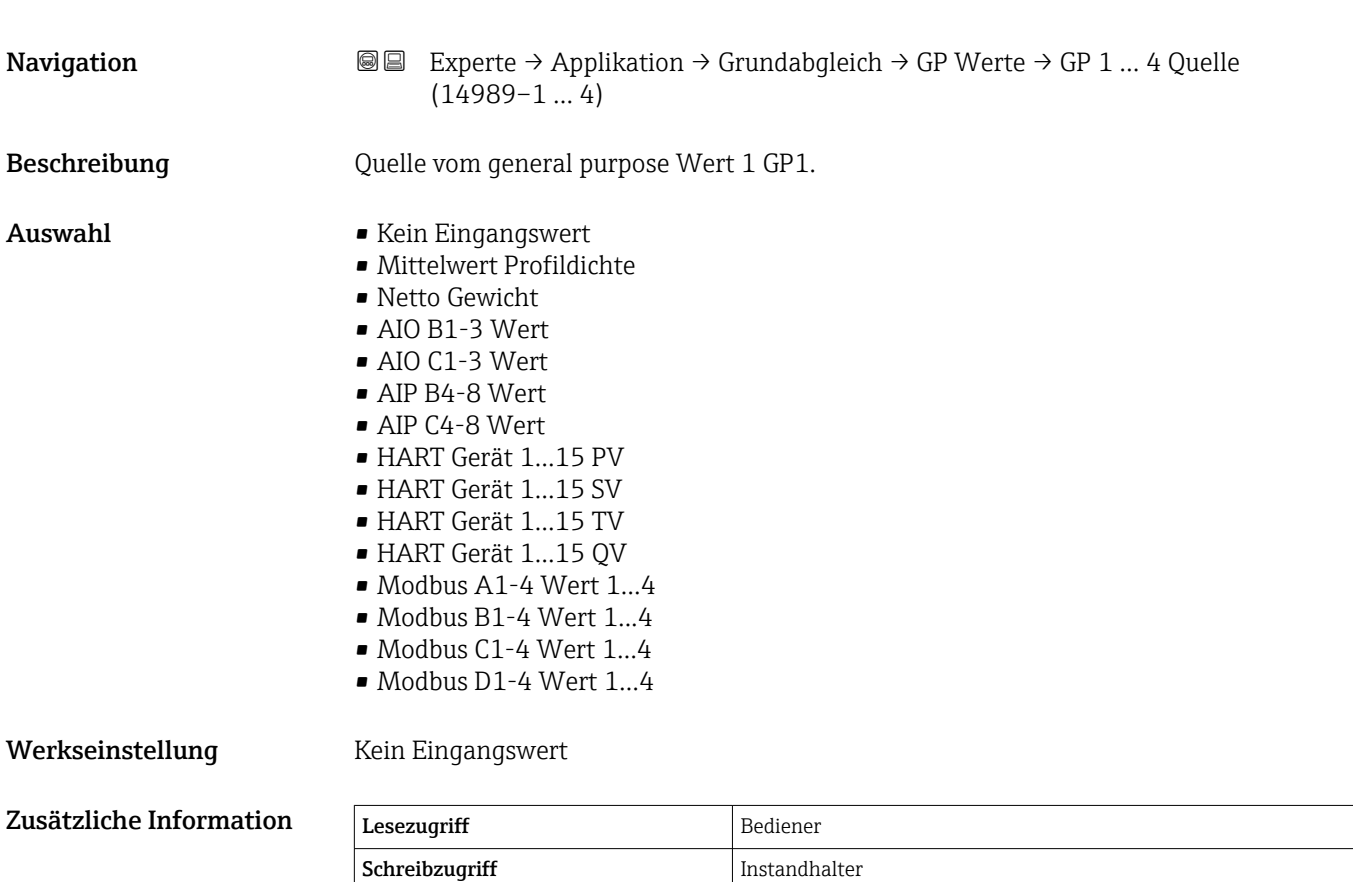

# <span id="page-178-0"></span>GP 1 … 4 Name **Navigation EXPERTED** Experte → Applikation → Grundabgleich → GP Werte → GP 1 Name (14963) Beschreibung Legt das Label für den zugehörigen GP-Wert fest. Eingabe Zeichenfolge aus Zahlen, Buchstaben und Sonderzeichen (15) Werkseinstellung GP Value 1 Zusätzliche Information Lesezugriff Bediener Schreibzugriff Instandhalter GP Value 1 Navigation **Experte** → Applikation → Grundabgleich → GP Werte → GP Value 1 (14966) Beschreibung Zeigt an, welcher Wert als General Purpose Wert benützt wird. Zusätzliche Information Lesezugriff Bediener Schreibzugriff GP Value 2 **Navigation EXPERTE** → Applikation → Grundabgleich → GP Werte → GP Value 2 (14967) Beschreibung Zeigt an, welcher Wert als General Purpose Wert benützt wird. Zusätzliche Information Lesezugriff Bediener Schreibzugriff GP Value 3

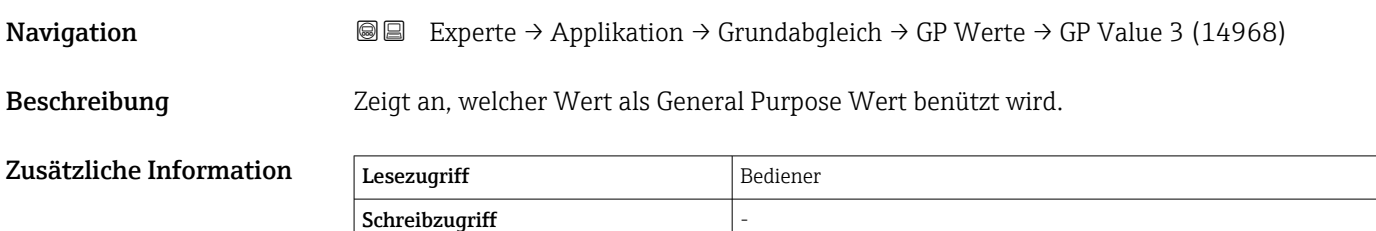

<span id="page-179-0"></span>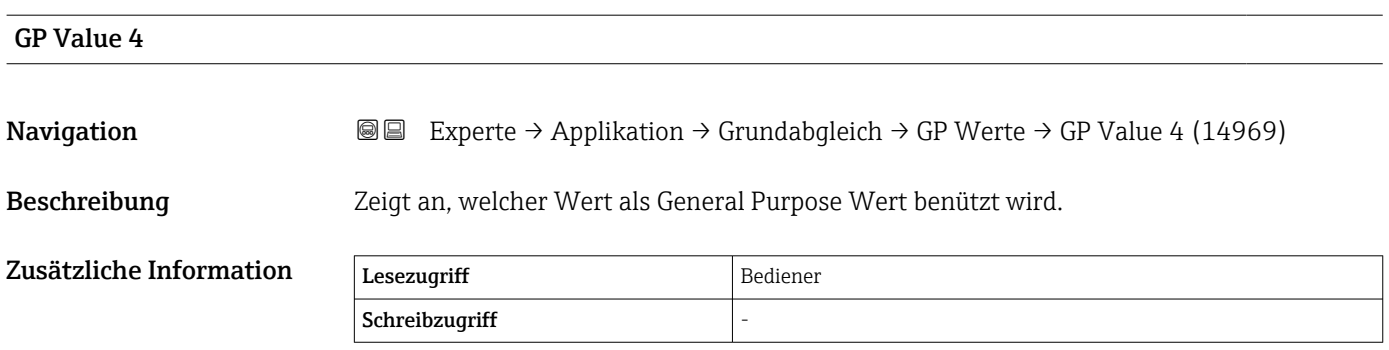

# 3.4.2 Untermenü "Tank Berechnungen"

*Navigation* 
■■ Experte → Applikation → Tank Berechnung

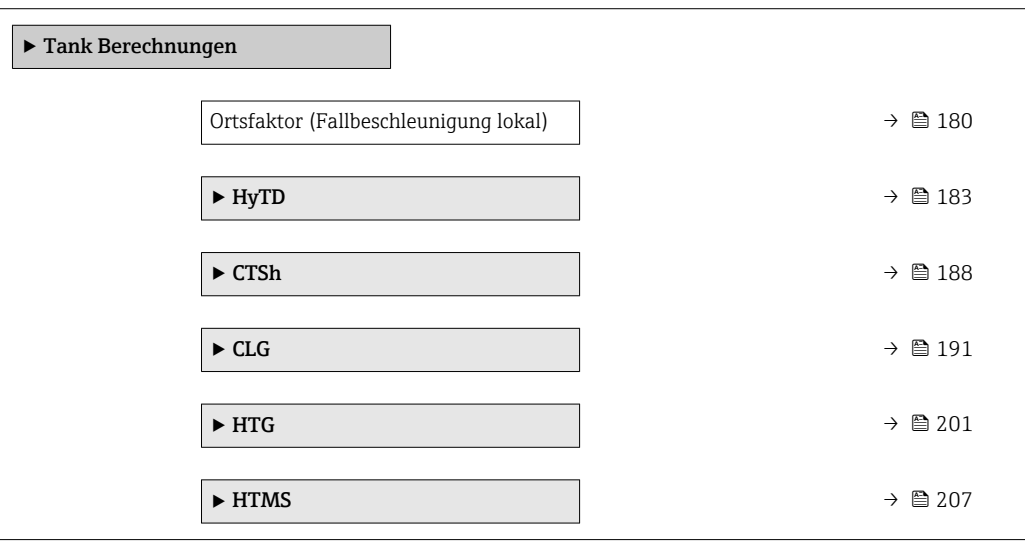

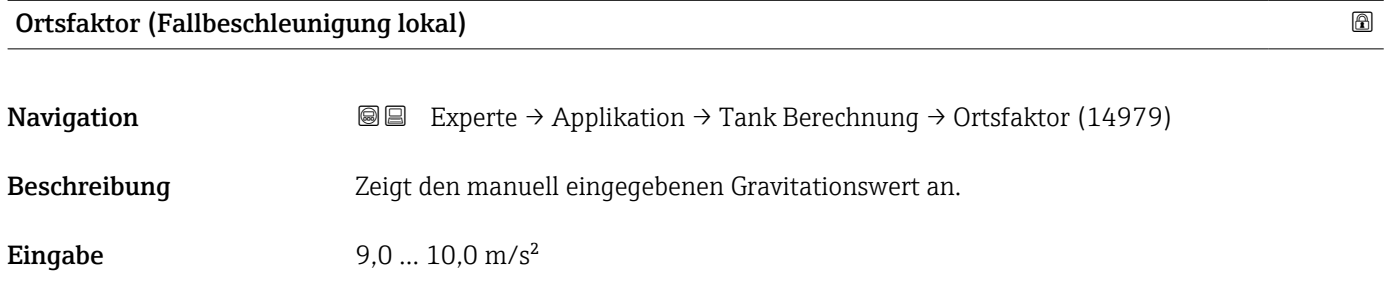

Werkseinstellung  $9,807 \text{ m/s}^2$
#### Untermenü "HyTD"

#### *Übersicht*

Die hydrostatische Tankdeformation (Hydrostatic Tank Deformation, HyTD) kann verwendet werden, um die vertikale Bewegung der Messgerät-Referenzhöhe zu kompensieren, die dadurch verursacht wird, dass sich die Tankwand aufgrund des hydrostatischen Drucks, den die im Tank befindliche Flüssigkeit ausübt, wölbt. Die Kompensation basiert auf einer linearen Annäherung, die ermittelt wurde, indem manuelle Messungen bei verschiedenen Füllständen und über den gesamten Tankbereich verteilt durchgeführt wurden.

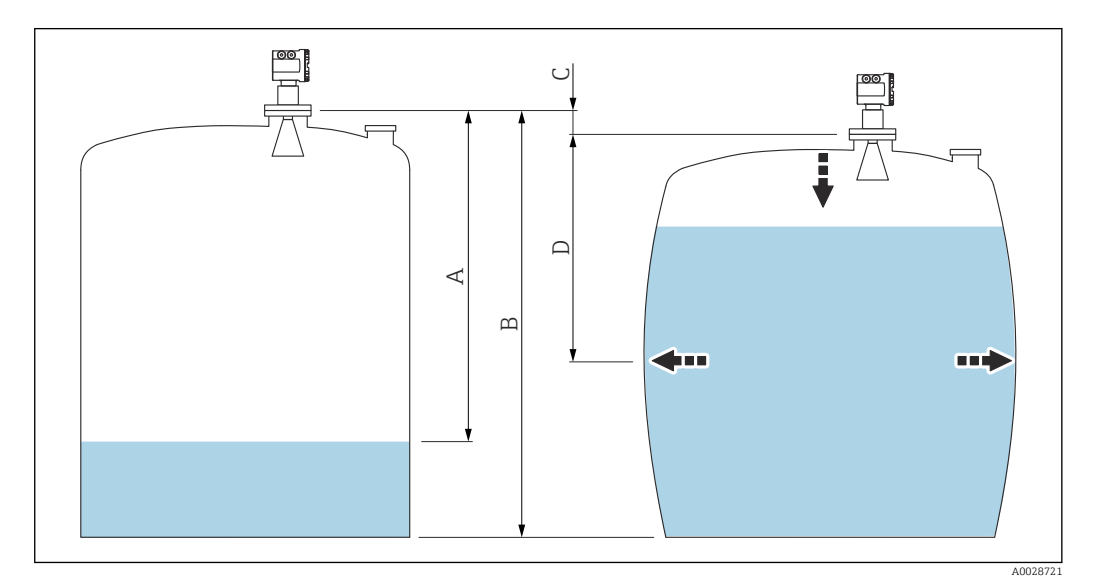

- *12 Korrektur der hydrostatischen Tankdeformation (HyTD)*
- *A "Distanz" (Füllstand unter L0 → "HyTD Korrekturwert" = 0)*
- *B Messgerät-Referenzhöhe*
- *C HyTD Korrekturwert*
- *D "Distanz" (Füllstand über L0 → "HyTD Korrekturwert" > 0)*
- Dieser Modus sollte nicht zusammen mit dem Modus HTG verwendet werden, da  $\mathbf{F}$ beim Modus HTG der Füllstand nicht relativ zur Messgerät-Referenzhöhe gemessen wird.

#### *Lineare Annäherung der HyTD-Korrektur*

Die tatsächliche Menge der Verformung variiert aufgrund der Bauweise des Tanks nicht linear mit dem Füllstand. Da die Korrekturwerte jedoch typischerweise klein sind im Vergleich zum gemessenen Füllstand, bringt die Verwendung einer einfachen linearen Methode gute Ergebnisse.

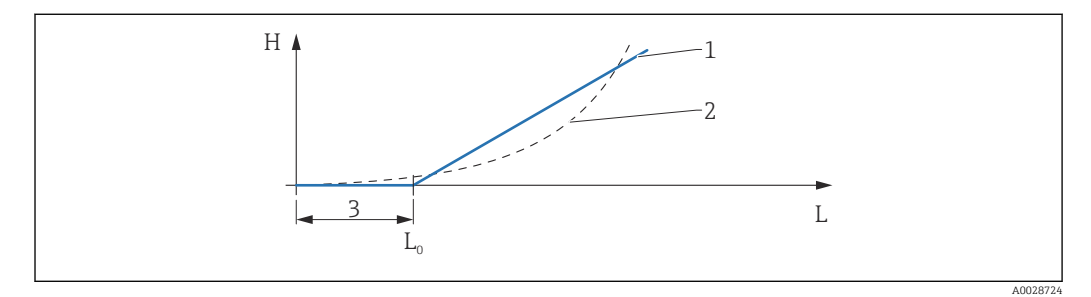

 *13 Berechnung der HyTD-Korrektur*

- *1 Lineare Korrektur gemäß "Verformungs Faktor [\(→ 184\)"](#page-183-0)*
- *2 Reale Korrektur*
- $Start$  *Füllstand*  $(→ ② 183)$
- *L Gemessener Füllstand*
- *H HyTD Korrekturwert [\(→ 183\)](#page-182-0)*

#### *Berechnung der HyTD-Korrektur*

$$
L \le L_0 \qquad \Rightarrow \qquad C_{HyTD} = 0
$$
  

$$
L > L_0 \qquad \Rightarrow \qquad C_{HyTD} = - (L - L_0) \times D
$$

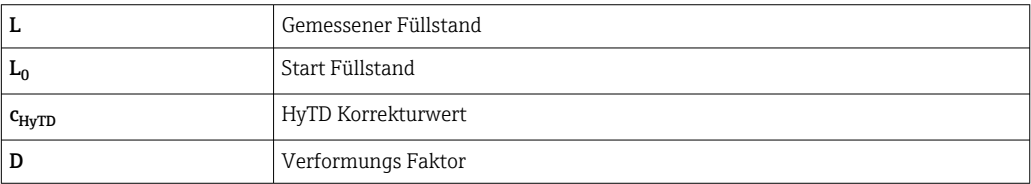

A0028715

#### <span id="page-182-0"></span>*Beschreibung der Geräteparameter*

*Navigation* Experte → Applikation → Tank Berechnung → HyTD

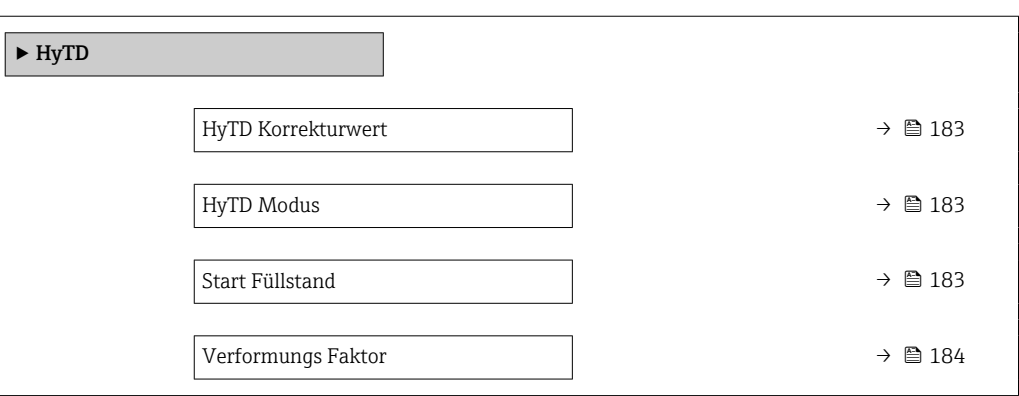

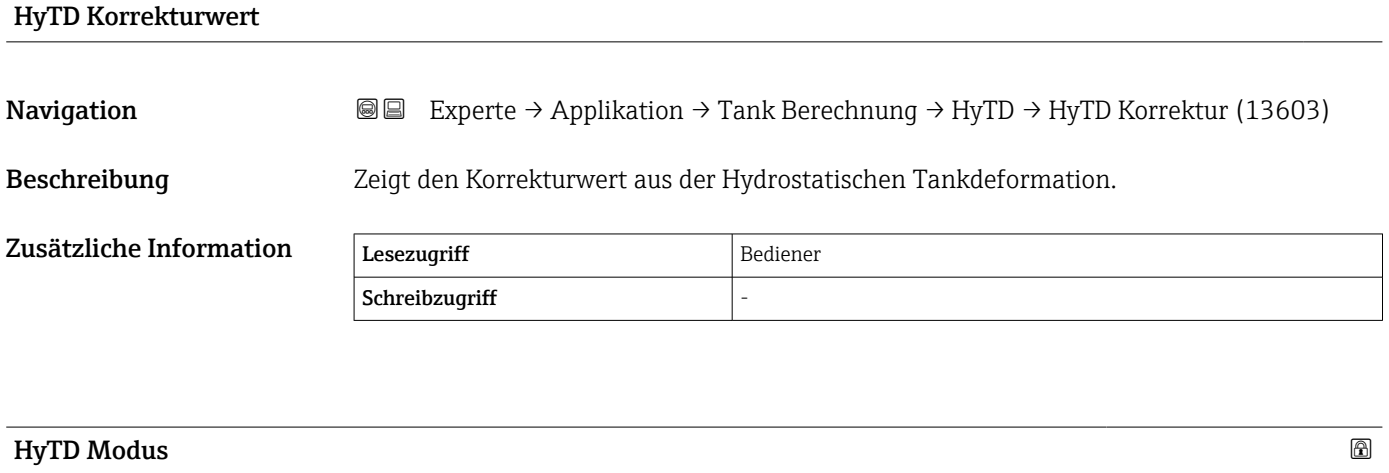

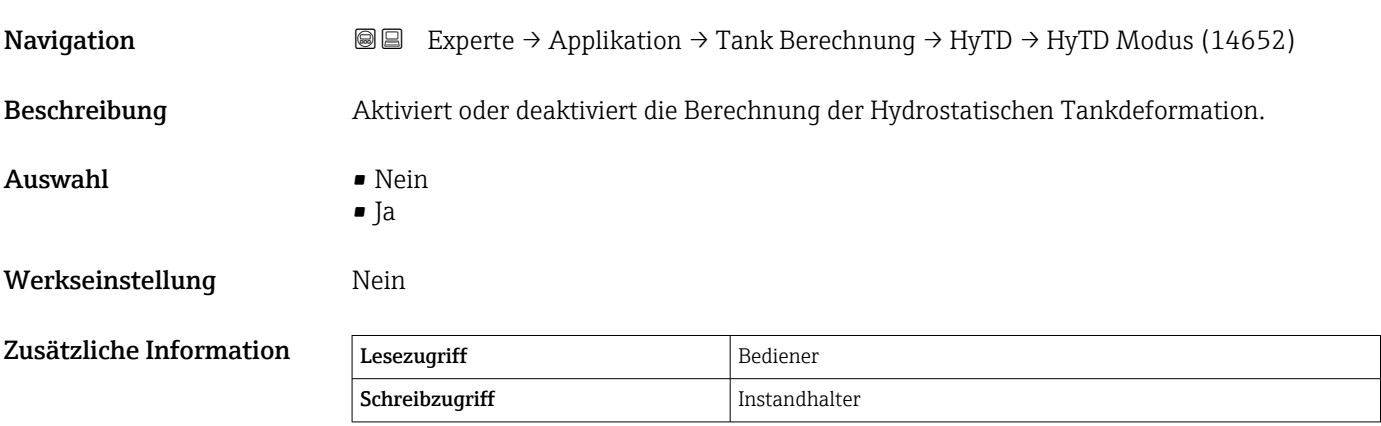

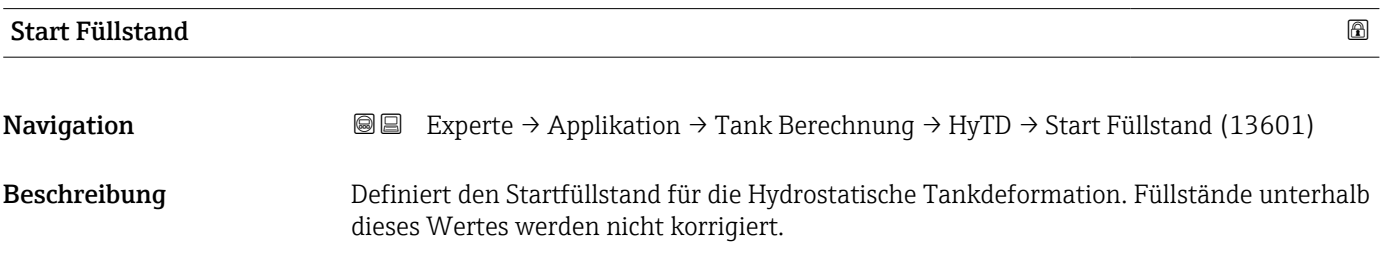

<span id="page-183-0"></span>Eingabe 0... 5000 mm

Werkseinstellung 500 mm

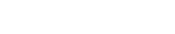

Zusätzliche Information Lesezugriff Bediener Schreibzugriff Instandhalter

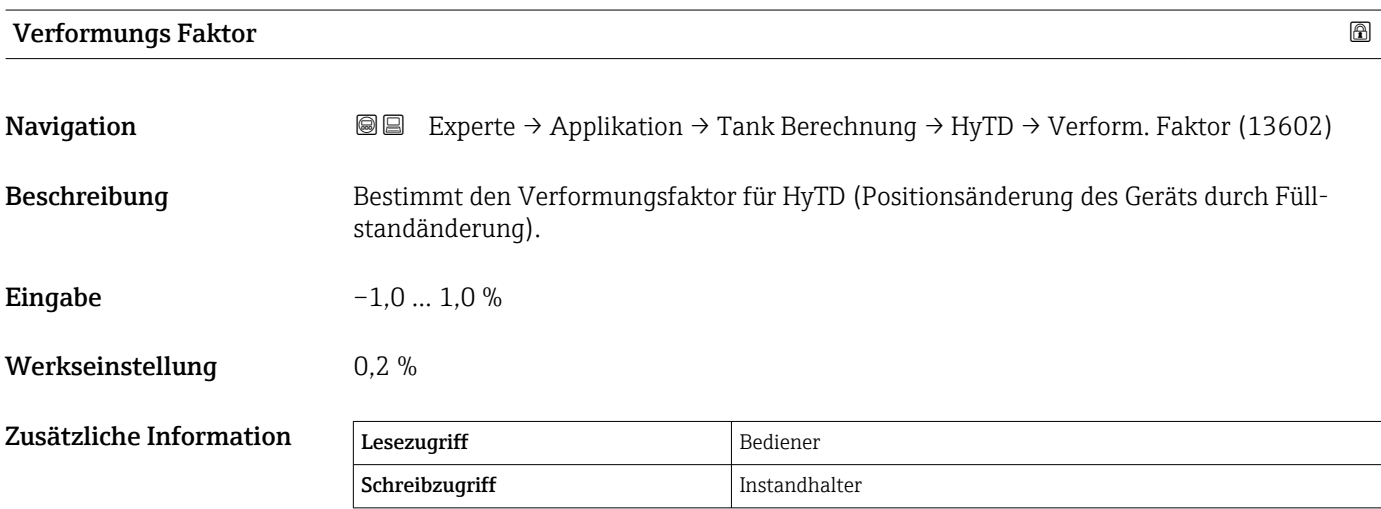

#### Untermenü "CTSh"

#### *Übersicht*

CTSh (Korrektur der Tankwandtemperatur) kompensiert die Auswirkungen auf die Messgerät-Referenzhöhe, die auf Temperatureinflüsse auf die Tankwand oder das Schwallrohr zurückzuführen sind. Die Temperatureinflüsse werden in zwei Teile unterteilt, je nachdem, ob sie den "trockenen" oder den "bedeckten" Teil der Tankwand oder des Schwallrohrs betreffen. Die Korrekturfunktion basiert auf dem thermischen Volumenausdehnungskoeffizienten von Stahl und Isolationsfaktoren für den "trockenen" und den "bedeckten" Teil des Drahtes und der Tankwand. Die zur Korrektur verwendeten Temperaturen können manuell oder anhand von Messwerten ausgewählt werden.

Diese Korrektur empfiehlt sich für folgende Situationen:

- wenn die Betriebstemperatur beträchtlich von der Temperatur während der Kalibrierung abweicht ( $\Delta T > 10 \degree C$  (18 °F))
- bei extrem hohen Tanks
- in gekühlten, kryogenen oder beheizten Anwendungen

Da sich die Verwendung dieser Korrektur auf den Messwert für "Füllstand Nasspeilung" auswirkt, empfiehlt es sich, sicherzustellen, dass die Verfahren zur manuellen Messung und zur Füllstandsverifizierung korrekt durchgeführt werden, bevor diese Korrekturmethode angewendet wird.

Dieser Modus kann nicht zusammen mit dem Modus HTG verwendet werden, da beim Modus HTG der Füllstand nicht relativ zur Messgerät-Referenzhöhe gemessen wird.

#### *CTSh: Korrektur der Tankwandtemperatur*

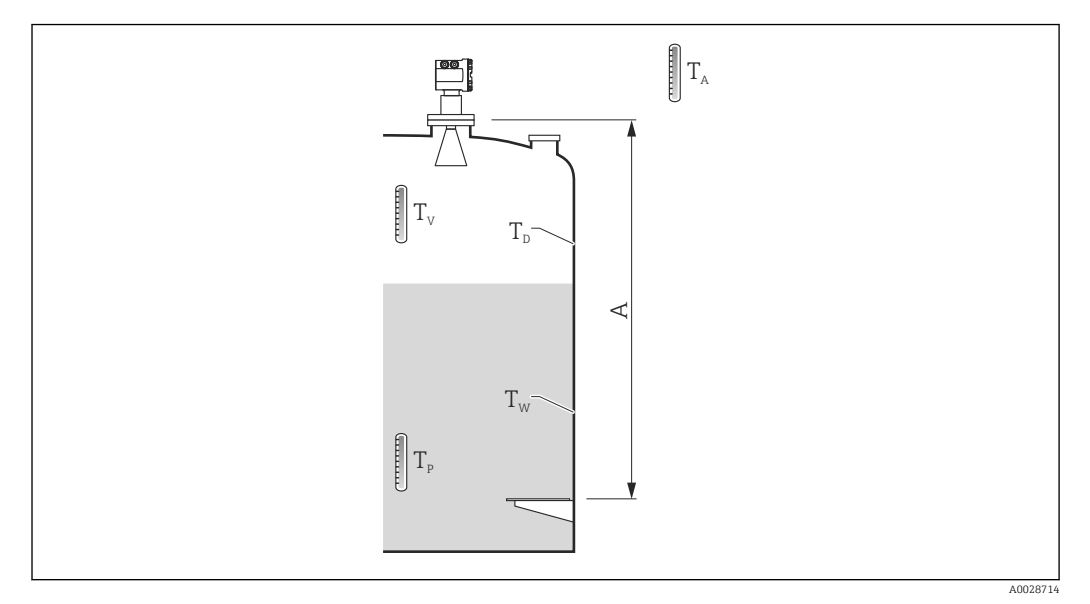

 *14 Parameter für die CTSh-Berechnung*

#### *A Messgerät-Referenzhöhe*

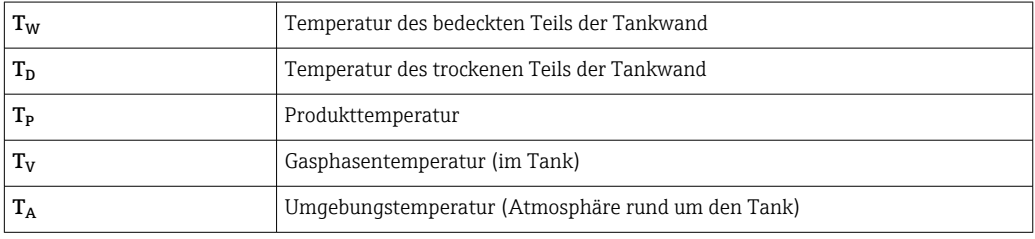

#### *CTSh: Korrektur der Tankwandtemperatur*

Abhängig von den Parametern Bedeckter Tank (→ ■ 189) und Schwallrohr (→ ■ 189) wird die Temperatur T<sub>W</sub> für den bedeckten Teil und T<sub>D</sub> für den trockenen Teil der Tankwand wie folgt berechnet:

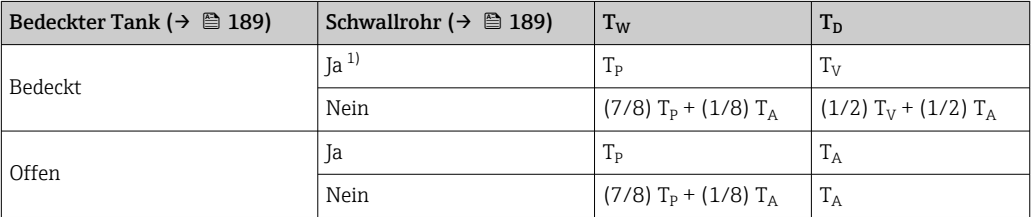

1) Diese Option ist auch für isolierte Tanks ohne Schwallrohr gültig. Grund hierfür ist, dass die Temperatur im Inneren und außerhalb der Tankwand durch die Tankisolierung gleich ist.

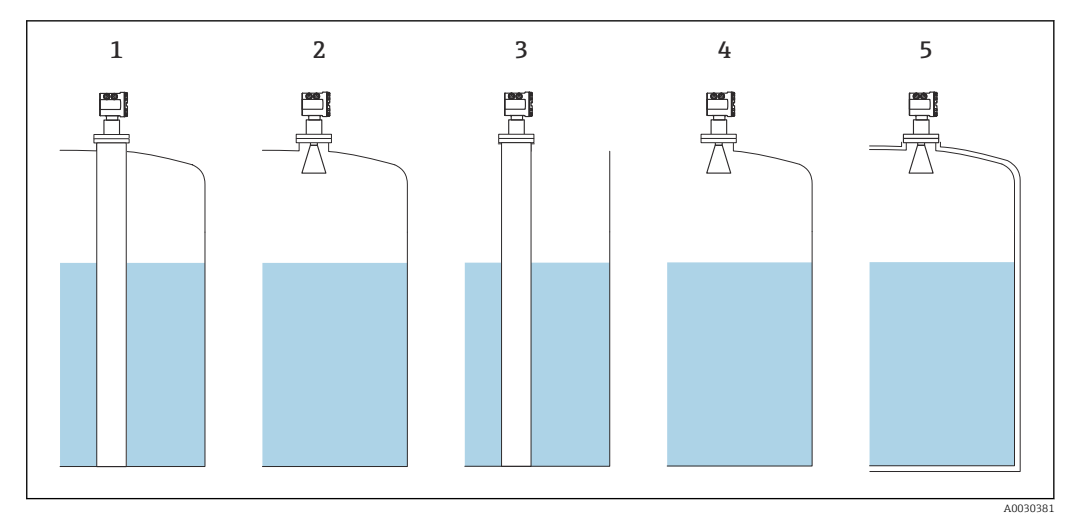

- *Bedeckter Tank [\(→ 189\)](#page-188-0) = Bedeckt; Schwallrohr [\(→ 189\)](#page-188-0) = Ja*
- *Bedeckter Tank [\(→ 189\)](#page-188-0) = Bedeckt; Schwallrohr [\(→ 189\)](#page-188-0) = Nein*
- *Bedeckter Tank [\(→ 189\)](#page-188-0) = Offen; Schwallrohr [\(→ 189\)](#page-188-0) = Ja*
- *Bedeckter Tank [\(→ 189\)](#page-188-0) = Offen; Schwallrohr [\(→ 189\)](#page-188-0) = Nein*
- *Isolierter Tank: Bedeckter Tank [\(→ 189\)](#page-188-0) = Offen; Schwallrohr [\(→ 189\)](#page-188-0) = Ja*

*CTSh: Berechnung der Korrektur*

$$
C_{\text{crSh}} = \alpha \, \left( H - L \right) \left( T_{\text{p}} - T_{\text{cal}} \right) \, + \, \alpha \, L \, \left( T_{\text{w}} - T_{\text{cal}} \right)
$$

A0028716

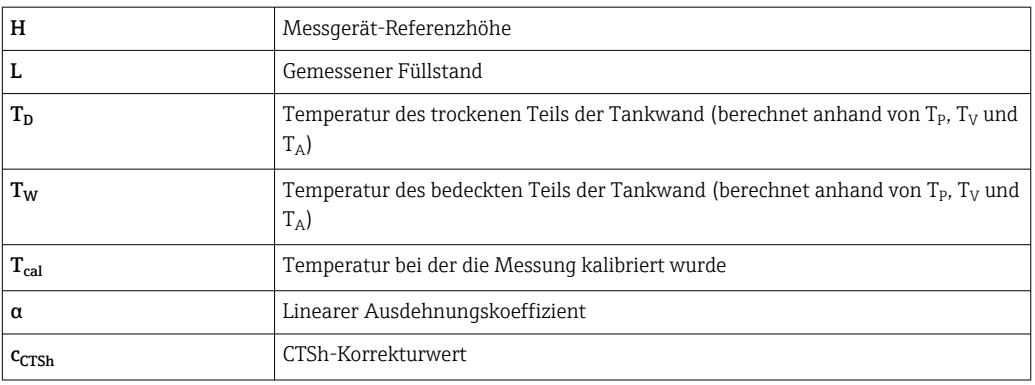

#### *Beschreibung der Geräteparameter*

*Navigation* 
■■ Experte → Applikation → Tank Berechnung → CTSh

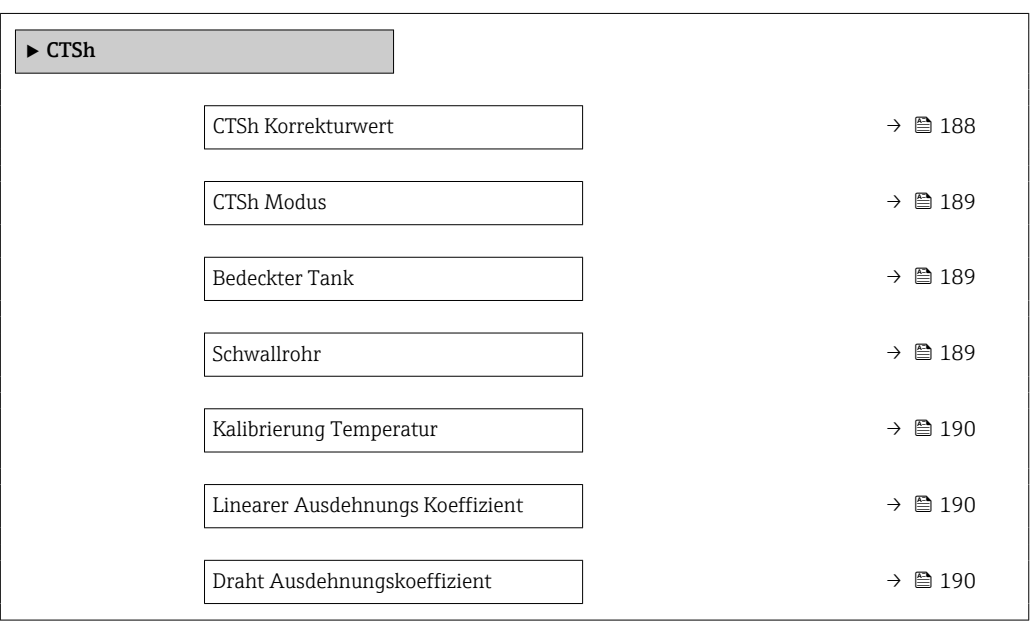

# CTSh Korrekturwert

Navigation **Experte → Applikation → Tank Berechnung → CTSh → CTSh Korr. Wert (13651)** 

Beschreibung Zeigt den CTSh-Korrekturwert.

Zusätzliche Information

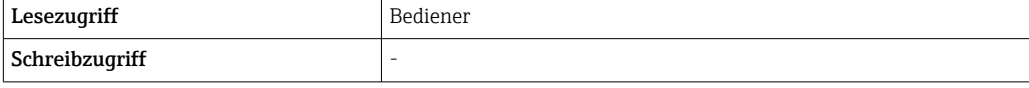

<span id="page-188-0"></span>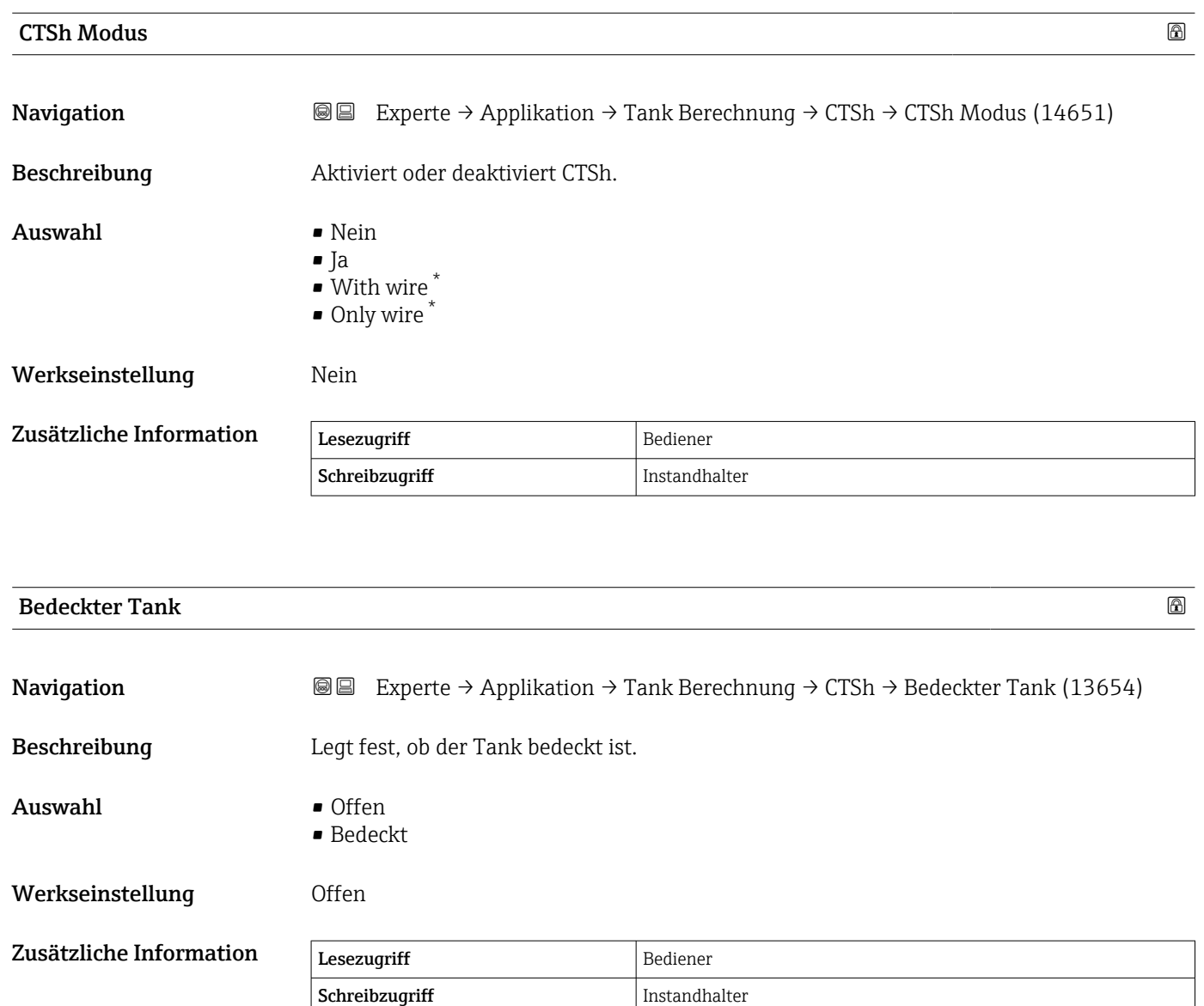

Die Option **Bedeckt** gilt nur für feste Tankdächer. Für Schwimmdächer wählen Sie Offen.

| Schwallrohr      |                                                                                                    | $^{\circ}$ |
|------------------|----------------------------------------------------------------------------------------------------|------------|
| Navigation       | Experte $\rightarrow$ Applikation $\rightarrow$ Tank Berechnung $\rightarrow$ CTSh $\rightarrow$ Schwallrohr (13653)<br>88 |            |
| Beschreibung     | Bestimmt, ob das Gerät auf einem Schwallrohr montiert ist.                                                                 |            |
| Auswahl          | $\blacksquare$ Nein<br>$\blacksquare$ Ja                                                                                   |            |
| Werkseinstellung | Nein                                                                                                    |            |

<sup>\*</sup> Sichtbar in Abhängigkeit von Bestelloptionen oder Geräteeinstellungen

<span id="page-189-0"></span>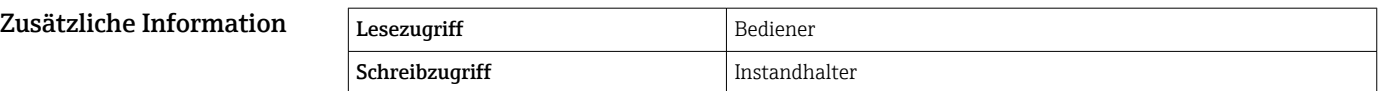

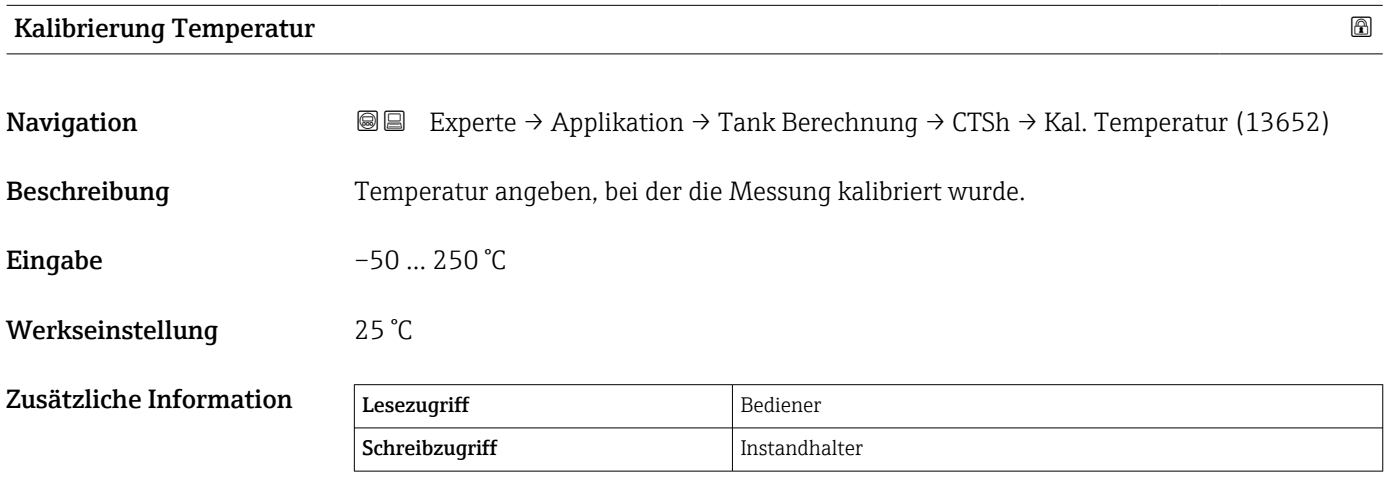

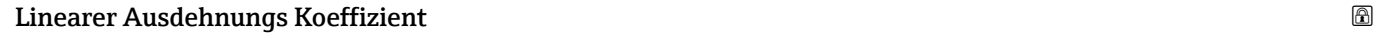

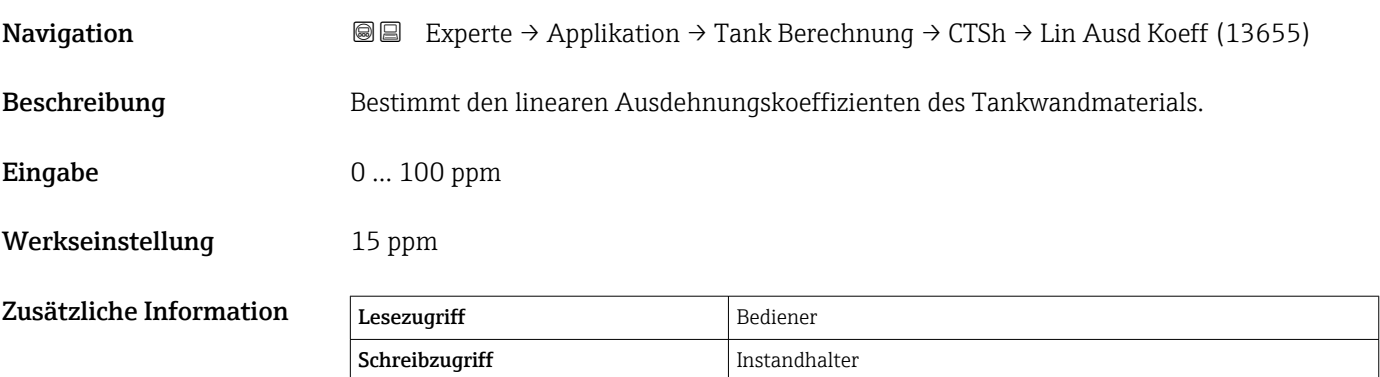

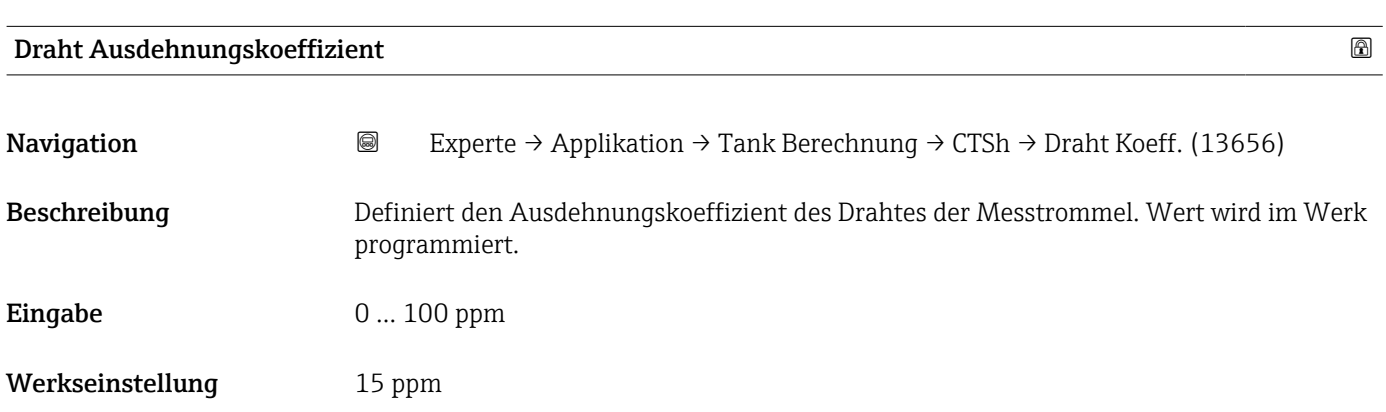

#### Untermenü "CLG"

#### *Übersicht*

Die Gasphase in druckbeaufschlagten Tanks hat direkte Auswirkungen auf die Distanzbestimmung für ToF-Sensoren (Laufzeitmessverfahren). Diese Funktion korrigiert die Einflüsse der Dampfphase basierend auf ihrem Druck, ihrer Temperatur und Zusammensetzung.

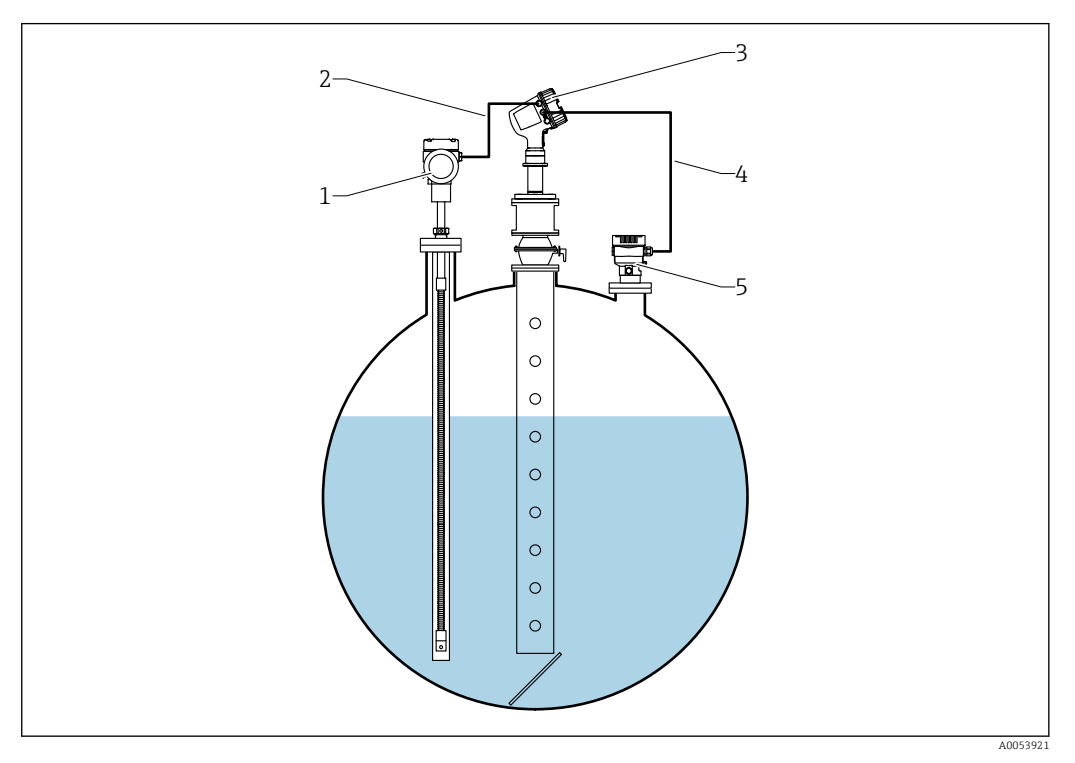

*1 Prothermo Temperaturmessgerät, ausgestattet mit Schutzrohr oder Schutzrohr*

- *2 HART Anschluss*
- *3 Radar-Füllstandsmessgerät Micropilot NMR84*
- *4 HART Anschluss*
- *5 Digitaler Druckmessumformer*

*Beschreibung der Geräteparameter*

Konfiguration der Gasphasenkorrektur für Flüssiggas (CLG) Ĥ

*Navigation* Experte → Applikation → Tank Berechnung → CLG

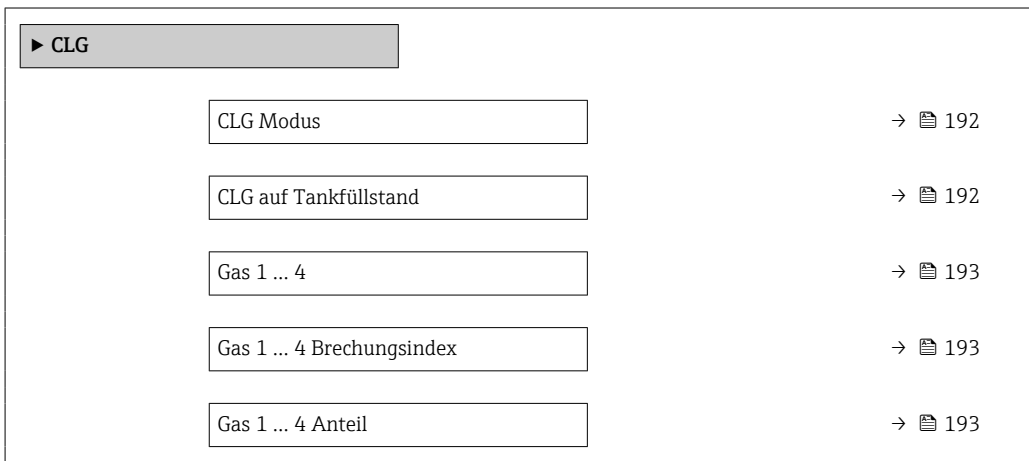

<span id="page-191-0"></span>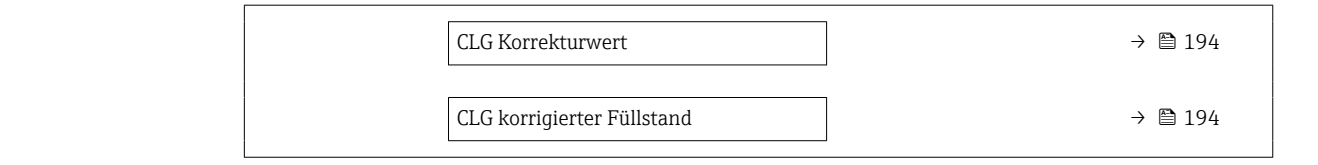

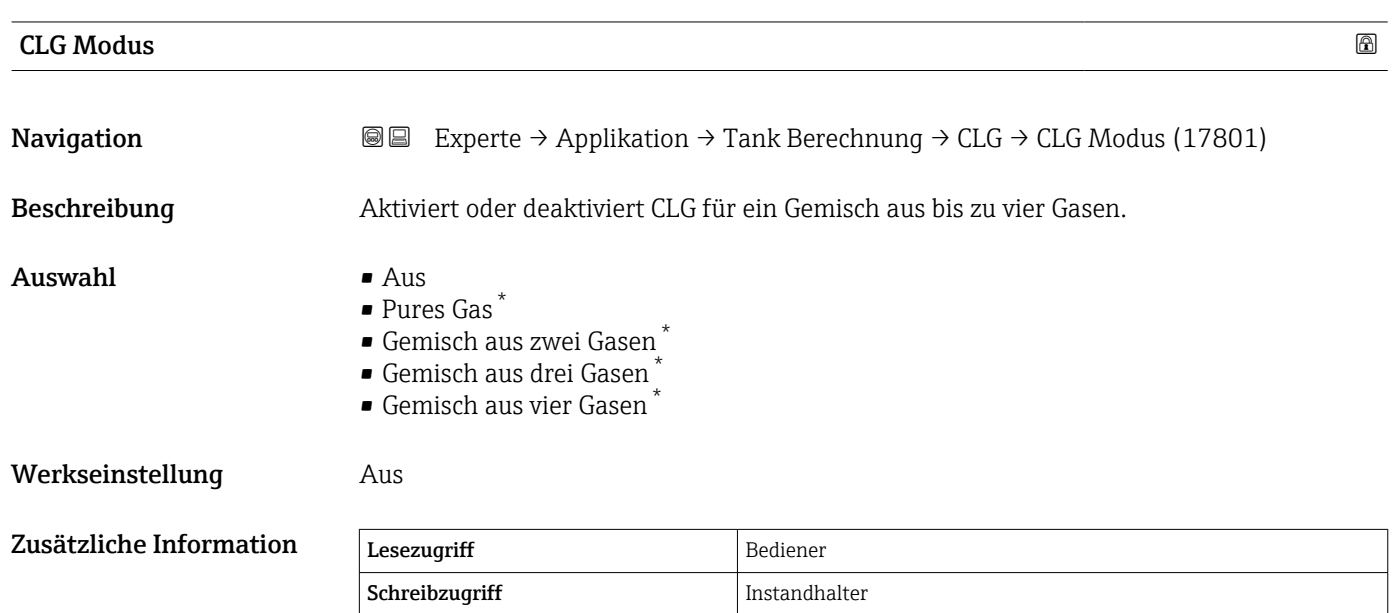

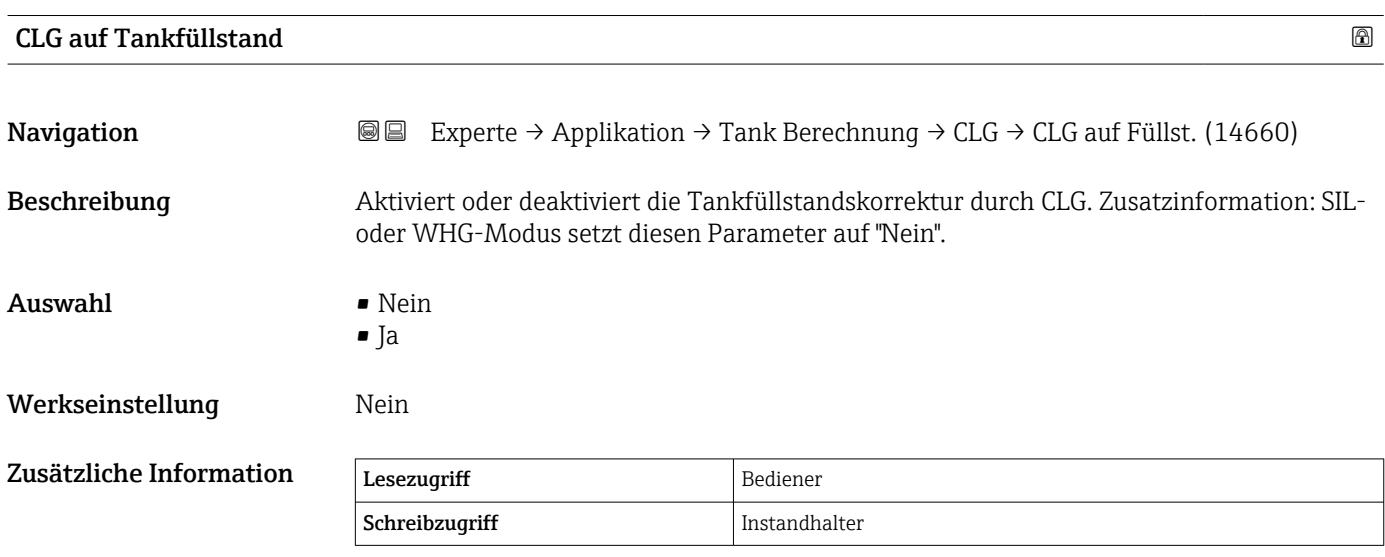

<sup>\*</sup> Sichtbar in Abhängigkeit von Bestelloptionen oder Geräteeinstellungen

<span id="page-192-0"></span>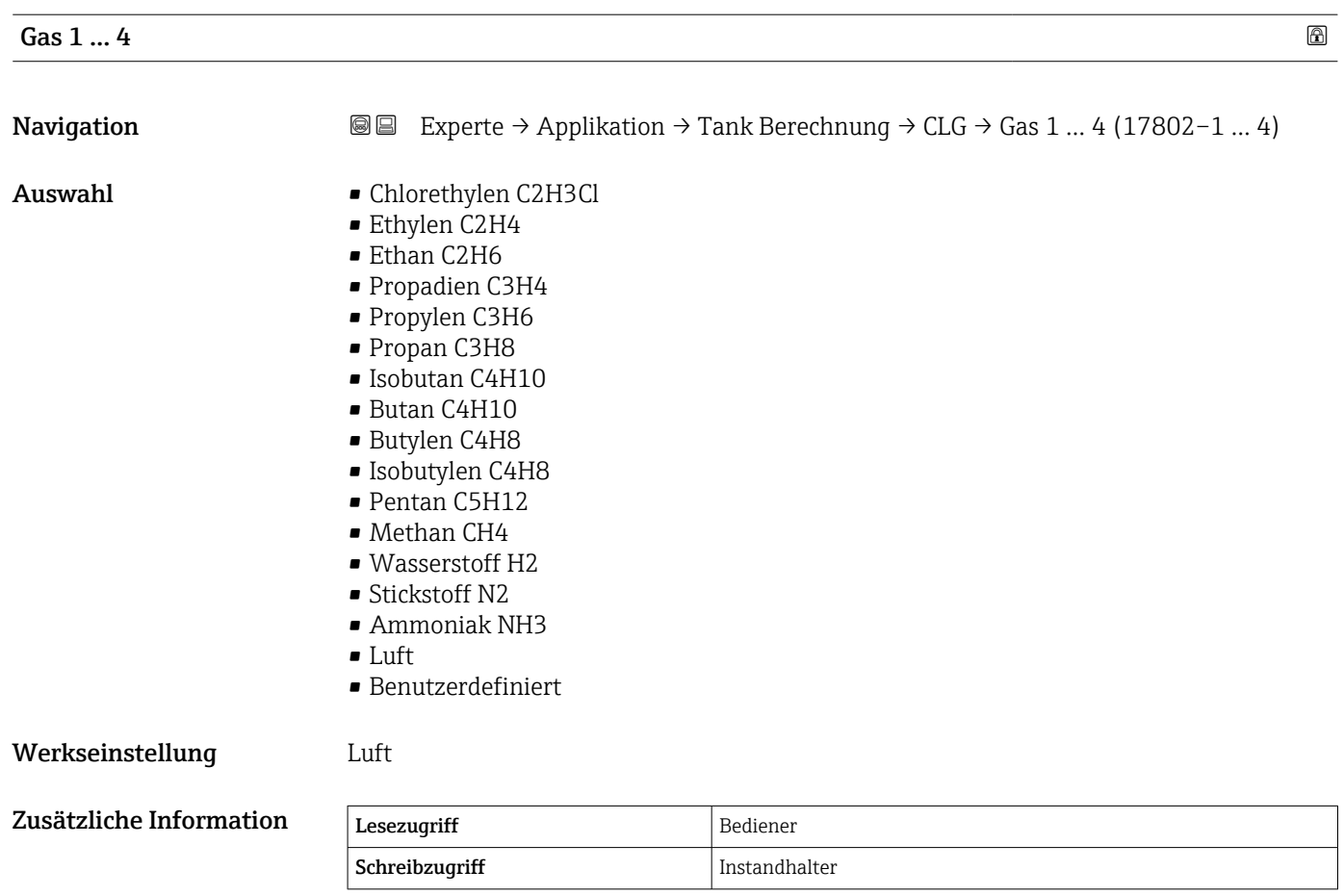

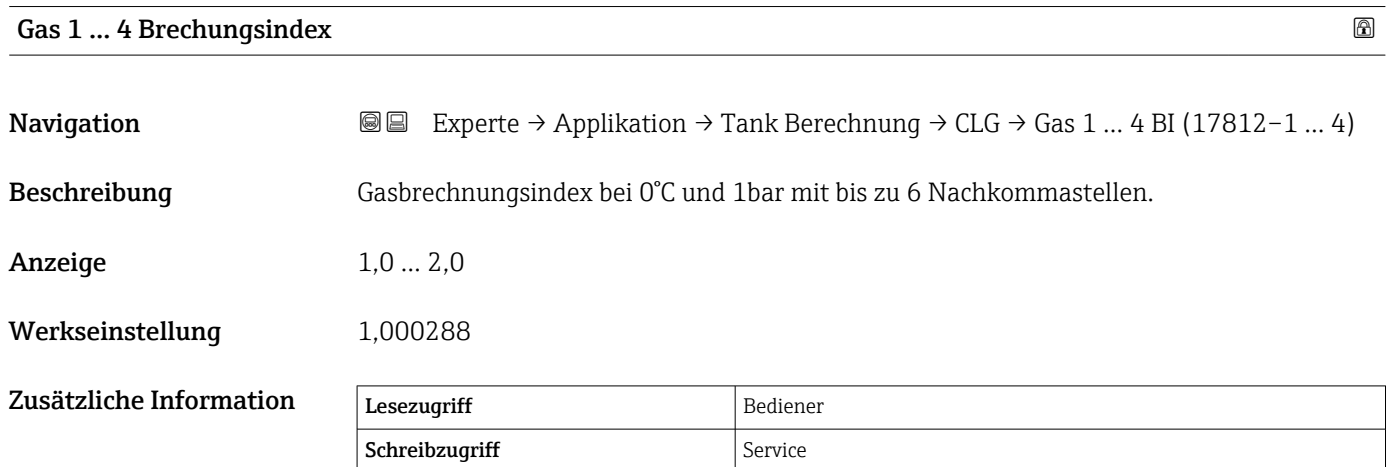

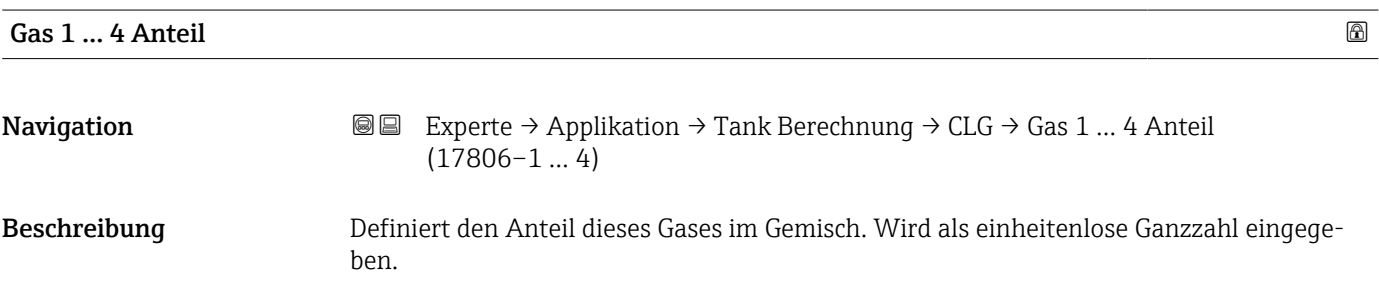

<span id="page-193-0"></span>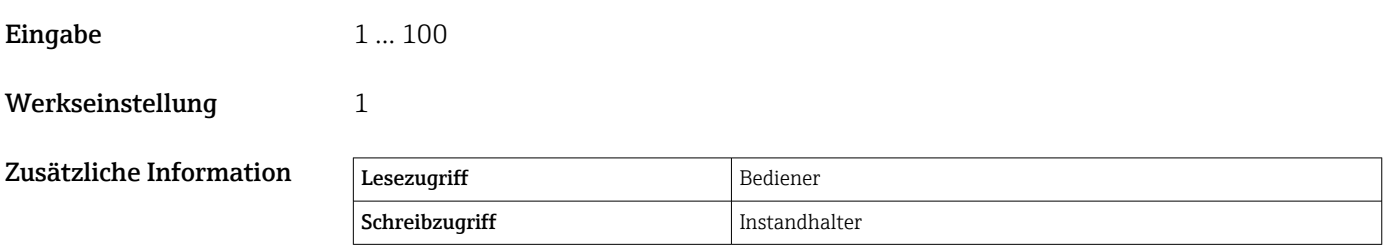

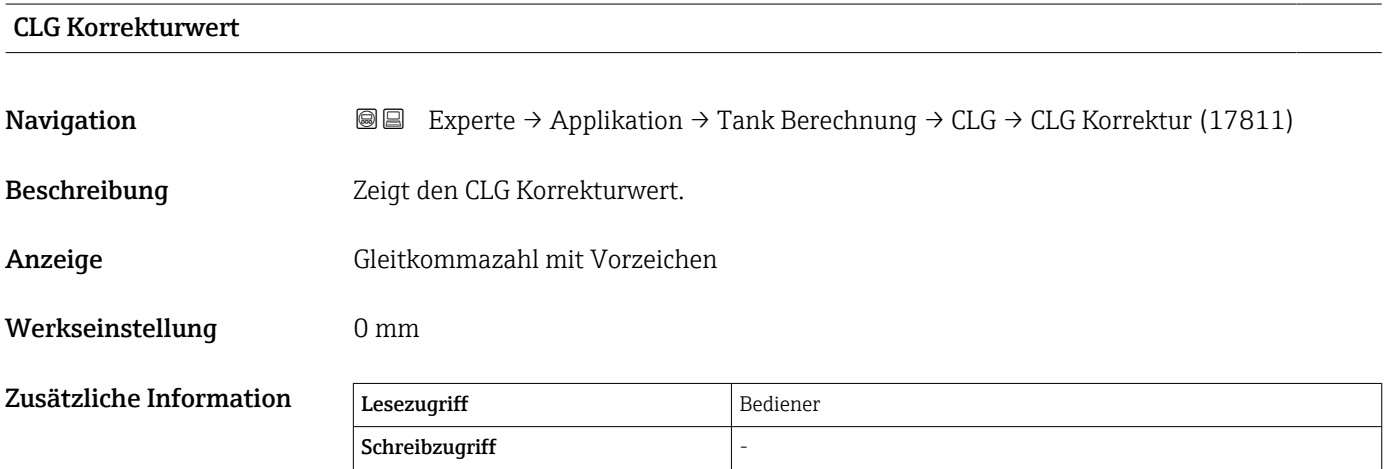

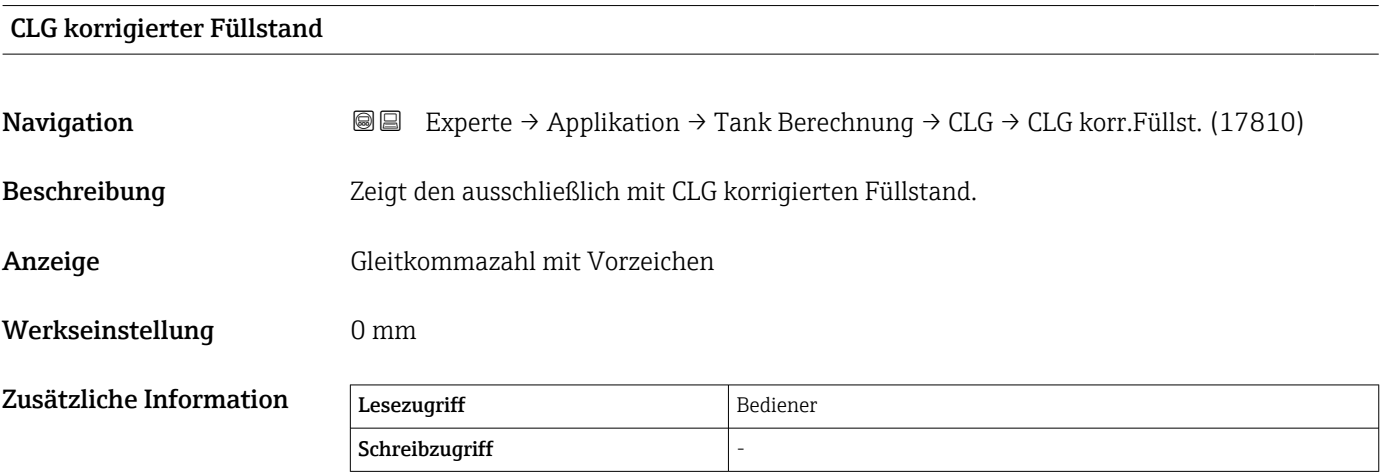

#### Untermenü "HTG"

#### *Übersicht*

Die hydrostatische Tankstandmessung (Hydrostatic Tank Gauging, HTG) ist ein Verfahren zur Berechnung von Füllstand und Dichte des Produkts in einem Tank, bei dem nur Druckmessungen vorgenommen werden. Der Druck wird mithilfe von einem, zwei oder drei Drucksensoren in verschiedenen Höhen im Tank gemessen. Mit diesen Daten können entweder die Dichte oder der Füllstand des Produkts (oder beides) berechnet werden.

#### *HTG-Modi*

Im Parameter HTG Modus ( $\rightarrow \Box$  202) können vier HTG-Modi ausgewählt werden. Sie bestimmen, welche Variablen gemessen und welche berechnet werden. Abhängig vom ausgewählten Modus sind weitere Parameter für die Berechnung erforderlich.

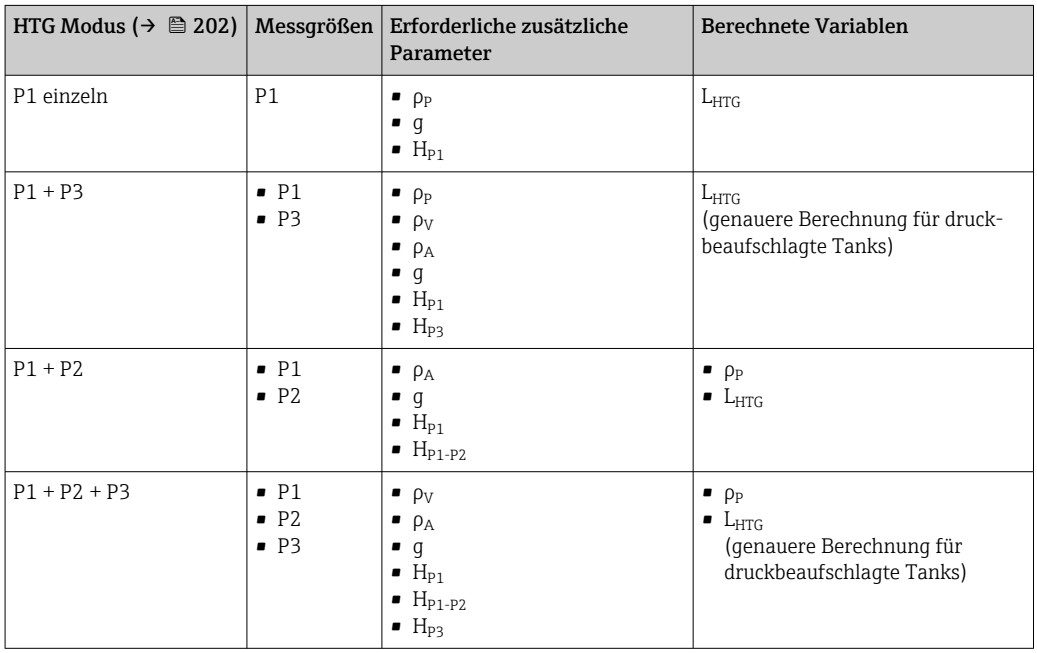

### *HTG-Parameter*

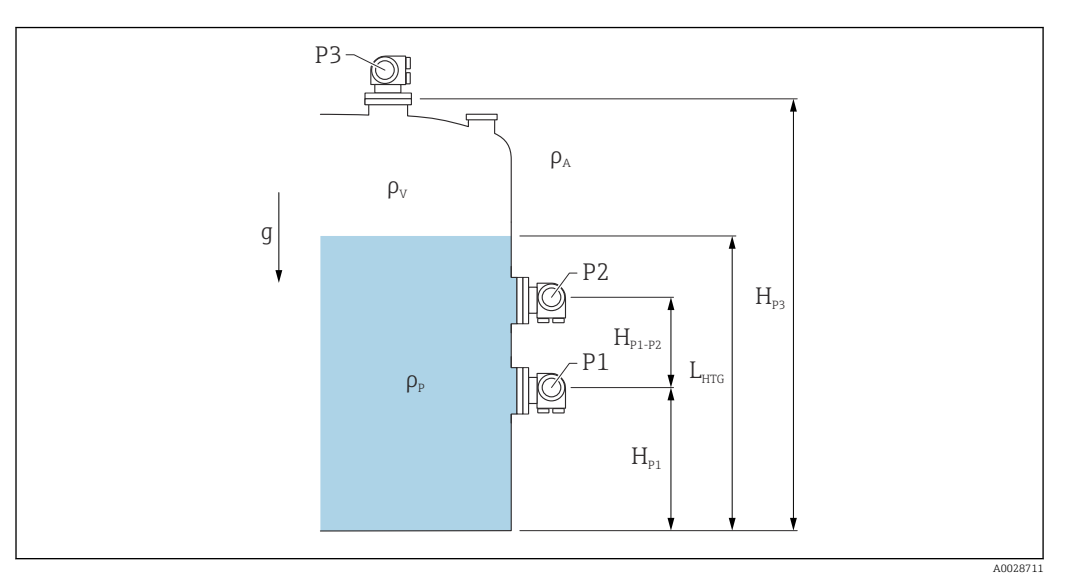

#### *15 HTG-Parameter*

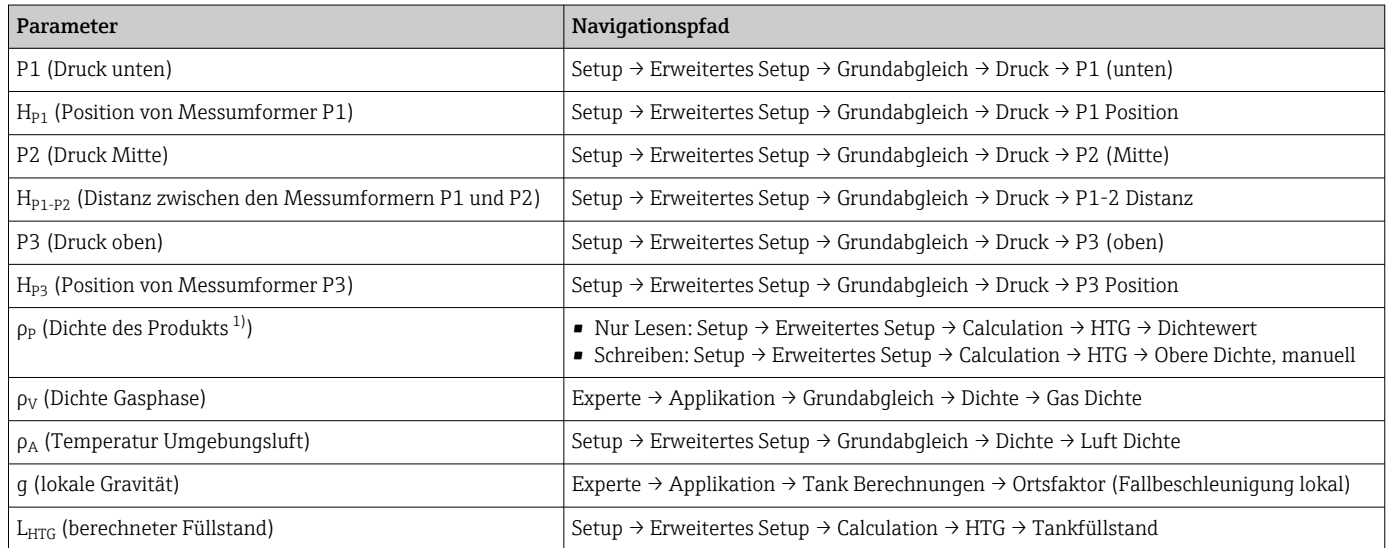

1) Abhängig vom Parameter HTG Modus (→ ■ 202) ist dies ein nur lesbarer oder ein schreibbarer Parameter.

#### *HTG-Beurteilung: Abhängigkeit vom gemessenen Füllstand*

Um den Füllstand oder die Dichte mit der erforderlichen Genauigkeit durch den HTG-Modus zu berechnen, müssen P1 und P2 von einem Füllstand in einer bestimmten Höhe bedeckt sein. Um eine Messung mit unzureichender Genauigkeit zu vermeiden, stoppt die Berechnung bevor der Füllstand die Position des Druckaufnehmers erreicht.

Zu diesem Zweck wurden zwei Parameter definiert:

#### • Minimaler Füllstand

Dieser Parameter definiert die Position unterhalb der der Füllstand nicht akzeptiert wird. Wenn die Berechnung Tankfüllstand < Minimaler Füllstand ergibt, dann wird statt des berechneten Werts der Wert von Minimaler Füllstand angezeigt.

• Sicherheitsdistanz

Dieser Parameter definiert die minimale Produktmenge, die über dem Druckaufnehmer P1 oder P2 vorhanden sein muss, damit die Füllstands- oder Dichteberechnung vorgenommen werden kann.

• Das Gerät verwendet immer den größeren dieser beiden Werte als Schaltpunkt für | - | die Füllstandsberechnung.

■ Wenn HTG Modus (→ <sup>△</sup> 202) auf P1 einzeln oder P1 + P3 eingestellt ist, dann wird die Dichte nicht berechnet und stattdessen der Parameter Obere Dichte, **manuell** ( $\rightarrow$  **■** 168) verwendet.

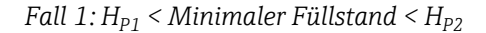

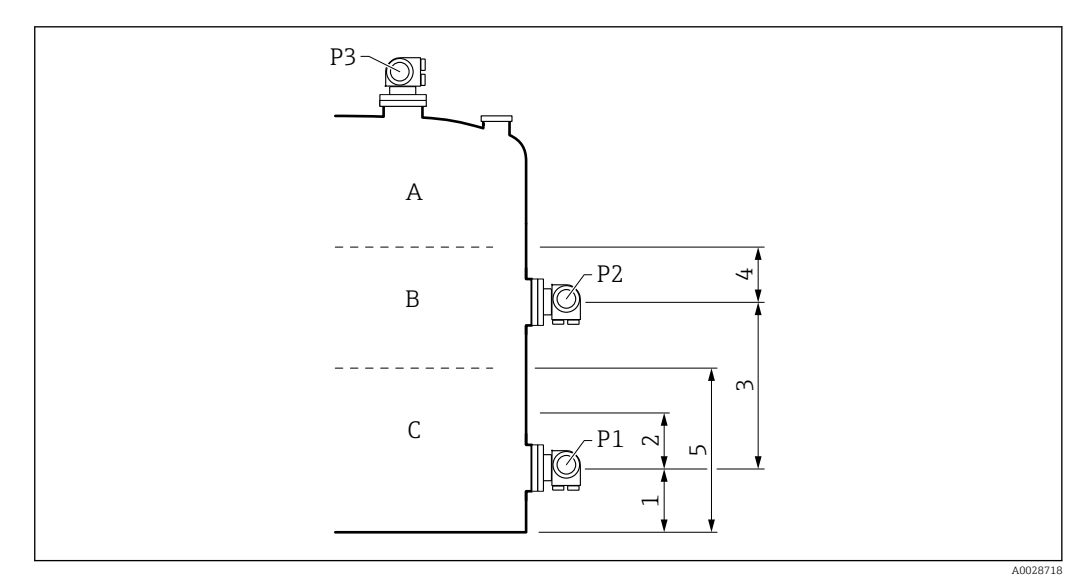

*1 P1 Position [\(→ 172\)](#page-171-0)*

*2 Sicherheitsdistanz [\(→ 203\)](#page-202-0)*

*3 P1-2 Distanz* (→ ■ 174)<br>4 *Sicherheitsdistanz* (→ ■

 $Sicherheitsdistanz$   $\rightarrow$   $\cong$  203)

*5 Minimaler Füllstand [\(→ 203\)](#page-202-0)*

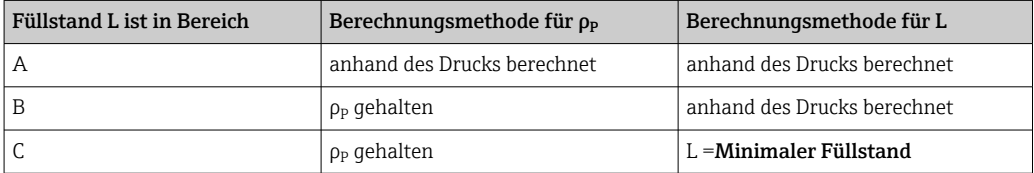

## *Fall 2: Minimaler Füllstand < HP1*

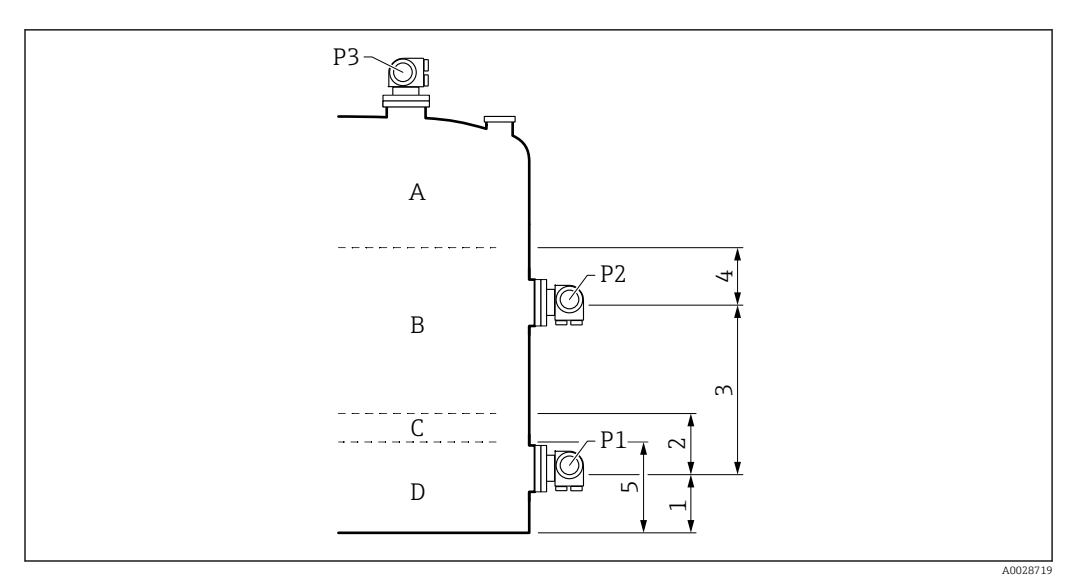

- *1 P1 Position [\(→ 172\)](#page-171-0)*
- *2 Sicherheitsdistanz [\(→ 203\)](#page-202-0)*
- *3 P1-2 Distanz [\(→ 174\)](#page-173-0)*
- *4 Sicherheitsdistanz [\(→ 203\)](#page-202-0)*
- *5 Minimaler Füllstand [\(→ 203\)](#page-202-0)*

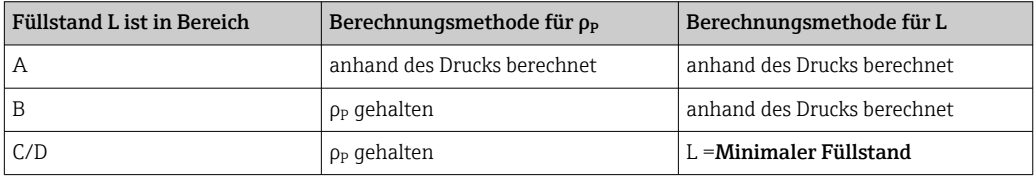

#### *Fall 3: Minimaler Füllstand > H*<sub>P2</sub>

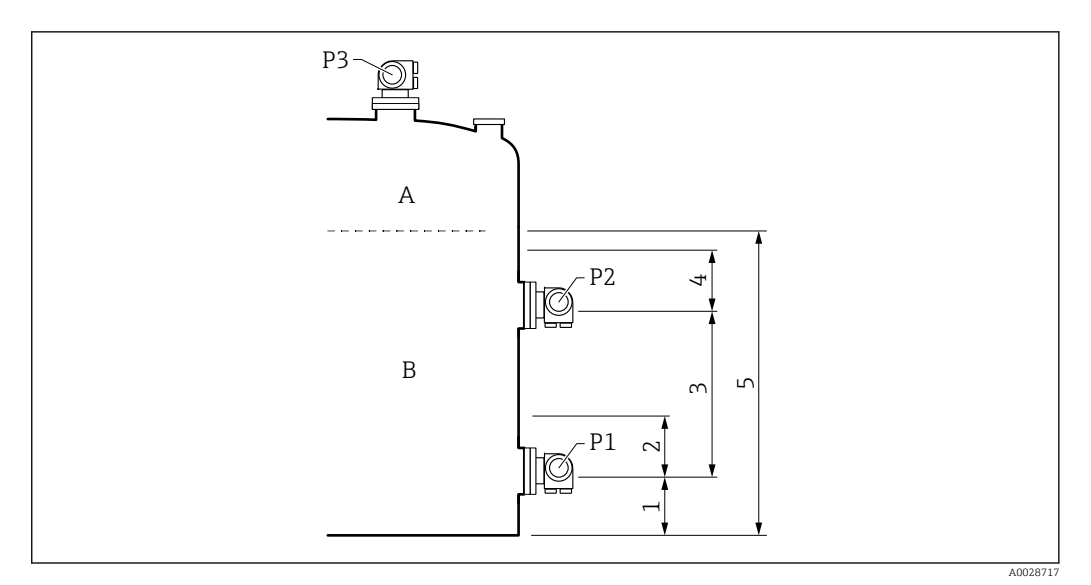

- *1 P1 Position [\(→ 172\)](#page-171-0)*
- *2 Sicherheitsdistanz [\(→ 203\)](#page-202-0)*
- *3 P1-2 Distanz [\(→ 174\)](#page-173-0)*
- *4 Sicherheitsdistanz [\(→ 203\)](#page-202-0)*
- *5 Minimaler Füllstand [\(→ 203\)](#page-202-0)*

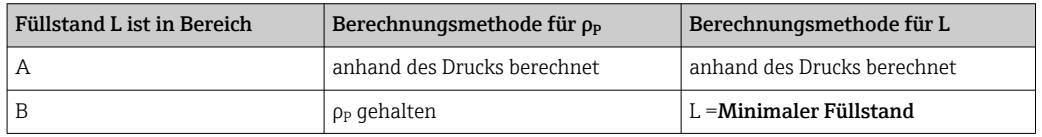

#### *HTG-Beurteilung: Abhängigkeit vom gemessenen Druck*

Wenn sich der Füllstand des Produkts dem Drucksensor P1 oder P2 nähert, wird der gemessene Druck sehr gering, weshalb die Messung für die Tankstandanwendung zu ungenau sein könnte. Um dieses Problem zu lösen, wird ein Mindestdruck P<sub>min</sub> im Parameter Minimaler Druck ( $\rightarrow \equiv 203$ ) definiert. Wenn der vom Sensor P1 bzw. P2 gemessene Druck kleiner als Pmin ist, stoppt die Software die Berechnung der Dichte und speichert entweder den zuletzt berechneten Wert (für die Dichte) oder gibt den HTMinLevel (für HTGLevel) aus.

- $\bullet$  Wenn P2 kleiner als P<sub>min</sub> ist, stoppt die Software die Berechnung der Dichte und verwendet den letzten Dichtewert.
- Wenn P1 kleiner als P<sub>min</sub> ist, stoppt die Software die Berechnung des Füllstands und verwendet stattdessen den Wert von Minimaler Füllstand ( $\rightarrow \cong 203$ ).

#### *Hysterese*

Der Füllstand des Produkts in einem Tank ist nicht konstant, sondern variiert leicht. Gründe hierfür sind z. B. Turbulenzen bei der Befüllung. Wenn der Füllstand nahe des Schaltpunkts (Minimaler Füllstand) liegt, schaltet der Algorithmus konstant zwischen der Berechnung des Werts und dem Halten des vorherigen Ergebnisses um. Um diesen Effekt zu vermeiden, wird um den Schaltpunkt eine Positionshysterese definiert.

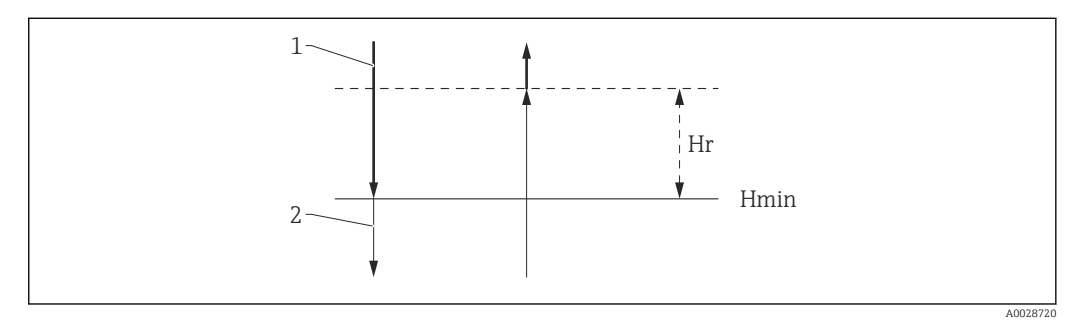

 *16 HTG-Hysterese*

*1 Berechneter Wert*

- *2 Gehaltener Wert/manuell*
- *hmin Minimaler Füllstand*
- $H_r$  *Hysterese* (→  $\triangleq$  204)

#### *Beschreibung der Geräteparameter*

*Navigation* **III** Is Experte → Applikation → Tank Berechnung → HTG

| $\blacktriangleright$ HTG |  |                   |
|---------------------------|--|-------------------|
| Dichtewert                |  | $\rightarrow$ 201 |
| Tankfüllstand             |  | $\rightarrow$ 202 |
| HTG Modus                 |  | $\rightarrow$ 202 |
| Dichte manuell            |  | $\rightarrow$ 202 |
| Minimaler Füllstand       |  | → ■ 203           |
| Minimaler Druck           |  | → ■ 203           |
| Sicherheitsdistanz        |  | → ■ 203           |
| Hysterese                 |  | $\rightarrow$ 204 |

#### Dichtewert

**Navigation EXPERTED Applikation → Tank Berechnung → HTG → Dichtewert (13706)** 

Beschreibung Zeigt das Resultat der HTG Dichteberechnung.

<span id="page-201-0"></span>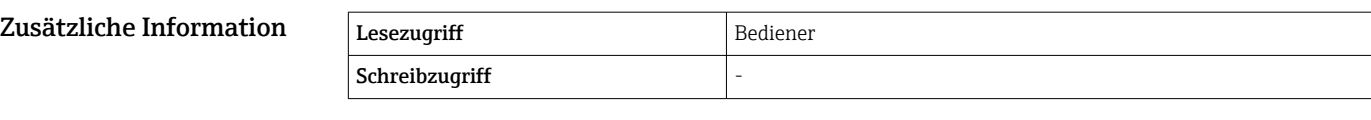

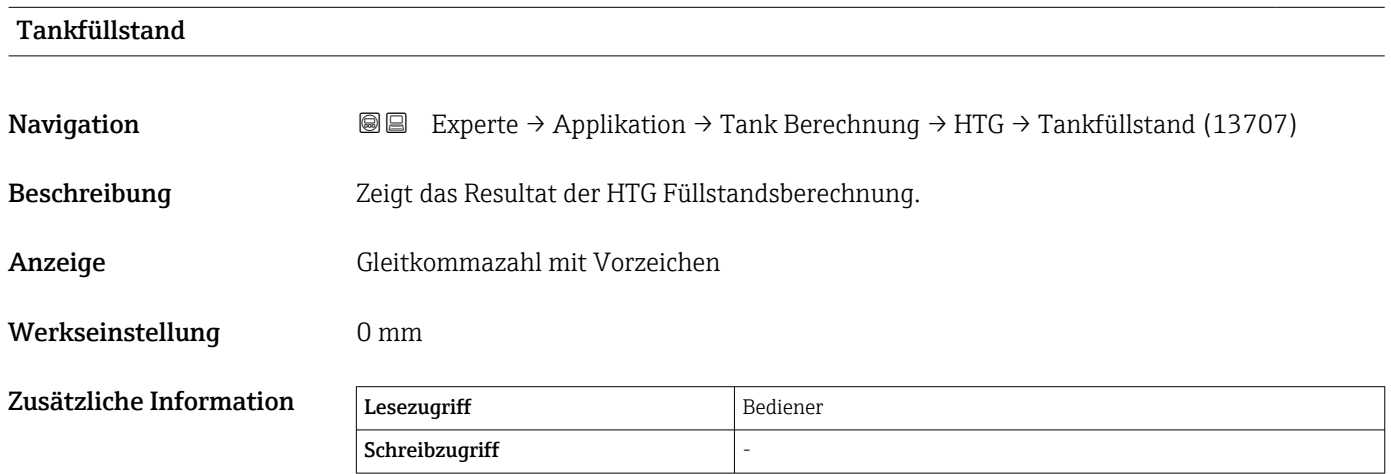

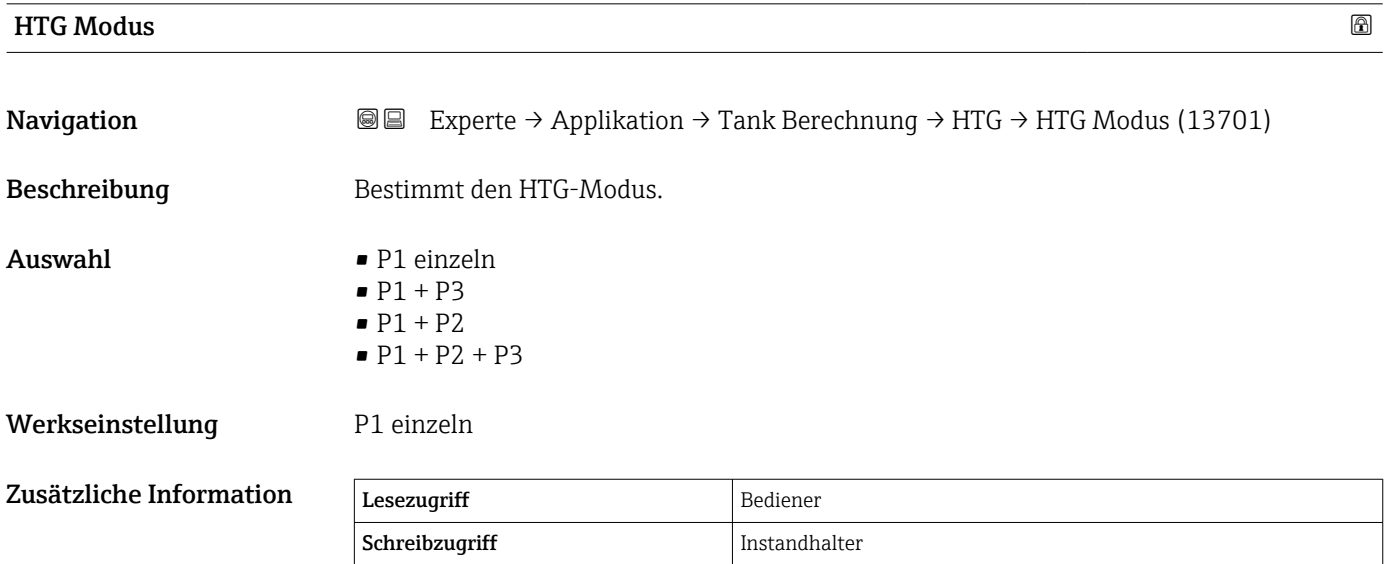

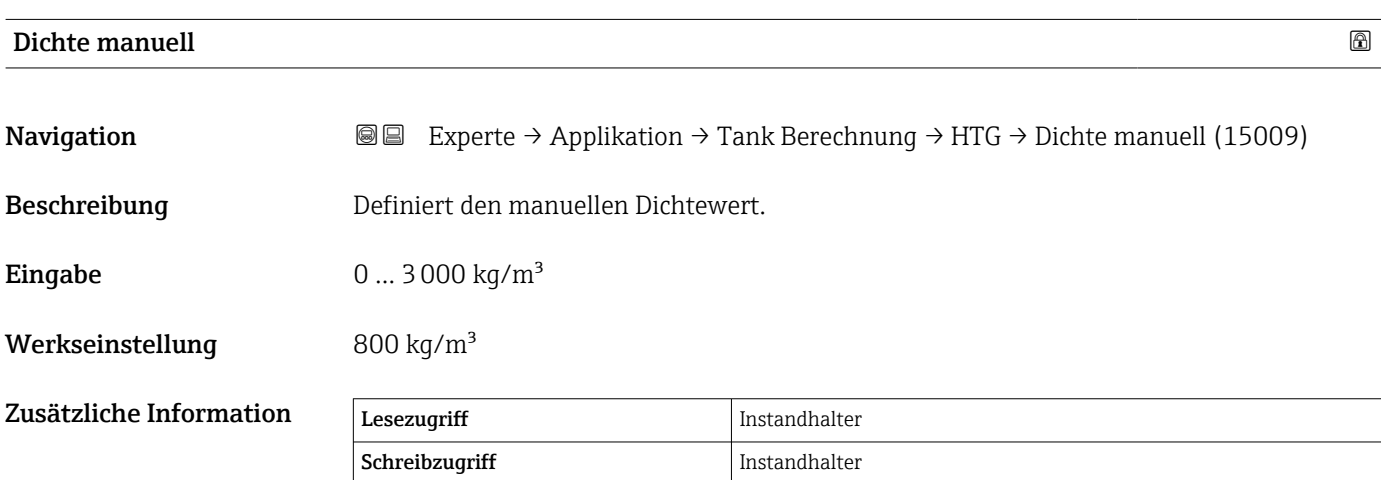

<span id="page-202-0"></span>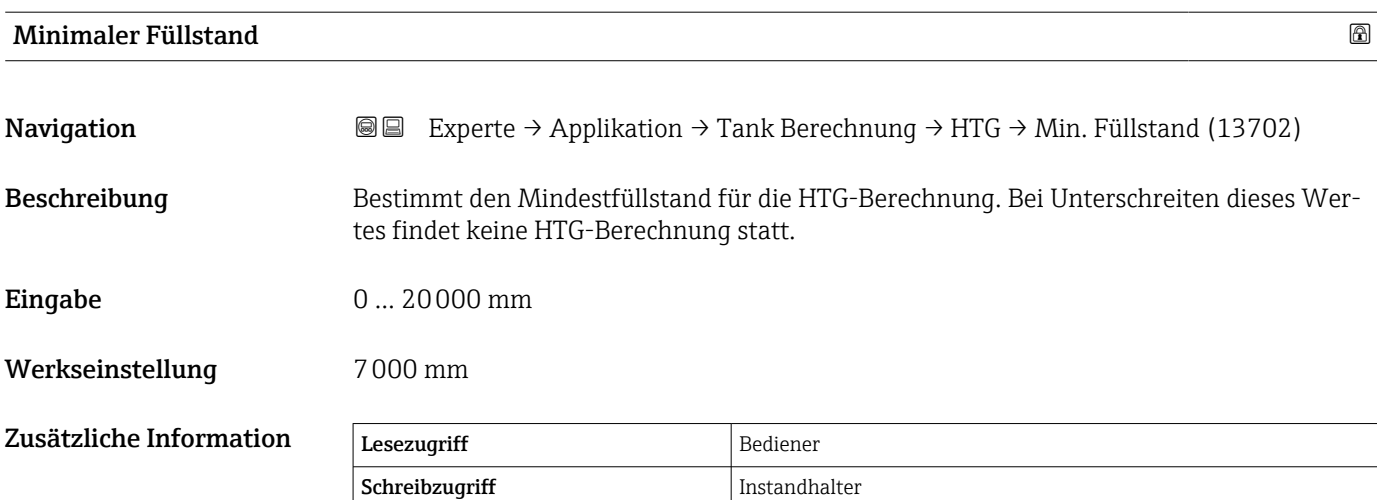

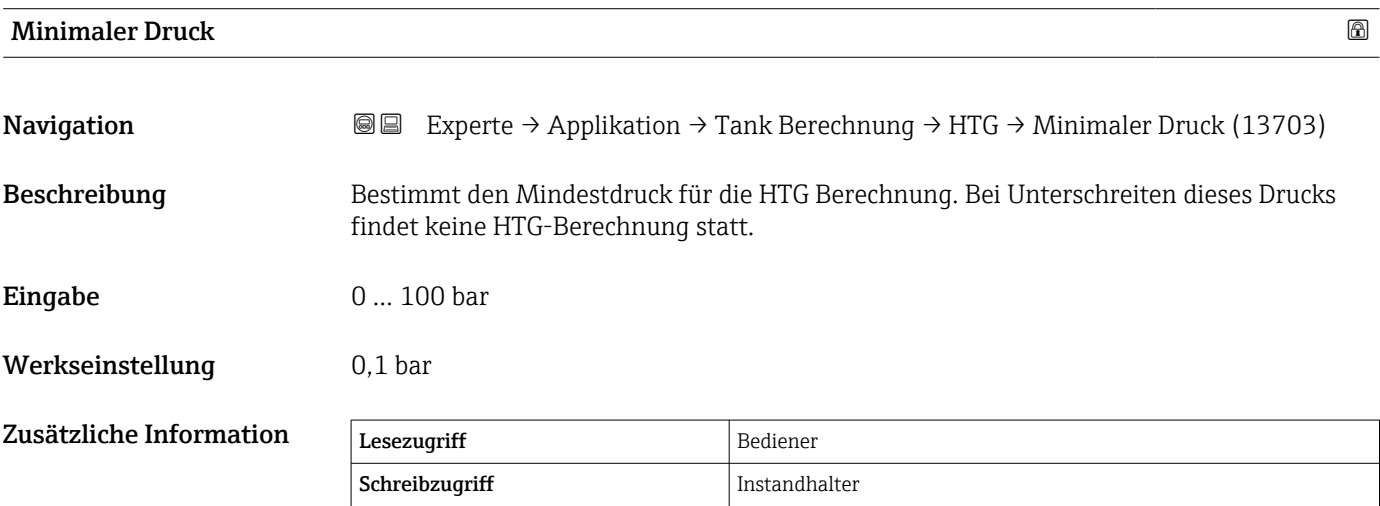

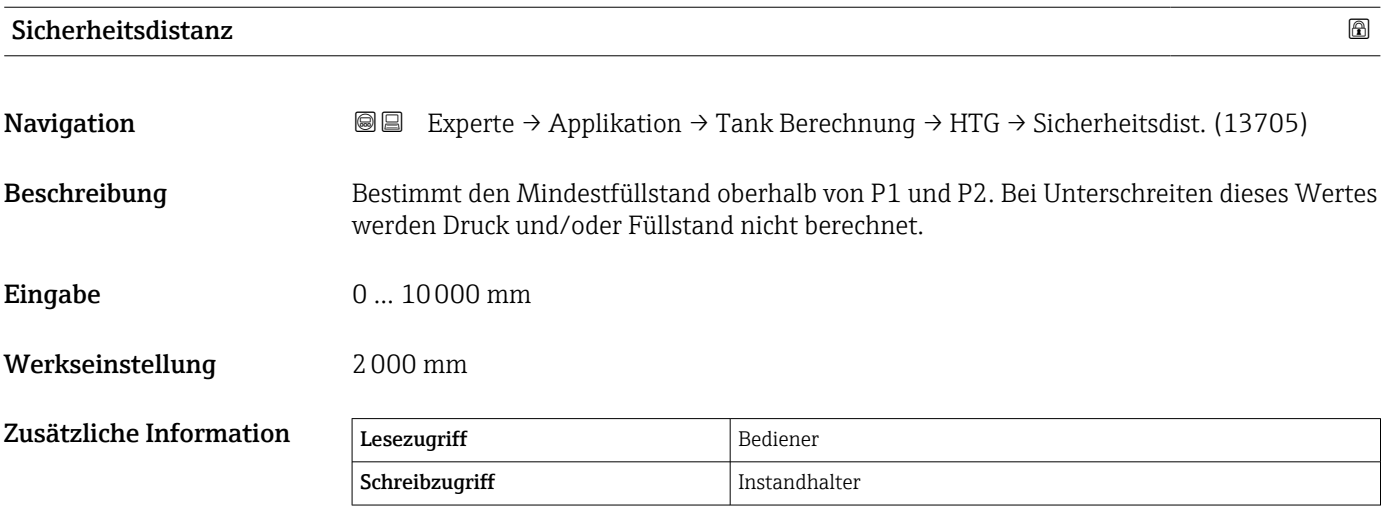

<span id="page-203-0"></span>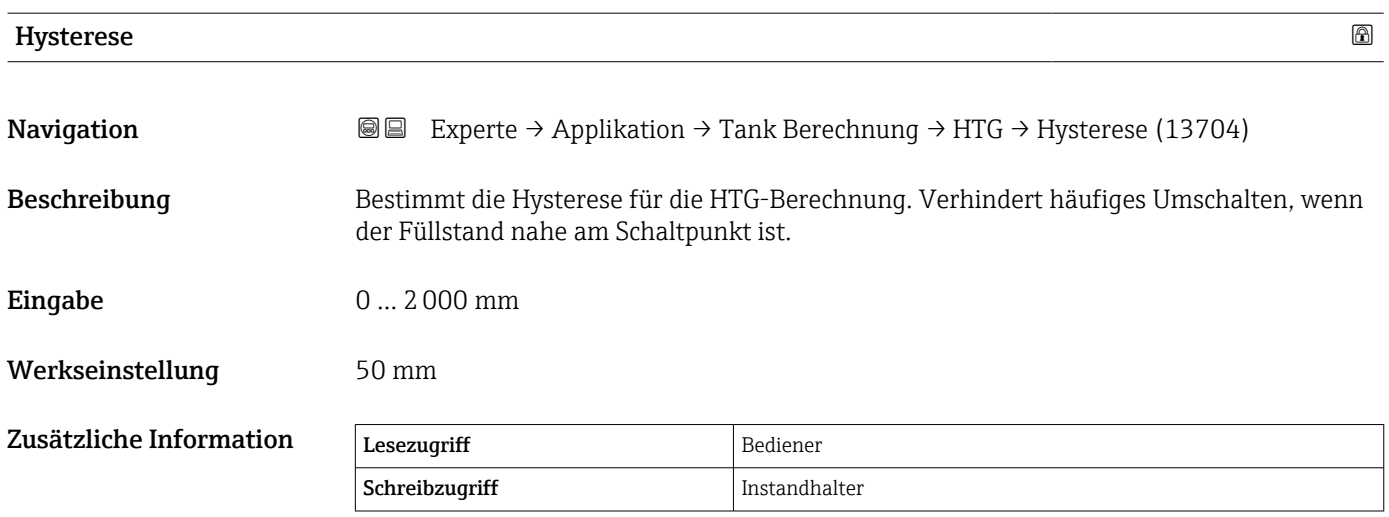

#### Untermenü "HTMS"

#### *Übersicht*

Das hybride Tankmesssystem (HTMS) ist eine Methode zur Berechnung der Dichte eines im Tank befindlichen Produkts mithilfe eines (oben montierten) Füllstandsmessgerätes und mindestens eines (am Boden montierten) Druckmessgeräts. An der Oberseite des Tanks kann ein zusätzlicher Drucksensor installiert werden, um Informationen zum Gasphasendruck zu liefern und zu einer höheren Genauigkeit der Dichteberechnung beizutragen. Die Berechnungsmethode berücksichtigt auch den möglichen Wasserstand am Boden des Tanks, um die Dichte so genau wie möglich zu berechnen.

#### *HTMS-Parameter*

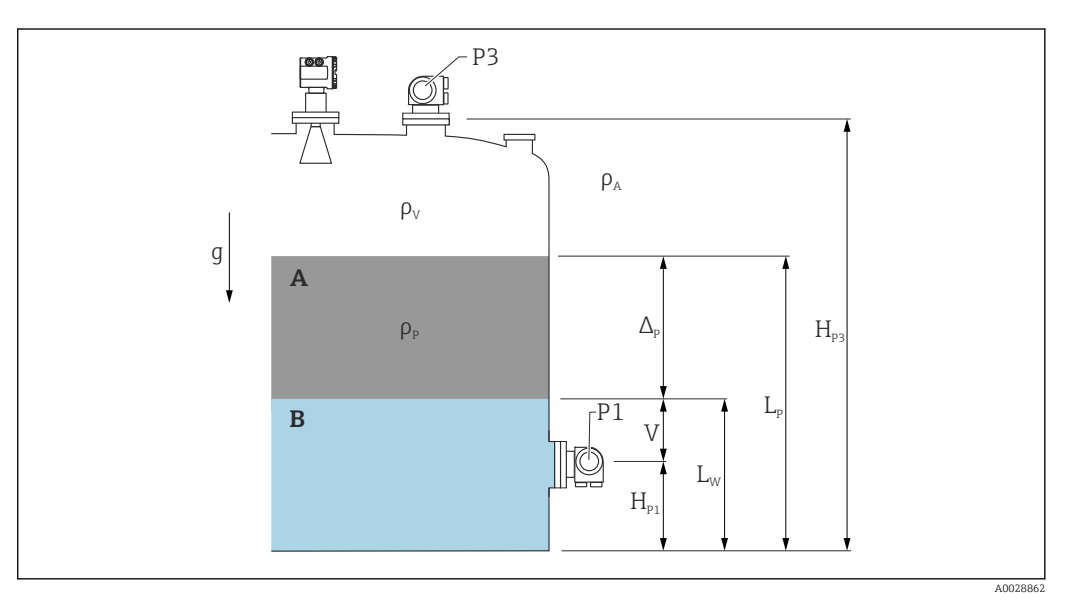

- *17 HTMS-Parameter*
- 
- *A Produkt B Wasser*

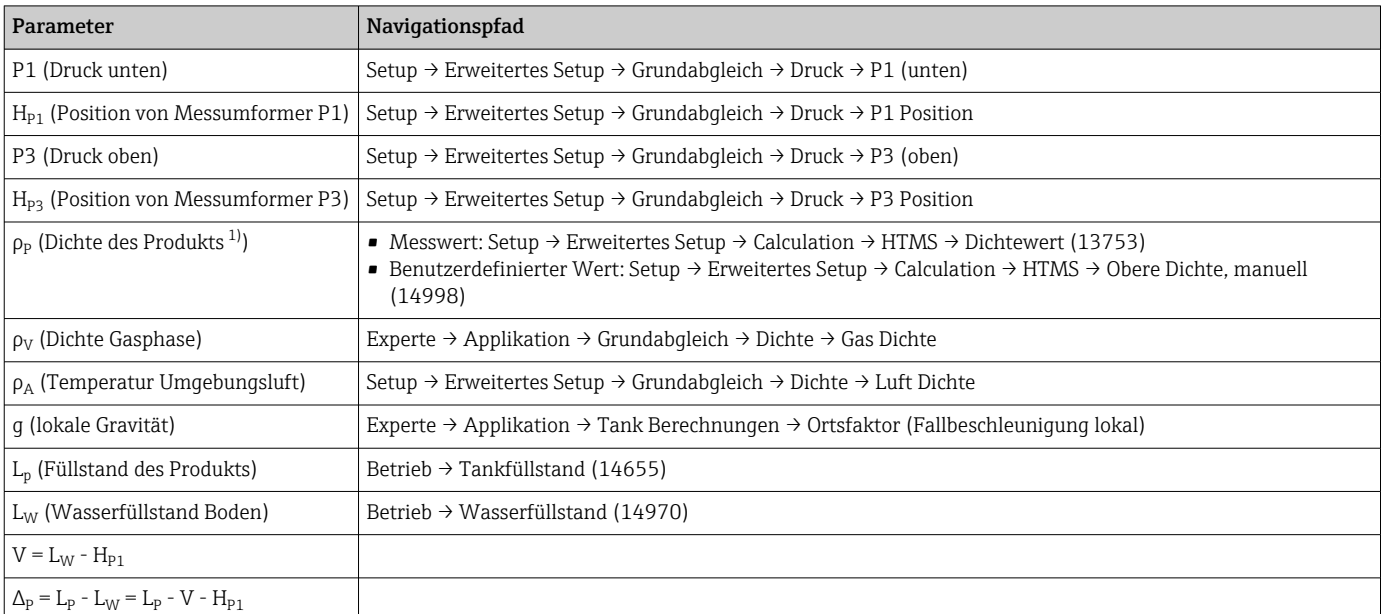

1) Je nach Situation wird dieser Parameter gemessen oder ein benutzerdefinierter Wert verwendet.

#### *HTMS-Modi*

Im Parameter HTMS Modus ( $\rightarrow$   $\cong$  207) können zwei HTMS-Modi ausgewählt werden. Der Modus bestimmt, ob ein oder zwei Druckwerte verwendet werden. Abhängig vom ausgewählten Modus sind weitere Parameter für die Berechnung der Produktdichte erforderlich.

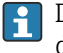

Die Option HTMS P1+P3 muss für druckbeaufschlagte Tanks verwendet werden, um den Druck der Gasphase zu kompensieren.

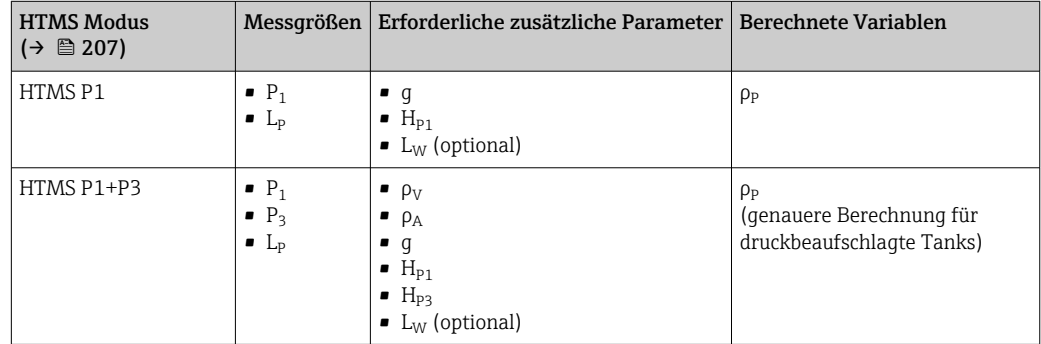

#### *Minimaler Füllstand*

Die Dichte des Produkts kann nur berechnet werden, wenn das Produkt eine Mindestdichte aufweist:

 $\Delta_{\rm P} \geq \Delta_{\rm P, min}$ 

Dies ist das Äquivalent zu folgender Bedingung für den Produktfüllstand:

$$
L_p - V \ge \Delta_{P,\min} + H_{p_1} = L_{\min}
$$

L<sub>min</sub> ist im Parameter **Minimaler Füllstand** (→  $\triangleq$  208) definiert. Wie die Formel zeigt, muss dieser Wert immer größer als  $H_{P1}$  sein.

Wenn L<sub>P</sub> - V unter diese Grenze fällt, wird die Dichte wie folgt berechnet:

- Wenn ein zuvor berechneter Wert zur Verfügung steht, wird dieser Wert, solange keine neue Berechnung möglich ist, beibehalten.
- Wurde zuvor kein Wert berechnet, wird der manuelle Wert (im Parameter Obere Dichte, manuell (→  $\triangleq$  168) definiert) verwendet.

#### *Hysterese*

Der Füllstand des Produkts in einem Tank ist nicht konstant, sondern variiert leicht. Gründe hierfür sind z. B. Turbulenzen bei der Befüllung. Wenn der Füllstand nahe des Schaltpunkts (Minimaler Füllstand  $(\rightarrow \Box$  208)) liegt, schaltet der Algorithmus konstant zwischen der Berechnung des Werts und dem Halten des vorherigen Ergebnisses um. Um diesen Effekt zu vermeiden, wird um den Schaltpunkt eine Positionshysterese definiert.

A0028864

A0028863

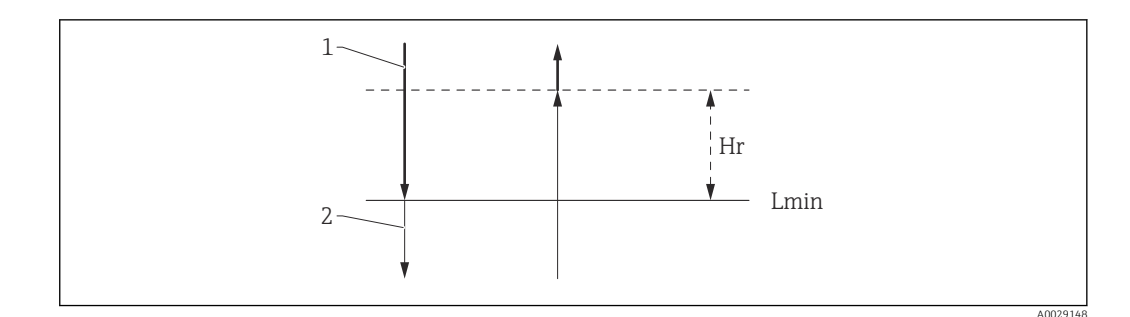

 *18 HTMS-Hysterese*

- *1 Berechneter Wert*
- *2 Gehaltener Wert/manuell*
- *Lmin Minimaler Füllstand [\(→ 208\)](#page-207-0)*
- *H<sup>r</sup> Hysterese [\(→ 209\)](#page-208-0)*

*Beschreibung der Geräteparameter*

*Navigation* Experte → Applikation → Tank Berechnung → HTMS

<span id="page-206-0"></span>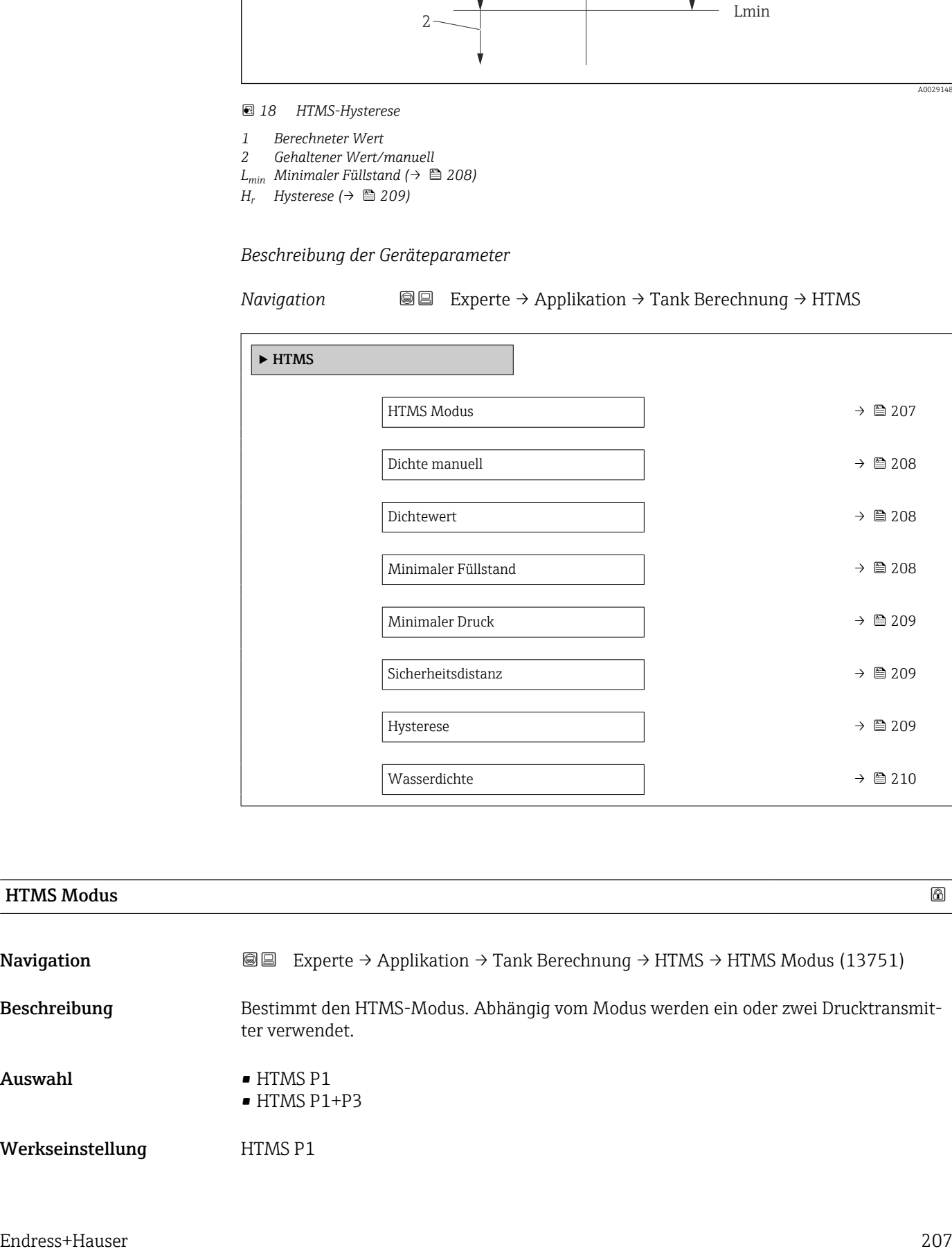

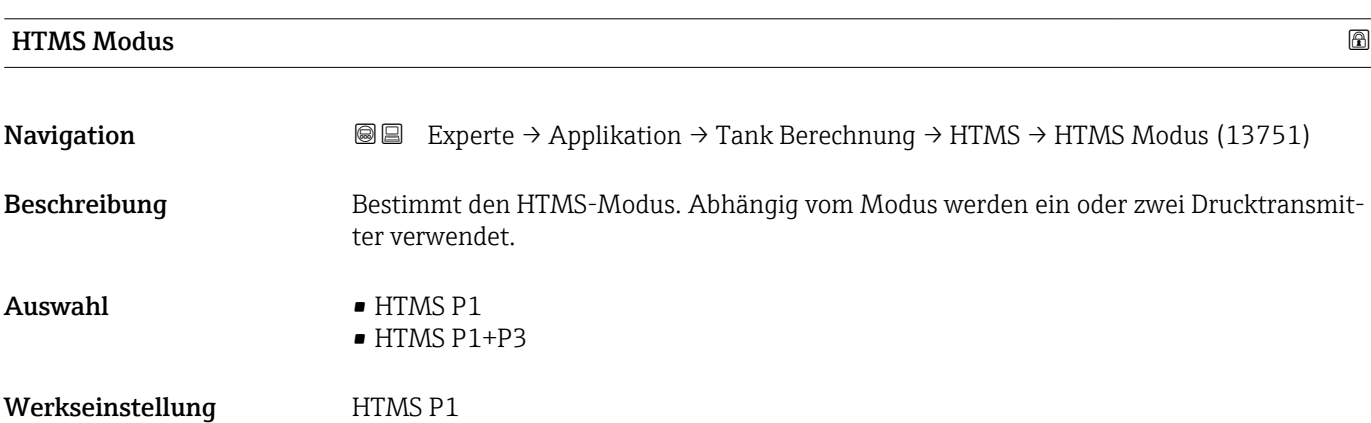

#### <span id="page-207-0"></span>Zusätzliche Information

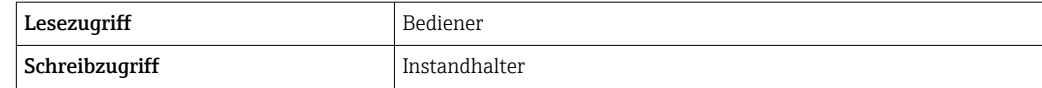

Bedeutung der Optionen

- HTMS P1
	- Es wird nur ein unterer Drucktransmitter (P1) verwendet.
- HTMS P1+P3

Es werden ein unterer (P1) und ein oberer (P3) Drucktransmitter verwendet. Diese Option sollte bei drucküberlagerten Tanks verwendet werden.

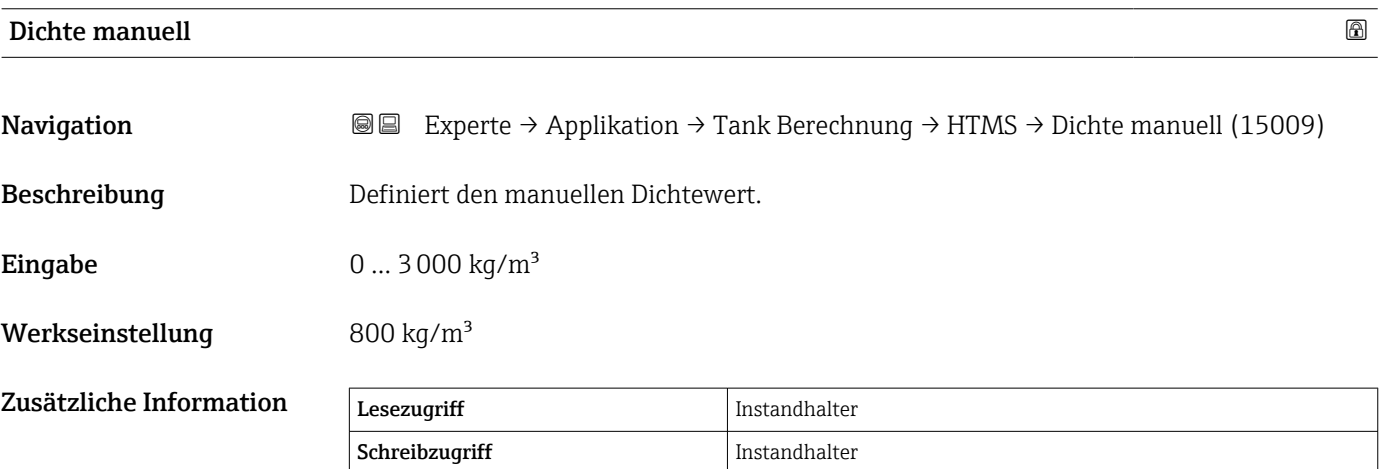

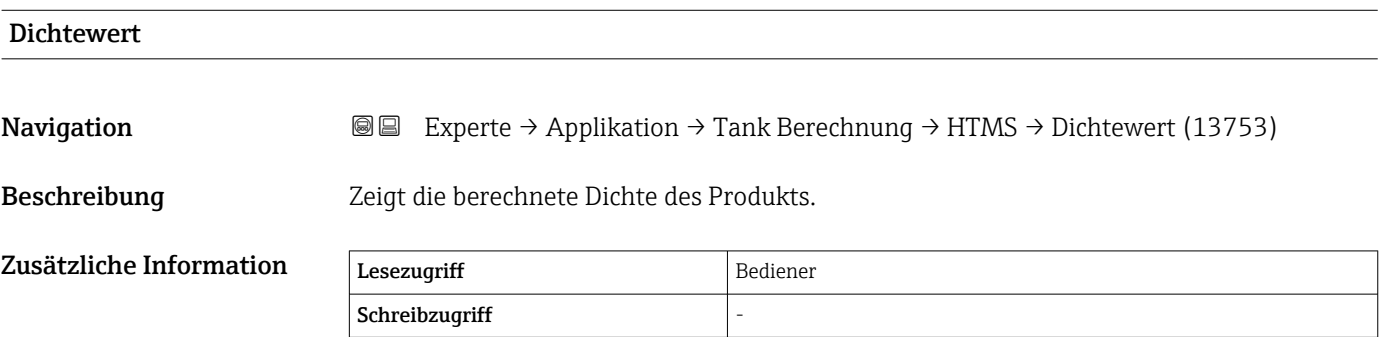

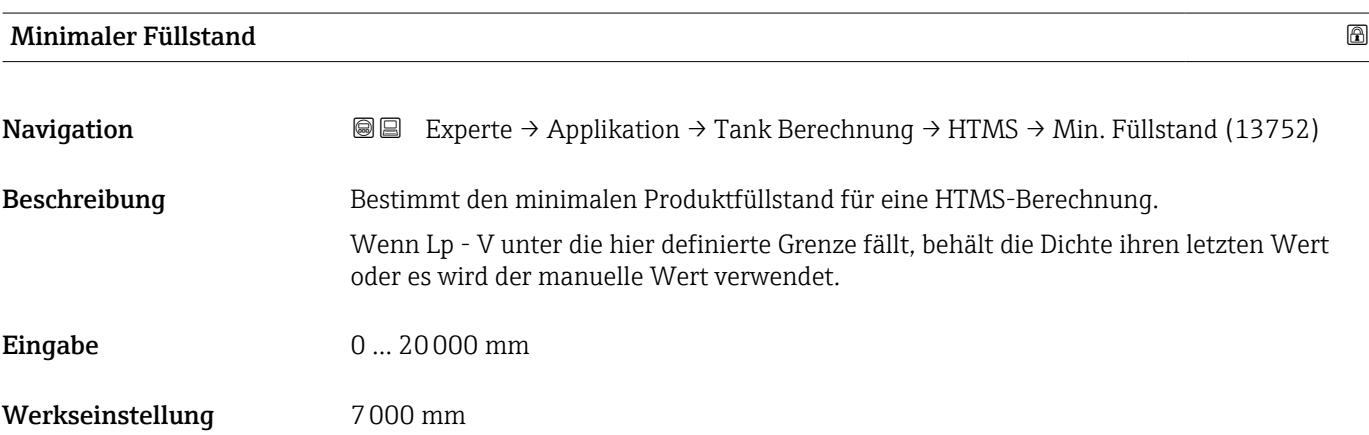

<span id="page-208-0"></span>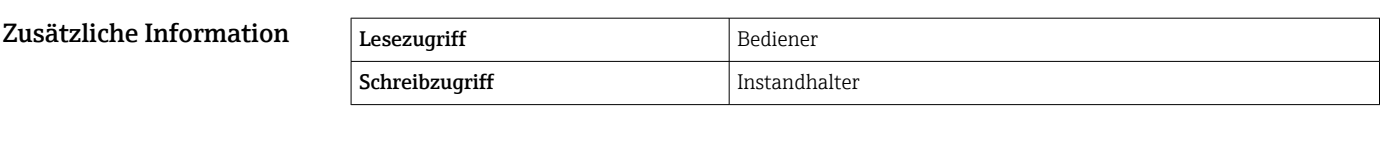

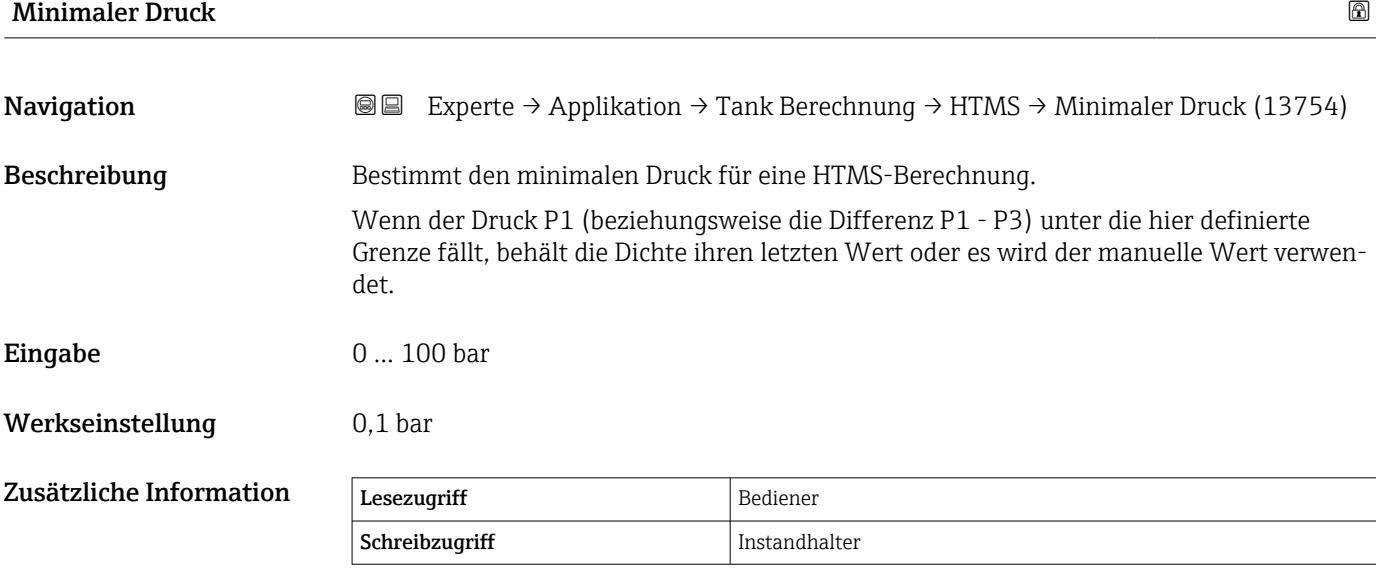

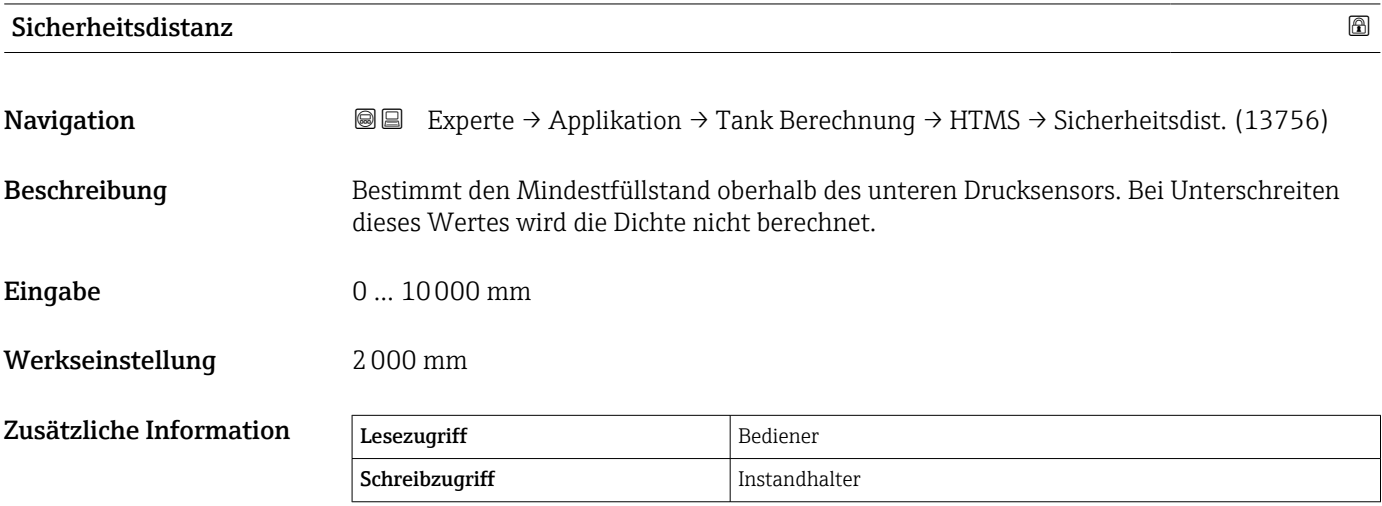

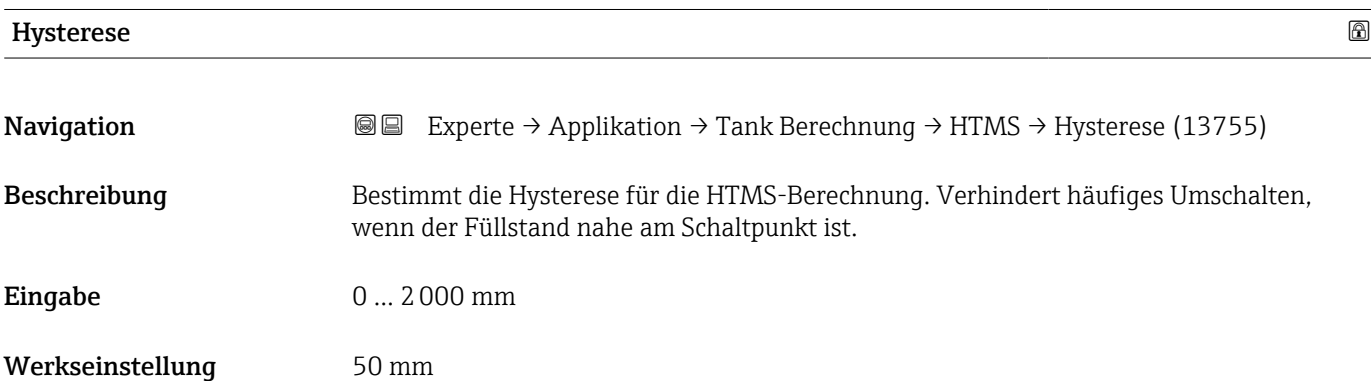

<span id="page-209-0"></span>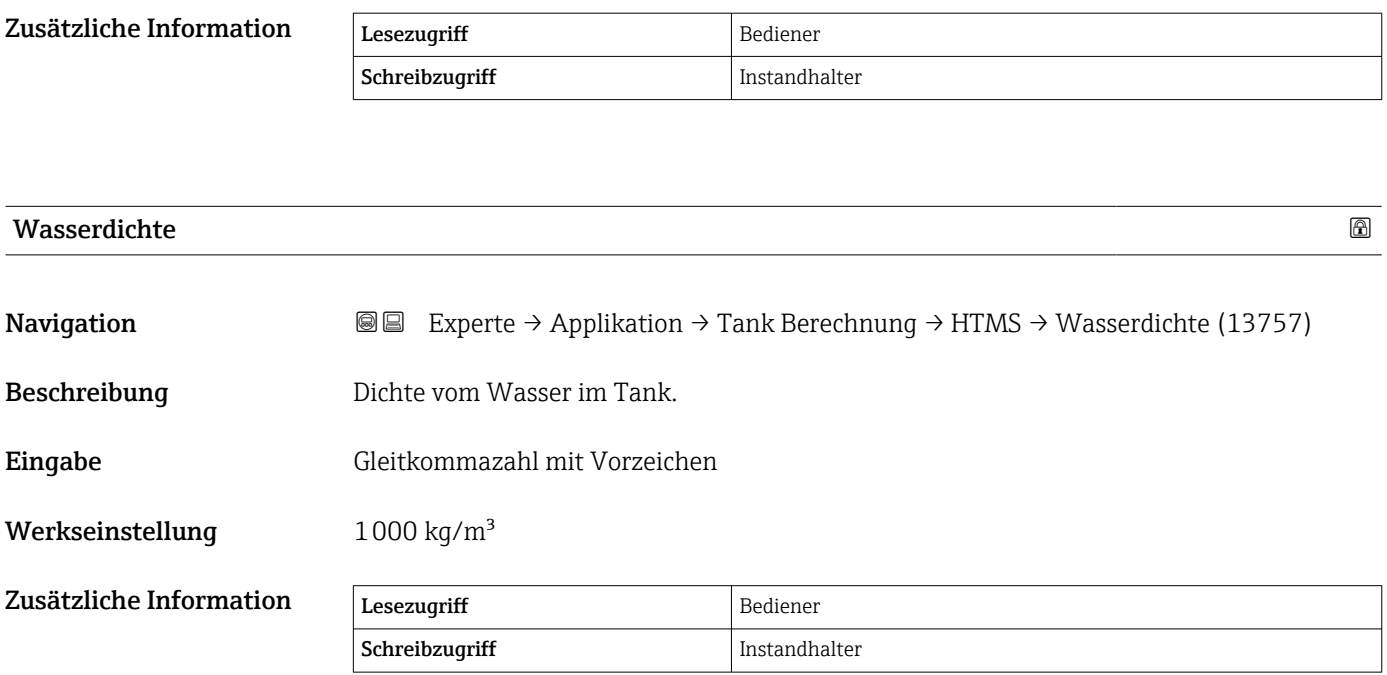

# 3.4.3 Untermenü "Alarm"

*Navigation* 
■■ Experte → Applikation → Alarm

#### Untermenü "Alarm"

*Navigation* Experte → Applikation → Alarm → Alarm

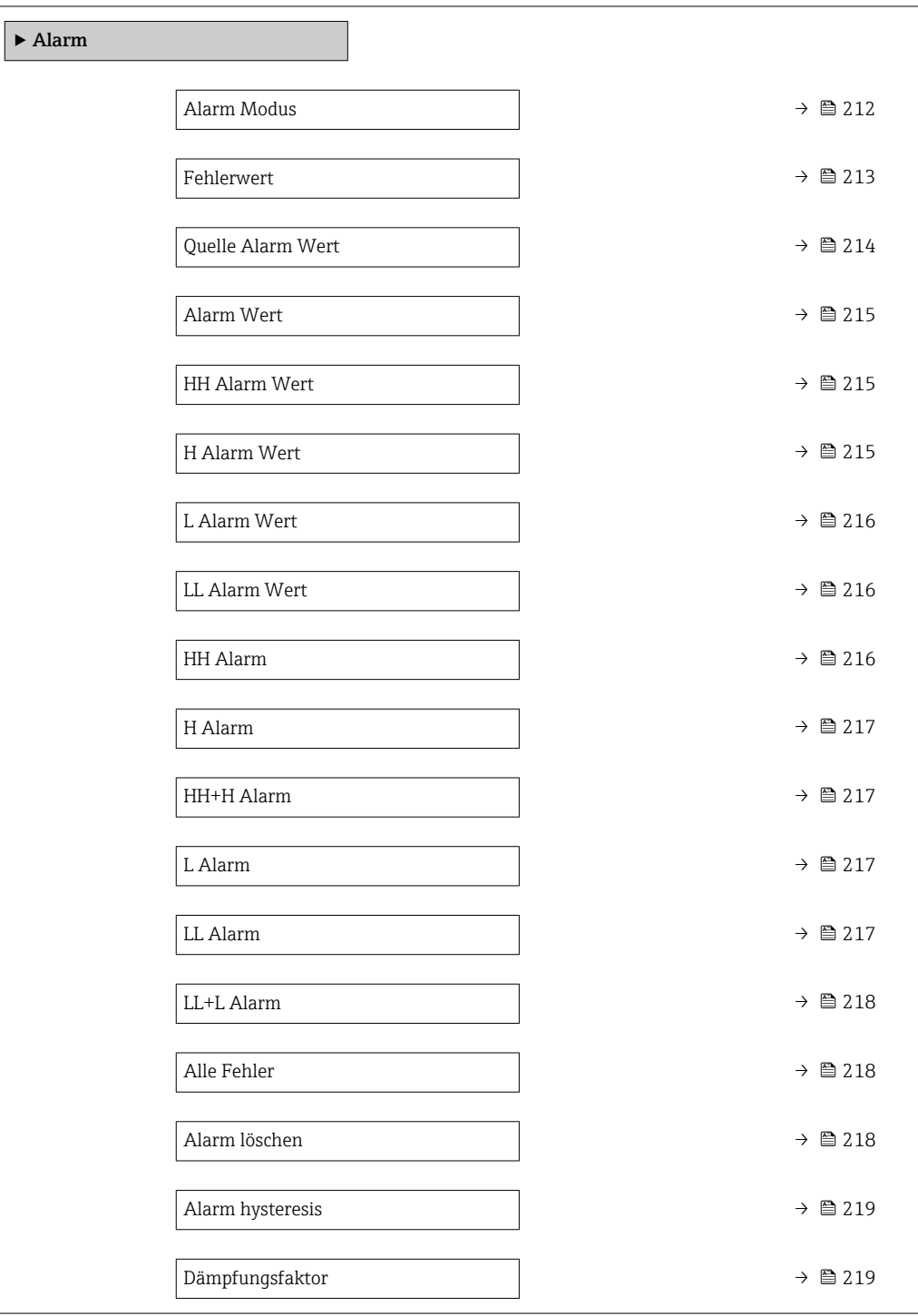

# <span id="page-211-0"></span>Alarm Modus Navigation **Experte → Applikation → Alarm → Alarm → Alarm Modus (13864)** Beschreibung Bestimmt den Modus des gewählten Alarms. Auswahl • Aus  $An$ • Halten Werkseinstellung Aus Zusätzliche Informatio

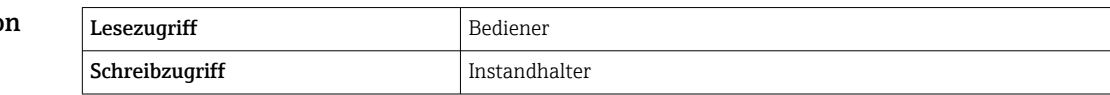

*Bedeutung der Optionen*

- Aus
	- Es werden keine Alarme generiert.
- An

Alarme werden ausgeblendet, wenn der Alarmzustand nicht länger besteht (unter Berücksichtigung der Hysterese).

• Halten

Alle Alarme bleiben aktiv, bis der Benutzer Alarm löschen ( $\rightarrow \cong$  218) = Ja auswählt oder das Gerät aus- und wieder einschaltet.

<span id="page-212-0"></span>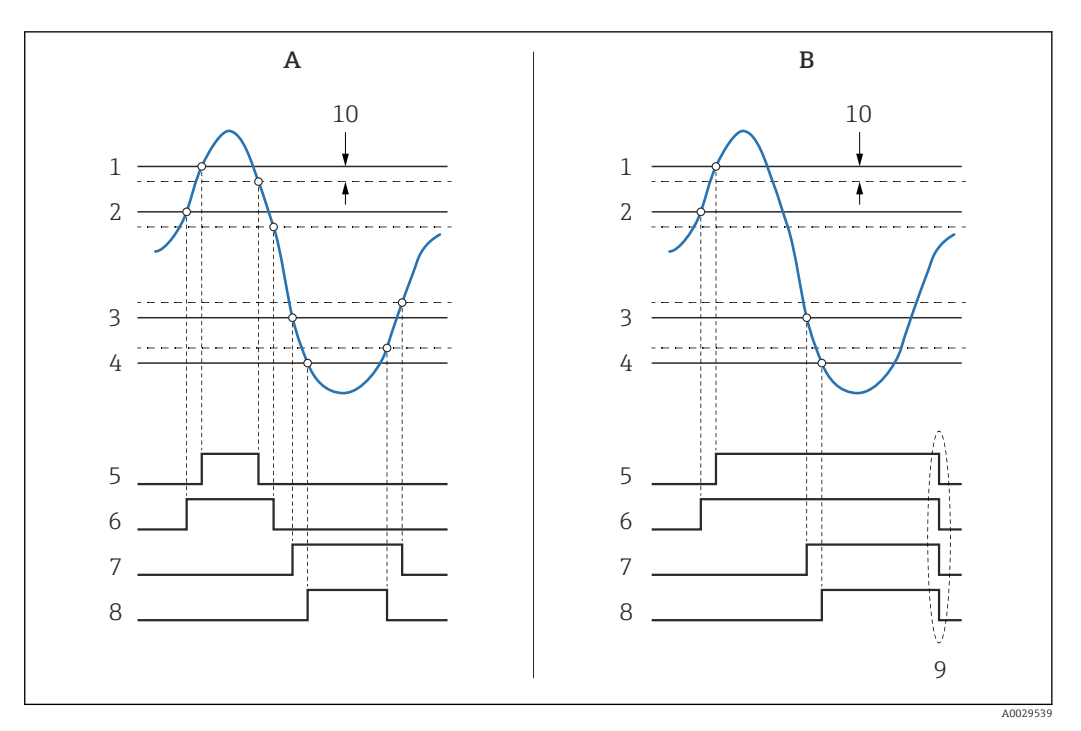

 *19 Prinzip der Grenzwertauswertung*

- *A Alarm Modus* (→ 212) = *An*<br>*B Alarm Modus* (→ 212) = *Hal*
- $\overrightarrow{A}$ *Alarm Modus*  $\overrightarrow{A} \equiv 212$ *)* = Halten
- *1 HH Alarm Wert* (→ **△** 215)<br>2 *H Alarm Wert* (→ △ 215)
- *2 H* Alarm Wert (→ **△** 215)<br>*3 L* Alarm Wert (→ △ 216)
- *3 L Alarm Wert [\(→ 216\)](#page-215-0)*
- *4 LL Alarm Wert* (→  *216)*<br>*5 HH Alarm* (→ *216)*
- *HH Alarm (→ 216)*
- $6$  *H Alarm* (→  $\bigoplus$  217)<br>7 *L Alarm* (→  $\bigoplus$  217)
- *7 L* Alarm (→ 217)<br>*8 LL* Alarm (→ 217
- *8 LL Alarm* (→ <sup>△</sup> 217)<br>9 *"Alarm löschen* (→ △
- *9 "Alarm löschen [\(→ 218\)"](#page-217-0) = "Ja" oder Strom aus-/einschalten*
- *10 Hysterese [\(→ 219\)](#page-218-0)*

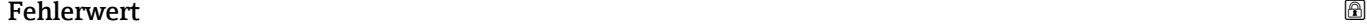

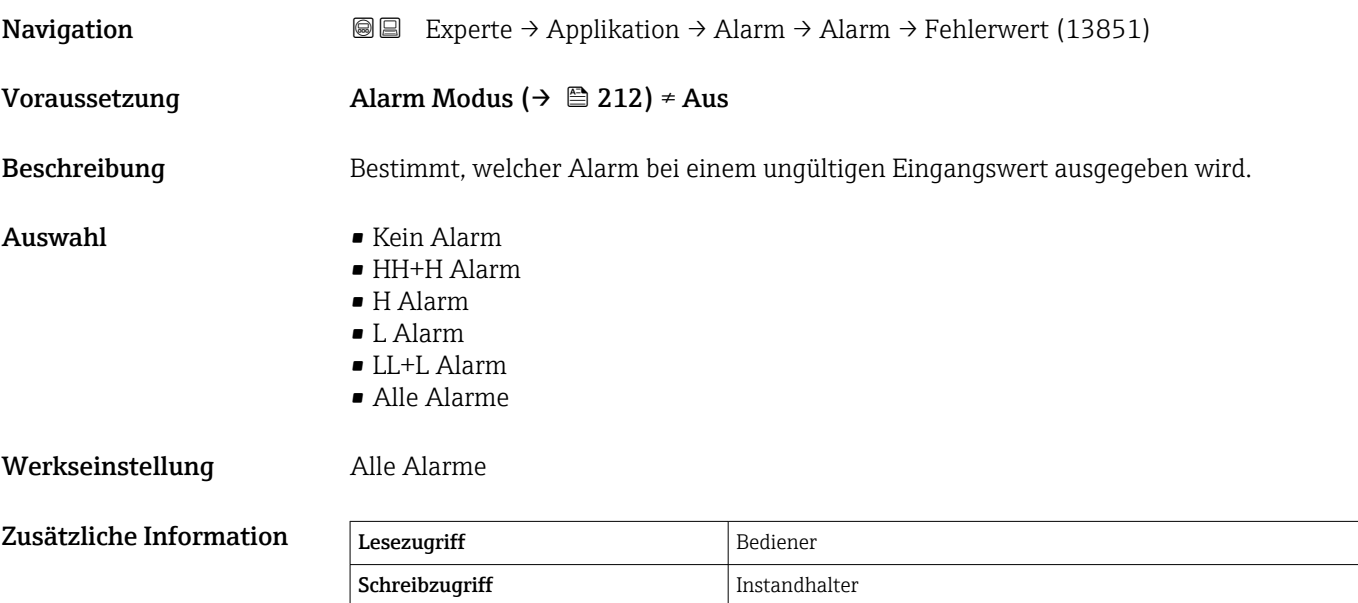

# <span id="page-213-0"></span>Quelle Alarm Wert

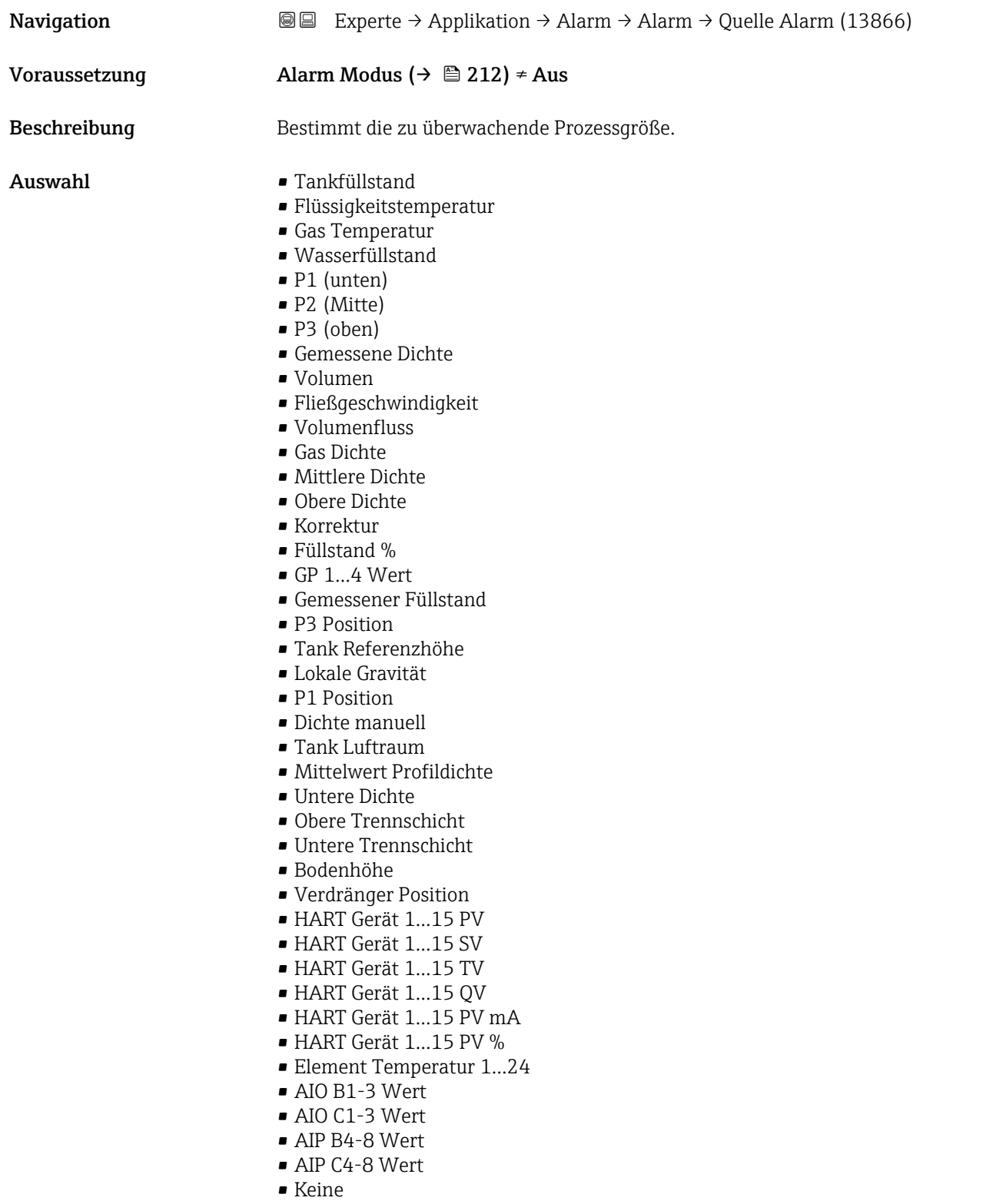

# Werkseinstellung Keine

# Zusätzliche Information

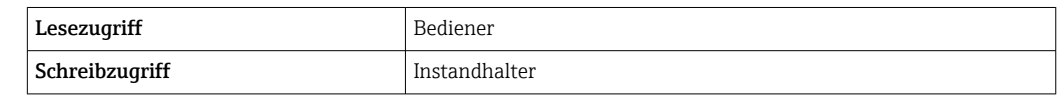

# <span id="page-214-0"></span>Alarm Wert

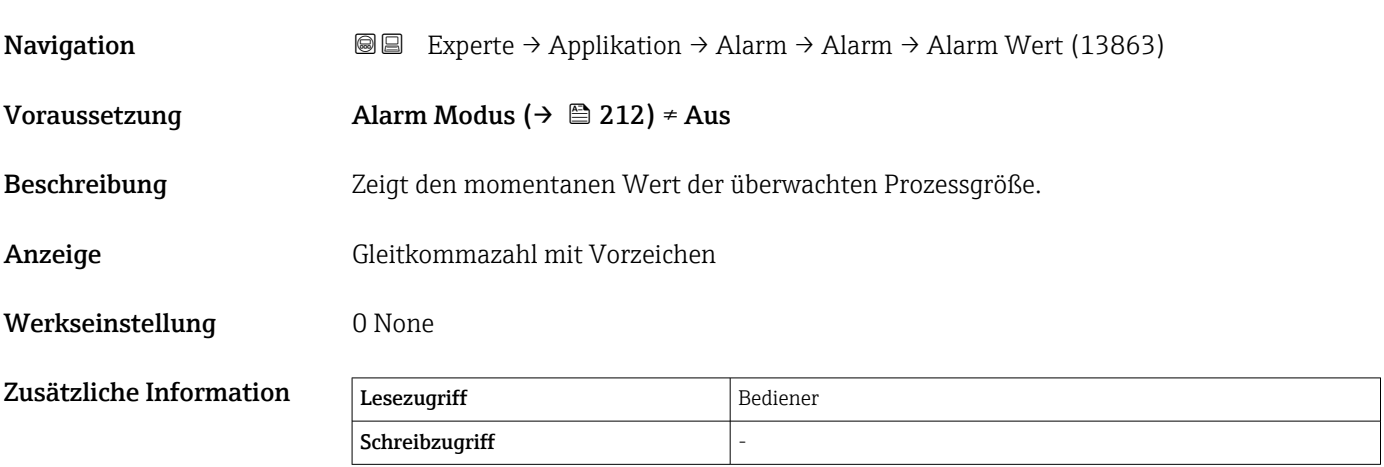

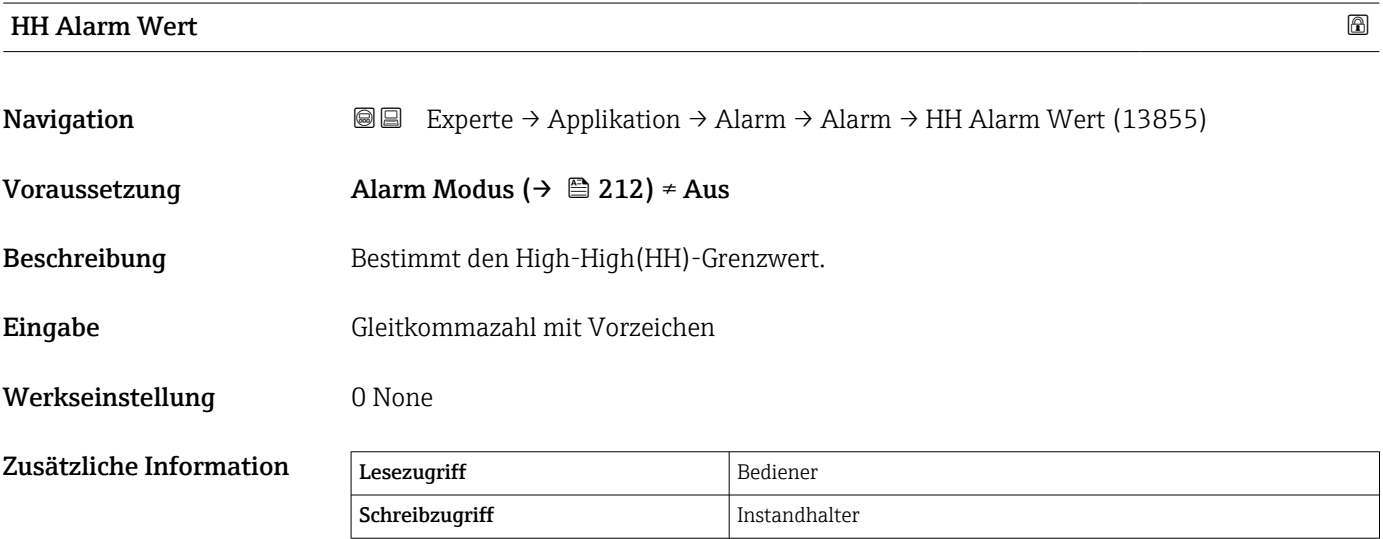

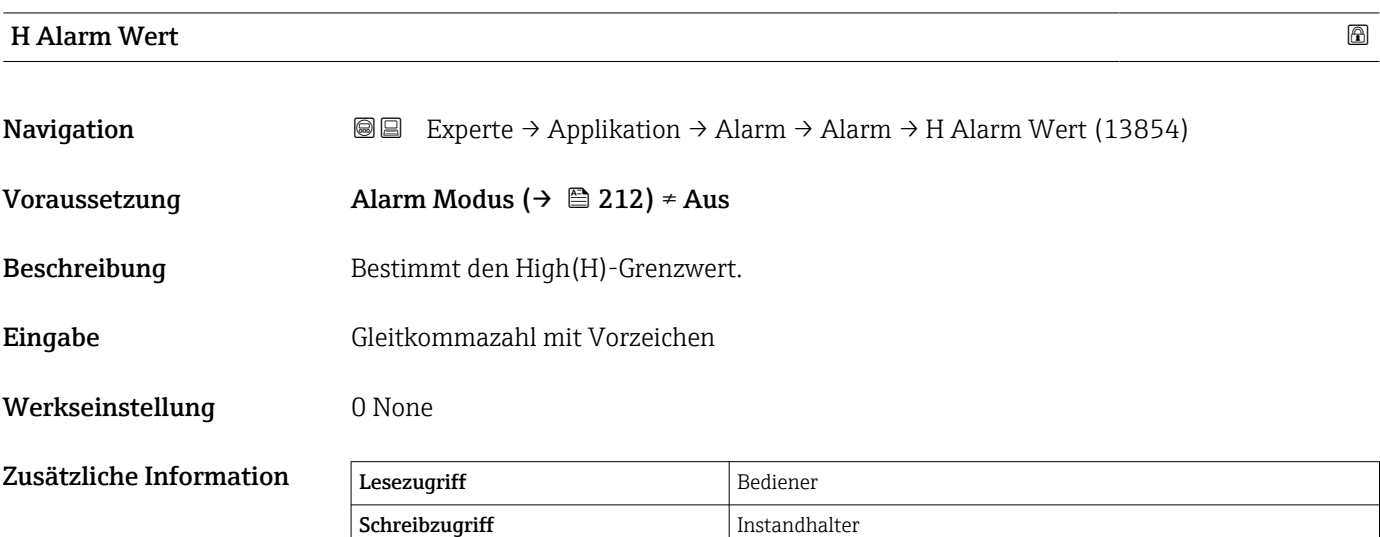

# <span id="page-215-0"></span>L Alarm Wert **Navigation Experte → Applikation → Alarm → L Alarm Wert (13853)** Voraussetzung Alarm Modus ( $\rightarrow \cong$  212)  $\neq$  Aus Beschreibung Bestimmt den Low(L)-Grenzwert. Eingabe Gleitkommazahl mit Vorzeichen Werkseinstellung **0** None Zusätzliche Information Lesezugriff Bediener

Schreibzugriff Instandhalter

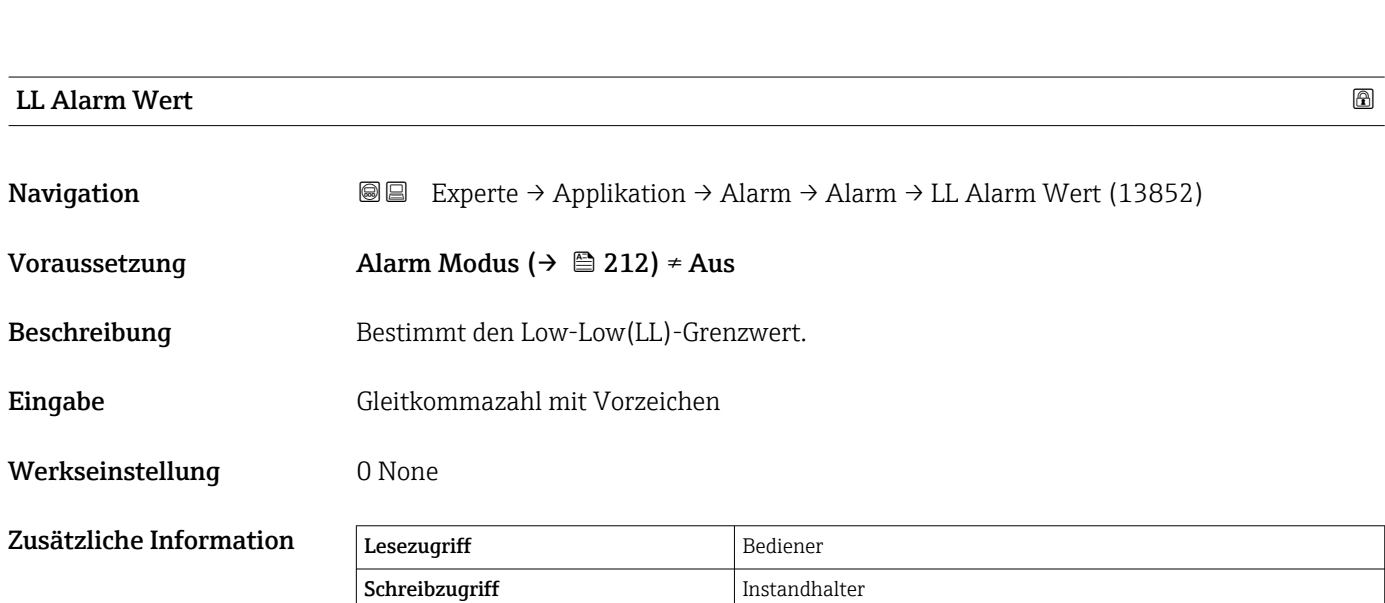

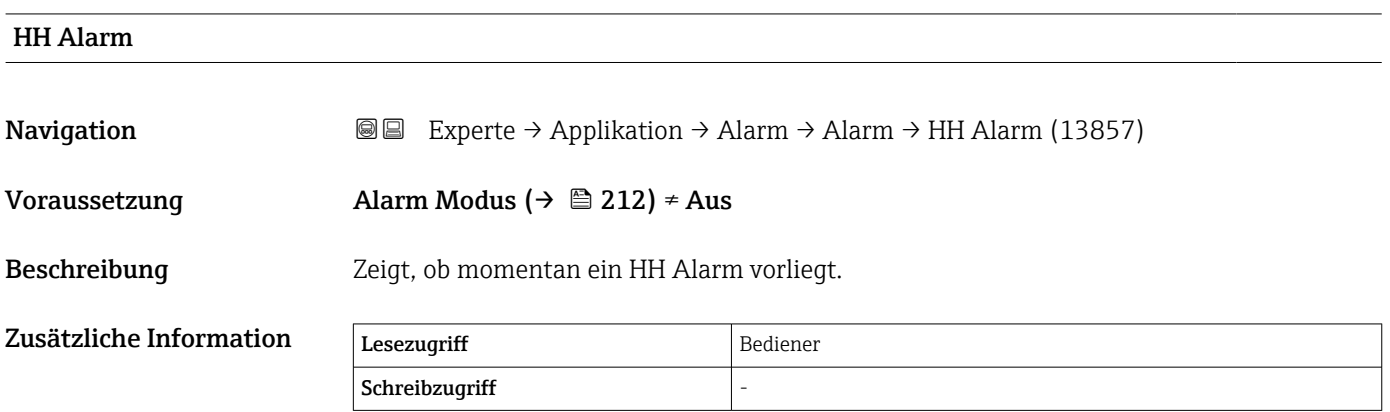
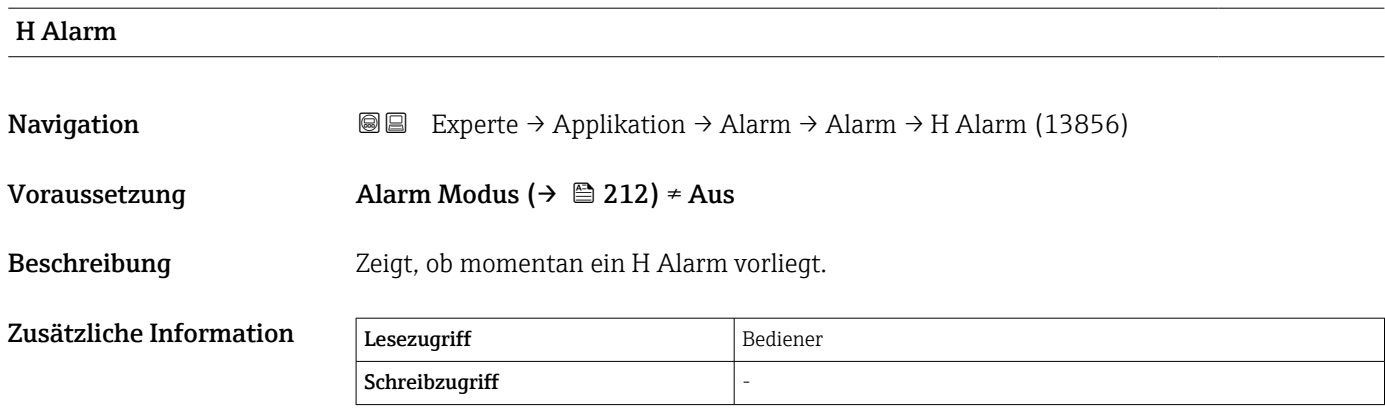

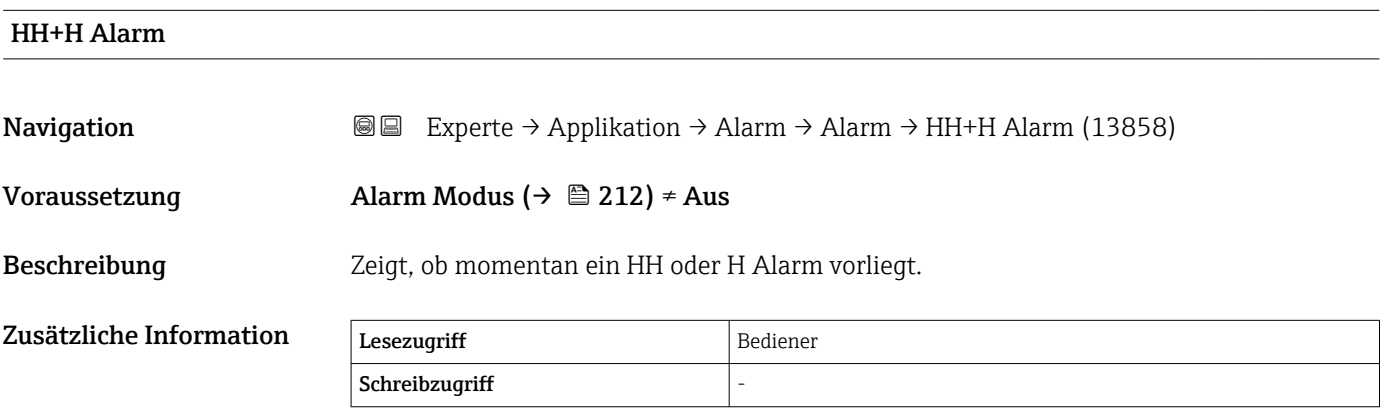

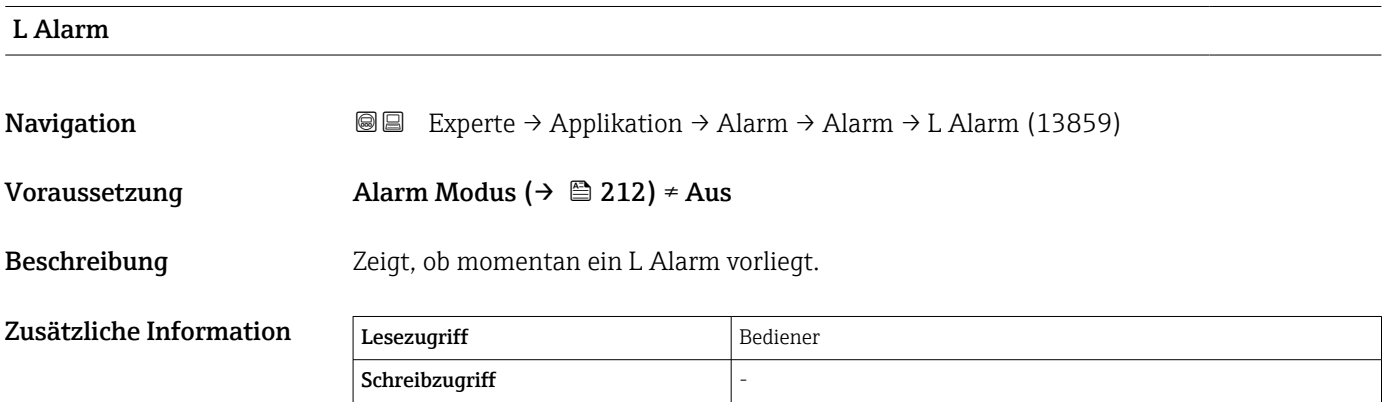

#### LL Alarm

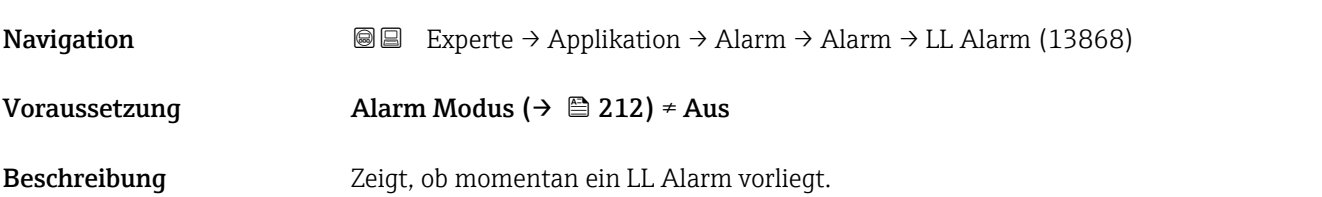

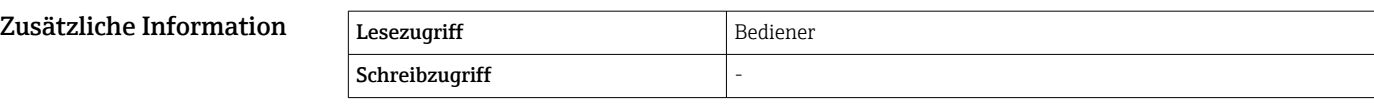

# LL+L Alarm Navigation  $\text{Q} \subseteq \text{Expected} \rightarrow \text{Application} \rightarrow \text{Adam} \rightarrow \text{L1+L} \text{ Alarm} (13869)$ Voraussetzung Alarm Modus ( $\rightarrow \cong$  212)  $\neq$  Aus Beschreibung Zeigt, ob momentan ein LL oder L Alarm vorliegt.  $Z$ usätzliche Information  $\sqrt{\frac{1}{\text{Eeszugriff}}}$ Schreibzugriff

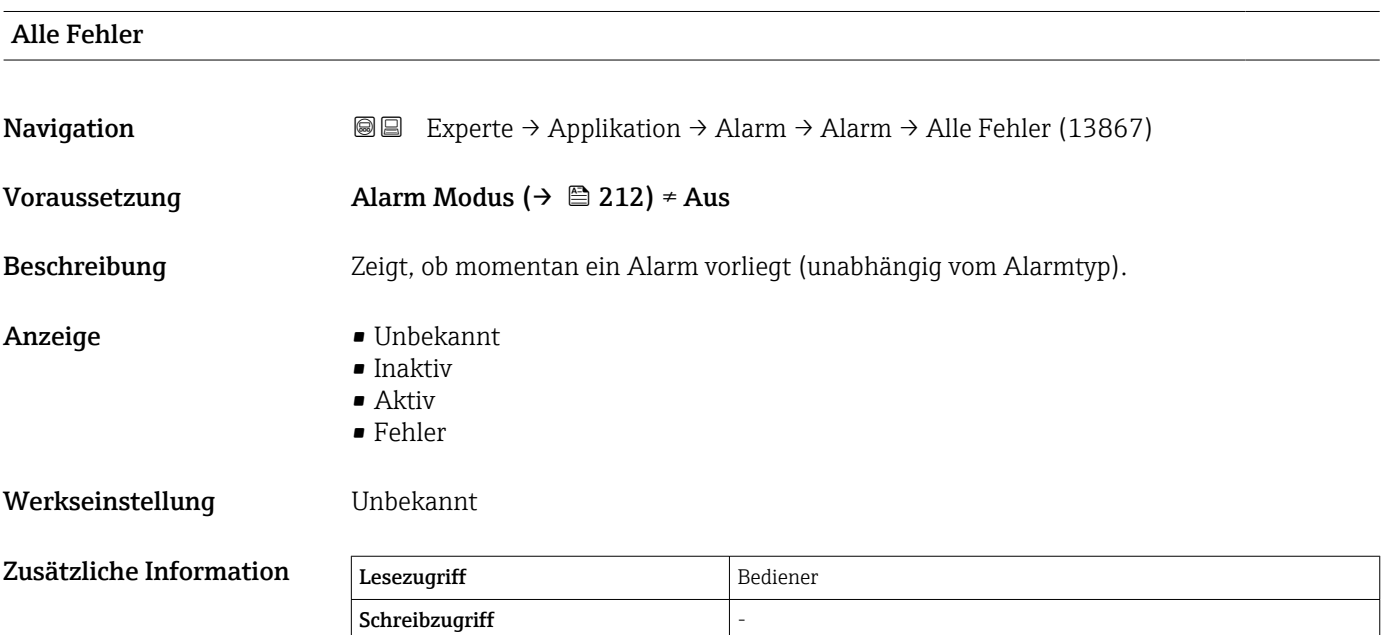

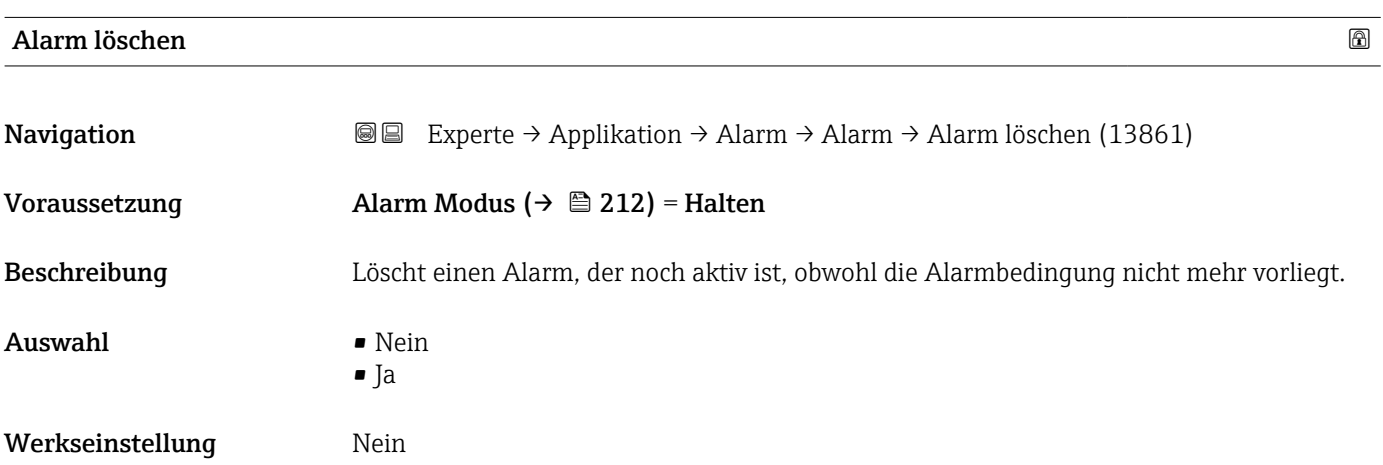

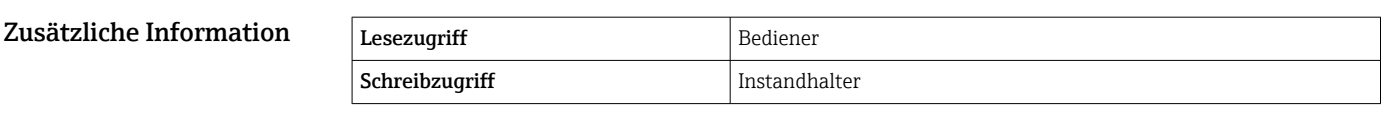

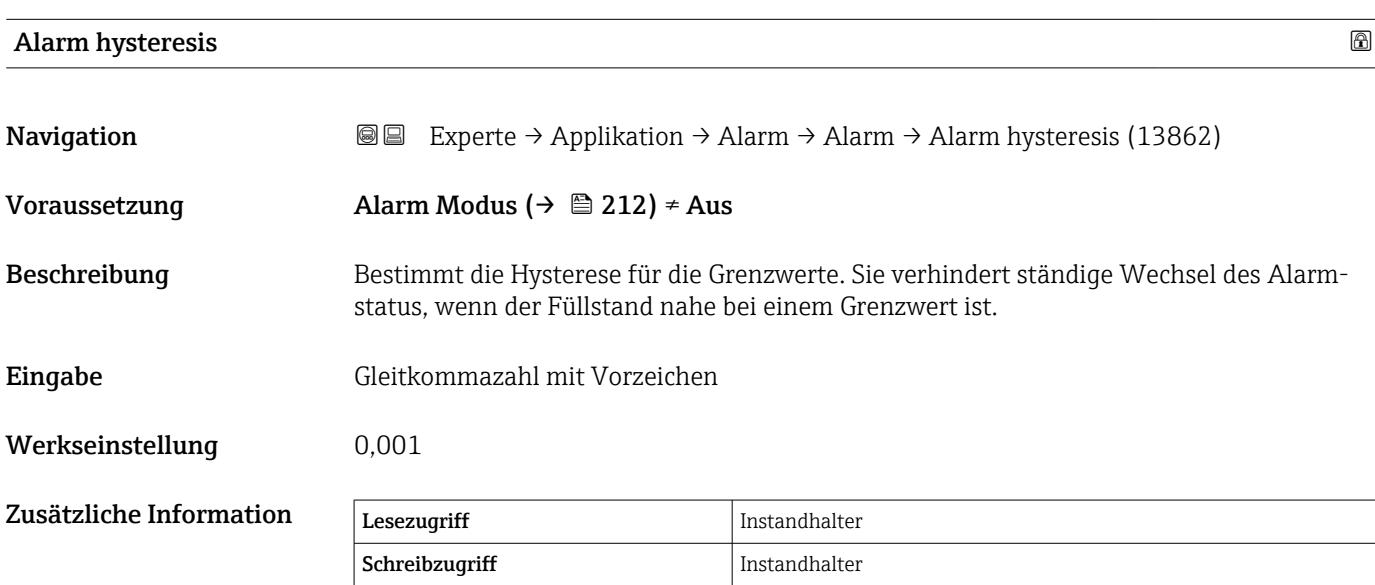

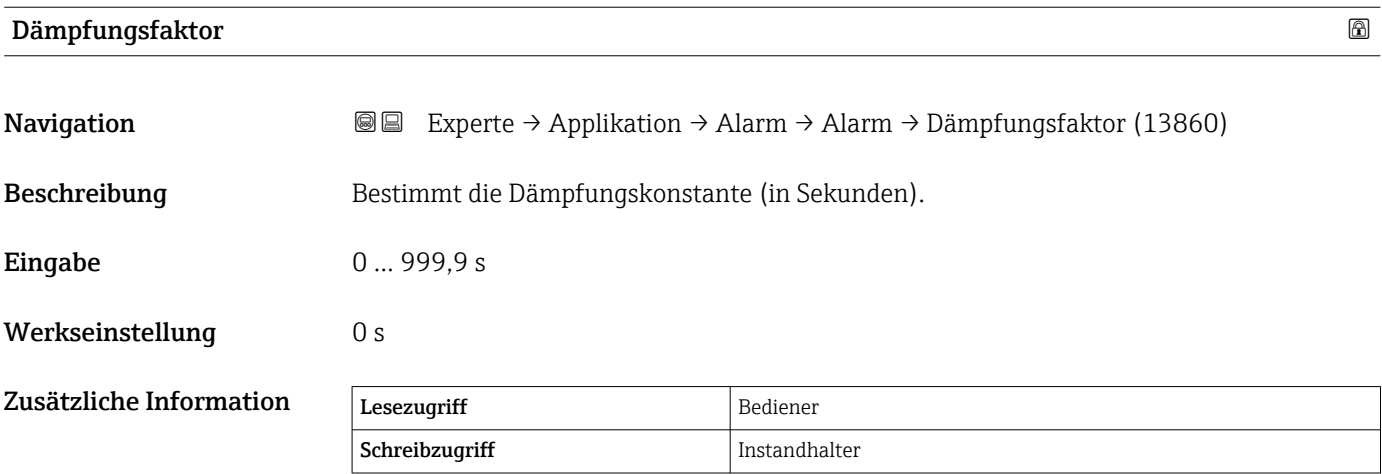

## 3.5 Untermenü "Tank Werte"

*Navigation* **■** Experte → Tank Werte

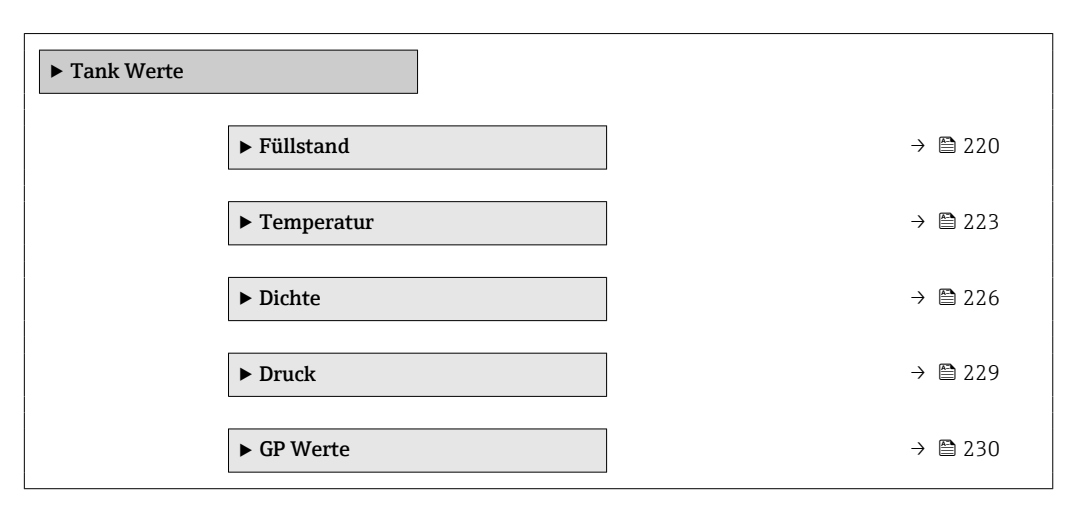

#### 3.5.1 Untermenü "Füllstand"

*Navigation* Experte → Tank Werte → Füllstand

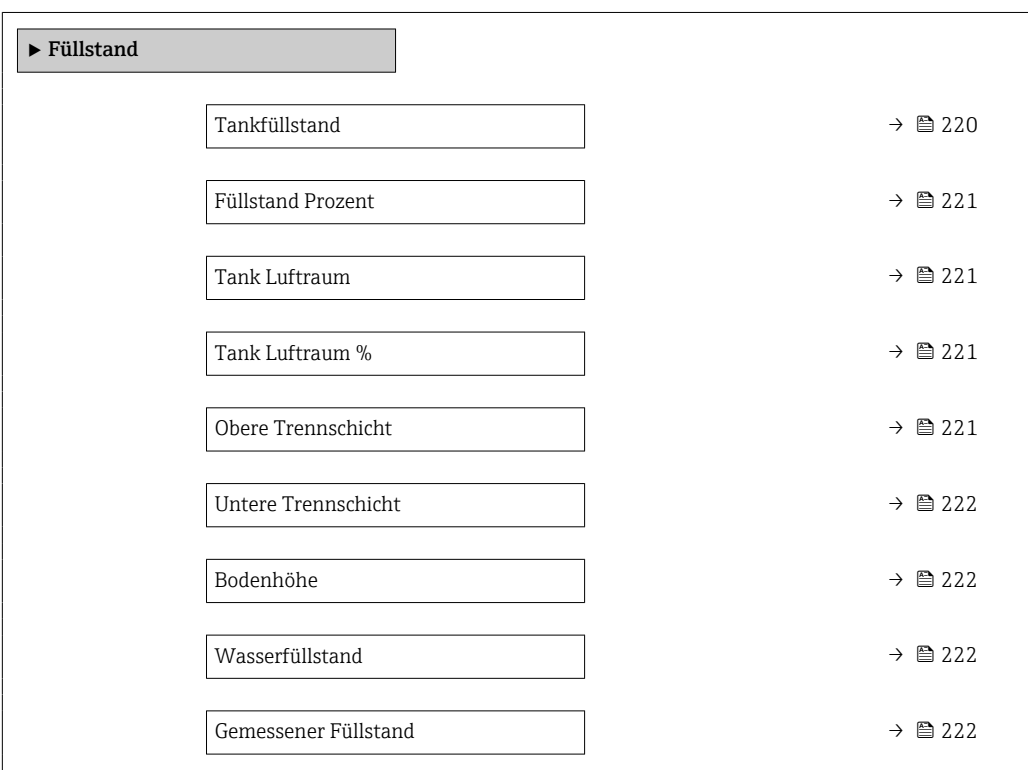

#### Tankfüllstand

**Navigation EXPERTED EXPERTE** → Tank Werte → Füllstand → Tankfüllstand (14655)

Beschreibung Zeigt die Distanz vom Nullpunkt (Tankboden oder Bezugsplatte) zur Produktoberfläche.

<span id="page-220-0"></span>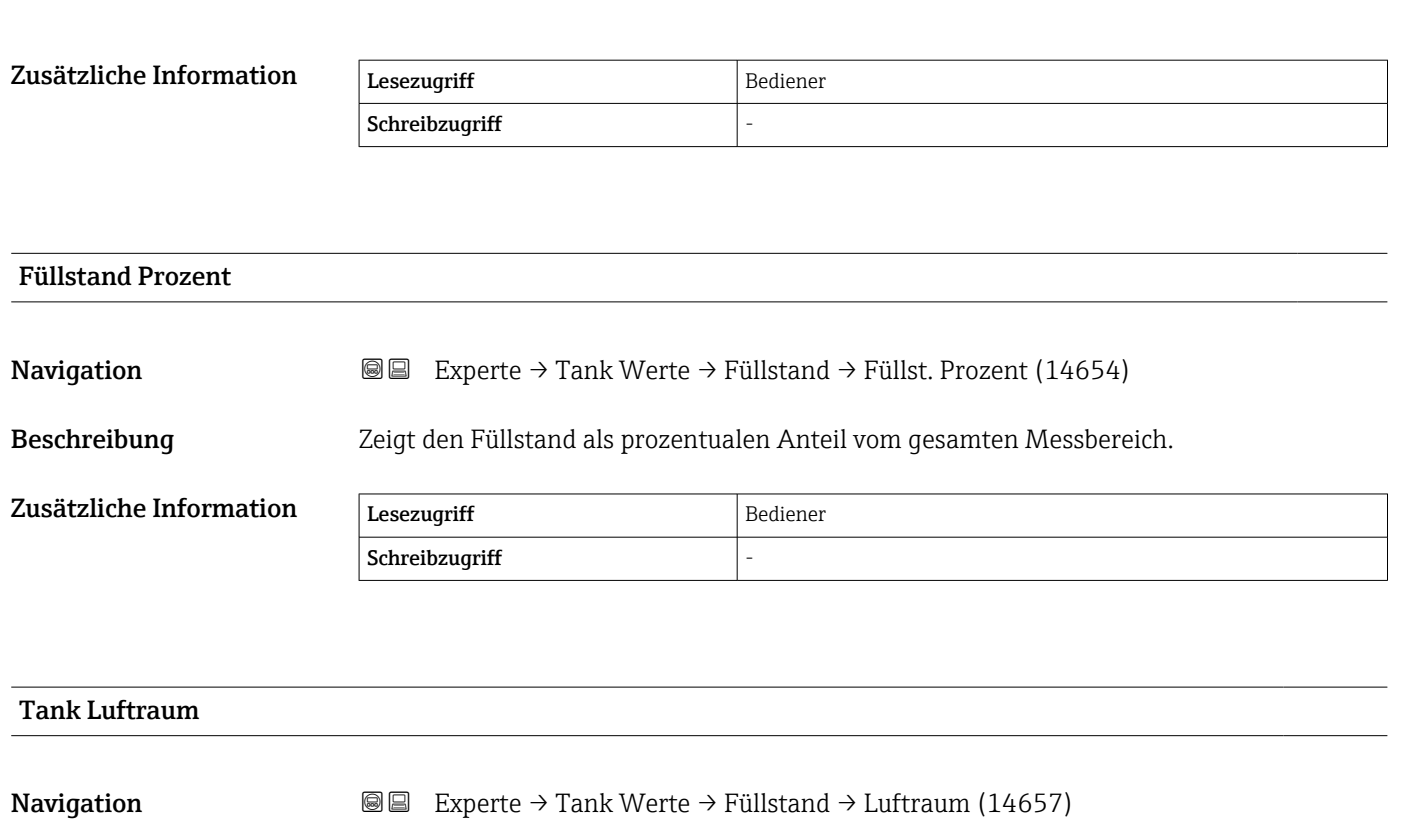

Beschreibung Zeigt den verbleibenden Leerraum im Tank.

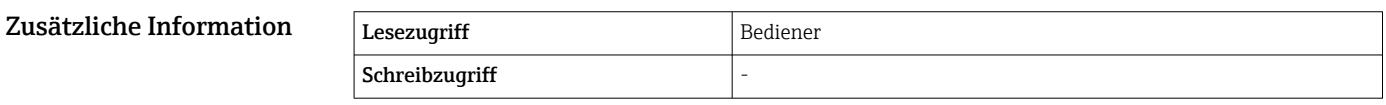

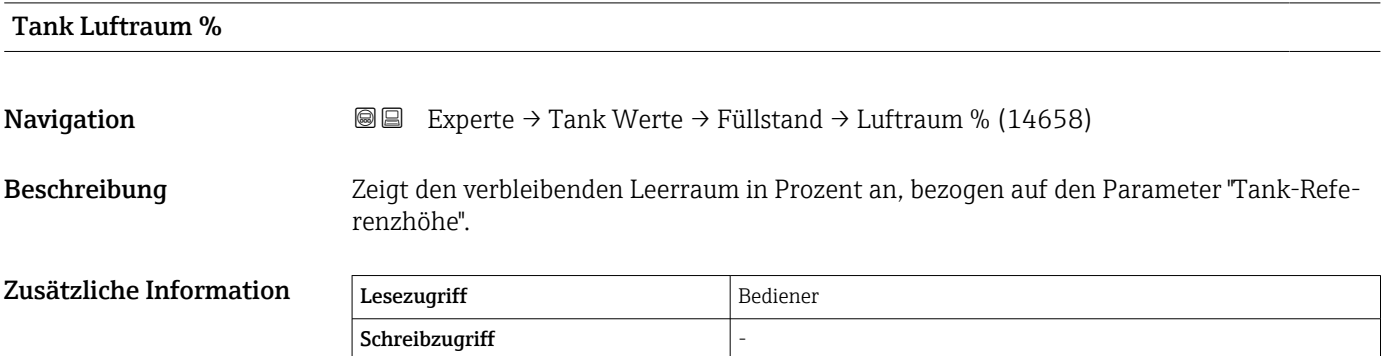

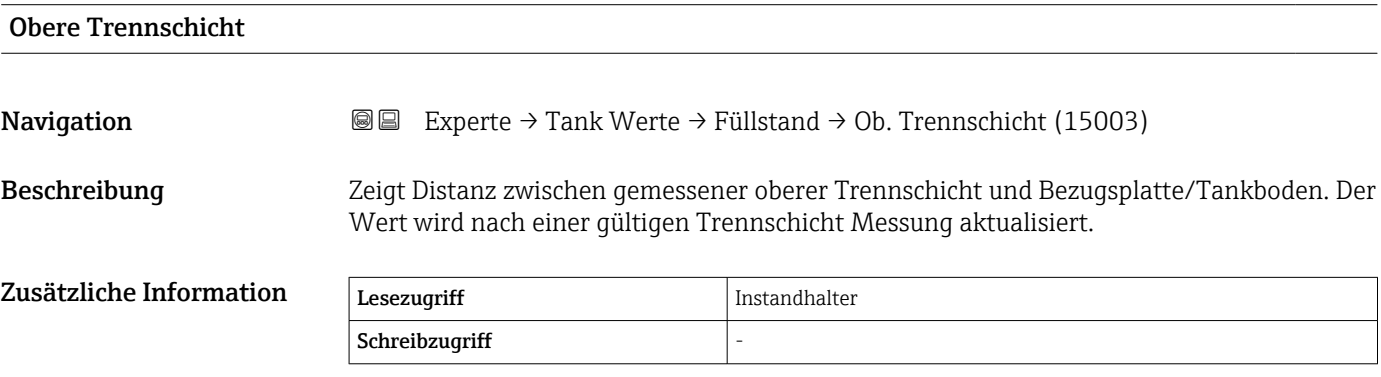

<span id="page-221-0"></span>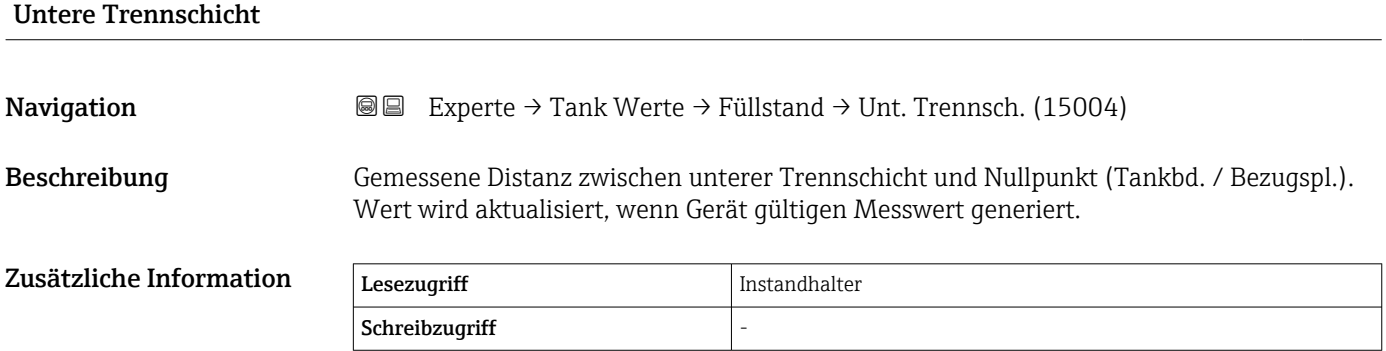

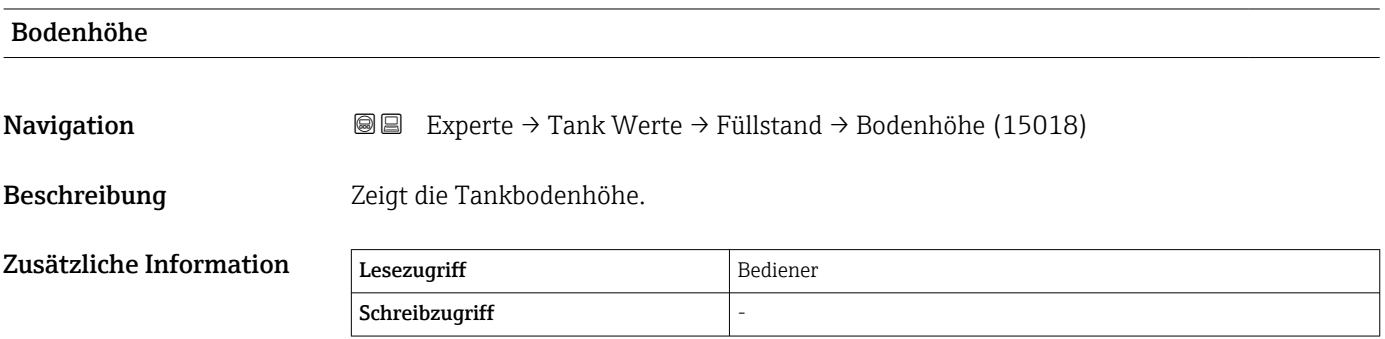

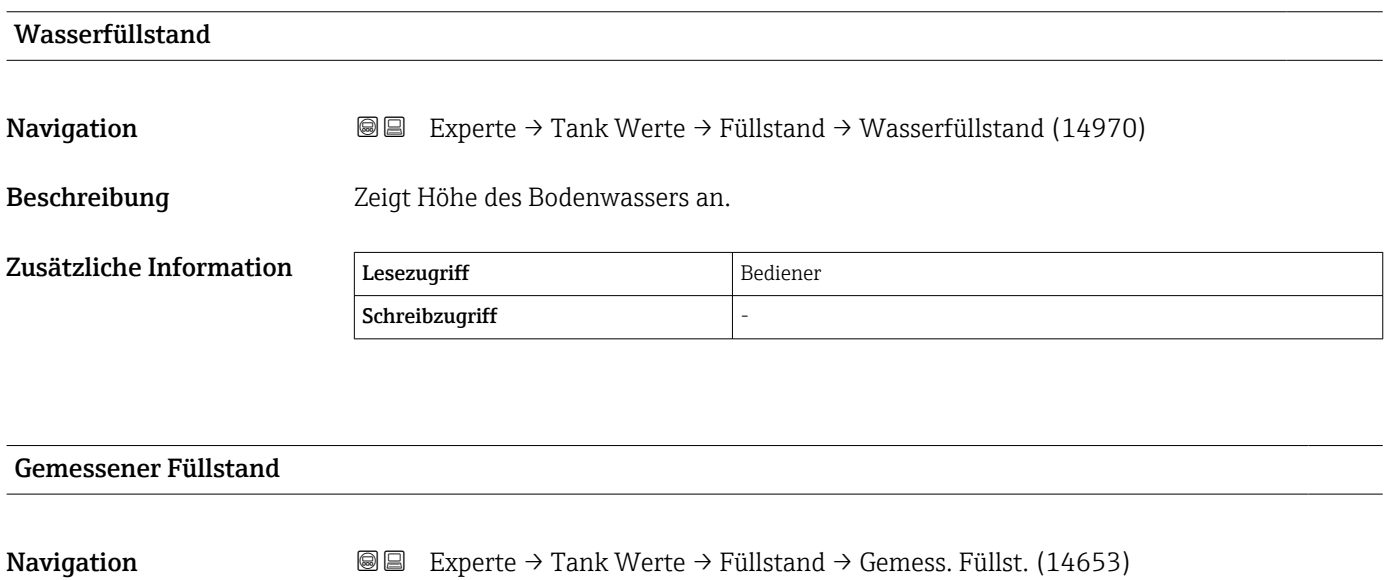

Beschreibung Zeigt den gemessenen Füllstand ohne Korrektur aus den Tankberechnungen.

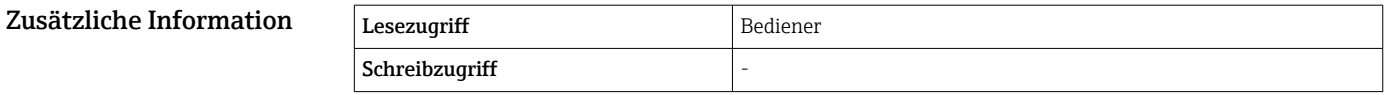

#### 3.5.2 Untermenü "Temperatur"

*Navigation* Experte → Tank Werte → Temperatur

<span id="page-222-0"></span>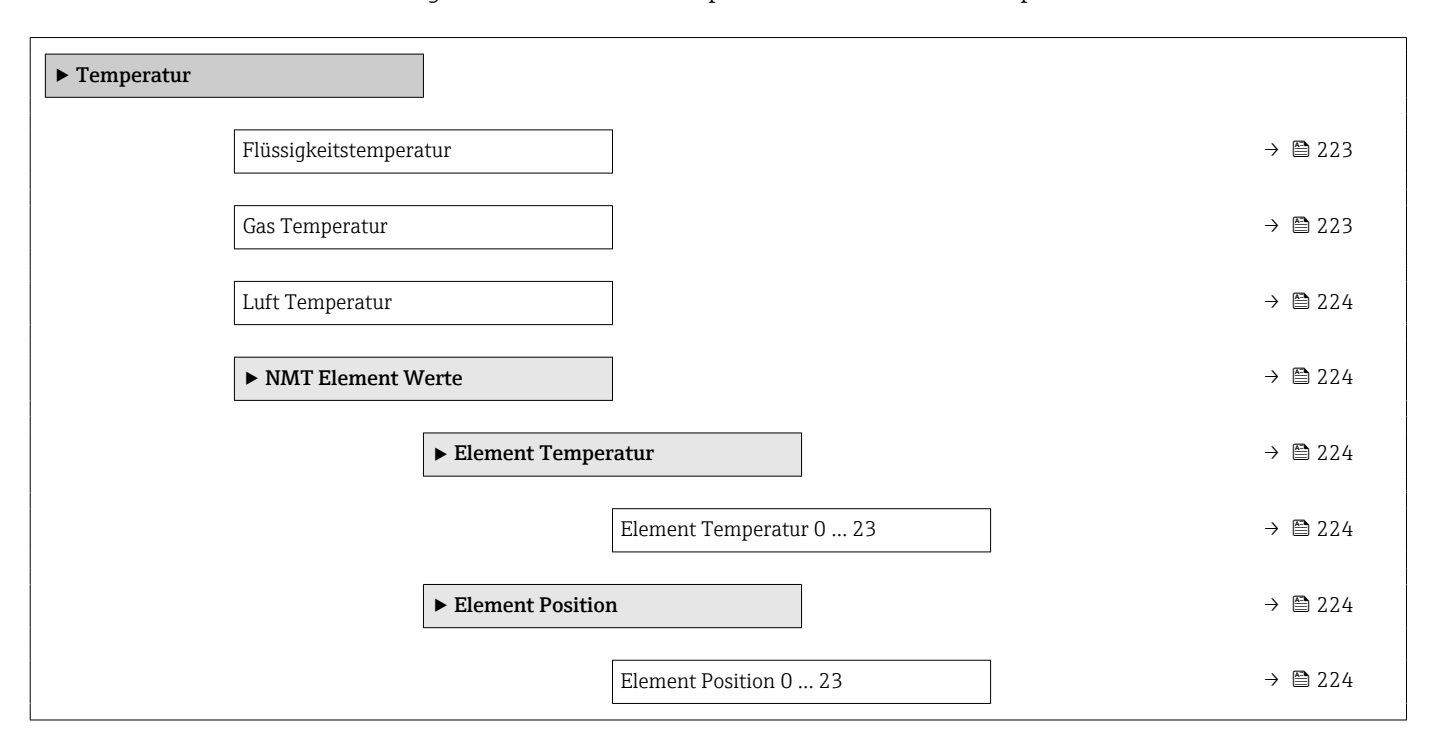

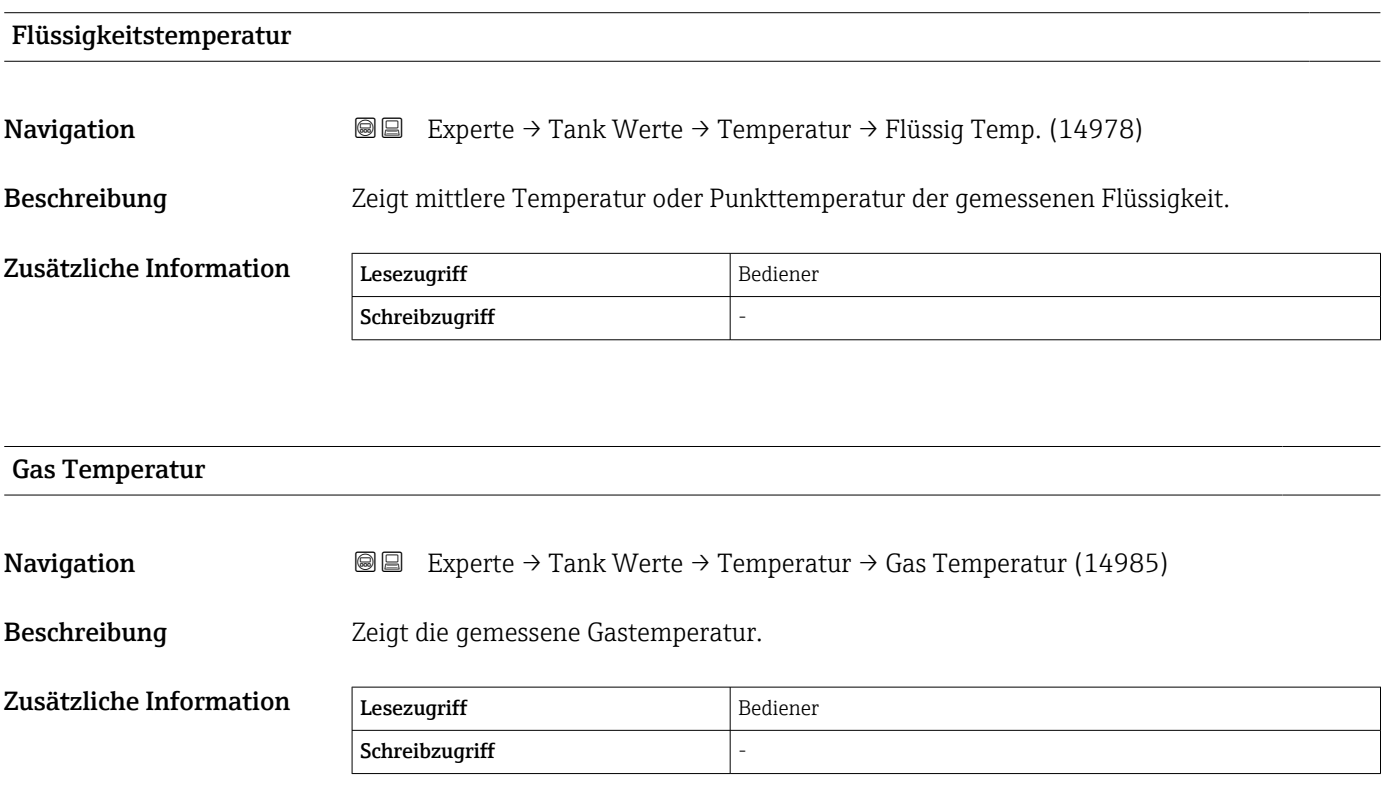

<span id="page-223-0"></span>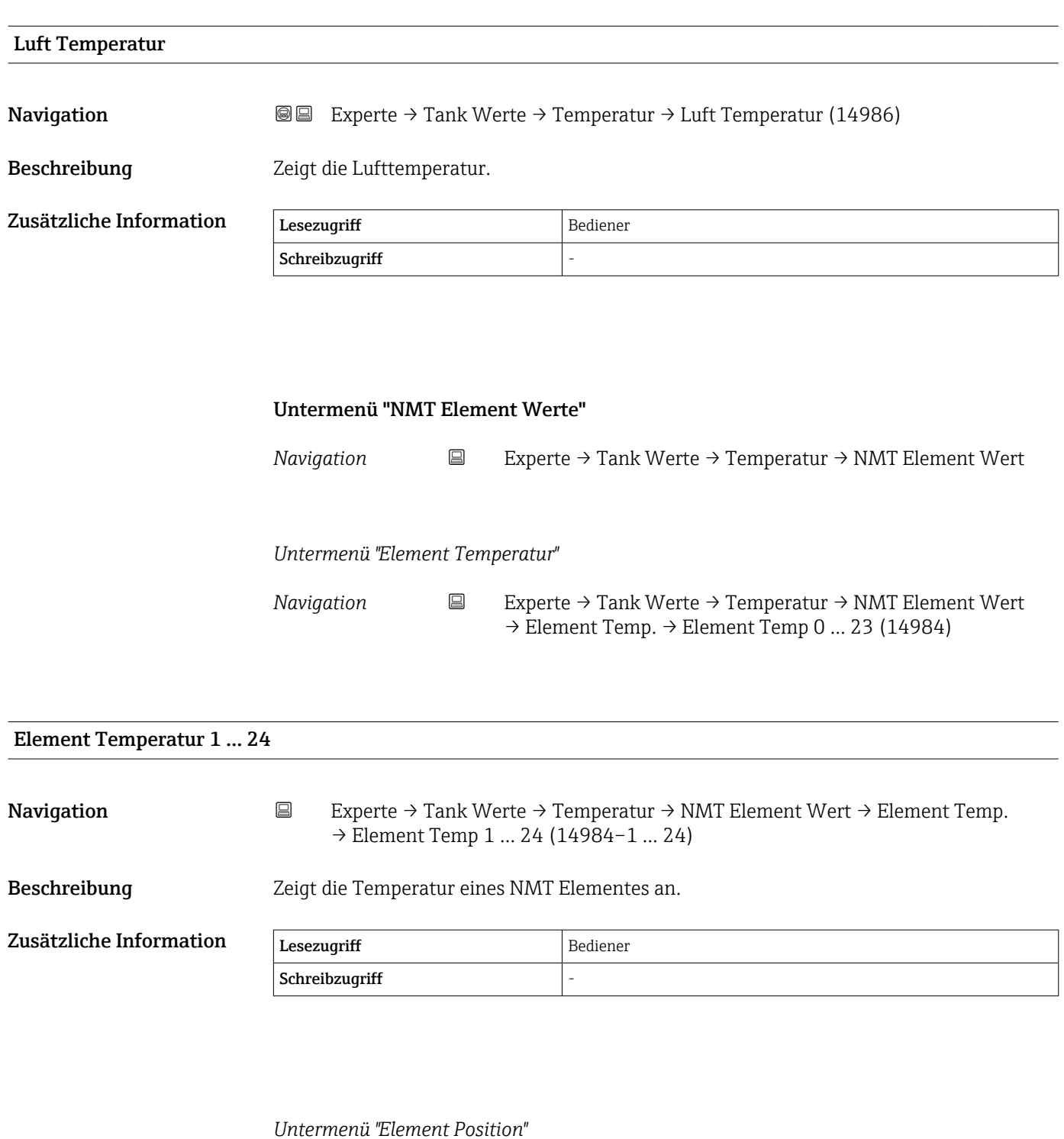

*Navigation* 
■ Experte → Tank Werte → Temperatur → NMT Element Wert  $\rightarrow$  Element Position

224 Endress+Hauser Element Position 1 … 24 Navigation 
Experte → Tank Werte → Temperatur → NMT Element Wert → Element Position  $\rightarrow$  Element Pos. 1 ... 24 (15014-1 ... 24) Beschreibung Zeigt die Position des angewählten NMT Temperaturelements an.

#### Zusätzliche Information

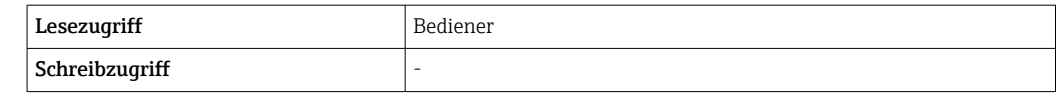

#### <span id="page-225-0"></span>3.5.3 Untermenü "Dichte"

*Navigation* 
■■ Experte → Tank Werte → Dichte

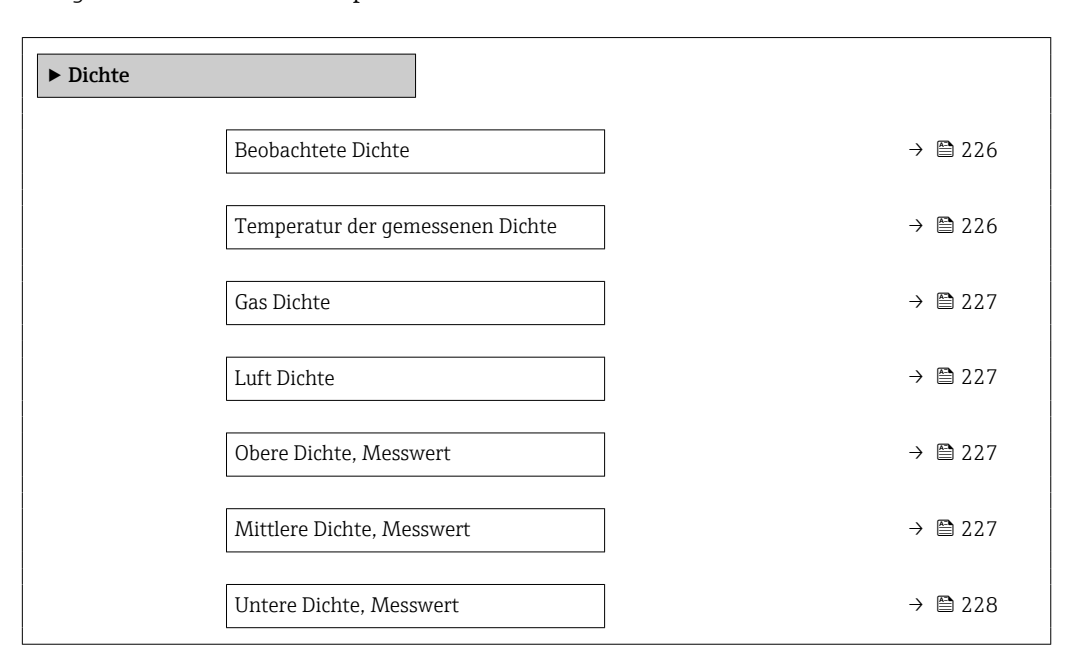

#### Beobachtete Dichte

Zusätzliche Information

**Navigation EXPERIEM** Experte → Tank Werte → Dichte → Beobacht. Dichte (13451)

Beschreibung Berechnete Dichte des Produkts.

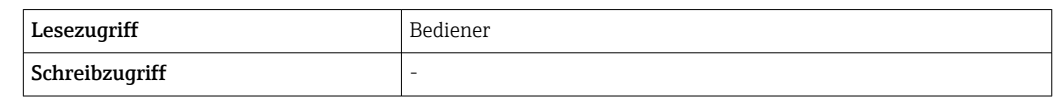

Dieser Wert wird anhand verschiedener Messgrößen berechnet, abhängig von der  $\mathbf{a}$ ausgewählten Berechnungsmethode.

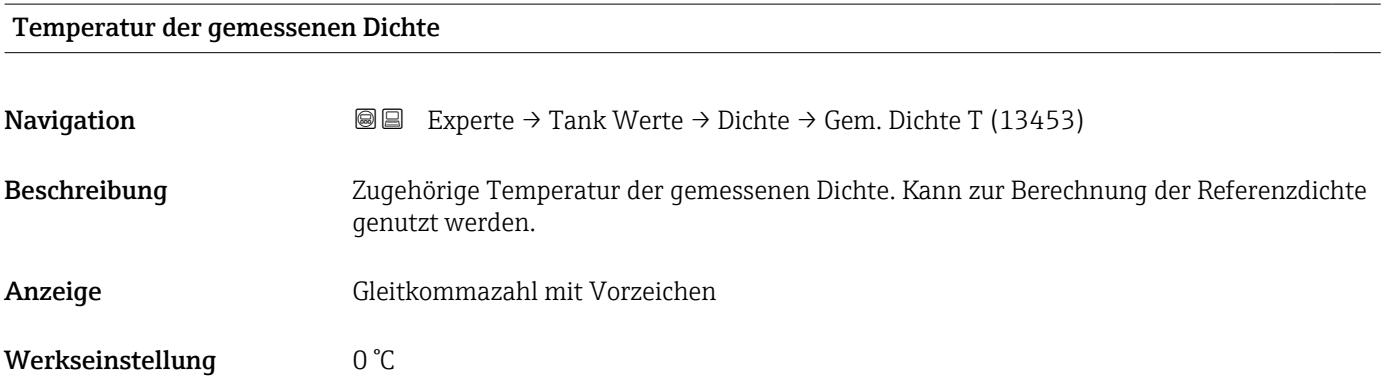

<span id="page-226-0"></span>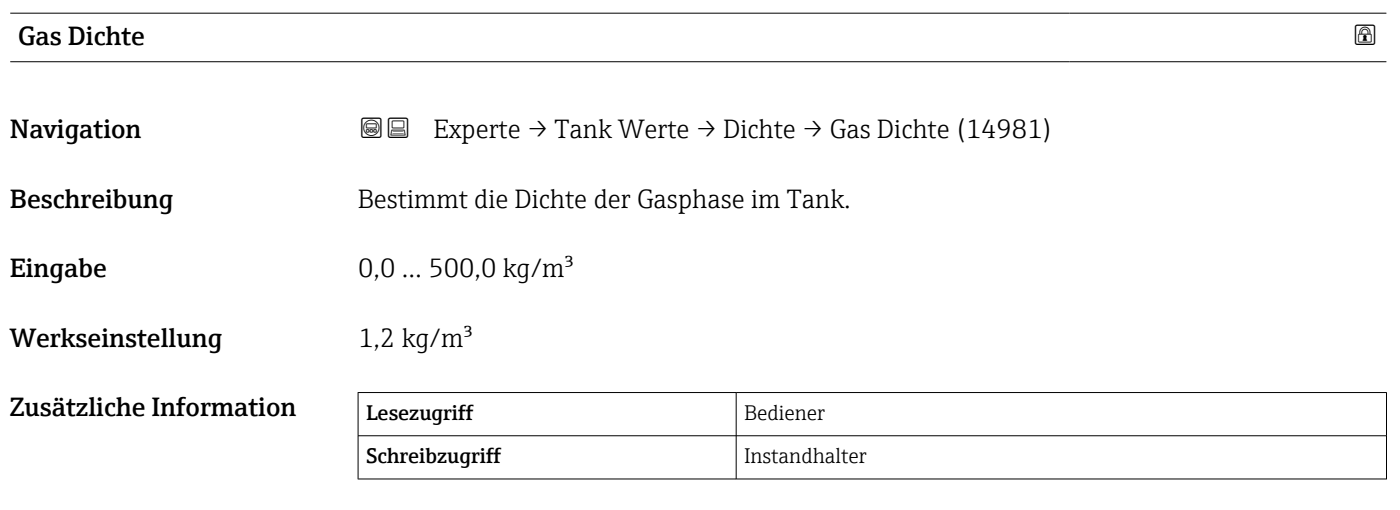

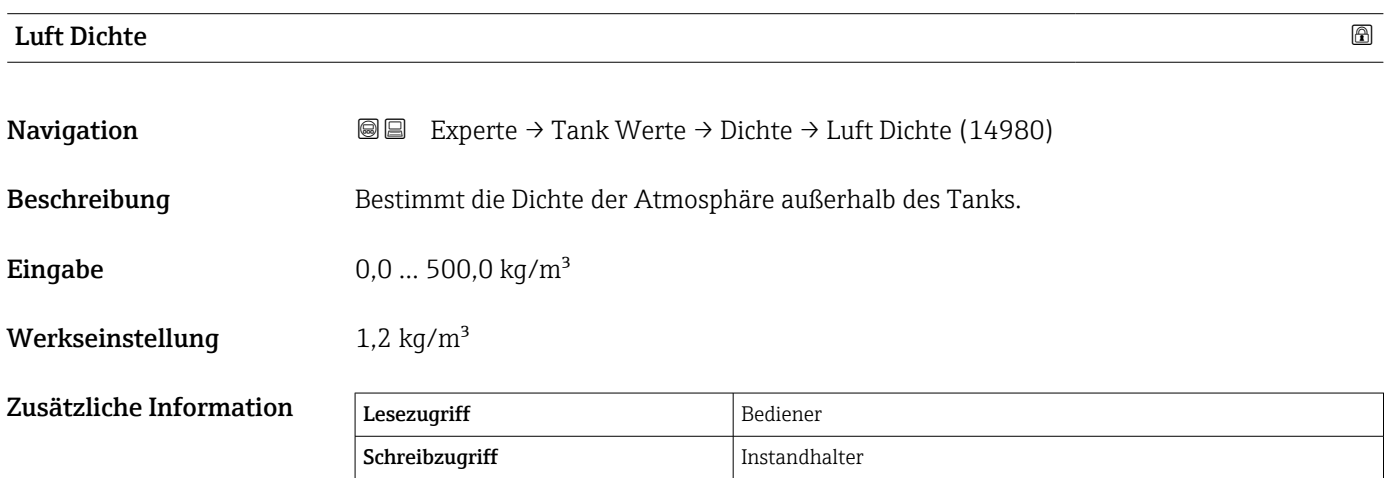

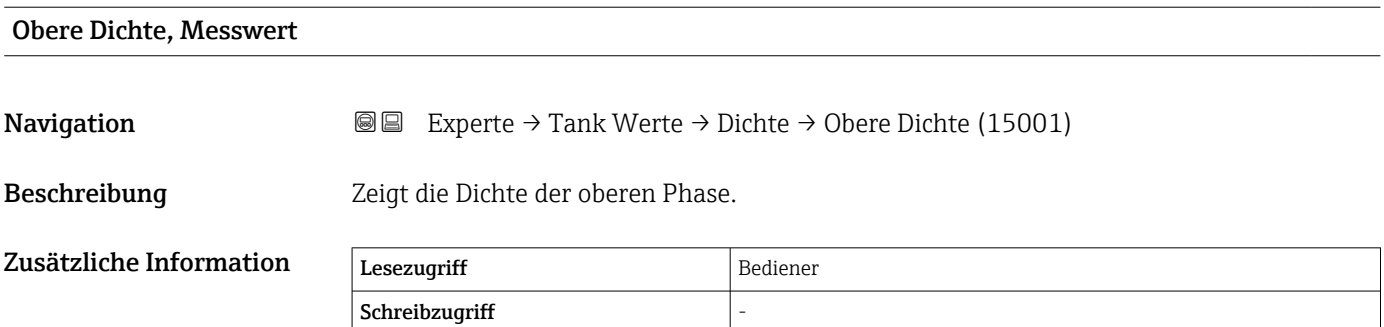

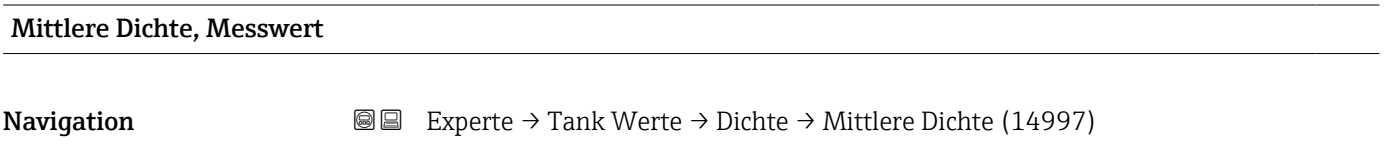

Beschreibung Dichte der mittleren Phase.

<span id="page-227-0"></span>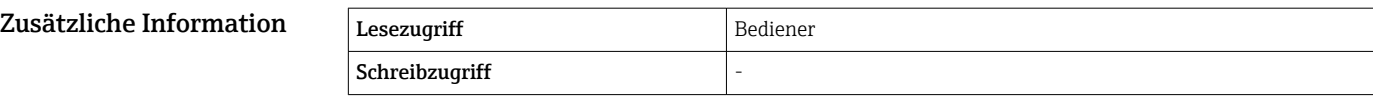

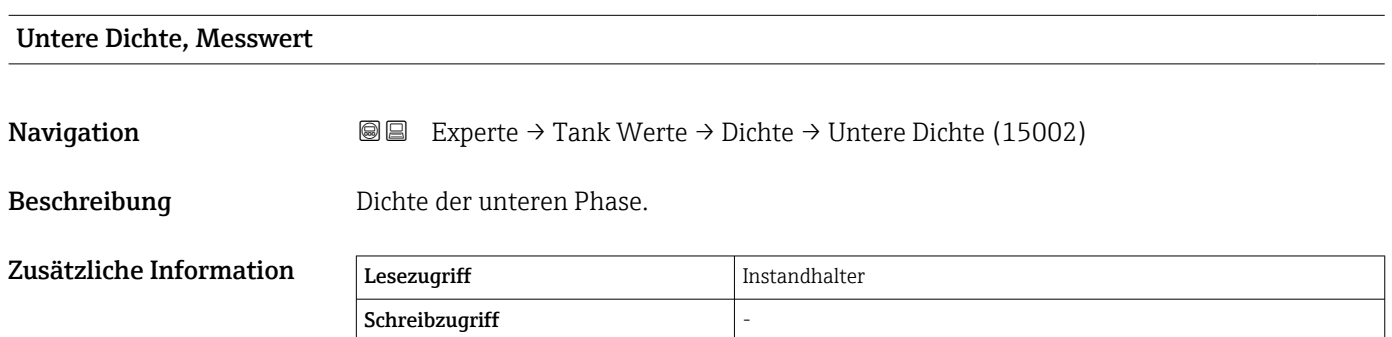

#### <span id="page-228-0"></span>3.5.4 Untermenü "Druck"

*Navigation* 
■■ Experte → Tank Werte → Druck

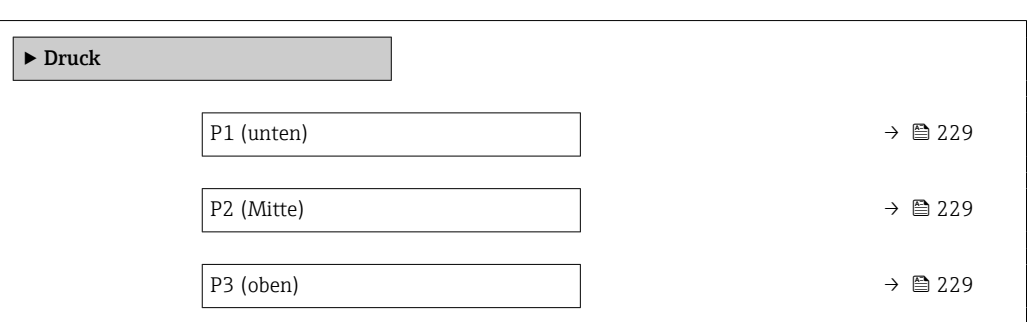

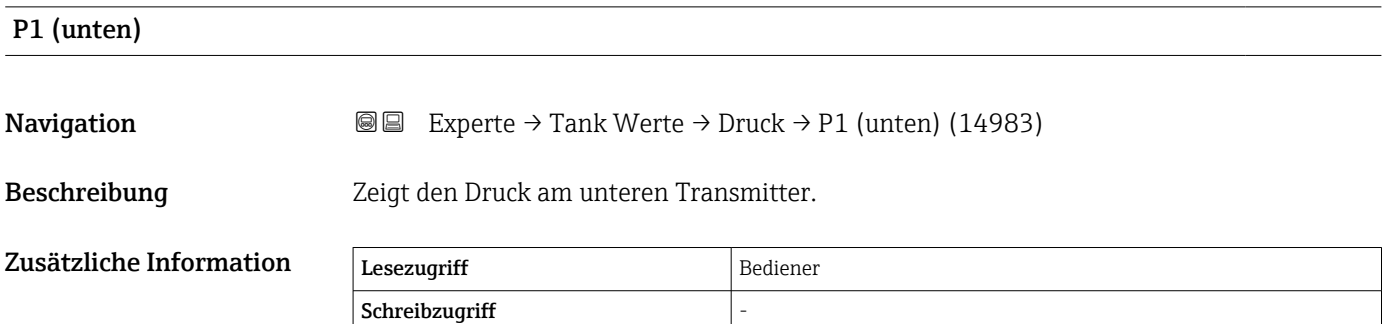

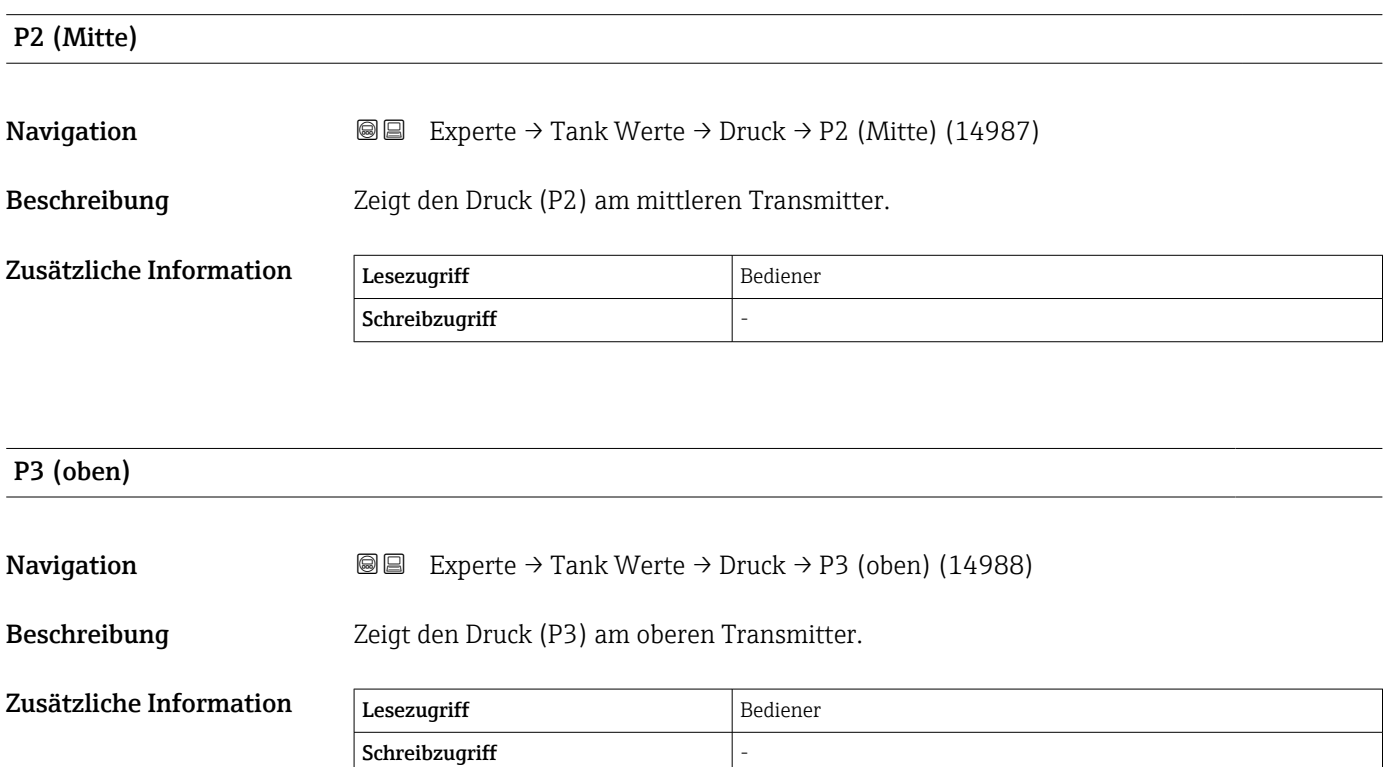

#### <span id="page-229-0"></span>3.5.5 Untermenü "GP Werte"

*Navigation* 
■■ Experte → Tank Werte → GP Werte

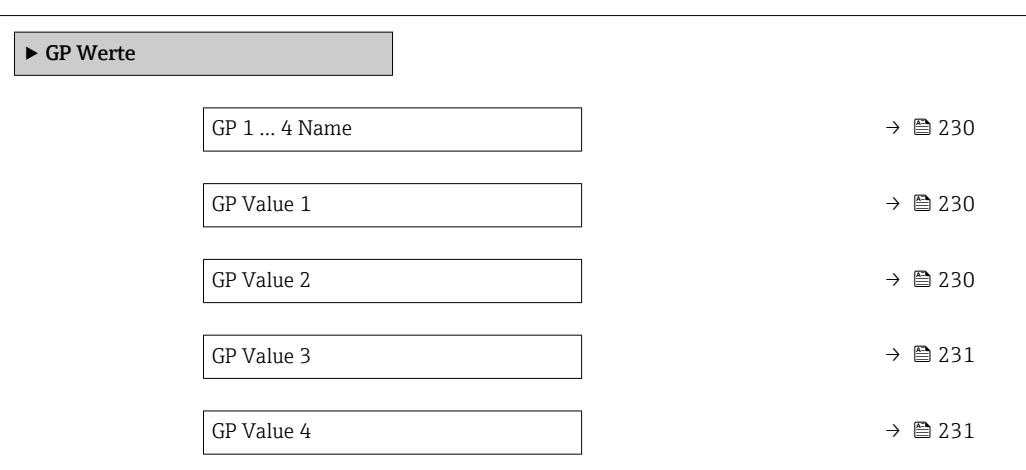

### **GP 1 … 4 Name** 8 and 9 and 9 and 9 and 9 and 9 and 9 and 9 and 9 and 9 and 9 and 9 and 9 and 9 and 9 and 9 and 9 and 9 and 9 and 9 and 9 and 9 and 9 and 9 and 9 and 9 and 9 and 9 and 9 and 9 and 9 and 9 and 9 and 9 and 9

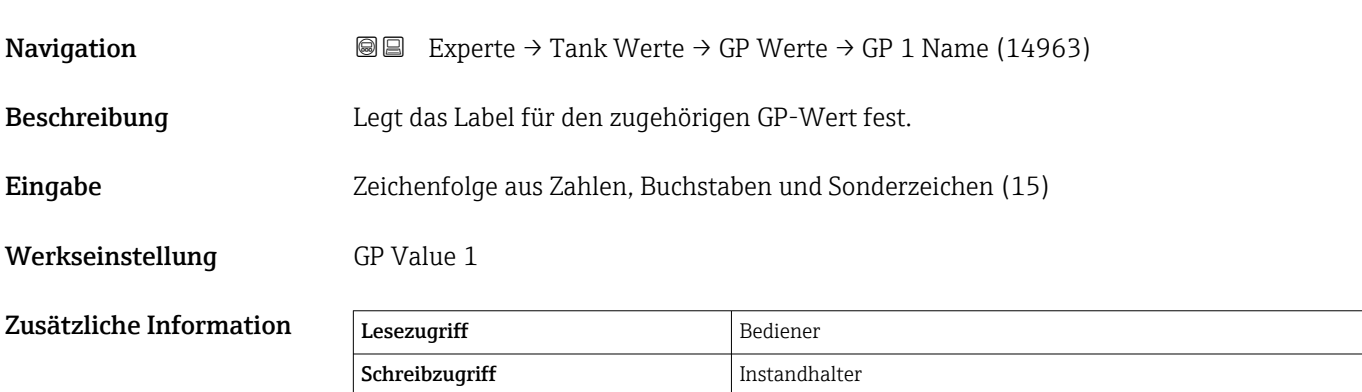

# GP Value 1 **Navigation EXperte** → Tank Werte → GP Werte → GP Value 1 (14966) Beschreibung Zeigt an, welcher Wert als General Purpose Wert benützt wird. Zusätzliche Information Lesezugriff Bediener

Schreibzugriff

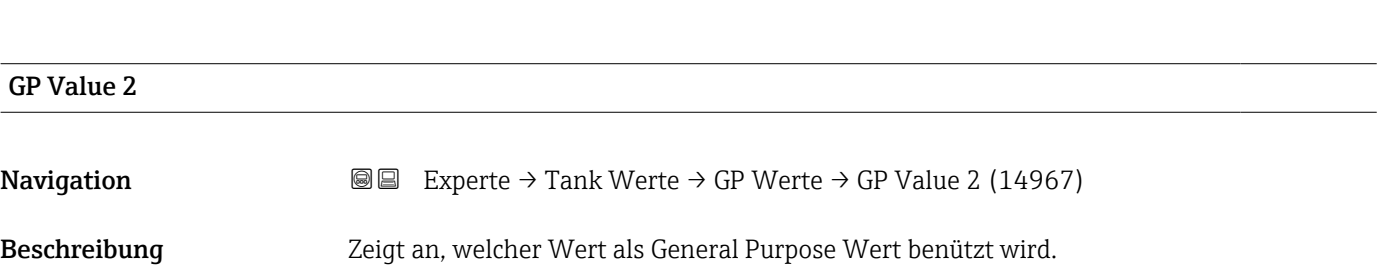

<span id="page-230-0"></span>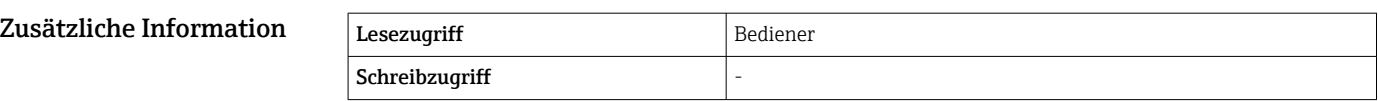

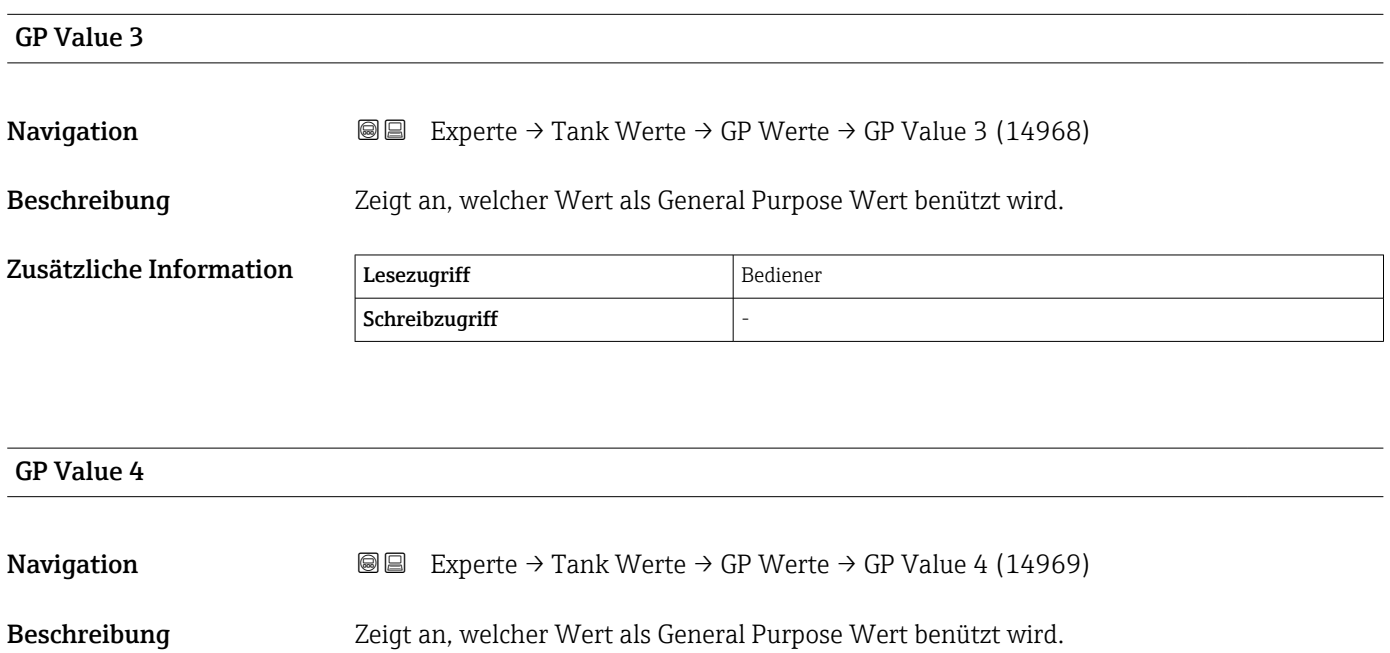

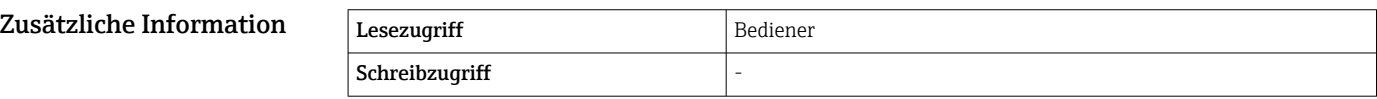

# 3.6 Untermenü "Diagnose"

*Navigation* 
■■ Experte → Diagnose

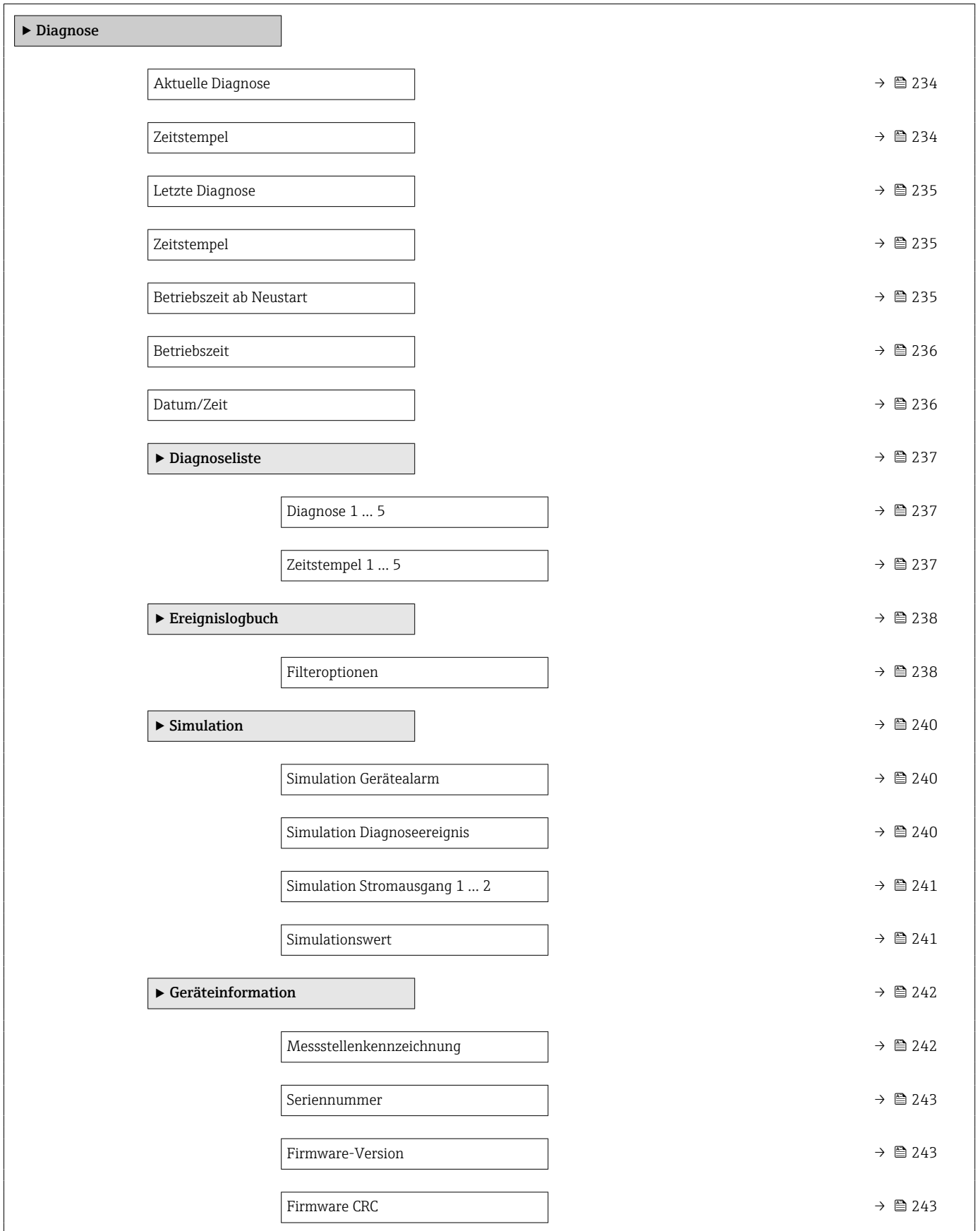

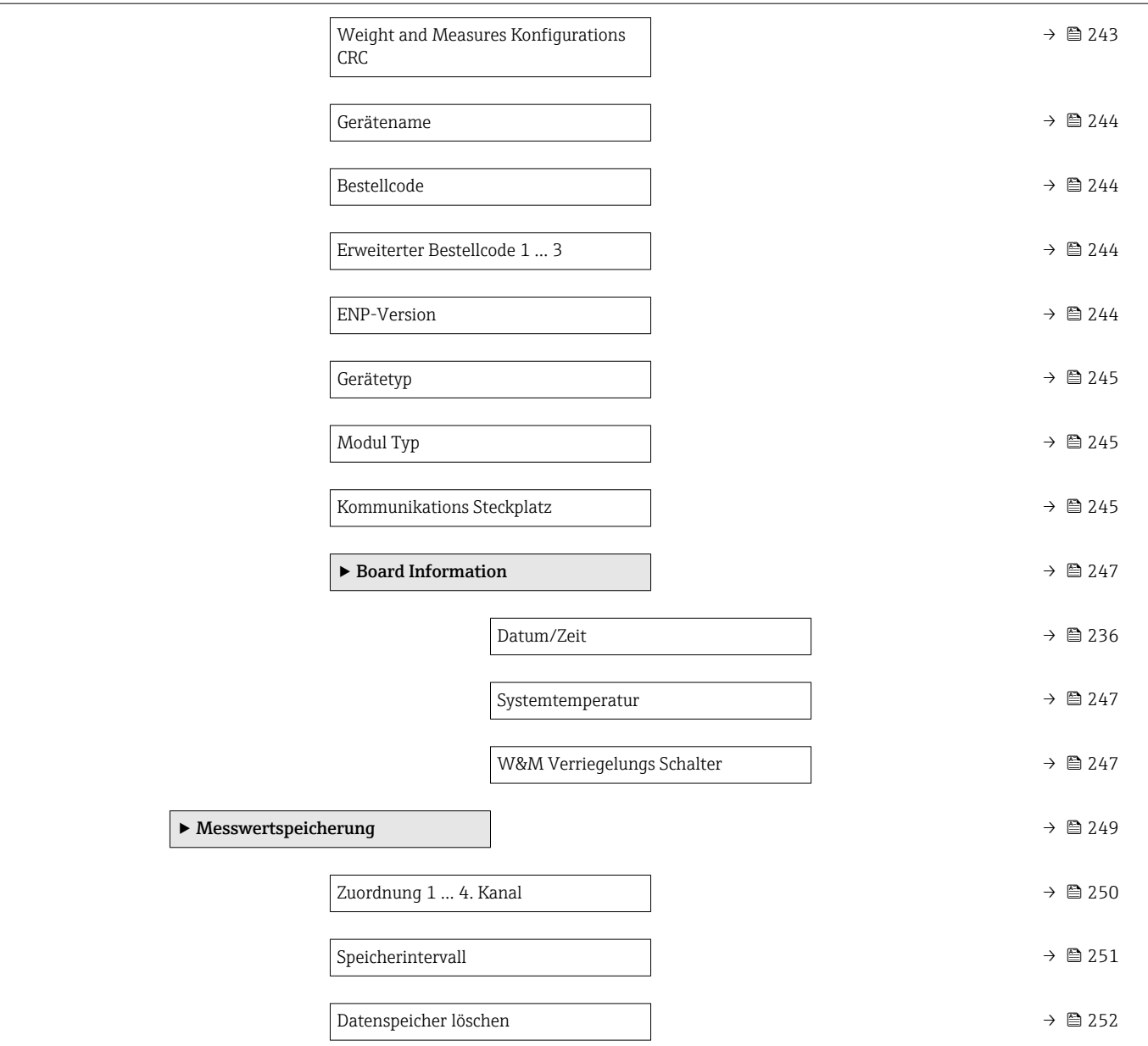

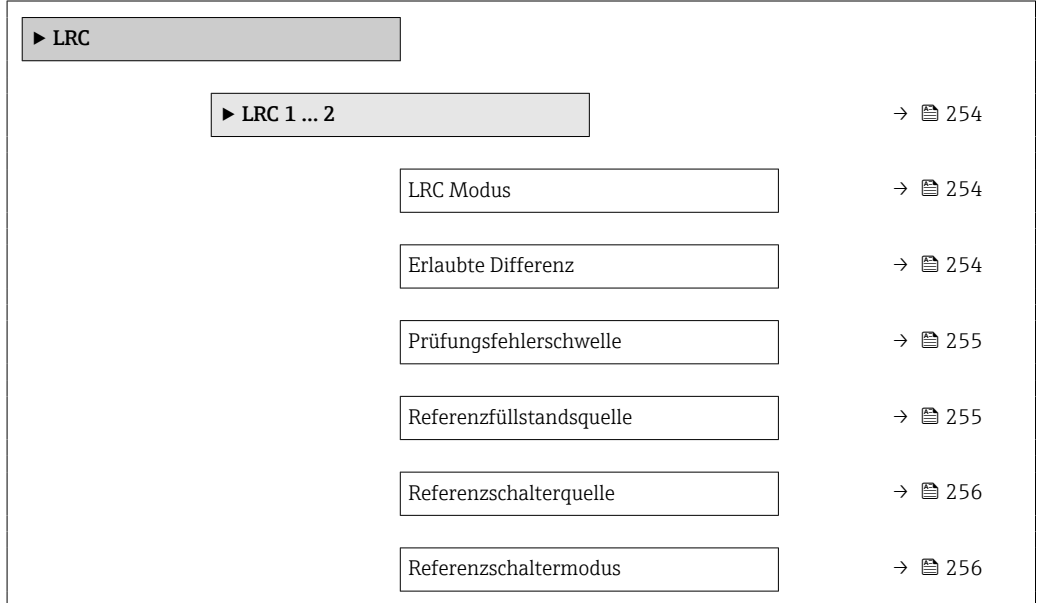

<span id="page-233-0"></span>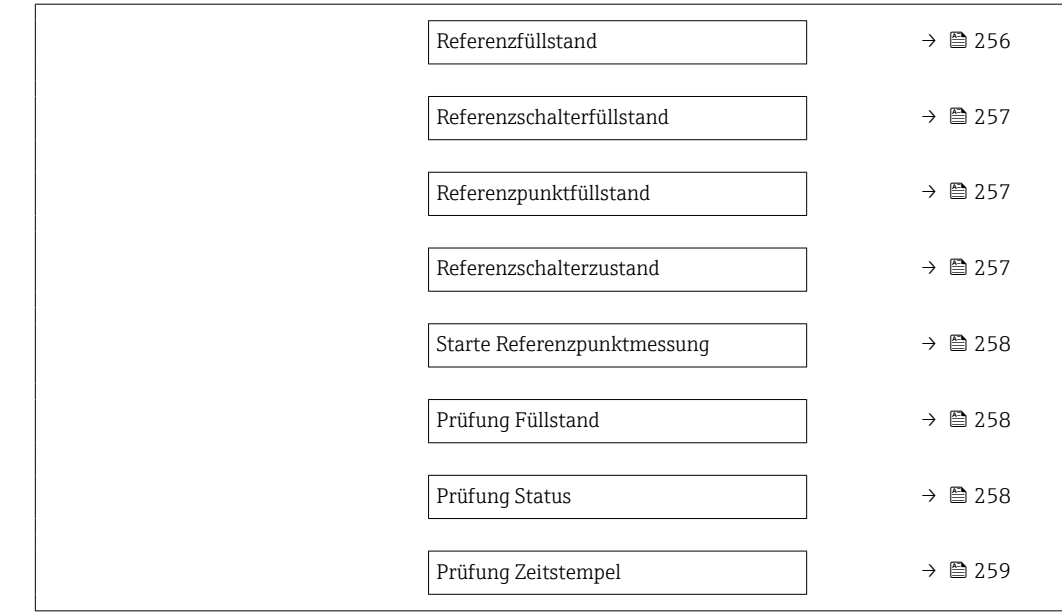

# Aktuelle Diagnose **Navigation EXPERE** Experte → Diagnose → Akt. Diagnose (0691) Beschreibung Zeigt die aktuell anstehende Diagnosemeldung. Wenn mehrere Diagnoseereignisse gleichzeitig anstehen, wird die Meldung für das Diagnoseereignis mit der höchsten Priorität angezeigt. Zusätzliche Information Lesezugriff Bediener Schreibzugriff Die Anzeige umfasst: • Symbol für das Verhalten bei Ereignissen • Code für das Diagnoseverhalten • Betriebszeit des Auftretens • Ereignistext Wenn mehrere Meldungen gleichzeitig aktiv sind, werden die Meldungen mit der I۹ höchsten Priorität angezeigt.

Behebungsmaßnahmen zur Ursache der Meldung sind über das Symbol  $\Omega$  in der  $| \cdot |$ Anzeige abrufbar.

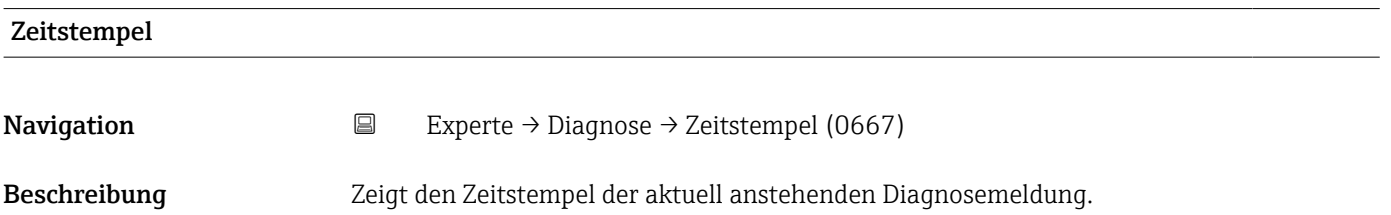

<span id="page-234-0"></span>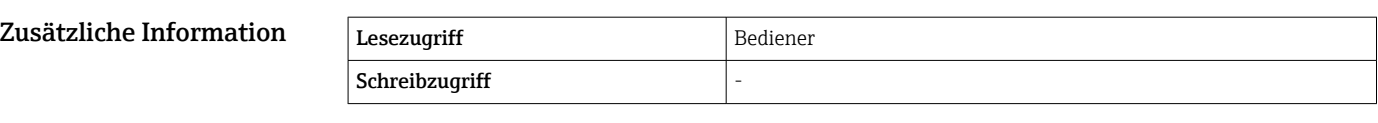

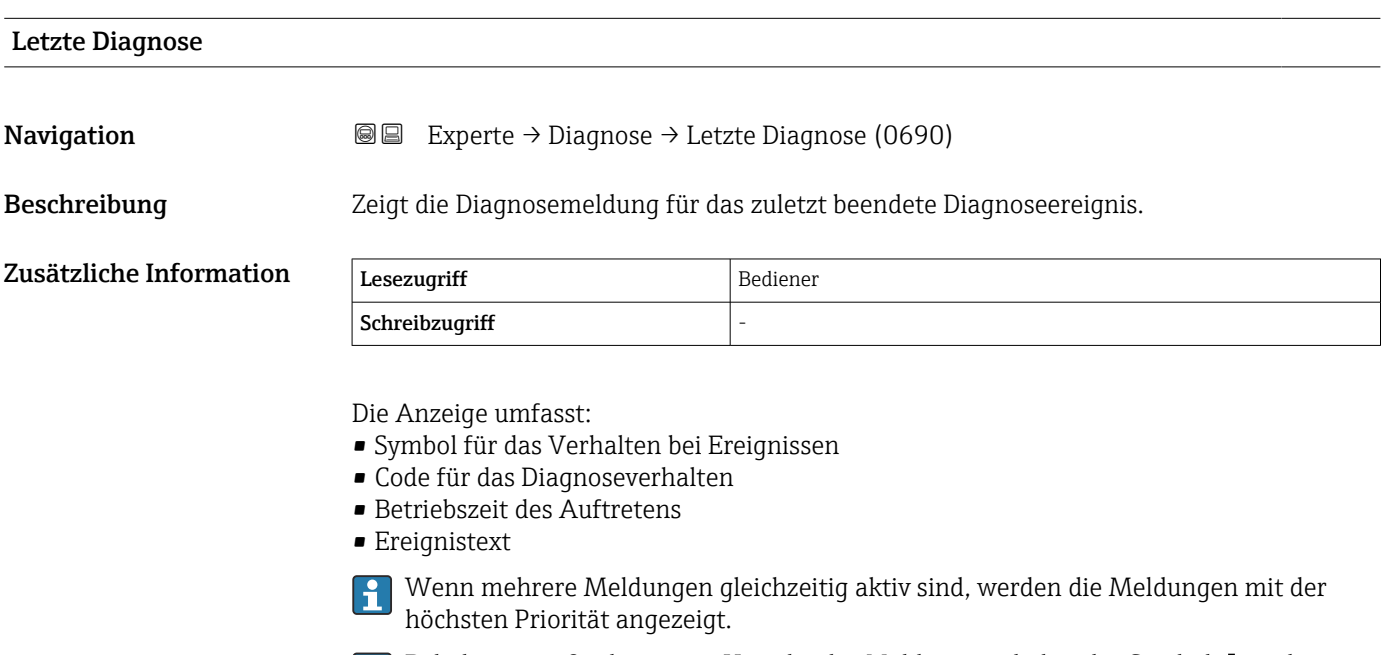

Behebungsmaßnahmen zur Ursache der Meldung sind über das Symbol  $\textcircled{\textsc{i}}$  in der Anzeige abrufbar.

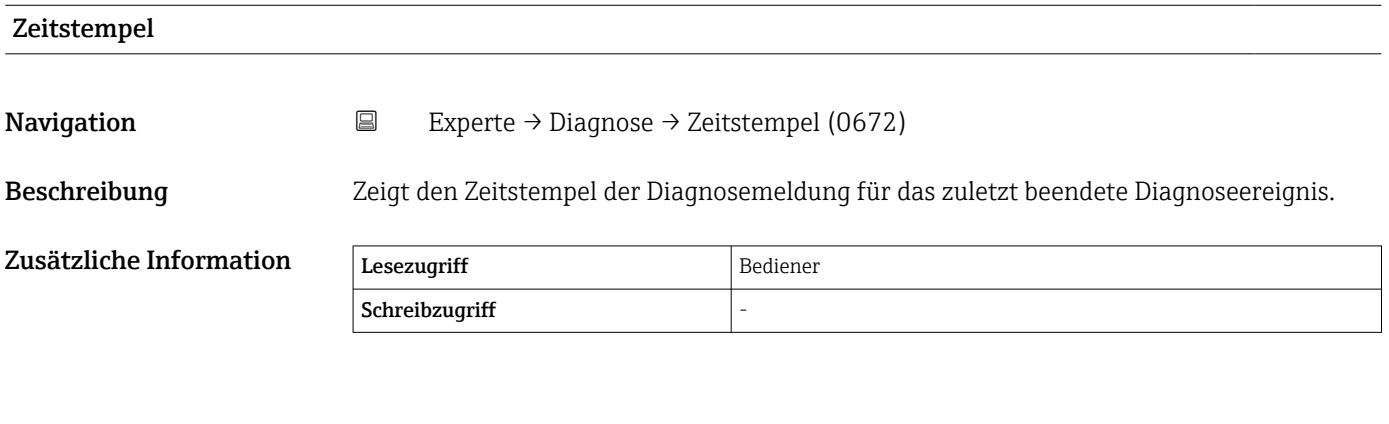

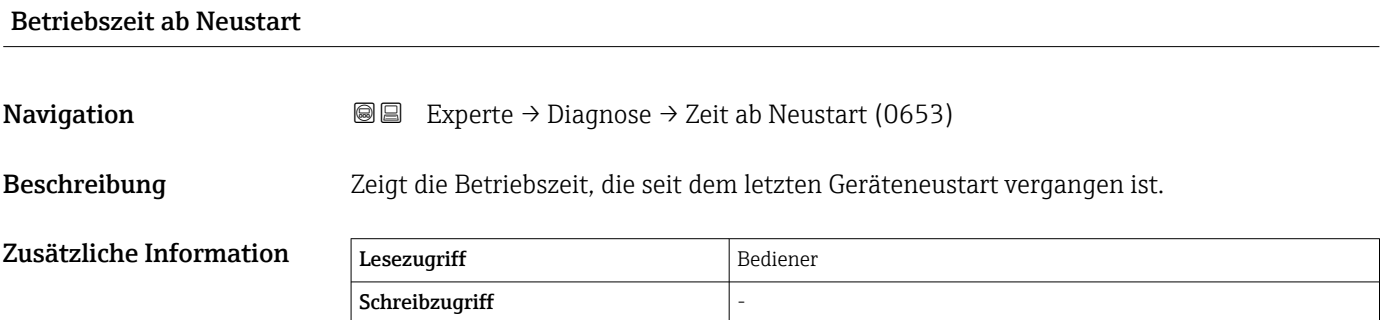

<span id="page-235-0"></span>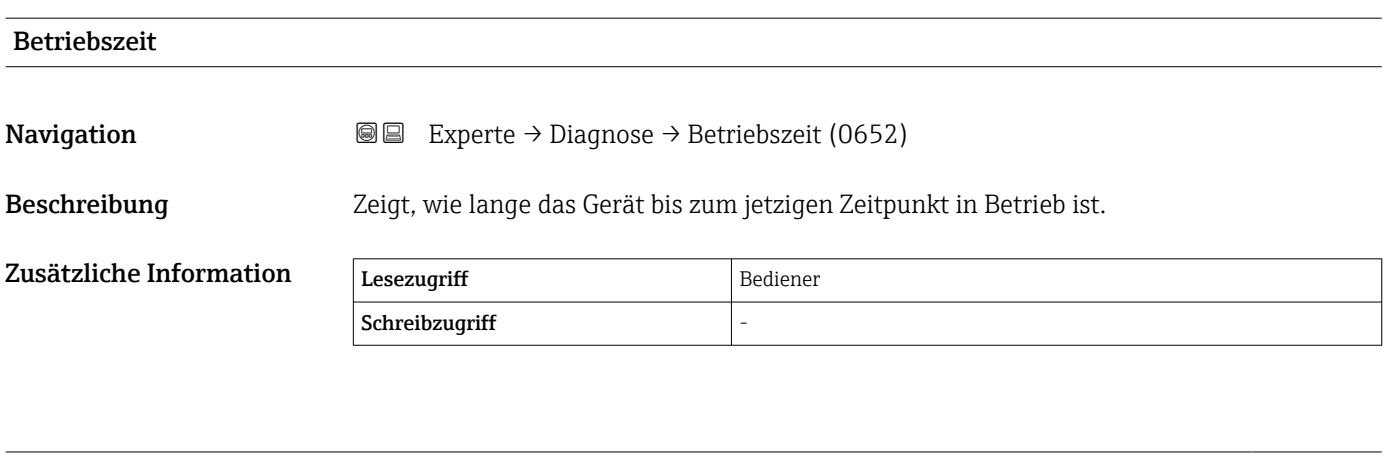

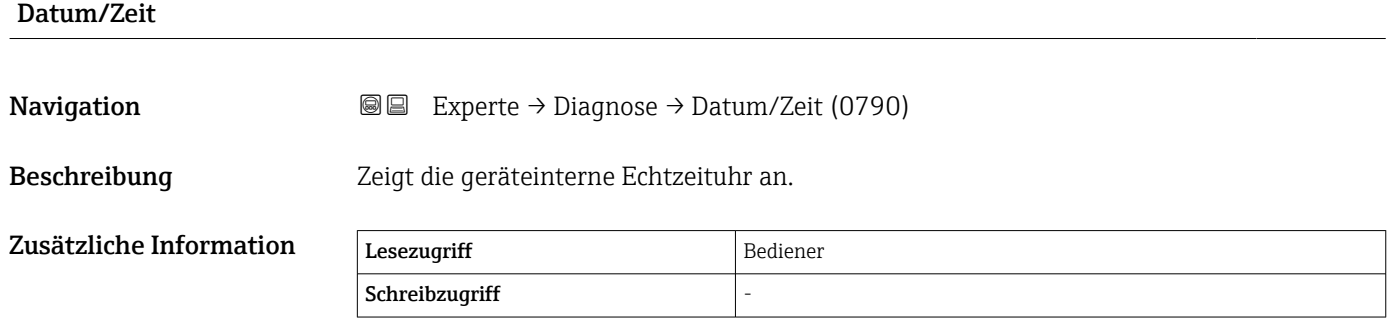

### <span id="page-236-0"></span>3.6.1 Untermenü "Diagnoseliste"

*Navigation* 
■■ Experte → Diagnose → Diagnoseliste

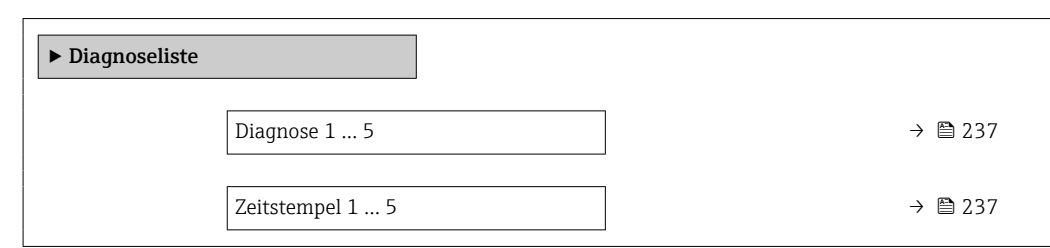

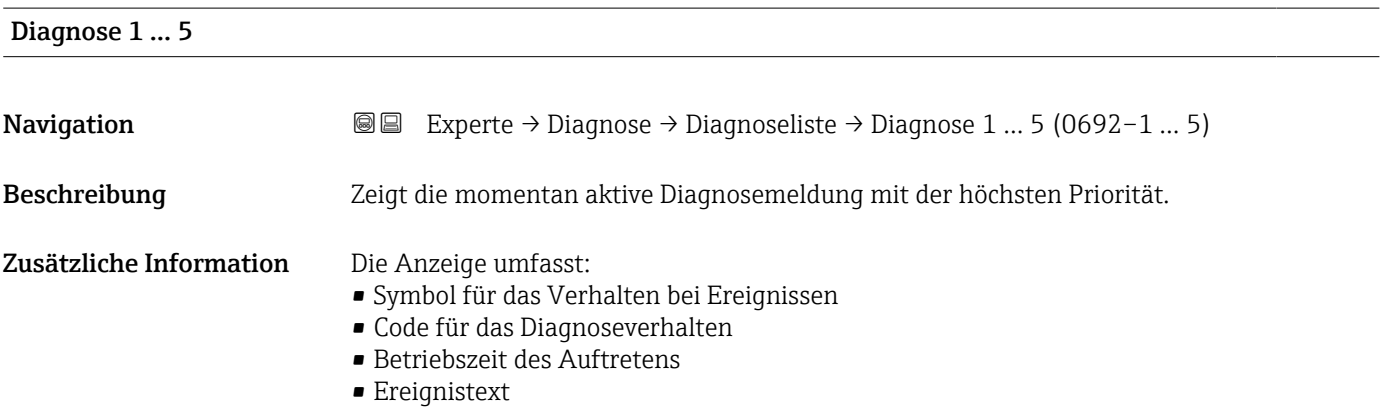

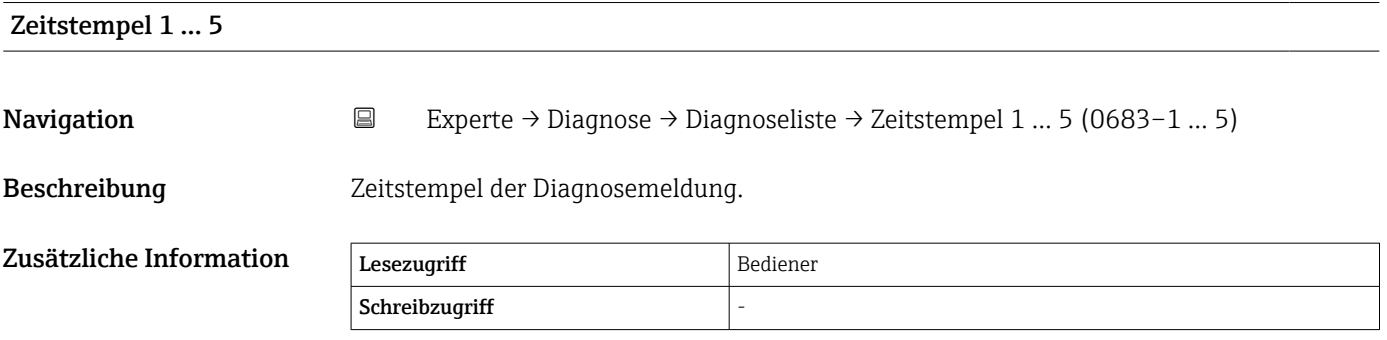

#### <span id="page-237-0"></span>3.6.2 Untermenü "Ereignislogbuch"

#### Aufbau des Untermenüs auf der Vor-Ort-Anzeige

*Navigation* Experte → Diagnose → Ereignislogbuch

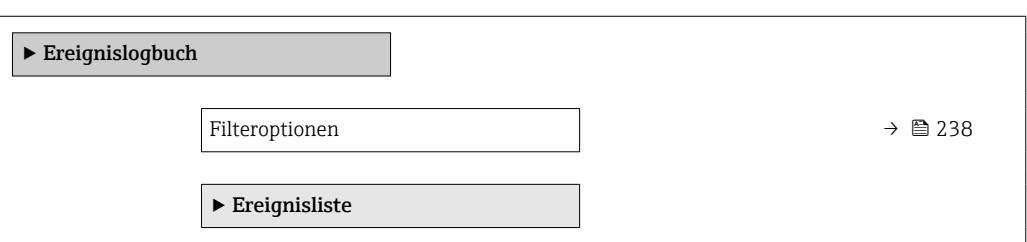

#### Beschreibung der Geräteparameter

*Navigation* 
■■ Experte → Diagnose → Ereignislogbuch

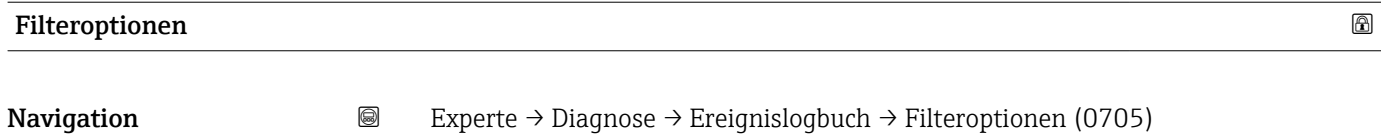

Beschreibung Definieren, welche Kategorie von Ereignismeldungen im Untermenü Ereignisliste angezeigt wird.

Auswahl • Alle

- 
- Ausfall (F)
- Funktionskontrolle (C)
- Außerhalb der Spezifikation (S) • Wartungsbedarf (M)
- Information (I)
- Nicht kategorisiert

Werkseinstellung Alle

Zusätzliche Information • Dieser Parameter wird nur für die Bedienung über die Vor-Ort-Anzeige verwendet. • Die Statussignale sind nach NAMUR NE 107 kategorisiert.

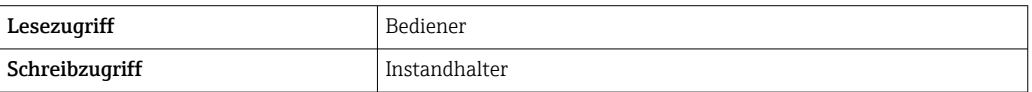

#### Untermenü "Ereignisliste"

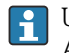

Untermenü Ereignisliste (→ ■ 238) steht nur bei Bedienung über die Vor-Ort-Anzeige zur Verfügung.

Untermenü Ereignisliste enthält keine Parameter, sondern eine Liste der Ereignisse, die zu der Kategorie gehören, die im Parameter Filteroptionen ausgewählt wurde. Es werden maximal 100 Ereignismeldungen chronologisch angezeigt.

Die folgenden Statussymbole zeigen an, ob ein Ereignis zu dem angegebenen Zeitpunkt aufgetreten ist oder seit dem nicht mehr besteht:

- $\cdot \bullet \overline{\mathcal{D}}$ : Ereignis aufgetreten
- $\bullet$   $\ominus$ : Ereignis besteht nicht mehr

Über das Symbol in der Anzeige können Abhilfemaßnahmen aufgerufen werden, um die Ursache der Meldung zu beheben.

*Navigation* 
■
Experte → Diagnose → Ereignislogbuch → Ereignisliste

### <span id="page-239-0"></span>3.6.3 Untermenü "Simulation"

*Navigation* 
■■ Experte → Diagnose → Simulation

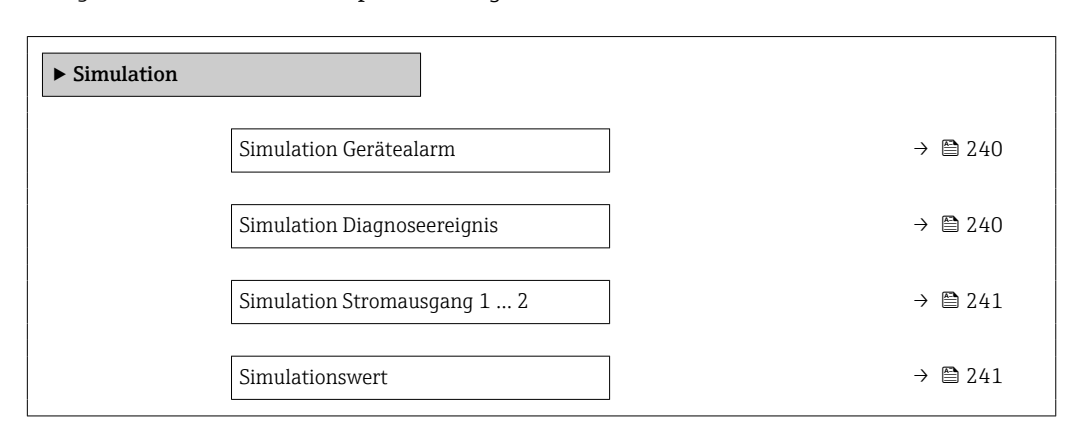

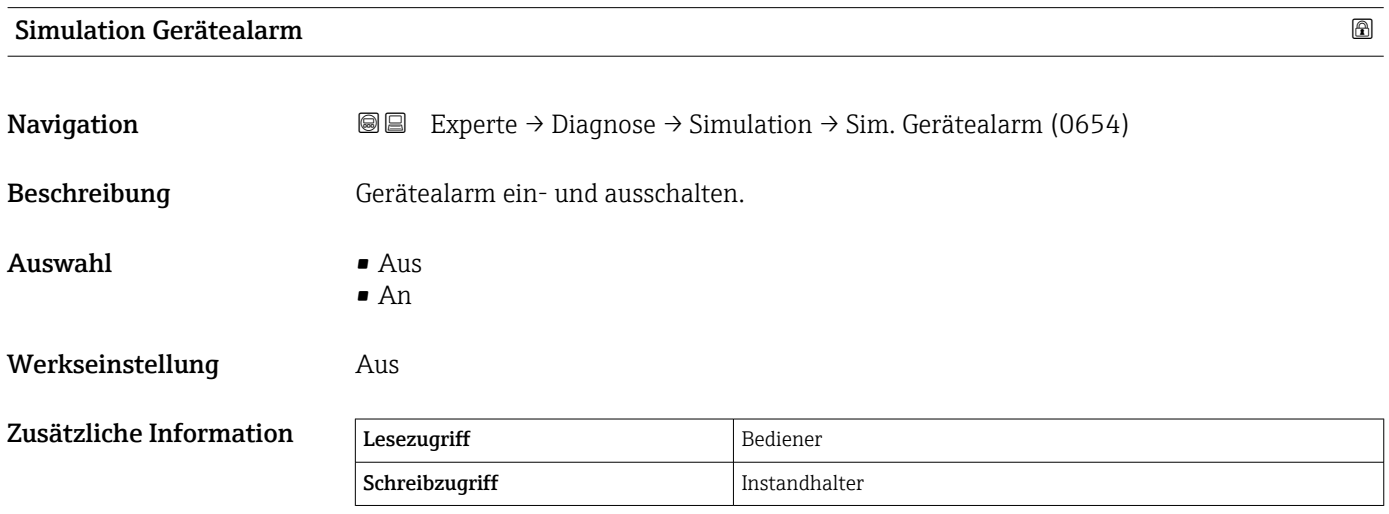

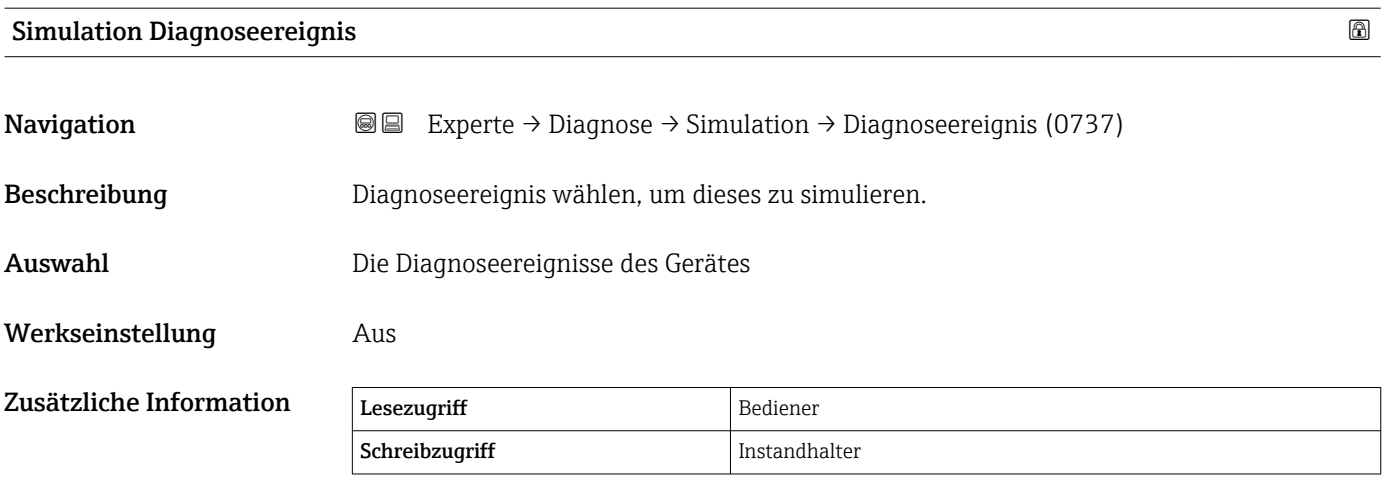

Zum Beenden der Simulation wählen Sie bitte Aus.

<span id="page-240-0"></span>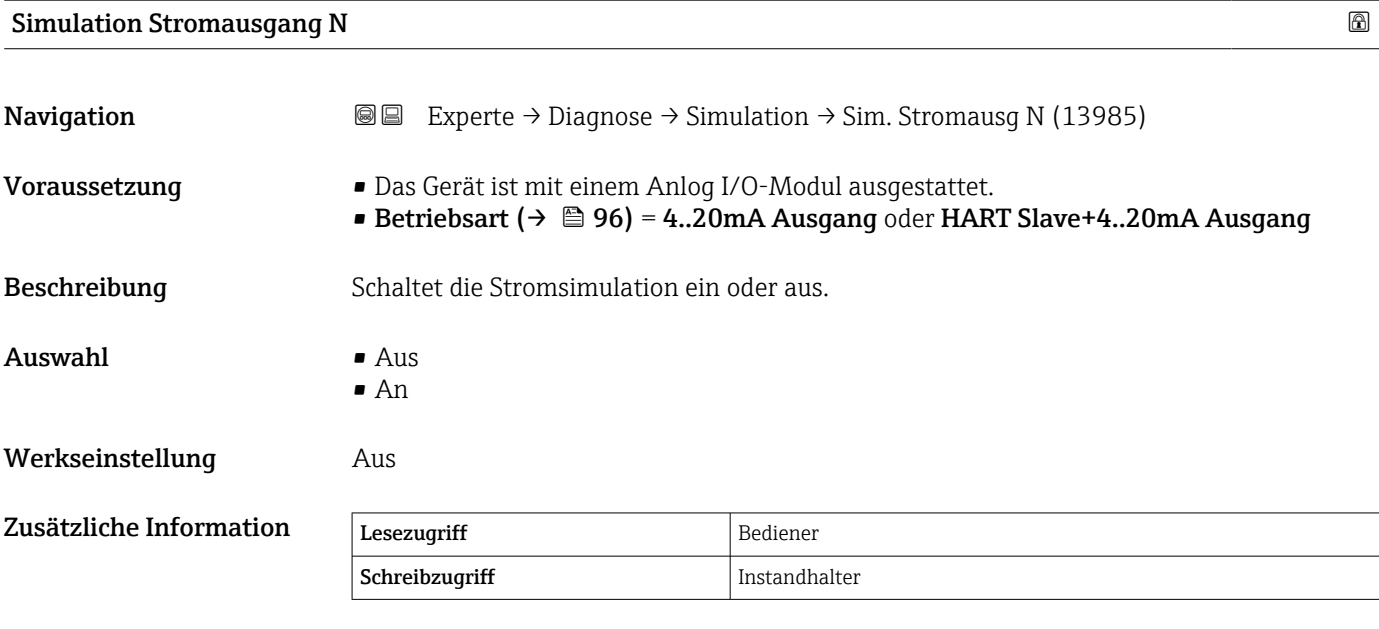

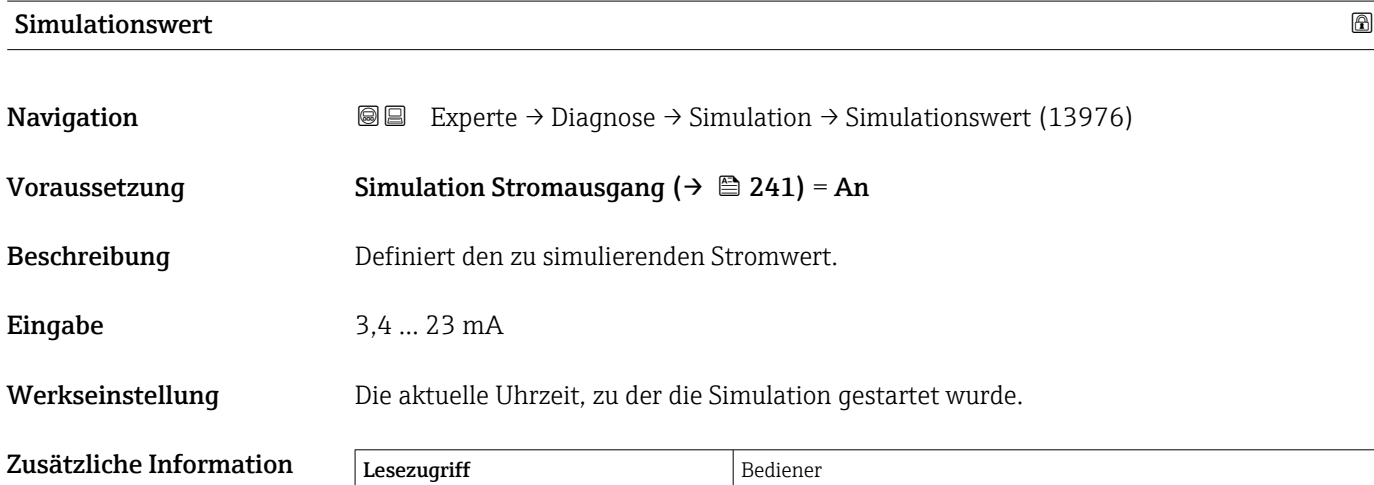

Schreibzugriff **Instandhalter** 

#### <span id="page-241-0"></span>3.6.4 Untermenü "Geräteinformation"

*Navigation* Experte → Diagnose → Geräteinfo

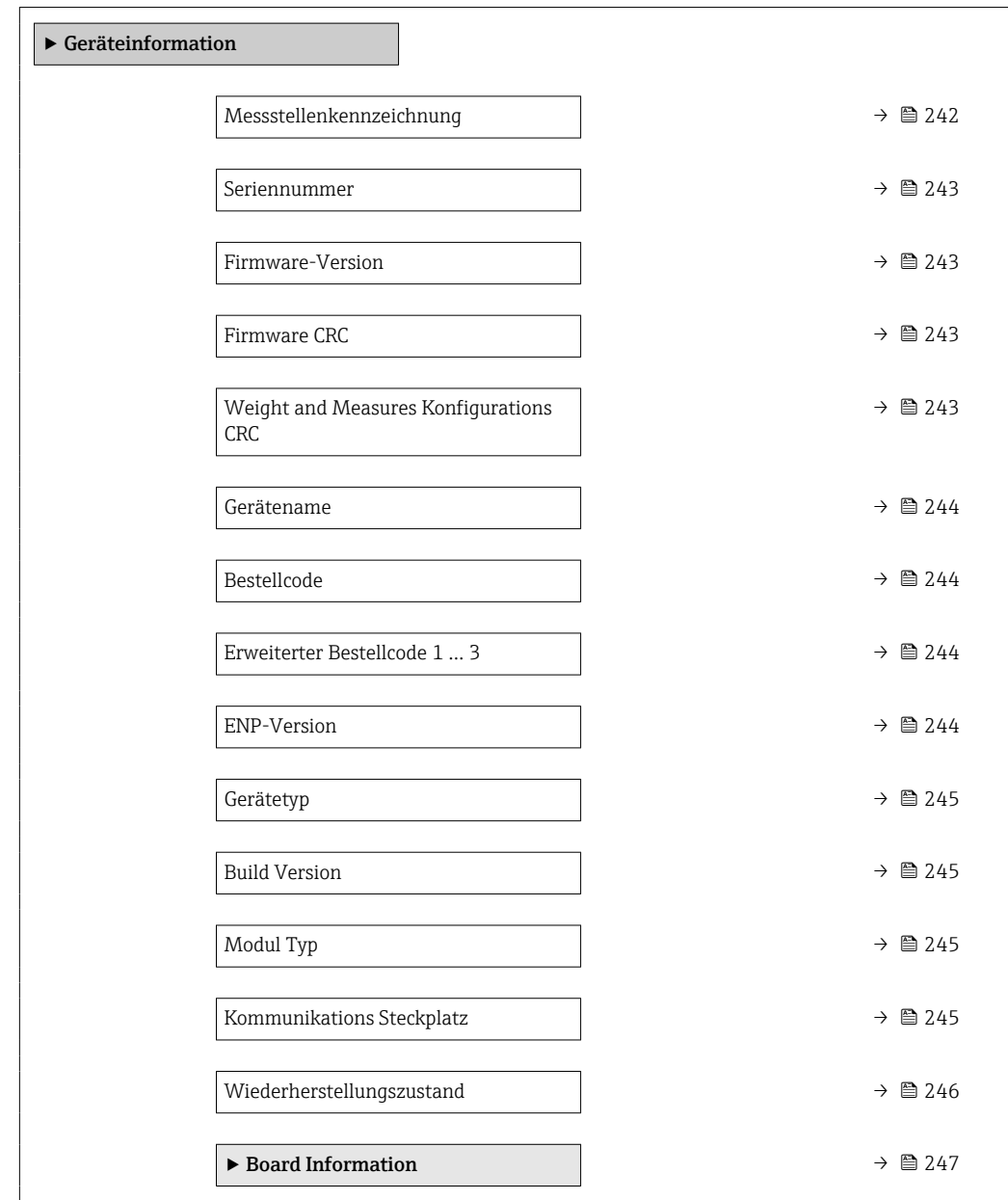

#### Messstellenkennzeichnung

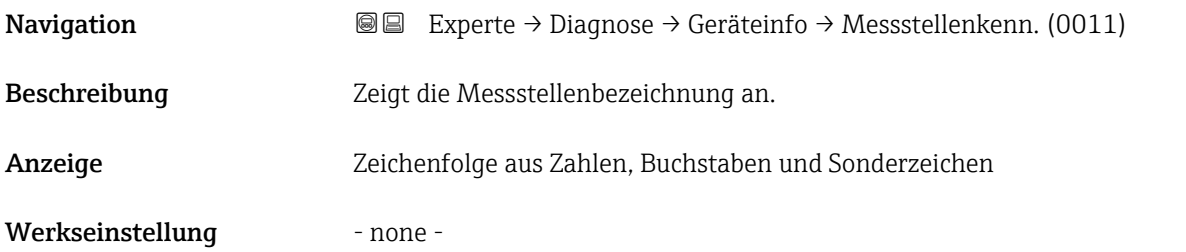

<span id="page-242-0"></span>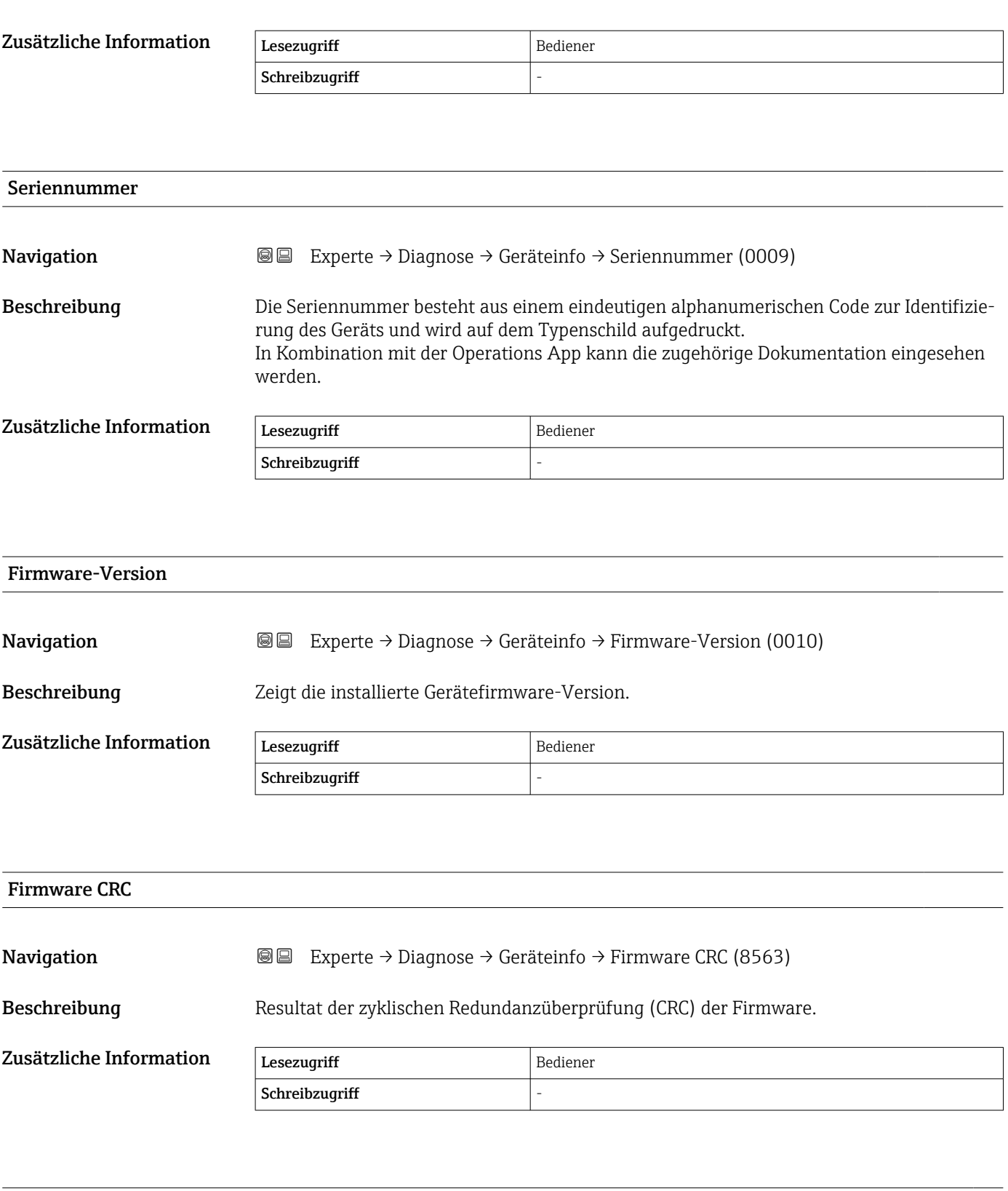

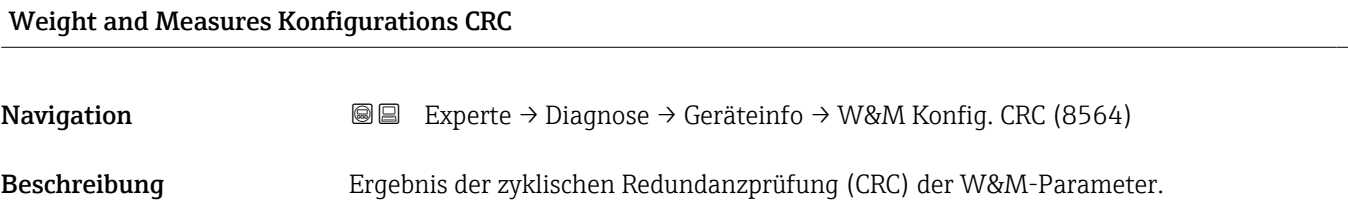

<span id="page-243-0"></span>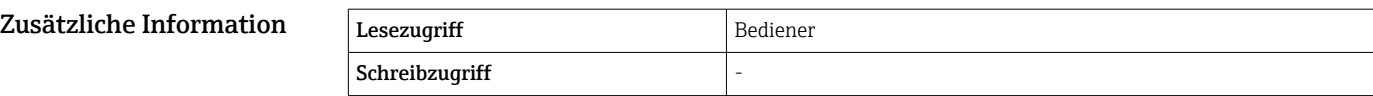

# Gerätename **Navigation EXPERE** Experte → Diagnose → Geräteinfo → Gerätename (0013) Beschreibung Anzeige des Gerätenamens. Er befindet sich auch auf dem Typenschild. Zusätzliche Information Lesezugriff Bediener Schreibzugriff

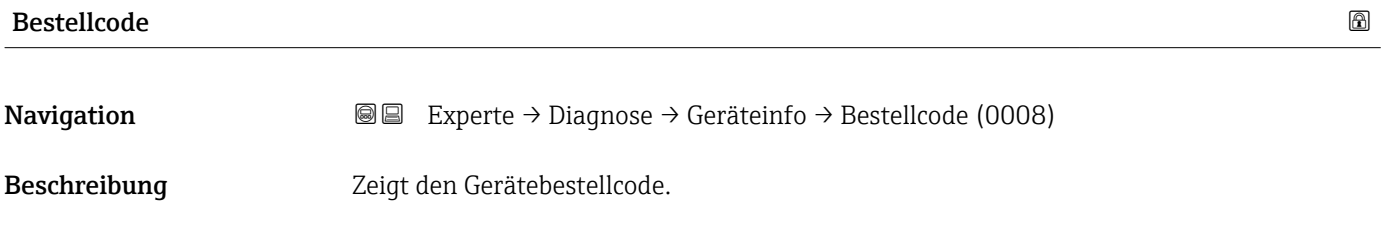

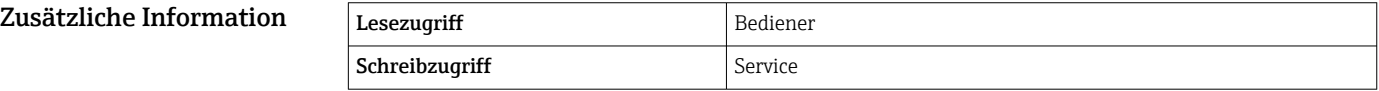

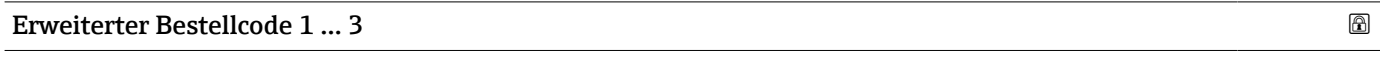

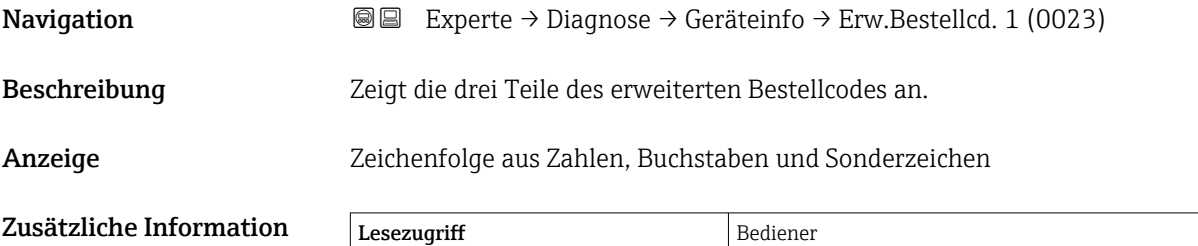

Schreibzugriff Service

Der erweiterte Bestellcode gibt an, welche Option jeweils für die Bestellmerkmale ausgewählt wurde und identifiziert so das Gerät eindeutig.

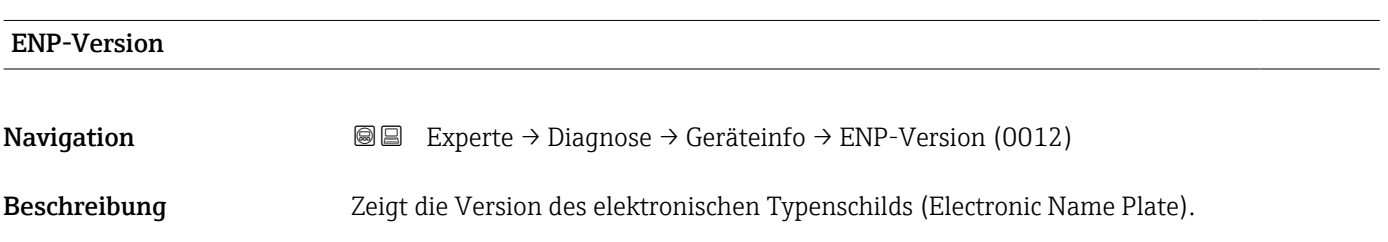

<span id="page-244-0"></span>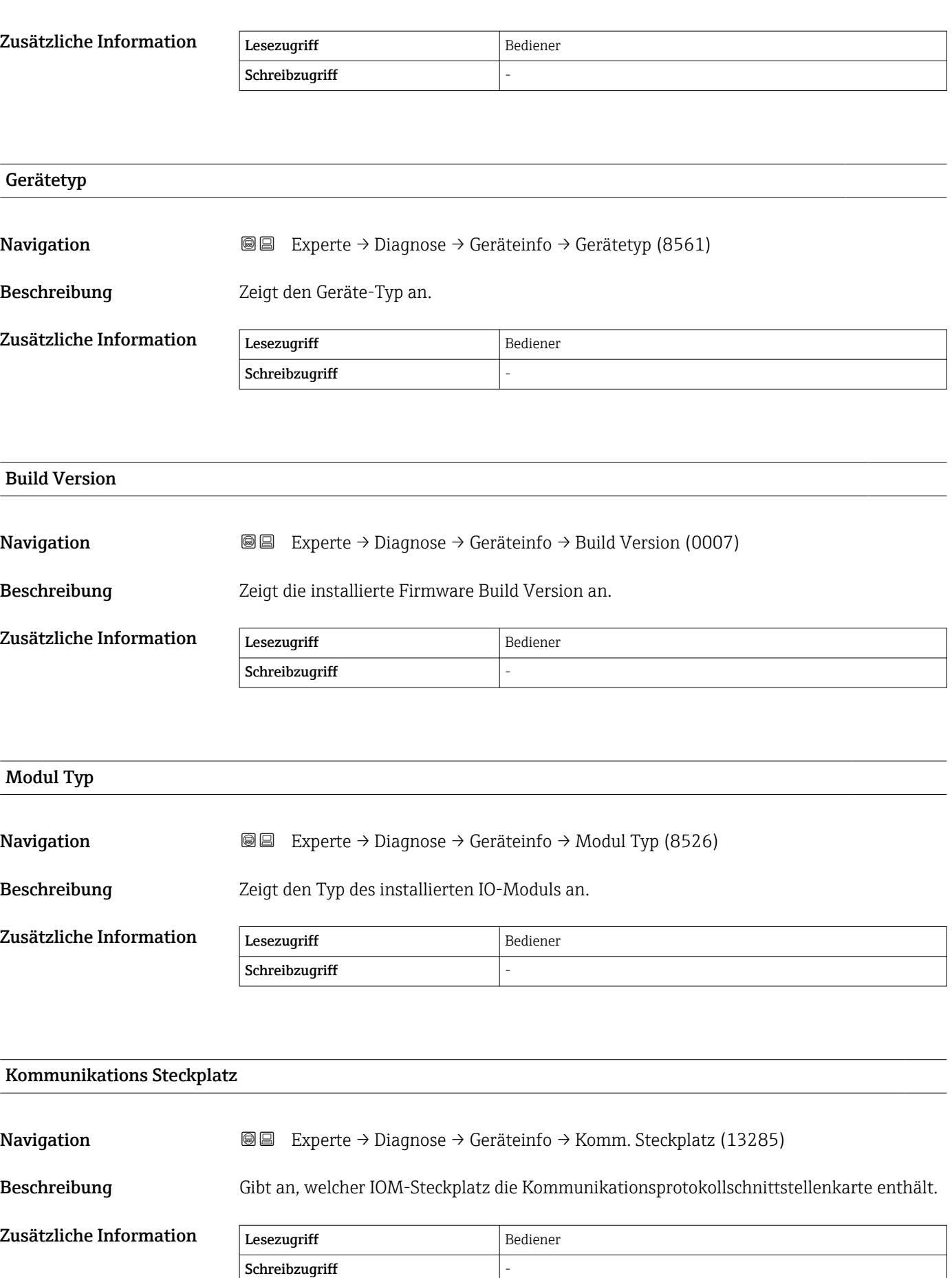

#### <span id="page-245-0"></span>Wiederherstellungszustand

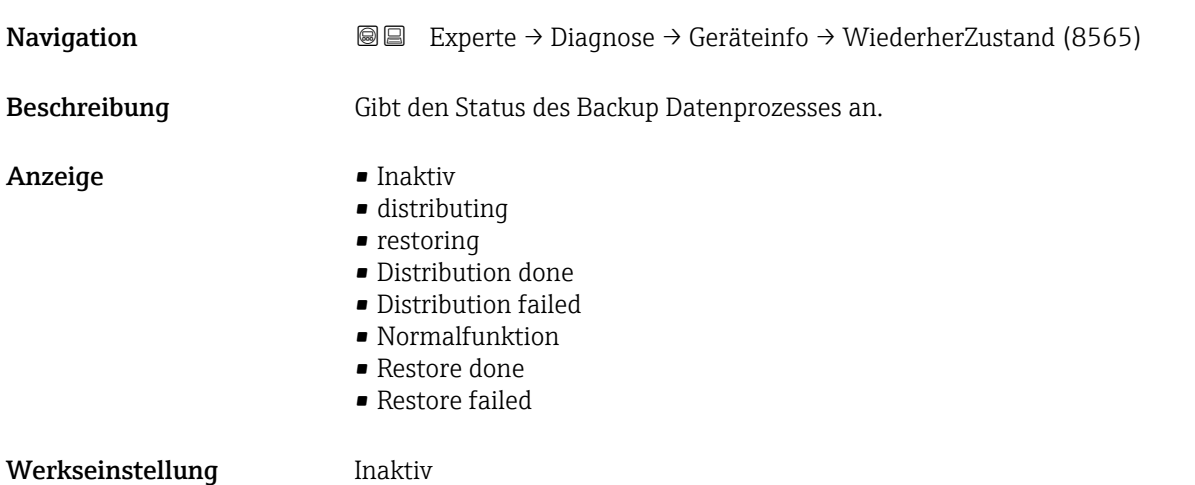

#### <span id="page-246-0"></span>Untermenü "Board Information"

*Navigation* **a**■ Experte → Diagnose → Geräteinfo → Board Info.

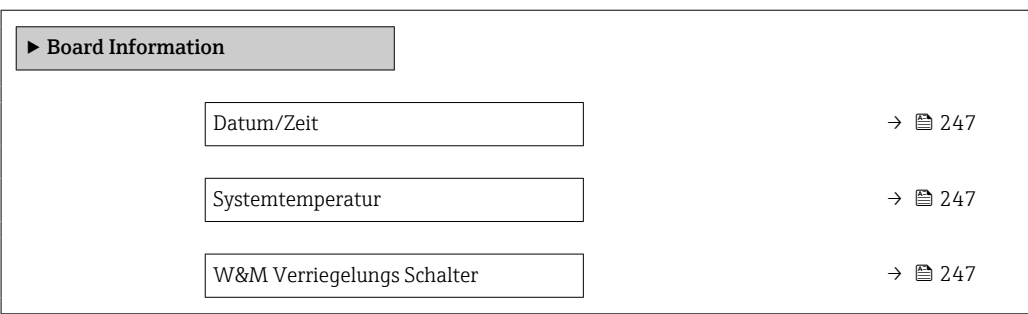

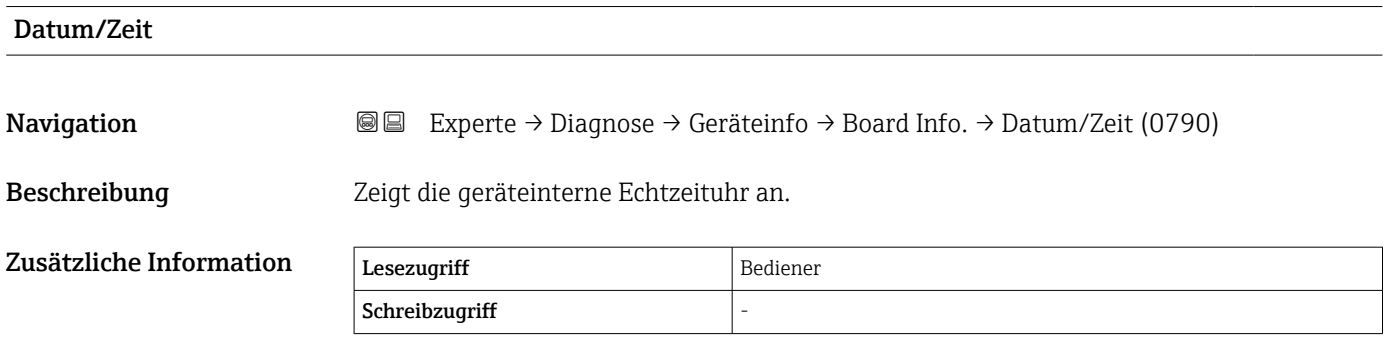

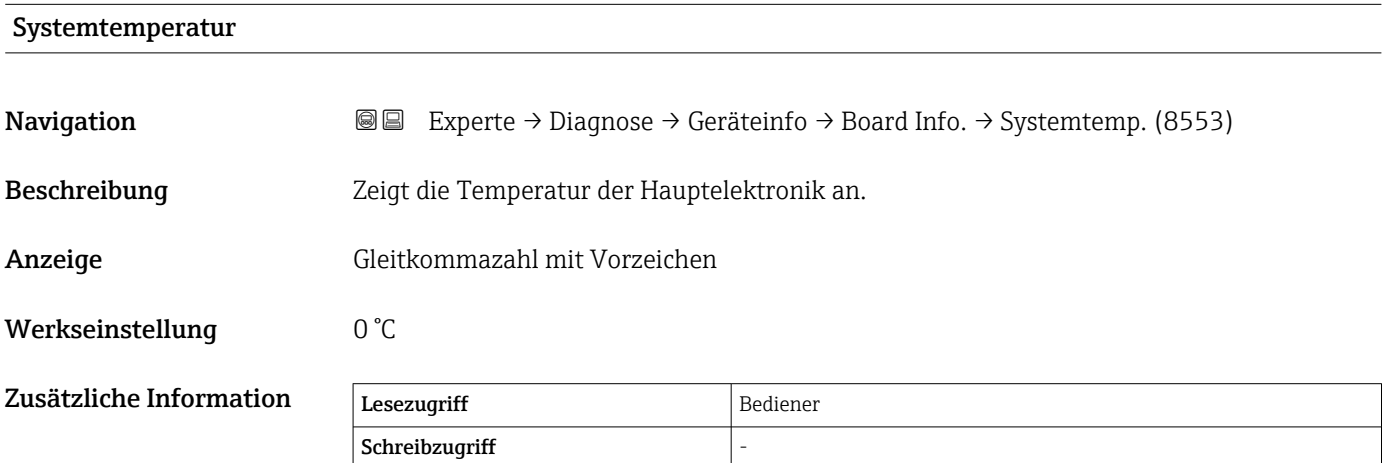

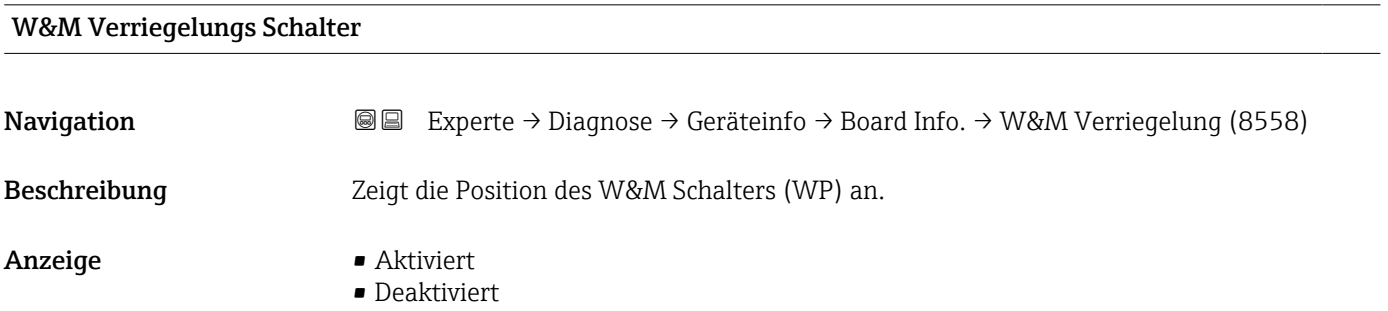

#### Werkseinstellung **Aktiviert**

Zusätzliche Information

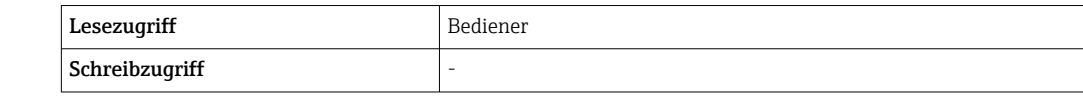

#### <span id="page-248-0"></span>3.6.5 Untermenü "Messwertspeicherung"

#### Struktur des Untermenüs auf der Vor-Ort-Anzeige

*Navigation* Experte → Diagnose → Messwertspeich.

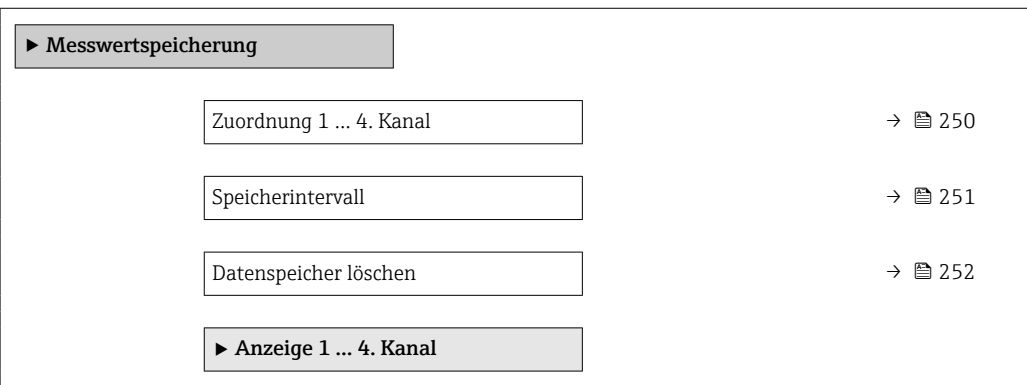

#### Struktur des Untermenüs in einem Bedientool

*Navigation* **■■** Experte → Diagnose → Messwertspeich.

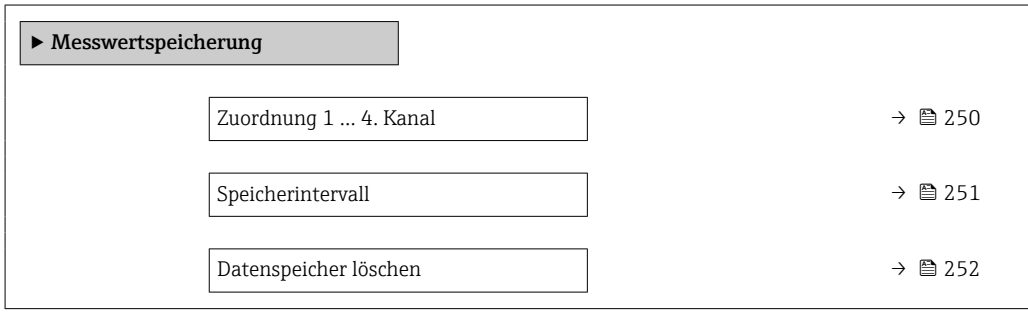

#### Beschreibung Geräteparameter

*Navigation* Experte → Diagnose → Messwertspeich.

<span id="page-249-0"></span>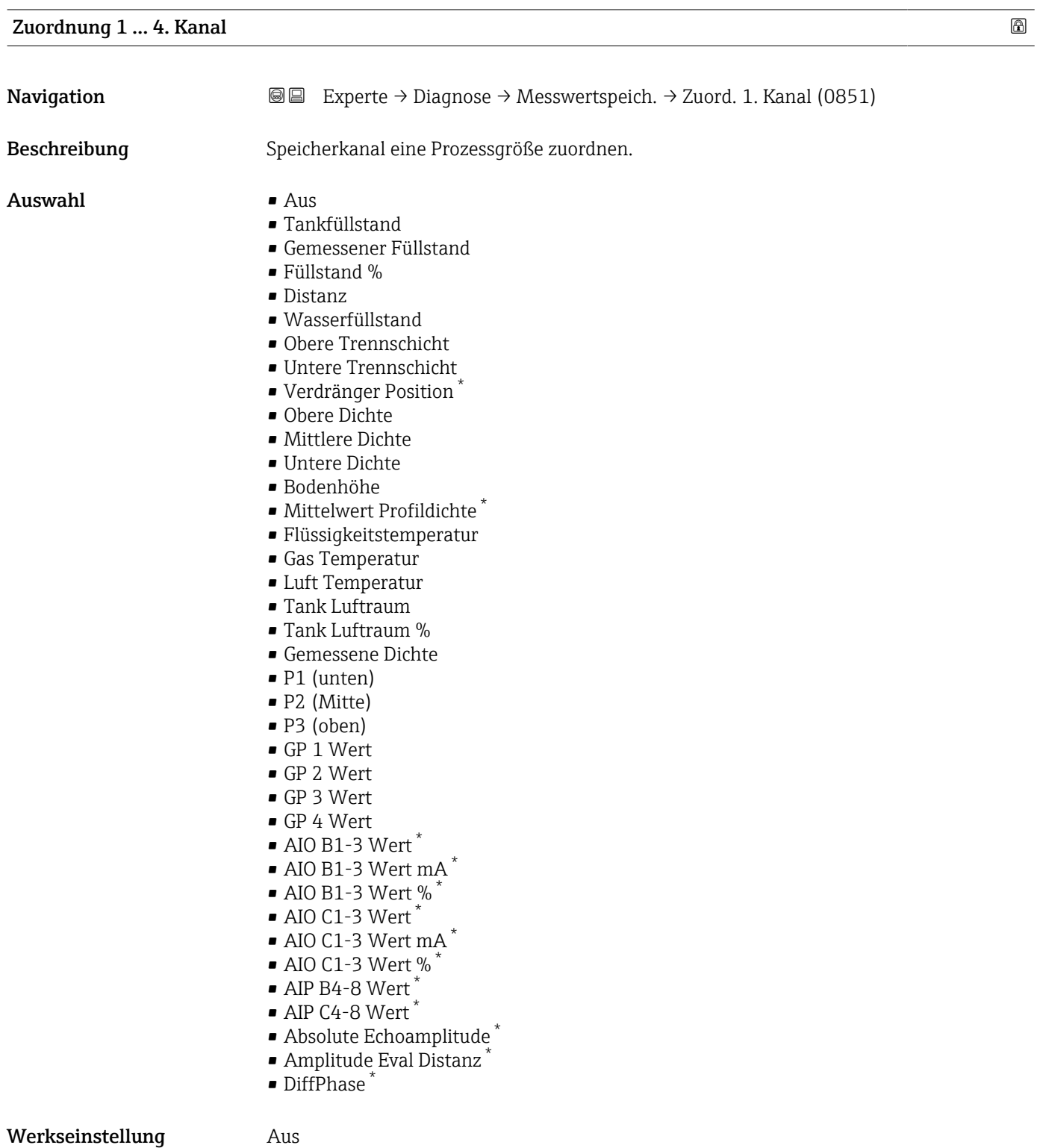

<sup>\*</sup> Sichtbar in Abhängigkeit von Bestelloptionen oder Geräteeinstellungen

<span id="page-250-0"></span>Zusätzliche Information Insgesamt können 1000 Messwerte gespeichert werden. Das bedeutet:

- Bei Nutzung von 1 Speicherkanal: 1000 Datenpunkte
- Bei Nutzung von 2 Speicherkanälen: 500 Datenpunkte
- Bei Nutzung von 3 Speicherkanälen: 333 Datenpunkte
- Bei Nutzung von 4 Speicherkanälen: 250 Datenpunkte

Wenn die maximale Anzahl an Datenpunkten erreicht wurde, werden die ältesten im Speicher vorhandenen Datenpunkte zyklisch überschrieben, so dass immer die letzten 1000, 500, 333 oder 250 Messwerte im Speicher bleiben (Ringspeicher-Prinzip).

Wenn die getroffene Auswahl geändert wird, wird der Inhalt des Messwertspeichers gelöscht.

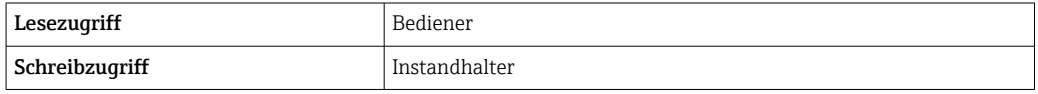

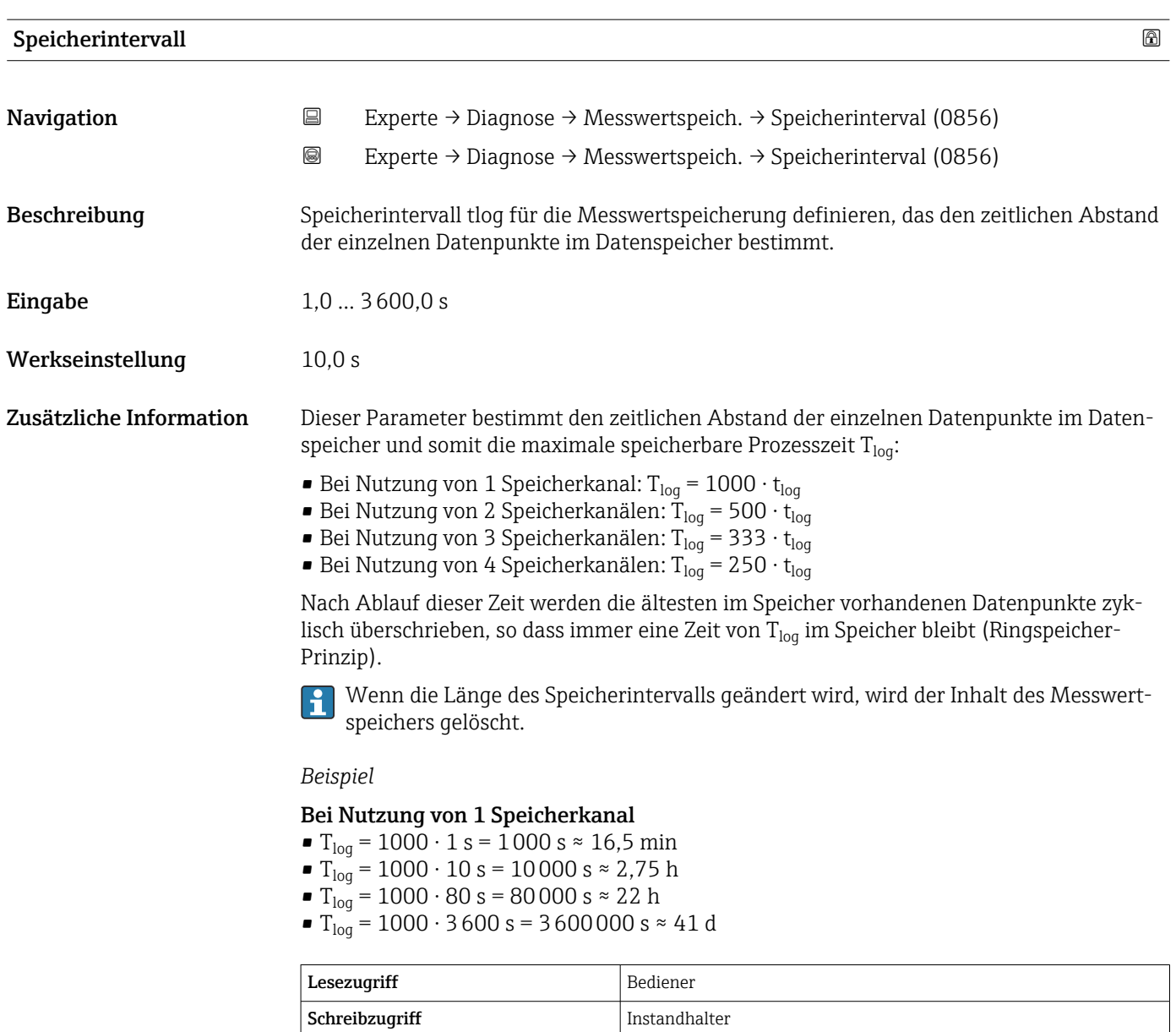

<span id="page-251-0"></span>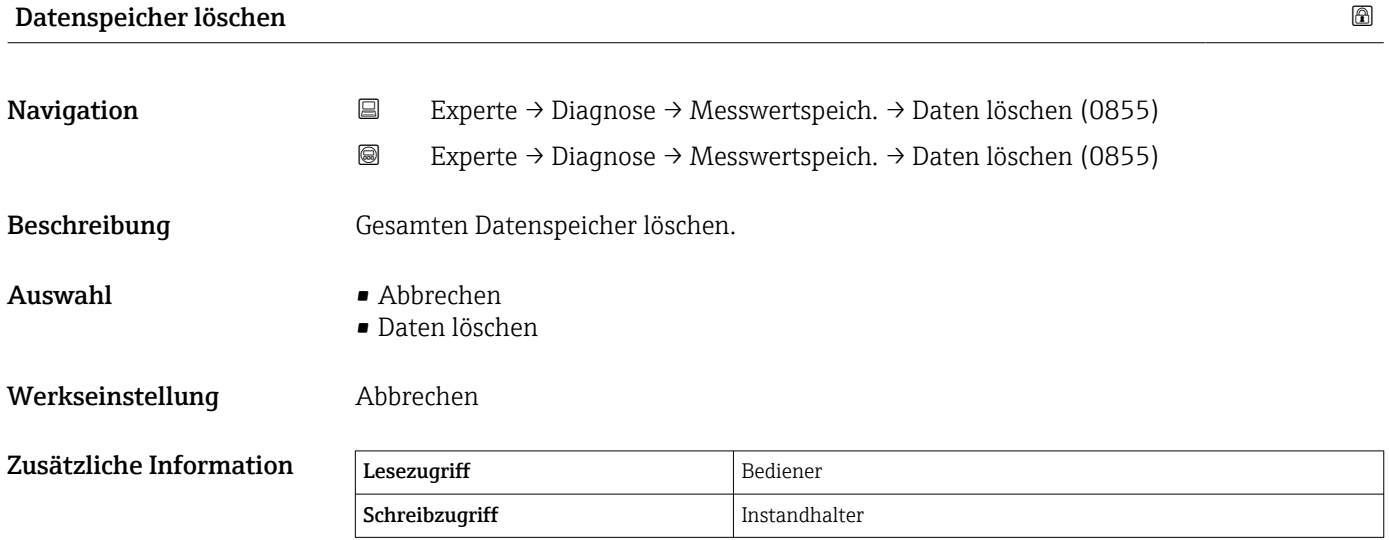
#### <span id="page-252-0"></span>Untermenü "Anzeige 1 … 4. Kanal"

Das Untermenü Anzeige 1 … 4. Kanal steht nur bei Bedienung über die Vor-Ort-A Anzeige zur Verfügung. Bei der Bedienung über FieldCare kann das Diagramm in der Funktion "Ereignisliste / HistoROM" angezeigt werden.

Das Untermenü Anzeige 1 ... 4. Kanal zeigt den Messwerttrend des jeweiligen Protokollierkanals an.

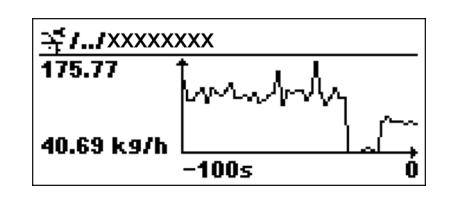

- x-Achse: Zeigt 125 bis 500 Messwerte einer Prozessgröße an (die Anzahl der Werte hängt von der Anzahl der gewählten Kanäle ab).
- y-Achse: Zeigt die ungefähre Messwertspanne und passt diese kontinuierlich an die laufende Messung an.

Drücken Sie gleichzeitig  $\boxplus$  und  $\boxminus$ , um das Diagramm zu verlassen und zum Bedien-H menü zurückzukehren.

*Navigation* Experte → Diagnose → Messwertspeich. → Anz. 1 … 4. Kanal

<span id="page-253-0"></span>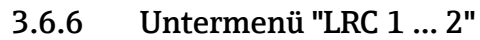

Weitere Informationen zur Konfiguration der Funktion "Level Reference Check" (LRC): siehe Betriebsanleitung

*Navigation*  $\text{Q} \square$  Diagnose  $\rightarrow$  LRC  $\rightarrow$  LRC 1 ... 2

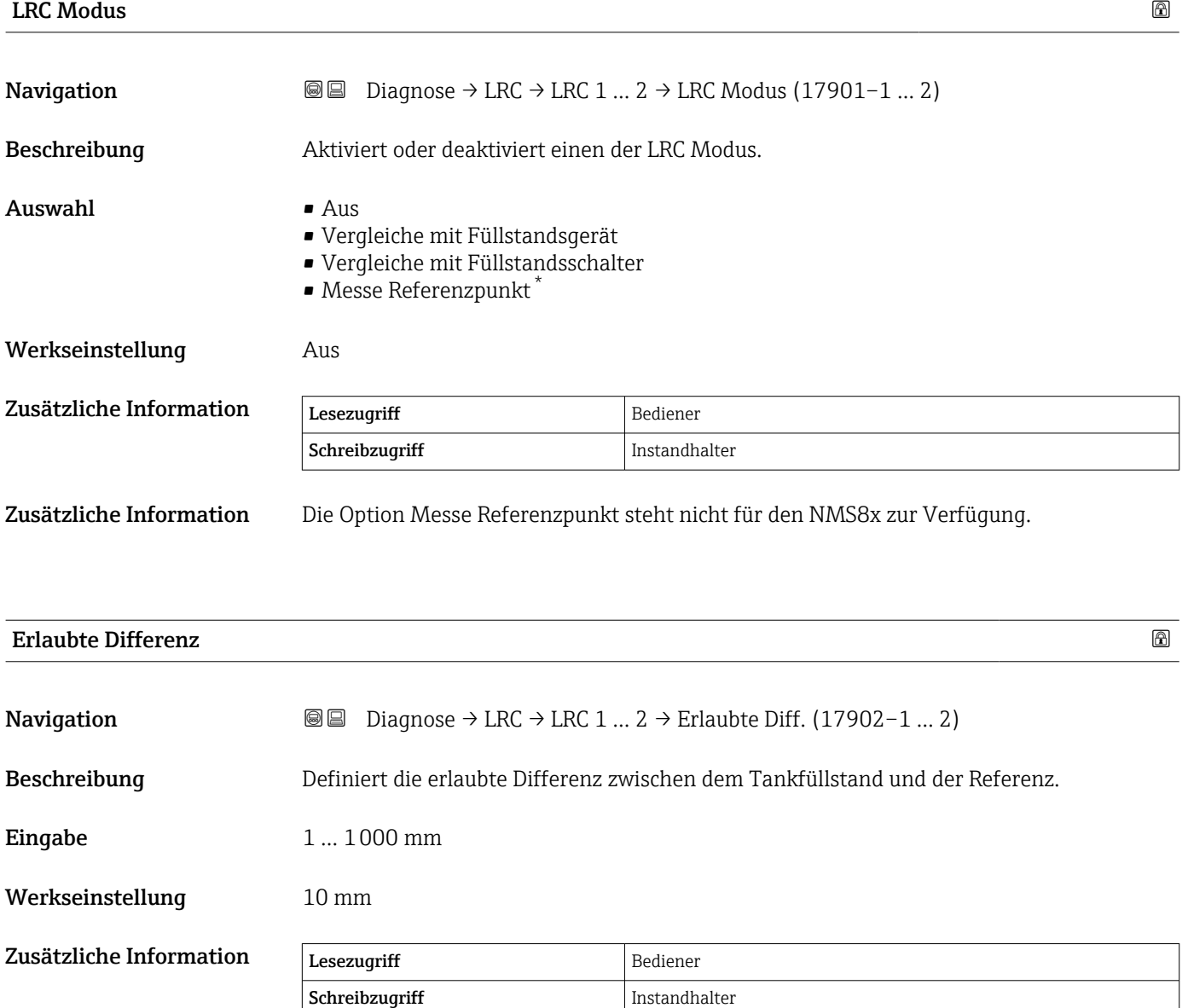

Sichtbar in Abhängigkeit von Bestelloptionen oder Geräteeinstellungen

<span id="page-254-0"></span>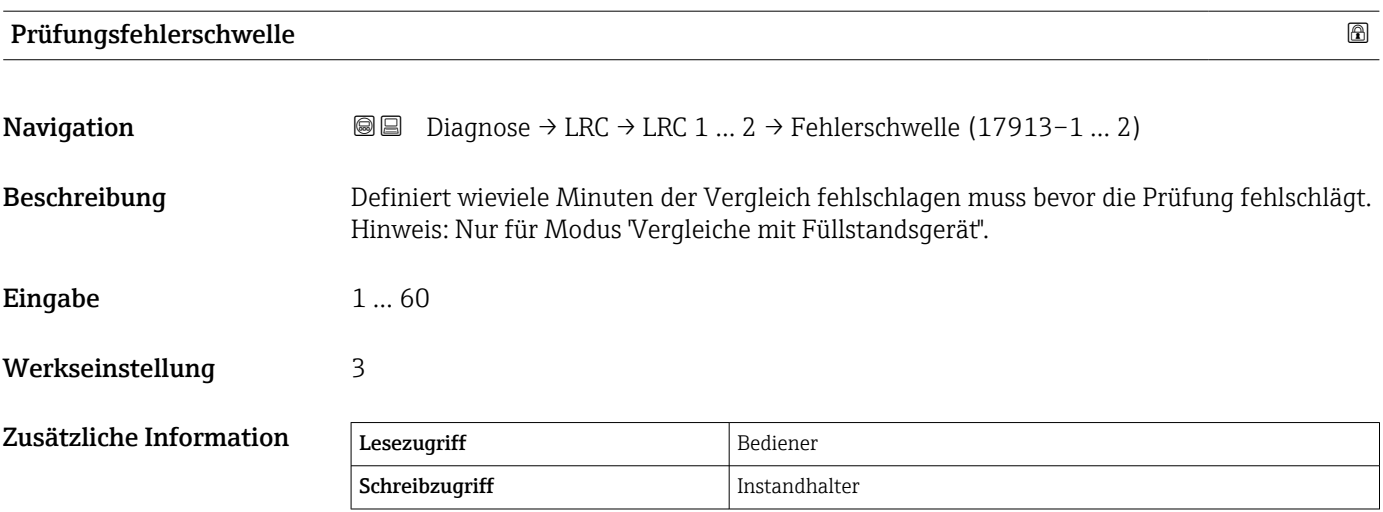

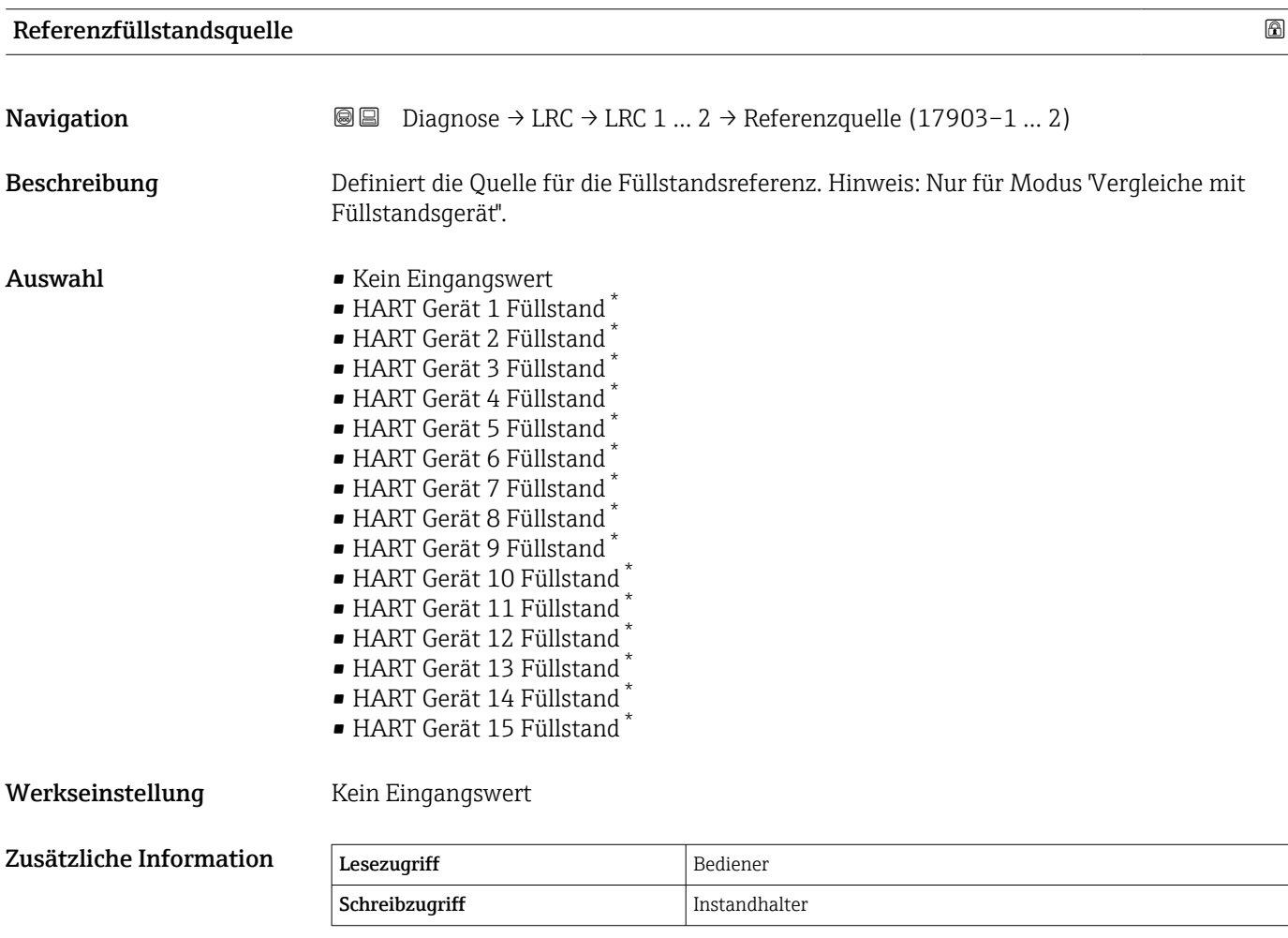

<sup>\*</sup> Sichtbar in Abhängigkeit von Bestelloptionen oder Geräteeinstellungen

<span id="page-255-0"></span>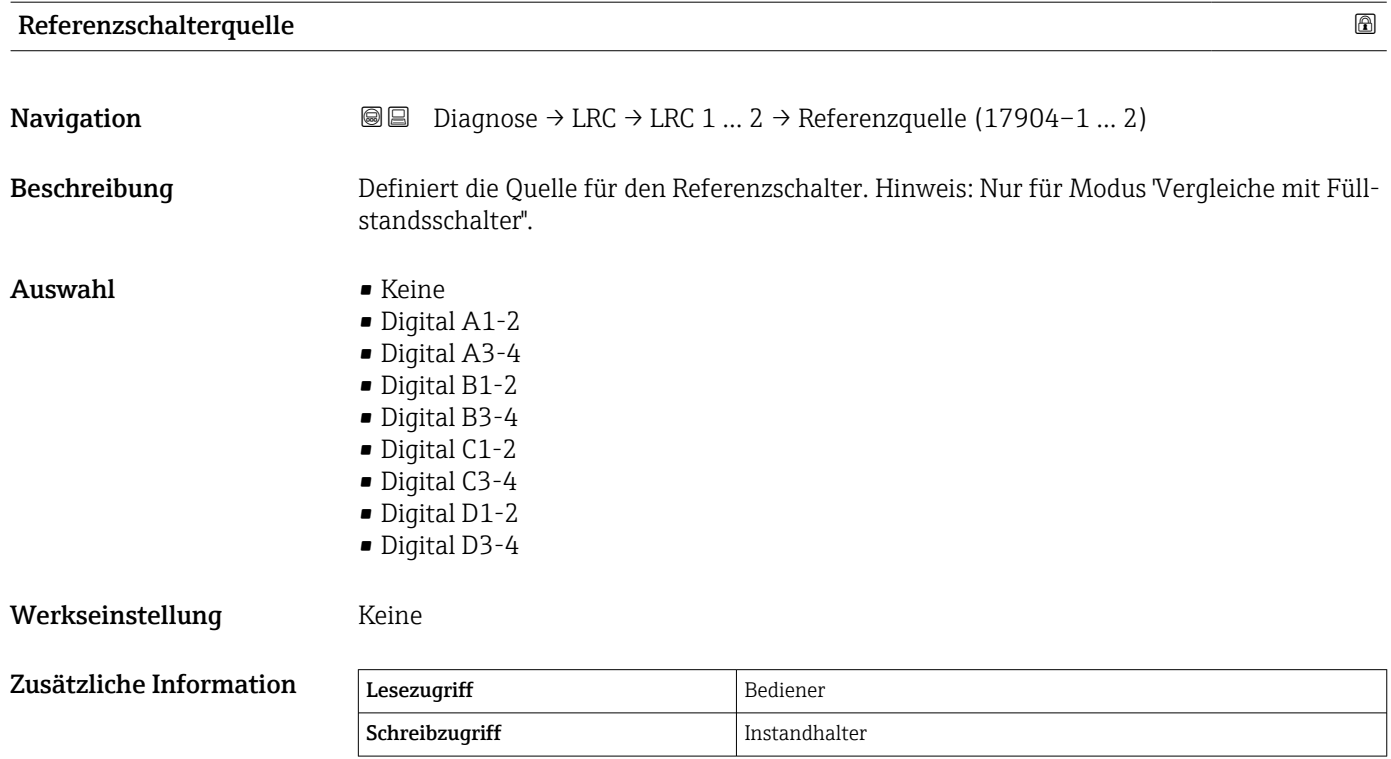

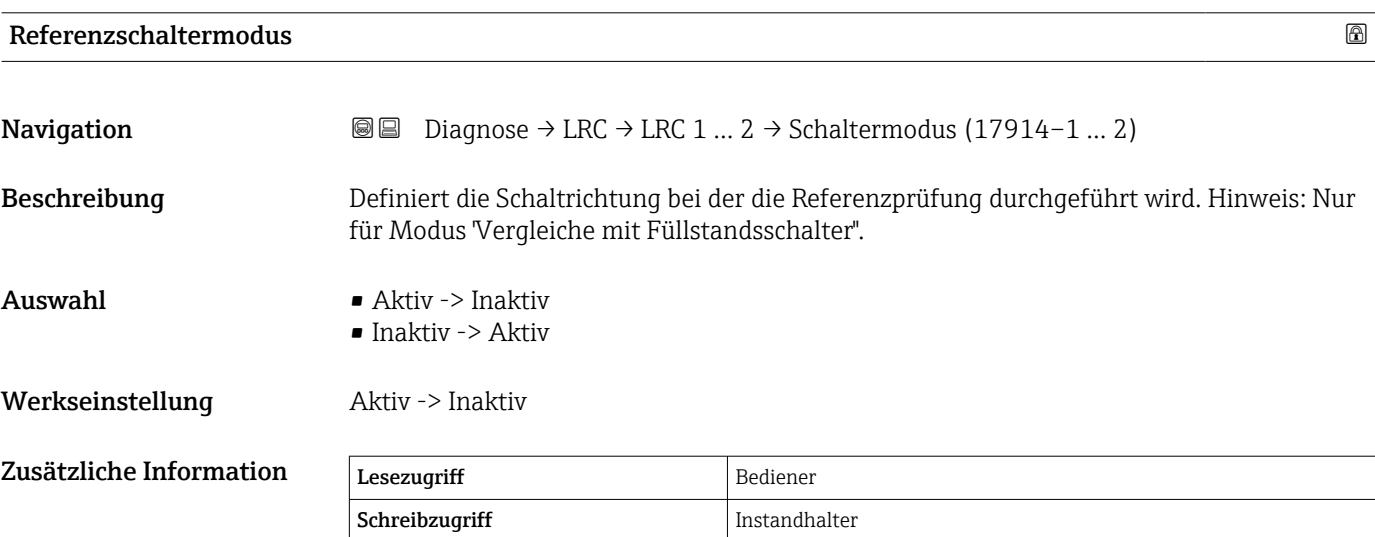

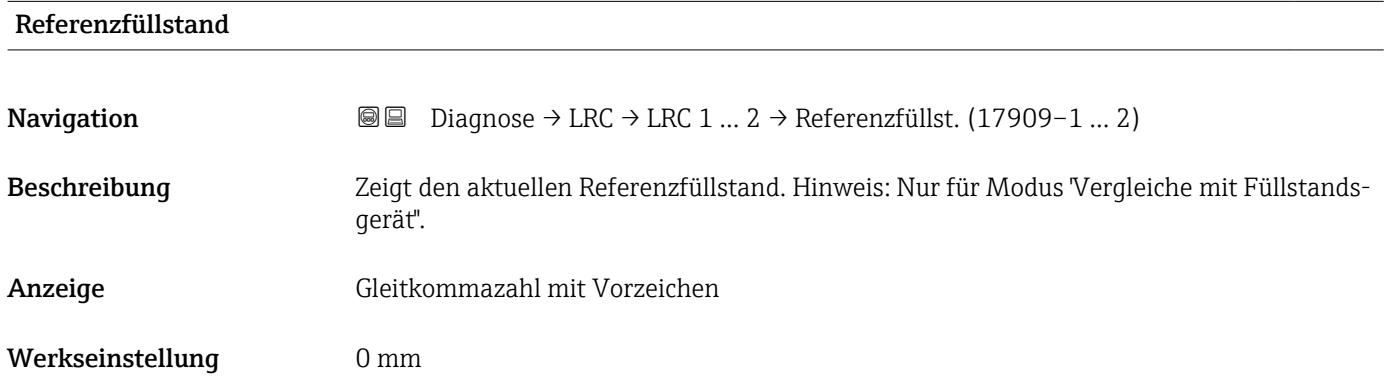

<span id="page-256-0"></span>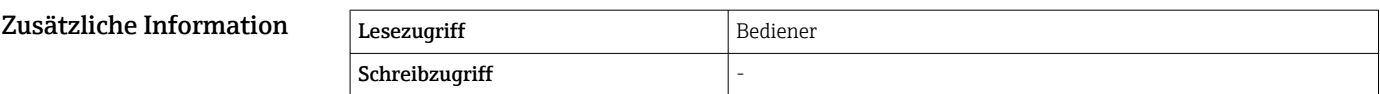

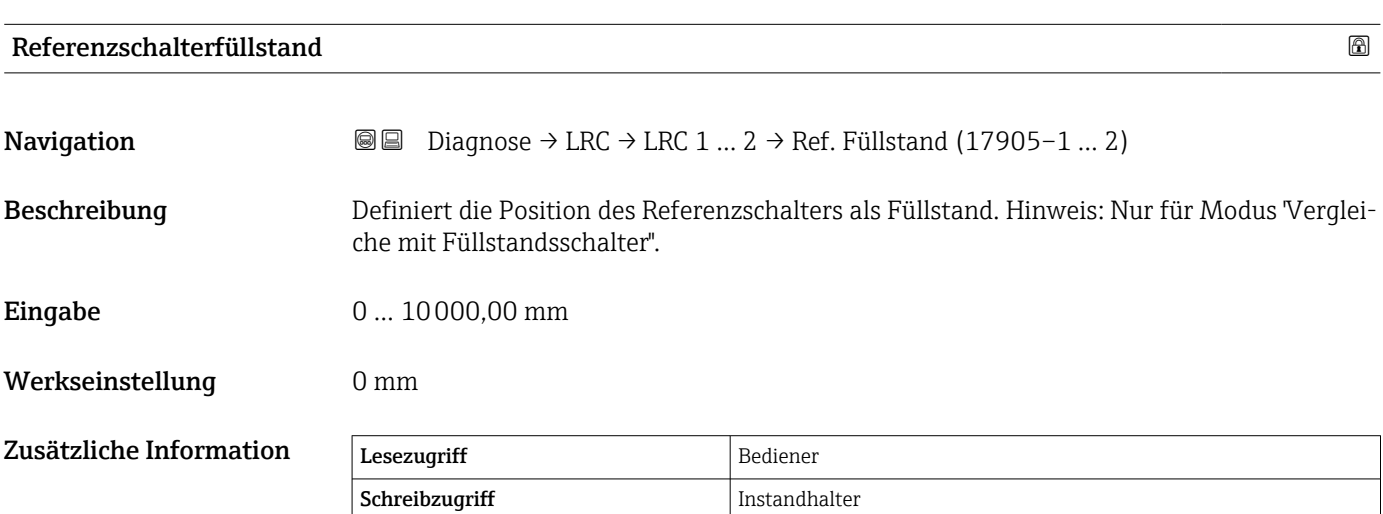

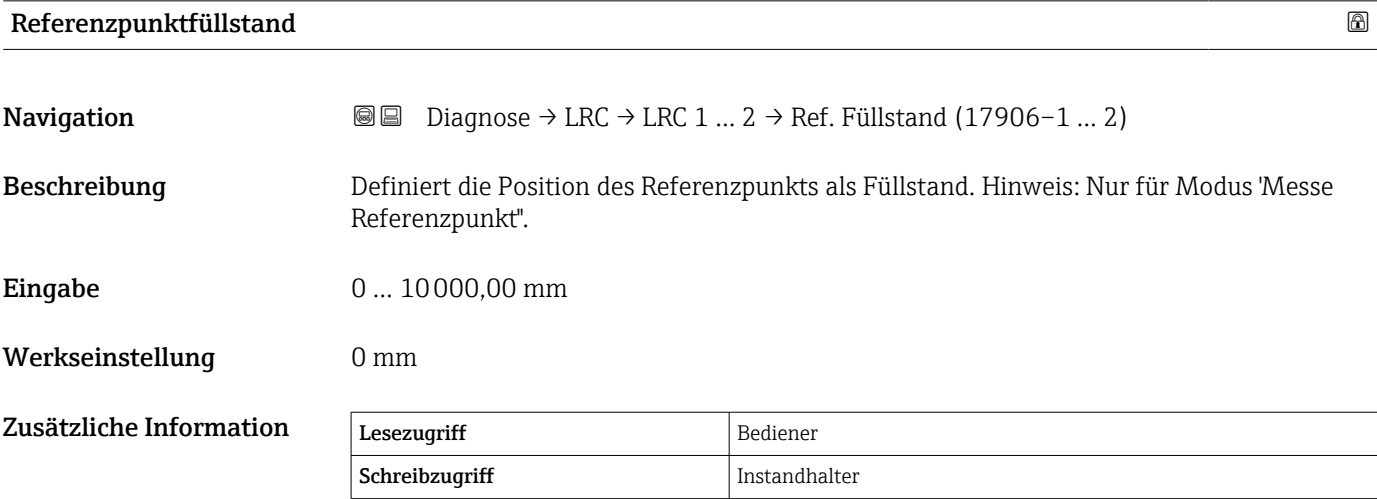

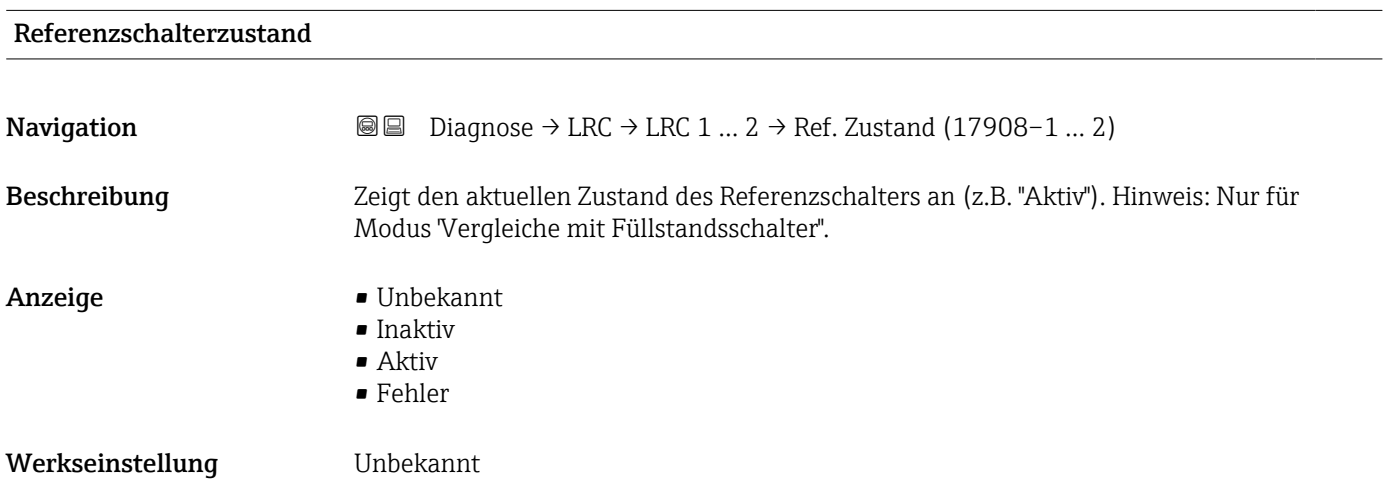

<span id="page-257-0"></span>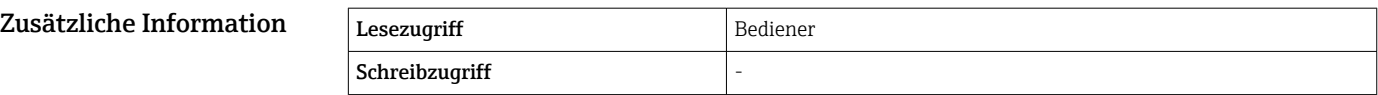

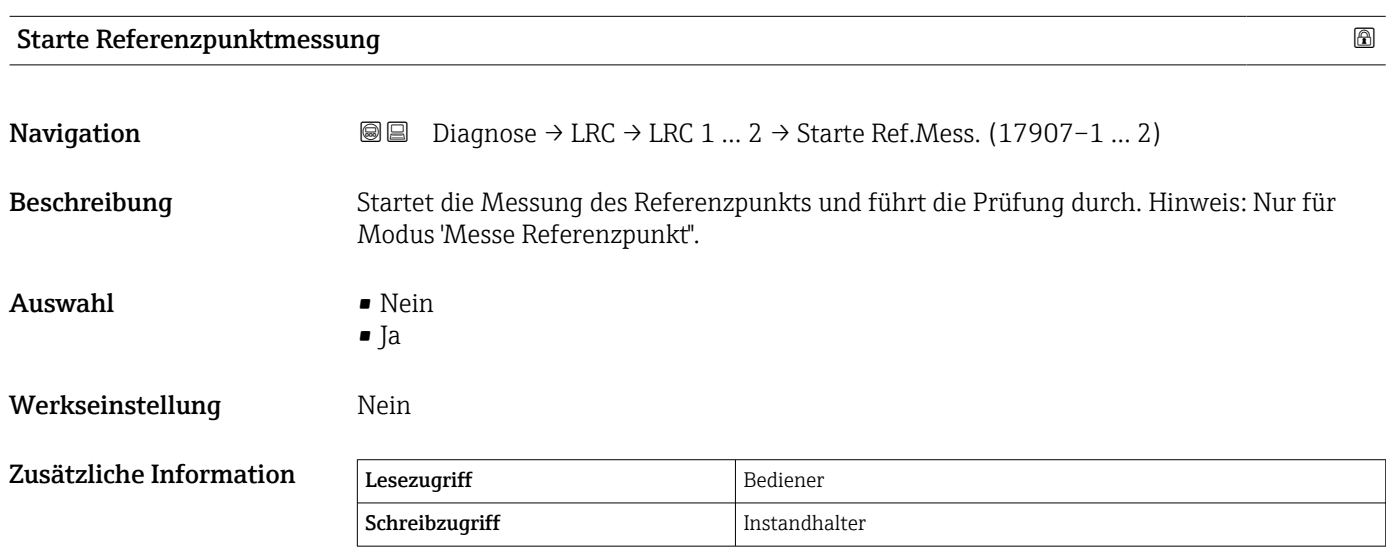

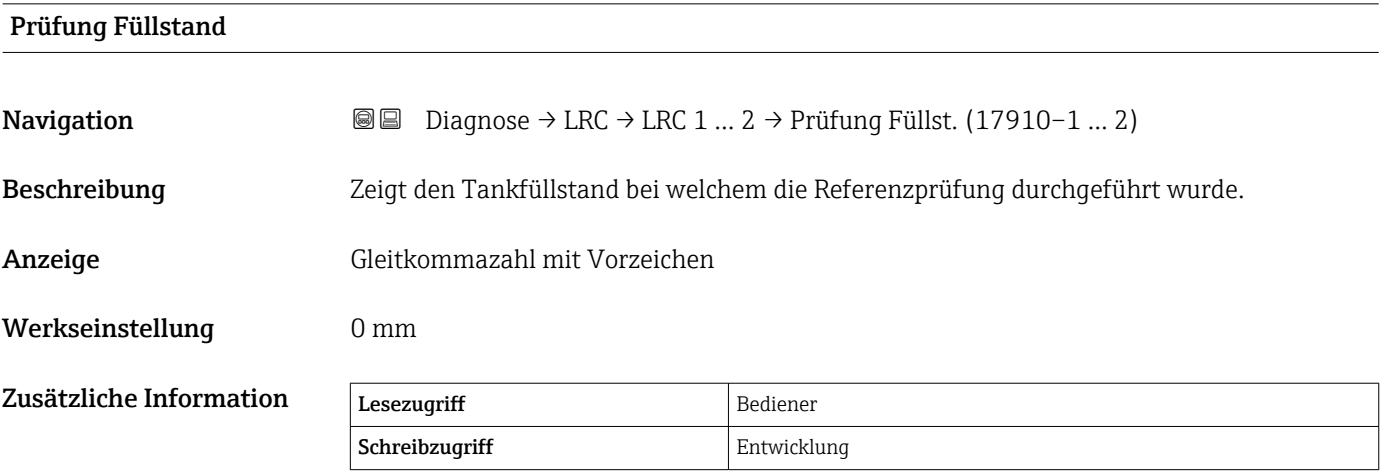

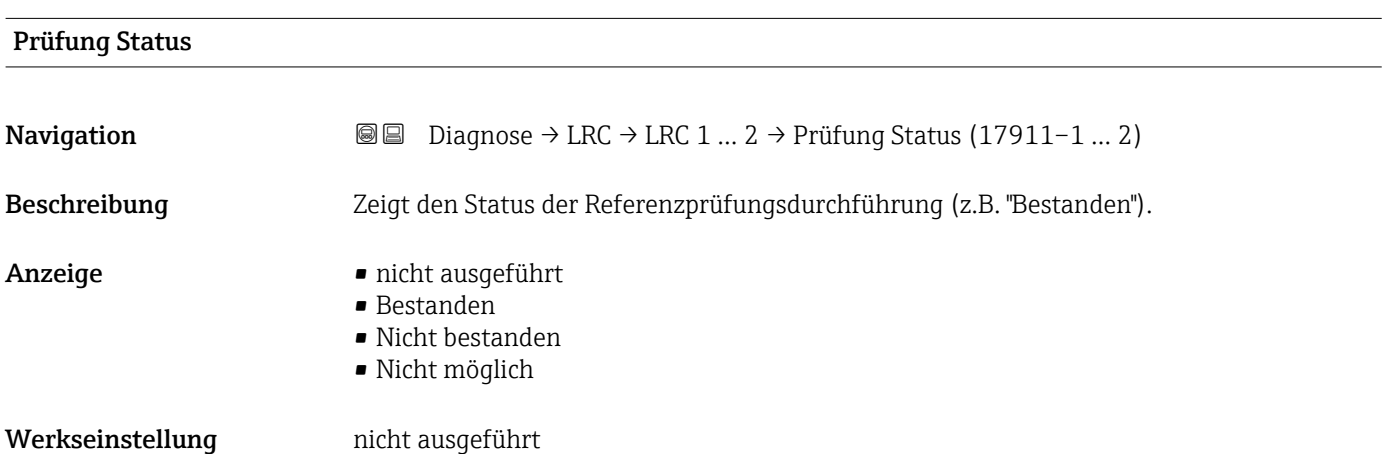

<span id="page-258-0"></span>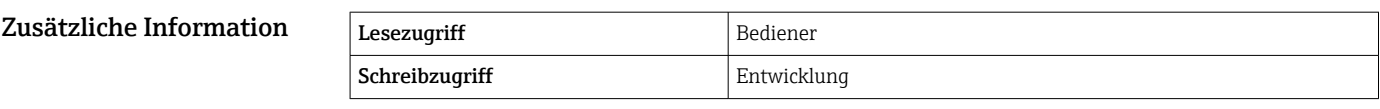

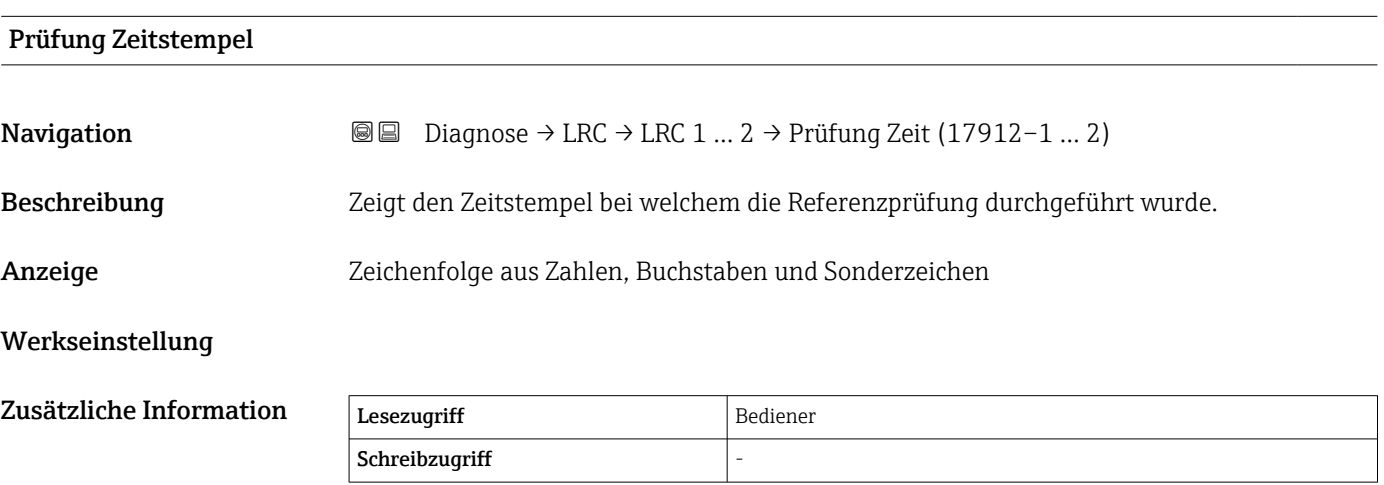

#### Stichwortverzeichnis Tankside Monitor NRF81

# Stichwortverzeichnis

## Symbole

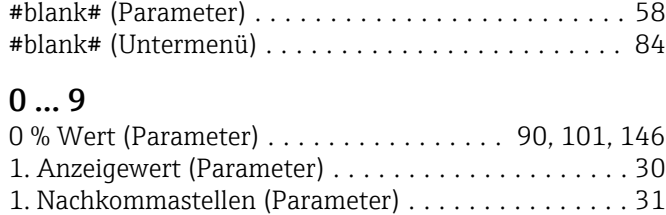

100 % Wert (Parameter) .............. [90,](#page-89-0) [101,](#page-100-0) [147](#page-146-0)

#### A

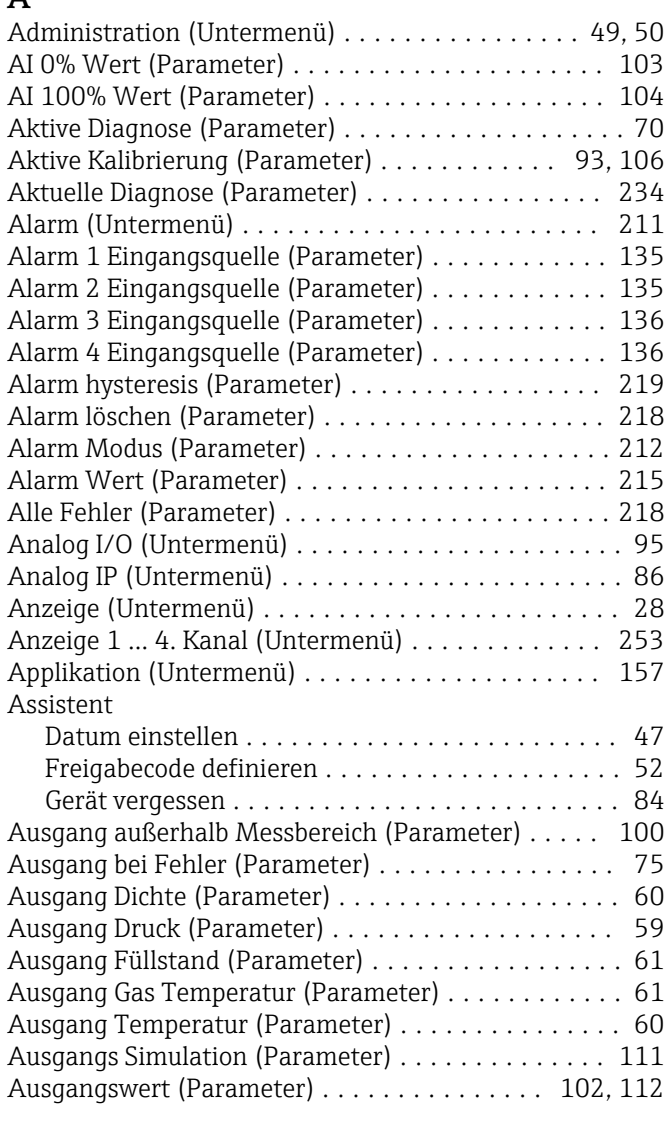

### B

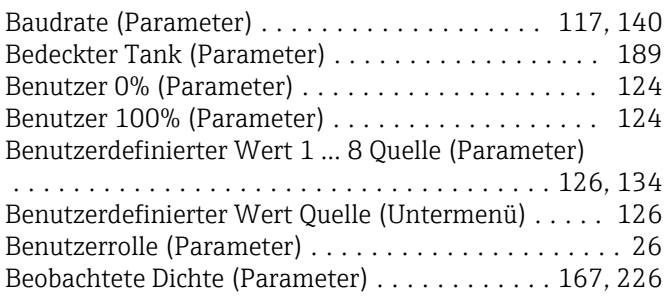

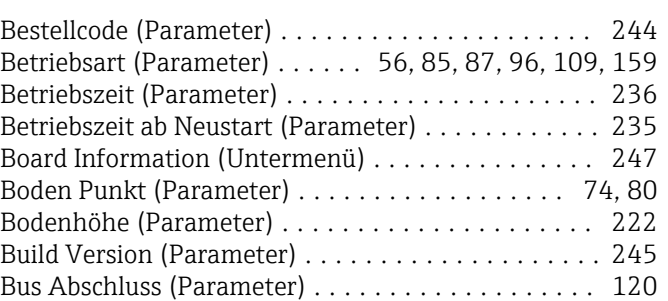

## C

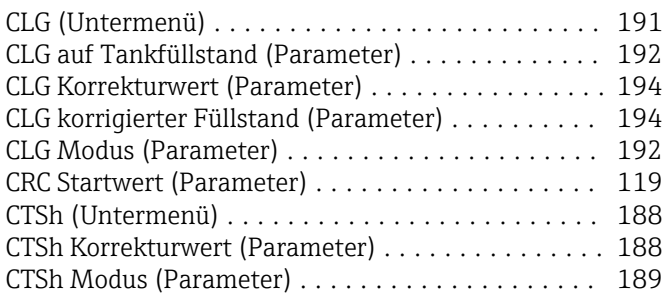

#### D

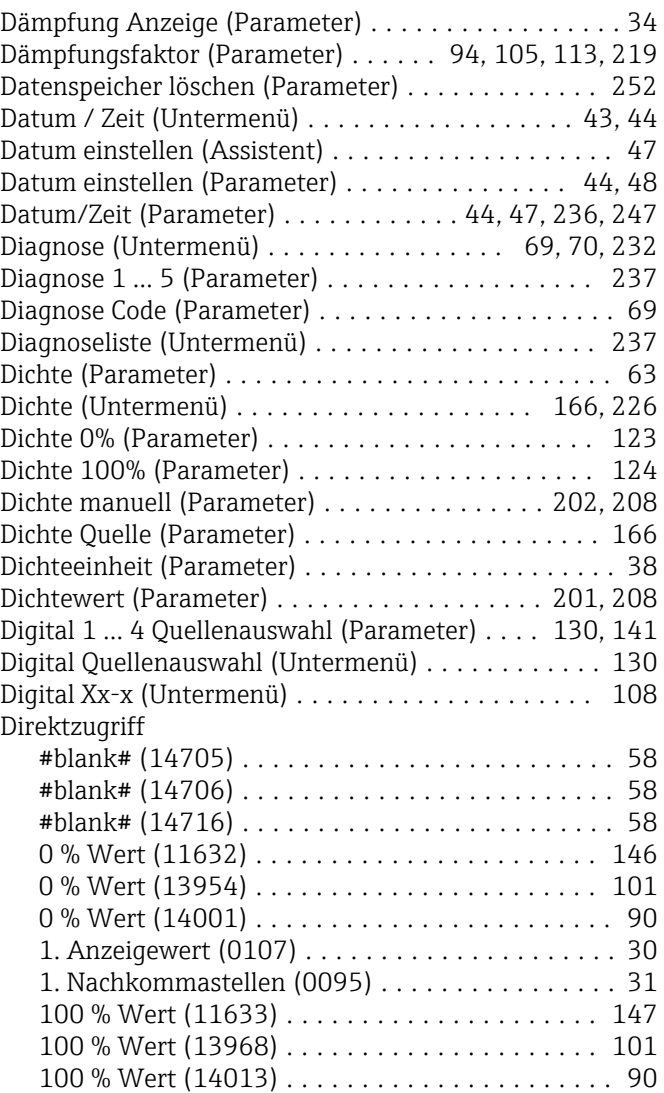

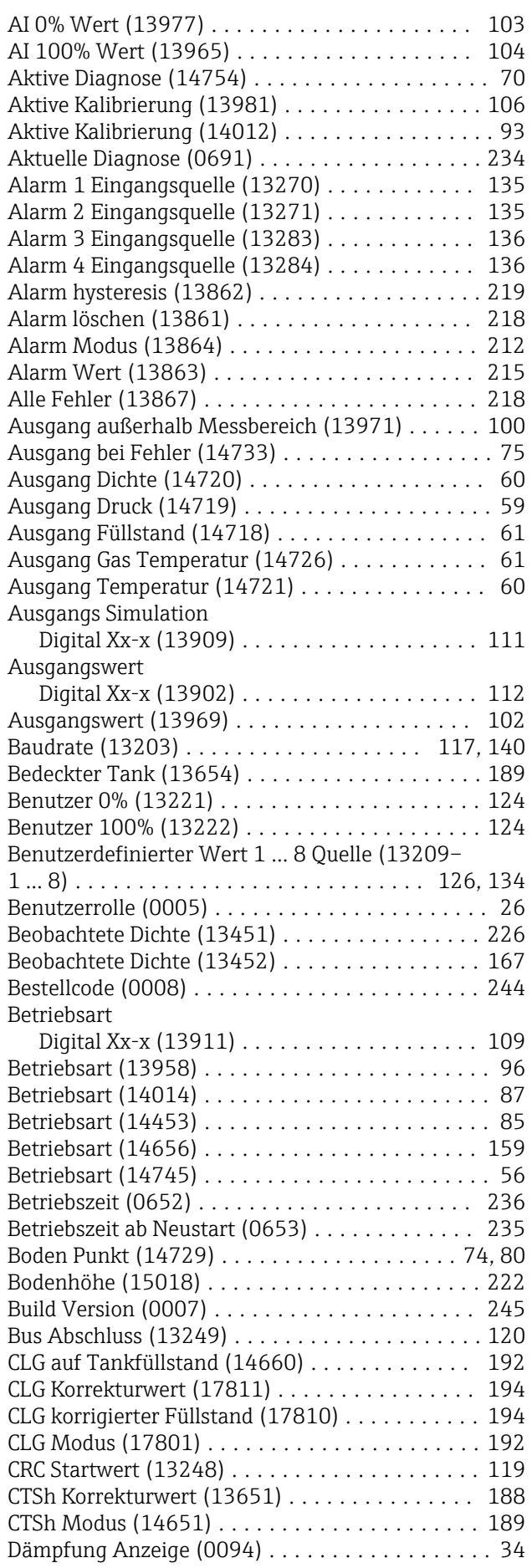

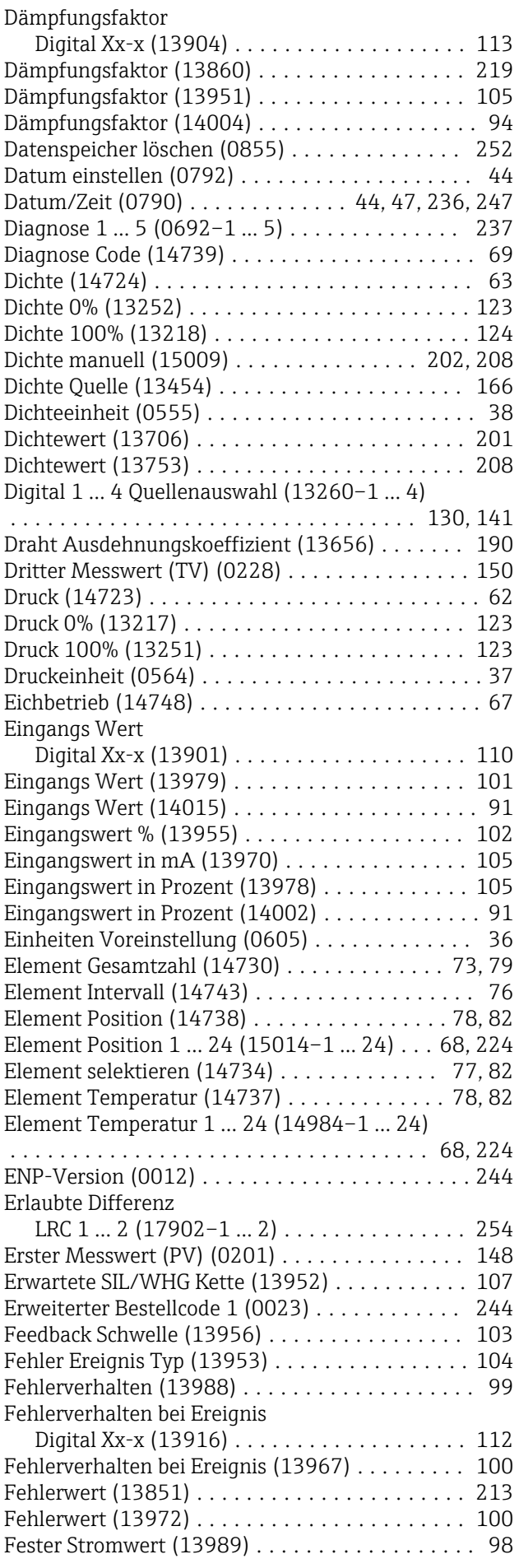

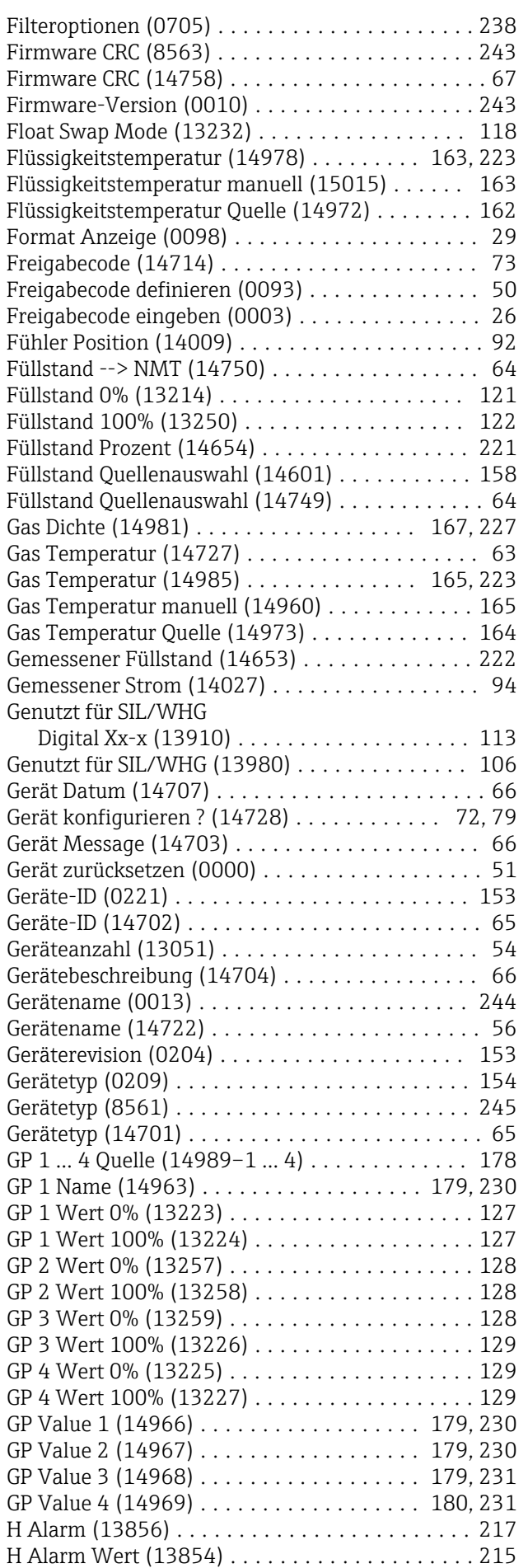

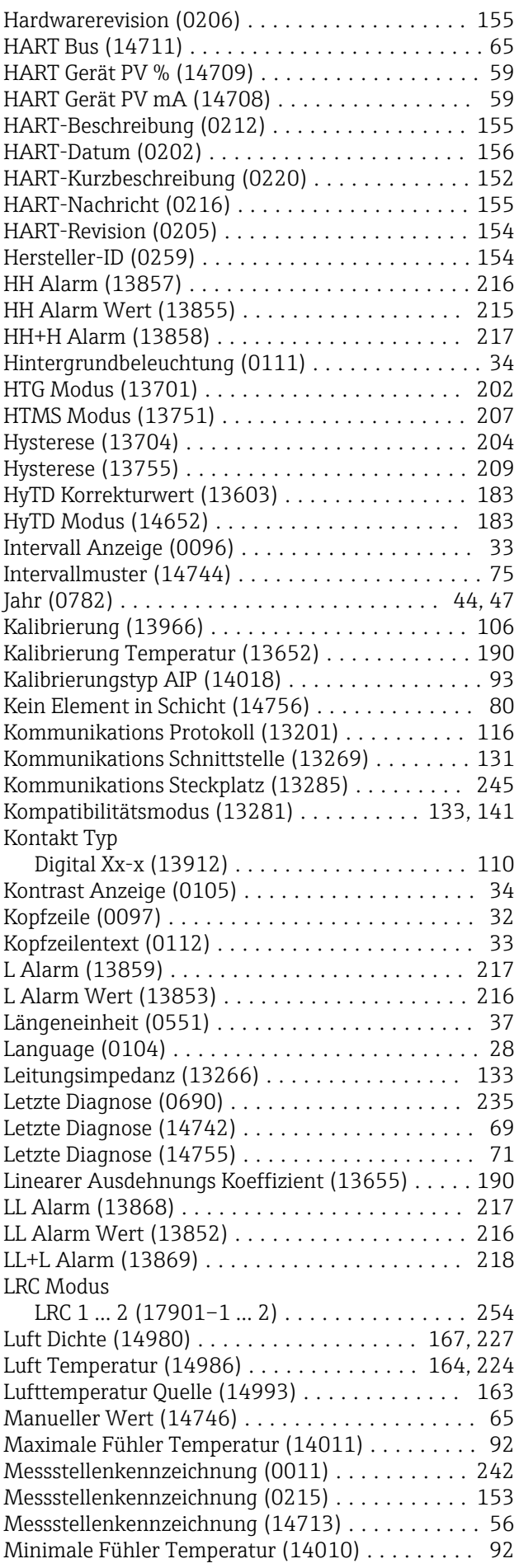

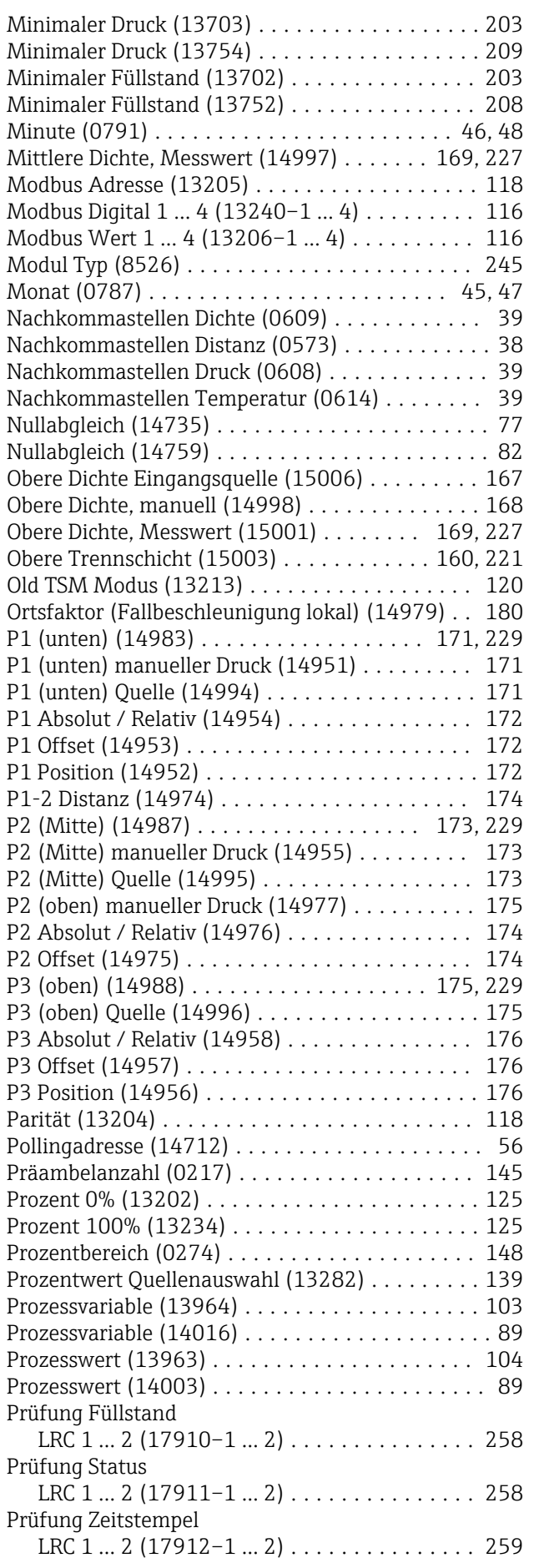

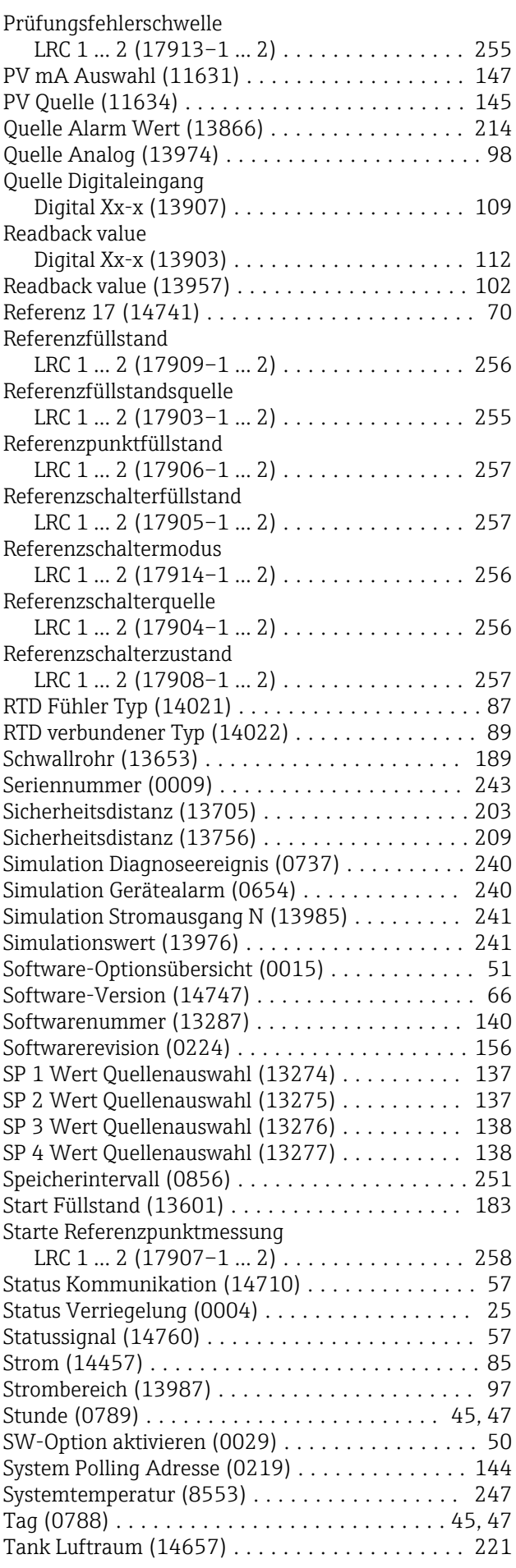

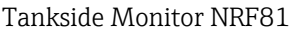

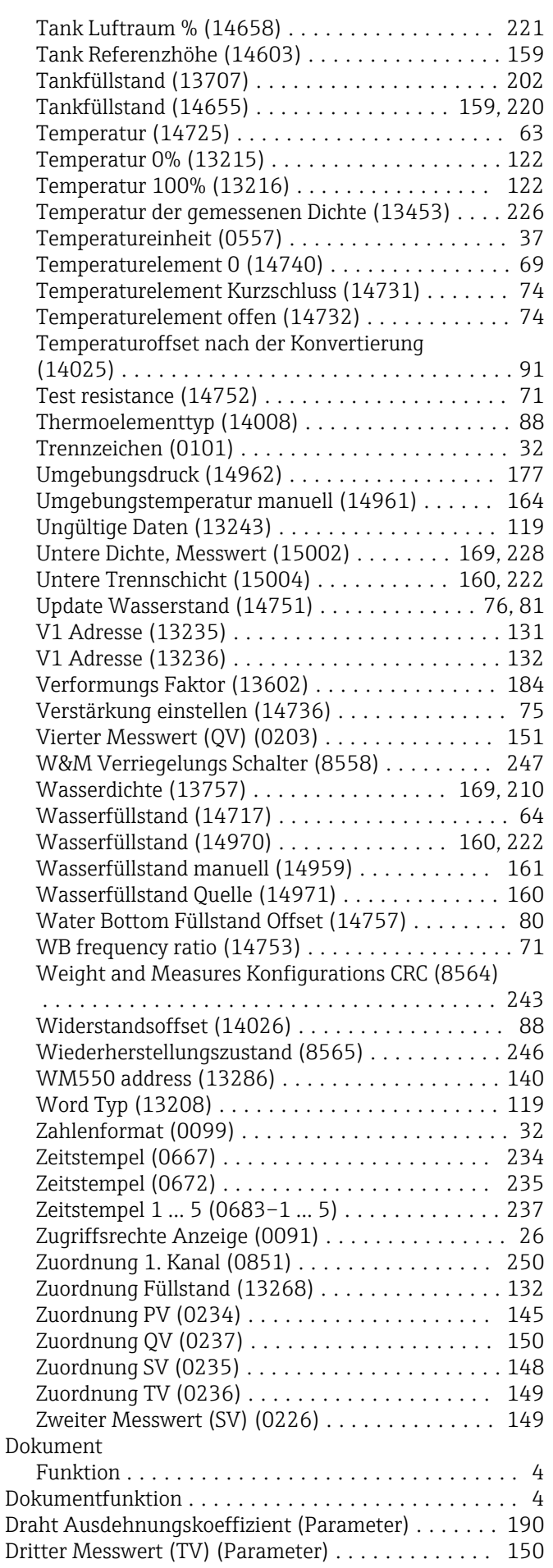

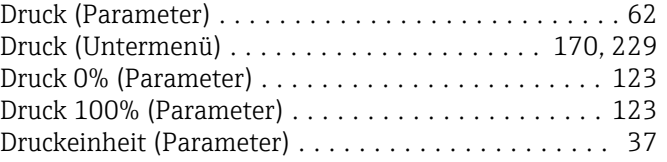

#### E

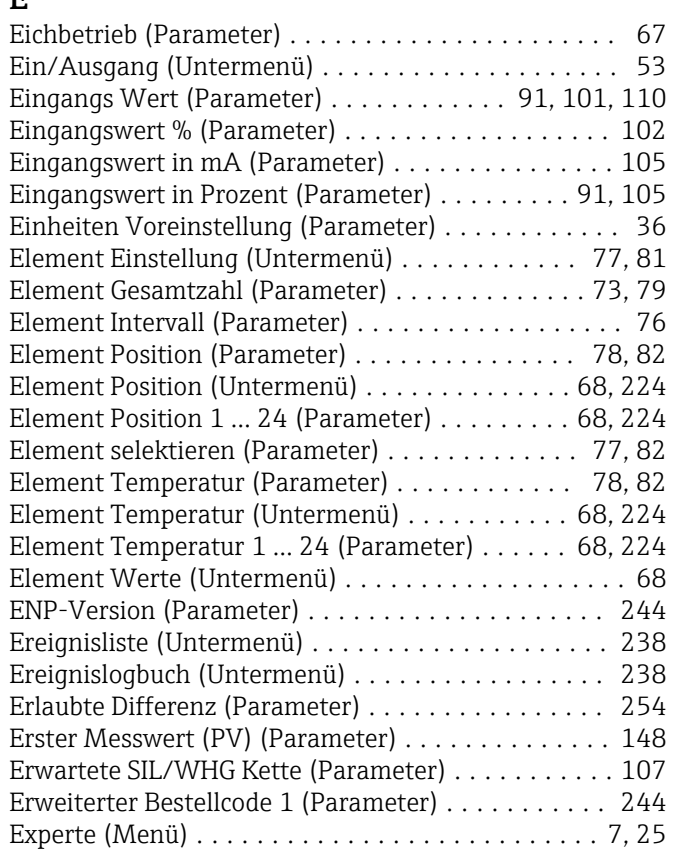

#### F

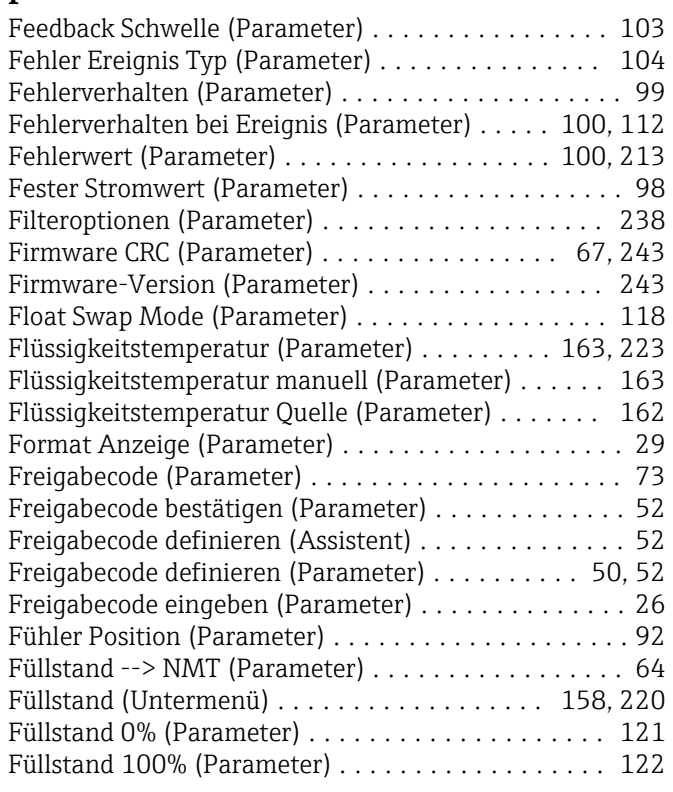

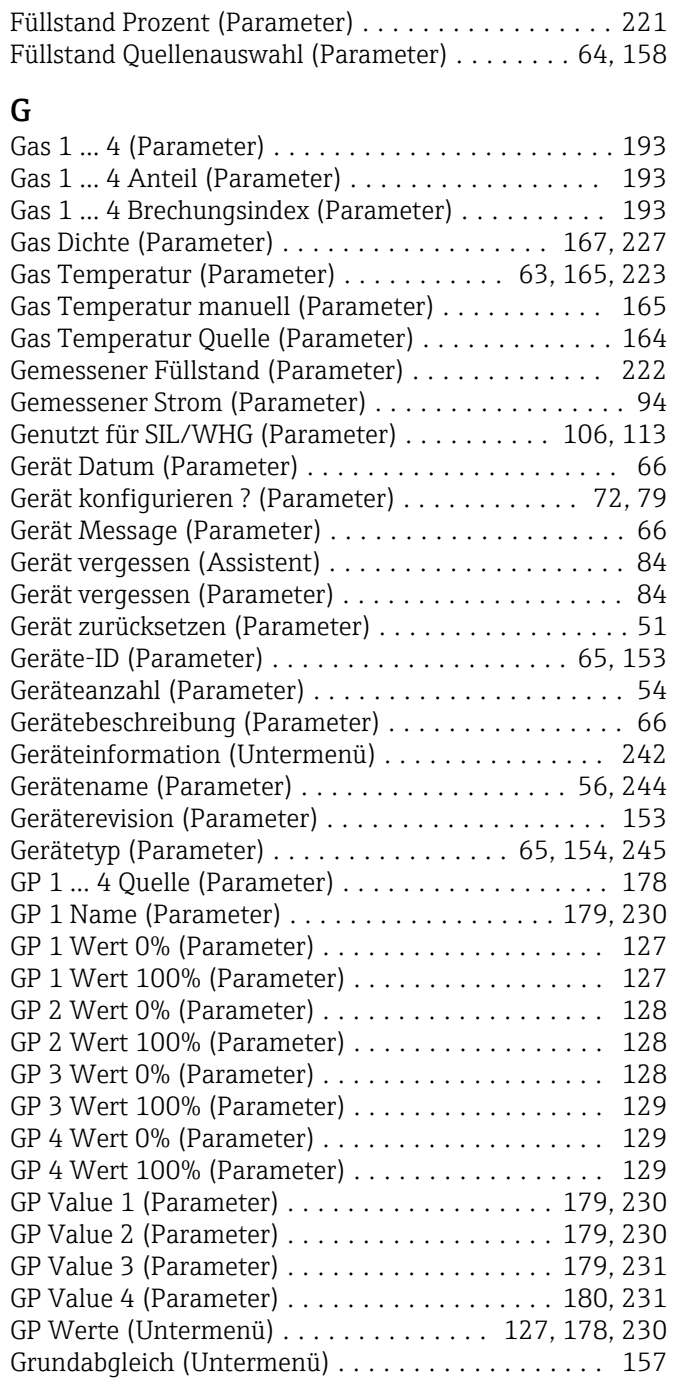

#### H

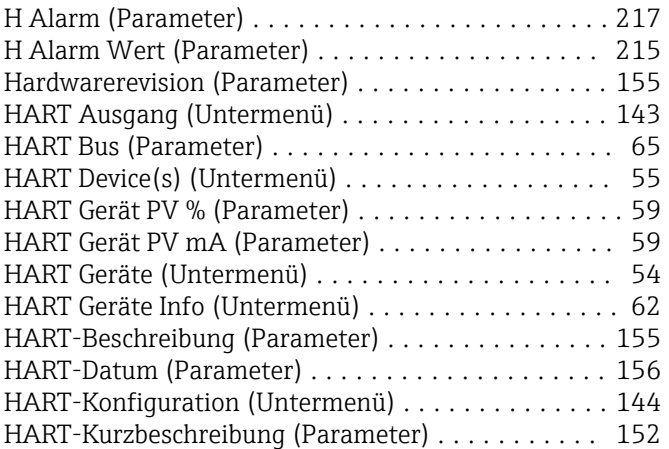

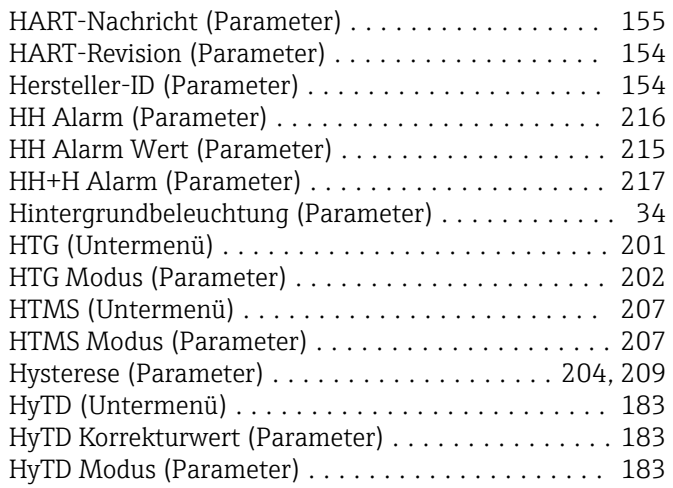

#### I

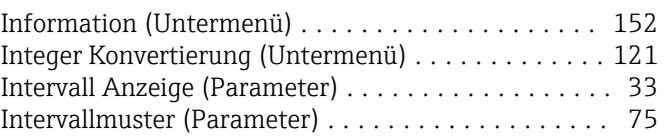

### J

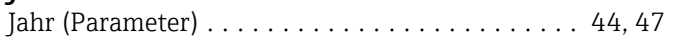

### K

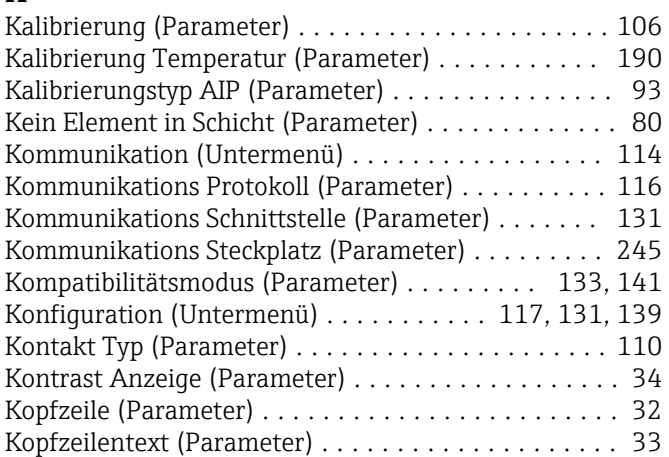

### L

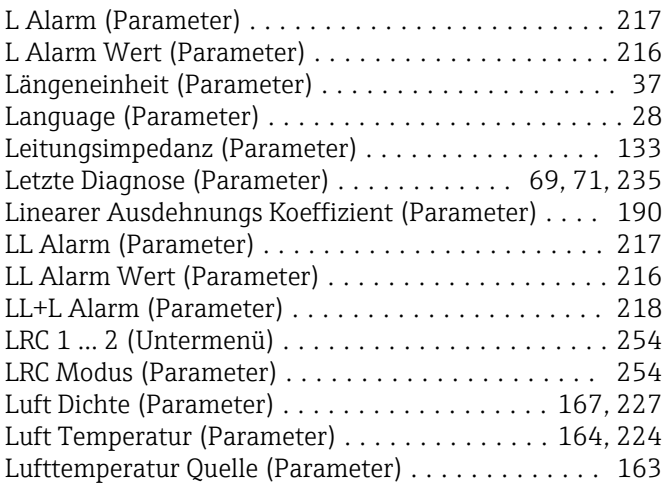

#### M

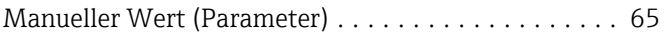

Maximale Fühler Temperatur (Parameter) ......... [92](#page-91-0) Menü

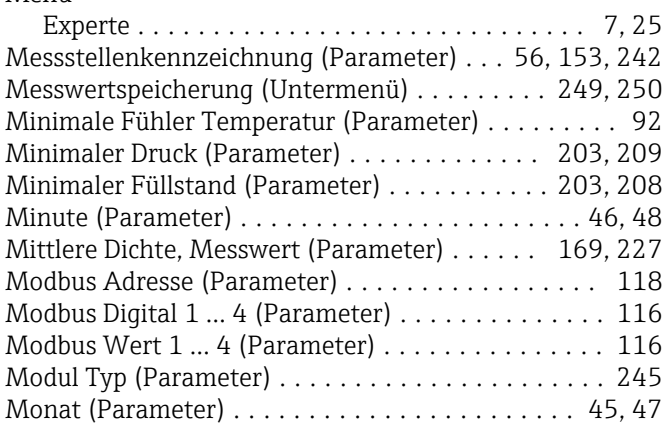

#### N

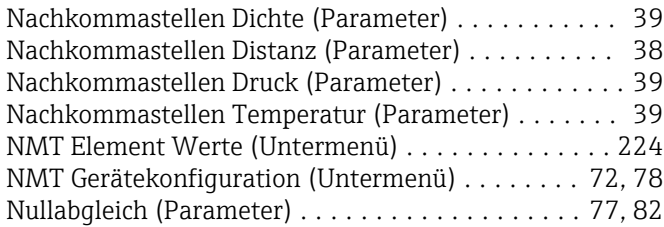

#### O

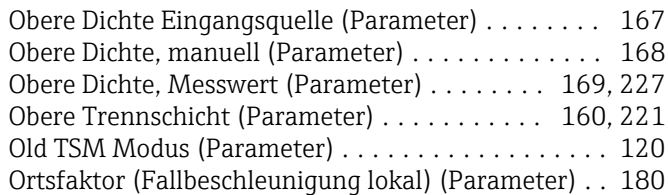

### P

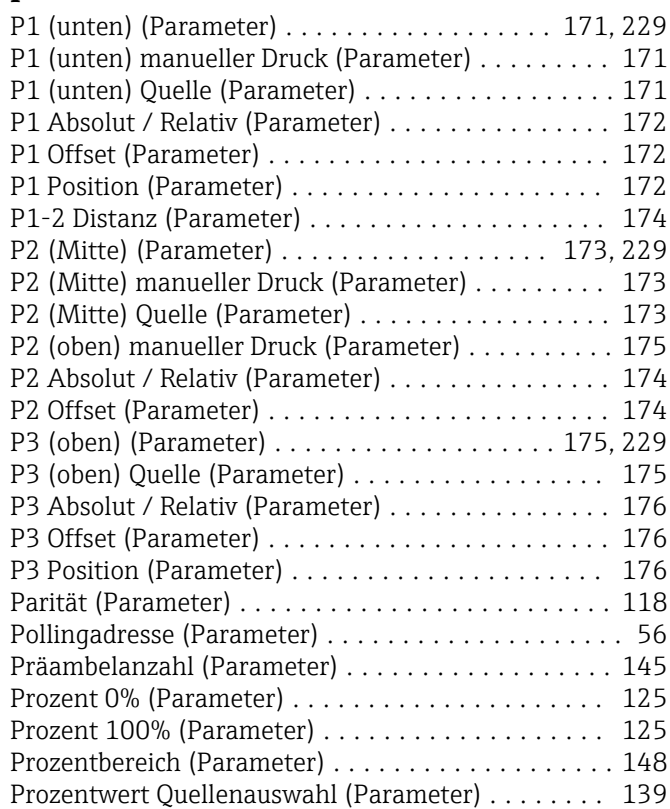

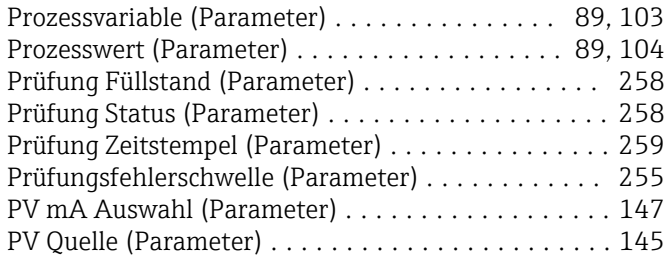

### Q

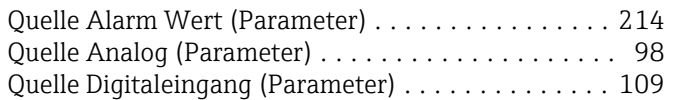

### R

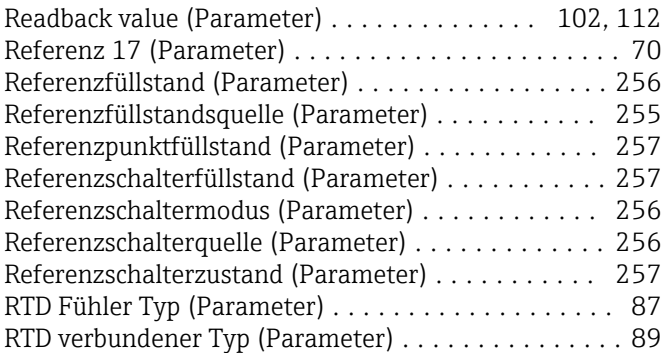

#### S

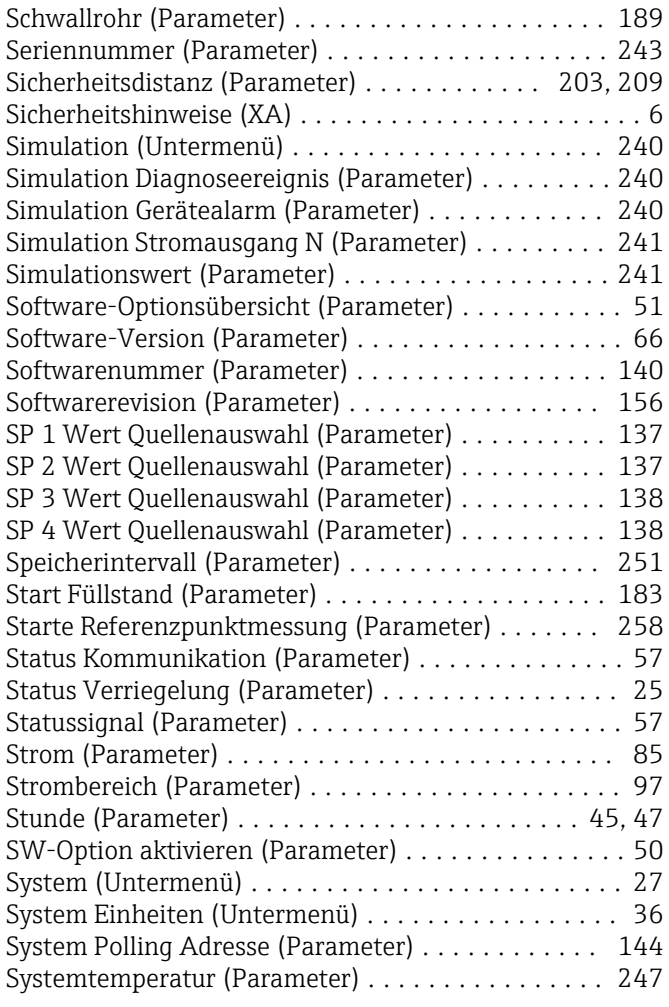

#### T

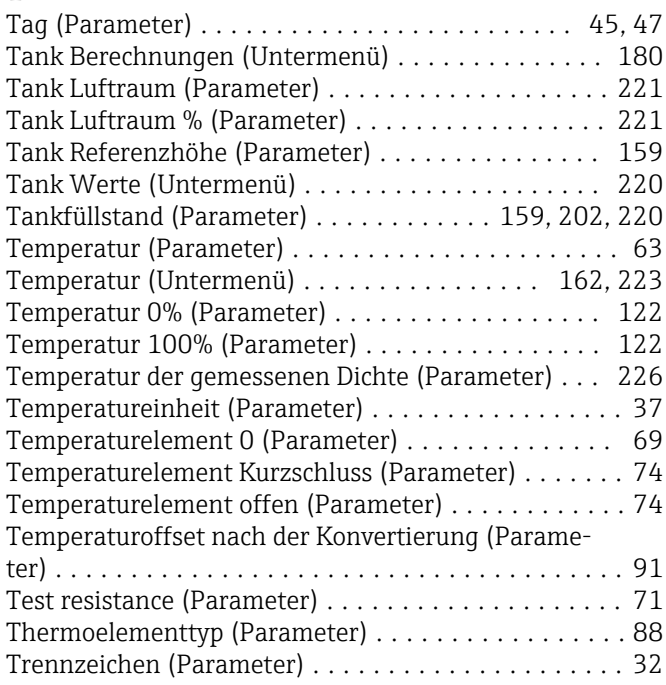

### U

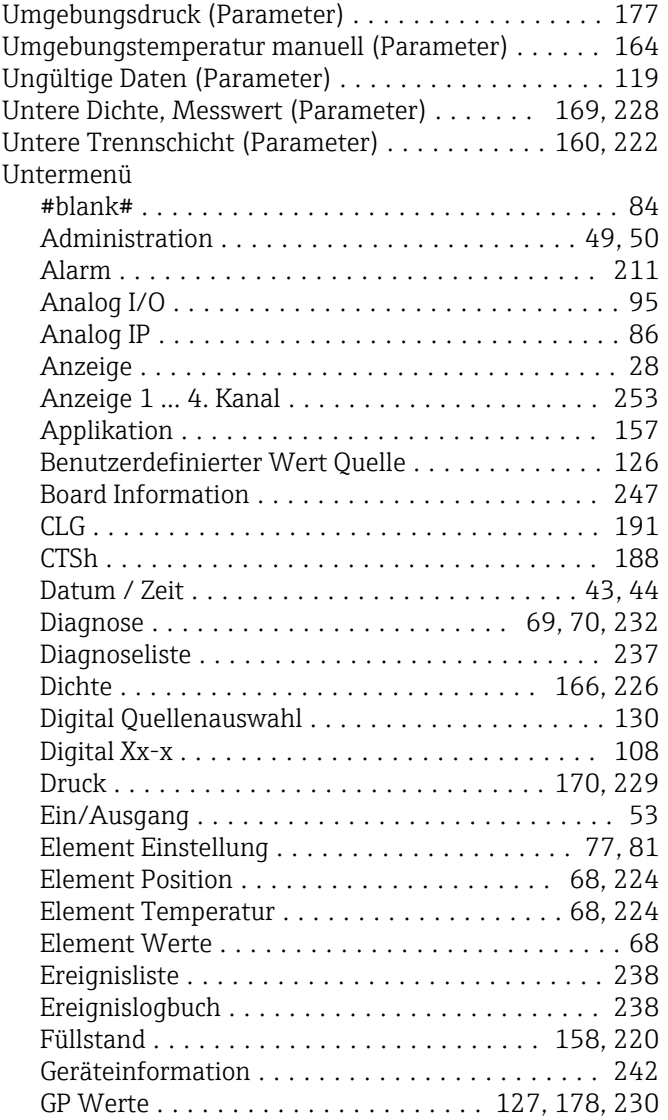

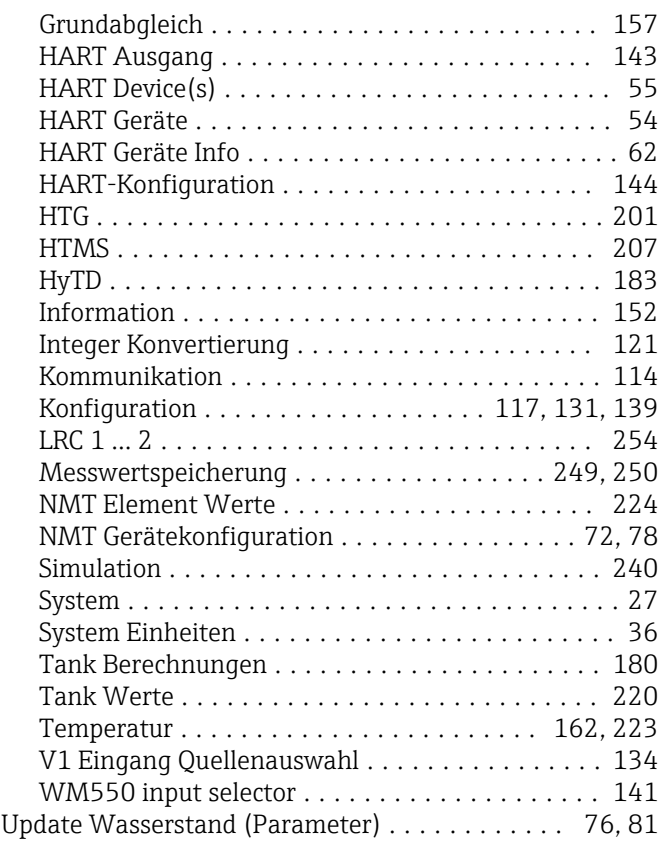

## V

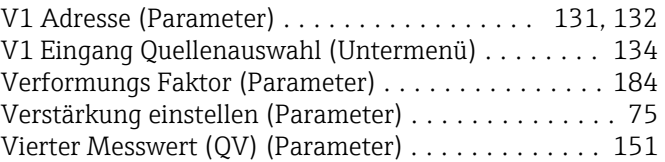

#### W

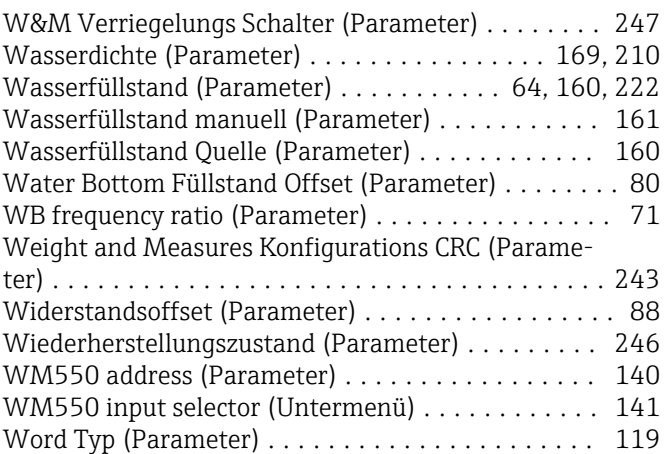

### Z

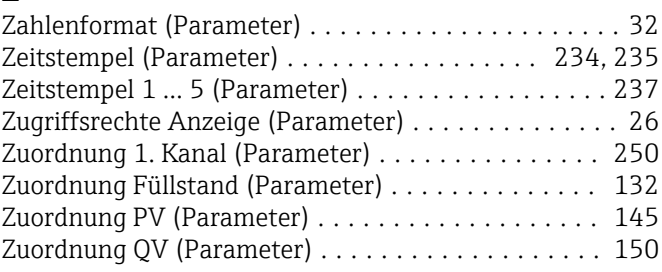

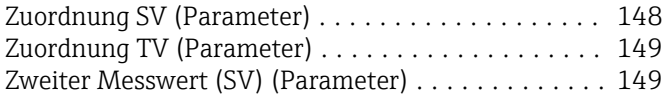

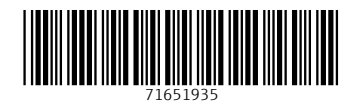

www.addresses.endress.com

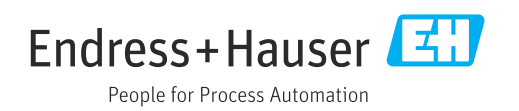